## Introduction **Introduction**

RACC-FSC<br>Overview

**Baseline**<br>Guidance

**Refrigeratior Stationary** 

**Stationary Air-Conditioning Stationary Stationary Appliances Appendices**<br>Refrigeration Air-Conditioning Appliances Appendices

# **Refrigerant Avoided Cost Calculator and Fuel-Sub Calculator Technical Guidance**

**Refrigerant Emissions, Associated Costs, and Net Emissions for Fuel Substitution Measures** 

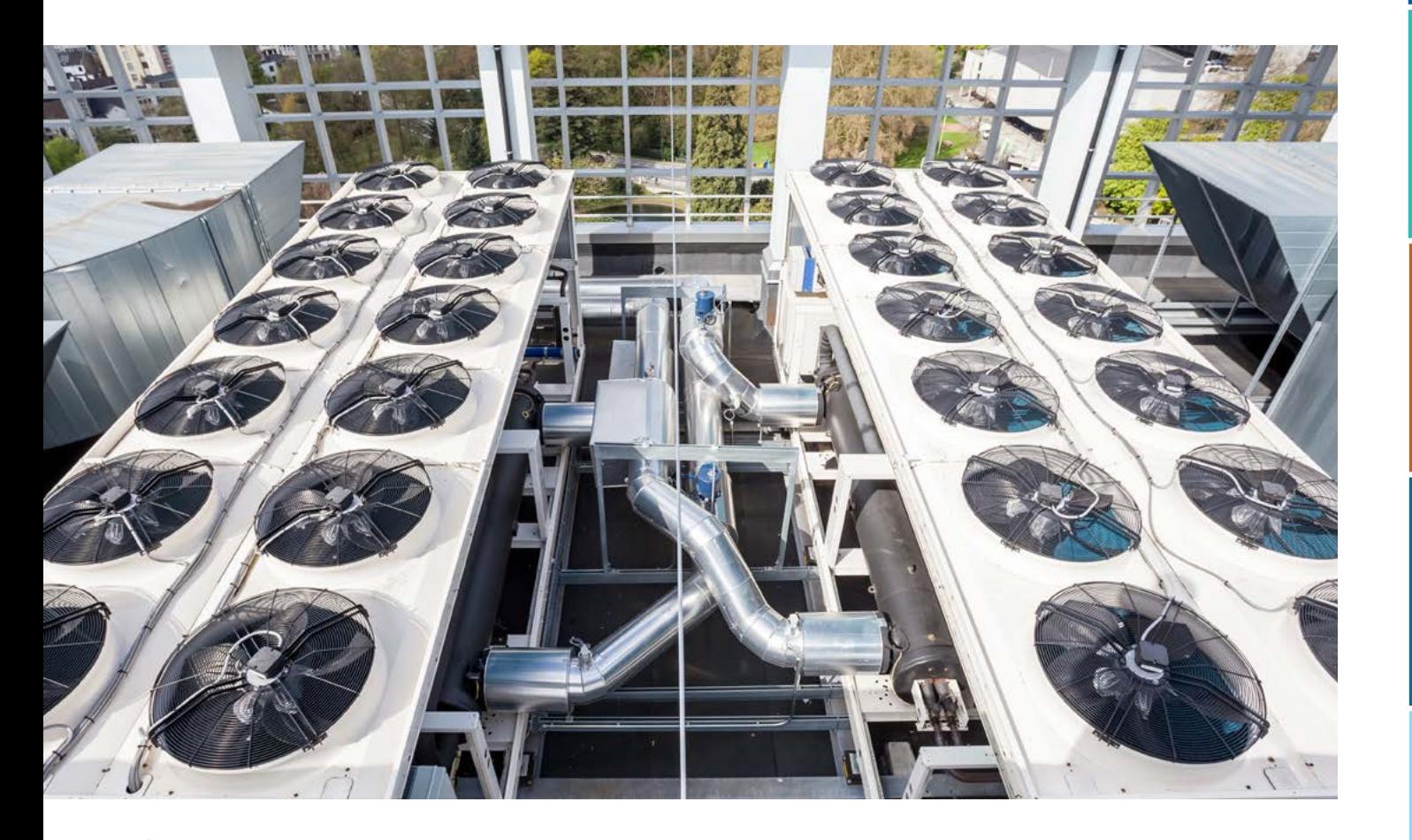

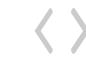

# **Contents**

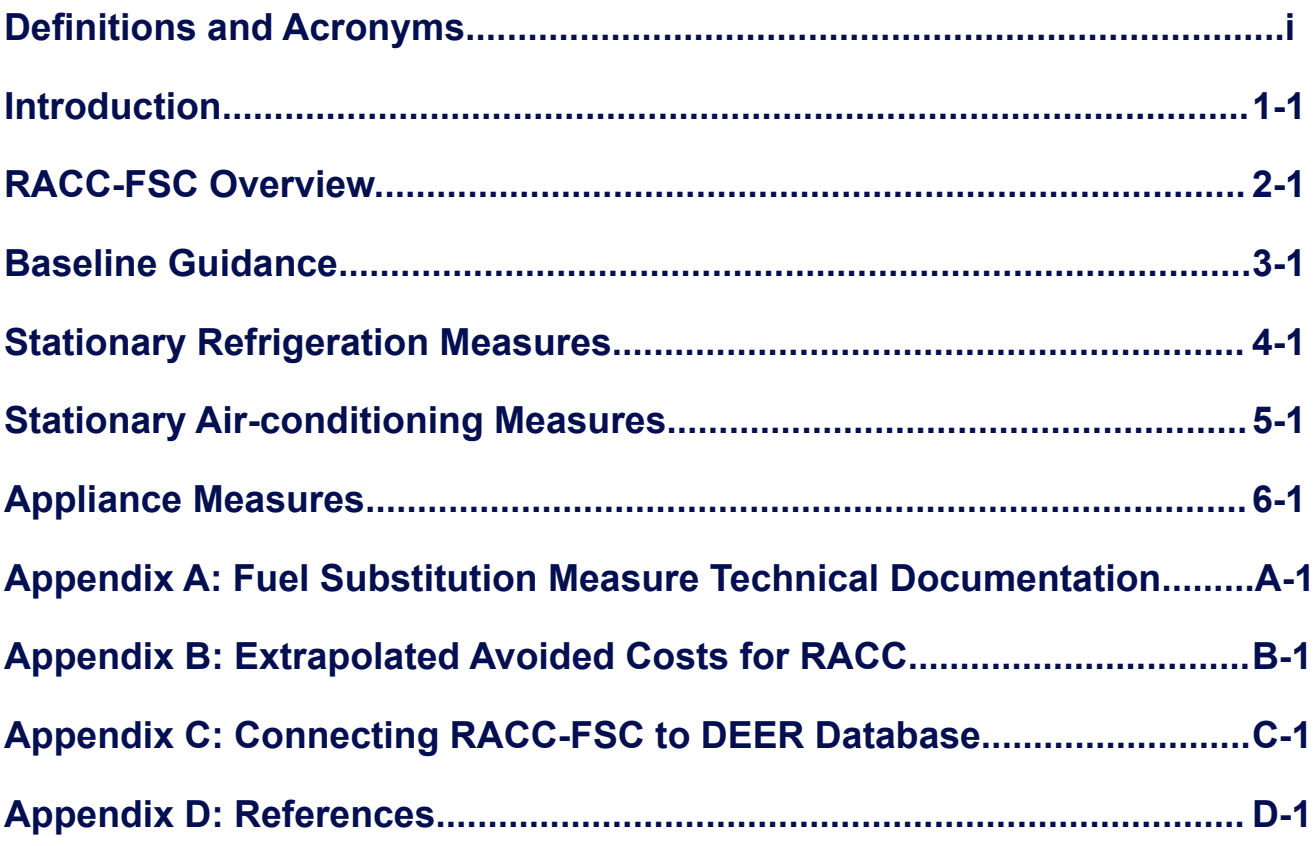

 $\langle \ \rangle$ 

**Introduction**

Introduction

ſп

**Appendices**

Appendices

# <span id="page-2-0"></span>**Definitions and Acronyms**

The following are definitions of all terminology and acronyms used for the RACC tool and this document.

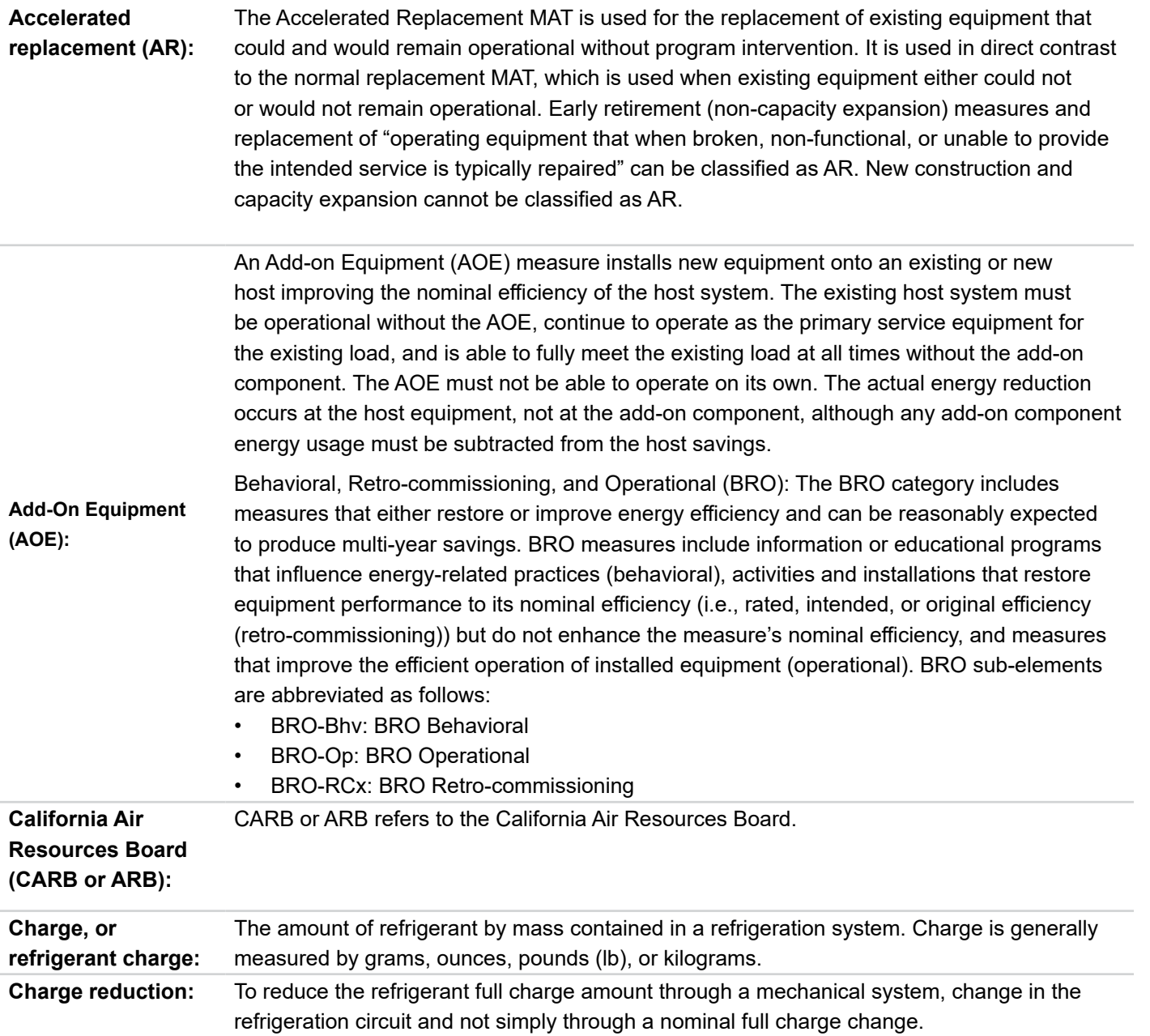

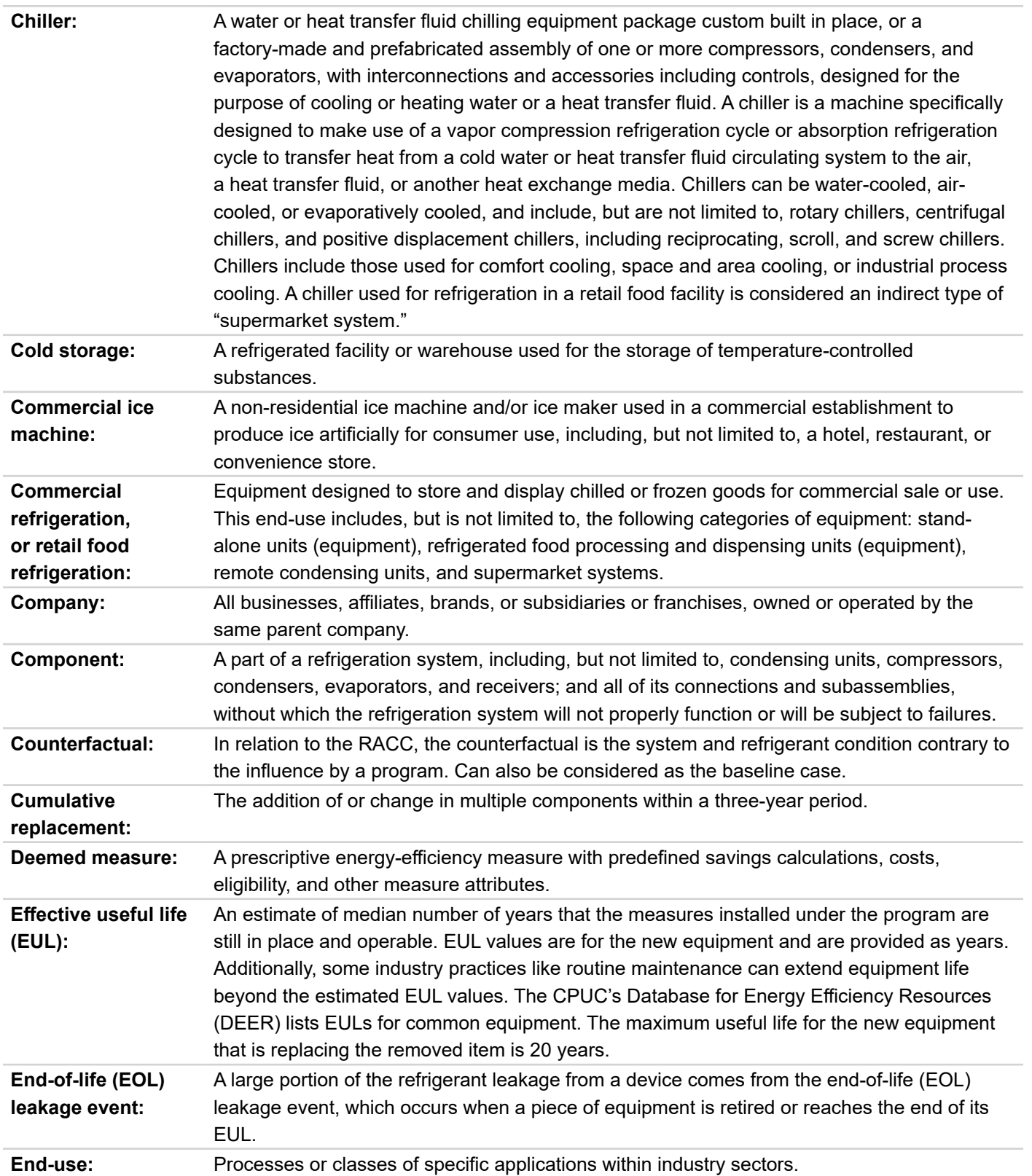

**Appendices**

Appendices

1п

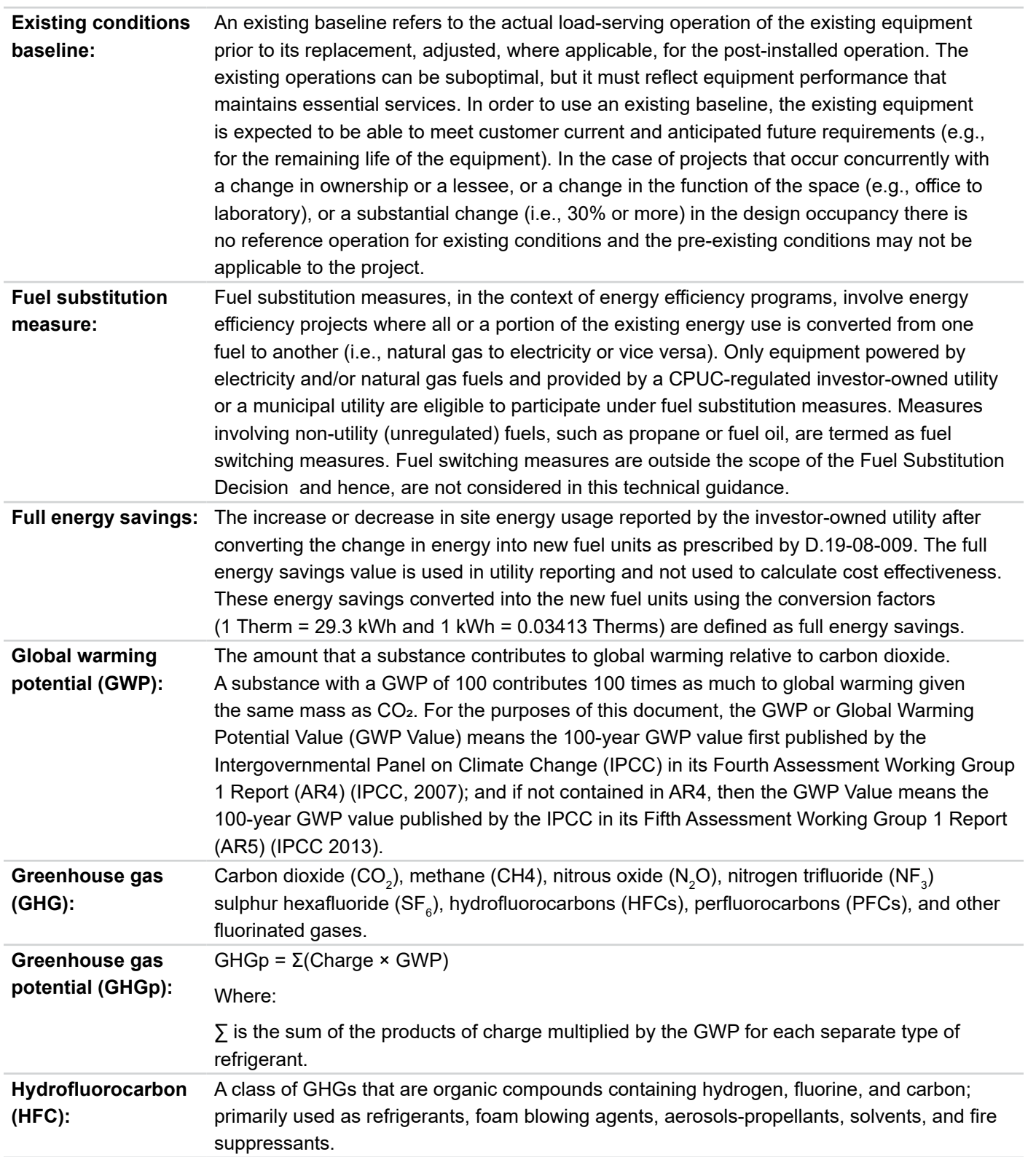

**Acronyms**

**Acronyms** 

**Appendices**

**Appendices** 

ſп

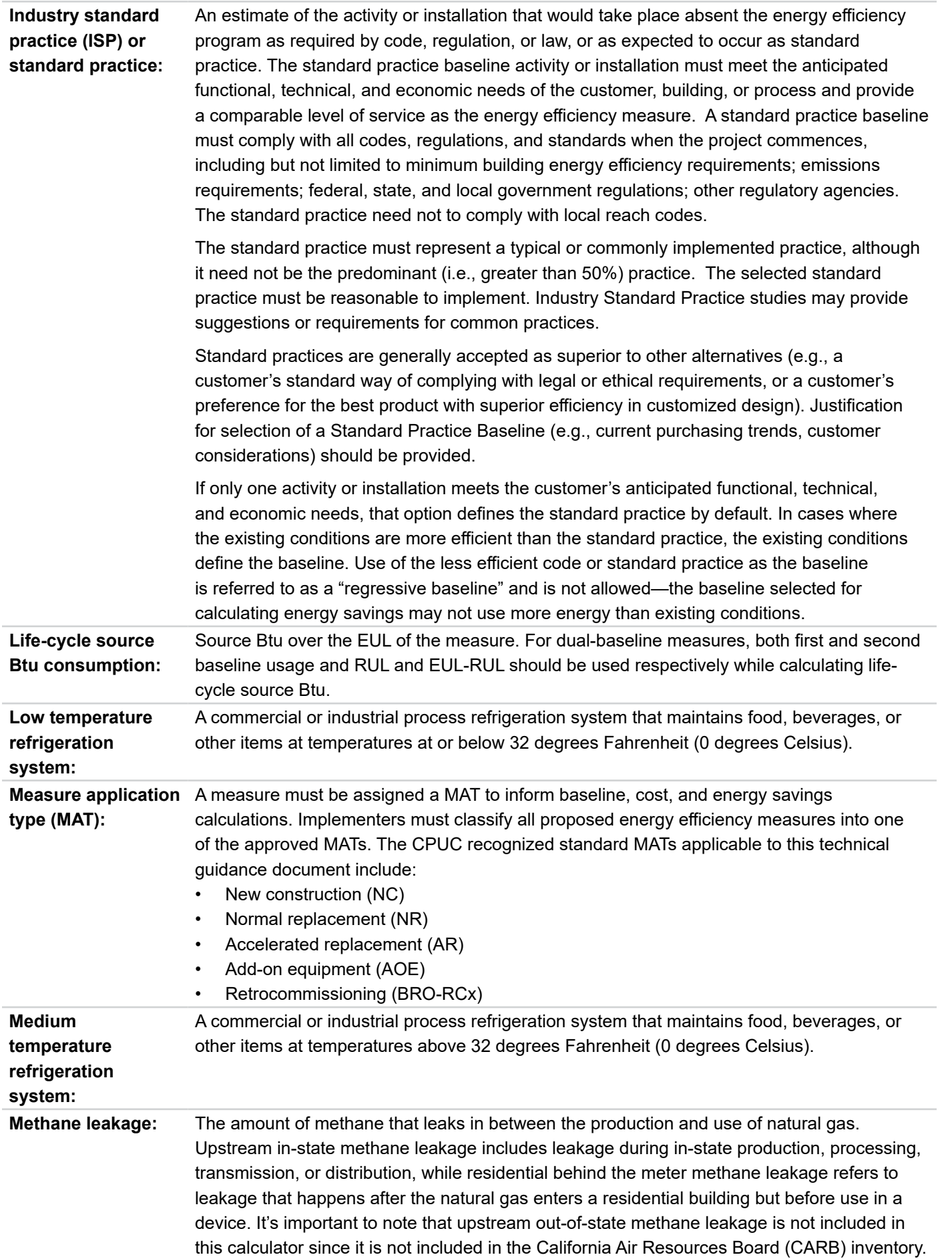

佔

**Introduction**

Introduction

RACC-FSC<br>Overview

**Overview RACC-FSC Guidance Baseline Stationary Refrigeration**

Stationary<br>Refrigeration

**Baseline<br>Guidance** 

**Stationary Appliances** 

**Appliances**

**Appendices**

**Appendices**

Appendices

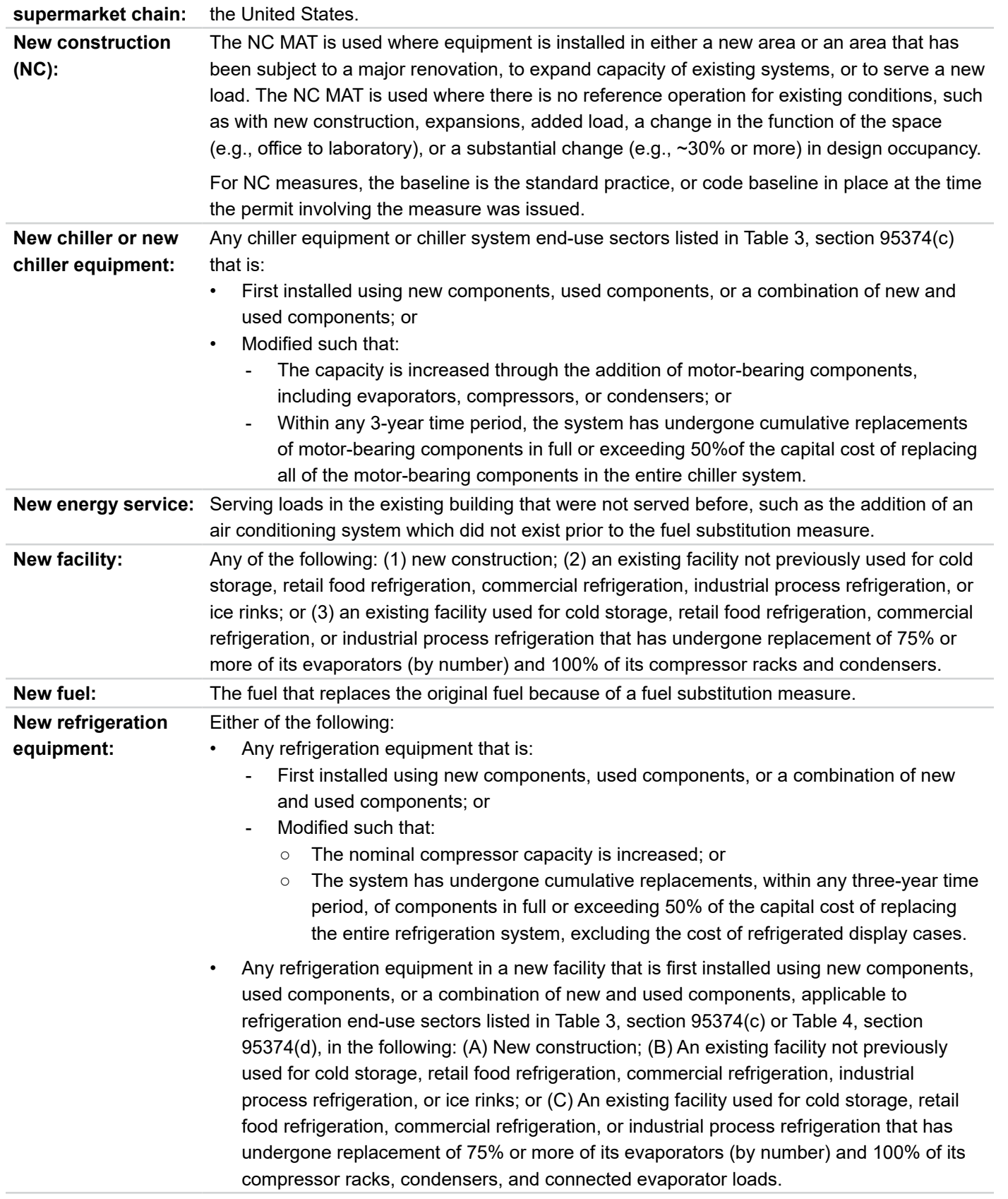

A retail food chain, brand name, or business operating more than 100 retail food facilities in

10

**National** 

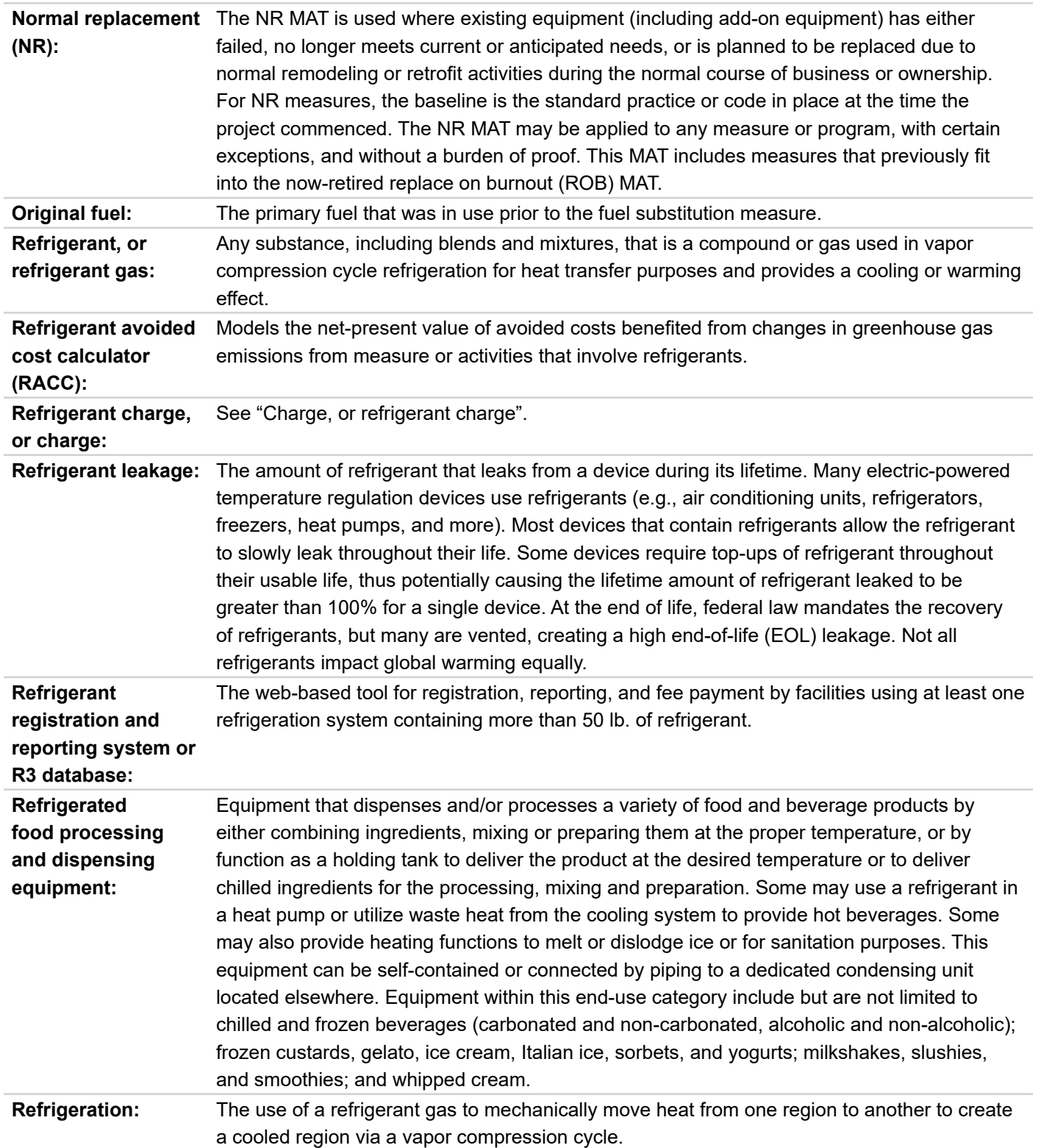

**Definitions and Acronyms**

**Definitions and Acronyms** 

**Introduction**

Introduction

RACC-FSC<br>Overview

**Overview RACC-FSC Guidance Baseline Stationary Refrigeration**

**Stationary**<br>Refrigeration

**Baseline<br>Guidance** 

1п

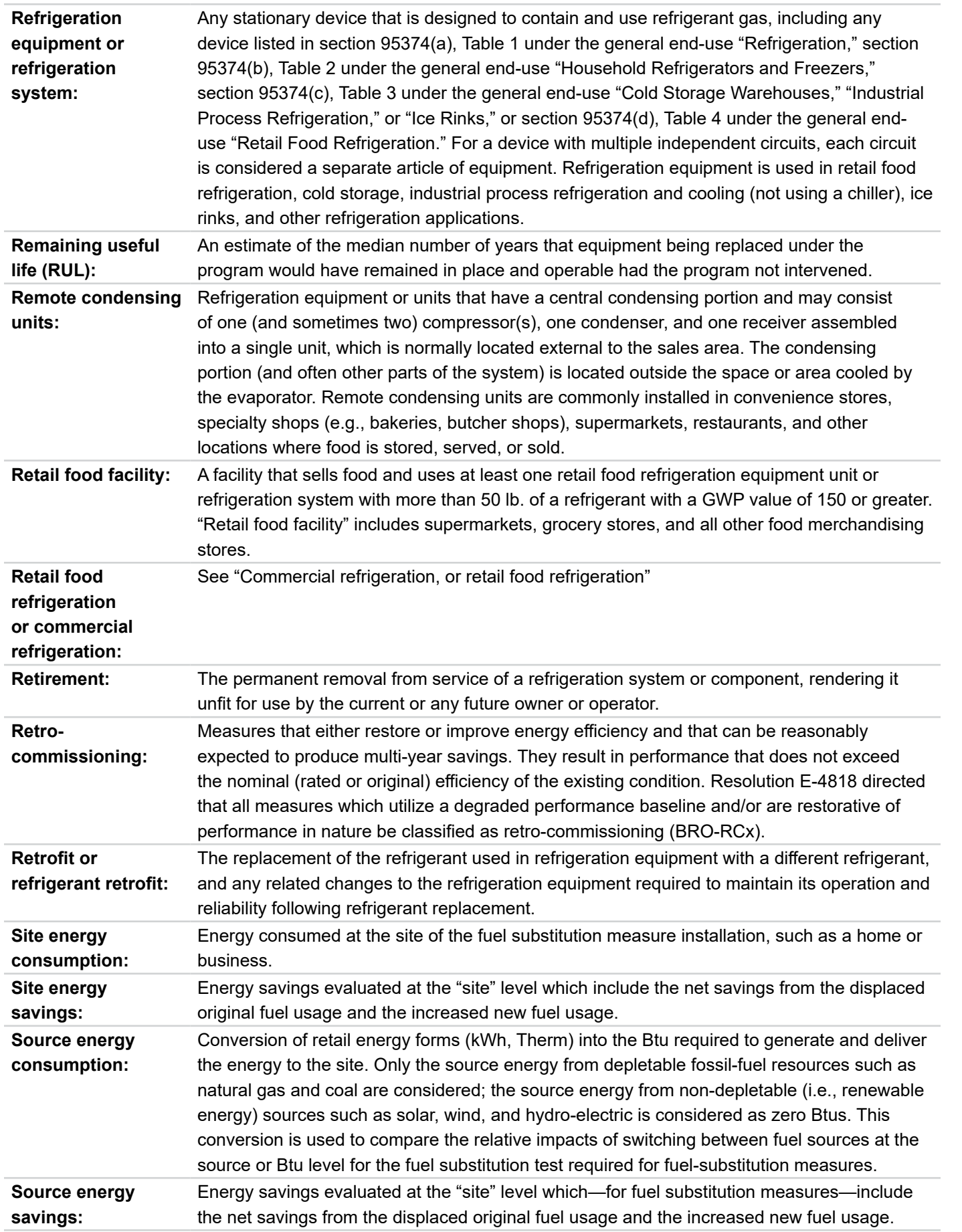

1n

**Definitions and Acronyms**

Definitions and **Acronyms** 

**Introduction**

Introduction

RACC-FSC<br>Overview

**Overview RACC-FSC Guidance Baseline Stationary Refrigeration**

**Baseline<br>Guidance** 

**Stationary Stationary Appliances**<br>Refrigeration Air-Conditioning Appliances

**Appliances**

**Appendices**

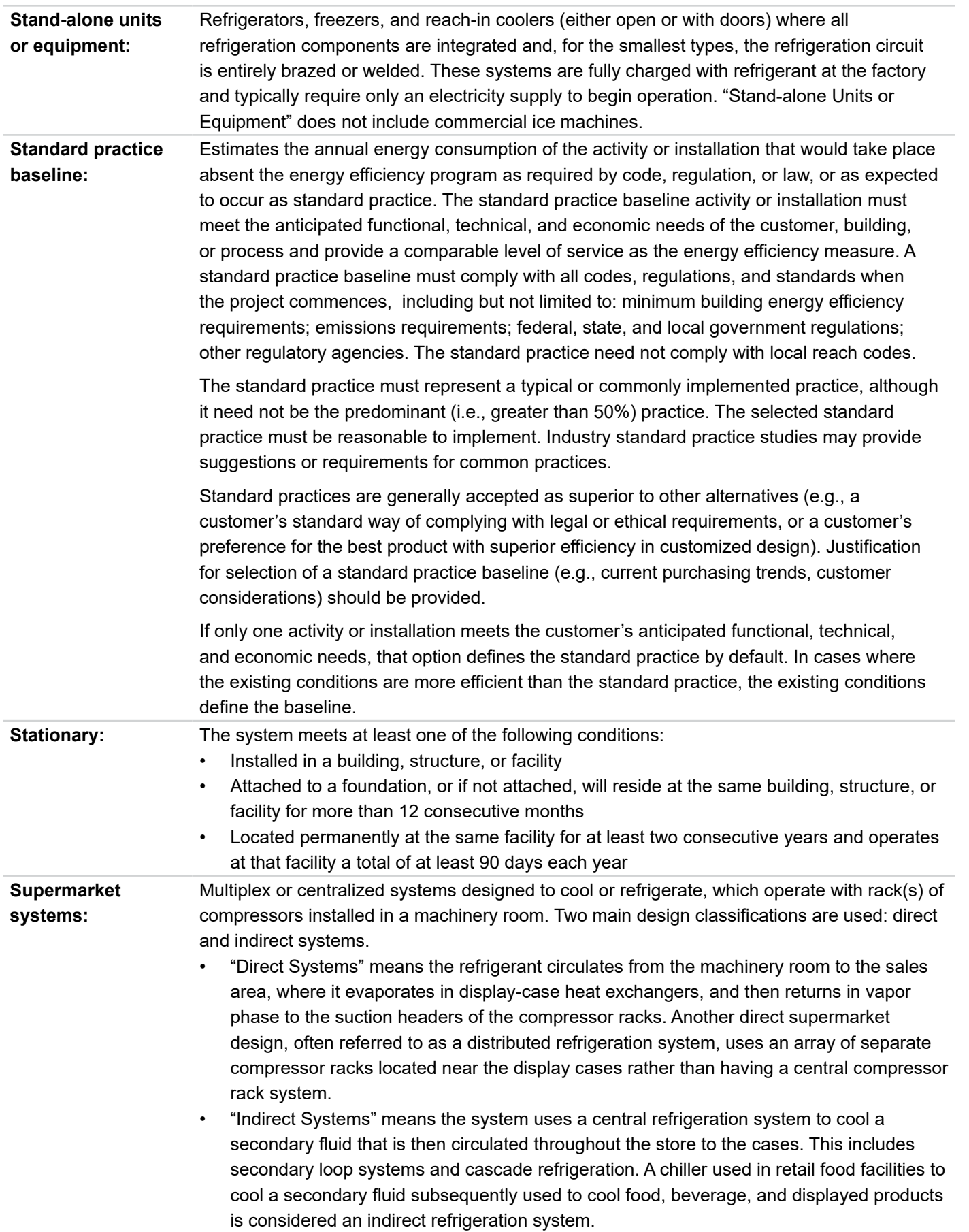

**Definitions and Acronyms**

Definitions and **Acronyms** 

**Introduction**

Introduction

RACC-FSC<br>Overview

**Overview RACC-FSC Guidance Baseline Stationary Refrigeration**

**Baseline<br>Guidance** 

1п

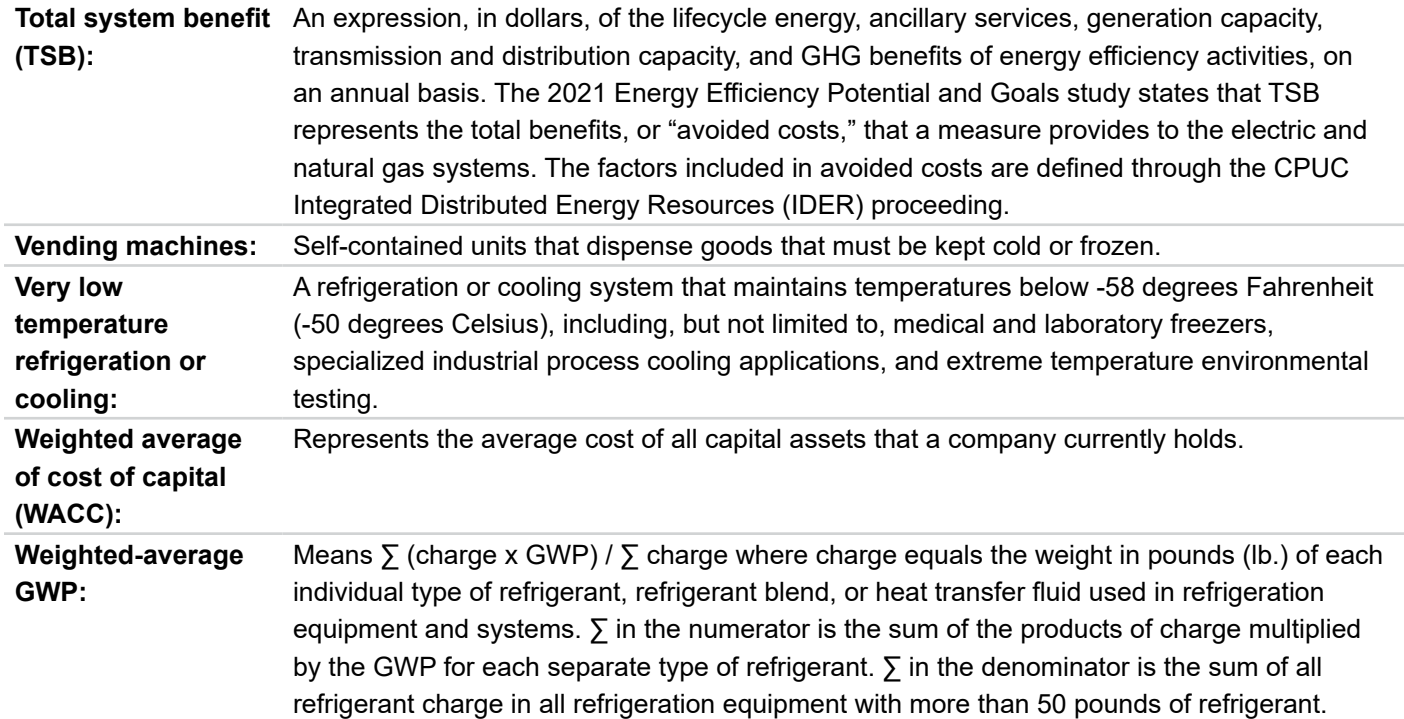

**Overview RACC-FSC Guidance Baseline Stationary Refrigeration**

**Baseline<br>Guidance** 

**Definitions and Acronyms**

**Definitions and Acronyms** 

**Introduction**

Introduction

RACC-FSC<br>Overview

1п

### Introduction **Introduction**

<span id="page-11-0"></span>**section 1 Introduction**

Since the 2006 signing of the Global Warming Solutions Act, AB 32, California has been at the forefront of national electrification and decarbonization efforts to reduce its carbon footprint, slow the rate of global warming, and create a more sustainable future for all. These initiatives include phasing out high-Global Warming Potential (GWP) refrigerants, promoting the use of alternative refrigerants with lower GWP values, and encouraging the switch from gas appliances to electric ones, which often contain refrigerants. In August 2019, California Public Utilities Commission (CPUC) Decision 19-08-009 adopted the fuel substitution test and directed CPUC staff to issue technical guidelines for fuel substitution measures including, but not limited to, guidance on the calculation of source energy savings and environmental offsets for fuel substitution measures. While the fuel substitution technical guidelines were previously contained within a standalone document, they have been incorporated into this refrigerant technical guidance document in 2024 since most fuel substitution measures involve the use of refrigerants.

Various California and federal regulations have begun mandating the use of lower-GWP alternative refrigerants in new heating ventilation and air conditioning

(HVAC), stationary refrigeration equipment, and process cooling equipment. Retail businesses with stationary refrigeration systems, such as grocery stores and convenience stores, currently use high-GWP refrigerants and are seeking ways to retrofit or replace systems with lower-GWP and natural refrigerants. Regulations targeting the phase-down of high-GWP refrigerants have many California stakeholders looking for ways to incorporate lower-GWP refrigerants and to reduce their GHG emissions within energy efficiency measures. Additionally, energy efficiency measures that include a fuel substitution component, where all or a portion of the existing energy use is converted from one CPUC-regulated fuel to another, must undergo a fuel-substitution test. The test is designed to ensure that both the source energy savings and environmental offsets stemming from the measure are a net positive.

This document provides stakeholders with detailed guidance on how to use the CPUC's combined Refrigerant Avoided Cost Calculator (RACC) and Fuel-Substitution Calculator (FSC). Much of the environmental offsets stemming from

#### **Document Navigation** Use the following symbols to navigate through the guidance document.

**Previous page**

**Next page**

**Click on section tabs to move through the guide** **Click to open dialogue boxes**

**Click to close dialogue boxes**

**Indicates worksheet within the RACC tool**

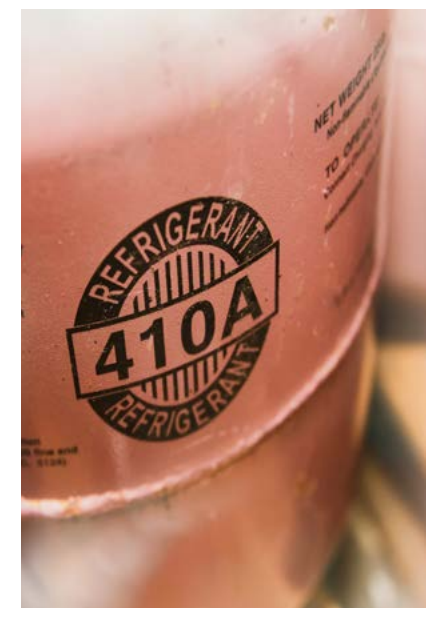

**Click to return to the cover page**

**Appendices**

Appendices

fuel-substitution measures are calculated within the RACC. The RACC is used to quantify the costs and benefits associated with incurred and avoided refrigerant emissions and the FSC ensures fuel-substitution measures comply with source energy and environmental impact requirements (hereinafter referred to as Part One and Part Two of the Fuel Substitution Test, respectively). This technical guidance is not a static document and will require periodic updates to incorporate new policy and information.

#### **ENERGY EFFICIENCY POLICY BACKGROUND**

To more fully capture the climate and grid impacts of energy efficiency measures in California, the Total System Benefit (TSB) metric was introduced as the primary metric to measure the accomplishments of the energy efficiency portfolio. CPUC directed (D.21-05-031) that goals for the energy efficiency portfolio shall be in the form of TSB starting in 2024. That is, in 2024 TSB replaces annual electric energy, electric demand, and gas (kWh, kW, and Therm) savings as the key performance indicator for energy efficiency measures in California. Beginning in 2018, the CPUC staff oversaw the development of the Avoided Cost Calculator (ACC), for the intent of quantifying the TSB of a measure in dollars. The ACC aims to model the avoided costs that demand side resources create with respect to the avoided generation and distribution of energy.

Included in the ACC platform is the Refrigerant ACC or RACC, designed specifically to model the carbon dioxide (CO $_2^{}$ ) equivalent impacts of refrigerant emissions in addition to the lifecycle avoided energy and emissions costs of energy efficiency and feul-substitution measures. The RACC allows users to specify the refrigerant type and other refrigerantspecific parameters for a given application. Using the California Air Resource Board's (CARB) emission estimates by application type, the RACC provides the avoided cost in dollars over the lifetime of the appliance or measure. The outputs of the RACC will be critical to represent the environmental impacts low-GWP refrigerant measures may have relative to their high-GWP baseline equivalents. While the RACC has the potential to be a transformative tool used to accelerate the adoption of low-GWP refrigerants, proper guidance is needed to ensure users are characterizing baselines and claiming benefits accurately.

The original Fuel Substitution Calculator (v1.0) was released in 2019. In 2022, a draft Fuel Substitution Calculator (v2.0) was released to include changes in data and methodology in the CPUC ACC. The draft version of the calculator included updated grid emissions factors and source energy factors, based on recent activity in the CPUC's Integrated Resources Plan (IRP) Proceeding. It also incorporated methane leakage and refrigerant leakage emissions, consistent with data and methodology included in the 2022 ACC. This draft version was never adopted as there were significant concerns that some fuel-substitution measure package permutations that had previously passed the fuel substitution test were no longer passing due to the inclusion of CO $_2$ e emissions caused by refrigerant leakage.

On a separate track, the Deemed RACC was updated in 2023 to align with the updates made to the "2022 ACC Refrigerant Calculator version 1b updated.xlsx." While implementing this update, it became evident that the fuel substitution calculator would benefit from having access to some of the same enhancements. In late 2023, the "RACC-FSC\_v3.0.xlsx" was built by incorporating the functionality of the fuel substitution calculator into the latest RACC workbook. The most noteworthy of the enhancements include:

- The lifecycle refrigerant emissions and their costs are determined on one worksheet while—for fuel substitution measures—those same lifecycle refrigerant emissions are used to determine the net emissions for Part Two of the fuel substitution test on another worksheet. This ensures that they remain aligned by relying upon the same assumptions and data sources.
- Known updates to the GWP of refrigerants that are permitted for use in manufactured equipment or fieldinstalled equipment are considered when determining the refrigerant emissions for a future year. These limits are established by both the CARB and the U.S. Environmental Protection Agency. In the RACC-FSC, these limits are used to signal to the user when selected refrigerants exceed known code limits and to establish the baseline for the refrigerant emissions and their costs.
- In both the "Deemed Measure RACC Workbook v2.2.xlsx," posted to CEDARS in August 2022, and the "2022 ACC Refrigerant Calculator version 1b updated.xlsx," the end-of-life (EOL) refrigerant leakage emissions for the counterfactual baselines—at Accelerated Replacement (AR) measure applications—were prorated by the extent

**Appendices**

Appendices

to which their equipment lives coincided with the measure life. In the RACC-FSC 3.0, these EOL emissions are no longer prorated as they are thought to better reflect the net emissions that result from the measure's implementation.

- Data tables that reside in the DEER database that are used by the RACC-FSC v3.0.xlsx and may be updated more frequently than the workbook, itself, are now connected to it. This enables users to refresh the table contents within the workbook when an update is announced on the "DEER Change Log" webpage that involves one of the connected tables.
- A flag has been added to both the RACC and the FSC worksheets to indicate when documentation has been gathered to prove that the refrigerant that was contained within the existing, decommissioned equipment was appropriately recovered by the contractor. When this flag is set to TRUE, the end-of-life emissions of the existing case are "credited" towards the measure case for both the Normal Replacement (NR) and the AR measure application types (MAT). Doing so results in an increase to the refrigerant avoided costs.
- For residential heat pump fuel substitution measures, a set of climate-zone specific weights were established that are to be used to determine the counterfactual standard case energy usage, energy savings, net emissions, and refrigerant emissions costs. These weights were informed using the trendline that was created when looking at the difference between the space cooling rates observed in California homes during the California Energy Commissions 2009 Residential Appliance Saturation Study (RASS) and the 2019 RASS. These weights are used to impute cooling energy usage and refrigerant leakage emissions when residential heat pumps are installed where no cooling was previously installed.

#### **FUEL SUBSTITUTION POLICY BACKGROUND**

CPUC D.19-08-009 adopted the fuel substitution test and ordered the creation of this fuel substitution guidance document. The overarching guidance for fuel substitution measures is described in this section. A more comprehensive fuel substitution guidance, which includes the data and equations behind the source energy and emissions calculations, is provided in Appendix A. D.19-08-009 provides direction on the Fuel Substitution Test, fuel substitution measure eligibility, and utility credits for savings claims.

CPUC D.92-02-075 established the "three-prong test" which established the original requirements for fuel substitution measures to be eligible for energy efficiency incentives. The three-prong test was designed to avoid encouraging fuel substitution programs with a predominantly load-building character. The Fuel Substitution Test replaces the threeprong test as the eligibility standard for fuel substitution measures.

Fuel substitution measures, in the context of energy efficiency programs, involve energy efficiency projects where all or a portion of the existing energy use is converted from one fuel to another (i.e., natural gas to electricity or vice versa). Only equipment powered by electricity and/or natural gas fuels and provided by a CPUC-regulated investor-owned utility or a municipal utility are eligible to participate under fuel substitution measures.

Measures involving non-utility (unregulated) fuels, such as propane or fuel oil, are termed as fuel switching measures. Fuel switching measures are outside the scope of the Fuel Substitution Decision (D.19-08-009) and hence, are not considered in this technical guidance.

D.19-08-009 stated that fuel substitution measures must pass the Fuel Substitution Test to be eligible for energy efficiency incentives. The Fuel Substitution Test has two components:

- 1. The measure must not increase total source energy.
- 2. The measure must not adversely impact the environment.

As previously indicated. the above requirements are referred to as Part One and Part Two of the Fuel Substitution Test. The Fuel Substitution Test no longer requires individual measures to pass a cost effectiveness threshold, as previously required in the three-prong test. Instead, fuel substitution measures are treated the same as other energy efficiency measures wherein cost-effectiveness is assessed at the portfolio level (i.e., Total Resource Cost test). The factors that contribute to the determination of the net source energy and net emissions for each custom application or permutation of a given measure package are described in detail in Appendix A.

#### **HOW TO USE THIS GUIDE**

This guidance document provides a detailed summary of the RACC-FSC 3.0 workbook. **Section 2** provides an overview describing how the workbook is structured, descriptions of the individual worksheets, and the input and output cells found within those worksheets. **Section 3** covers how to determine an appropriate baseline for the applications covered in this document. This includes measure application type, measure life, leakage rates, charge level, applicable regulations, and required documentation. **Section 4** includes example stationary refrigeration equipment measures. **Section 5** includes example stationary refrigeration measures. **Section 6** includes example appliance equipment measures. **Table 1-1** below provides an index of the example measures included in this document. These examples show how to use the RACC-FSC for refrigerant emissions claims and fuel substitution calculationsassociated with various technologies, measure application types, MATs, and refrigerants.

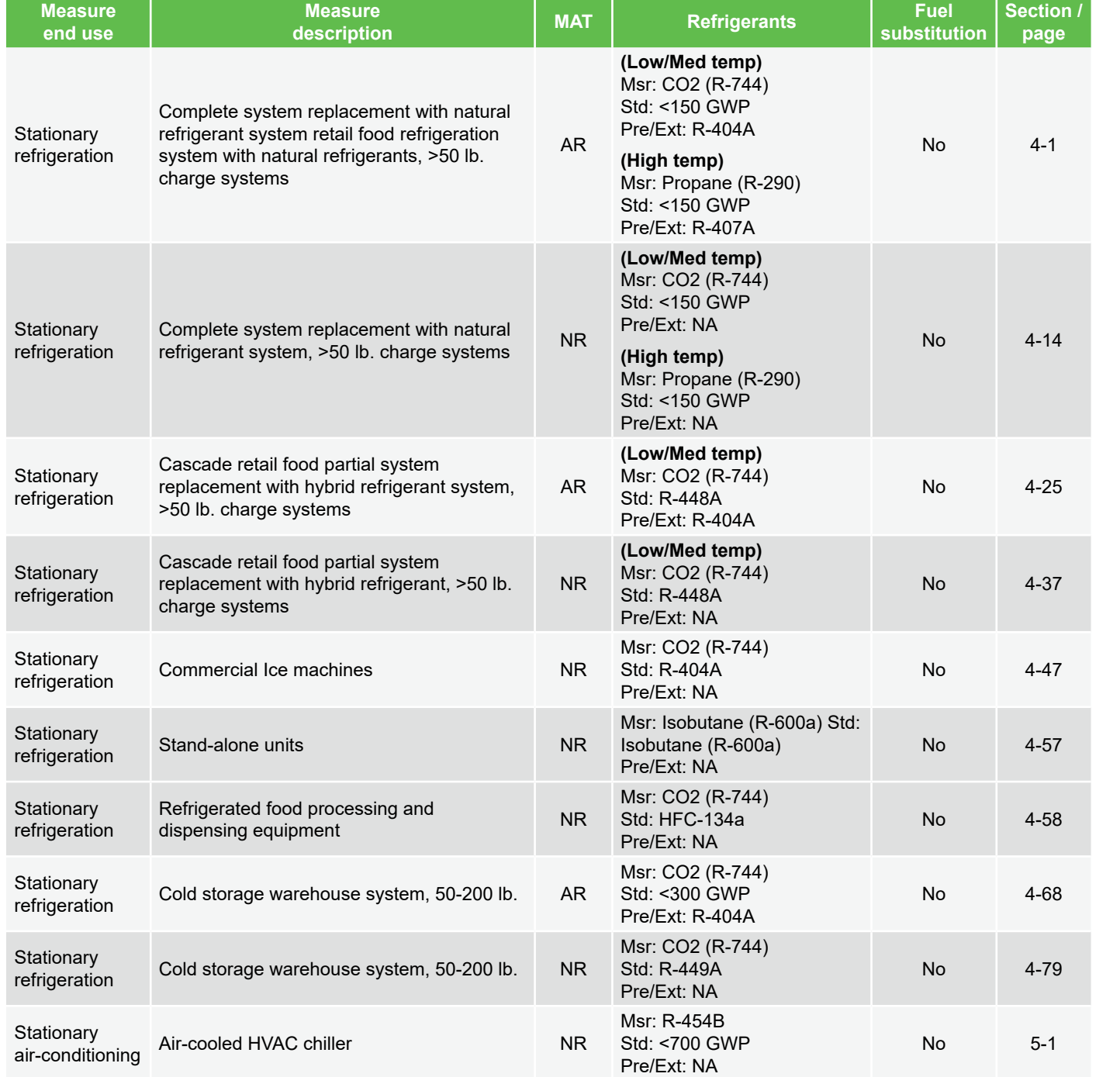

#### **Table 1-1. Index of RACC-FSC measure example walkthroughs included in this document**

**Appliances**

**Appliances** 

**Appendices**

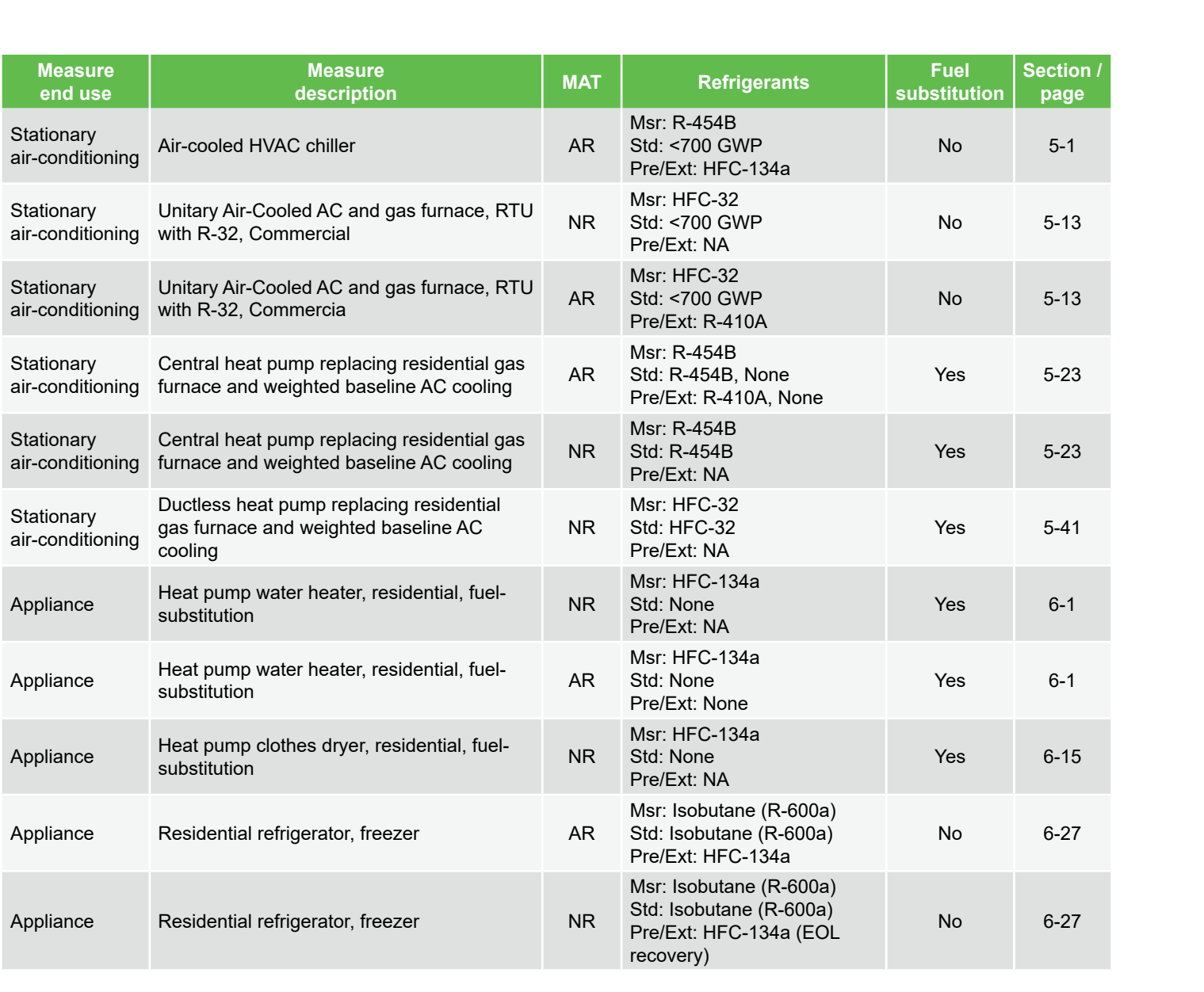

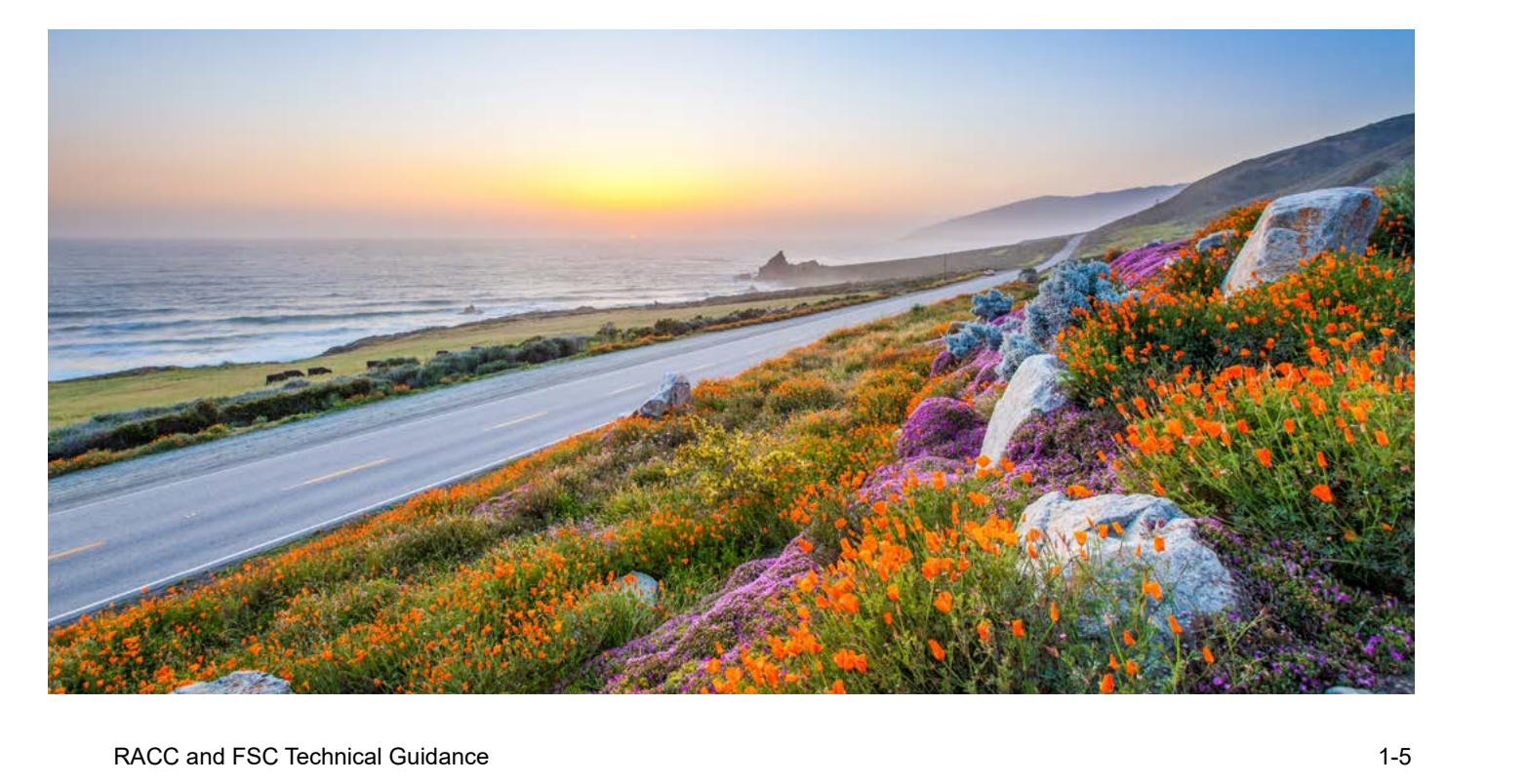

ſп

**Appliances**

**Appliances** 

**Appendices**

**Appendices** 

**Introduction**

RACC-FSC

**Stationary** 

Introduction

Definitions and

# <span id="page-16-0"></span>**section 2 RACC-FSC Overview**

As part of the Forward-Looking Low-GWP Refrigerant Transition Impacts Study, DNV was tasked to review and provide a technical guidance document to the 2022 ACC Refrigerant Calculator v1b updated.xlsx workbook. In conducting this task, DNV reviewed the equations and data provided in the v1b updated workbook, identified errors in the workbook, and looked for general improvement opportunities. DNV proposed a series of improvements to the RACC to address baseline GWP requirements, correct existing errors, and allow the document to be updated in a more fluid fashion. While this was occurring, a deemed version of the RACC, "Deemed Measure RACC Workbook v2.2.xlsx," was submitted to the CPUC and posted to CEDARS on August 25, 2023. In an effort to provide a single workbook capable of modeling both deemed and custom measures using the latest GWP baselines and regulations, DNV combined proposed enhancements to the RACC v1b updated with the Deemed Measure RACC Workbook v2.2.xlsx to create the DC RACC v0.

In **Figure 2-1** below, we have provided a timeline of the RACC's history and updates.

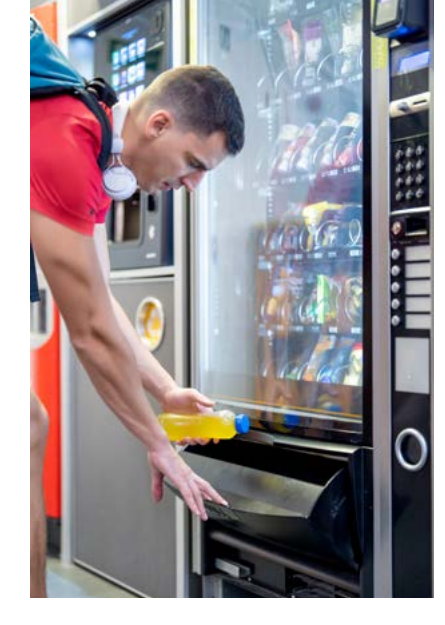

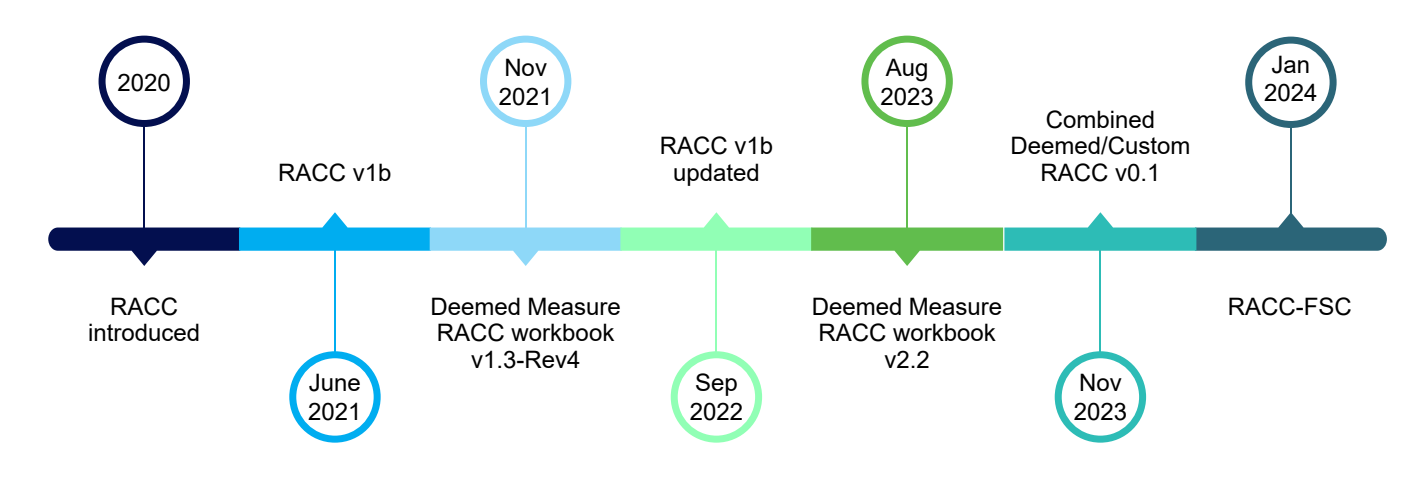

#### **Figure 2-1. RACC timeline**

**Introduction**

**RACC-FSC** Overview

Introduction

**Stationary Air-Conditioning**

**Baseline Stationary Stationary Appliances Appendices**<br>Guidance Refrigeration Air-Conditioning Appliances

Stationary

**Appliances**

Appendices

Appliances

**Stationary Air-Conditioning**

**Appliances** 

Appendices

**Refrigeration** Stationary

**Introduction**

Introduction

Definitions and Acronyms

The RACC-FSC workbook includes color coding for the worksheet tabs, grouping each worksheet by category as shown below.

#### *Worksheet color coding*

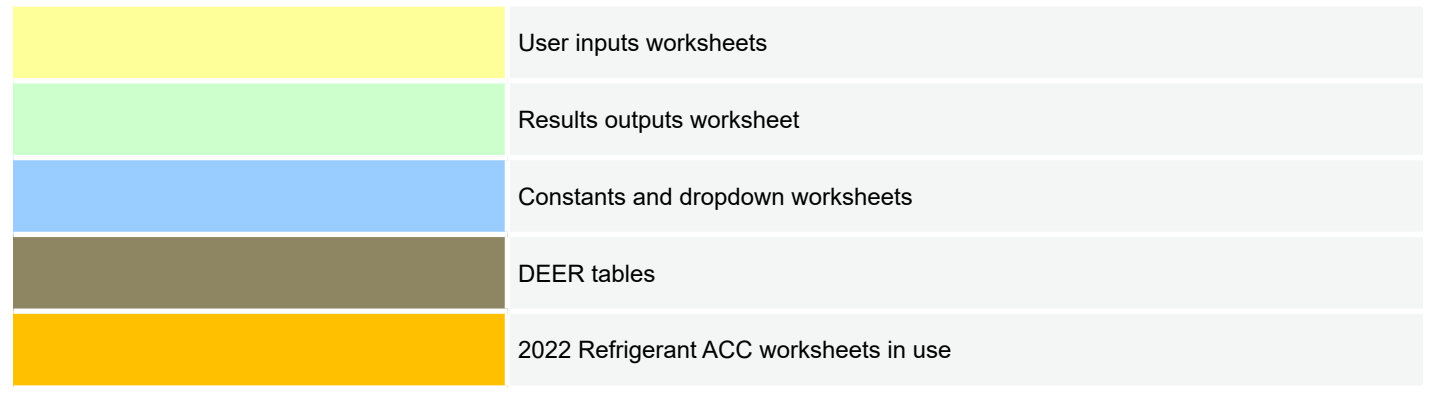

Additionally, within the User Inputs Worksheets category, tables include column header color coding indicating which columns require user input, which are calculation steps, lookup formulas, and final outputs.

#### *Column Heading color coding*

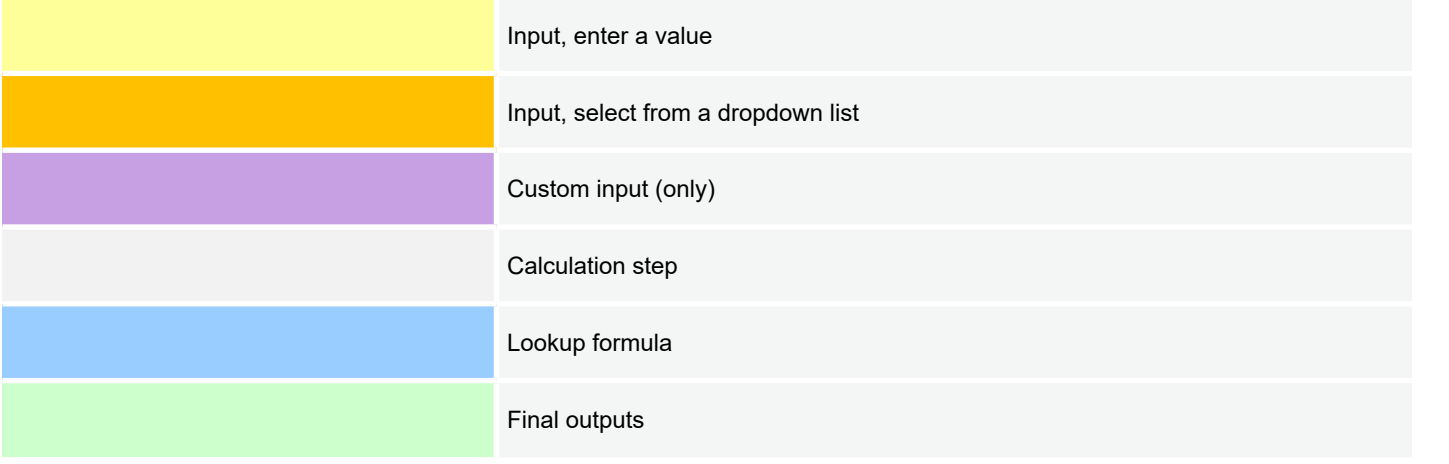

The RACC-FSC also includes conditional cell formatting to alert the user when a value replaced a formula, value exceed CARB limit, or the device builder value has been replaced.

#### *Conditional formatting*

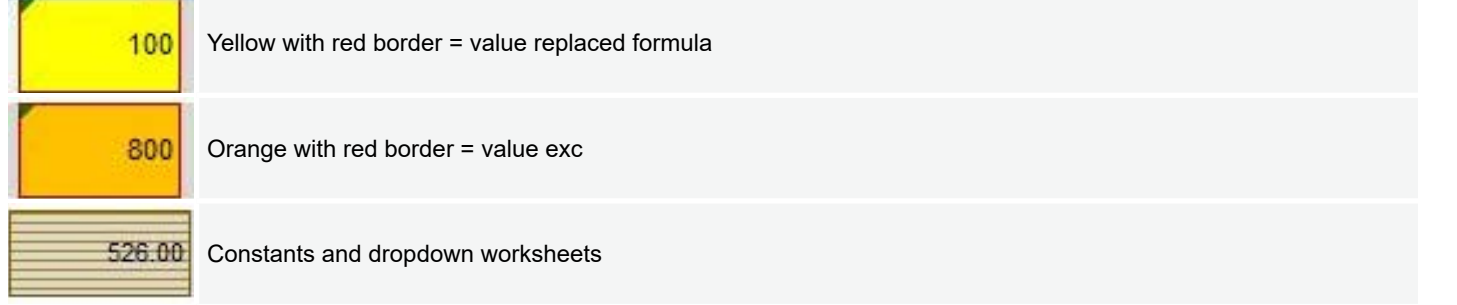

#### **WORKSHEETS**

This section summarizes the different worksheets found in the RACC-FSC. Detailed examples of common measures, with RACC-FSC screenshots and input explanations are found in **Section 4. Stationary Refrigeration**, **Section 5**. **Stationary Air-Conditioning**, and **Section 6. Appliances**.

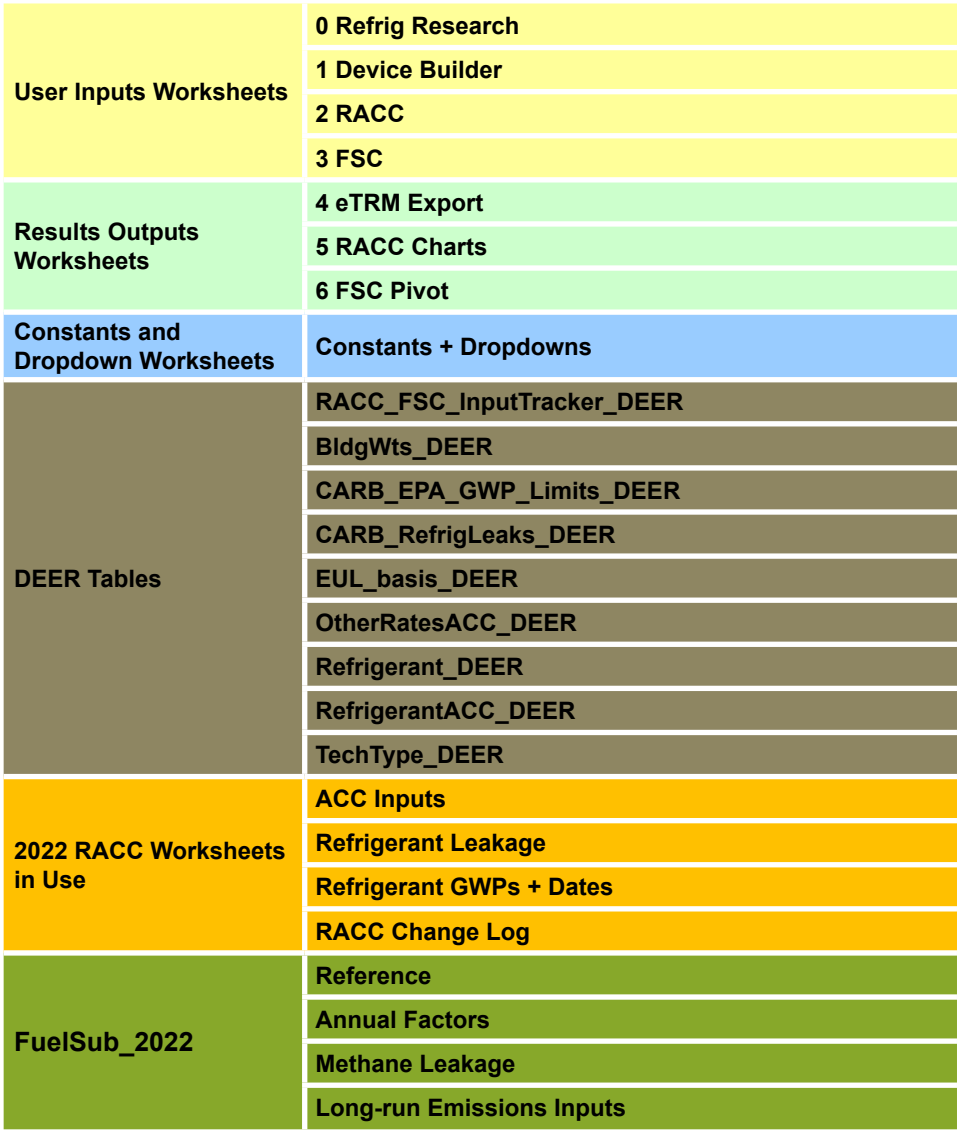

### Introduction **Introduction**

Appendices

#### **IMPROVING WORKBOOK PERFORMANCE**

The RACC-FSC is a large and complex workbook that will run slowly on many computers. Users will have a better experience is they can pursue the options described below, in order of decreasing effectiveness:

- 1. Upgrade installation of Office 365 from the typical 32-bit installation to the 64-bit installation.
- 2. If user has access to Remote Desktop, populate the workbook using that platform so that it is not competing with other resources on user's computer.
- 3. Within Excel, turn off automatic calculations by selecting the "Formulas" ribbon, clicking on the dropdown list at "Calculation Options," and selecting "Manual." This can be very helpful while user is entering lots of data in the process of populating the RACC-FSC for a given measure package under development. Once user has reached the point when viewing calculated results is desired, press F9—or the "Calculate Now" button on the ribbon—to update calculations in all open workbooks or press SHIFT+F9 to update only those calculations on the current worksheet. Note that many calculations performed on the 3 FSC worksheet rely on the calculation results on the 2 RACC worksheet.
- 4. On either the 2-RACC or the 3-FSC worksheets, there is a cell that can turn on or off conditional formatting. Extensive conditional formatting was used on these two worksheets to help guide the user as they make data entry decisions.

#### **0 Refrig Research**

This worksheet was previously named *Refrigerant Research 2021* in the version of the Deemed RACC Workbook v2.2.xlsx available at [CEDARS.](https://cedars.sound-data.com/deer-resources/tools/supporting-files/resource/2/history) It was revised to produce this workbook so that it could be added to as measure package developers add to the body of measure packages and provide supporting documentation for establishing new or updated refrigerant charge amounts (lb.) per normalizing unit (NormUnit).

This worksheet is not linked to the **1 Device Builder** worksheet since it is difficult to enforce consistent naming conventions. Rather, the user may draw from the Refrigerant Charge and Common Refrigerant fields and manually enter these for new device types as they are developed on the **1 Device Builder** worksheet.

Users may add research findings to this worksheet for consideration to be used for a specific measure package or custom application.

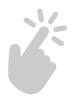

**Introduction**

Introduction

**Baseline**<br>Guidance

**Stationary Appliances**<br>**Air-Conditioning** Appliances

**Appendices** 

**Baseline Wationary Stationary Appliances Appendices**<br>Guidance Refrigeration Air-Conditioning Appliances

**Stationary**<br>Refrigeration

# **Definitions and Mitroduction**<br>**Acronyms Introduction Overview** Guidance Refrigeration Acronyms

#### 1 Device Builder

This worksheet is used to define the equipment (device types) to be used in the **2 RACC worksheet**. Start by checking if the desired device type(s) are already present in the table. If the device(s) needed are not found, please add new devices to the last row.

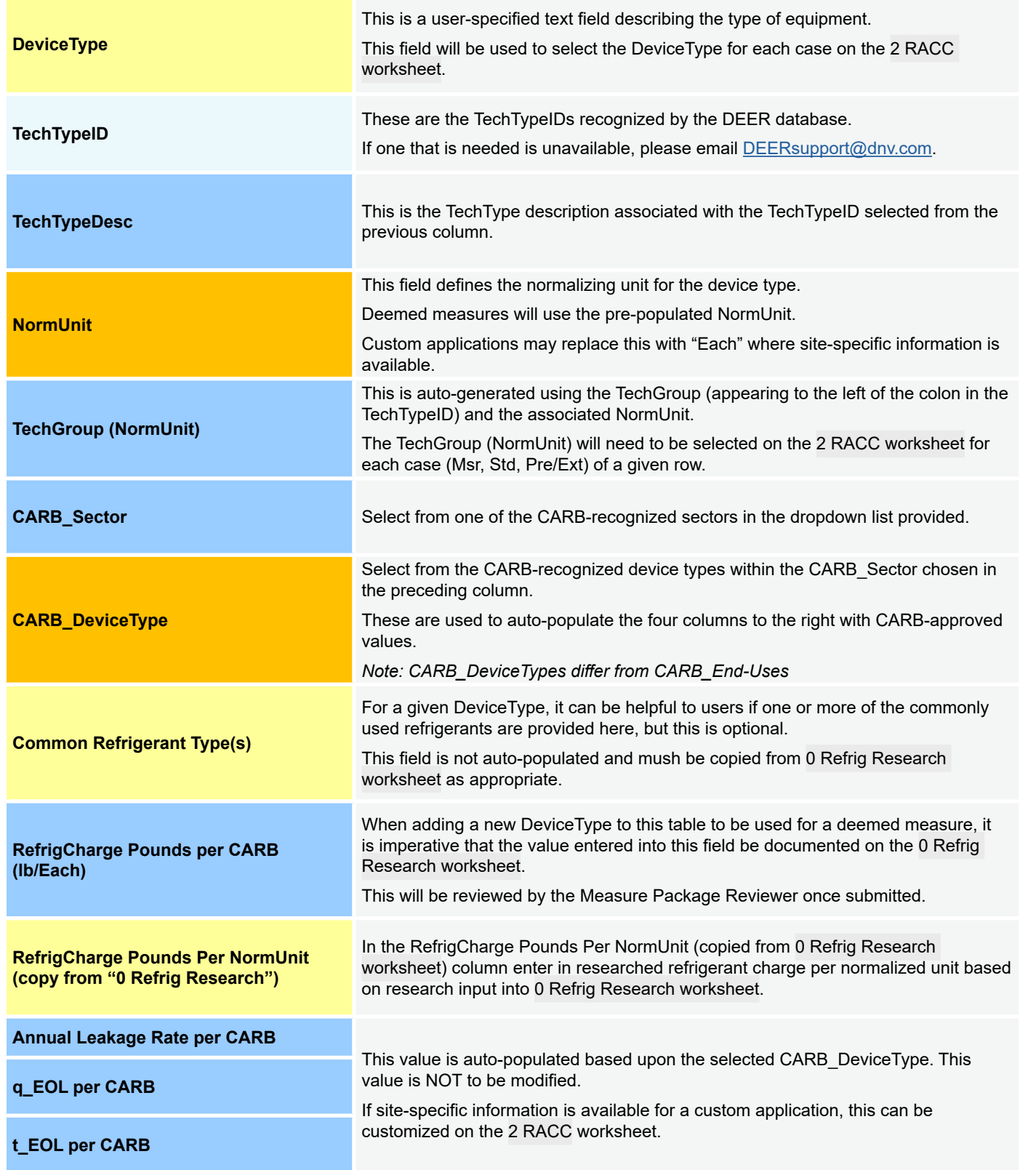

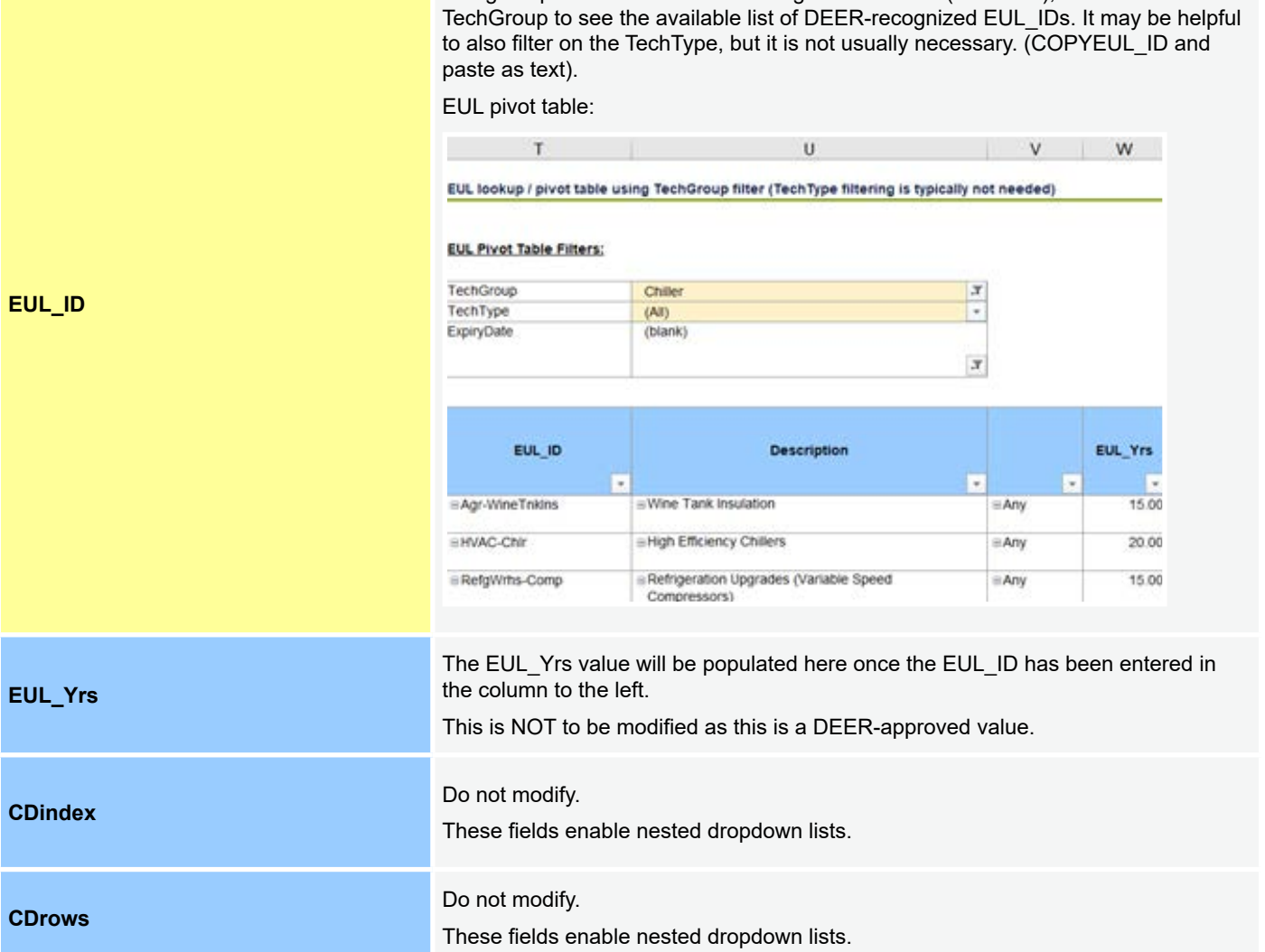

Using the pivot table located to the right of this table (column T), filter on the

**Introduction**

Introduction

**Appendices** 

1п

#### **2 RACC**

The 2 RACC worksheet is where users define the necessary inputs for the measure case and counterfactual case parameters of the activity to generate an avoided cost value. The measure case means the proposed system or proposed refrigerant that is going to be installed. The counterfactual represents the baseline scenario that represents either the existing equipment/refrigerants or the minimum compliance condition.

#### Revealing/Concealing Grouped Columns

Since the 2 RACC worksheet is more than 100 columns wide, many of the columns were grouped together to show only key columns. The fewest columns are shown when the "1" button is toggled as shown in **Figure 2-2**. Those columns that are more likely to be used for custom applications are revealed when the "2" button is toggled. To see all columns, toggle the "3" button.

#### **Figure 2-2. Buttons to reveal or conceal grouped columns appear in upper left corner**

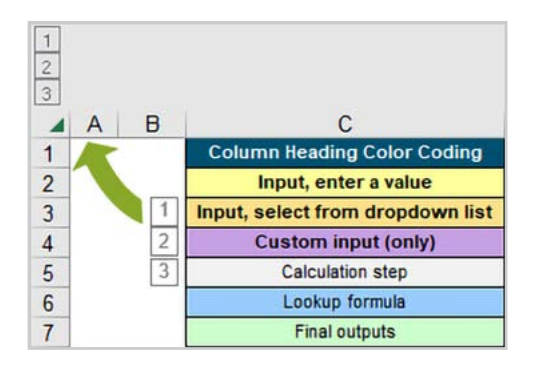

#### General Inputs

General inputs include all common inputs used for all measures calculated.

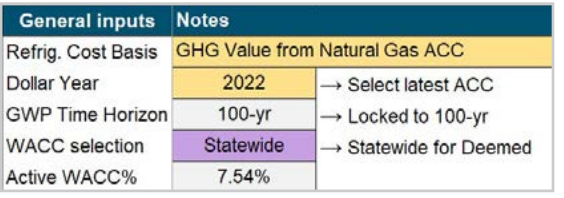

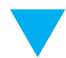

Refrigerant Cost Basis is a description of the origin of the costs that are to be used to monetize refrigerant emissions. The options thus far include:

- GHG Value from Natural Gas ACC: for measures to be offered in program years 2024 and 2025
- GHG Adder from Electric ACC: for measures that were offered in program years 2022 and 2023

Dollar Year is the year the NPV is evaluated. This is a fixed value, to ensure a common dollar year across all projects and measures. The dollar year typically equals the year that the ACC values were updated (e.g., the 2022 ACCs use the 2022 dollar year).

GWP Time Horizon is the length of time the GWP effect of a refrigerant is evaluated at. The 100-year GWP is the current default metric used in the RACC. This is a fixed value.

WACC Selection is a drop-down menu used to select the region considered for the WACC. The options include PG&E, SCE, SDG&E, and Statewide. Deemed measures shall use the statewide selection. Custom measures/programs have the option to select a regional WACC.

Active WACC% shows the WACC value based on the WACC selection field.

#### Calculator Input Table

The Calculator Input table is where measure inputs are defined. Each row of the table represents a single, distinct measure offering for deemed measures. Custom measures may input a single measure by using a single row, multiple measures for a single project with multiple rows, or complex measures with multiple refrigerants (i.e., a cascade refrigeration system with two refrigerant types) by using two or more rows.

#### **Status**

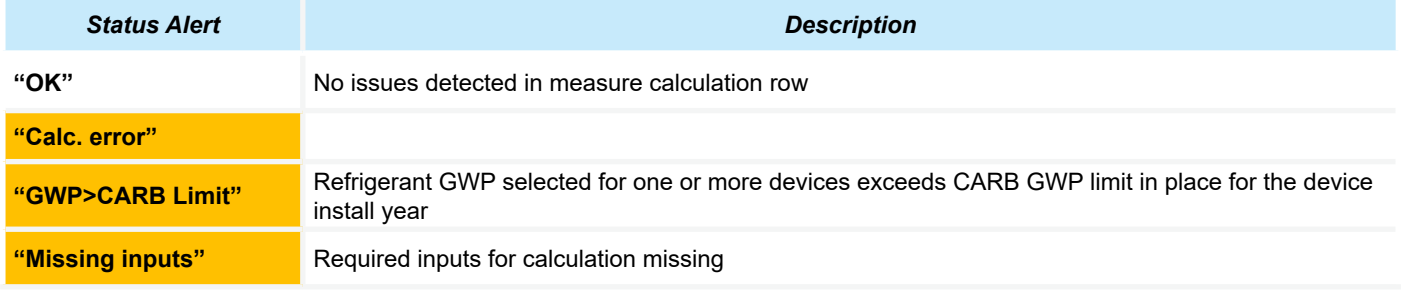

The Status field indicates several alerts for measure calculation errors or missing inputs.

#### **Measure Definition**

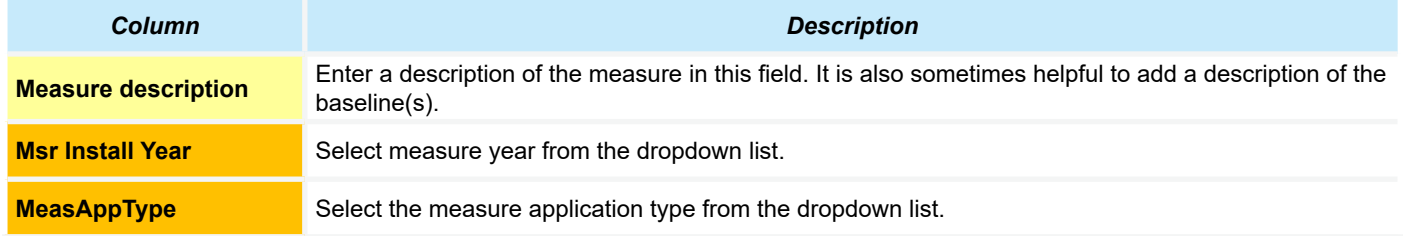

The Measure Application Type (MAT) represents how an energy efficiency measure is applied to a project and provides the basis for measure baseline, cost, and energy savings determination per D.16-08-019 and updated in Resolution E-4818. For RACC calculations, only the following four MATs are considered: Normal Replacement (NR), New Construction (NC), Accelerated Replacement (AR), or Add-on Equipment (AOE). The table that follows shows which cases must be populated depending upon the MAT for a given permutation.

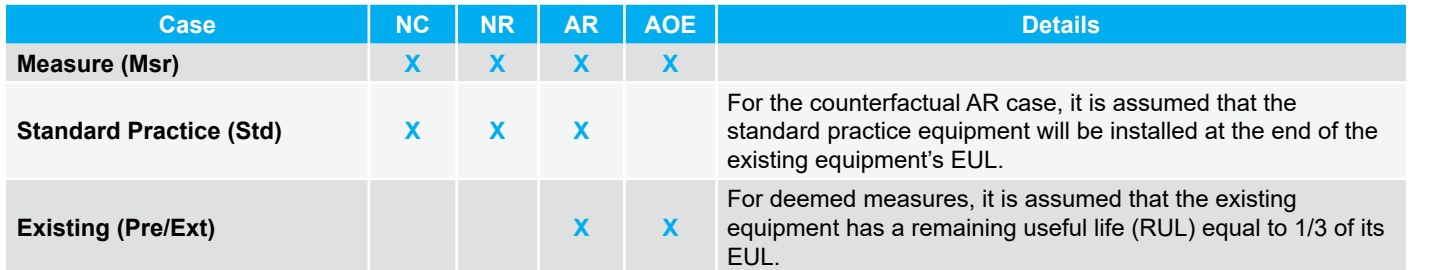

**As a reminder, we have included this legend for column heading color coding on each page of this section where we summarize the worksheets.**

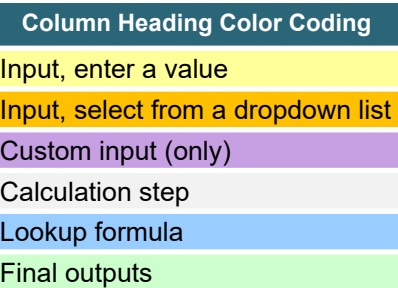

Introduction **Introduction RACC-FSC** Overview

Baseline<br>Guidance

**Refrigeration Stationary** 

#### **CARB Sector, Building Category, End-Use**

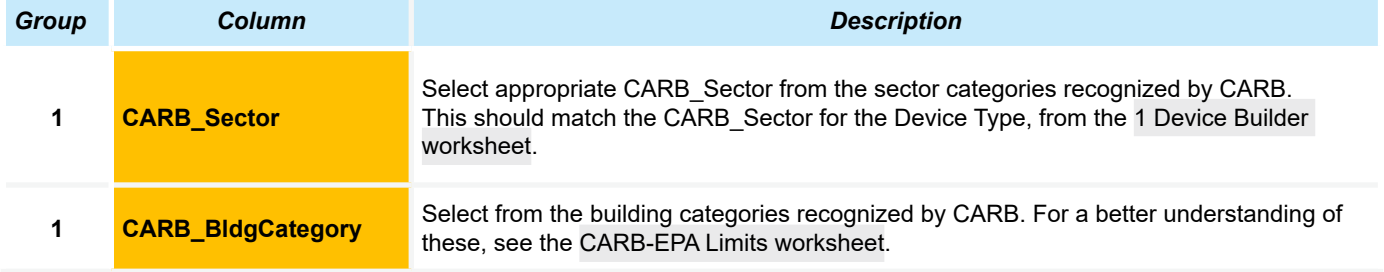

The CARB Building Category and End-Use input is where users choose a compliance scenario that best describes the facility and equipment for the measure. All three of these parameters — CARB\_Sector, CARB\_BldgCategory, and CARB\_End-Use — determine the GWP limits for the measure being modeled.

#### **Measure Case, New Device (Msr)**

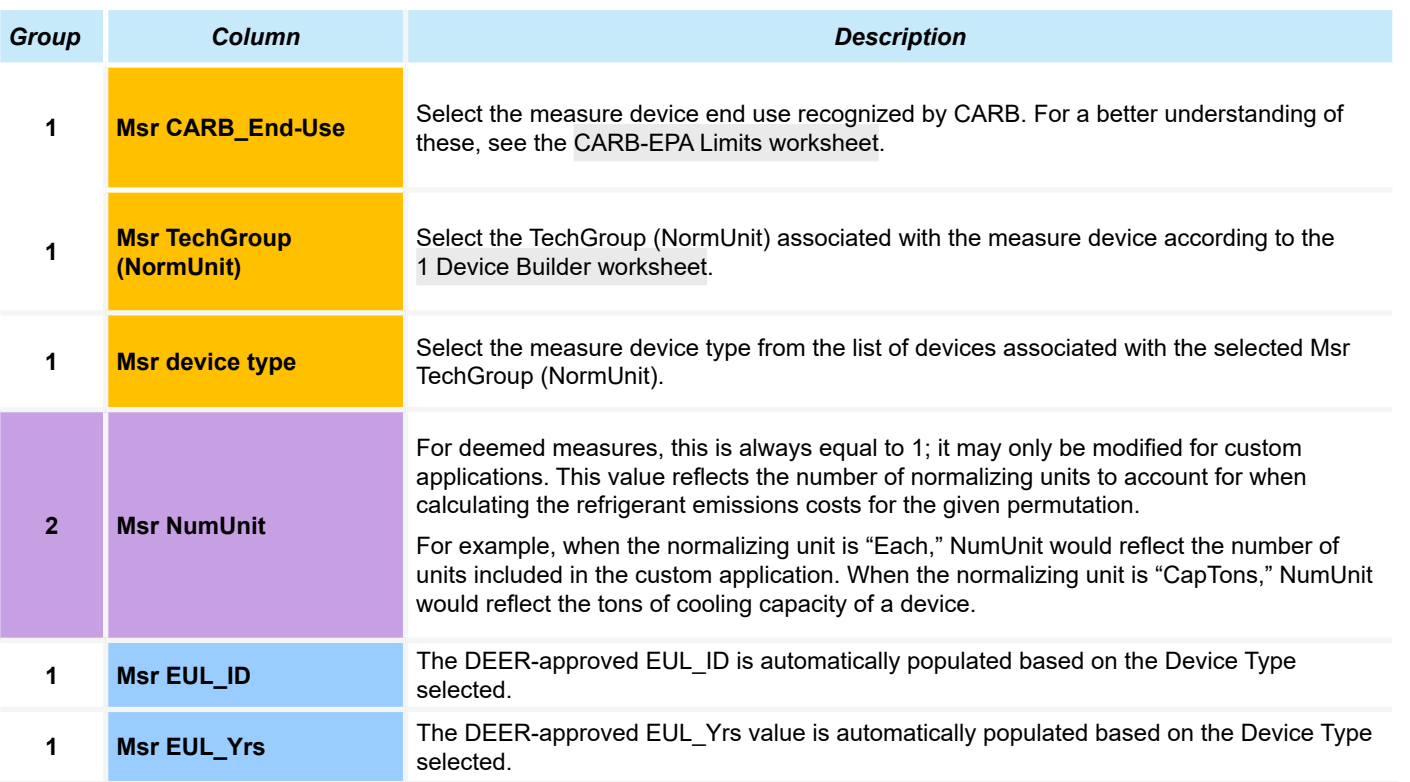

**Stationary Appliances**<br>Air-Conditioning Appliances **Baseline Wationary Stationary Appliances Appendices**<br>Guidance Refrigeration Air-Conditioning Appliances

**Column Heading Color Coding**

Input, select from a dropdown list

Input, enter a value

Custom input (only) Calculation step Lookup formula Final outputs

# **Definitions and Mitroduction RACC-FSC Baseline Stationary Acronyms**<br>Acronyms Introduction **Introduction**

Appendices

#### **Counterfactual New (Std)**

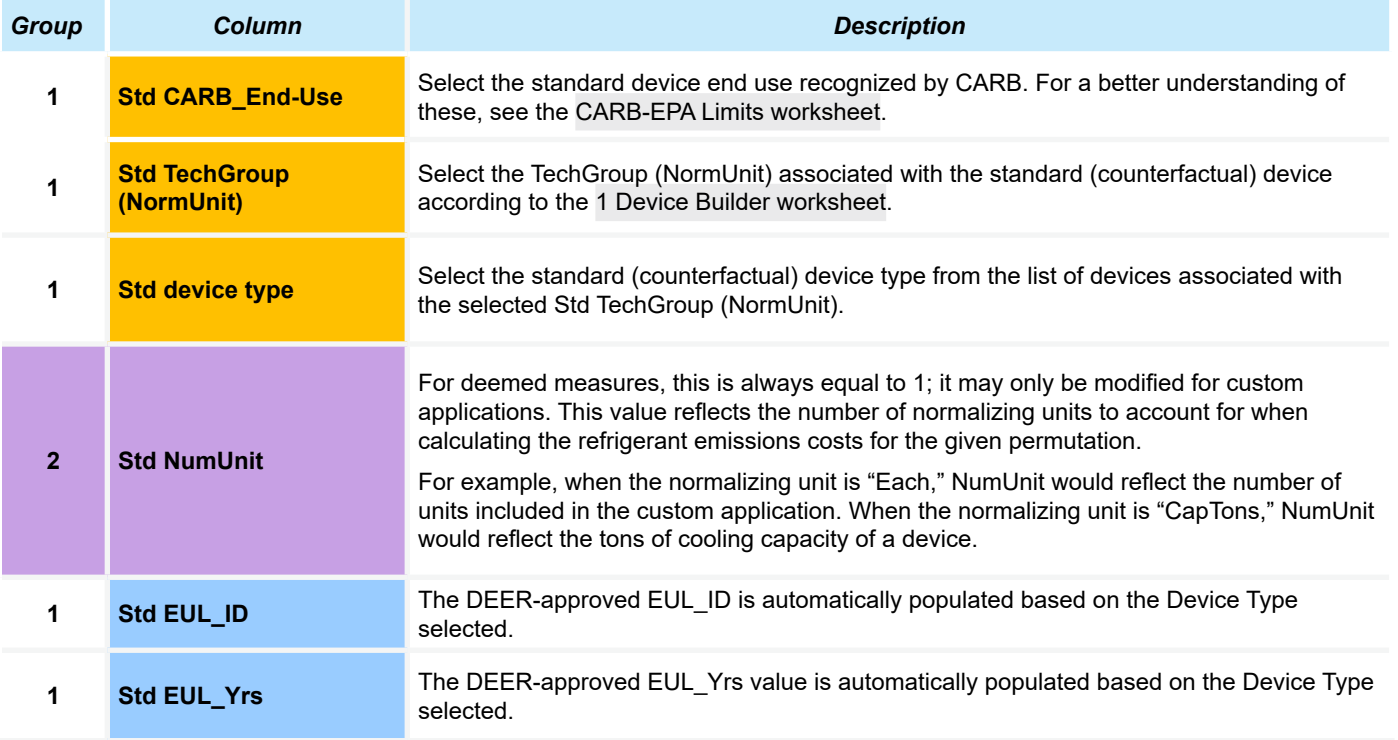

**Column Heading Color Coding**

Input, enter a value Input, select from a dropdown list

Custom input (only)

Calculation step

Lookup formula

Final outputs

# **Definitions and Definitions and Mitroduction RACC-FSC Baseline Stationary Acronyms**<br>Acronyms **Acronyms**

RACC-FSC<br>Overview

#### **Measure Existing (Pre) / Counterfactual Existing (Ext)**

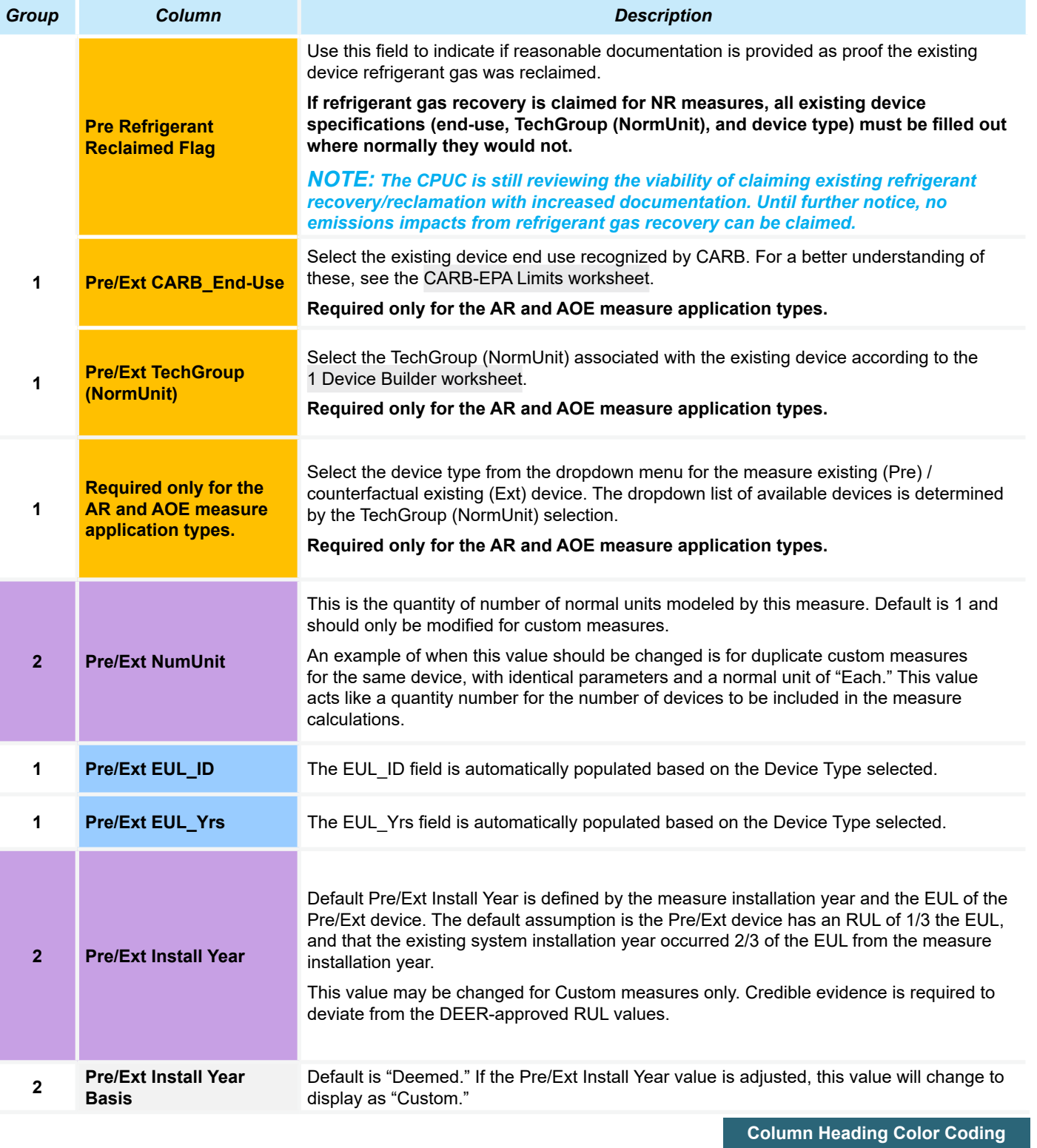

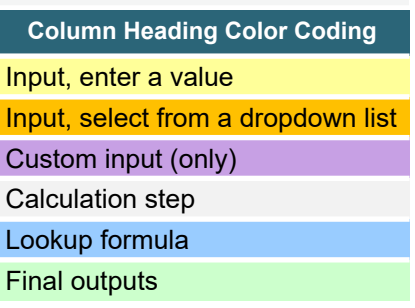

lπ

**Appliances** 

# Definitions and **Acronyms**

RACC-FSC<br>Overview

Appendices

#### **EULs and RUL**

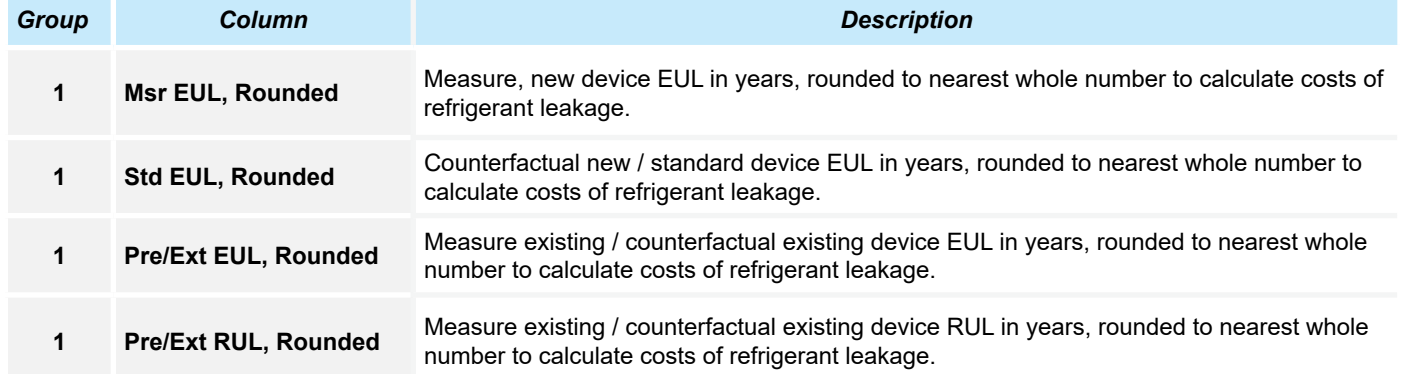

All of these are calculation steps, no input required.

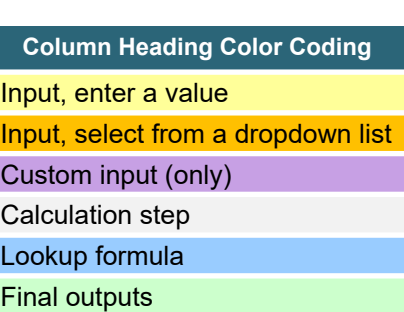

#### **Refrigerants and GWP**

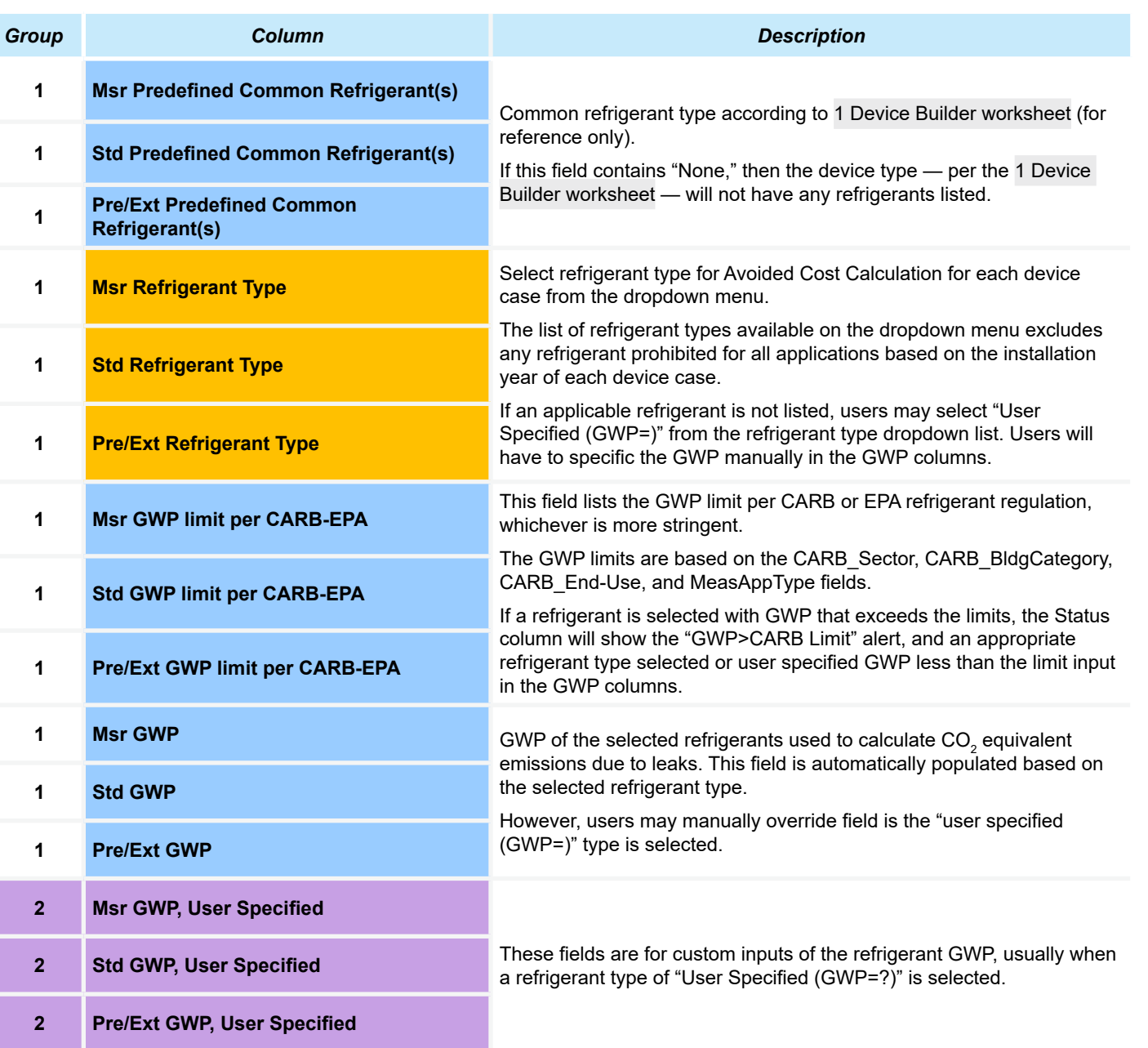

**Appliances** 

**Appendices** 

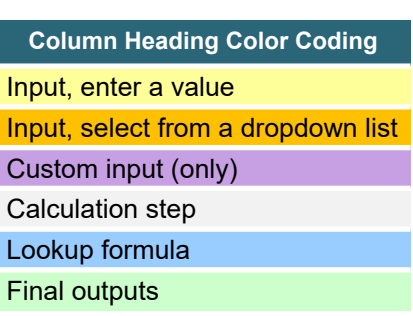

ĺп

**Introduction**

Introduction

RACC-FSC<br>Overview

**Baseline<br>Guidance** 

#### **Refrigerant Charge**

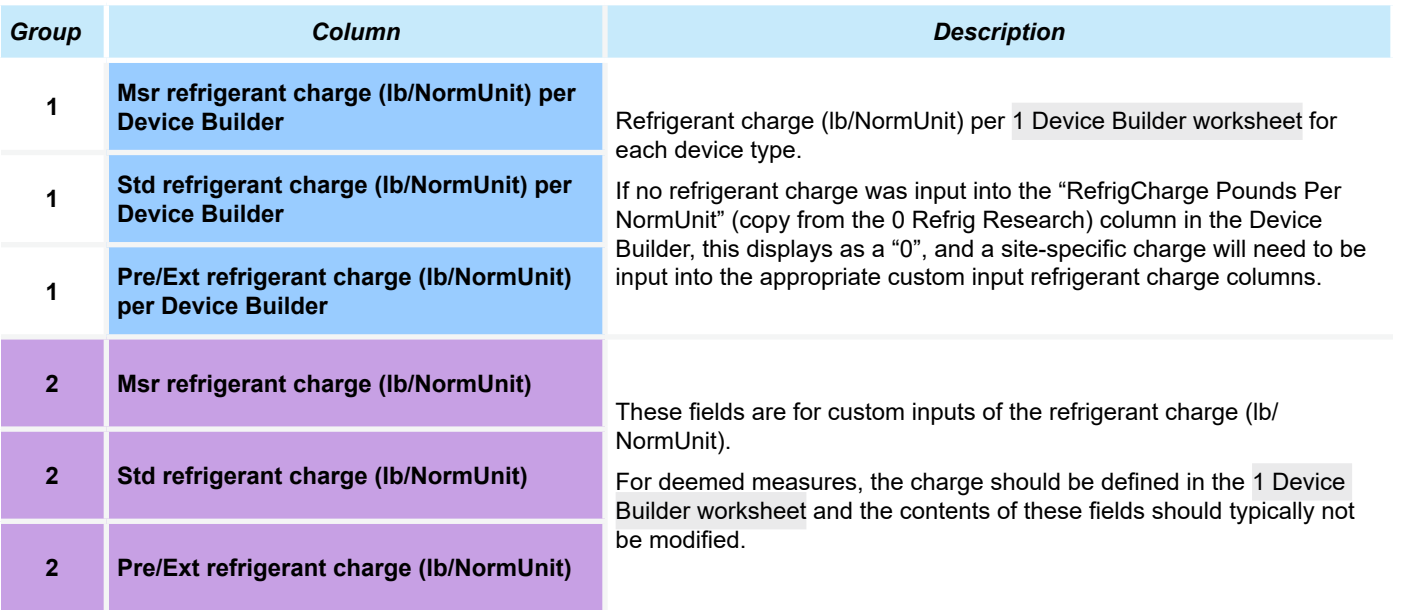

RACC and FSC Technical Guidance 2-14

**Column Heading Color Coding**

Input, select from a dropdown list

Input, enter a value

Custom input (only) Calculation step Lookup formula Final outputs

Definitions and **Acronyms** 

Introduction **Introduction**

RACC-FSC<br>Overview

**Baseline**<br>Guidance

Appendices

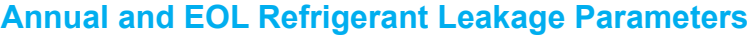

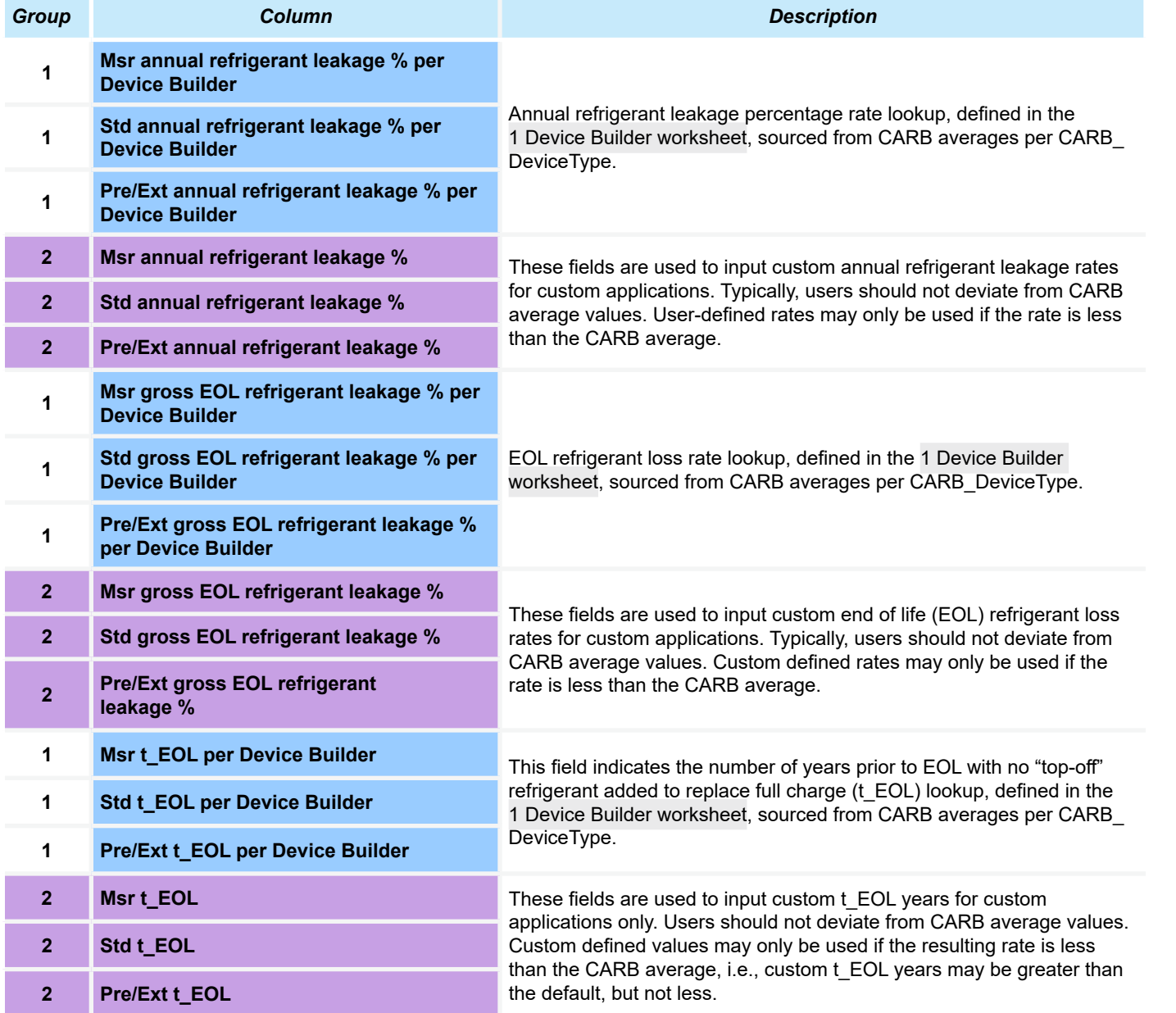

At this point in the calculation process, moving left to right, the Pre/Ext columns are divided into pairs of "Pre" columns for the existing equipment that is retired early for the measure case of AR applications and "Ext" columns for the existing equipment that is not retired early for the counterfactual case of AR applications or for the existing or host or host proxy equipment for AOE applications.

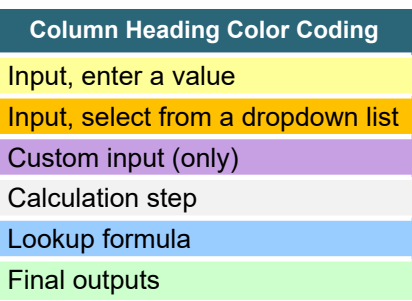

#### **Device Installation and Retirement Years, Device Life Overlapping Measure Years**

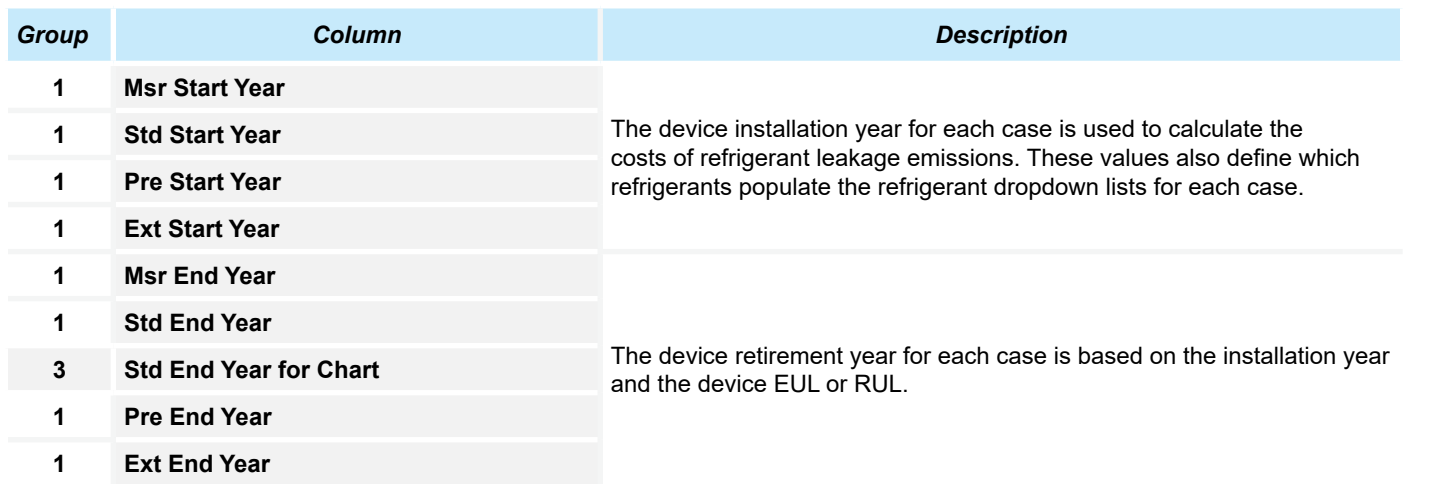

**Introduction**

Introduction

Definitions and **Acronyms** 

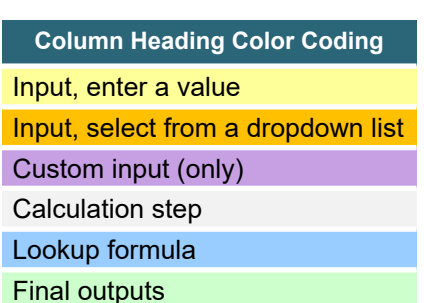

#### **EOL Charge Remaining and Leakage Adjustments**

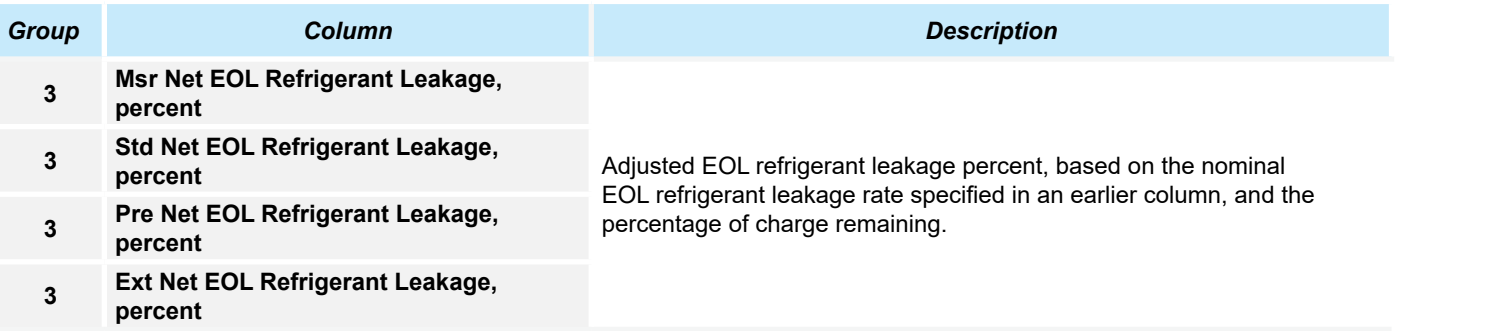

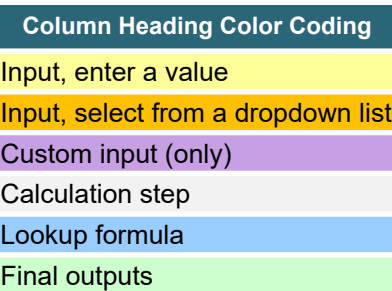

lπ

e<br>S

#### **Refrigerant Emissions in Equivalent Metric Tonnes of CO<sup>2</sup>**

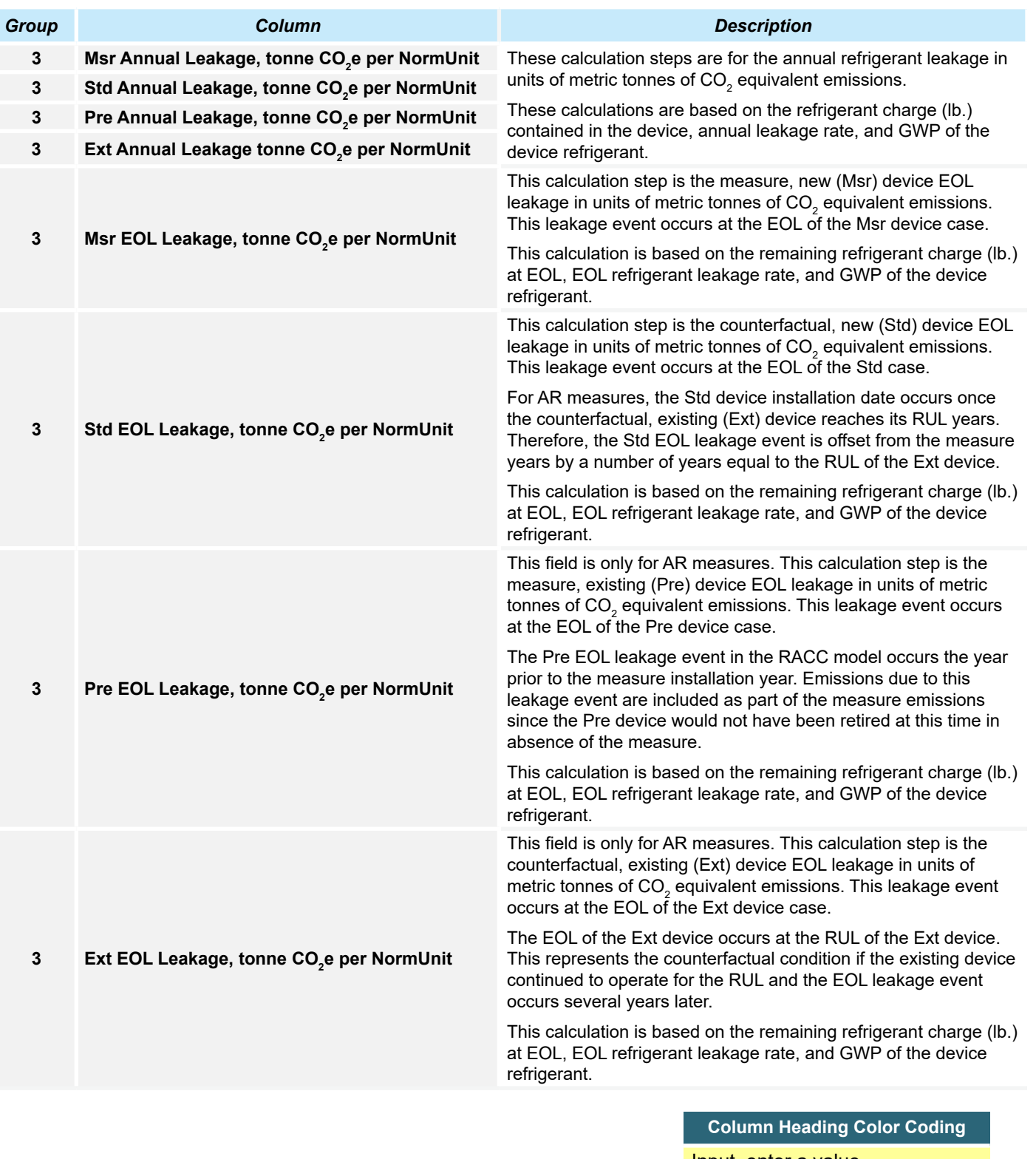

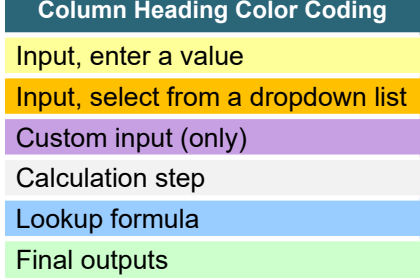

**Introduction**

Introduction

RACC-FSC<br>Overview

**Baseline**<br>Guidance

Stationary<br>Refrigeration

**Baseline Wationary Stationary Appliances Appendices**<br>Guidance Refrigeration Air-Conditioning Appliances Appendices

**Stationary Appliances** 

#### **NPV Cost of Refrigerant Emissions Relative to Measure Start Year Dollars**

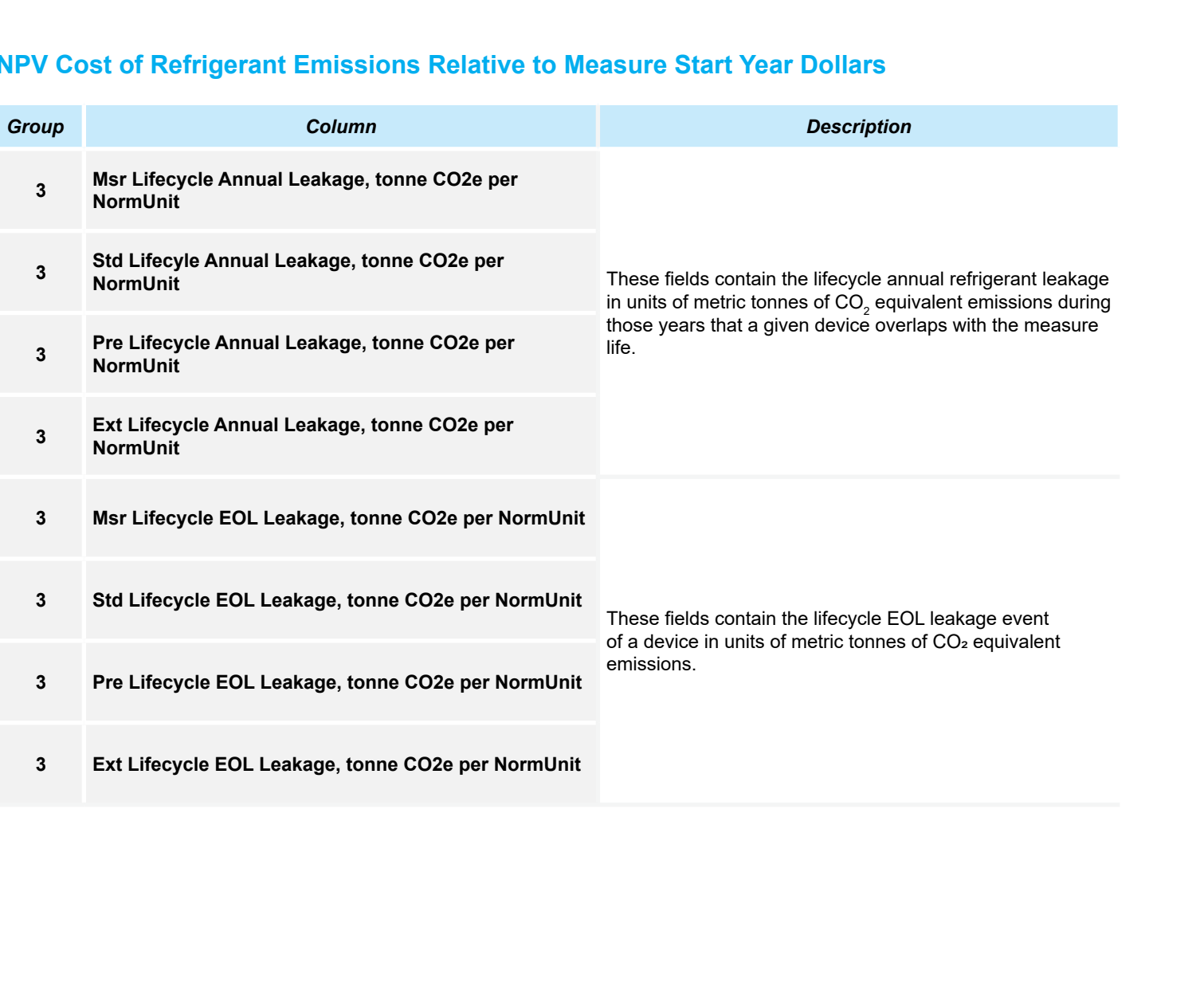

**Stationary**<br>Refrigeration

**Introduction**

RACC-FSC

**Baseline** 

Definitions and

Appendices

**Column Heading Color Coding**

Input, select from a dropdown list

Input, enter a value

Custom input (only) Calculation step Lookup formula Final outputs

#### **Inflation Adjusted NPV to Specific Dollar Year and Net Avoided Costs**

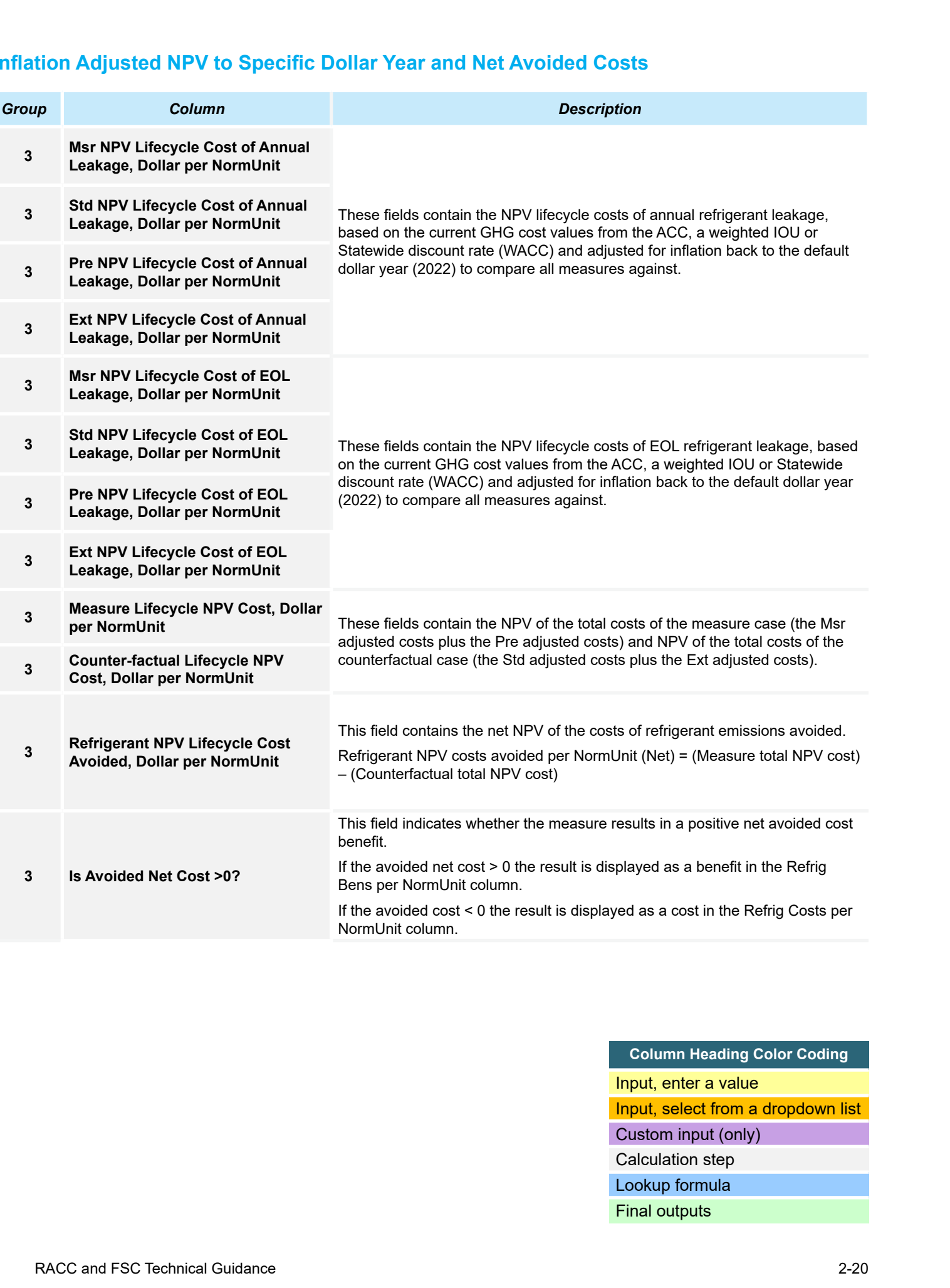

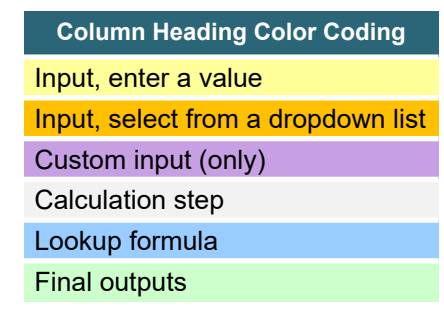

RACC and FSC Technical Guidance 2-20

h.

Appliances
#### **Inflation-Adjusted Net NPV of Total Refrigerant Emissions to Specific Dollar Year**

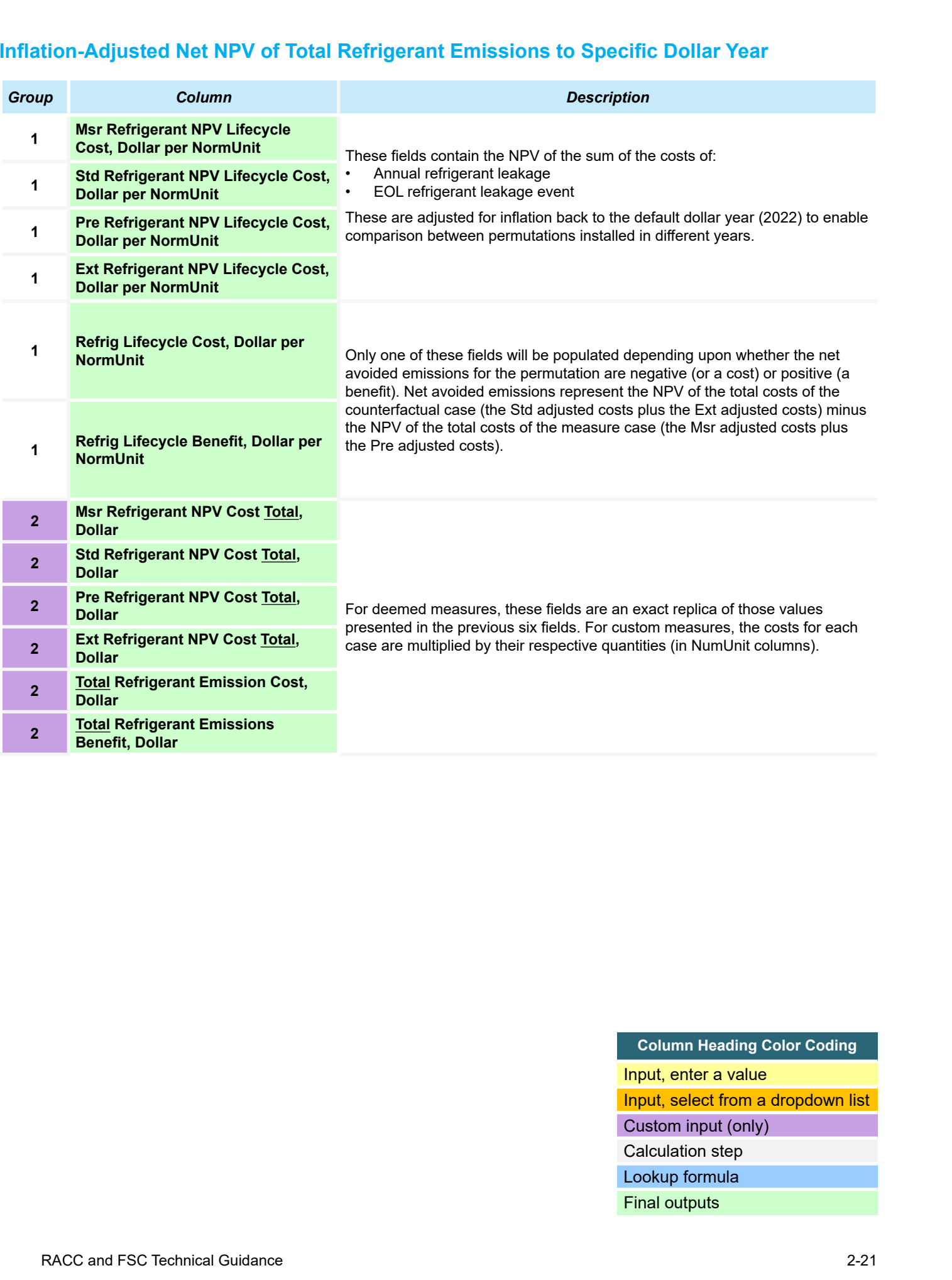

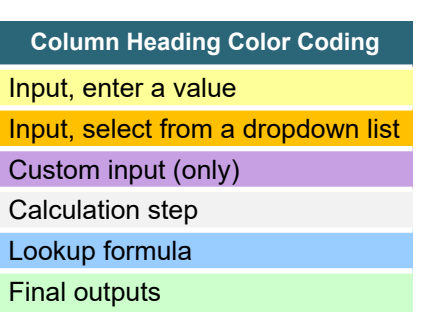

**Stationary Appliances** 

**Appendices** 

**Stationary** 

**Introduction**

RACC-FSC

Introduction

Definitions and

#### **3 FSC**

This section provides a focused summary of how to use the Fuel Substitution Calculator (FSC) worksheet. Please see Appendix A for a more detailed summary of the assumptions and formulas used by the "3 FSC" worksheet. This guidance outlines how users must:

- Determine a fuel substitution measure baseline.
- determine whether a fuel substitution measure permutation passes both parts of the fuel substitution test.
- Calculate the cost effectiveness of a fuel substitution measure.
- Report energy savings and goal reductions.

#### Revealing/Concealing Grouped Columns

Since the 3 FSC worksheet contains close to 100 columns, the column grouping functionality is leveraged (as was done on the 2 RACC worksheet) to hide columns used less-frequently. The fewest columns are shown when the "1" button is toggled as shown in Figure 2 3. Columns that are more likely to be used for custom applications are revealed when the "2" button is toggled. To see all columns, toggle the "3" button.

#### **Figure 2-3. Buttons to reveal or conceal grouped columns appear in upper left corner**

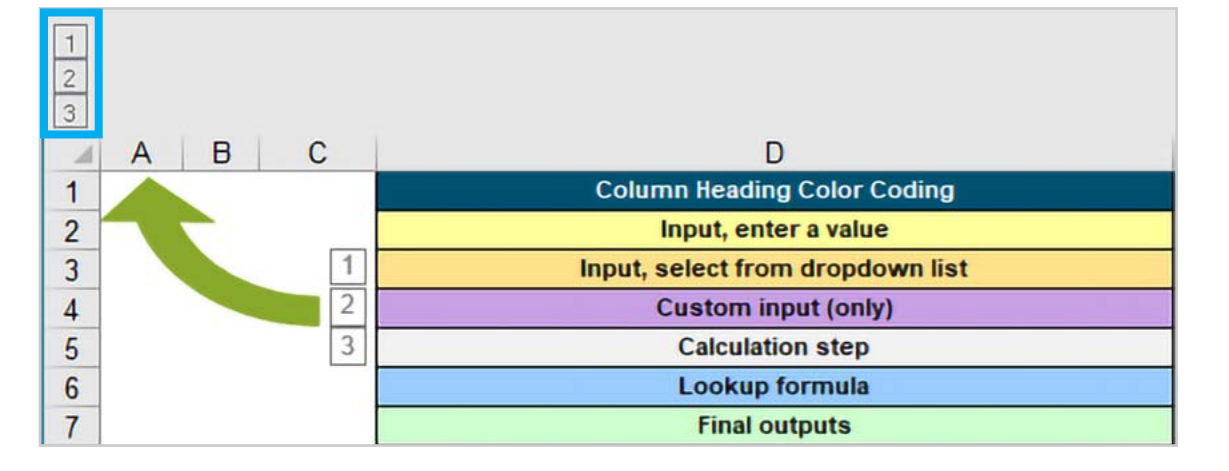

**Introduction**

Introduction

#### Fuel Substitution Calculator Input Table

The first field to be populated by the user, "RACC\_Measure Description", points each 3 FSC row to the RACC\_Index to reference for a given measure package permutation. Typically, a single RACC\_Index will be used for many measure package permutations and each FSC\_Index will represent one set of permutations comprised of one or more delivery types. More details regarding the inputs needed for each FSC\_Index are described in the tables that follow.

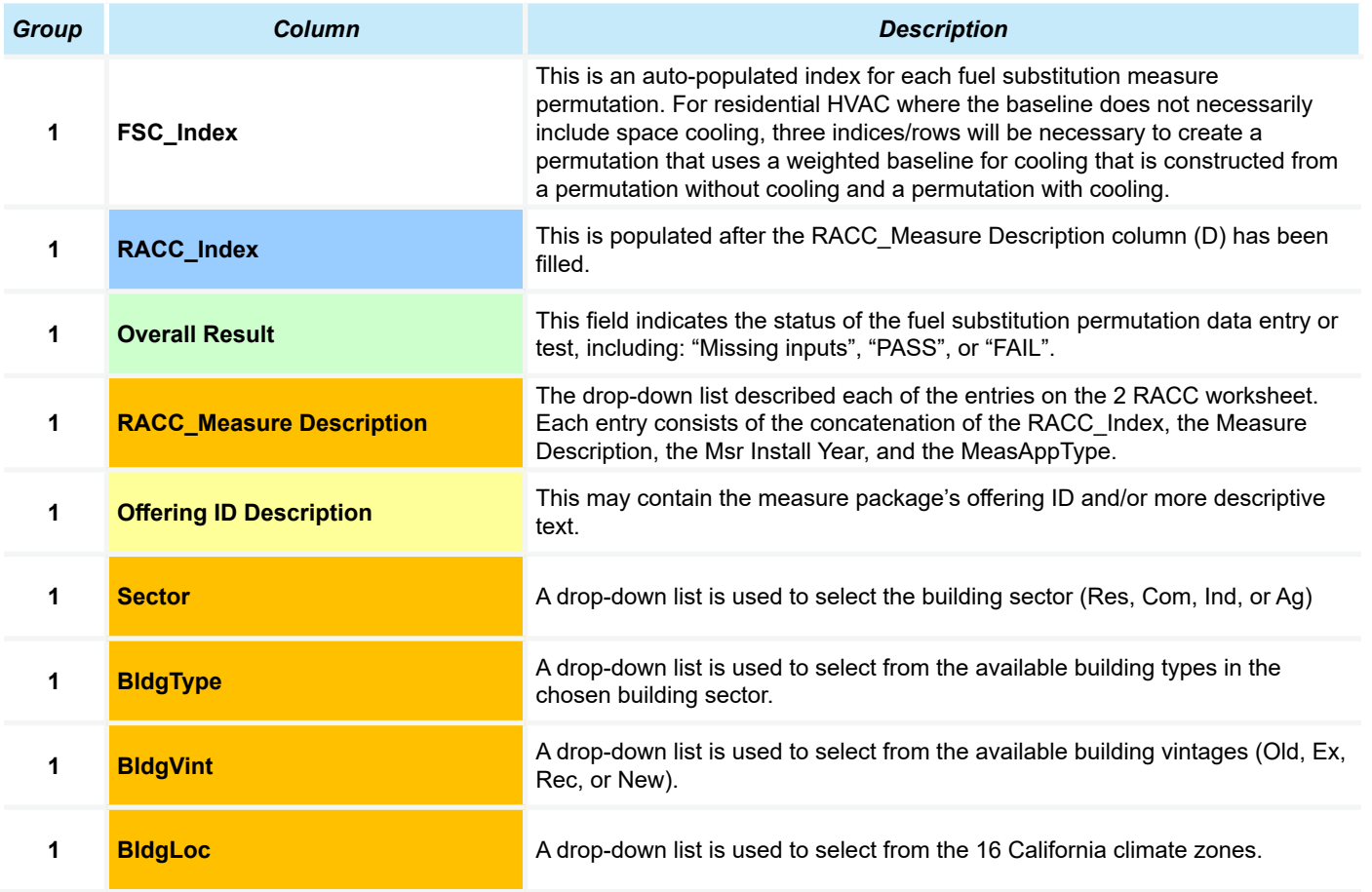

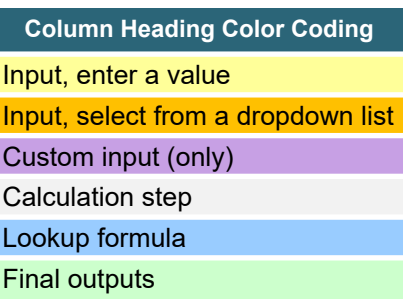

**Introduction**

Introduction

The next series of columns contain data that are drawn from the relevant RACC\_Index.

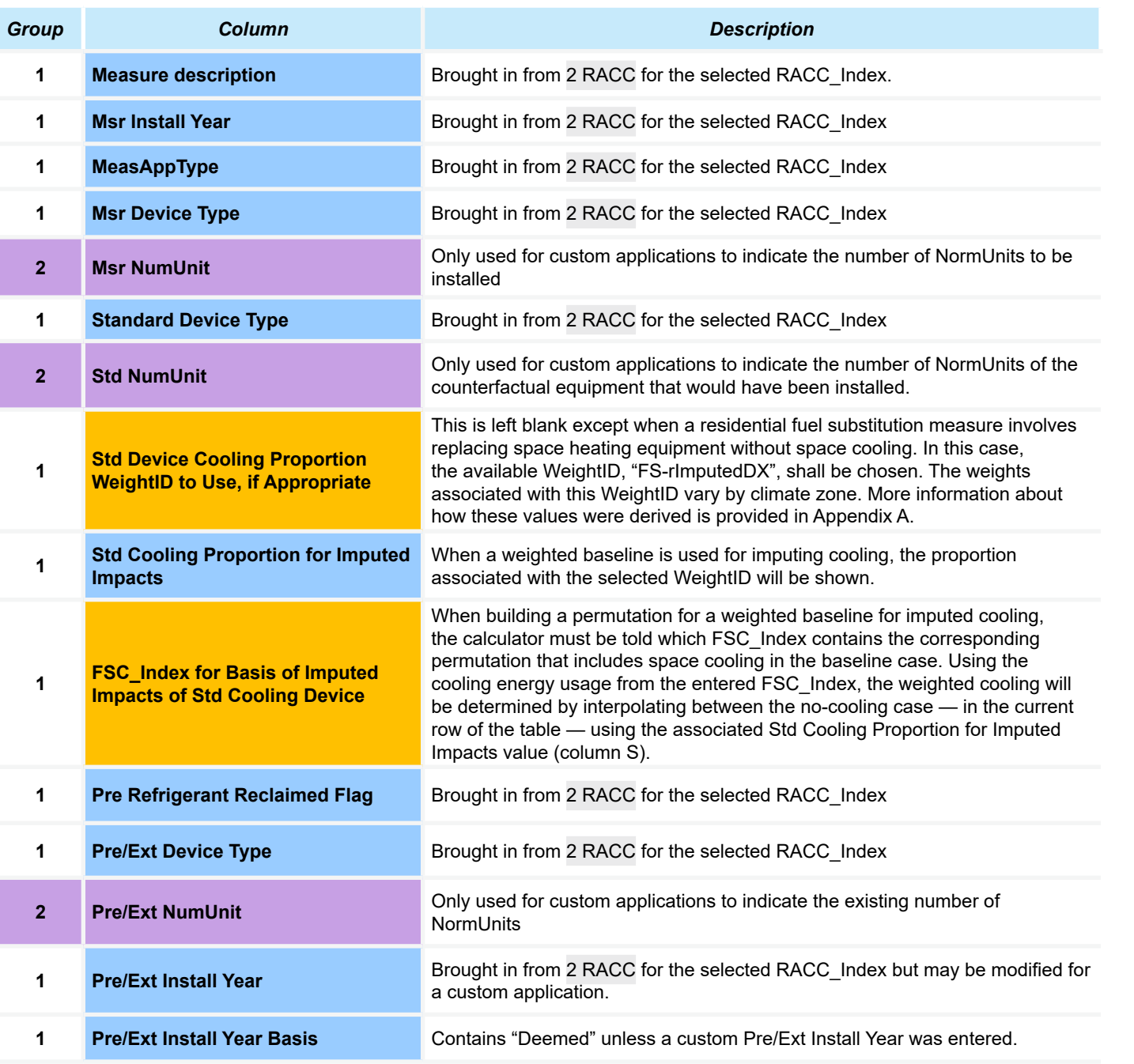

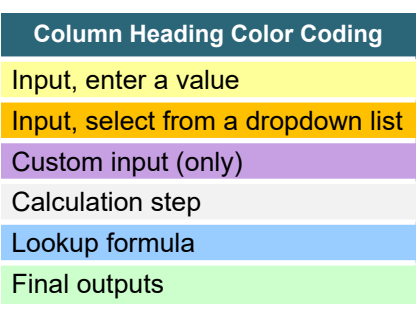

RACC and FSC Technical Guidance 2-24

**Introduction**

Introduction

Definitions and **Acronyms** 

**Definitions and Mitroduction RACC-FSC Baseline Stationary Acronyms**<br>Acronyms

RACC-FSC<br>Overview

**Baseline**<br>Guidance

**Stationary Air-Conditioning Baseline Wationary Stationary Appliances Appendices**<br>Guidance Refrigeration Air-Conditioning Appliances

Appliances

Appendices

Stationary<br>Refrigeration

Appendices

#### **Column Heading Color Coding**

Input, enter a value Input, select from a dropdown list

Custom input (only)

Calculation step

Lookup formula

Final outputs

The next set of columns bring the refrigerant information in from the selected RACC\_Index row on the 2 RACC\_

Brought in from 2 RACC for the selected RACC\_Index

Brought in from 2 RACC for the selected RACC\_Index

Brought in from 2 RACC for the selected RACC\_Index

Brought in from 2 RACC for the selected RACC\_Index

Brought in from 2 RACC for the selected RACC\_Index

Brought in from 2 RACC for the selected RACC\_Index

Brought in from 2 RACC for the selected RACC\_Index

Brought in from 2 RACC for the selected RACC\_Index

*Group Column Description*

**1 Msr Refrigerant Type Brought in from 2 RACC for the selected RACC\_Index.** 

**1 1 Std Refrigerant Type Brought in from 2 RACC for the selected RACC\_Index** 

**1 Pre/Ext Refrigerant Type Brought in from 2 RACC for the selected RACC** Index

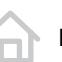

worksheet.

**<sup>3</sup> Msr Lifecycle Annual Leakage,** 

**<sup>3</sup> Std Lifecycle Annual Leakage,** 

**<sup>3</sup> Pre Lifecycle Annual Leakage,** 

**<sup>3</sup> Ext Lifecycle Annual Leakage,** 

**<sup>3</sup> Msr Lifecycle EOL Leakage, tonne** 

**<sup>3</sup> Std Lifecycle EOL Leakage, tonne** 

**<sup>3</sup> Pre Lifecycle EOL Leakage, tonne** 

**<sup>3</sup> Ext Lifecycle EOL Leakage, tonne** 

The next set of columns are used to enter the annual energy usage by fuel type and by case.

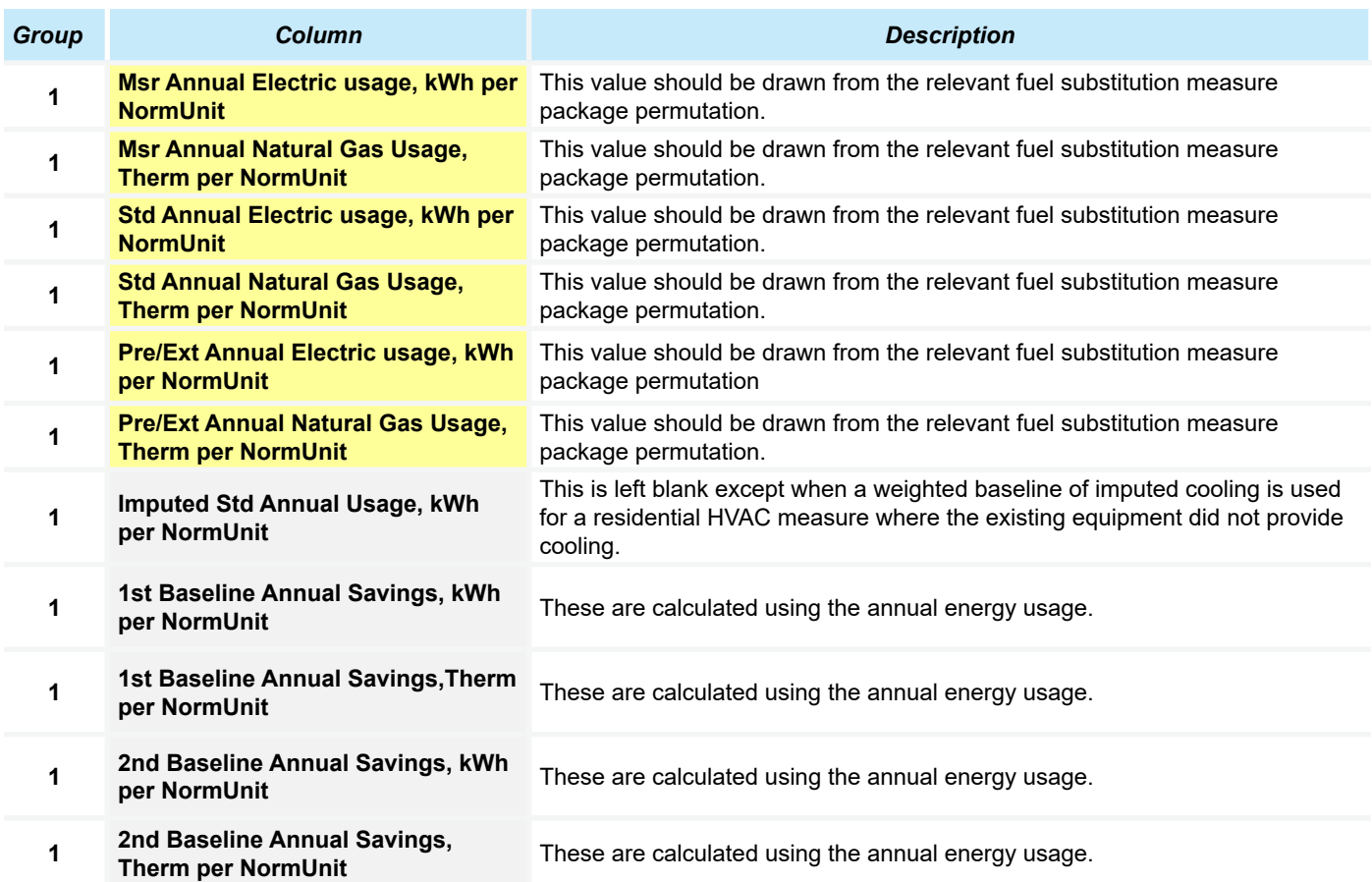

**Introduction**

Introduction

RACC and FSC Technical Guidance  $\langle \rangle$ 

**Column Heading Color Coding**

Input, select from a dropdown list

Input, enter a value

Custom input (only) Calculation step Lookup formula Final outputs

Appendices

The next set of columns, in Group 3, may be revealed by the user when more insight into the calculations performed to inform the fuel substitution tests is desired.

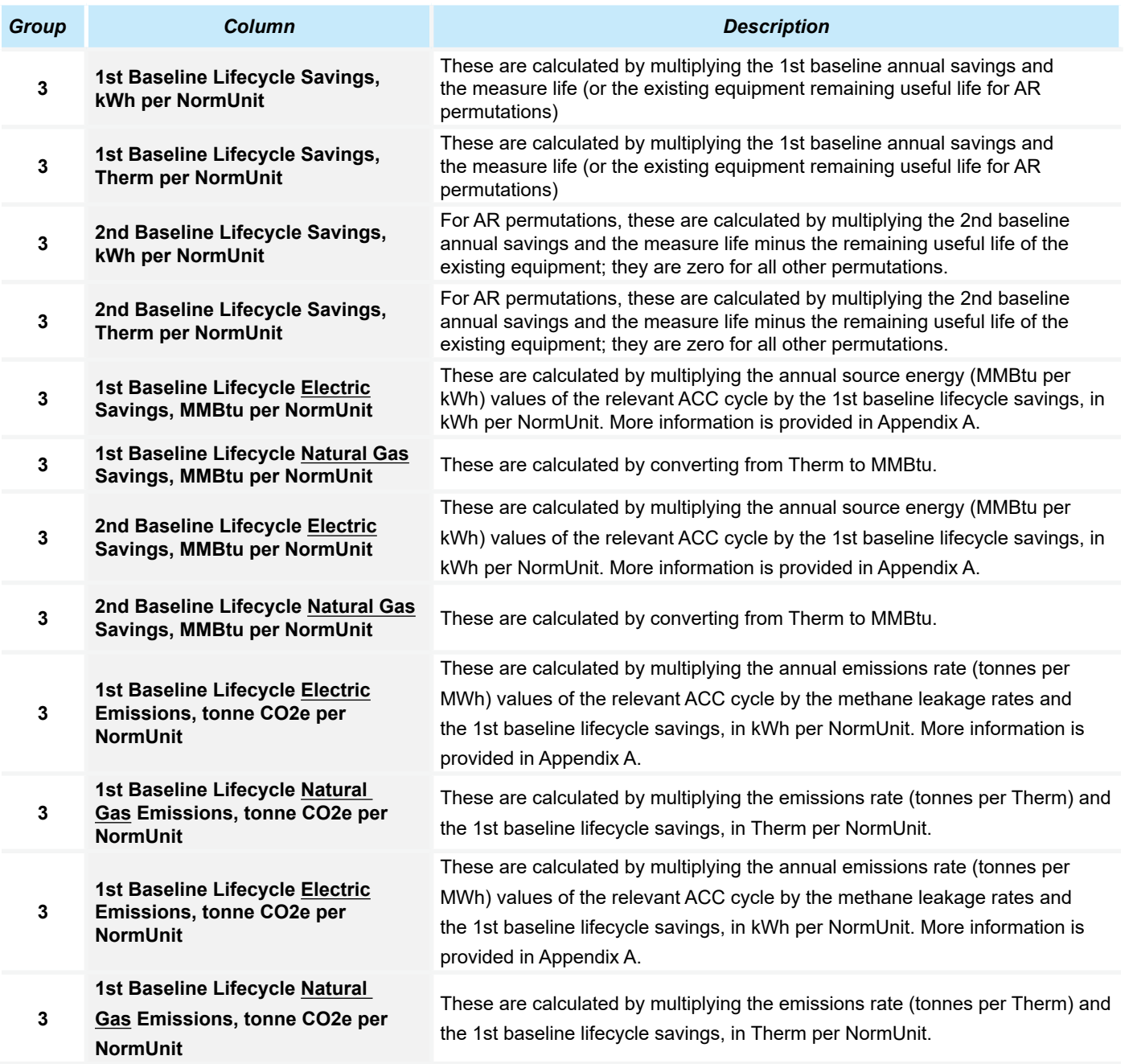

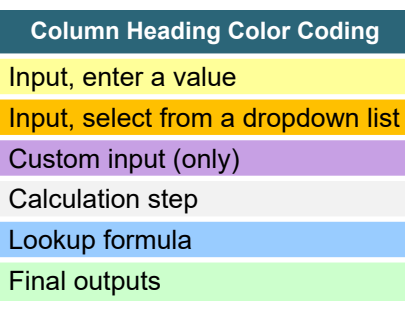

Definitions and Acronyms

Appendices

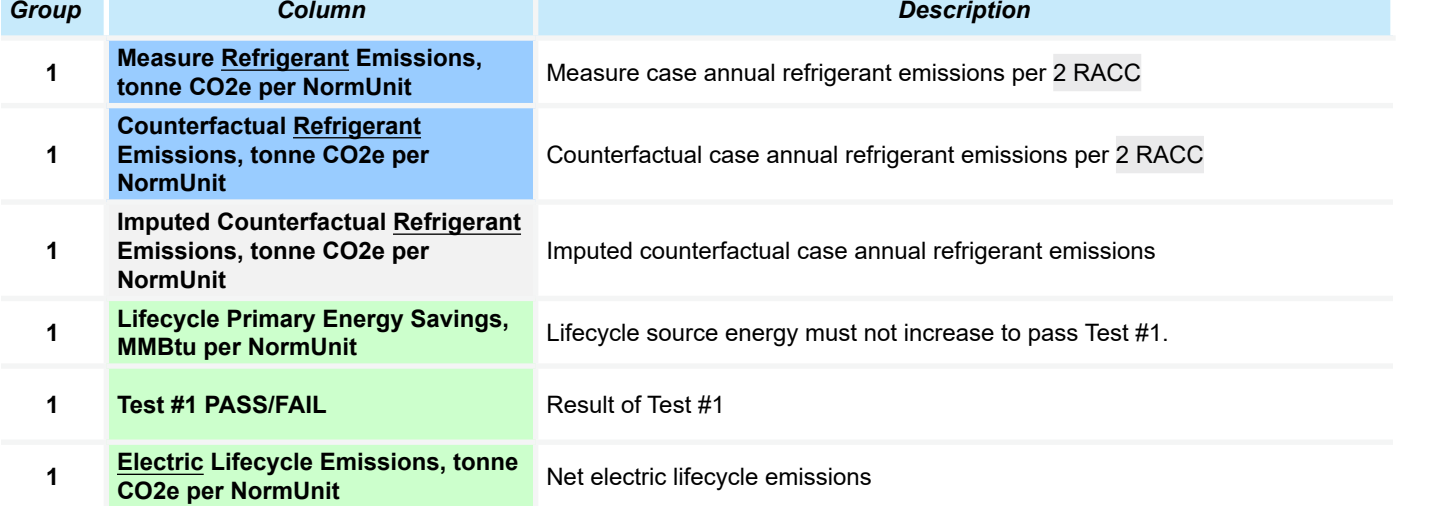

Net electric lifecycle emissions

The next set of columns summarize the results of the fuel substitution test for a given deemed measure permutation.

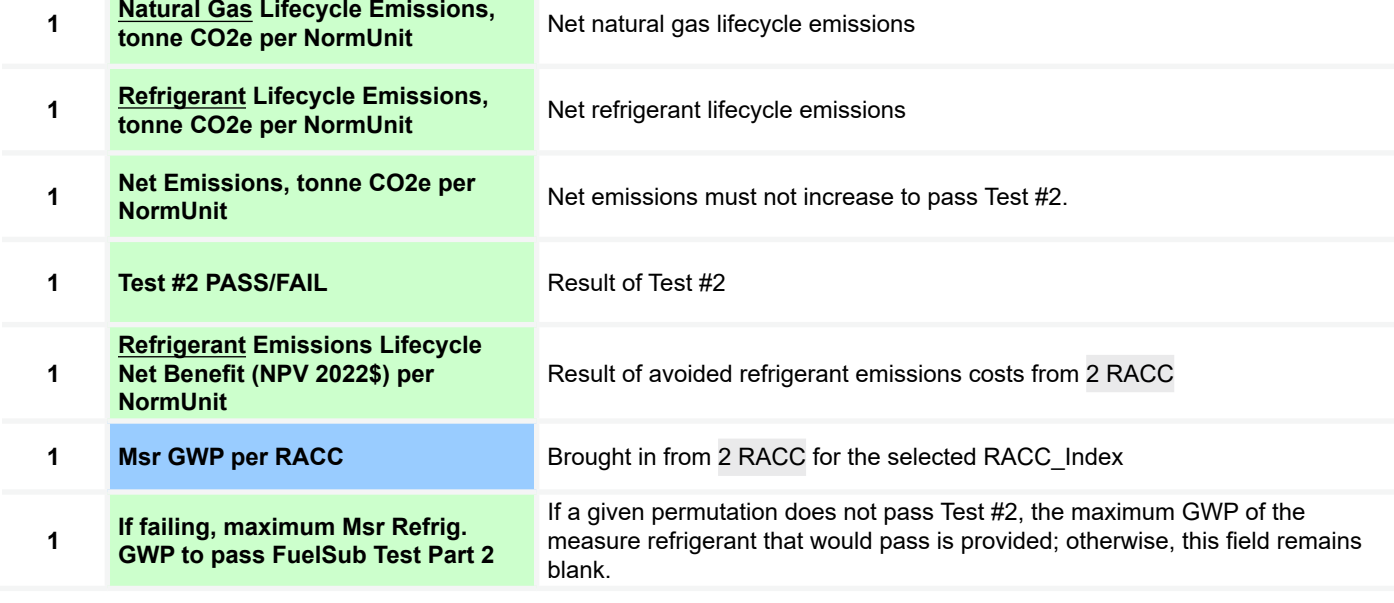

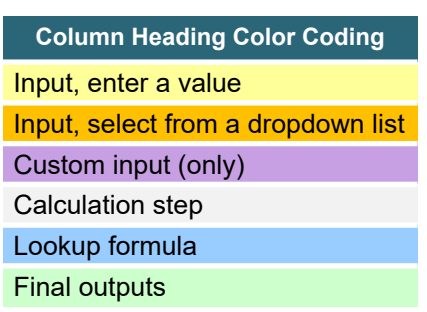

RACC-FSC<br>Overview

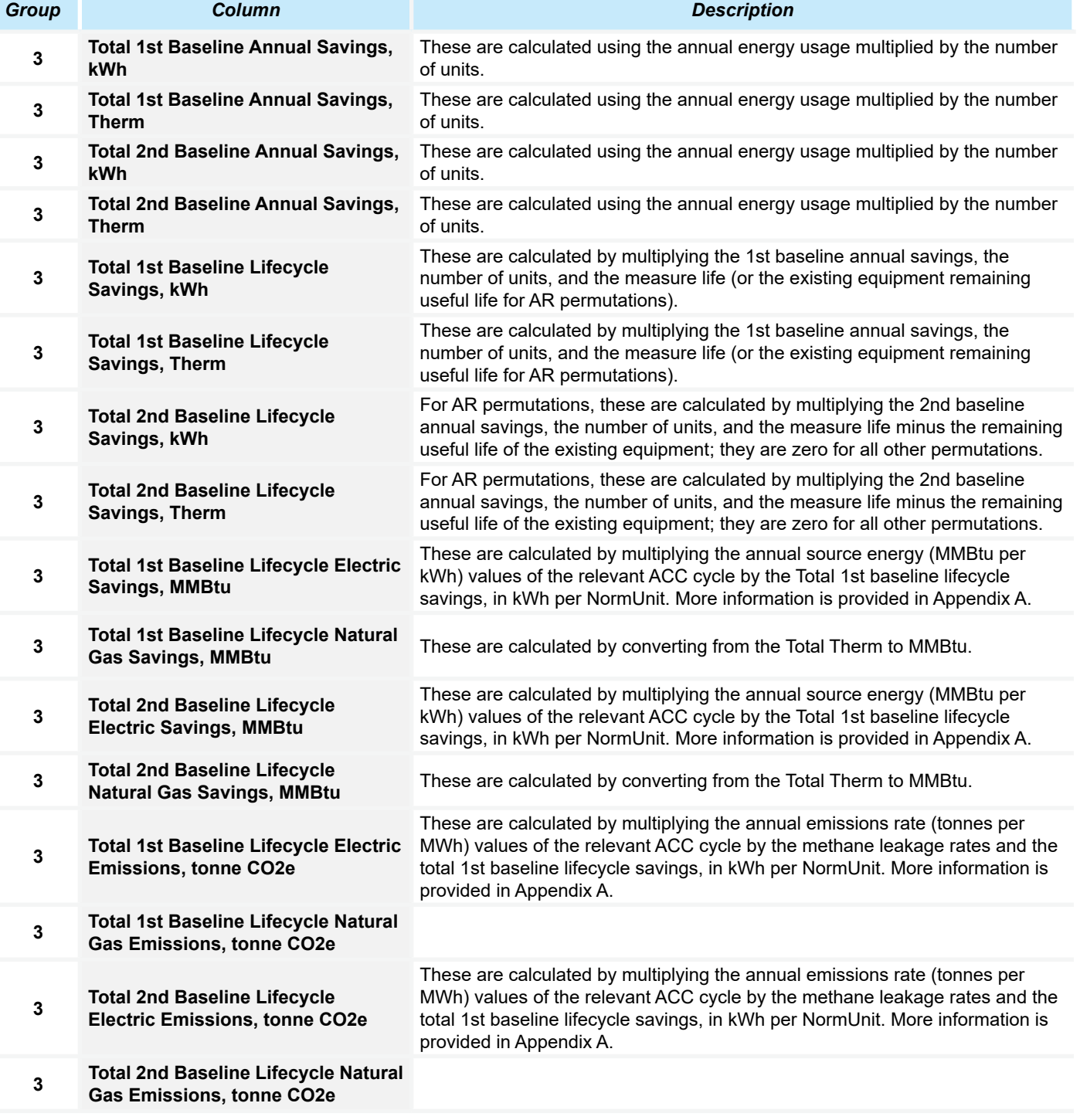

Appendices

**Column Heading Color Coding**

Input, select from a dropdown list

Input, enter a value

Custom input (only) Calculation step Lookup formula Final outputs

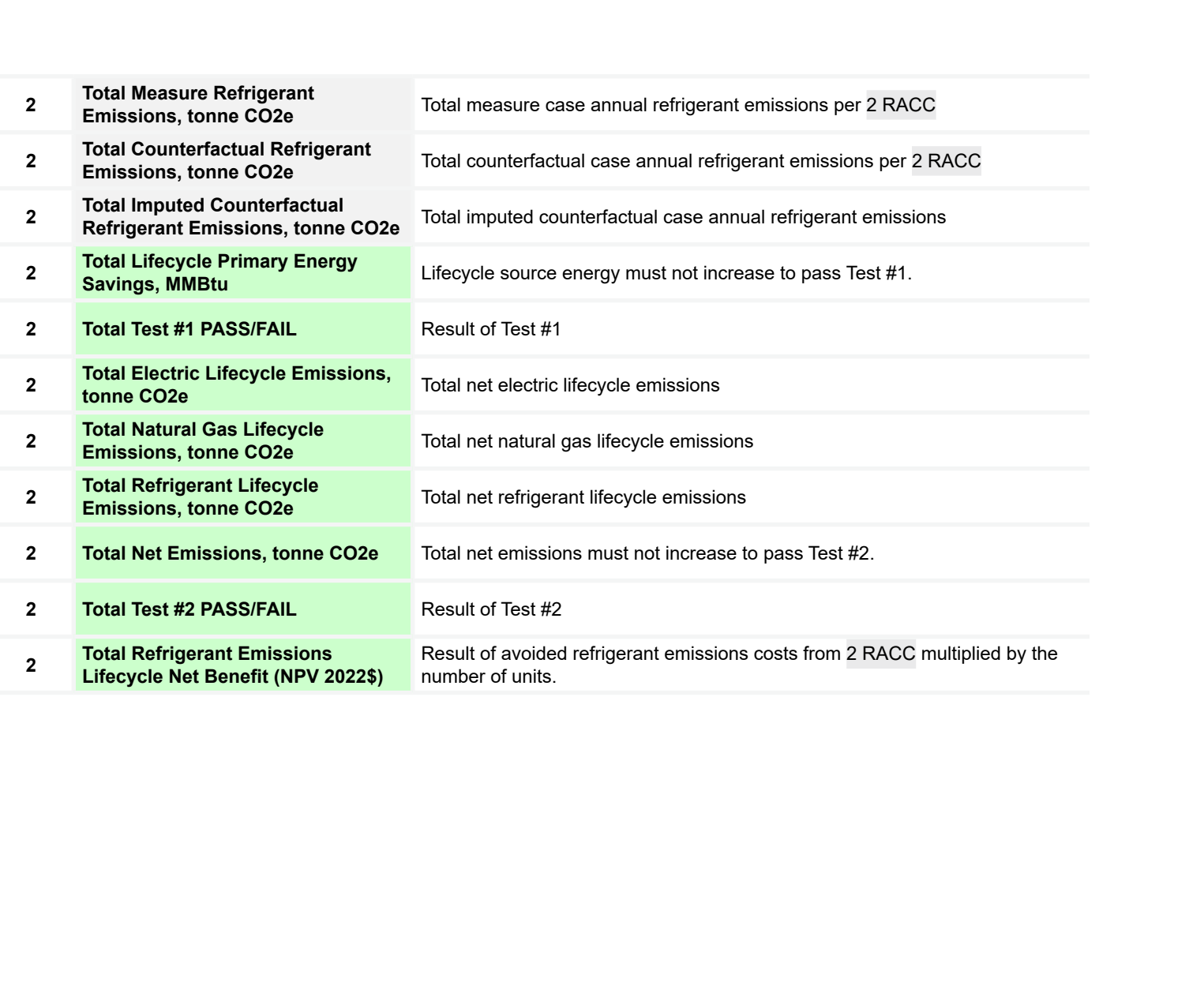

**Appendices** 

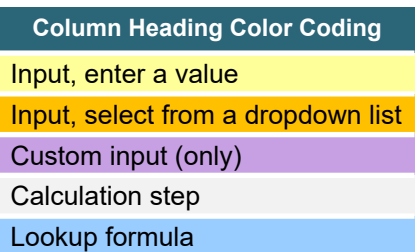

Final outputs

lπ

# **Definitions and Definitions and Mitroduction RACC-FSC Baseline Stationary Acronyms**<br>Acronyms

**RACC-FSC Overview** 

Guidance **Baseline** 

Refrigeration **Stationary** 

#### **5 RACC Charts**

the eTRM platform.

**4 eTRM export**

A new worksheet was added to the workbook to allow the user to visually "walk through" the calculations performed to determine the lifetime net-present-value costs of a given measure's refrigerant emissions (per NormUnit and relative to the measure installation year \$). Upon opening the "5 RACC Charts" worksheet, the user must select the index number for the measure to be charted. A description of each of the five charts is provided in each of the subsections that follow.

This worksheet is auto-populated by the 2 RACC worksheet results so that the refrigerant emissions costs or benefits are provided in a format that is easy to import into the permutations table of a measure package under development in

#### All Refrigerant Emissions by Year of Equipment Operation

**Figure 2-4 (Chart 1)** shows the annual refrigerant emissions (in metric tonnes of CO<sub>2</sub>e per NormUnit) for each of the measure and baseline cases that are relevant to the given measure. The emissions shown in this chart reflect all of those—both coincident with and outside of the measure life.

#### **Figure 2-4: Chart 1 shows all annual refrigerant emissions over the life of each equipment case for an AR measure**

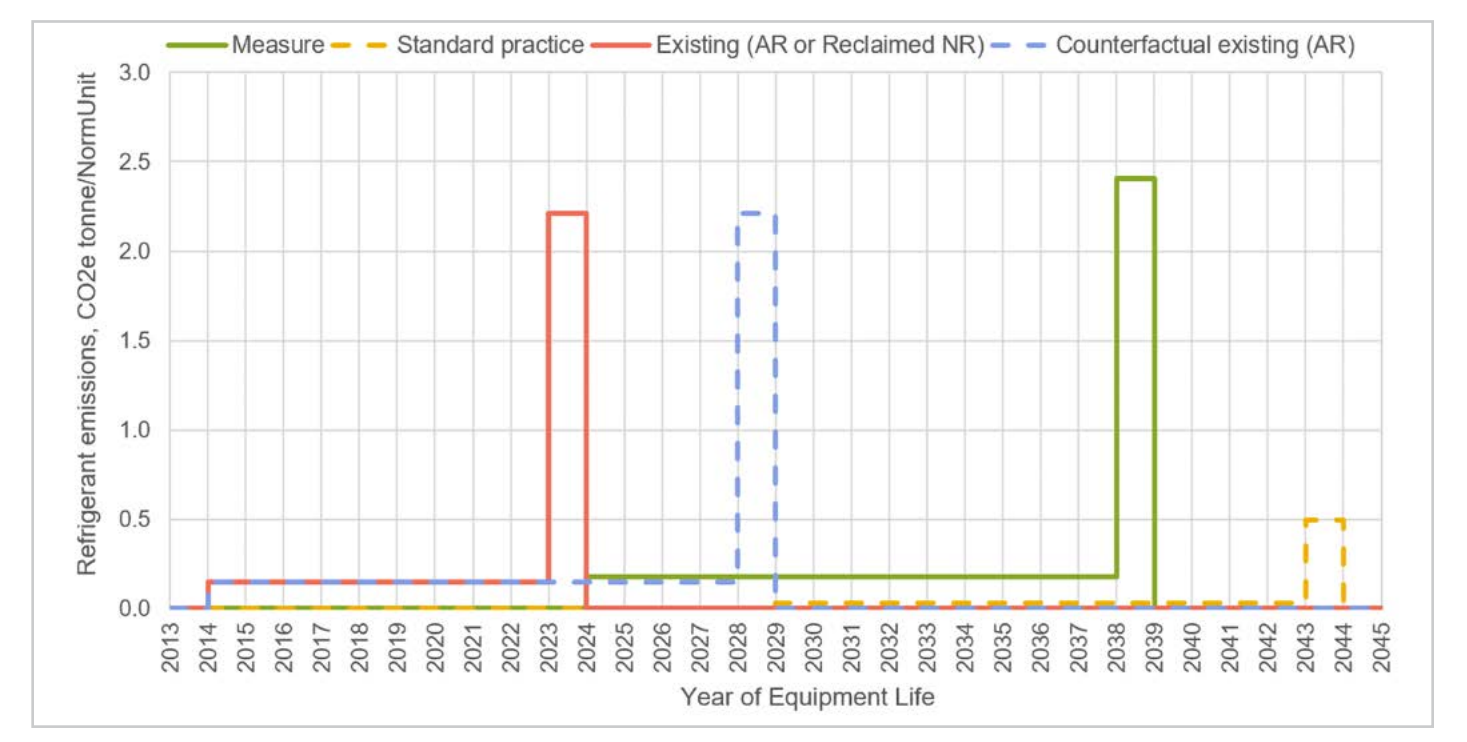

Appendices

**Stationary**<br>ir-Conditioning

#### Annual Refrigerant Emissions Used to Determine Refrigerant Avoided Costs

**Figure 2-5 (Chart 2)** shows only those annual refrigerant emissions that are considered for the calculation of the refrigerant emissions costs. Note that the annual emissions that occur outside of the measure life are reduced to zero.

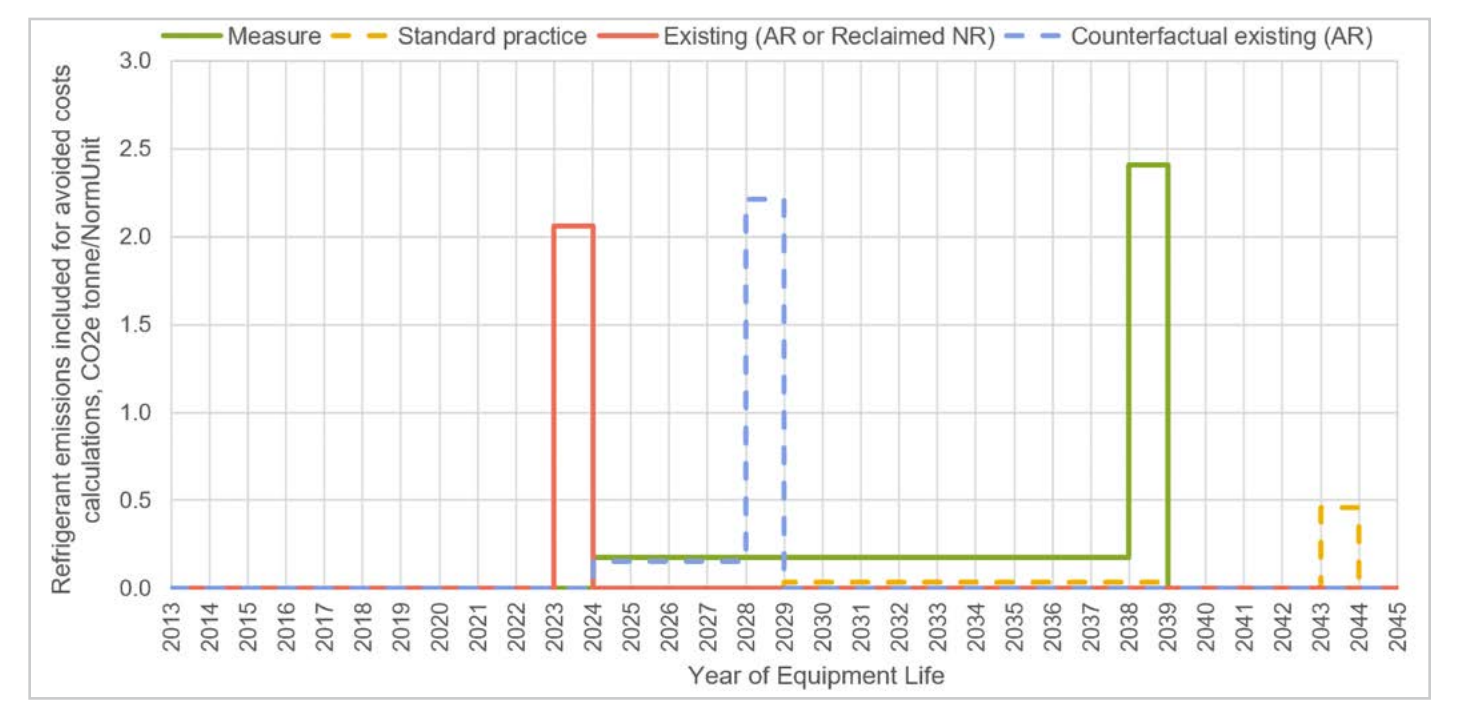

#### **Figure 2-5: Chart 2 shows only those Refrigerant emissions that are considered when determining their costs**

#### Present Value Cost Stream of Refrigerant Emissions

**Figure 2-6 (Chart 3)** shows the present value of the annual refrigerant emissions costs for each year for the dollar year used by the ACC in use.

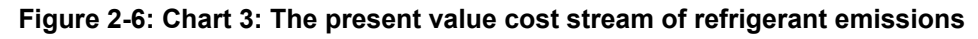

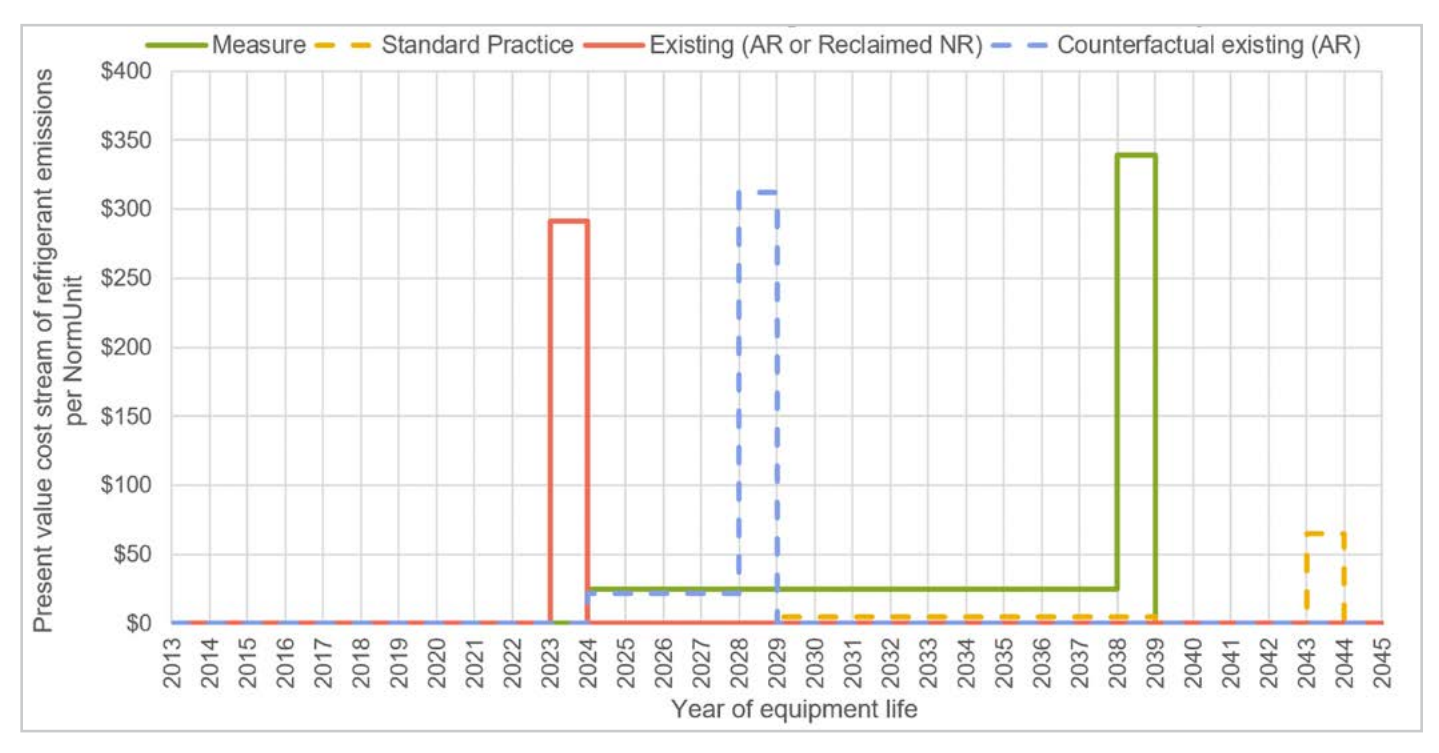

**Introduction**

**RACC-FSC** 

Overview

Guidance **Baseline** 

Refrigeration **Stationary** 

Introduction

**Stationary Air-Conditioning Baseline Wationary Stationary Appliances Appendices**<br>Guidance Refrigeration Air-Conditioning Appliances

Appliances

#### Lifetime NPV of Refrigerant Emissions

The NPV of the lifecycle costs of the refrigerant emissions are added together, assuming a 2% rate of inflation, for the measure case and the counterfactual case. This overall result indicates whether the measure yields a net benefit or a net cost in 2022\$ as shown in **Figure 2-7 (Chart 4)**. In general, if the measure contains refrigerant, but the baseline equipment did not, the net result will be a negative benefit.

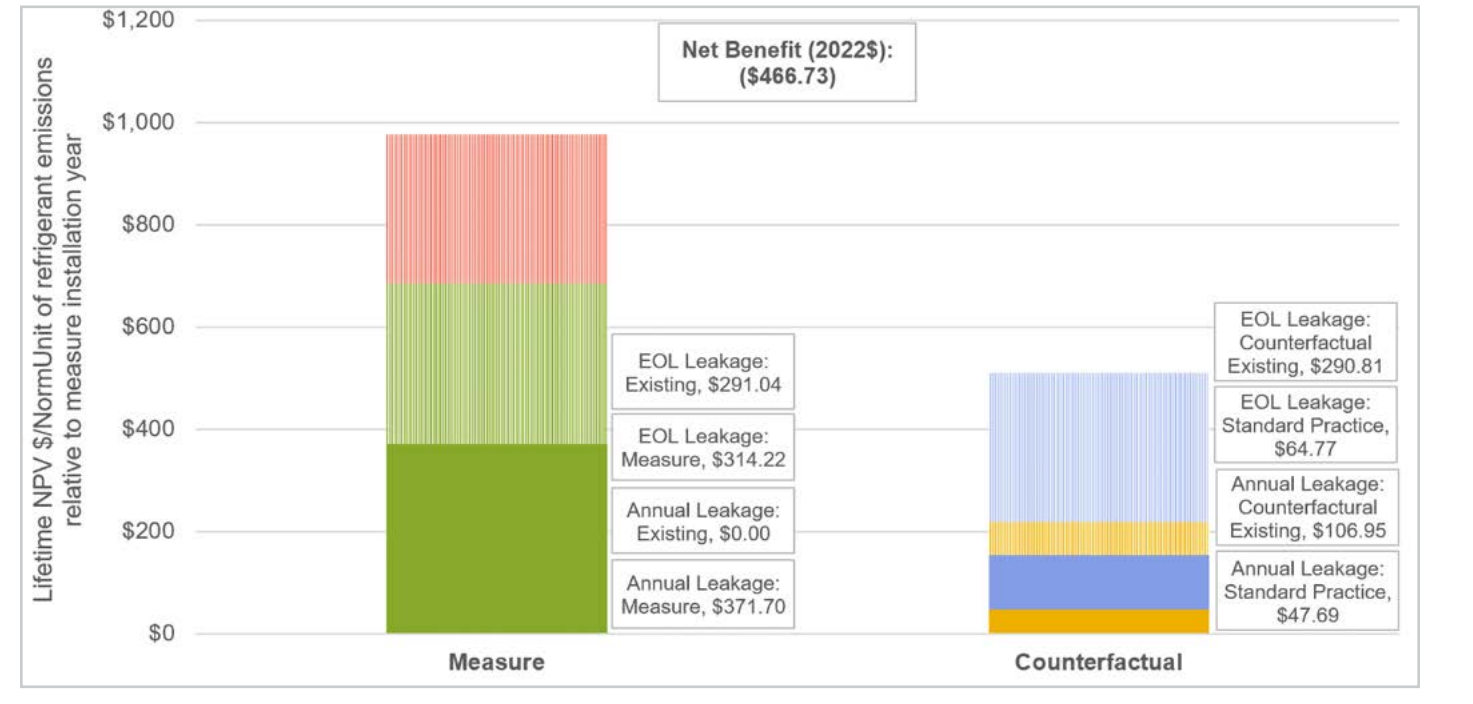

#### **Figure 2-7: Chart 4 shows the lifetime NPV costs of refrigerant emissions in 2022\$**

**Introduction**

Introduction

#### **6 FSC Pivot**

This worksheet contains a pivot table that can be refreshed to view a summary of the Fuel Substitution Test results on the 3 FSC worksheet across all of the permutations for a given measure package. An example is provided in **Figure 2-8** that shows the results for Part One and Part Two of the Fuel Substitution Test for a measure package (SWHC045-03) that involves replacing existing central AC with gas furnace systems with central heat pump systems for the residential sector in program years 2024 and 2025. The test results differ between 2024 and 2025 because EPA SNAP rules require that, as of January 1, 2025, HVAC heat pumps shall only use refrigerants with a GWP that does not exceed 700. For the purposes of this example, it is assumed that the refrigerant in use in 2024 is R-410A (2,088 GWP) and R-454B (466 GWP) in 2025, for both the measure and the counterfactual standard practice cases.

**Figure 2-8. Color-coded pivot table to show net emissions avoided for fuel substitution permutations**

|                                                                   |                                                                                                    | <b>Source</b>    | Avoided                    |      |      |     |     |     |                                                          |     |     |     |     |      |     |     |      |             |
|-------------------------------------------------------------------|----------------------------------------------------------------------------------------------------|------------------|----------------------------|------|------|-----|-----|-----|----------------------------------------------------------|-----|-----|-----|-----|------|-----|-----|------|-------------|
| Pre Refrigerant Reclaimed Flag                                    | <b>FALSE</b>                                                                                              | Energy<br>×      | tCO <sub>2e</sub>          |      |      |     |     |     |                                                          |     |     |     |     |      |     |     |      |             |
|                                                                   |                                                                                                    | Part 1           | Part 2                     |      |      |     |     |     |                                                          |     |     |     |     |      |     |     |      |             |
| <b>Net Emissions Avoided</b><br><b>RACC Measure Description</b>   | Offering ID Description                                                                                   | <b>Test Part</b> | <b>Bida</b><br>Loc<br>CZ01 | CZ02 | CZ03 |     |     |     | Net Emissions Avoided, tonne CO2e per Cap-Ton (NormUnit) |     |     |     |     |      |     |     | CZ15 | <b>CZ16</b> |
| 1: Res DXHP replacing central AC                                  | AR: Residential SEER2-rated split/pkg HP, SEER2 >=                                                        | PASS             | 3.8                        | 3.7  | 3.4  | 3.4 | 3.2 | 1.8 | 2.3                                                      | 1.9 | 2.0 | 1.8 | 37  | 3.7  | 4.0 |     | 1.4  | 87          |
| and gas furnace in 2024 (NR)                                      | 19.6 and HSPF2 >= 8.9, replacing AC and gas furnace                                                       |                  |                            |      |      |     |     |     |                                                          |     |     |     |     |      |     |     |      |             |
| 1: Res DXHP replacing central AC<br>and gas furnace in 2024 (NR)  | AO: Residential SEER2-rated split/pkg HP, SEER2 >=<br>18.7 and HSPF2 >= 8.5, replacing AC and gas furnace | <b>PASS</b>      | 3.7                        | 3.7  | 3.3  | 3.4 | 3.2 | 1.7 | 2.3                                                      | 1.9 | 2.0 | 1.7 | 3.6 | 3.6  | 3.9 | 3.6 | 1.3  | 3.6         |
| 1: Res DXHP replacing central AC<br>and gas furnace in 2024 (NR)  | AL: Residential SEER2-rated split/pkg HP, SEER2 >=<br>17.8 and HSPF2 >= 8.1, replacing AC and gas furnace | <b>PASS</b>      | 3.7                        | 3.6  | 3.3  | 3.3 | 3.1 | 1.7 | 2.3                                                      | 18  | 1.9 | 1.7 | 3.5 | 3.5  | 3.8 | 3.6 | 1.2  | 3.5         |
| 1: Res DXHP replacing central AC                                  | AI: Residential SEER2-rated split/pkg HP, SEER2 >=                                                        | PASS             | 3.7                        | 3.6  | 3.2  | 3.3 | 3.1 | 1.7 | 2.2                                                      | 1.8 | 1.9 | 1.7 | 3.5 | 3.5  | 3.7 | 3.5 | 1.2  | 3.5         |
| and gas furnace in 2024 (NR)<br>1: Res DXHP replacing central AC  | 16.9 and HSPF2 >= 8.1, replacing AC and gas furnace<br>AF: Residential SEER2-rated split/pkg HP, SEER2 >= | PASS             | 3.7                        | 3.6  | 3.2  | 3.3 | 3.1 | 1.7 | 2.2                                                      | 1.8 | 1.9 | 1.6 | 3.4 | 3.5  | 3.7 | 3.5 | 1.1  | 3.4         |
| and gas furnace in 2024 (NR).<br>1: Res DXHP replacing central AC | 16 and HSPF2 >= 8.0, replacing AC and gas furnace<br>AC: Residential SEER2-rated split/pkg HP, SEER2 >=   |                  |                            |      |      |     |     |     |                                                          |     |     |     |     |      |     |     |      |             |
| and gas furnace in 2024 (NR)                                      | 15.2 and HSPF2 >= 7.7, replacing AC and gas furnace                                                       | PASS             | 3.6                        | 3.5  | 32   | 3.2 | 3.1 | 1.7 | 22                                                       | 17  | 1.8 | 1.6 | 3.4 | 3.4  | 3.6 | 3.4 | 1.1  | 3.4         |
| 7: Res DXHP replacing central AC<br>and gas furnace in 2025 (NR)  | AR: Residential SEER2-rated split/pkg HP, SEER2 >=<br>19.6 and HSPF2 >= 8.9, replacing AC and gas furnace | PASS             | 43                         | 4.2  | 3.8  | 3.9 | 37  | 2.2 | 2.8                                                      | 23  | 2.4 | 22  | 4.1 | 4.1  | 4.4 | 4.2 | 1.8  |             |
| 7: Res DXHP replacing central AC<br>and gas furnace in 2025 (NR)  | AO: Residential SEER2-rated split/pkg HP, SEER2 >=<br>18.7 and HSPF2 >= 8.5, replacing AC and gas furnace | <b>PASS</b>      | 4.2                        | 4.1  | 37   | 3.8 | 3.6 | 22  | 27                                                       | 2.3 | 2.4 | 2.2 | 4.0 | 4.1  | 4.3 |     | 1.7  | иr          |
| 7: Res DXHP replacing central AC<br>and gas furnace in 2025 (NR)  | AL: Residential SEER2-rated split/pkg HP, SEER2 >=<br>17.8 and HSPF2 >= 8.1, replacing AC and gas furnace | PASS             | 4.1                        | 40   | 3.7  | 3.7 | 3.6 | 2.1 | 2.7                                                      | 2.2 | 23  | 2.1 | 3.9 | 4.0  | 42  | 4.0 | 1.6  | 40          |
| 7: Res DXHP replacing central AC<br>and gas furnace in 2025 (NR)  | AI: Residential SEER2-rated split/pkg HP, SEER2 >=<br>16.9 and HSPF2 >= 8.1, replacing AC and gas furnace | PASS             | 4.1                        | 40   | 3.7  | 3.7 | 3.6 | 2.1 | 2.7                                                      | 2.2 | 2.3 | 21  | 3.9 | 4.0  | 4.2 | 4.0 | 1.6  | 39          |
| 7: Res DXHP replacing central AC<br>and gas furnace in 2025 (NR)  | AF: Residential SEER2-rated split/pkg HP, SEER2 >=<br>16 and HSPF2 >= 8.0, replacing AC and gas furnace   | PASS             | 4.1                        | 4.0  | 3.7  | 3.7 | 3.6 | 2.1 | 2.7                                                      | 2.2 | 23  | 2.1 | 3.9 | 3.9. | 4.1 | 3.9 | 1.5  | 3.9         |
| 7: Res DXHP replacing central AC<br>and gas furnace in 2025 (NR)  | AC: Residential SEER2-rated split/pkg HP, SEER2 >=<br>15.2 and HSPF2 >= 7.7, replacing AC and gas furnace | PASS             | 4.1                        | 4.0  | 3.6  | 3.7 | 3.5 | 2.1 | 2.6                                                      | 2.2 | 2.3 | 20  | 38  | 3.9  | 4.1 | 3.9 | 1.5  | 3.8         |

#### **Change Log**

This worksheet documents all changes to the RACC-FSC, developed on behalf of the CPUC by DNV, and previously the Deemed RACC, originally developed on behalf of SCE by Solaris Technical LLC. The Deemed RACC was used to develop the combined RACC-FSC workbook.

#### **Reference Worksheets**

#### Constants + Dropdowns

This worksheet contains all of the constants, named ranges, and dropdown menus in use in the RACC-FSC Workbook. Based on the Constants + Dropdowns worksheet contained in the Deemed RACC Workbook v2.2 available at CEDARS, more dropdown lists have been added to expand the functionality of this workbook.

The weighted average cost of capital (WACC) is used for a discount rate for the NPV calculations is generated on this worksheet using values in use for each given ACC update. For statewide measure packages, this should be the weighted average WACC where the weights are based on electric funding split for IOUs. For custom project/measures, the user may select the weighted average "Statewide" WACC or one of the IOU specific WACC values from this dropdown list in the 2 RACC worksheet (cell F5).

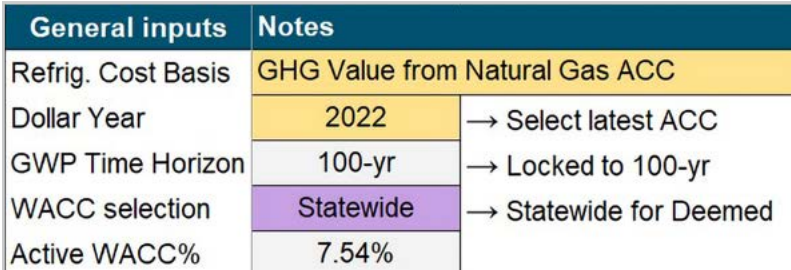

Introduction **Introduction**

**Appliances** 

#### **DEER Database Tables**

Nine DEER database tables are connected to this workbook so that they are available to measure package developers and custom applications as new records are added in DEER. Since these tables are updated as warranted by new evaluation, measurement, and verification (EM&V) studies or stakeholder requests, they may require periodic refreshing. It is recommended that users sign up for alerts to the DEER database webpage within the DEER Module of the CEDARS website. Updates to these tables will be announced as they occur. If new EUL\_IDs or TechTypes are needed, please email a request to **[DEERsupport@DNV.com](mailto:DEERsupport%40dnv.com?subject=)**.

#### RACC\_FSC\_InputTracker\_DEER

This worksheet is connected to the DEER database table that shows the modifications made to the other DEER tables that are referenced by RACC\_FSC.

The **Intro** worksheet, found at beginning of the RACC-FSC workbook, contains a table indicating the status of the DEER database connected tables. The DEER Table Status shows the last modification dates found in each of the connected DEER database tables currently loaded into the RACC-FSC and compares that to the last modified dates found in this RACC\_FSC\_InputTracker\_DEER table. Additionally, there is an input cell to record the date when measure package developers and custom applications submit the RACC-FSC for review. The possible comments on status include: "DEER table is up to date", "DEER table was current as of the date that the RACC-FSC was submitted. No further action is needed.", and "DEER table must be updated before uploading to eTRM!".

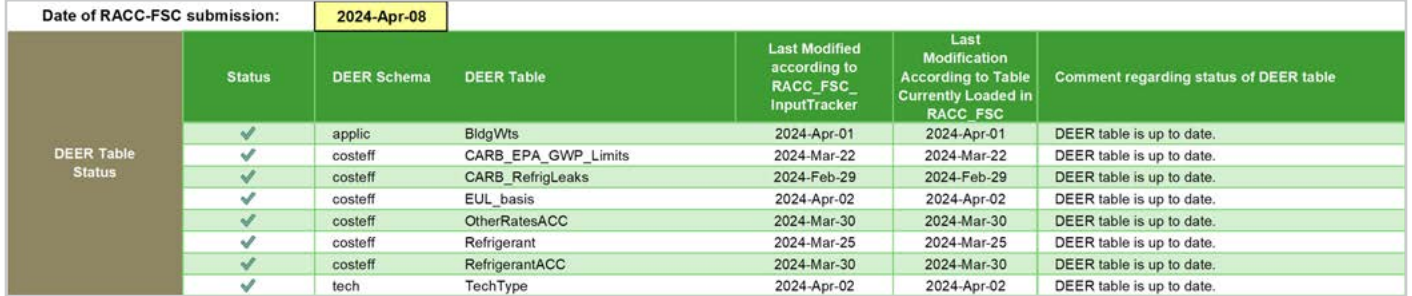

#### BldgWts\_DEER

This worksheet is connected to the DEER database BldgWts table and contains DEER-approved building weights (BldgWts).

#### CARB\_EPA\_GWP\_Limits\_DEER

This worksheet is connected to a new DEER database table that contains the GWP limits established by either the California Air Resources Board or the EPA, depending upon which prevails in a given year.

#### CARB\_RefrigLeaks\_DEER

This worksheet is connected to a DEER database table that contains typical refrigerant leakage rates (annual and end-of-life) by equipment type from CARB data. The 2 RACC worksheet references this worksheet to lookup default refrigerant leakage values.

#### EUL\_basis\_DEER

This worksheet is connected to the DEER database EUL table, and contains DEER-approved EUL\_IDs.

#### OtherRatesACC\_DEER

This worksheet is connected to the DEER database table that contains natural gas heat rates, source energy rates, methane leakage rates and adders, and PA-specific capital rates established for each ACC update.

**Introduction**

**RACC-FSC Overview** 

Introduction

### Introduction **Introduction**

Appendices

#### Refrigerant\_DEER

This worksheet is connected to the DEER database. This table contains a list of refrigerants and their associated GWPs for 20- and 100-year horizons.

#### RefrigerantACC\_DEER

This worksheet is connected to the DEER database Refrigerant ACC table and contains the avoided refrigerant emission costs, electric ACCs, natural gas ACCs, and emissions rates for recent ACC updates.

#### TechType\_DEER

This worksheet is connected to the DEER database TechType table and contains DEER-recognized technology types (TechType, a subcategory of TechGroup).

#### **2022 RACC Worksheets**

The following worksheets are taken from the 2022 Refrigerant ACC to be used for the DC RACC workbook.

#### ACC Inputs

This worksheet contains the GHG Adder Coefficients that monetize emissions in each given year (in nominal dollars). These coefficients are based on the \$114/ton GHG abatement cost in 2021 dollars from the California Energy Commission (CEC) report. The GHG cost is escalated at the WACC rate of 7.51% due to an anticipated increase of gas or other fuel prices to calculate the total cost of GHG during the measure lifetime. The total net present value (NPV) cost accounts for a 2% inflation rate.

#### Refrigerant Leakage

This worksheet contains typical refrigerant leakage rates (annual and end-of-life) by equipment type from CARB data.

#### Refrigerant GWP

This worksheet contains the 20-year and 100-year GWP values of the refrigerants as defined by the Intergovernmental Panel on Climate Change (IPCC) Fourth Assessment Report (AR4).

#### RACC Change Log

This is the change log from the E3 2022 RACC tool for reference purposes.

#### **2022 FuelSub worksheets**

The following worksheets are taken from the 2022 FuelSub Calculator (version 1b updated) to be used for the RACC-FSC workbook.

#### Reference

This worksheet contains the conversion factors and constants used by the 3 FSC worksheet.

#### Annual Factors

This worksheet contains the annual source energy and emissions rates used by the 3 FSC worksheet.

#### Methane Leakage

This worksheet contains the methane leakage rate assumed used by the 3 FSC worksheet.

#### Long-run Emissions Inputs

This worksheet contains the basis for the annual source energy and emissions rates presented on the Annual Factors worksheet.

# **section 3**

# **Baseline Guidance**

This section covers how to determine an appropriate baseline for the applications covered in this document. This includes measure application type, measure life, leakage rates, charge level, applicable regulations, and required documentation.

#### **APPROPRIATE BASELINES**

NR measures require a standard practice baseline condition, which could either be equipment that meets code and regulation requirements or ISP equipment, whichever has greater energy efficiency. For refrigerant emissions the normal replacement baseline would be either code/regulation or ISP, whichever has a lower GWP. The normal replacement baseline is sometimes referred to as a "standard baseline".

Measures may only be categorized as accelerated replacement (AR) if the existing equipment being replaced could and would remain operation without program intervention. The baseline for the AR measure would be the existing system for the RUL period, and then a standard baseline (code/regulation, or ISP) for the remainder of the measure life. The default RUL is defined as onethird of the existing equipment's EUL. However, the default RUL period may be replaced with a custom value in cases where credible evidence is provided to support an alternative RUL value that CPUC staff can reasonably deem more credible than of the adopted default value.

#### **Residential Heat Pumps that Replace Natural Gas Furnaces Without Cooling**

When developing fuel-substitution permutations for residential heat pumps that replace existing natural gas heating systems without either room/window air conditioning or central air conditioning, the standard practice baseline shall use an imputed cooling baseline. The 3 FSC worksheet will produce a climate-zone specific permutation when the user follows the steps described:

- 1. Create a permutation on the 3 FSC worksheet for a given buildingtype/building-vintage/building-location combination where the standard practice baseline includes space cooling.
- 2. Create a second permutation on the 3 FSC worksheet for the same building-type/building-vintage/building-location combination where the standard practice baseline does not include space cooling.

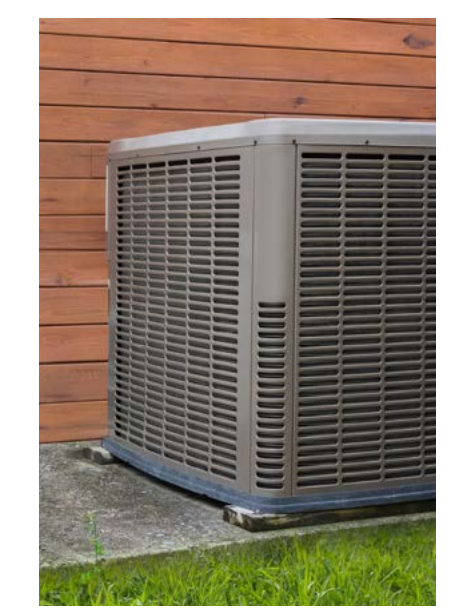

**Baseline**<br>Guidance

- **Stationary Appliances**<br>Air-Conditioning Appliances
- 
- **Appendices**
- 3. In columns Q and S of the 3 FSC worksheet:
	- Select "FS-rImputedDX" from the dropdown list in the "Std Device Cooling Proportion WeightID to Use, if Appropriate" field.
	- Indicate the corresponding FSC\_Index of the relevant permutation where the standard baseline included space cooling (from Step 1). A screenshot is provided in Figure 3-1.

#### **Figure 3-1: Appropriate baselines, imputed cooling screenshot**

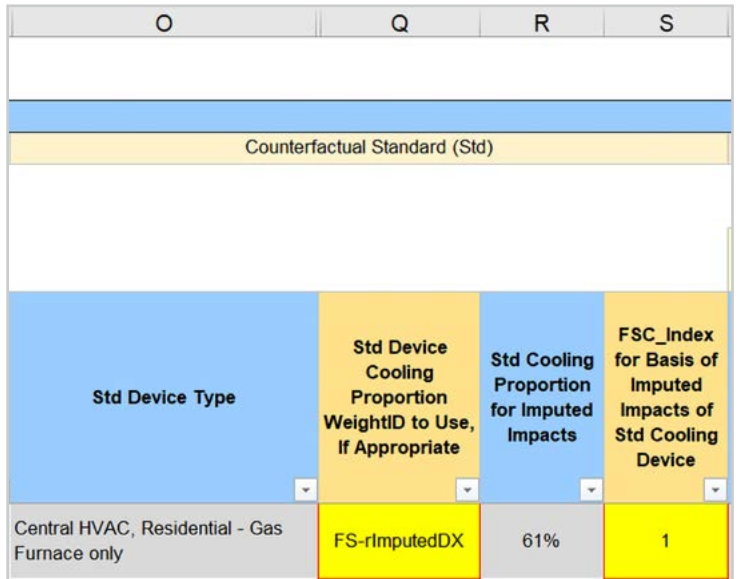

- 4. The "Std Cooling Proportion for Imputed Impacts" will be auto-populated based upon the climate zone in which the permutation will apply. This proportion will be used to interpolate between the electric energy usage for the current permutation and electric energy usage previously entered for the associated FSC\_Index with cooling in the baseline. More information regarding the basis for this proportion is provided in Appendix A.
- 5. Interpolated values for imputed cooling are provided in the fields that follow:
	- "Imputed Std Annual Electric Usage, kWh per NormUnit"
	- "Imputed Counterfactual Refrigerant Emissions, tonne CO2e per NormUnit"
	- "Lifecycle Primary Energy Savings, MMBtu per NormUnit"
	- "Electric Lifecycle Emissions, tonne CO2e per NormUnit"
	- "Refrigerant Emissions Lifecycle Net Benefit, Dollar per NormUnit"

#### **EUL/RUL CONSIDERATIONS**

Generally, the EUL for RACC claims shall be based on default DEER database EULs where possible. These represent the median lifetimes. When the CARB average EUL does not align with DEER, a user-specified EUL in the RACC should be used to align with DEER.

However, when pursuing a custom project or site-level NMEC pathway, alternative EULs are allowed but are subject to PA review and require documentation supporting the claim. Alternative EUL and RUL should only be used if suitable EUL IDs in the DEER database do not exist. Sources must be provided for manual entries of EUL and RUL, and independently evaluated and assessed before using for claims. Sources may include project documentation, ASHRAE tables, workpapers, industry publications, etc. Alternative EULs can be used up 20 years. Anything beyond 20 years is difficult to get approved, due to an existing CPUC rule that sets a max EUL of 20 years.

#### **LEAKAGE RATE**

Normally, users of the RACC will not deviate from the CARB average annual leakage rates, and EOL leakage values. Locally defined, system/site-specific leakage rates may be used only if the rate is less than the CARB average.

#### **REFRIGERANT CHARGE**

For custom projects, site-specific charge level in lb. will be used in place of the CARB averages included in the RACC. If the measure is a NR MAT, the charge level will be determined by the manufacturer specification for the new equipment. With AR MATs with an existing system initial baseline condition, the site-specific refrigerant charge needs to be supported by adequate documentation.

#### **Documentation Requirements for Charge Level**

If a retail food refrigeration facility is already registered in the CARB Refrigerant Management Program (RMP), then the normal operating charge should be defined and reported to CARB. This documentation can be used to support the charge levels of existing equipment for claims using the RACC.

If a retail food refrigeration facility is not already registered in the CARB RMP, then the normal operating charge can be determined using one of the following methods:

- Name plate
- Charge calculator program
- Midpoint of range
- Sum of refrigerant charged into system
- Calculated from design documents
- Equipment manual
- Recover full charge and weight back in system

To support the claimed charge from these methods, we recommend the following as example documentation: photo of nameplate, PDF or scan of equipment manual, screenshot of the design documents calculation, etc. *Example name plate*

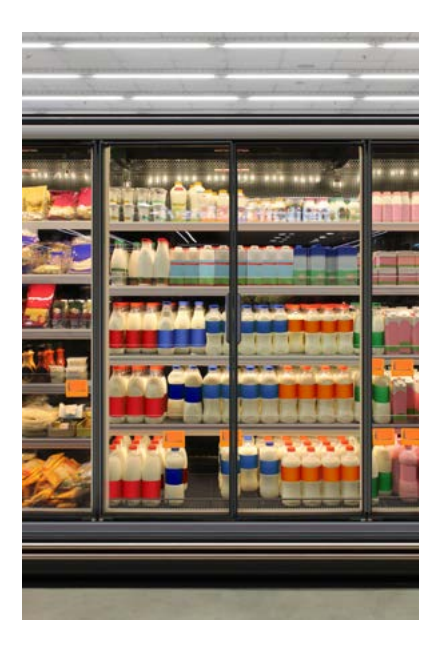

MITSUBISHI

UNIT SUPPLY

MOP 110/100 AMPS MCA 68/63 AMPS SCCR 5<sub>kA</sub>

COMPRESSOR

 $4.15$ 

SERIAL NO.

REFRIGERANT R410A **FACTORY CHARGED** 10.5 kg/ 23 LBS 2

**DESIGN PRESSURES** 

WEIGHT 318 kg/ 702 LBS

MITSUBISHI ELECTRIC CORPORATION

AHRI CERTIFIED

VOLTS PHASE H2<br>208/230 3 60 MAX.VOLTAGE

 $4.5$ 

**RLA**<br>1/42.6  $150$ 

920

OZ

**Introduction**

**RACC.** 

立の ŏ

**Baseline**<br>Guidance

onan

Introductior

**Definitions and** Cronyms

#### **Hybrid System Measures**

For hybrid measures, where systems use two different refrigerants, such as cascade refrigeration systems where the loads (low-temperature [LT] and medium-temperature [MT]) can be served by one or more systems with one refrigerant all served by a high-temperature system (HT) with another refrigerant that rejects heat through an exterior condenser. The two systems may need to be modelled separately in two different RACCs. In the case of an accelerated replacement scenario with a hybrid system with two refrigerants. For the existing system baseline, the original system charge needs to be allocated proportionally to the HT and LT/MT systems.

#### **REFRIGERANT EMISSION POLICIES**

California has consistently been at the forefront of the battle against climate change, establishing and adopting a series of progressive policies specifically designed to regulate refrigerant emissions and expedite the phase-down of HFCs, a major contributor to global warming. California Senate Bill 1383 (SB1383), signed into law in 2016, targets the reduction of short-lived climate pollutants (SLCPs), which are pollutants that, despite their relatively short lifespan in the atmosphere, are much more potent than carbon dioxide in their capacity to trap heat. HFCs are one of the three main SLCPs identified in SB1383. The bill requires a 40% reduction of HFC emissions below 2013 levels by 2030.

In 2018, California passed the California Cooling Act (SB1013) and a new CARB HFC regulation to backstop the EPA SNAP prohibitions. Under SB1013, California adopted the U.S. Environmental Protection Agency's (EPA) federal HFC regulations into state law. Following the direction set by SB1383, SB1013 established an HFC regulation by instituting multiple sector-specific measures to reduce HFC emissions. These measures apply to sectors like refrigeration and air conditioning and aim to transition these sectors to using substances with lower global warming potential.

In 2020, the CARB updated its 2018 HFC regulation to enforce limits on the GWP of refrigerants used in new air conditioning and refrigeration equipment. This update encourages industries to not just move away from refrigerants with the highest GWP, but to rapidly adopt those with the lowest GWP that are still commercially viable and technologically feasible. In addition, the update mandates companies in the retail food sector that own existing systems containing more than 50 lb. of refrigerant to cut their overall HFC emissions. This can be achieved either by reducing the company-wide weighted-average GWP or, alternatively, by lowering their total potential to emit GHGs.

Therefore, refrigeration systems in California need to follow both the EPA and CARB rules on phasing down HFCs and adopting refrigerants with low-GWP values. Those policies affect how users should choose appropriate baselines to claim avoided emissions and costs using RACC.

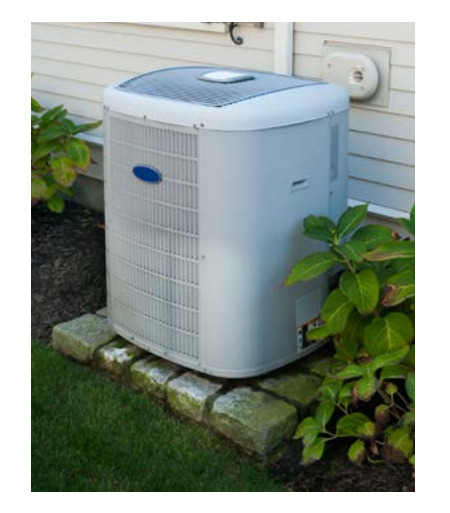

# **Definitions and Definitions and Mitroduction RACC-FSC Baseline Stationary Acronyms**<br>Acronyms Acronyms

Introduction **Introduction**

#### **Table/Index of Refrigerant Emission Regulations**

The CARB HFC regulation has a sector-level regulation for facilities with more than 50 lb. of refrigerant as shown in **Table 3-1** below. As can be seen, new facilities in both retail food sector and cold storage are not allowed to use refrigerants with a GWP of 150 or greater since January 1, 2022. Existing retail food facilities with existing refrigeration systems will be required to achieve company-wide HFC reductions.

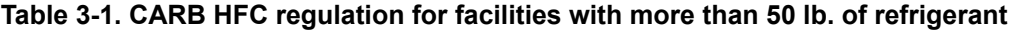

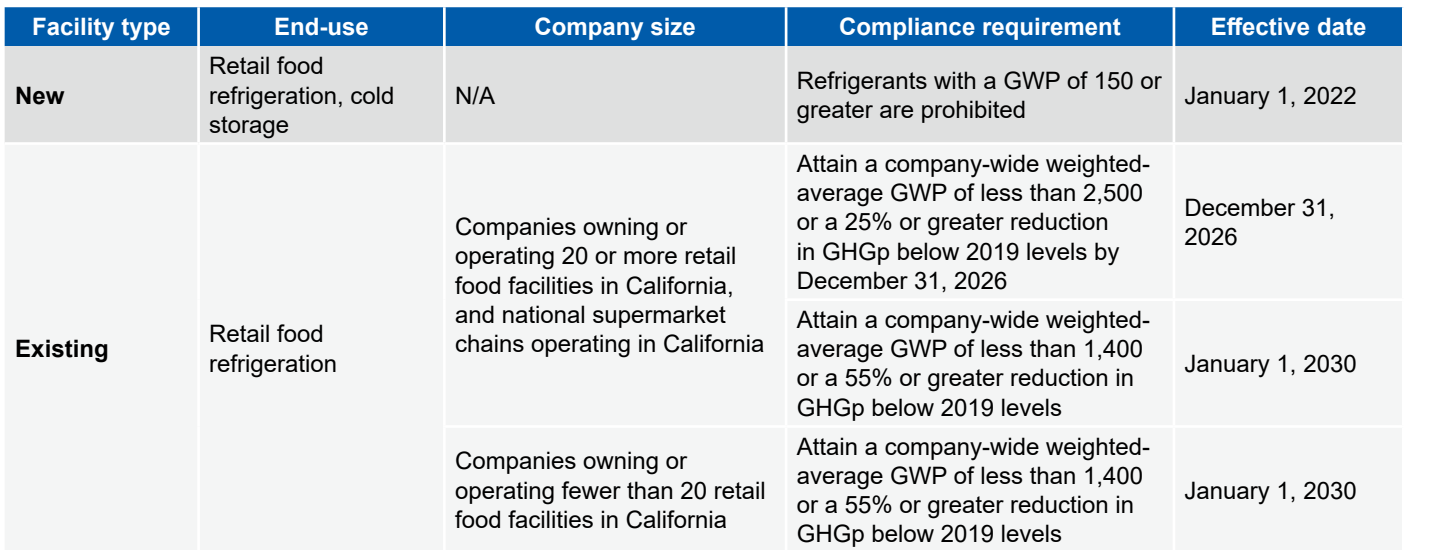

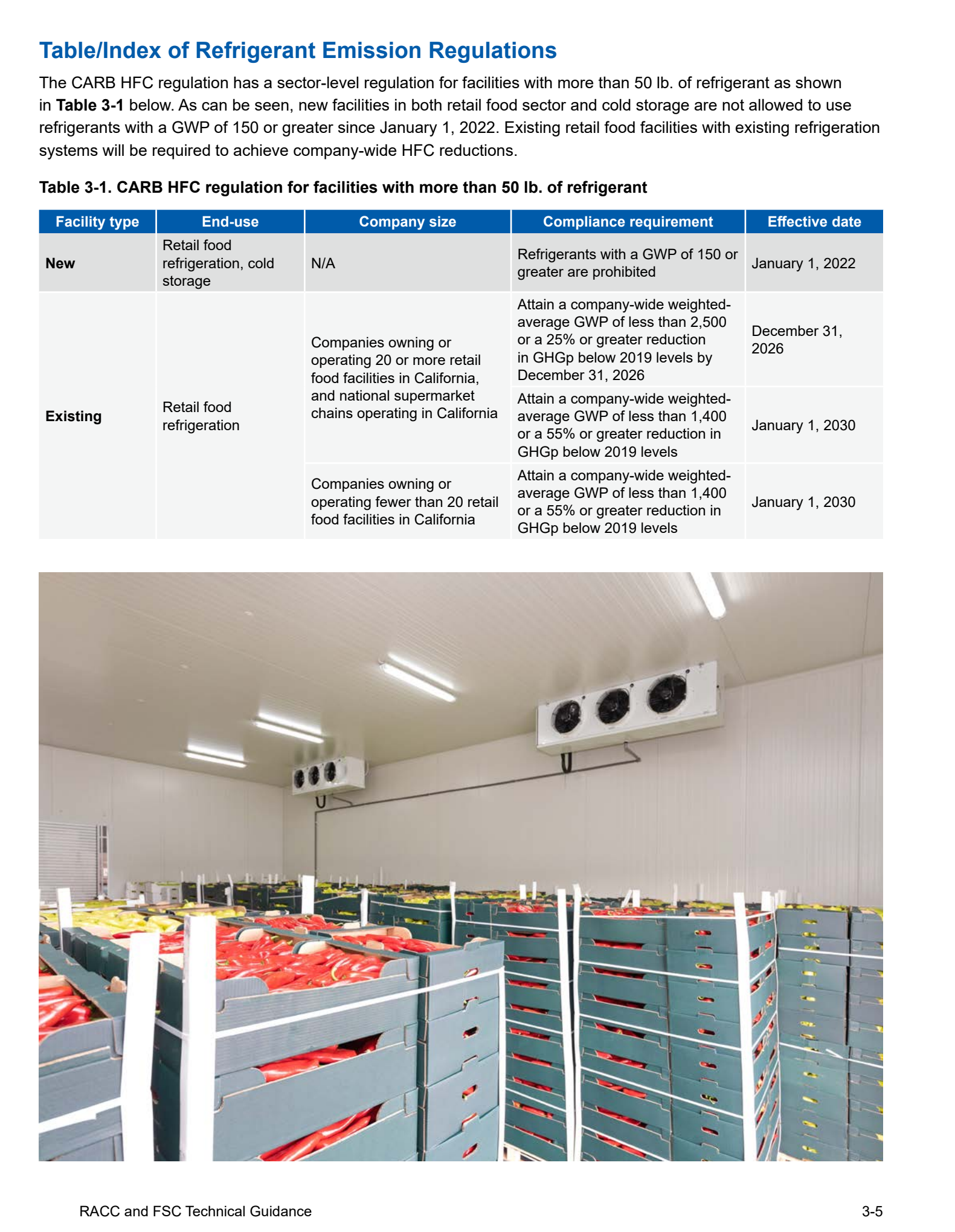

**Introduction**

**ACC-FSC** 

Introduction

#### **Table 3-2. CARB HFC regulation for sector-specific prohibited refrigerants regardless of charge size**

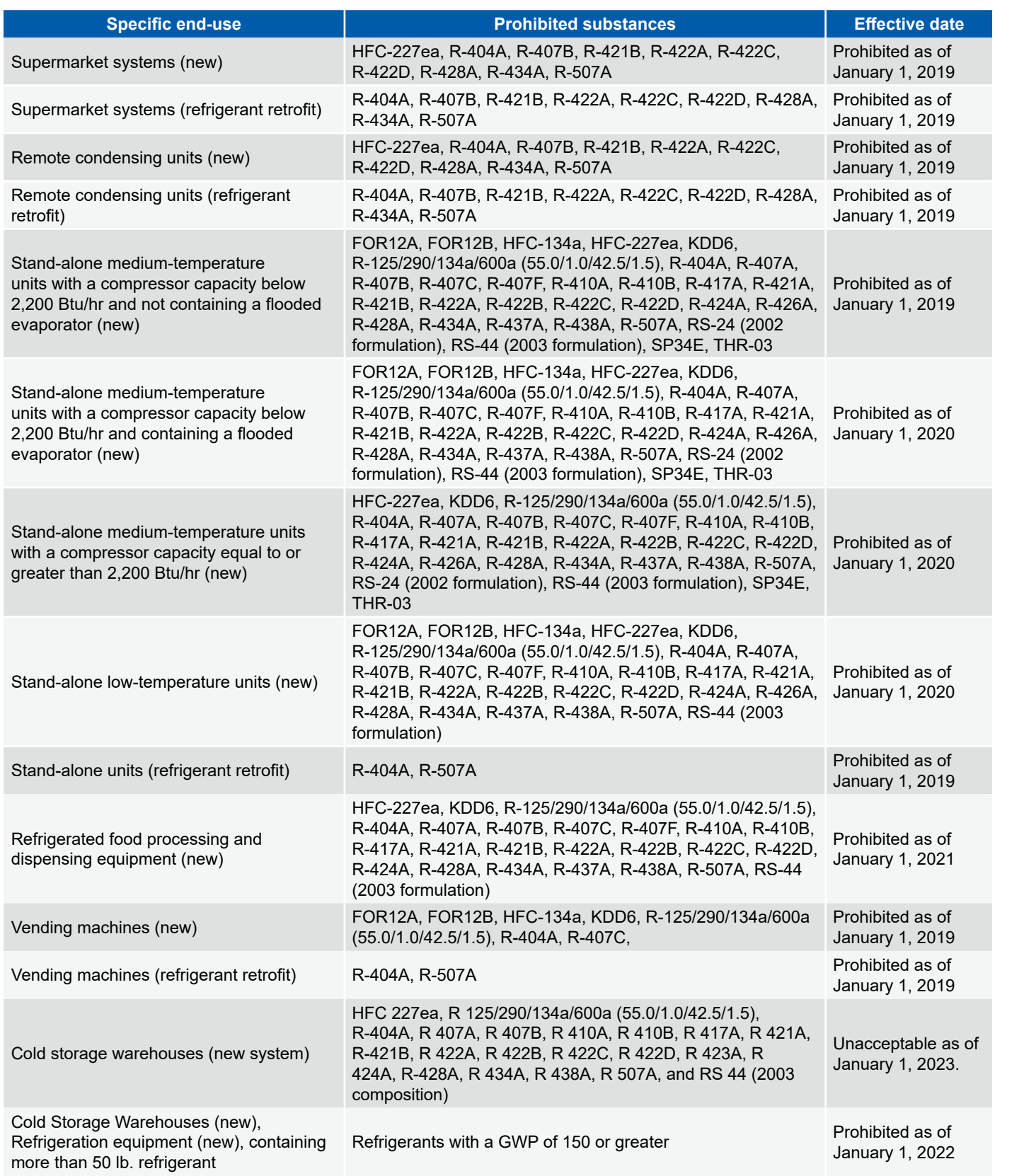

In addition, the EPA Phasedown of HFCs final ruling 40 CFR Part 84, Subpart B – 10-05-2023, also listed sector specific proposed GWP limits or prohibited substances for new systems. **Table 3-3** shows the proposed HFC restrictions for stationary refrigeration.

**Stationary Appliances** 

Appendices

**Baseline Stationary Stationary Stationary Appendices**<br>**Guidance** Refrigeration Air-Conditioning Appliances Appendices

Stationary<br>Refrigeration

**Introduction**

Introduction

Definitions and **Acronyms** 

**Definitions and Mitroduction RACC-FSC Baseline Stationary Acronyms**<br>Acronyms

**Baseline**<br>Guidance

Overview RACC-FSC

#### **Table 3-3. EPA proposed HFC restrictions for stationary refrigeration**

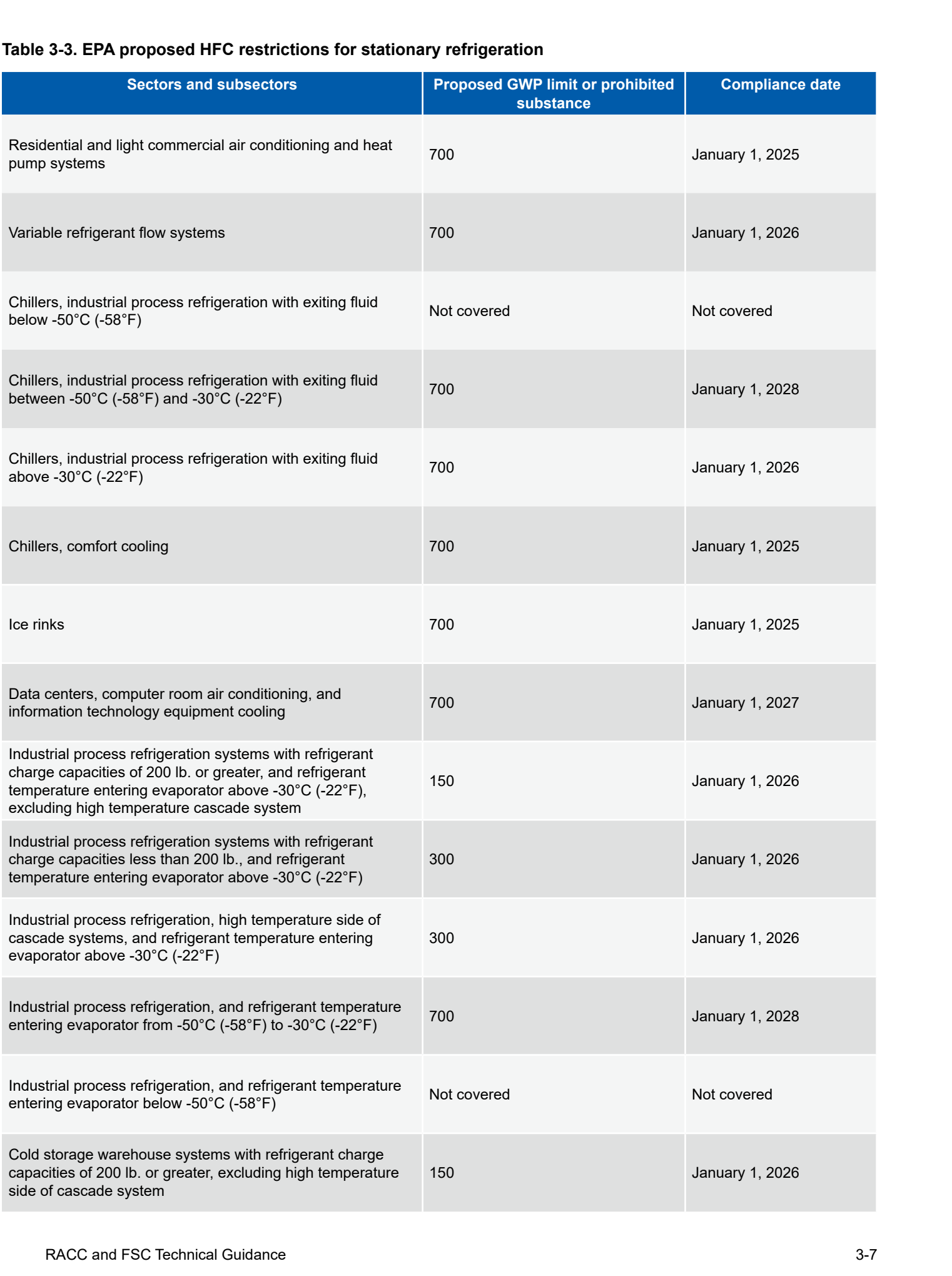

**Introduction**

RACC-FSC

**Baseline** 

Definitions and

Acro

**Stationary** 

**Stationary** 

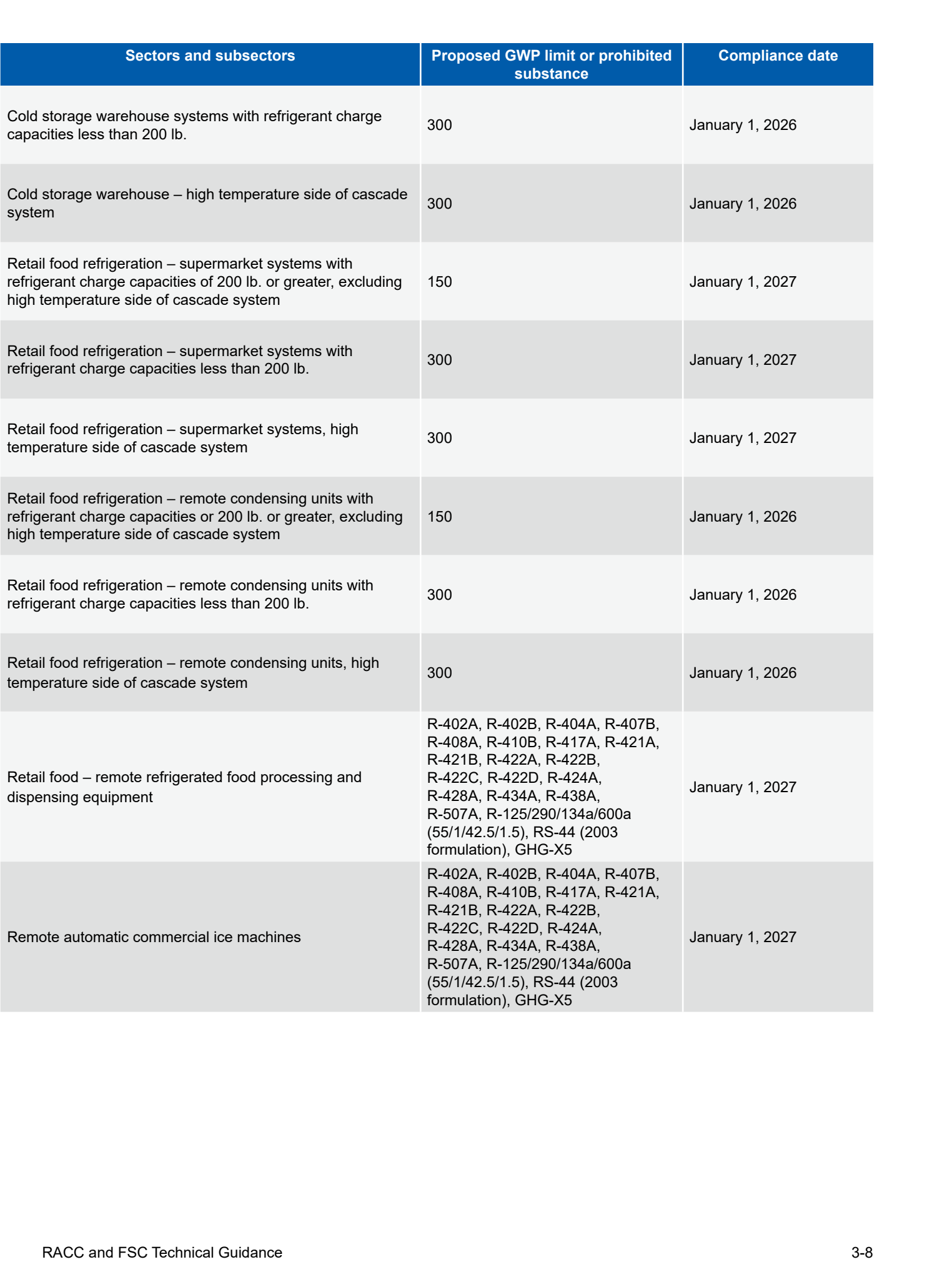

Definitions and

n.

1п

**Definitions and Definitions and Mitroduction RACC-FSC Baseline Stationary Acronyms**<br>Acronyms **Acronyms** 

As can be seen above, there is overlap between the EPA rule and the CARB rule, and the categorization of the sector is not the same. Given the wealth of details within these policies and the potential for misunderstandings and confusion, we will present a selection of examples to assist in making sense of and navigating these regulations.

For example, to navigate through the applicable requirement for a supermarket refrigeration system, users can follow the steps provided below in **Table 3-4**. Supermarket refrigeration system falls under the retail food sector where the CARB HFC regulation has both sector level GWP requirements and sector-specific prohibited refrigerants. At the same time, the EPA also has listed GWP limits for new systems based on charge size.

First step is to determine the facility type. If the facility type is new, and the charge size is more than 50 lb., it needs to follow the CARB GWP limit of 150. If the charge size is 50 lb. or less, it needs to meet the prohibited refrigerants requirement from CARB and the GWP limit of 300 from EPA rule.

If it is an existing facility and the measure is refrigerant swap, for charge size 50 lb. or less, it only needs to follow the prohibited refrigerants list from CARB. If the charge size is more than 50 lb., it needs to follow the company wide GWP limit rule as well.

Similarly, if the existing facility is installing a new refrigeration equipment or system, depending on the charge size, it falls under different requirements from CARB and EPA.

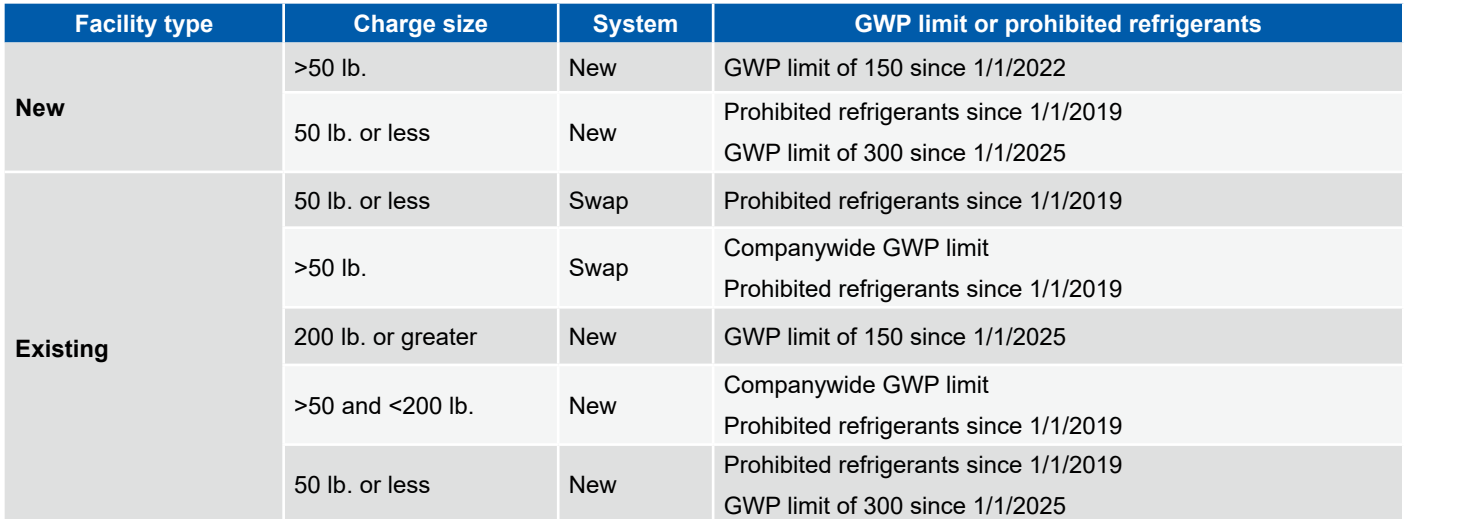

#### **Table 3-4. Example supermarket refrigeration system policy walkthrough**

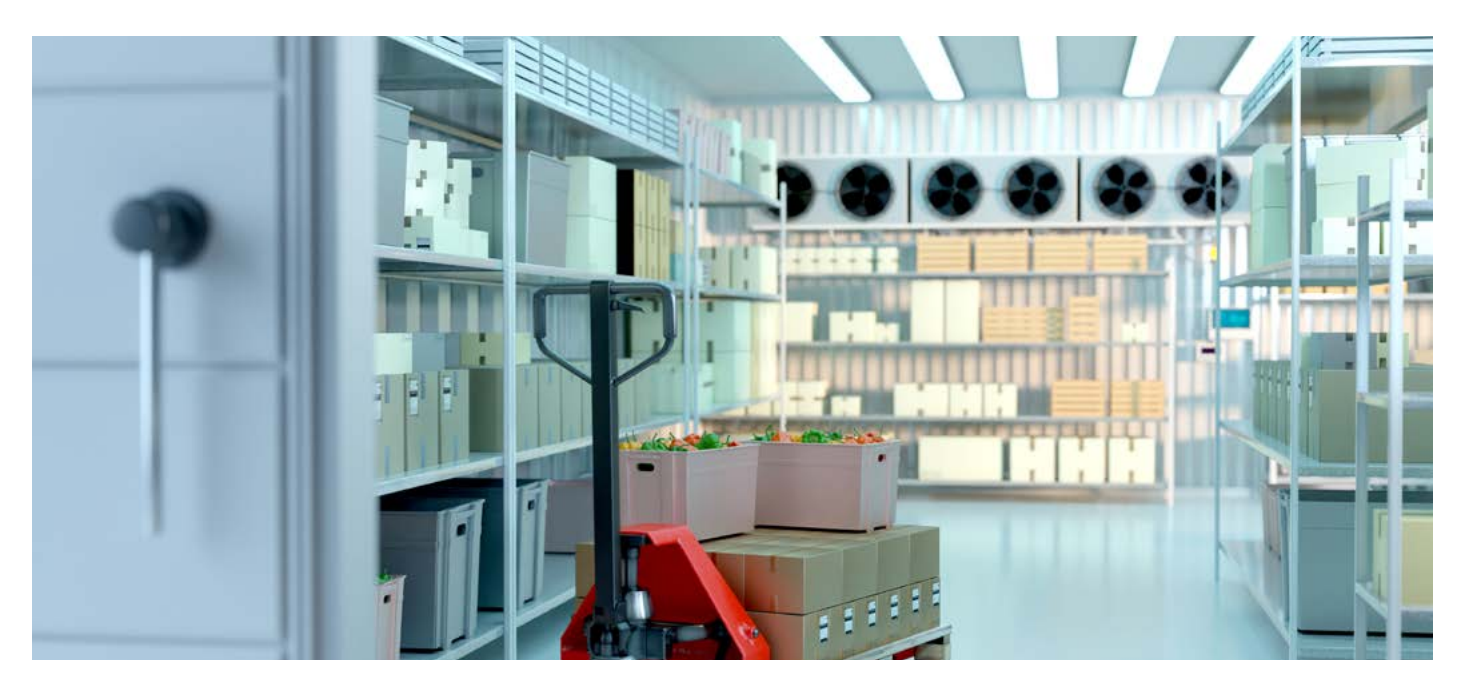

**Stationary**<br>**Air-Conditioning** 

Appliances

Appendices

## **section 4 Stationary Refrigeration Measures**

#### **COMPLETE SYSTEM REPLACEMENT WITH NATURAL REFRIGERANT SYSTEM, >50 LB. CHARGE, ACCELERATED REPLACEMENT**

#### **Measure description**

This example is a complete system replacement from a two-gas cascade system consisting of the R-404A system for the med/low-temperature side and R-407A for the high-temperature side. This system will be replaced with a CO $_{\rm 2}$  system for the med/low-temperature side and a propane refrigerant system for the high-temperature side. The refrigeration system replacement is for a retail food company with 20 or more stores.

To model the refrigerant leakage emissions impact of a cascade system with multiple refrigerants the system needs to be split into two measures. The medium/low-temperature side that uses R-404A with a refrigerant charge of 1,392 lb. is modelled as a separate measure. Likewise, the high-temperature side with R-407A refrigerant with a refrigerant charge of 595 lb. is modelled as a second measure. The avoided cost result of the whole refrigeration system is the sum of the results from the two split measures in the RACC-FSC tool.

The example presented in this section is for AR application type, where the existing equipment is replaced while still operable.

#### **Measure input walkthrough**

#### Input worksheet: 0 Refrig Research

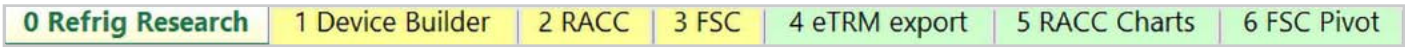

This worksheet is used to document refrigerant charge per normal unit for Deemed Measure Package development. This example assumes this measure will be custom where site-specific/equipment-specific refrigerant charge will be used for this measure.

#### Input Worksheet: 1 Device Builder

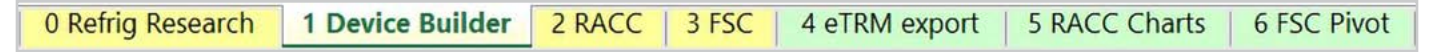

Only a single device is required in the 1 Device Builder worksheet unless the charge size of the sides of the cascade refrigeration system fall into different CARB\_DeviceType categories.

#### **STEP 1 Check to See if Desired Equipment is Listed in the Device Builder Table**

- If yes, continue to the 2 RACC worksheet.
- If no, add new device to the end of the table.

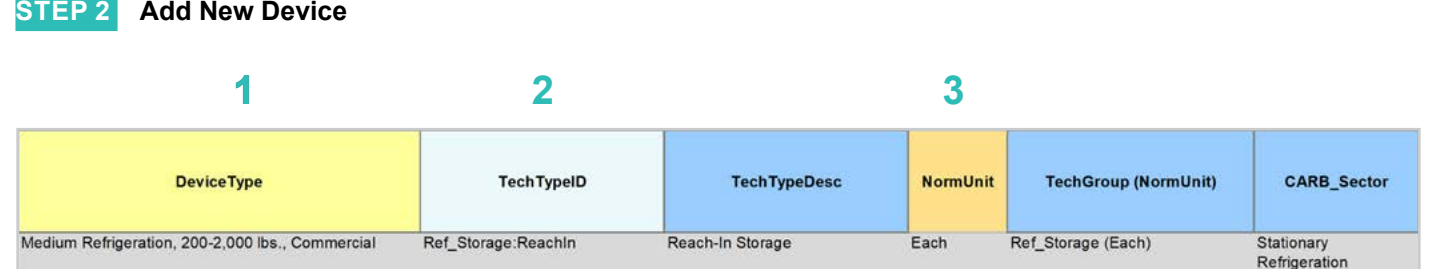

#### **DeviceType, TechTypeID, NormUnit, CARB\_Sector**

- Start by adding a unique *DeviceType* name below the last row (this is required for lookup functionality). **EXAMPLE:** Medium Refrigeration, 200-2,000 lb., Commercial **1**
- Select the appropriate *TechTypeID* from the dropdown menu in the next column. When an exact match is not available, use the best available TechTypeID. **2**

**EXAMPLE:** "Ref\_Storage:ReachIn"

*NormUnit* is auto filled based on the TechTypeID. If a different normal unit is required, override NormUnit by selecting from the dropdown menu in this cell. **3**

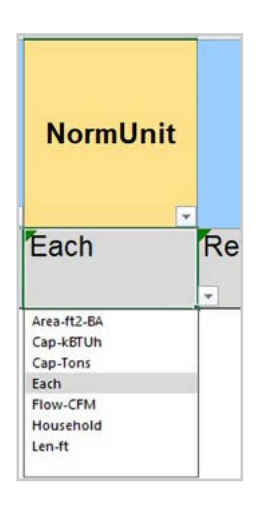

**Stationary Air-Conditioning Baseline Stationary Stationary Stationary Appliances Appendices**<br>Guidance Refrigeration Air-Conditioning Appliances Appendices

**Appliances** 

Appendices

**Stationary<br>Refrigeration** 

**Introduction Definitions and Antroduction RACC-FSC**<br>Acronyms

RACC-FSC Overview

**Baseline**<br>Guidance

Introduction

**Definitions and** Acronyms

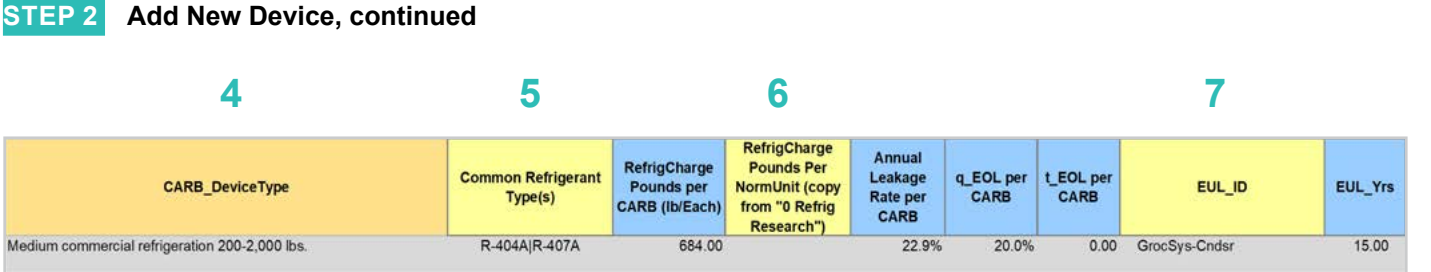

#### **CARB\_DeviceType, Refrigerant Charge, Leakage Rates, EUL**

- Drag the formula down from the *CARB\_DeviceType* column in the row above). **4**
	- Select the desired **CARB\_DeviceType** from the dropdown menu.

**EXAMPLE:** "Medium commercial refrigeration 200-2,000 lb."

- (Optional) Input *Common Refrigerant Type(s)* used in the devices added here. **5**
	- This is for reference purposes to understand what the current standard practice is for existing equipment. This does not affect the calculations in any way. Actual refrigerant types for the measure, standard, and pre/existing cases are defined in the 2 RACC worksheet.

**EXAMPLE:** R-404A|R-407A for common refrigerants used in existing systems.

- The *RefrigCharge Pounds Per NormUnit (copy from "0 Refrig Research")* column is to enter the refrigerant charge per normal unit for the new DeviceType. This value is used in the 2 RACC worksheet estimate avoided emissions. **6**
	- For **Deemed Measure Packages**, users would want to input the refrigerant charge per normal unit that is documented in the 0 Refrig Research worksheet for this device.
	- For **Custom Measures**, this can be left blank, and the equipment-specific charges will be entered in the 2 RACC worksheet.

**EXAMPLE:** Leave this cell blank, since this measure is custom equipment-specific charge levels will be input in the 2 RACC worksheet.

Search the pivot table of EUL\_IDs located to the right of the Device Builder table to identify the most appropriate EUL from the DEER database for this device. Once an EUL ID is identified, copy as text into the EUL\_ID column. **7**

**EXAMPLE:** "GrocSys-Cndsr" is selected as the best choice of EUL for this refrigeration equipment.

#### Input Worksheet: 2 RACC

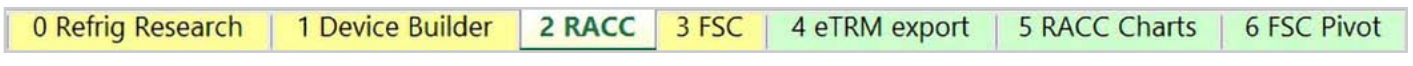

#### **STEP 1 Select WACC and Cost Basis**

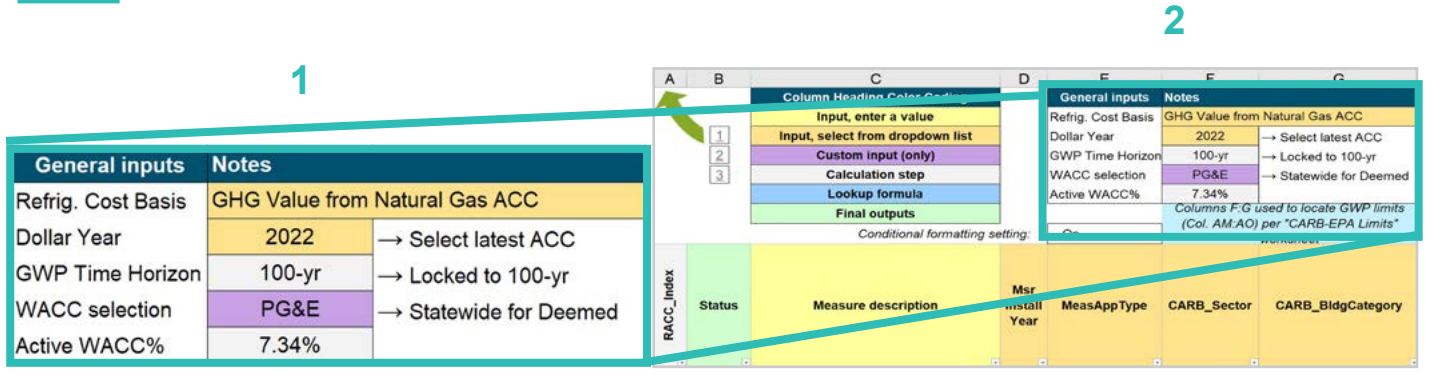

Select the *WACC* for the measure from the dropdown menu. **1**

**EXAMPLE:** Set WACC selection to "PG&E" for this measure example.

Select the *Refrigerant emissions cost basis* from the dropdown menu. **2**

> **EXAMPLE:** The current emissions cost basis for all California measures is "GHG Value from Natural Gas ACC."

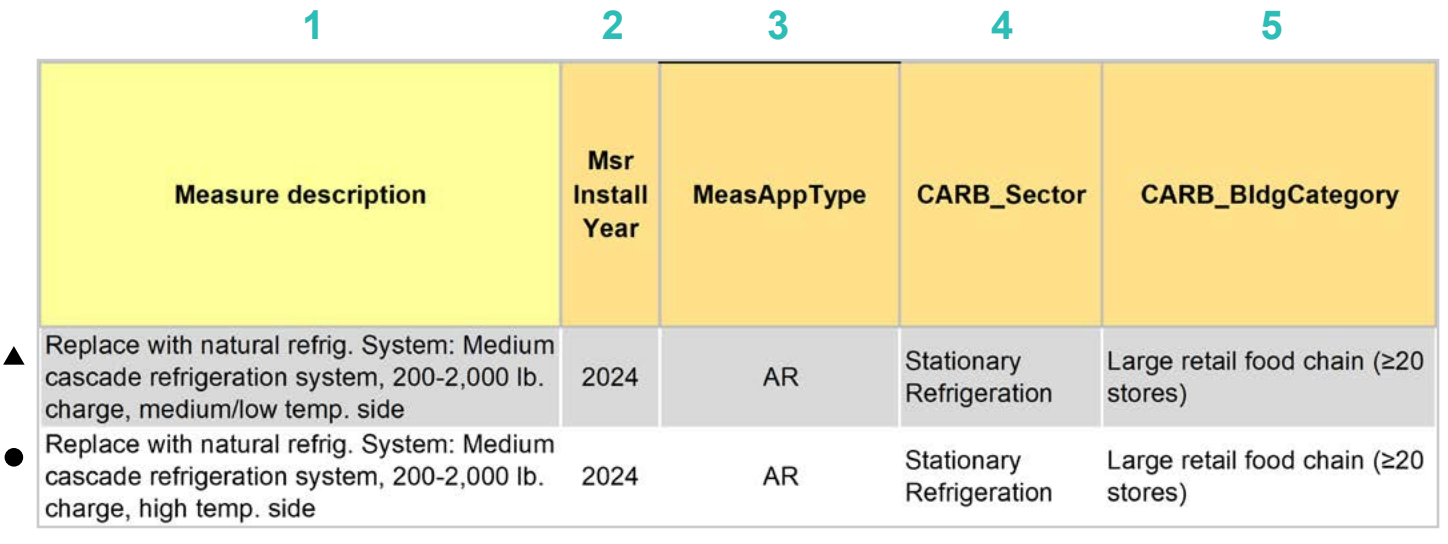

Enter in the *measure description*, use as much detail as necessary to clearly describe the measure. **1**

- **EXAMPLE LOW/MED TEMP SIDE:** "Replace with natural refrig. System: Medium cascade refrigeration system, 200-2,000 lb. charge, medium/low temp. side."
- **EXAMPLE HIGH TEMP SIDE:** "Replace with natural refrig. System: Medium cascade refrigeration system, 200-2,000 lb. charge, high temp. side"
- Select the *measure installation year* from the dropdown menu. **2**
	- **EXAMPLE BOTH:** This example is for a 2024 install year.
- Select the *MeasAppType* (MAT) from the dropdown menu. **3**
	- ▲ **EXAMPLE BOTH:** AR (accelerated replacement). The existing equipment in this example would remain operation without program intervention.
- Select the **CARB** Sector from the dropdown menu, based on the CARB Sector assigned to the equipment in the 1 Device Builder worksheet. **4**

**EXAMPLE BOTH:** "Stationary Refrigeration"

Select **CARB\_BIdgCategory** from the dropdown menu, based on the CARB regulation that applies to the measure and equipment. CARB regulation limits on GWP can be found in the CARB-EPA Limits worksheet. **5**

**EXAMPLE BOTH:** "Large retail food chain (≥20 stores)"

**Appliances** 

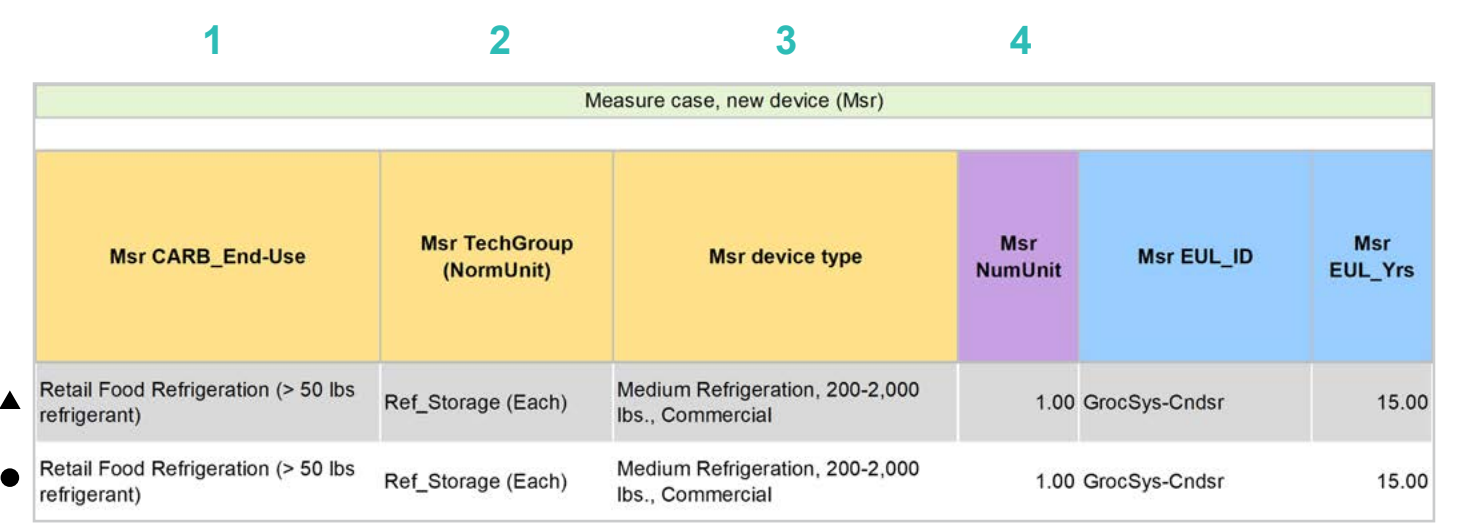

Select **CARB** End-Use from the dropwdown menu, based on the CARB regulation that applies to the equipment. CARB regulation limits on GWP can be found in the CARB-EPA Limits worksheet for reference. **1**

**EXAMPLE BOTH:** "Retail Food Refrigeration (> 50 lb. refrigerant)"

- Assign *measure case TechGroup (NormUnit)* ID from dropdown menu matching the desired parameter from the 1 Device Builder worksheet. **2**
	- **EXAMPLE BOTH:** The device added to the 1 Device Builder worksheet was given a TechGroup (NormUnit) parameter of "Ref\_Storage (Each)." This represents a Tech Group of "Ref\_Storage," and a normalizing unit of "Each."
- Select the *measure device type* from the dropdown menu. Device types are associated with the selected TechGroup (NormUnit) parameter. **3**
	- **▲ EXAMPLE BOTH:** The measure case device is the "Medium Refrigeration, 200-2,000 lb., Commercial" device added for this example in the 1 Device Builder worksheet.
- For custom measures: a custom measure may also input the NumUnit or quantity of units as necessary for custom applications. This could be when a measure is repeated for several identical units for a custom measure. **4**
	- **EXAMPLE BOTH:** For this case, we will just model a single device and the NormUnit is left at the default value "1".

**Introduction**

Introduction

#### **STEP 4 Assign Standard End-Use, Normal Unit, Device Type and Unit Quantity**

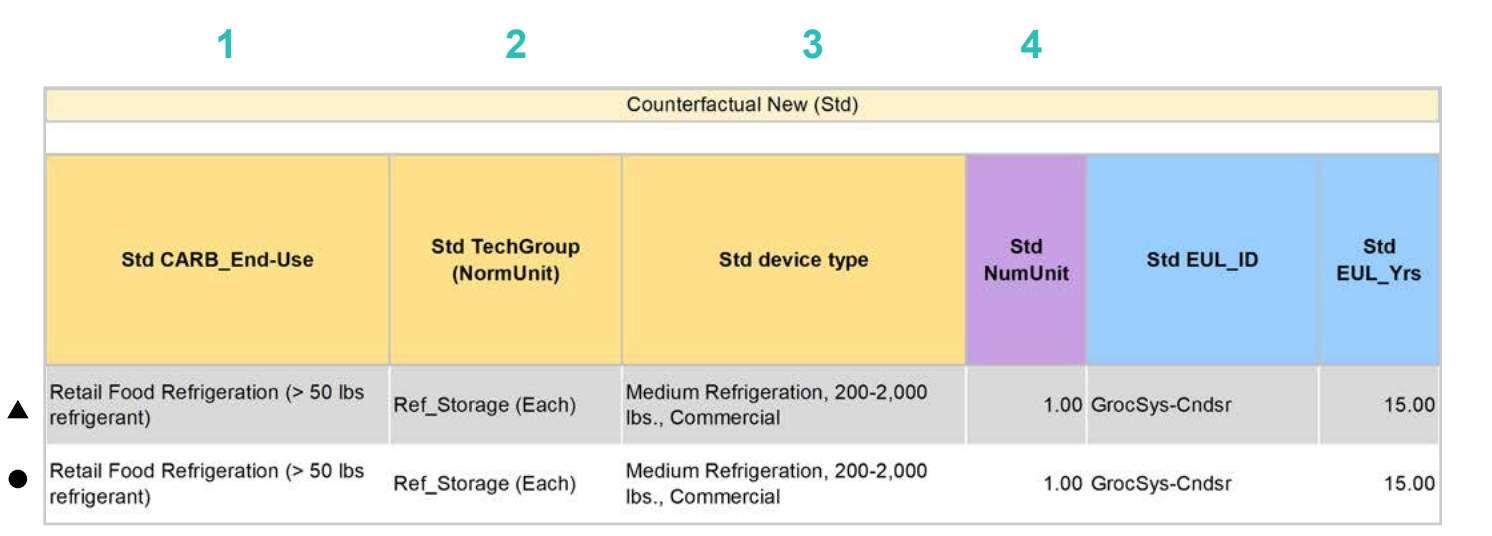

Select *CARB\_End-Use* from the dropwdown menu, based on the CARB regulation that applies to the equipment. CARB regulation limits on GWP can be found in the CARB-EPA Limits worksheet for reference. **1**

**EXAMPLE BOTH:** "Retail Food Refrigeration (> 50 lb. refrigerant)"

- Assign *standard case TechGroup (NormUnit)* ID from dropdown menu matching the desired parameter from the 1 Device Builder worksheet. **2**
	- **▲ EXAMPLE BOTH:** The device added to the 1 Device Builder worksheet was given a TechGroup (NormUnit) parameter of "Ref\_Storage (Each)." This represents a Tech Group of "Ref\_Storage," and a normalizing unit of "Each."
- Select the *standard device type* from the dropdown menu. Device types are associated with the selected TechGroup (NormUnit) parameter. **3**
	- ▲ **EXAMPLE BOTH:** The standard case device is the "Medium Refrigeration, 200-2,000 lb., Commercial" device added for this example in the 1 Device Builder worksheet.
- For custom measures: a custom measure may also input the NumUnit or quantity of units as necessary for custom applications. This could be when a measure is repeated for several identical units for a custom measure. **4**
	- **▲ EXAMPLE BOTH:** For this case, we will just model a single device and the NormUnit is left at the default value "1".

**Introduction**

Introduction

**STEP 5 Assign Pre/Existing End-Use, Normal Unit, Device Type, Unit Quantity, and Installation Year**

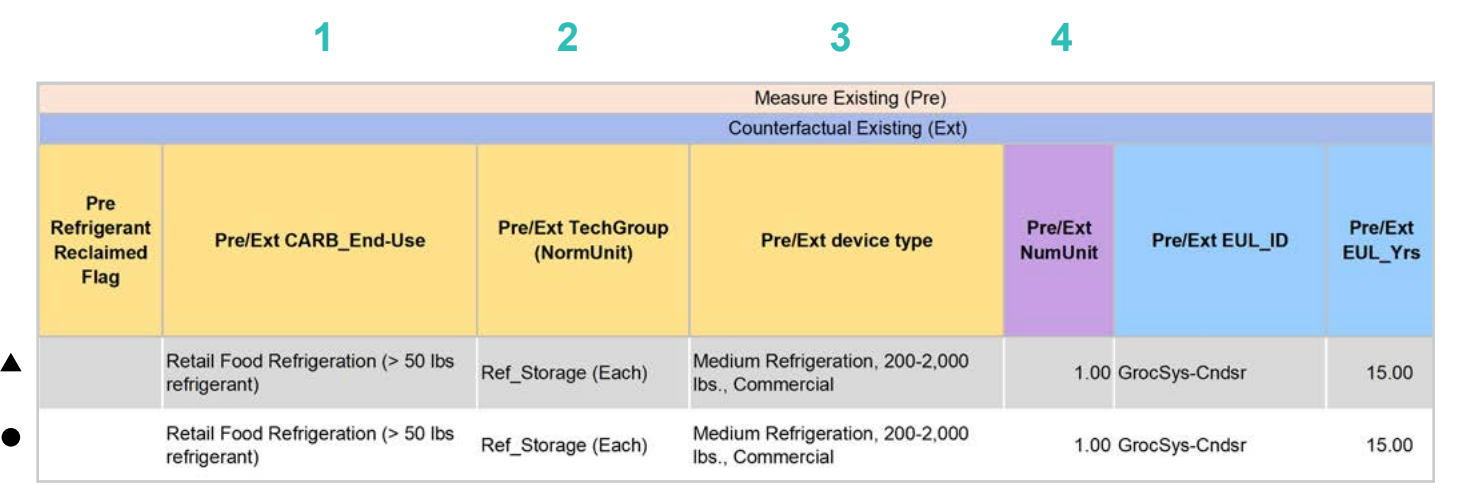

Note that the Pre/Existing Device input is only for AR measure applications.

- Select **CARB** End-Use from the dropwdown menu, based on the CARB regulation that applies to the equipment. CARB regulation limits on GWP can be found in the CARB-EPA Limits worksheet for reference. **1**
	- **EXAMPLE BOTH:** "Retail Food Refrigeration (> 50 lb. refrigerant)"
- Assign *pre/existing case TechGroup (NormUnit)* ID from dropdown menu matching the desired parameter from the 1 Device Builder worksheet. **2**
	- **EXAMPLE BOTH:** The device added to the 1 Device Builder worksheet was given a TechGroup (NormUnit) parameter of "Ref\_Storage (Each)." This represents a Tech Group of "Ref\_Storage," and a normalizing unit of "Each."
- Select the *standard device type* from the dropdown menu. Device types are associated with the selected TechGroup (NormUnit) parameter. **3**
	- **EXAMPLE BOTH:** The standard case device is the "Medium Refrigeration, 200-2,000 lb., Commercial" device added for this example in the 1 Device Builder worksheet.
- For custom measures: a custom measure may also input the NumUnit or quantity of units as necessary for custom applications. This could be when a measure is repeated for several identical units for a custom measure. **4**
	- **▲ EXAMPLE BOTH:** For this case, we will just model a single device and the NormUnit is left at the default value "1".

**Introduction**

Introduction

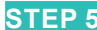

**5**

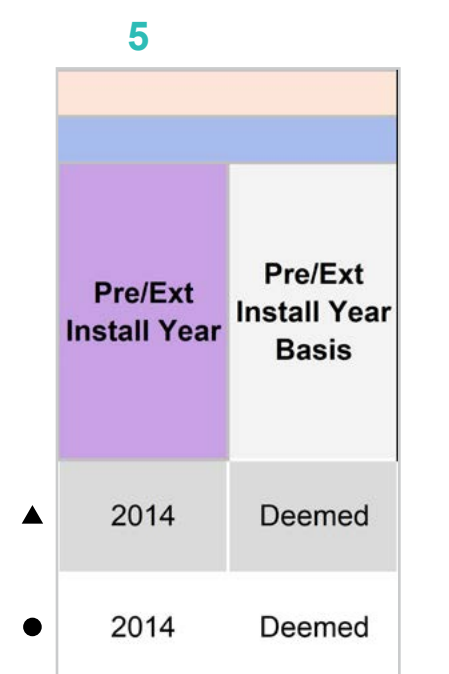

- For custom measures only: Select the pre/existing device installation year if different from the default based on the RUL of the device selected. Credible evidence is required to deviate from the DEER accepted RUL values.
	- **EXAMPLE BOTH:** The Pre/Ext Install Year is unchanged from the default year. This example is appropriate for systems that may be older than the default DEER EUL for this equipment, but the owners will continue to maintain the equipment and keep it operational. Leaving this input the default assumes the default 1/3 EUL for the RUL of the existing equipment.
	- -

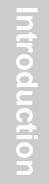

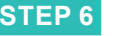

#### **Select Refrigerant Types**

#### **1 2 3**

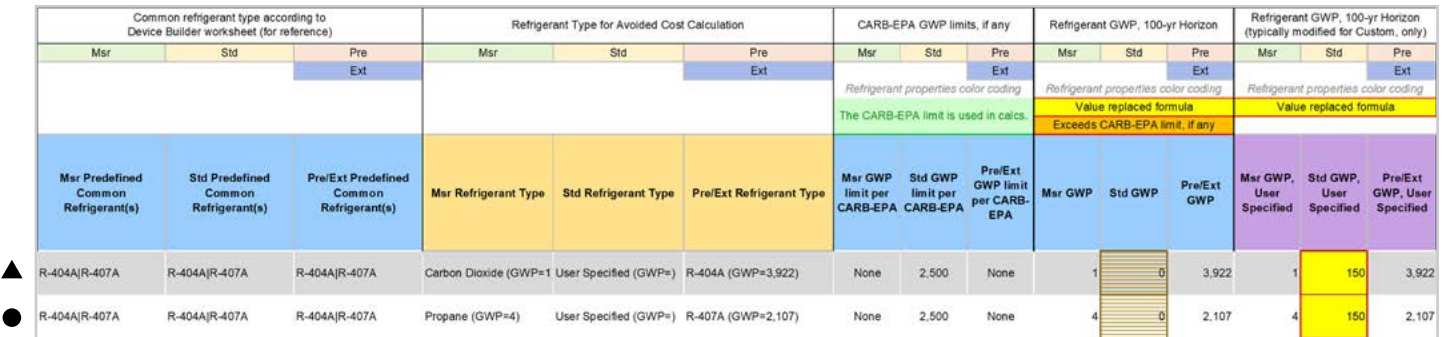

Select the *measure refrigerant type (Msr Refrigerant Type)* from the dropdown menu. **1**

- **EXAMPLE LOW/MED TEMP SIDE:** Select "Carbon Dioxide" as the measure case refrigerant.
- **EXAMPLE HIGH TEMP SIDE:** Select "Propane" as the measure case refrigerant.

Select the *standard refrigerant type (Std Refrigerant Type)* from the dropdown menu. **2**

**▲ ● EXAMPLE BOTH:** The standard baseline system would be installed in 2029 once the existing system reaches the end of it'sits RUL period. In 2029, CARB limits for new refrigeration equipment, containing more than 50 lb. of refrigerant prohibits refrigerants with 150 GWP or greater. Without a standard practice case for refrigerant less than 150 GWP in supermarket systems, the user could default to the EPA limit by selecting "User Specified" and override the Std GWP column with 150.

Select the *Pre/Ext Refrigerant Type* from the dropdown menu. Pre/Ext is only used for AR measures. **3**

- **EXAMPLE LOW/MED TEMP SIDE:** Select "R-404A" as the existing refrigerant.
- **EXAMPLE HIGH TEMP SIDE:** Select "R-407A" as the existing refrigerant.

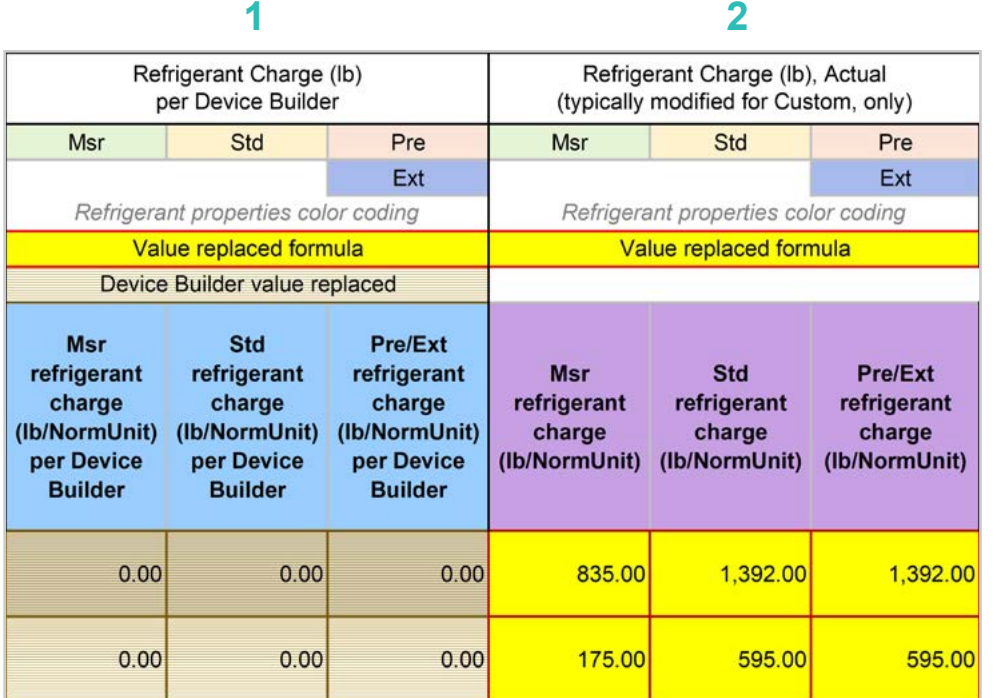

The *Refrigerant Charge (lb/NormUnit) per Device Builder* columns in blue show the default refrigerant charge defined in the 1 Device Builder worksheet, in the *RefrigCharge Pounds Per NormUnit* (copy from "0 Refrig Research") column. These values are auto filled based on the device type selected in the 2 RACC worksheet. **1**

> **EXAMPLE:** In this example, these are zero because we will be inserting equipment specific charge levels.

- The *Refrigerant Charge (lb/NormUnit)* columns in purple are used in the emissions calculations, and by default auto fill based on the device type selected and the *RefrigCharge Pounds Per NormUnit* (copy from "0 Refrig Research") column in the 1 Device Builder worksheet. For custom measures, a site-specific charge can be specified. Users can override these cells with a custom refrigerant charge based on evidence or audit values supporting the user-specified inputs. **2**
	- **EXAMPLE LOW/MED TEMP SIDE:** Custom refrigerant charge is specified for this measure. The pre/ existing case R-404A refrigerant charge is 1,392 lb., based on product specification. The standard case refrigerant charge is assumed to be 1,392 lb. based on picking similar equipment charged with a less than 150 GWP refrigerant that shares similar characteristics as R-404A. However, this may differ depending on the actual refrigerant used. The measure case carbon dioxide system will require a refrigerant charge of 835 lb.
	- **EXAMPLE LOW/MED TEMP SIDE:** Custom refrigerant charge is specified for this measure. The pre/ existing case R-407A refrigerant charge is 595 lb., based on product specification. The standard case refrigerant charge is assumed to be 595 lb. However, this may differ depending on the actual refrigerant used. The measure case propane system will require a refrigerant charge of 175 lb.

**Definitions and Definitions and Antroduction RACC-FSC**<br>Acronyms Acronyms
### **STEP 8 Refrigerant Leakage Rates and Parameters**

The Annual Refrigerant Leakage %, Gross EOL Refrigerant Leakage %, and t\_EOL parameters are referenced from CARB by default. Like other parameters in the 2 Calculator RACC there are purple columns where custom values may be specified overriding the defaults. However, this should be avoided, and if site-specific values are specified, the values should be used only if the rate is less than the CARB averages.

### Input worksheet: 3 FSC

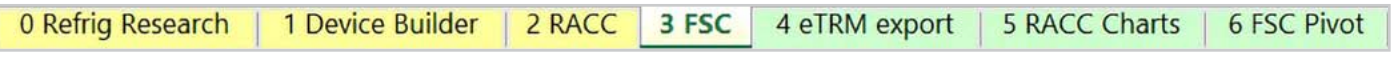

This measure does not have a fuel-substitution component.

**Introduction**

Introduction

# **Summary**

User inputs of this example are summarized in **Table 4-2** and the total avoided cost in 2022 dollars for the medium/ low-temperature side is \$436,482.80, and the avoided cost for the high-temperature side is \$106,831.49 for a combined avoided cost for the project of \$543,314.28.

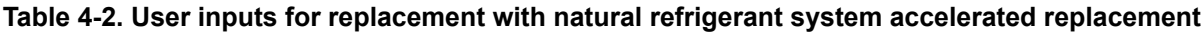

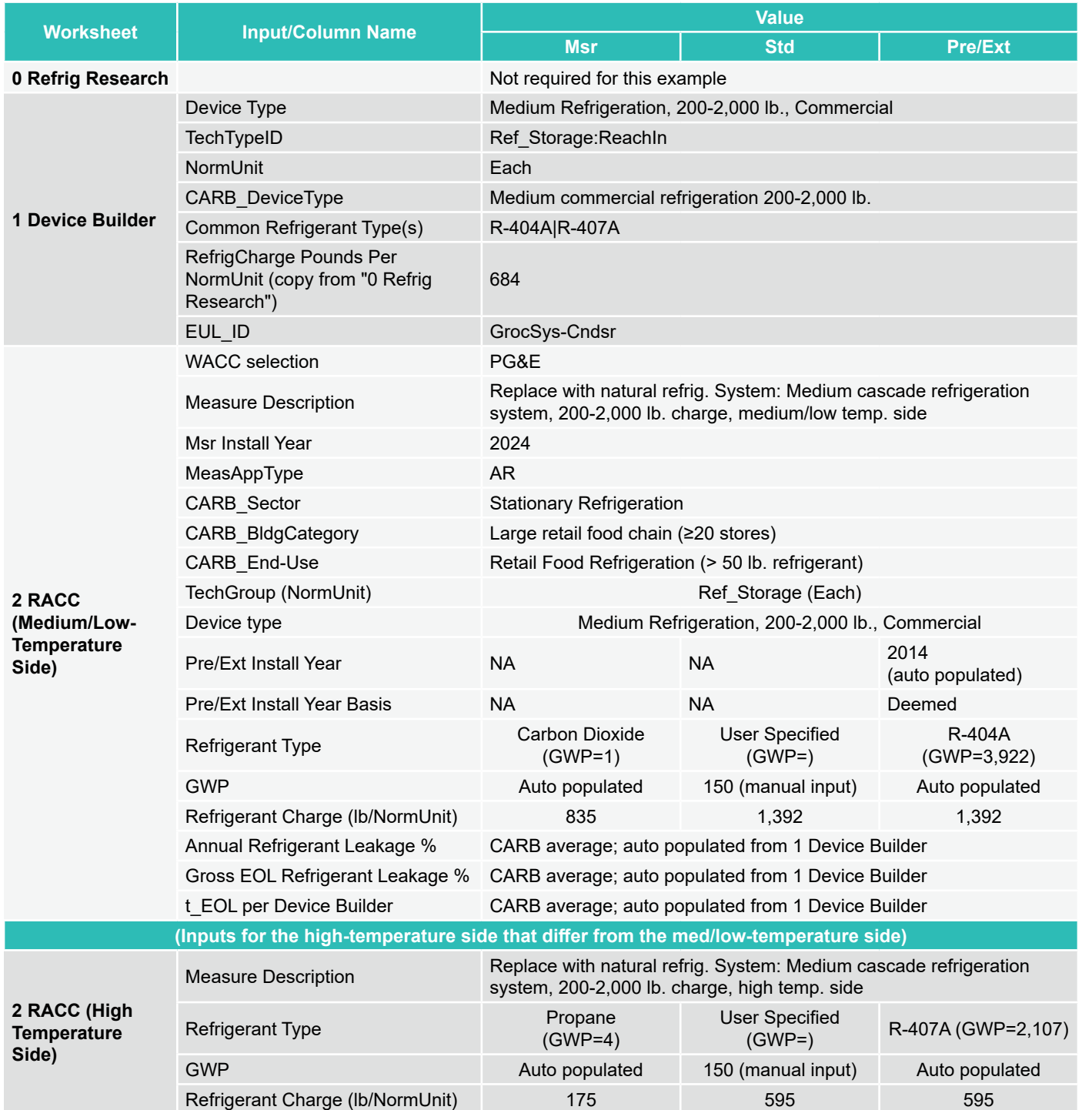

**Introduction**

Introduction

Appendices

### **COMPLETE SYSTEM REPLACEMENT WITH NATURAL REFRIGERANT SYSTEM, >50 LB. CHARGE SYSTEMS**

### **Measure description**

This example is a complete system replacement from a two-gas cascade system consisting of the R-404A system for the med/low-temperature side and R-407A for the high-temperature side. This example is for a NR scenario, in which the existing system has either failed or is no longer meeting the capacity needs of the facility. The new system will be a CO $_{\rm 2}$  system for the med/low-temperature side and a propane refrigerant system for the high-temperature side. The refrigeration system replacement is at an existing facility for a retail food company with 20 or more stores. The counterfactual baseline system would be required to have a refrigerant with a GWP of 150 or less based on CARB regulations at a "new facility".

NOTE: New refrigeration equipment at an existing facility may be required to meet the "New Facility" refrigeration equipment guidelines, if the existing facility has undergone replacement of 75% or more of its evaporators (by quantity/ number) and 100% of its compressor racks, condensers, and connected evaporator loads.

To model the refrigerant leakage emissions impact of a cascade system with multiple refrigerants the system needs to be split into two measures. The medium/low-temperature side with CO<sub>2</sub> refrigerant, and high-temperature side with propane refrigerant need to be modelled as separate measures. The avoided cost result of the whole refrigeration system is the sum of the results from the two split measures in the RACC-FSC tool.

### **Measure input walkthrough**

### Input worksheet: 0 Refrig Research

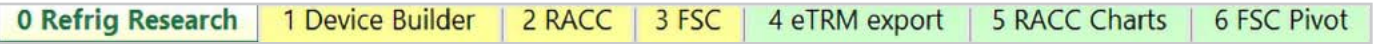

This worksheet is used to document refrigerant charge per normal unit for Deemed Measure Package development. This example assumes this measure will be custom where site-specific/equipment-specific refrigerant charge will be used for this measure.

### Input Worksheet: 1 Device Builder

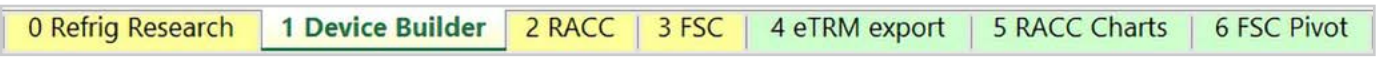

Only a single device is required in the 1 Device Builder worksheet unless the charge size of the sides of the cascade refrigeration system fall into different CARB\_DeviceType categories.

### **STEP 1 Check to See if Desired Equipment is Listed in the Device Builder Table**

- If yes, continue to the 2 RACC worksheet.
- If no, add new device to the end of the table.

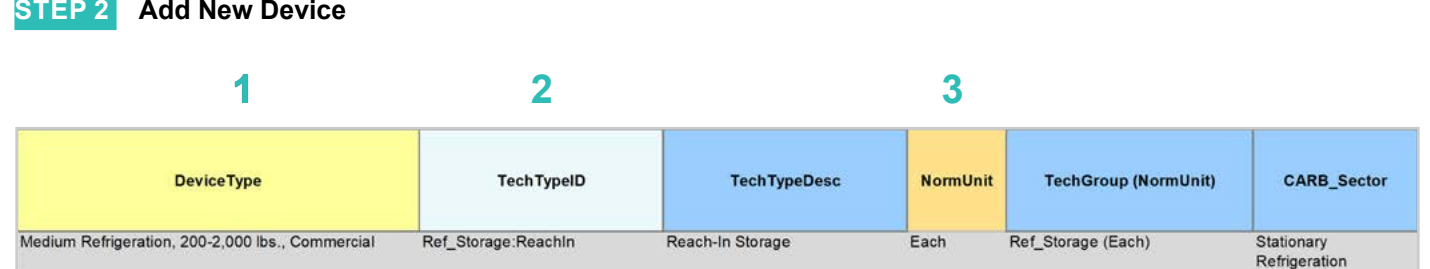

### **DeviceType, TechTypeID, NormUnit, CARB\_Sector**

- Start by adding a unique *DeviceType* name below the last row (this is required for lookup functionality). **EXAMPLE:** Medium Refrigeration, 200-2,000 lb., Commercial **1**
- Select the appropriate *TechTypeID* from the dropdown menu in the next column. When an exact match is not available, use the best available TechTypeID. **2**

**EXAMPLE:** For this grocery store refrigeration system, we will use "Ref\_Storage:ReachIn."

*NormUnit* is auto filled based on the TechTypeID. If a different normal unit is required, override NormUnit by selecting from the dropdown menu in this cell. **3**

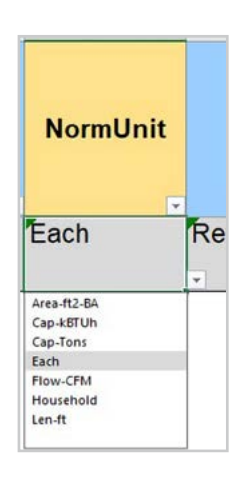

RACC-FSC **Overview** 

**Appliances** 

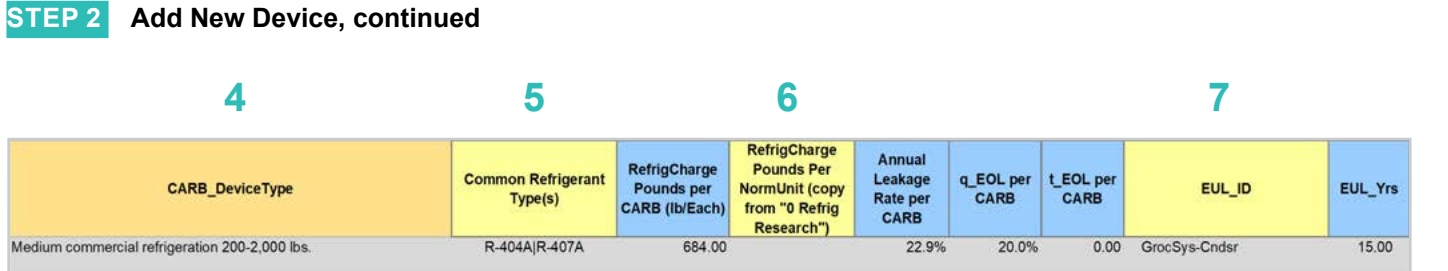

### **CARB\_DeviceType, Refrigerant Charge, Leakage Rates, EUL**

Drag the formula down from the *CARB\_DeviceType* column in the row above). Select the desired **CARB** DeviceType from the dropdown menu. **4**

**EXAMPLE:** "Medium commercial refrigeration 200-2,000 lb."

- (Optional) Input *Common Refrigerant Type(s)* used in the devices added here. **5**
	- This is for reference purposes to understand what the current standard practice is for existing equipment. This does not affect the calculations in any way. Actual refrigerant types for the measure, standard, and pre/existing cases are defined in the 2 RACC worksheet.

**EXAMPLE:** "R-404A|R-407A" for common refrigerants used in existing systems.

- The *RefrigCharge Pounds Per NormUnit (copy from "0 Refrig Research")* column is to enter the refrigerant charge per normal unit for the new DeviceType. This value is used in the 2 RACC worksheet estimate avoided emissions. **6**
	- For **Deemed Measure Packages**, users would want to input the refrigerant charge per normal unit that is documented in the 0 Refrig Research worksheet for this device.
	- For **Custom Measures**, this can be left blank, and the equipment-specific charges will be entered in the 2 RACC worksheet.

**EXAMPLE:** Leave this cell blank, since this measure is custom equipment-specific charge levels will be input in the 2 RACC worksheet.

Search the pivot table of EUL\_IDs located to the right of the Device Builder table to identify the most appropriate EUL from the DEER database for this device. Once an EUL ID is identified, copy as text into the EUL\_ID column. **7**

**EXAMPLE:** "GrocSys-Cndsr" is selected as the best choice of EUL for this refrigeration equipment.

**Stationary<br>Air-Conditioning Baseline Stationary Stationary Stationary Appliances Appendices**<br>Guidance Refrigeration Air-Conditioning Appliances Appendices

**Appliances** 

Appendices

**Stationary<br>Refrigeration** 

**Introduction Definitions and Antroduction RACC-FSC**<br>Acronyms

**RACC-FSC** 

**Baseline**<br>Guidance

Introduction

Definitions and Acronyms

### Input Worksheet: 2 RACC

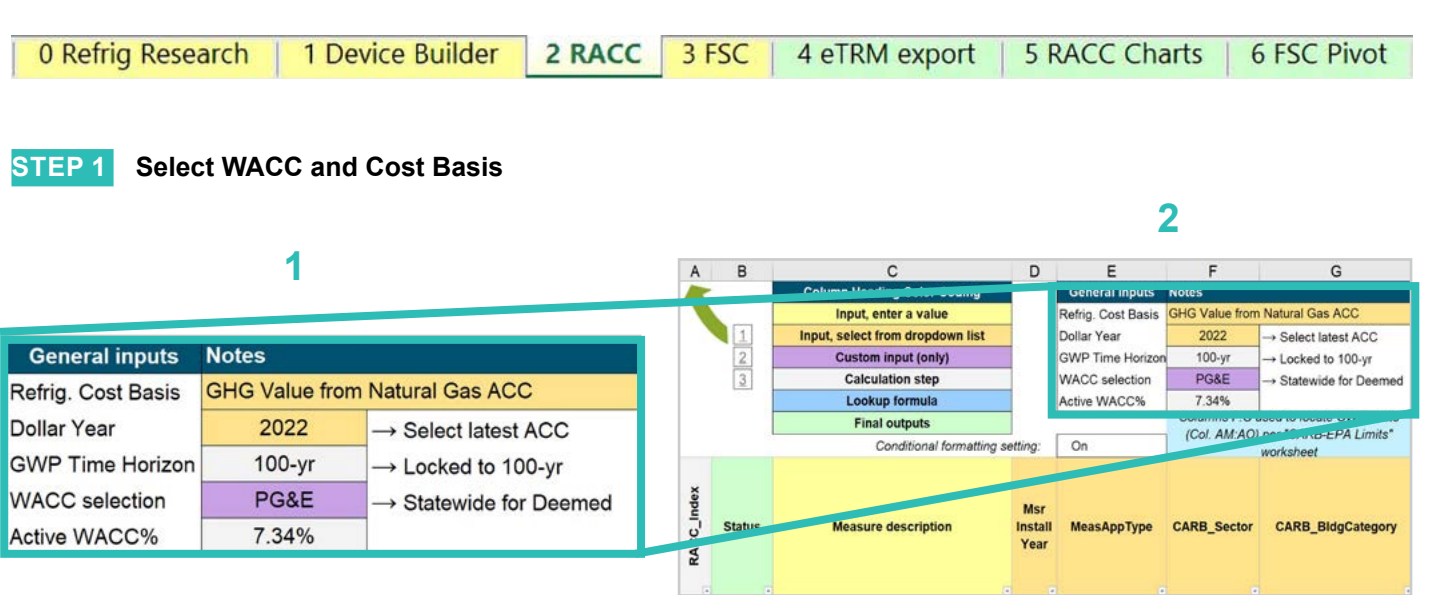

Select the *WACC* for the measure from the dropdown menu. **1**

**EXAMPLE:** This custom project example assumes "PG&E" for the WACC.

Select the *Refrigerant emissions cost basis* from the dropdown menu. **2**

> **EXAMPLE:** The current emissions cost basis for all California measures is "GHG Value from Natural Gas ACC".

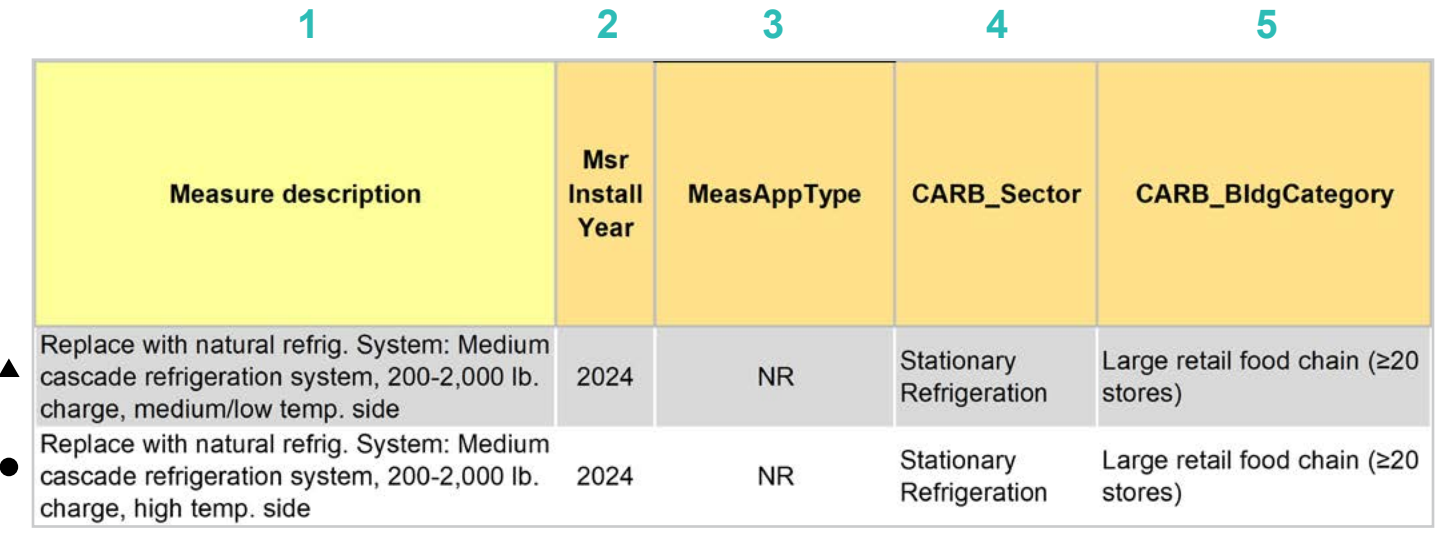

Enter in the *measure description*, use as much detail as necessary to clearly describe the measure. **1**

- **EXAMPLE LOW/MED TEMP SIDE:** "Replace with natural refrig. System: Medium cascade refrigeration  $\blacktriangle$ system, 200-2,000 lb. charge, medium/low temp. side"
- **EXAMPLE HIGH TEMP SIDE:** "Replace with natural refrig. System: Medium cascade refrigeration system, 200-2,000 lb. charge, high temp. side"
- Select the *measure installation year* from the dropdown menu. **2**
	- **EXAMPLE BOTH:** This example is for a 2024 install year.
- Select the *MeasAppType* (MAT) from the dropdown menu. **3**
	- ▲ **EXAMPLE BOTH:** NR (normal replacement). The existing equipment has failed or will no longer meet facility requirements and will need to be replaced with a new system.
- Select the *CARB\_Sector* from the dropdown menu, based on the CARB\_Sector assigned to the equipment in the 1 Device Builder worksheet. **4**

**EXAMPLE BOTH:** "Stationary Refrigeration"

Select **CARB** BldgCategory from the dropdown menu, based on the CARB regulation that applies to the measure and equipment. CARB regulation limits on GWP can be found in the CARB-EPA Limits worksheet. **5**

**EXAMPLE BOTH:** "Large retail food chain (≥20 stores)"

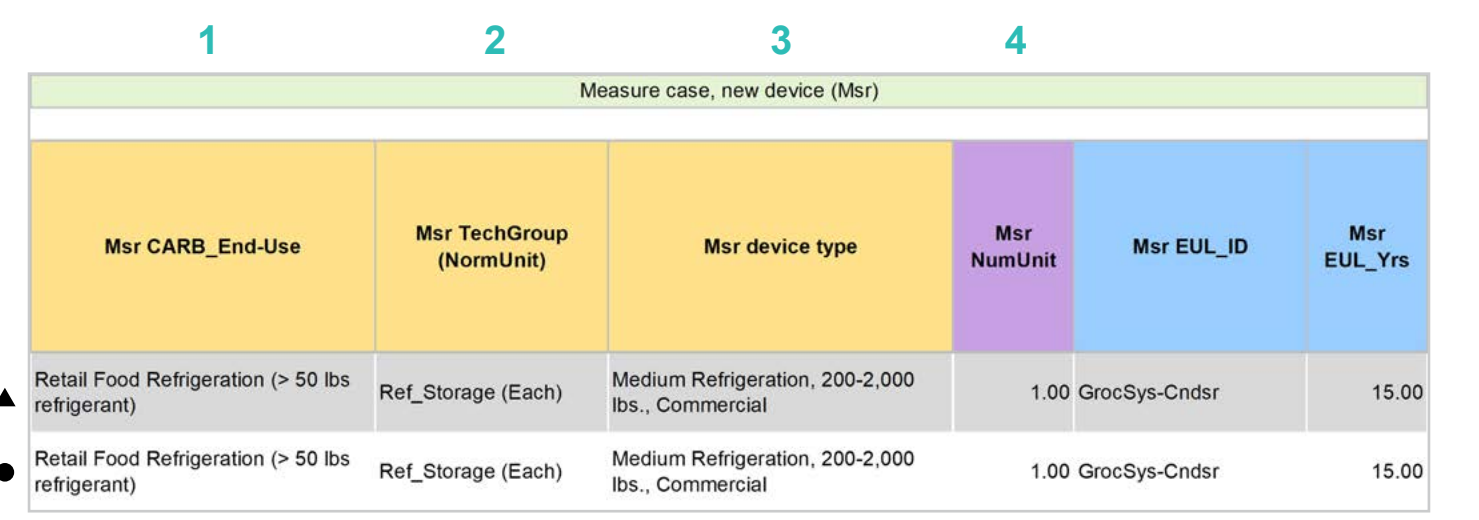

Select **CARB** End-Use from the dropwdown menu, based on the CARB regulation that applies to the equipment. CARB regulation limits on GWP can be found in the CARB-EPA Limits worksheet for reference. **1**

**EXAMPLE BOTH:** "Retail Food Refrigeration (> 50 lb. refrigerant)"

- Assign *measure case TechGroup (NormUnit)* ID from dropdown menu matching the desired parameter from the 1 Device Builder worksheet. **2**
	- **EXAMPLE BOTH:** The device added to the 1 Device Builder worksheet was given a TechGroup (NormUnit) parameter of "Ref\_Storage (Each)." This represents a Tech Group of "Ref\_Storage," and a normalizing unit of "Each."
- Select the *measure device type* from the dropdown menu. Device types are associated with the selected TechGroup (NormUnit) parameter. **3**
	- **EXAMPLE BOTH:** The measure case device is the "Medium Refrigeration, 200-2,000 lb., Commercial" device added for this example in the 1 Device Builder worksheet.
- For custom measures: a custom measure may also input the NumUnit or quantity of units as necessary for custom applications. This could be when a measure is repeated for several identical units for a custom measure. **4**
	- **EXAMPLE BOTH:** For this case, we will just model a single device and the NormUnit is left at the default value "1".

**Introduction**

Introduction

### **STEP 4 Assign Standard End-Use, Normal Unit, Device Type and Unit Quantity**

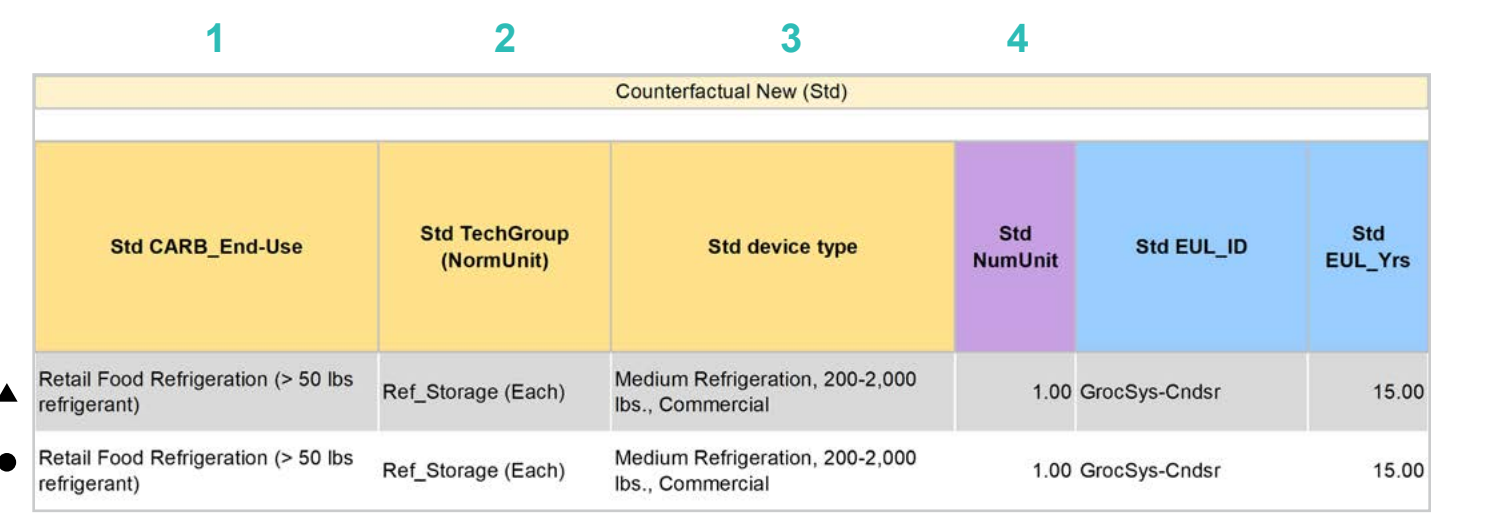

Select **CARB** End-Use from the dropwdown menu, based on the CARB regulation that applies to the equipment. CARB regulation limits on GWP can be found in the CARB-EPA Limits worksheet for reference. **1**

**EXAMPLE BOTH:** "Retail Food Refrigeration (> 50 lb. refrigerant)"

- Assign *standard case TechGroup (NormUnit)* ID from dropdown menu matching the desired parameter from the 1 Device Builder worksheet. **2**
	- **▲ EXAMPLE BOTH:** The device added to the 1 Device Builder worksheet was given a TechGroup (NormUnit) parameter of "Ref\_Storage (Each)." This represents a Tech Group of "Ref\_Storage," and a normalizing unit of "Each."
- Select the *standard device type* from the dropdown menu. Device types are associated with the selected TechGroup (NormUnit) parameter. **3**
	- **EXAMPLE BOTH:** The standard case device is the "Medium Refrigeration, 200-2,000 lb., Commercial" device added for this example in the 1 Device Builder worksheet.
- For custom measures: a custom measure may also input the NumUnit or quantity of units as necessary for custom applications. This could be when a measure is repeated for several identical units for a custom measure. **4**
	- **EXAMPLE BOTH:** For this case, we will just model a single device and the NormUnit is left at the default value "1".

**Introduction**

Introduction

### **STEP 5 Assign Pre/Existing End-Use, Normal Unit, Device Type, Unit Quantity, and Installation Year**

Note that the Pre/Existing Device input is only for AR measure applications. No input is required since this is an NR measure.

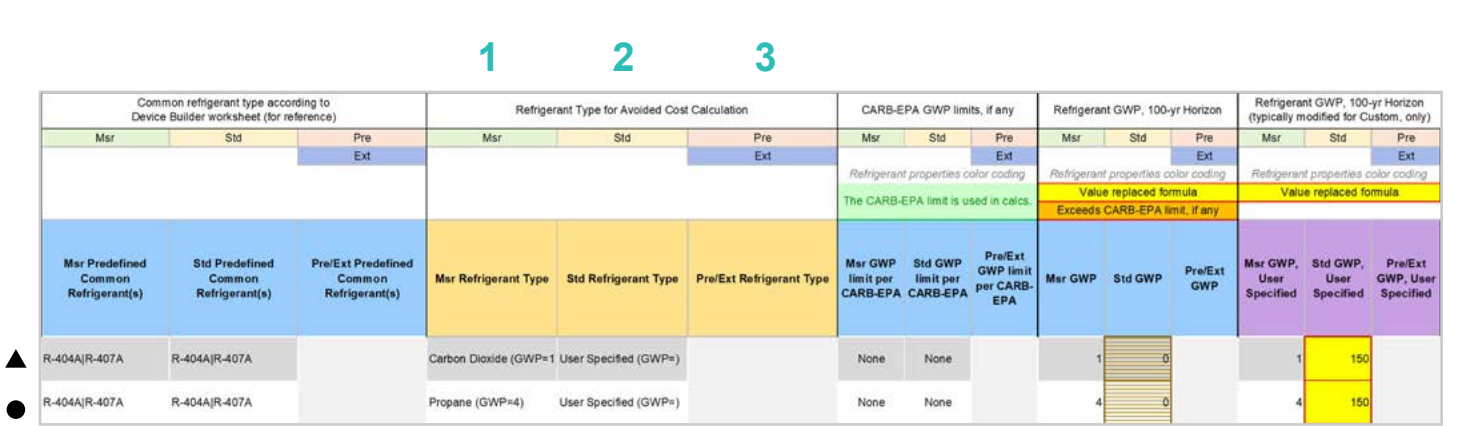

Select the *measure refrigerant type (Msr Refrigerant Type)* from the dropdown menu. **1**

- **EXAMPLE LOW/MED TEMP SIDE:** Select "Carbon Dioxide" as the measure case refrigerant.
- **EXAMPLE HIGH TEMP SIDE:** Select "Propane" as the measure case refrigerant.

Select the *standard refrigerant type (Std Refrigerant Type)* from the dropdown menu. **2**

- **EXAMPLE BOTH:** CARB limits for new refrigeration equipment, containing more than 50 lb. of refrigerant prohibits refrigerants with 150 GWP or greater. Without a standard practice case for refrigerant less than 150 GWP in supermarket systems, the user could default to the EPA limit by selecting "User Specified" and override the Std GWP column with 150.
- Select the *Pre/Ext Refrigerant Type* from the dropdown menu. Pre/Ext is only used for AR measures. **3**
	- **EXAMPLE BOTH:** This is an NR measure, no input for the Pre/Ext system is required.

Appendices

**STEP 6 Select Refrigerant Types**

Definitions and **Definitions and Antroduction RACC-FSC**<br>Acronyms Acronyms

**Overview** 

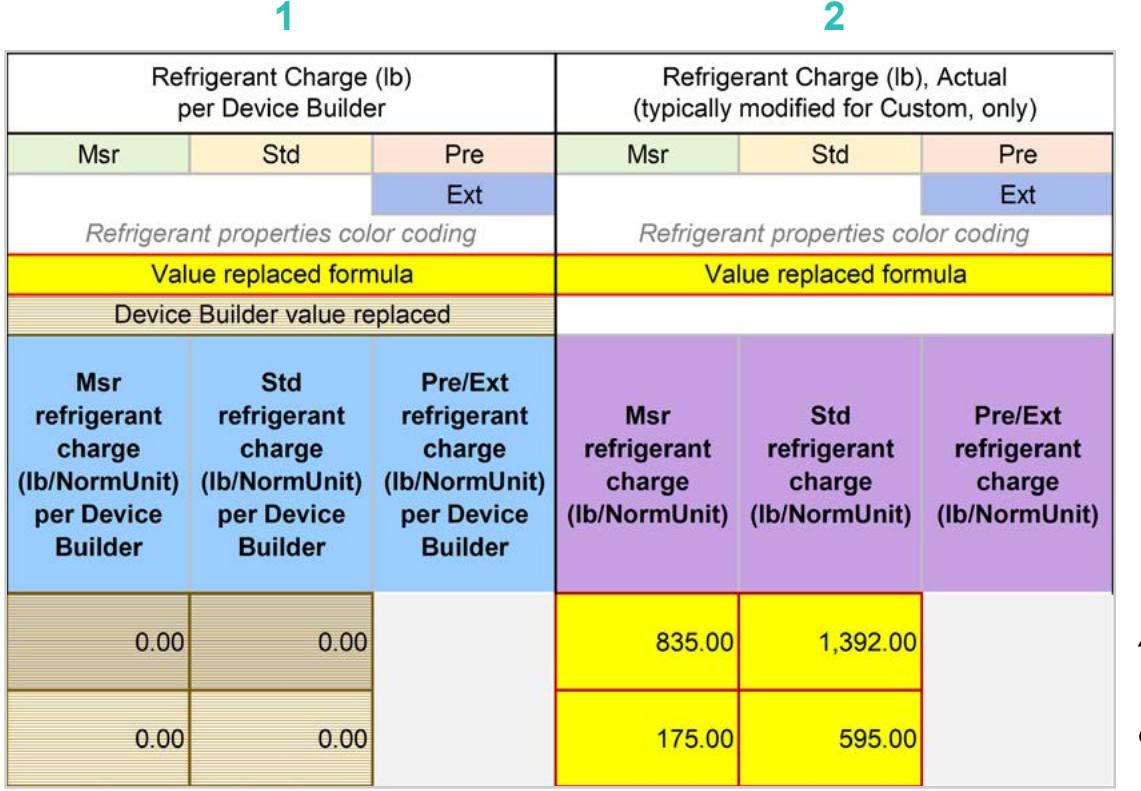

- The *Refrigerant Charge (lb/NormUnit) per Device Builder* columns in blue show the default refrigerant charge defined in the 1 Device Builder worksheet, in the RefrigCharge Pounds Per NormUnit (copy from "0 Refrig Research") column. These values are auto filled based on the device type selected in the 2 RACC worksheet. **1**
	- **EXAMPLE BOTH:** In this example these are zero, because we will be inserting equipment-specific charge levels.
- The *Refrigerant Charge (lb/NormUnit)* columns in purple are used in the emissions calculations, and by default auto fill based on the device type selected and the RefrigCharge Pounds Per NormUnit (copy from "0 Refrig Research") column in the 1 Device Builder worksheet. For custom measures, a site-specific charge can be specified. Users can override these cells with a custom refrigerant charge based on evidence or audit values supporting the user-specified inputs. **2**
	- **EXAMPLE LOW/MED TEMP SIDE:** Custom refrigerant charge is specified for this measure. The standard case refrigerant charge is assumed to be 1,392 lb. However, this may differ depending on the actual refrigerant used. The measure case carbon dioxide system will require a refrigerant charge of 835 lb.
	- **EXAMPLE HIGH TEMP SIDE:** Custom refrigerant charge is specified for this measure. The standard case refrigerant charge is assumed to be 595 lb. However, this may differ depending on the actual refrigerant used. The measure case propane system will require a refrigerant charge of 175 lb.

### **STEP 8 Refrigerant Leakage Rates and Parameters**

The Annual Refrigerant Leakage %, Gross EOL Refrigerant Leakage %, and t\_EOL parameters are referenced from CARB by default. Like other parameters in the 2 RACC worksheet there are purple columns where custom values may be specified overriding the defaults. However, this should be avoided, and if site-specific values are specified, the values should be used only if the rate is less than the CARB averages.

### Input worksheet: 3 FSC

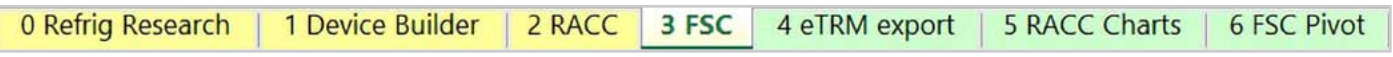

This measure does not have a fuel-substitution component.

**Introduction**

Introduction

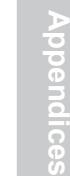

### **Summary**

User inputs of this example are summarized in **Table 4-3** and the total avoided cost in 2022 dollars for the medium/ low-temperature side is \$49,088.71, and the avoided cost for the high-temperature side is \$20,901.62, for a combined avoided cost for the project of \$69,990.33.

### **Table 4-3. User inputs for replacement with natural refrigerant system normal replacement measure example**

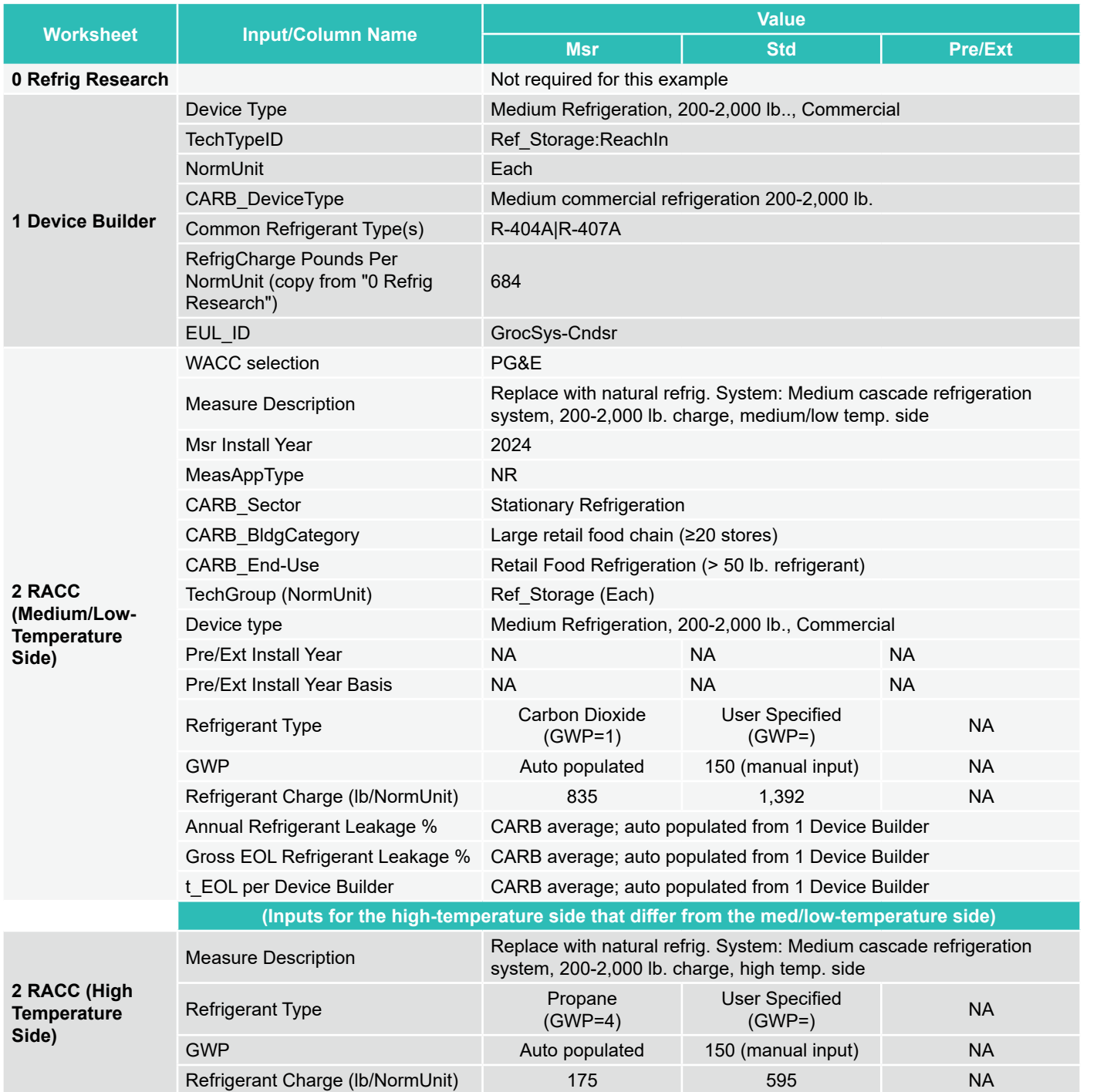

Introduction **Introduction**

Definitions and **Acronyms** 

**Baseline**<br>Guidance

### **CASCADE RETAIL FOOD PARTIAL SYSTEM REPLACEMENT WITH HYBRID REFRIGERANT SYSTEM, >50 LB. CHARGE SYSTEMS**

### **Measure description**

For two-gas systems, instead of replacing both refrigerants with natural refrigerants, retail food facility owners may seek to replace only part of the system replacing one HFC refrigerant with a natural refrigerant. Retail food companies have CARB limits on their portfolio of stores, this may be an option to lower the weighted average GWP in an existing facility and mitigate the downtime by only replacing sections of the stores systems at a given time.

This example is a system replacement of the low/medium temperature side of a two-gas cascade system. The existing low/medium temperature system contains R-404A refrigerant and will be replaced with a subcritical CO $_{\rm _2}$ system which rejects heat to the existing high-temperature system with a R-407A refrigerant type. This example is only considering the replacement of the low/medium temperature side, while additional benefit could be gained by replacing the hightemperature system refrigerant, R-407A, with a drop-in gas replacement option such as R-448A or a natural refrigerant such as example measure described in Section 4.

The example presented in this section is for AR application type, where the existing equipment is replaced while still operable.

### **Measure input walkthrough**

### Input worksheet: 0 Refrig Research

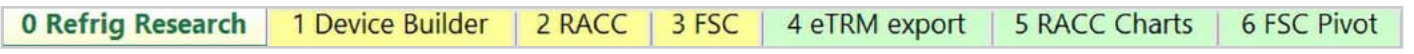

This worksheet is used to document refrigerant charge per normal unit for Deemed Measure Package development. This example assumes this measure will be custom where site-specific/equipment-specific refrigerant charge will be used for this measure.

### Input Worksheet: 1 Device Builder

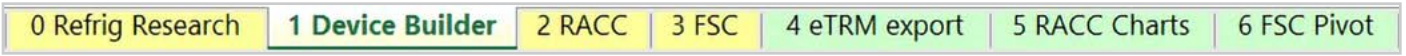

Only a single device is required in the 1 Device Builder worksheet unless the charge size of the sides of the cascade refrigeration system fall into different CARB\_DeviceType categories.

### **STEP 1 Check to See if Desired Equipment is Listed in the Device Builder Table**

- If yes, continue to the 2 RACC worksheet.
- If no, add new device to the end of the table.

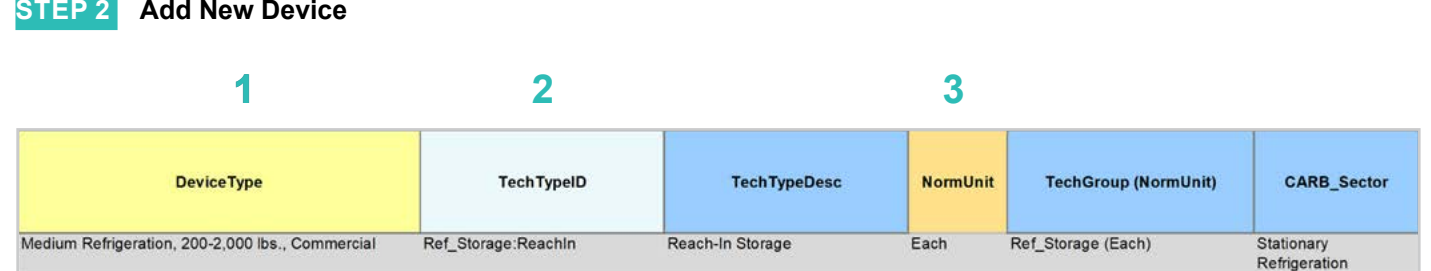

### **DeviceType, TechTypeID, NormUnit, CARB\_Sector**

Start by adding a unique *DeviceType* name below the last row (this is required for lookup functionality). **1**

**EXAMPLE:** Medium Refrigeration, 200-2,000 lb., Commercial

Select the appropriate *TechTypeID* from the dropdown menu in the next column. When an exact match is not available, use the best available TechTypeID. **2**

**EXAMPLE:** For this grocery store refrigeration system, we will use "Ref\_Storage:ReachIn."

*NormUnit* is auto filled based on the TechTypeID. If a different normal unit is required, override NormUnit by selecting from the dropdown menu in this cell. **3**

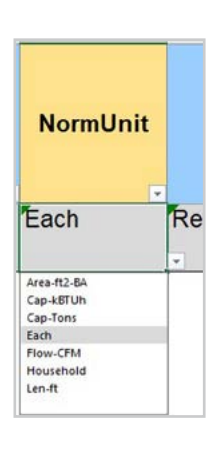

RACC-FSC Overview

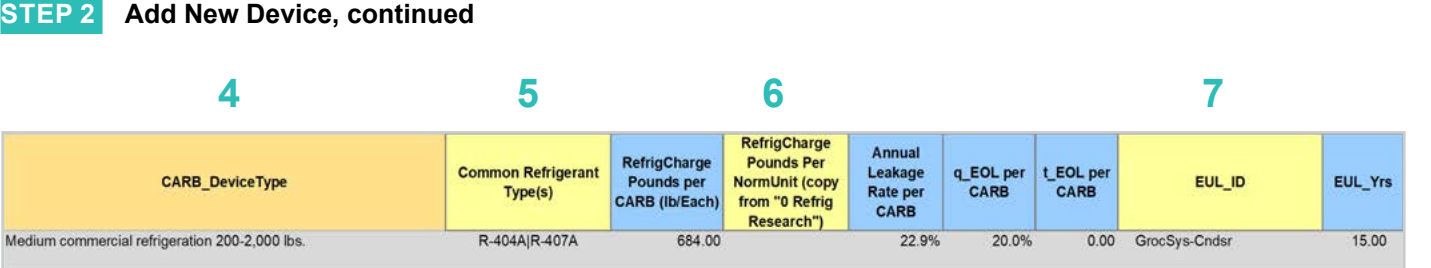

### **CARB\_DeviceType, Refrigerant Charge, Leakage Rates, EUL**

Drag the formula down from the *CARB\_DeviceType* column in the row above). Select the desired *CARB\_ DeviceType* from the dropdown menu. **4**

**EXAMPLE:** "Medium commercial refrigeration 200-2,000 lb."

- (Optional) Input *Common Refrigerant Type(s)* used in the devices added here. **5**
	- This is for reference purposes to understand what the current standard practice is for existing equipment. This does not affect the calculations in any way. Actual refrigerant types for the measure, standard, and pre/existing cases are defined in the 2 RACC worksheet. **EXAMPLE:** "R-404A|R-407A" for common refrigerants used in existing systems.
- The *RefrigCharge Pounds Per NormUnit (copy from "0 Refrig Research")* column is to enter the refrigerant charge per normal unit for the new DeviceType. This value is used in the 2 RACC worksheet estimate avoided emissions. **6**
	- For **Deemed Measure Packages**, users would want to input the refrigerant charge per normal unit that is documented in the 0 Refrig Research worksheet for this device.
	- For **Custom Measures**, this can be left blank, and the equipment-specific charges will be entered in the 2 RACC worksheet.

**EXAMPLE:** Leave this cell blank, since this measure is custom equipment-specific charge levels will be input in the 2 RACC worksheet.

Search the pivot table of EUL\_IDs located to the right of the Device Builder table to identify the most appropriate EUL from the DEER database for this device. Once an EUL ID is identified, copy as text into the EUL\_ID column. **7**

**EXAMPLE:** "GrocSys-Cndsr" is selected as the best choice of EUL for this refrigeration equipment.

**Stationary Air-Conditioning Baseline Stationary Stationary Stationary Appliances Appendices**<br>Guidance Refrigeration Air-Conditioning Appliances Appendices

**Appliances** 

Appendices

**Stationary<br>Refrigeration** 

**Introduction Definitions and Antroduction RACC-FSC**<br>Acronyms

**RACC-FSC Overview** 

**Baseline**<br>Guidance

Introduction

**Definitions and** Acronyms

### Input Worksheet: 2 RACC

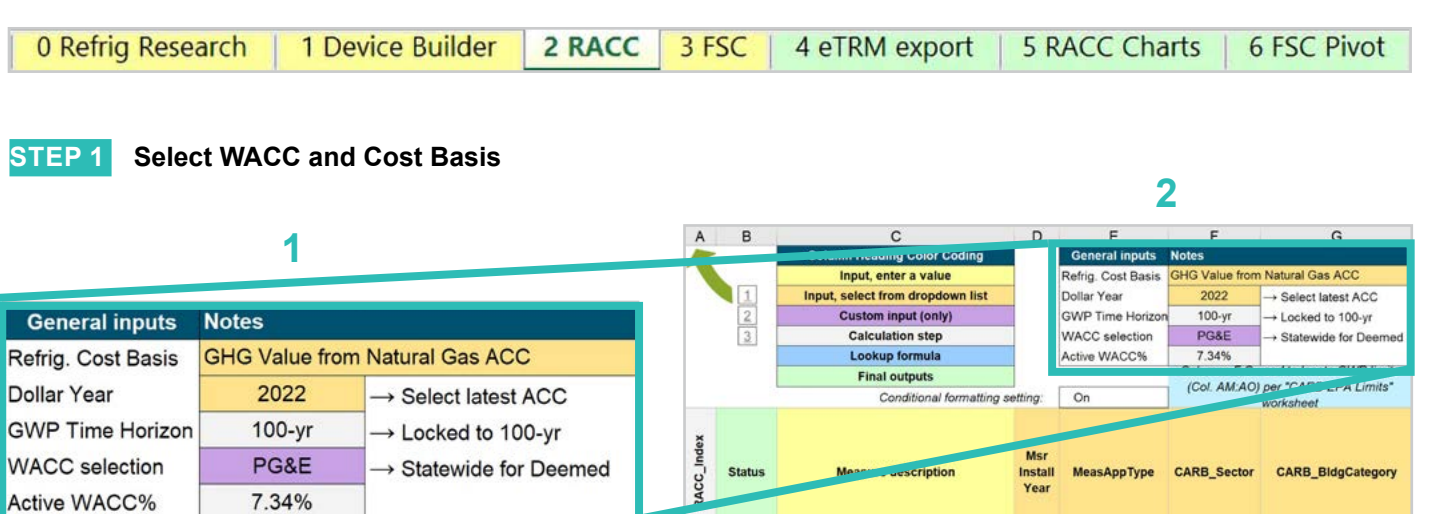

Select the *WACC* for the measure from the dropdown menu. **1**

> **EXAMPLE:** For this example, the custom project is within PG&E territory, so the WACC selection is "PG&E."

Select the *Refrigerant emissions cost basis* from the dropdown menu. **2**

> **EXAMPLE:** The current emissions cost basis for all California measures is "GHG Value from Natural Gas ACC."

**Introduction**

Introduction

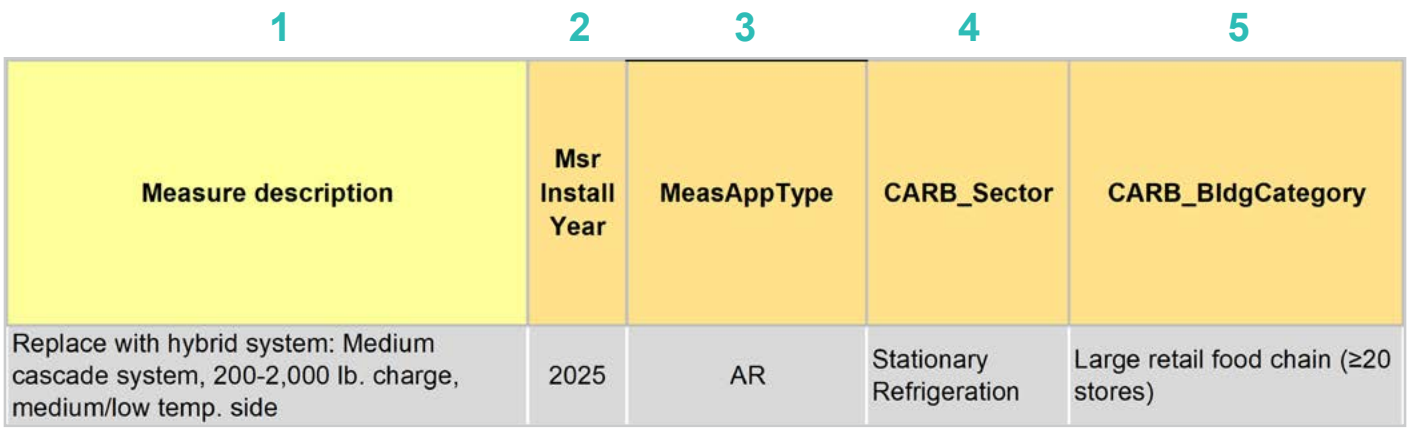

Enter in the *measure description*, use as much detail as necessary to clearly describe the measure. **1**

> **EXAMPLE:** "Replace with hybrid system: Medium cascade system, 200-2,000 lb. charge, medium/low temp. side"

Select the *measure installation year* from the dropdown menu. **2**

**EXAMPLE:** This example is for a 2025 install year.

Select the *MeasAppType* (MAT) from the dropdown menu. **3**

> **EXAMPLE:** AR (accelerated replacement). The existing equipment in this example would remain operation without program intervention.

Select the **CARB\_Sector** from the dropdown menu, based on the CARB\_Sector assigned to the equipment in the 1 Device Builder worksheet. **4**

**EXAMPLE:** "Stationary Refrigeration"

Select *CARB\_BldgCategory* from the dropdown menu, based on the CARB regulation that applies to the measure and equipment. CARB regulation limits on GWP can be found in the CARB-EPA Limits worksheet. **5**

**EXAMPLE:** "Large retail food chain (≥20 stores)"

Appendices

Definitions and Acronyms

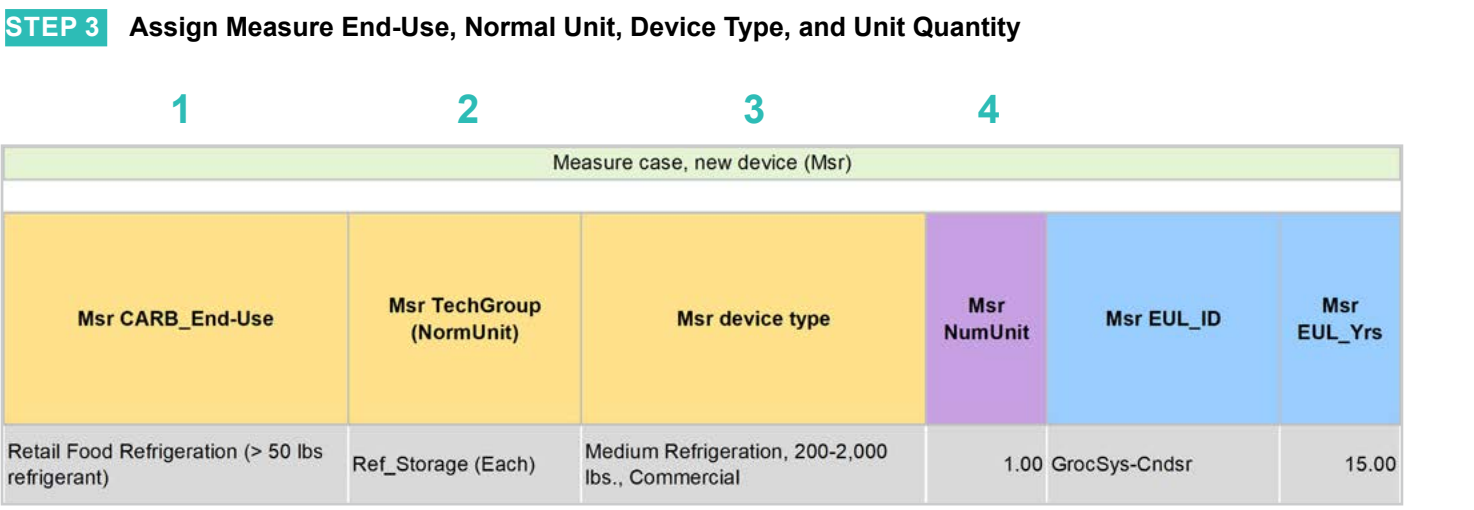

Select *CARB\_End-Use* from the dropwdown menu, based on the CARB regulation that applies to the equipment. CARB regulation limits on GWP can be found in the CARB-EPA Limits worksheet for reference. **1**

**EXAMPLE:** "Retail Food Refrigeration (> 50 lb. refrigerant)"

Assign *measure case TechGroup (NormUnit)* ID from dropdown menu matching the desired parameter from the 1 Device Builder worksheet. **2**

> **EXAMPLE:** The device added to the 1 Device Builder worksheet was given a TechGroup (NormUnit) parameter of "Ref\_Storage (Each)." This represents a Tech Group of "Ref\_Storage," and a normalizing unit of "Each."

Select the *measure device type* from the dropdown menu. Device types are associated with the selected TechGroup (NormUnit) parameter. **3**

> **EXAMPLE:** The measure case device is the "Medium Refrigeration, 200-2,000 lb., Commercial" device added for this example in the 1 Device Builder worksheet.

For custom measures: a custom measure may also input the NumUnit or quantity of units as necessary for custom applications. This could be when a measure is repeated for several identical units for a custom measure. **4**

> **EXAMPLE:** For this case, we will just model a single device and the NormUnit is left at the default value "1".

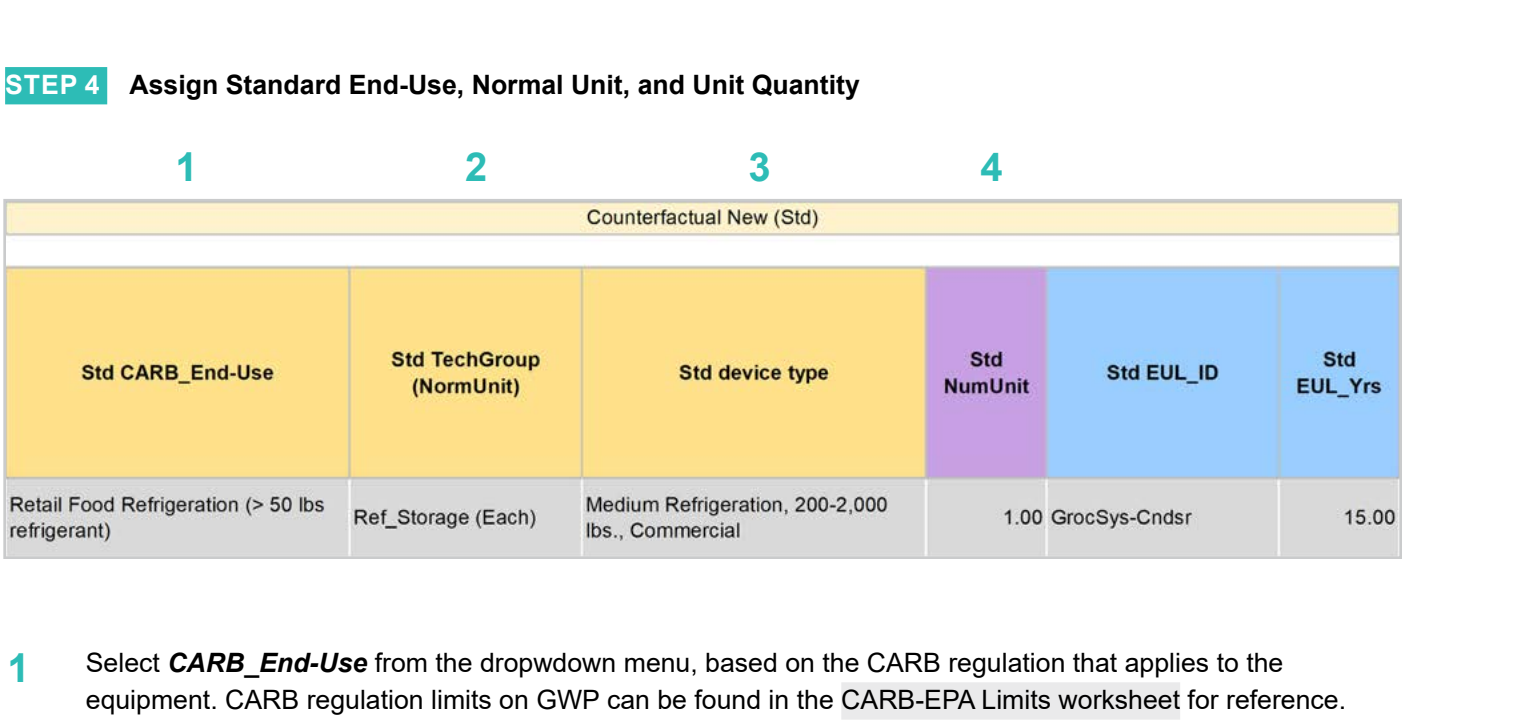

Select *CARB\_End-Use* from the dropwdown menu, based on the CARB regulation that applies to the equipment. CARB regulation limits on GWP can be found in the CARB-EPA Limits worksheet for reference. **1**

**EXAMPLE:** "Retail Food Refrigeration (> 50 lb. refrigerant)"

Assign *standard case TechGroup (NormUnit)* ID from dropdown menu matching the desired parameter from the 1 Device Builder worksheet. **2**

> **EXAMPLE:** The device added to the 1 Device Builder worksheet was given a TechGroup (NormUnit) parameter of "Ref\_Storage (Each)." This represents a Tech Group of "Ref\_Storage," and a normalizing unit of "Each."

Select the *standard device type* from the dropdown menu. Device types are associated with the selected TechGroup (NormUnit) parameter. **3**

> **EXAMPLE:** The standard case device is the "Medium Refrigeration, 200-2,000 lb., Commercial" device added for this example in the 1 Device Builder worksheet.

For custom measures: a custom measure may also input the NumUnit or quantity of units as necessary for custom applications. This could be when a measure is repeated for several identical units for a custom measure. **4**

> **EXAMPLE:** For this case, we will just model a single device and the NormUnit is left at the default value "1".

ACC-FSC

**Baseline**<br>Guidance

**STEP 5 Assign Pre/Existing End-Use, Normal Unit, Device Type, Unit Quantity, and Installation Year**

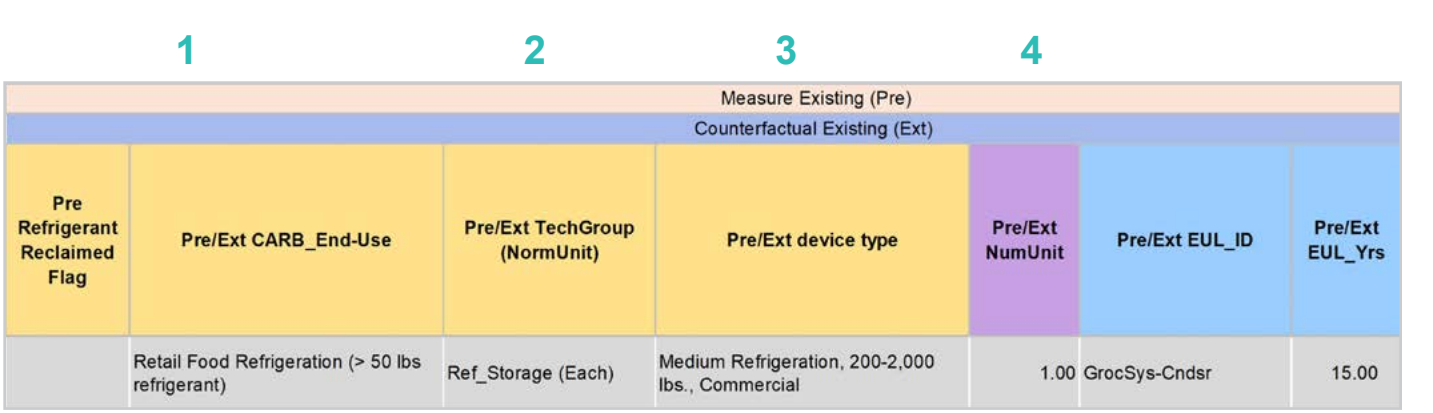

Note that the Pre/Existing Device input is only for AR measure applications.

Select *CARB\_End-Use* from the dropwdown menu, based on the CARB regulation that applies to the equipment. CARB regulation limits on GWP can be found in the CARB-EPA Limits worksheet for reference. **1**

**EXAMPLE:** "Retail Food Refrigeration (> 50 lb. refrigerant)"

Assign *pre/existing case TechGroup (NormUnit)* ID from dropdown menu matching the desired parameter from the 1 Device Builder worksheet. **2**

> **EXAMPLE:** The device added to the 1 Device Builder worksheet was given a TechGroup (NormUnit) parameter of "Ref\_Storage (Each)." This represents a Tech Group of "Ref\_Storage," and a normalizing unit of "Each."

Select the *standard device type* from the dropdown menu. Device types are associated with the selected TechGroup (NormUnit) parameter. **3**

> **EXAMPLE:** The standard case device is the "Medium Refrigeration, 200-2,000 lb., Commercial" device added for this example in the 1 Device Builder worksheet.

For custom measures: a custom measure may also input the NumUnit or quantity of units as necessary for custom applications. This could be when a measure is repeated for several identical units for a custom measure. **4**

> **EXAMPLE:** For this case, we will just model a single device and the NormUnit is left at the default value "1".

**Introduction Definitions and Antroduction RACC-FSC**<br>Acronyms

**RACC-FSC** Overview

Introduction

Definitions and Acronyms

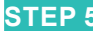

Definitions and

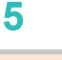

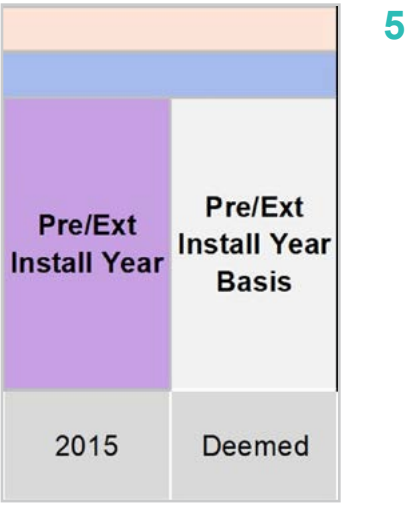

For custom measures only: Select the pre/existing device installation year if different from the default based on the RUL of the device selected. Credible evidence is required to deviate from the DEER accepted RUL values.

**EXAMPLE:** The Pre/Ext Install Year is unchanged from the default year. This is appropriate for systems that may be older than the default DEER EUL for this equipment, but the owners will continue to maintain the equipment and keep it operational. Leaving this input the default, assumes the default 1/3 EUL for the RUL of the existing equipment.

### **STEP 6 Select Refrigerant Types**

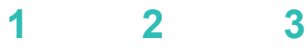

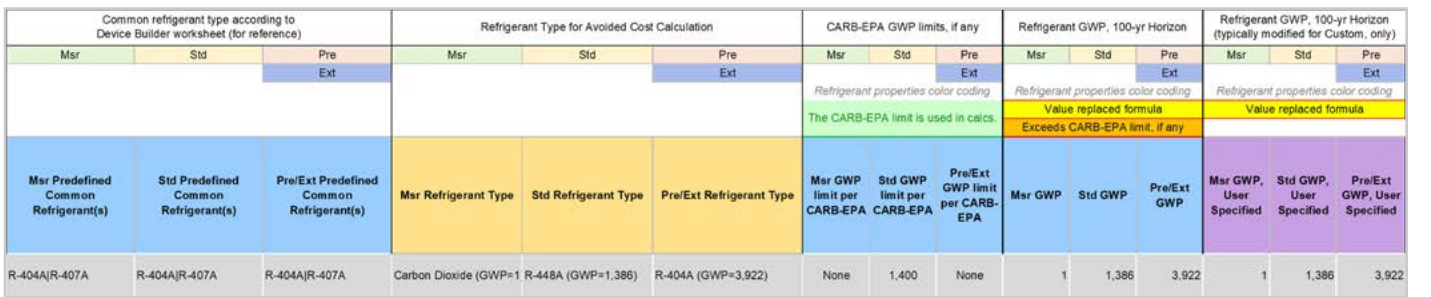

### Select the *measure refrigerant type (Msr Refrigerant Type)* from the dropdown menu. **1**

**EXAMPLE:** Select "Carbon Dioxide" as the measure case refrigerant.

### Select the *standard refrigerant type (Std Refrigerant Type)* from the dropdown menu. **2**

**EXAMPLE:** Select "R-448A" as the standard case refrigerant. CARB requires new refrigeration equipment to have refrigerants with a GWP of 150 or less. California Code regulations define new refrigeration equipment as systems at a new facility or existing retail food facility that has replaced 75% or more of its evaporators and 100% of its compressor racks, condensers, and connected evaporator loads. This measure would not raise to the level of new refrigeration equipment. Our example measure assumes an R-448A refrigerant standard case since facility owner seeks to lower their store portfolio GWP below the 1,400 GWP limit for retail food chains.

Select the *Pre/Ext Refrigerant Type* from the dropdown menu. Pre/Ext is only used for AR measures. **EXAMPLE:** Select "R-404A" as the existing refrigerant. **3**

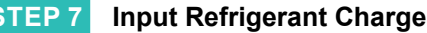

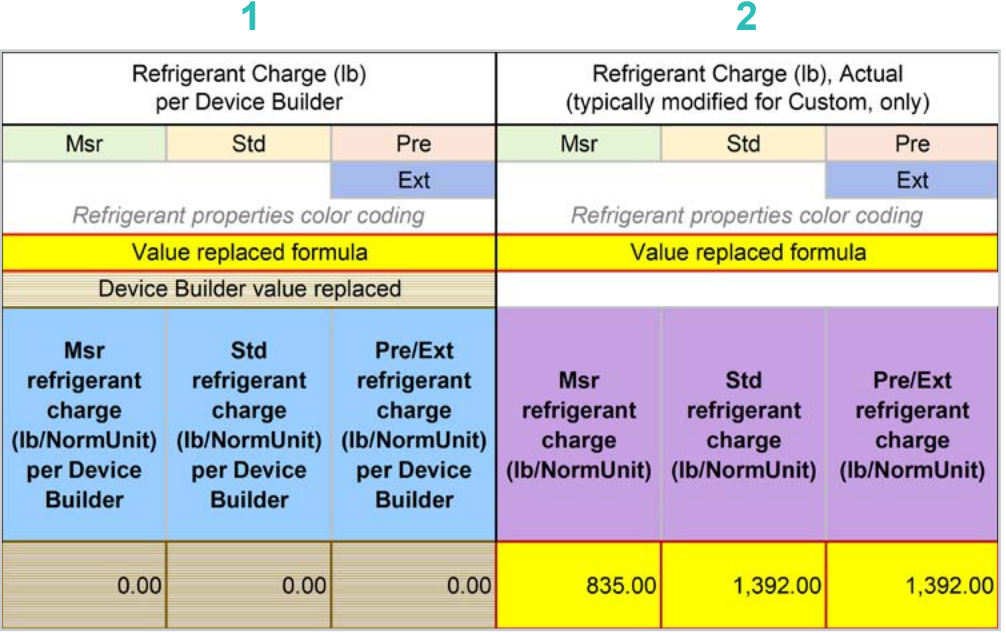

The *Refrigerant Charge (lb/NormUnit) per Device Builder* columns in blue show the default refrigerant charge defined in the 1 Device Builder worksheet, in the *RefrigCharge Pounds Per NormUnit* (copy from "0 Refrig Research") column. These values are auto filled based on the device type selected in the 2 RACC worksheet. **1**

> **EXAMPLE:** In this example these are zero, because we will be inserting equipment specific charge levels.

The *Refrigerant Charge (lb/NormUnit)* columns in purple are used in the emissions calculations, and by default auto fill based on the device type selected and the *RefrigCharge Pounds Per NormUnit* (copy from "0 Refrig Research") column in the 1 Device Builder worksheet. For custom measures, a site-specific charge can be specified. Users can override these cells with a custom refrigerant charge based on evidence or audit values supporting the user-specified inputs. **2**

> **EXAMPLE:** Custom refrigerant charge is specified for this measure. The pre/existing case R-404A refrigerant charge is 1,392 lb., based on product specification. The standard case R-448A refrigerant charge is assumed to be 1,392 lb. The measure case carbon dioxide system will require a refrigerant charge of 835 lb.

### **STEP 8 Refrigerant Leakage Rates and Parameters**

The Annual Refrigerant Leakage %, Gross EOL Refrigerant Leakage %, and t\_EOL parameters are referenced from CARB by default. Like other parameters in the 2 RACC worksheet there are purple columns where custom values may be specified overriding the defaults. However, this should be avoided, and if site-specific values are specified, the values should be used only if the rate is less than the CARB averages.

### Input worksheet: 3 FSC

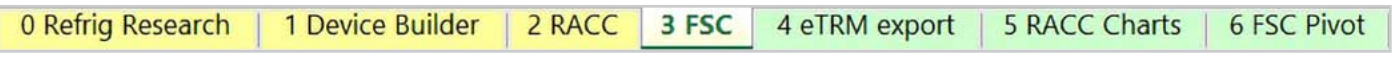

This measure does not have a fuel-substitution component.

**Introduction**

Introduction

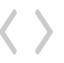

# **Summary**

User inputs of this example are summarized in **Table 4-4** and the total avoided cost in 2022 dollars is \$754,832.17.

**Table 4-4. User inputs for replacement with hybrid refrigerant system accelerated replacement measure example**

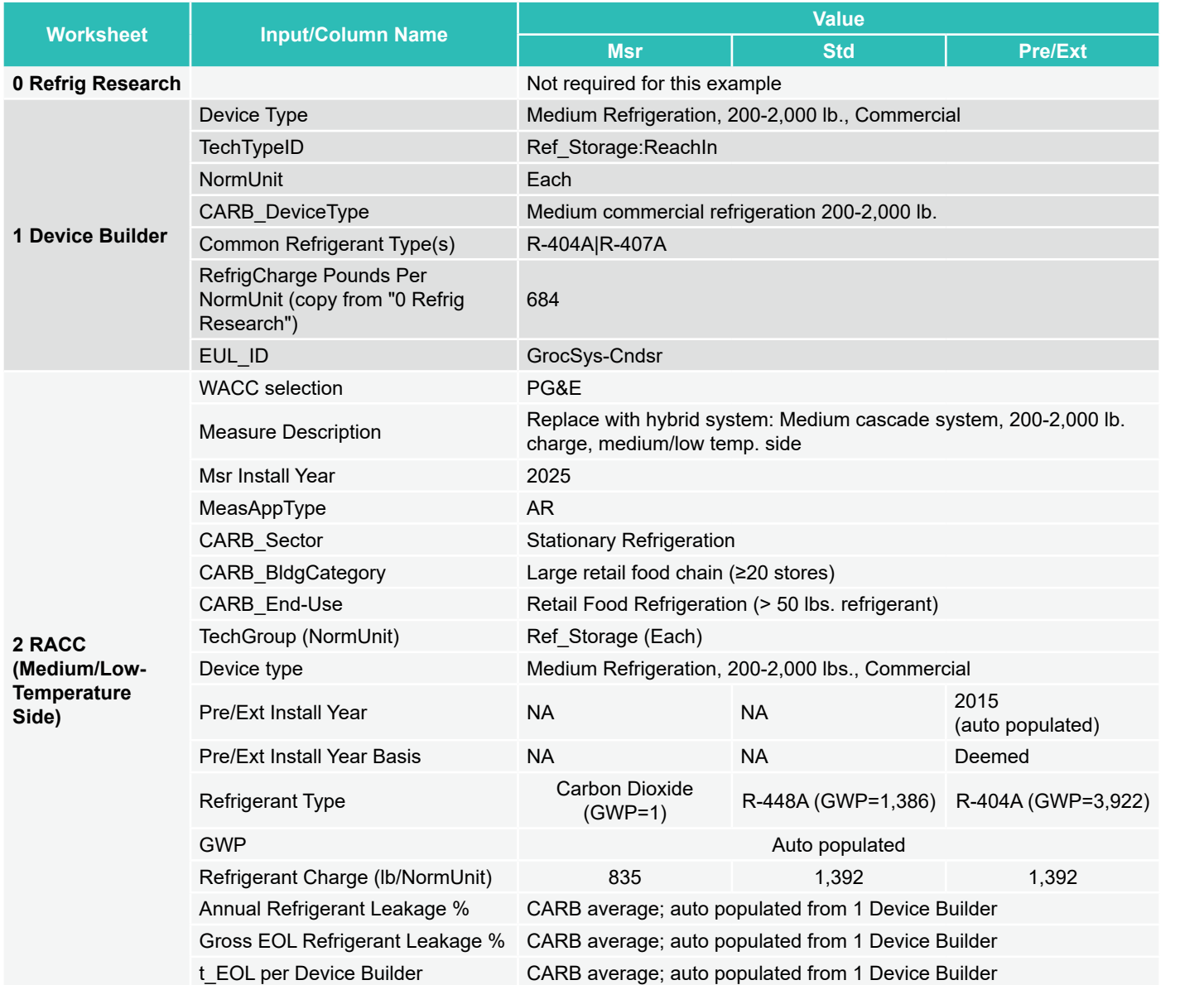

**Introduction**

**RACC-FSC** 

**Baseline**<br>Guidance

9

Introduction

# Introduction **Introduction**

# **Stationary Air-Conditioning**

Appendices

### **CASCADE RETAIL FOOD PARTIAL SYSTEM REPLACEMENT WITH HYBRID REFRIGERANT, >50 LB. CHARGE SYSTEMS**

### **Measure description**

For two-gas systems, instead of replacing both refrigerants with natural refrigerants, retail food facility owners may seek to replace only part of the system replacing one HFC refrigerant with a natural refrigerant. Retail food companies have CARB limits on their portfolio of stores, this may be an option to lower the weighted average GWP in an existing facility and mitigate the downtime by only replacing sections of the stores systems at a given time.

The system new system will be a subcritical CO $_2$  system which rejects heat to the existing high-temperature system with a R-407A refrigerant type. This example is only considering the replacement of the low/medium temperature side, while additional benefit could be gained by replacing the high-temperature system refrigerant, R-407A, with a drop-in gas replacement option such as R-448A or a natural refrigerant such as example measure described in Section 4.

This example is for an NR scenario, where the existing low/medium temperature system has either failed or is no longer meeting the capacity needs of the facility.

### **Measure input walkthrough**

### Input worksheet: 0 Refrig Research

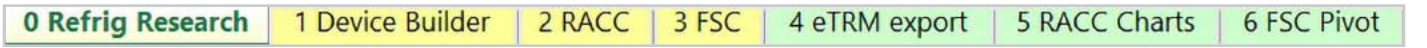

This worksheet is used to document refrigerant charge per normal unit for Deemed Measure Package development. This example assumes this measure will be custom where site-specific/equipment-specific refrigerant charge will be used for this measure.

### Input Worksheet: 1 Device Builder

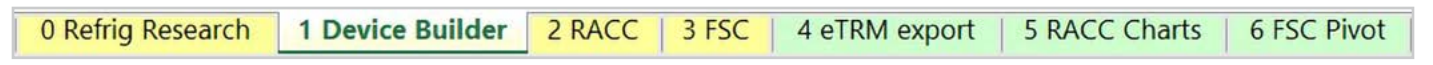

Only a single device is required in the 1 Device Builder worksheet unless the charge size of the sides of the cascade refrigeration system fall into different CARB\_DeviceType categories.

### **STEP 1 Check to See if Desired Equipment is Listed in the Device Builder Table**

- If yes, continue to the 2 RACC worksheet.
- If no, add new device to the end of the table.

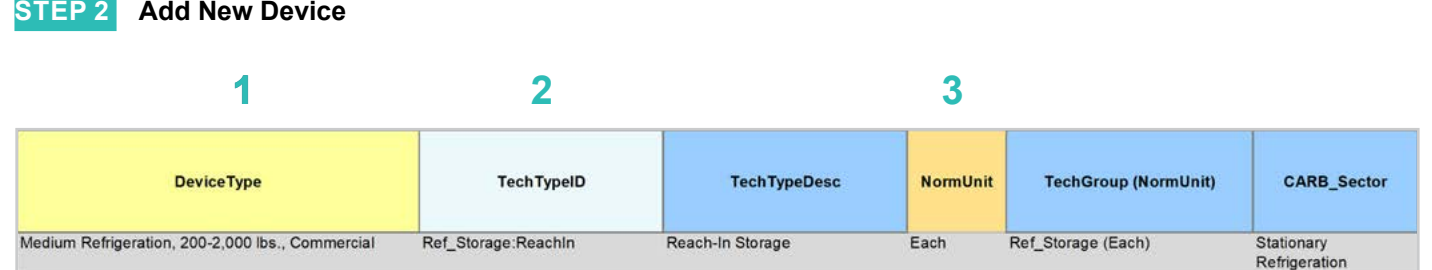

### **DeviceType, TechTypeID, NormUnit, CARB\_Sector**

- Start by adding a unique *DeviceType* name below the last row (this is required for lookup functionality). **EXAMPLE:** Medium Refrigeration, 200-2,000 lb., Commercial **1**
- Select the appropriate *TechTypeID* from the dropdown menu in the next column. When an exact match is not available, use the best available TechTypeID. **2**

**EXAMPLE:** For this grocery store refrigeration system, we will use "Ref\_Storage:ReachIn."

*NormUnit* is auto filled based on the TechTypeID. If a different normal unit is required, override NormUnit by selecting from the dropdown menu in this cell. **3**

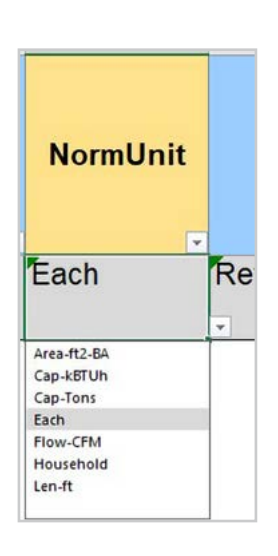

**Stationary Air-Conditioning Baseline Stationary Stationary Stationary Appliances Appendices**<br>Guidance Refrigeration Air-Conditioning Appliances Appendices

**Appliances** 

Appendices

**Stationary<br>Refrigeration** 

**Introduction Definitions and Antroduction RACC-FSC**<br>Acronyms

RACC-FSC **Overview** 

**Baseline**<br>Guidance

Introduction

Definitions and Acronyms

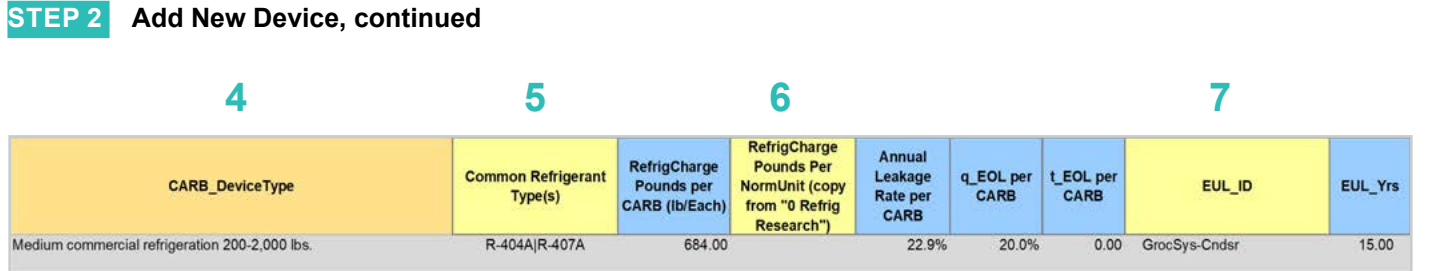

### **CARB\_DeviceType, Refrigerant Charge, Leakage Rates, EUL**

- Drag the formula down from the *CARB\_DeviceType* column in the row above). **4**
	- Select the desired **CARB** DeviceType from the dropdown menu.

**EXAMPLE:** "Medium commercial refrigeration 200-2,000 lb."

- (Optional) Input *Common Refrigerant Type(s)* used in the devices added here. **5**
	- This is for reference purposes to understand what the current standard practice is for existing equipment. This does not affect the calculations in any way. Actual refrigerant types for the measure, standard, and pre/existing cases are defined in the 2 RACC worksheet.

**EXAMPLE:** R-404A|R-407A for common refrigerants used in existing systems

- The *RefrigCharge Pounds Per NormUnit (copy from "0 Refrig Research")* column is to enter the refrigerant charge per normal unit for the new DeviceType. This value is used in the 2 RACC worksheet estimate avoided emissions. **6**
	- For **Deemed Measure Packages**, users would want to input the refrigerant charge per normal unit that is documented in the 0 Refrig Research worksheet for this device.
	- For **Custom Measures**, this can be left blank, and the equipment-specific charges will be entered in the 2 RACC worksheet.

**EXAMPLE:** Leave this cell blank, since this measure is custom equipment-specific charge levels will be input in the 2 RACC worksheet.

Search the pivot table of EUL\_IDs located to the right of the Device Builder table to identify the most appropriate EUL from the DEER database for this device. Once an EUL ID is identified, copy as text into the EUL\_ID column. **7**

**EXAMPLE:** "GrocSys-Cndsr" is selected as the best choice of EUL for this refrigeration equipment.

### Input Worksheet: 2 RACC

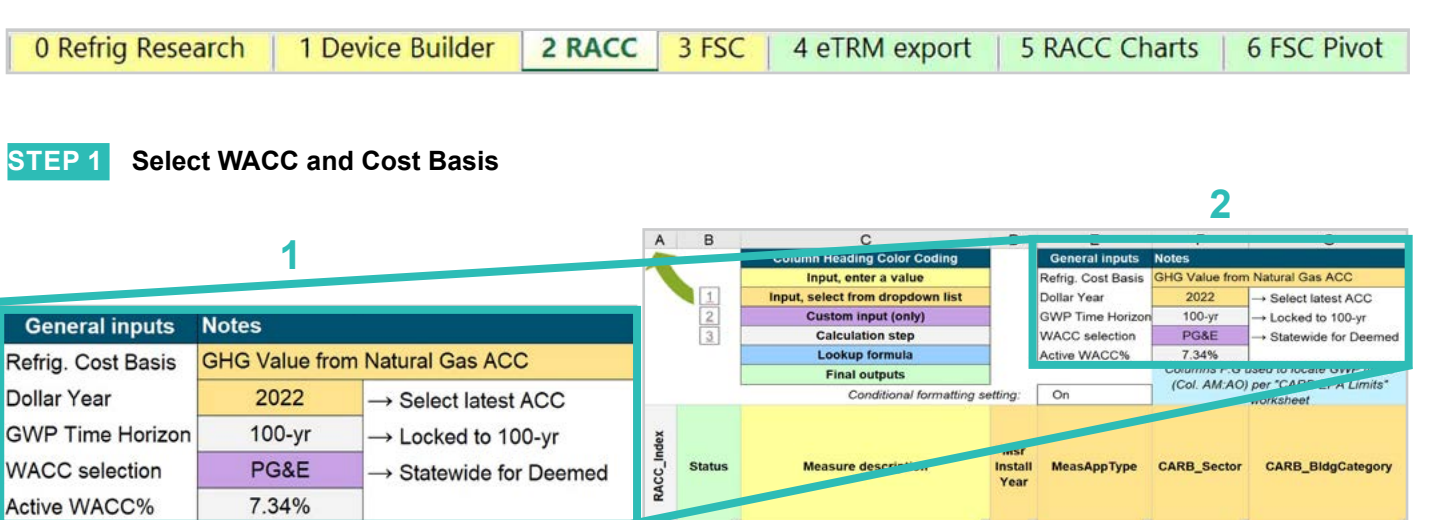

Select the *WACC* for the measure from the dropdown menu. **1**

> **EXAMPLE:** For this example, the custom project is within PG&E territory, so the WACC selection is "PG&E."

Select the *Refrigerant emissions cost basis* from the dropdown menu. **2**

> **EXAMPLE:** The current emissions cost basis for all California measures is "GHG Value from Natural Gas ACC."

RACC and FSC Technical Guidance 4-40

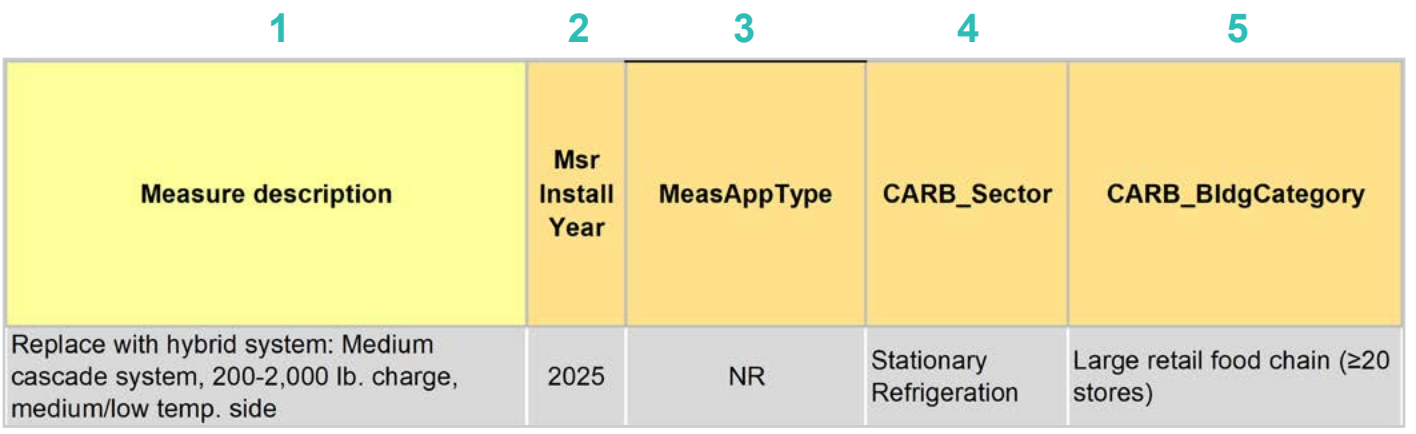

### Enter in the *measure description*, use as much detail as necessary to clearly describe the measure. **1**

**EXAMPLE:** "Replace with hybrid system: Medium cascade system, 200-2,000 lb. charge, medium/low temp. side"

### Select the *measure installation year* from the dropdown menu. **2**

**EXAMPLE:** This example is for a 2025 install year.

### Select the *MeasAppType* (MAT) from the dropdown menu. **3**

**EXAMPLE:** NR (normal replacement). The existing equipment has failed or will no longer meet facility requirements and will need to be replaced with a new system.

Select the **CARB\_Sector** from the dropdown menu, based on the CARB\_Sector assigned to the equipment in the 1 Device Builder worksheet. **4**

### **EXAMPLE:** "Stationary Refrigeration"

Select *CARB\_BldgCategory* from the dropdown menu, based on the CARB regulation that applies to the me**asure and equipment. CARB regulation limits on GWP can be found in the CARB-EPA Limits worksheet. 5**

**EXAMPLE:** "Large retail food chain (≥20 stores)"

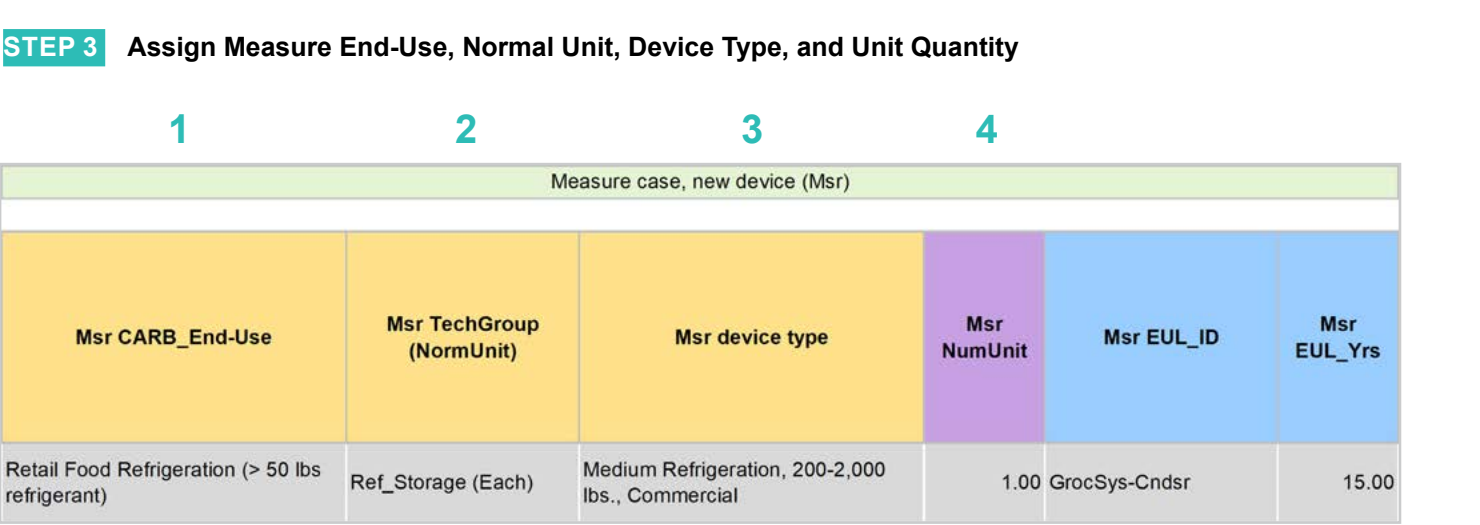

Select *CARB\_End-Use* from the dropwdown menu, based on the CARB regulation that applies to the equipment. CARB regulation limits on GWP can be found in the CARB-EPA Limits worksheet for reference. **1**

**EXAMPLE:** "Retail Food Refrigeration (> 50 lb. refrigerant)"

Assign *measure case TechGroup (NormUnit)* ID from dropdown menu matching the desired parameter from the 1 Device Builder worksheet. **2**

> **EXAMPLE:** The device added to the 1 Device Builder worksheet was given a TechGroup (NormUnit) parameter of "Ref\_Storage (Each)." This represents a Tech Group of "Ref\_Storage," and a normalizing unit of "Each."

Select the *measure device type* from the dropdown menu. Device types are associated with the selected TechGroup (NormUnit) parameter. **3**

> **EXAMPLE:** The measure case device is the "Medium Refrigeration, 200-2,000 lb., Commercial" device added for this example in the 1 Device Builder worksheet.

For custom measures: a custom measure may also input the NumUnit or quantity of units as necessary for custom applications. This could be when a measure is repeated for several identical units for a custom measure. **4**

> **EXAMPLE:** For this case, we will just model a single device and the NormUnit is left at the default value "1".

**Introduction Definitions and Antroduction RACC-FSC**<br>Acronyms

**RACC-FSC Overview** 

**Baseline**<br>Guidance

**Stationary<br>Refrigeration** 

Introduction

Definitions and

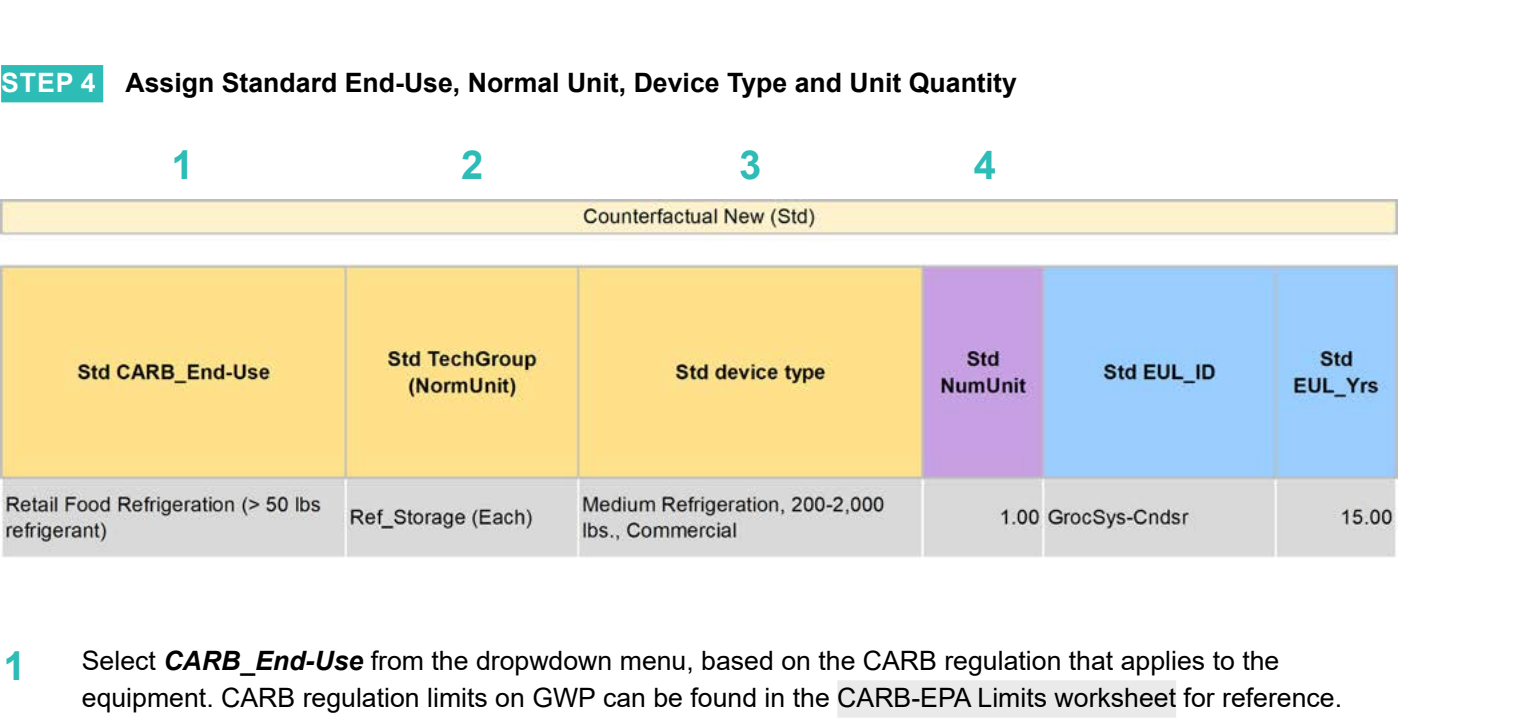

Select *CARB\_End-Use* from the dropwdown menu, based on the CARB regulation that applies to the equipment. CARB regulation limits on GWP can be found in the CARB-EPA Limits worksheet for reference. **1**

**EXAMPLE:** "Retail Food Refrigeration (> 50 lb. refrigerant)"

Assign *standard case TechGroup (NormUnit)* ID from dropdown menu matching the desired parameter from the 1 Device Builder worksheet. **2**

> **EXAMPLE:** The device added to the 1 Device Builder worksheet was given a TechGroup (NormUnit) parameter of "Ref\_Storage (Each)." This represents a Tech Group of "Ref\_Storage," and a normalizing unit of "Each."

Select the *standard device type* from the dropdown menu. Device types are associated with the selected TechGroup (NormUnit) parameter. **3**

> **EXAMPLE:** The standard case device is the "Medium Refrigeration, 200-2,000 lb., Commercial" device added for this example in the 1 Device Builder worksheet.

For custom measures: a custom measure may also input the NumUnit or quantity of units as necessary for custom applications. This could be when a measure is repeated for several identical units for a custom measure. **4**

> **EXAMPLE:** For this case, we will just model a single device and the NormUnit is left at the default value "1".

**ACC-FSC** 

**Baseline**<br>Guidance

### **STEP 5 Assign Pre/Existing End-Use, Normal Unit, Device Type, Unit Quantity, and Installation Year**

Note that the Pre/Existing Device input is only for AR measure applications. No input is required since this is an NR measure.

### **STEP 6 Select Refrigerant Types**

### **1 2 3** Refrigerant GWP, 100-yr Horizon Common refrigerant type according to Refrigerant Type for Avoided Cost Calculation CARB-EPA GWP limits, if any Refrigerant GWP, 100-yr Horizon Device Builder worksheet (for reference) (typically modified for Custom, only) Mer Std Msr  $\overline{\text{Sid}}$ Std  $p_{fa}$ Mer  $Std$ Pre Mer  $Sid$ Pre Pre Pre Msr Ext Ext Ext Ext Ext Refrigerant properties color coding int properties color coding int properties color coding Value replaced formula Value replaced formula The CARB-EPA limit is used in calcs Exceeds CARB-EPA limit, if any Pre/Ext **Msr Predefined Std Predefined Pre/Ext Predefined** Msr GWP Std GWP Msr GWP, Std GWP, Pre/Ext Pre/Ext<br>GWP limit per<br>CARB-EPA **GWP** limi Common<br>Refrigerant(s) **Pre/Ext Refrigerant Typ** limit per<br>CARB-EPA Msr GWP Std GWP GWP, Use Common **Msr Refrigerant Type Std Refrigerant Type** Us per CAR Refrigerant(s) Refrigerant(s) EPA R-404A|R-407A R-404A|R-407A Carbon Dioxide (GWP=1 R-448A (GWP=1,386) None None 1,386  $1,386$

Select the *measure refrigerant type (Msr Refrigerant Type)* from the dropdown menu. **1**

**EXAMPLE:** "Carbon Dioxide"

### Select the *standard refrigerant type (Std Refrigerant Type)* from the dropdown menu. **2**

**EXAMPLE:** Select "R-448A" as the standard case refrigerant. CARB requires new refrigeration equipment to have refrigerants with a GWP of 150 or less. California Code regulations define new refrigeration equipment as systems at a new facility or existing retail food facility that has replaced 75% or more of its evaporators and 100% of its compressor racks, condensers, and connected evaporator loads. This measure would not raise to the level of new refrigeration equipment. Our example measure assumes an R-448A refrigerant standard case since facility owners seek to lower their store portfolio GWP below the 1,400 GWP limit for retail food chains.

Select the *Pre/Ext Refrigerant Type* from the dropdown menu. Pre/Ext is only used for AR measures. **3**

**EXAMPLE:** This is a NR measure, no input for the Pre/Ext system is required.

O

Verview

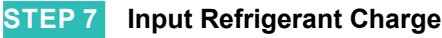

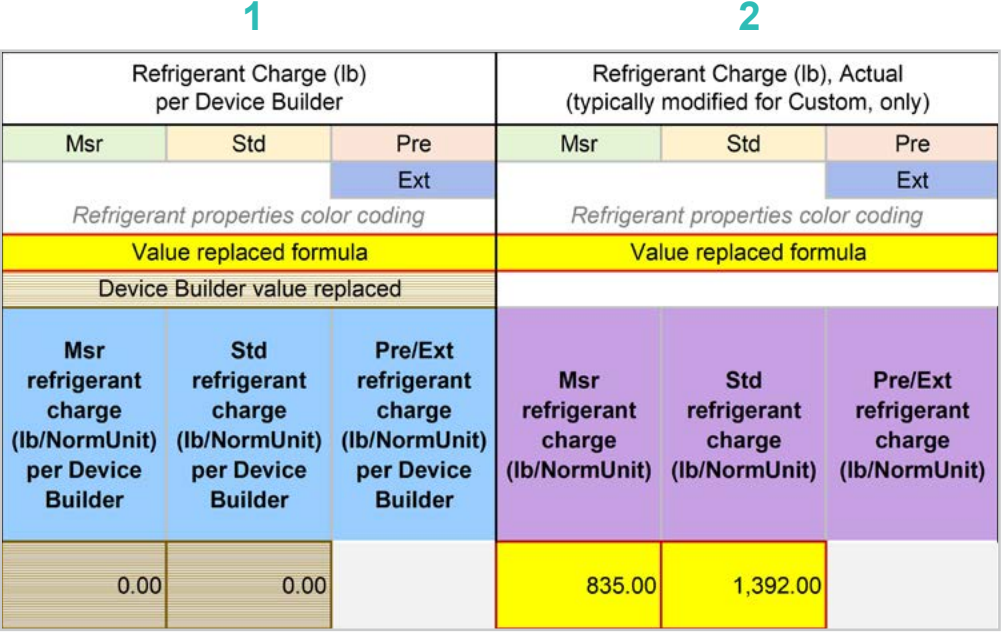

The *Refrigerant Charge (lb/NormUnit) per Device Builder* columns in blue show the default refrigerant charge defined in the 1 Device Builder worksheet, in the *RefrigCharge Pounds Per NormUnit* (copy from "0 Refrig Research") column. These values are auto filled based on the device type selected in the 2 RACC worksheet. **1**

> **EXAMPLE:** In this example, these are zero, because we will be inserting equipment specific charge levels.

The *Refrigerant Charge (lb/NormUnit)* columns in purple are used in the emissions calculations, and by default auto fill based on the device type selected and the *RefrigCharge Pounds Per NormUnit* (copy from "0 Refrig Research") column in the 1 Device Builder worksheet. For custom measures, a site-specific charge can be specified. Users can override these cells with a custom refrigerant charge based on evidence or audit values supporting the user-specified inputs. **2**

> **EXAMPLE:** Custom refrigerant charge is specified for this measure. The standard case R-448A refrigerant charge is assumed to be 1,392 lb. The measure case carbon dioxide system will require a refrigerant charge of 835 lb.

### **STEP 8 Refrigerant Leakage Rates and Parameters**

The Annual Refrigerant Leakage %, Gross EOL Refrigerant Leakage %, and t\_EOL parameters are referenced from CARB by default. Like other parameters in the 2 RACC worksheet there are purple columns where custom values may be specified overriding the defaults. However, this should be avoided, and if site-specific values are specified, the values should be used only if the rate is less than the CARB averages.

### Input worksheet: 3 FSC

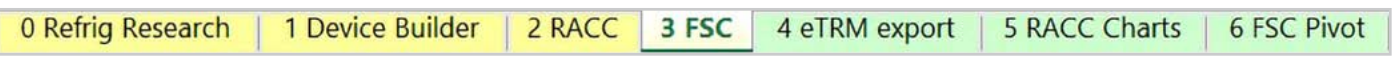

This measure does not have a fuel-substitution component.

### **Summary**

User inputs of this example are summarized in **Table 4-5** and the total avoided cost in 2022 dollars is \$479,877.43.

### **Table 4-5. User inputs for replacement with hybrid refrigerant system natural replacement measure example**

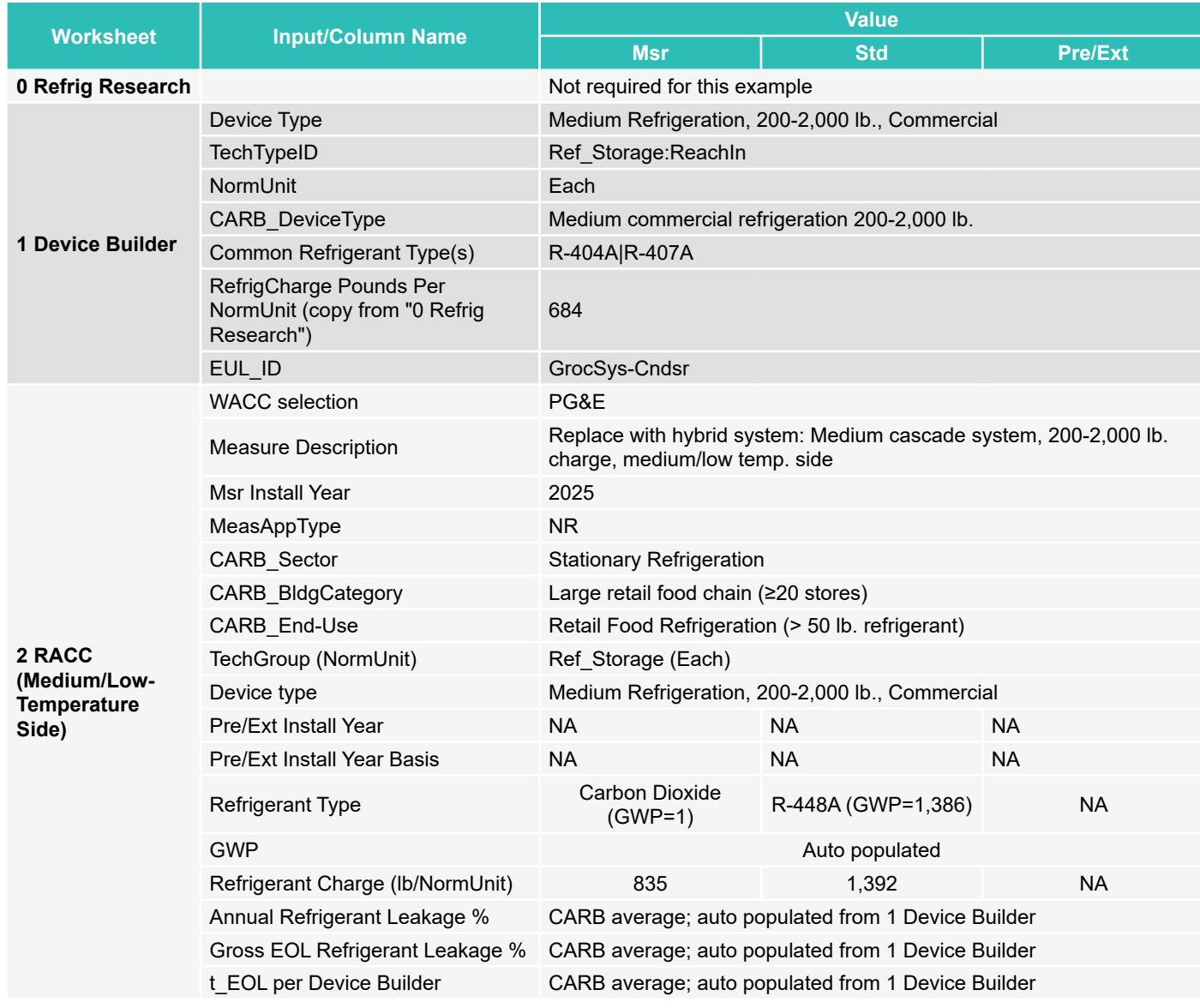

 $rac{1}{6}$ 

Appendices

**Introduction**

**RACC-FSC** Overview

Introduction

**Stationary**<br>Air-Conditioning

Appliances

Appendices

**Stationary<br>Refrigeration** 

**Introduction**

Introduction

# **COMMERCIAL ICE MACHINES**

For ice machines, there is no current CARB regulation in place, but EPA has established restrictions about prohibited HFCs or GWP limit and corresponding compliance dates. EPA has listed two main categories of ice machines: 1) self-contained automatic and 2) remote automatic ice machines. For self-contained ice machines, the EPA final rule in 2023 restricts the manufacture and import compliance date starting from January 1, 2026, or January 1, 2027, according to the harvest rate of the machine. For remote ice machines, the EPA final rule in 2023 lists prohibited refrigerants starting from January 1, 2027. The following sections will present examples for each category.

# **Small ice machines, self-contained**

For batch-type ice machines with a harvest rate of up to 1,000 lb. per day and continuous-type machines with a rate of up to 1200 lb. per day, the EPA will restrict their manufacture and import beginning January 1, 2026. After this date, the GWP limit for these machines will be capped at 150.

Based on our findings on ENERGY STAR-rated small commercial ice machines, propane is the dominant alternative low-GWP refrigerant, suggesting that new small ice machines with low GWP refrigerants are likely to be charged with propane, whose 100-year GWP is only 3. Therefore, we think it would be an industry standard practice (ISP) to charge small ice machines with propane or other natural refrigerants like isobutane in the future. This foreseeable ISP will lead to negligible avoided emissions for small ice machines since the standard practice devices barely have any emissions. Therefore, there is no example presented.

# **Ice machines, self-contained**

For batch-type ice machines with a harvest rate more than 1,000 lb. per day and continuous-type machines with a rate more than 1,200 lb. per day, the EPA will restrict their manufacture and import beginning January 1, 2027. After this date, a list of refrigerants is prohibited. Therefore, if a project takes place before 2027, it does not need to conform to the regulation. The first example under this equipment type will be replacing a failed/retired ice machine containing R-404A with a new one charged with CO $_{\textrm{\tiny{2}}}$  before 2027.

# **Measure input walkthrough**

## Input worksheet: 0 Refrig Research

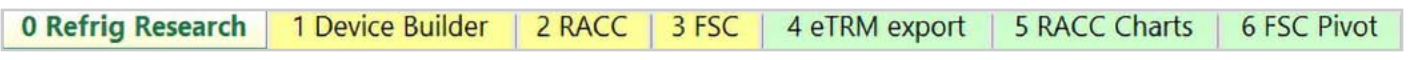

This worksheet is used to document refrigerant charge per normal unit for Deemed Measure Package development. This tab needs to be filled out if this is a deemed measure based on research. This example assumes this measure will be custom where site-specific/equipment-specific refrigerant charge is likely to be used for this measure. However, for the purposes of this example we will be using CARB average refrigerant charge based on the CARB\_DeviceType.

# Input Worksheet: 1 Device Builder

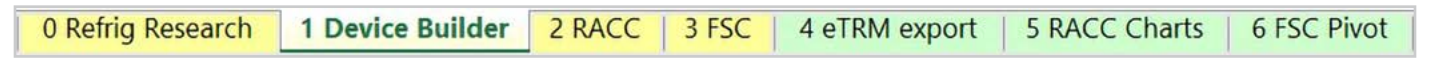

### **STEP 1 Check to See if Commercial Ice Machines, Self-Contained (> 500g Charge) Equipment is Listed in the Device Builder Table**

- If yes, continue to the 2 RACC worksheet.
- If no, add new device to the end of the table.
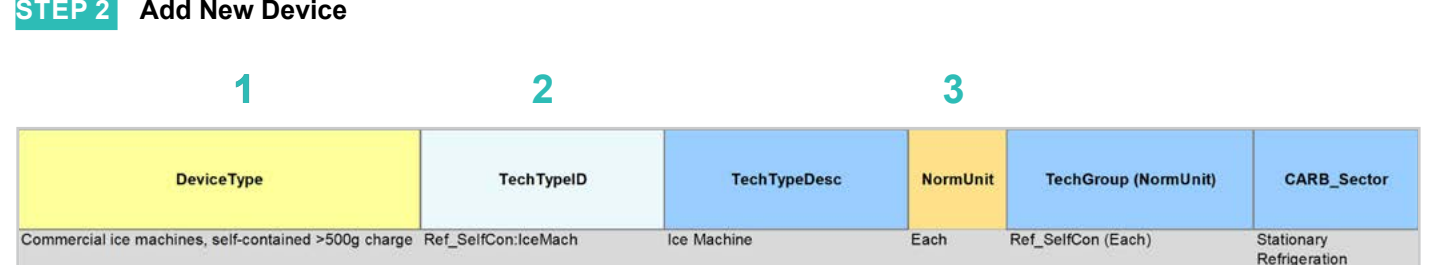

# **DeviceType, TechTypeID, NormUnit, CARB\_Sector**

- Start by adding a unique *DeviceType* name below the last row (this is required for lookup functionality). EXAMPLE: We entered "Commercial ice machines, self-contained > 500g charge." **1**
- Select the appropriate *TechTypeID* from the dropdown menu in the next column. When an exact match is not available, use the best available TechTypeID. **2**

EXAMPLE: For commercial ice machines, we will use "Ref\_SelfCon:IceMach."

*NormUnit* is auto filled based on the TechTypeID. If a different normal unit is required, override NormUnit by selecting from the dropdown menu in this cell. **3**

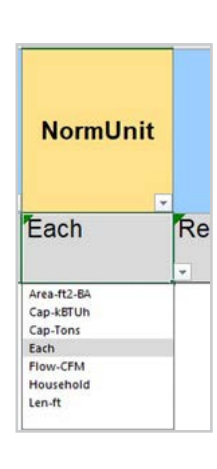

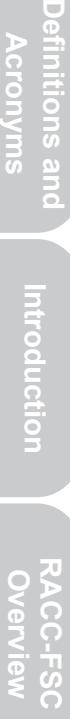

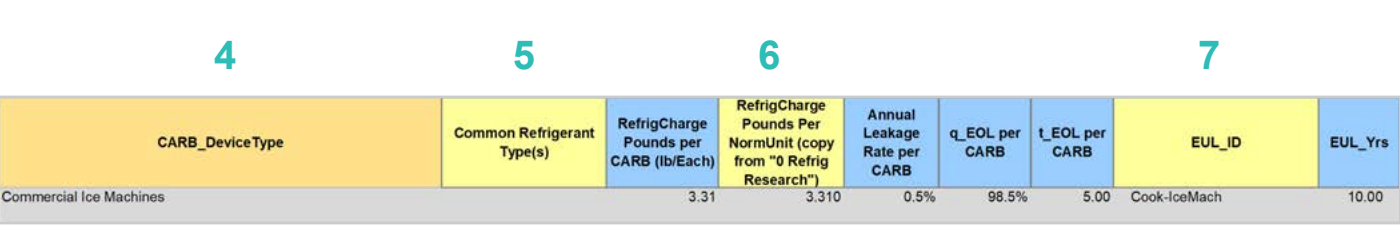

# **CARB\_DeviceType, Refrigerant Charge, Leakage Rates, EUL**

**STEP 2 Add New Device, continued**

Drag the formula down from the *CARB\_DeviceType* column in the row above). Select the desired *CARB\_ DeviceType* from the dropdown menu. **EXAMPLE: "Commercial Ice Machines" 4**

(Optional) Input *Common Refrigerant Type(s)* used in the devices added here. **5**

• This is for reference purposes to understand what the current standard practice is for existing equipment. This does not affect the calculations in any way. Actual refrigerant types for the measure, standard, and pre/existing cases are defined in the 2 RACC worksheet.

**EXAMPLE:** CARB estimates an average charge of 3.31 lb. of refrigerant for the "Commercial Ice Machines."

- The *RefrigCharge Pounds Per NormUnit (copy from "0 Refrig Research")* column is to enter the refrigerant charge per normal unit for the new DeviceType. This value is used in the 2 RACC worksheet estimate avoided emissions. **6**
	- For **Deemed Measure Packages**, users would want to input the refrigerant charge per normal unit that is documented in the 0 Refrig Research worksheet for this device.
	- For **Custom Measures**, this can be left blank, and the equipment-specific charges need to be entered in the 2 RACC worksheet. This cell can be filled with equipment-specific charges and in the 2 RACC worksheet, there is no need to enter the charge size values.

**EXAMPLE:** For this example, we are using the CARB default charge size for commercial ice machines. We input 3.31 lb. of refrigerant charge. This example uses the CARB referenced average charge.

Search the pivot table of EUL\_IDs located to the right of the Device Builder table to identify the most appropriate EUL from the DEER database for this device. Once an EUL ID is identified, copy as text into the EUL\_ID column. **7**

> **EXAMPLE:** The EUL\_ID selected for this example is "Cook-IceMach" as the best choice of EUL for the commercial ice machine.

# Input Worksheet: 2 RACC

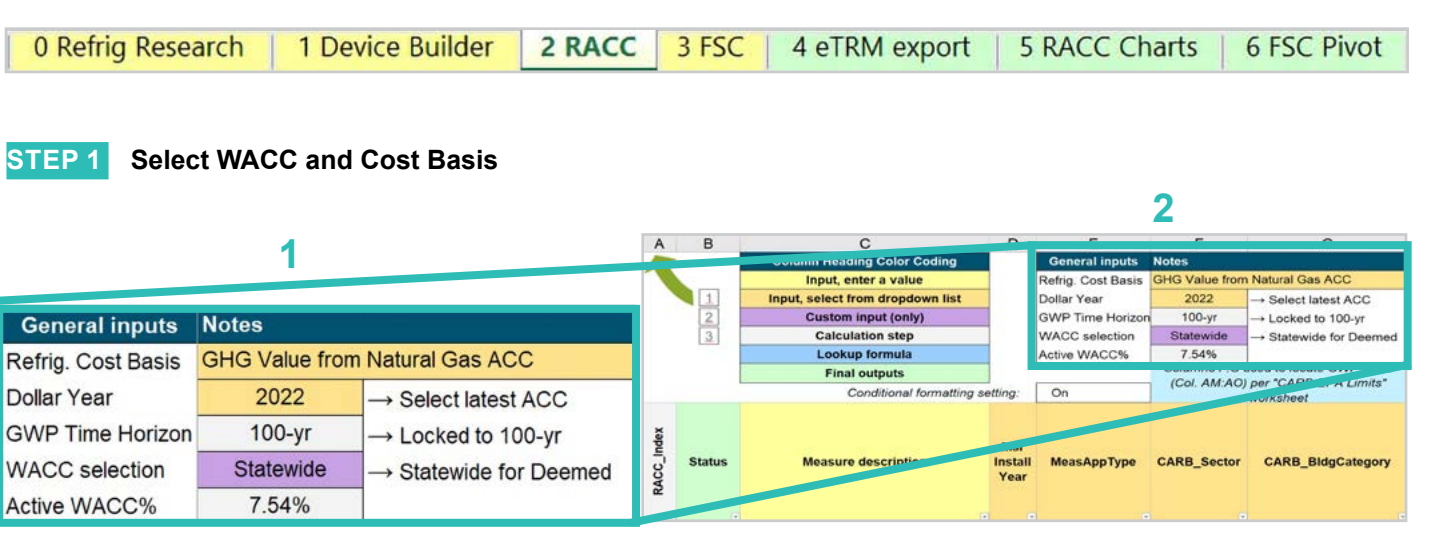

#### Select the *WACC* for the measure from the dropdown menu. **1**

**EXAMPLE:** The example chooses "Statewide" for WACC selection since the example project is among dozens of projects across the state of California.

#### Select the *Refrigerant emissions cost basis* from the dropdown menu. **2**

**EXAMPLE:** The current emissions cost basis for all California measures is "GHG Value from Natural Gas ACC."

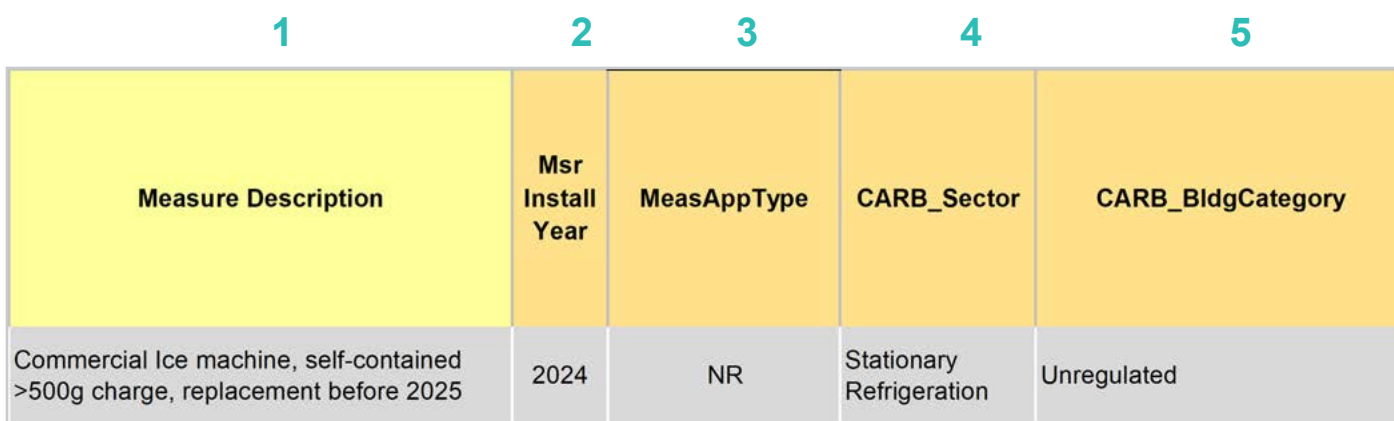

- Enter in the *measure description*, use as much detail as necessary to clearly describe the measure. **EXAMPLE:** "Commercial Ice machine, self-contained >500g charge, replacement before 2025" **1**
- Select the *measure installation year* from the dropdown menu. **2**

**EXAMPLE:** This example is for a 2024 install year.

Select the *MeasAppType* (MAT) from the dropdown menu. **3**

> **EXAMPLE:** NR (normal replacement) was selected for this replacement measure. The replacement of a commercial ice machine at the end of its life after equipment failure is a more likely scenario than accelerated replacement.

Select the *CARB\_Sector* from the dropdown menu, based on the CARB\_Sector assigned to the equipment in the 1 Device Builder worksheet. **4**

> **EXAMPLE:** The CARB Sector for this example is defined as "Stationary Refrigeration" in the 1 Device Builder worksheet.

Select **CARB** BldgCategory from the dropdown menu, based on the CARB regulation that applies to the measure and equipment. CARB regulation limits on GWP can be found in the CARB-EPA Limits worksheet. **5**

> **EXAMPLE:** "Unregulated" was selected for this measure example. CARB and EPA refrigeration regulation specific to commercial ice machines are not built into the RACC at this time. So, users can select the most appropriate categories or select "Unregulated" and make sure the refrigerant and GWP inputs follow any appropriate regulations. A summary of CARB and EPA regulations is listed in Section 3.

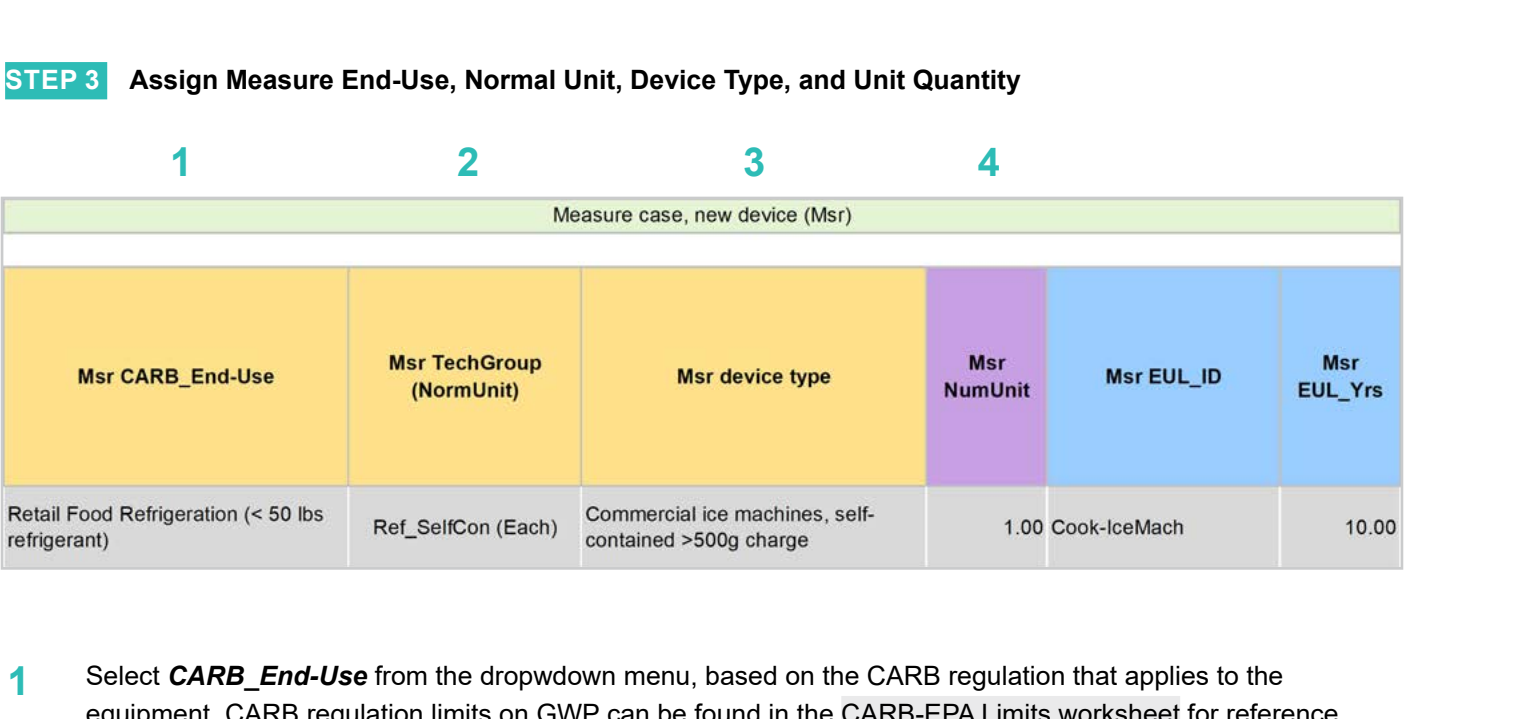

Select *CARB\_End-Use* from the dropwdown menu, based on the CARB regulation that applies to the equipment. CARB regulation limits on GWP can be found in the CARB-EPA Limits worksheet for reference. **1**

**EXAMPLE:** "Retail Food Refrigeration (< 50 lb. refrigerant)" was selected for this measure example.

Assign *measure case TechGroup (NormUnit)* ID from dropdown menu matching the desired parameter from the 1 Device Builder worksheet. **2**

> **EXAMPLE:** The device added to the 1 Device Builder worksheet. was given a TechGroup (NormUnit) parameter of "Ref\_SelfCon (Each)." This represents a Tech Group of "Ref\_SelfCon," and a normalizing unit of "Each."

Select the *measure device type* from the dropdown menu. Device types are associated with the selected TechGroup (NormUnit) parameter. **3**

> **EXAMPLE:** The measure case device is the "Commercial ice machines, self-contained > 500g charge" device added for this example in the 1 Device Builder worksheet.

For custom measures: a custom measure may also input the NumUnit or quantity of units as necessary for custom applications. This could be when a measure is repeated for several identical units for a custom measure. **4**

> **EXAMPLE:** For this case, we will just model a single device and the NormUnit is left at the default value "1".

**Introduction**

**RACC-FSC** 

**Baseline**<br>Guidance

**Stationary**<br>Refrigeration

Definitions and

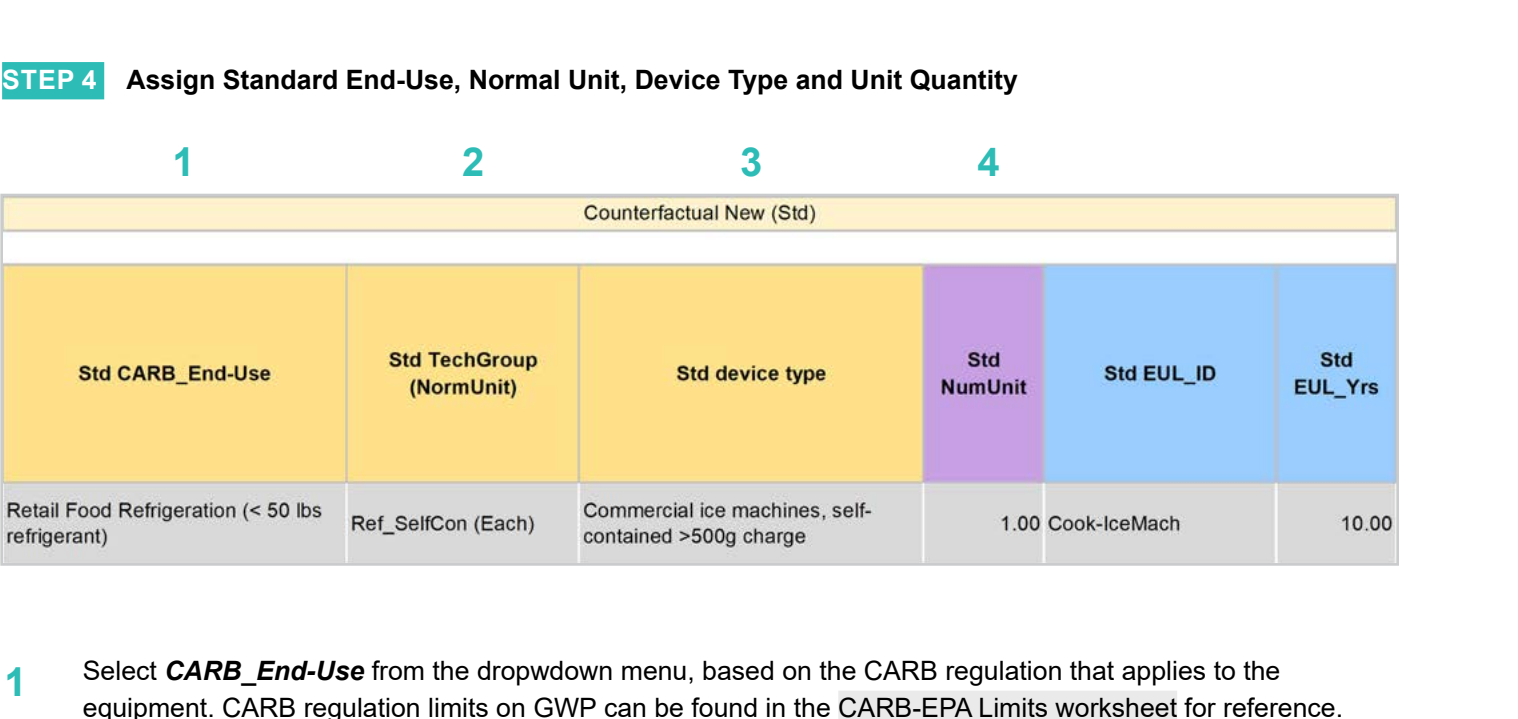

Select **CARB** End-Use from the dropwdown menu, based on the CARB regulation that applies to the equipment. CARB regulation limits on GWP can be found in the CARB-EPA Limits worksheet for reference. **1**

**EXAMPLE:** "Retail Food Refrigeration (< 50 lb. refrigerant)" was selected for this measure example.

Assign *standard case TechGroup (NormUnit)* ID from dropdown menu matching the desired parameter from the 1 Device Builder worksheet. **2**

> **EXAMPLE:** The device added to the 1 Device Builder worksheet was given a TechGroup (NormUnit) parameter of "Ref\_SelfCon (Each)." This represents a Tech Group of "Ref\_SelfCon," and a normalizing unit of "Each."

Select the *standard device type* from the dropdown menu. Device types are associated with the selected TechGroup (NormUnit) parameter. **3**

> **EXAMPLE:** The standard case device is the same as the measure case device, "Commercial ice machines, self-contained > 500g charge."

For custom measures: a custom measure may also input the NumUnit or quantity of units as necessary for custom applications. This could be when a measure is repeated for several identical units for a custom measure. **4**

> **EXAMPLE:** For this case, we will just model a single device and the NormUnit is left at the default value "1".

**Appendices** 

**Introduction**

RACC-FSC

**Baseline**<br>Guidance

**Stationary**<br>Refrigeration

Definitions and

## **STEP 5 Assign Pre/Existing End-Use, Normal Unit, Device Type, Unit Quantity, and Installation Year**

Note that the Pre/Existing Device input is only for AR measure applications. No input is required since this is an NR measure.

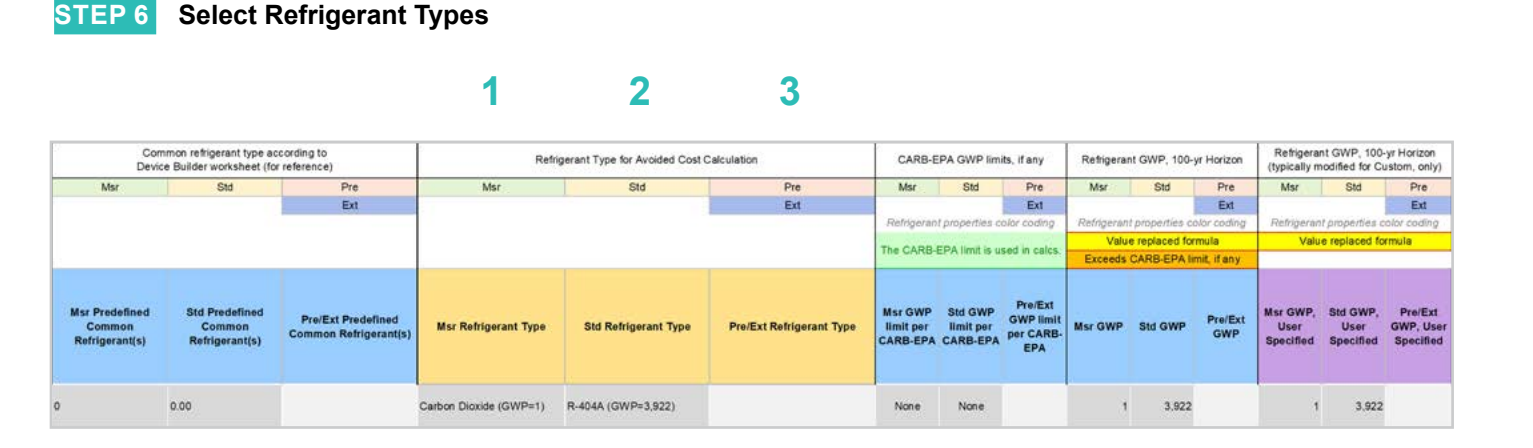

Select the *measure refrigerant type (Msr Refrigerant Type)* from the dropdown menu. **1**

> **EXAMPLE:** For equipment replacement measure select "Carbon Dioxide" as the measure case refrigerant.

- Select the *standard refrigerant type (Std Refrigerant Type)* from the dropdown menu. **EXAMPLE:** For this measure select "R-404A," which is the same as the existing device and it is still acceptable before 2027. **2**
- Select the *Pre/Ext Refrigerant Type* from the dropdown menu. Pre/Ext is only used for AR measures. **EXAMPLE:** This is an NR measure, no input for the Pre/Ext system is required. **3**

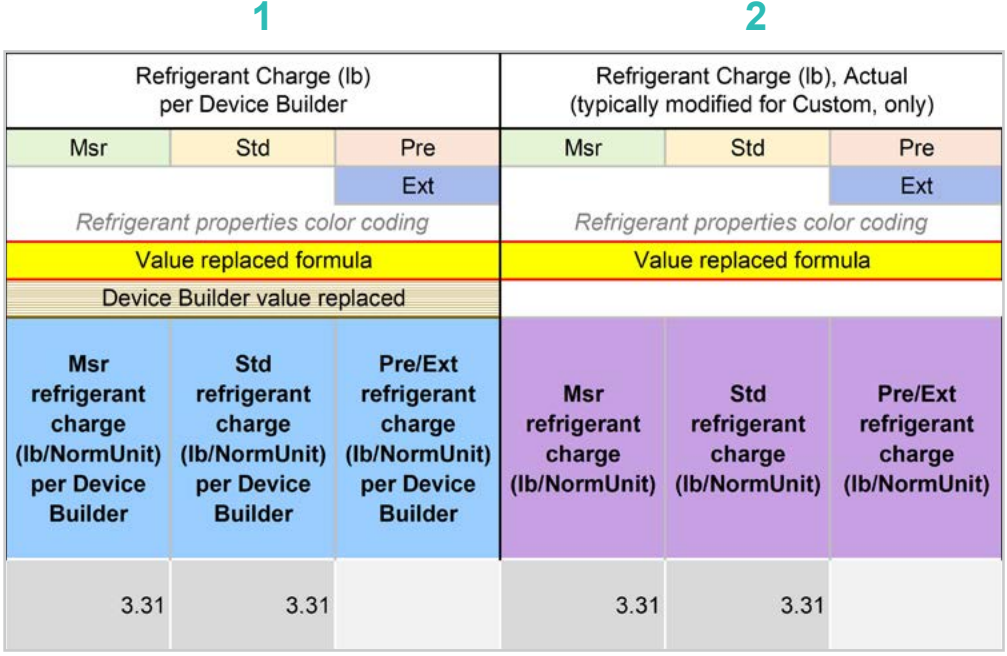

**STEP 7 Input Refrigerant Charge**

- The *Refrigerant Charge (lb/NormUnit) per Device Builder* columns in blue show the default refrigerant charge defined in the 1 Device Builder worksheet, in the *RefrigCharge Pounds Per NormUni*t (copy from "0 Refrig Research") column. These values are auto filled based on the device type selected in the 2 RACC worksheet. **1**
- The *Refrigerant Charge (lb/NormUnit)* columns in purple are used in the emissions calculations, and by default auto fill based on the device type selected and the *RefrigCharge Pounds Per NormUnit* (copy from "0 Refrig Research") column in the 1 Device Builder worksheet. For custom measures, a site-specific charge can be specified. Users can override these cells with a custom refrigerant charge based on evidence or audit values supporting the user-specified inputs. **2**

**EXAMPLE:** In this example, the charge size and leakage rate are defaulted to the CARB average. Users can specify those values with evidence or audit values supporting user-specified inputs.

## **STEP 8 Refrigerant Leakage Rates and Parameters**

The Annual Refrigerant Leakage %, Gross EOL Refrigerant Leakage %, and t\_EOL parameters are referenced from CARB by default. Like other parameters in the 2 RACC worksheet there are purple columns where custom values may be specified overriding the defaults. However, this should be avoided, and if site-specific values are specified, the values should be used only if the rate is less than the CARB averages.

# Input worksheet: 3 FSC

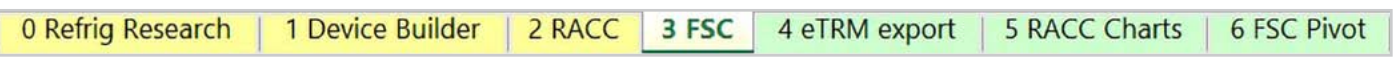

This measure does not have a fuel-substitution component.

# **Summary**

User inputs of this example are summarized in **Table 4-6** and the total avoided cost in 2022 dollars are \$838.82.

## **Table 4-6. User inputs for commercial ice machine measure example**

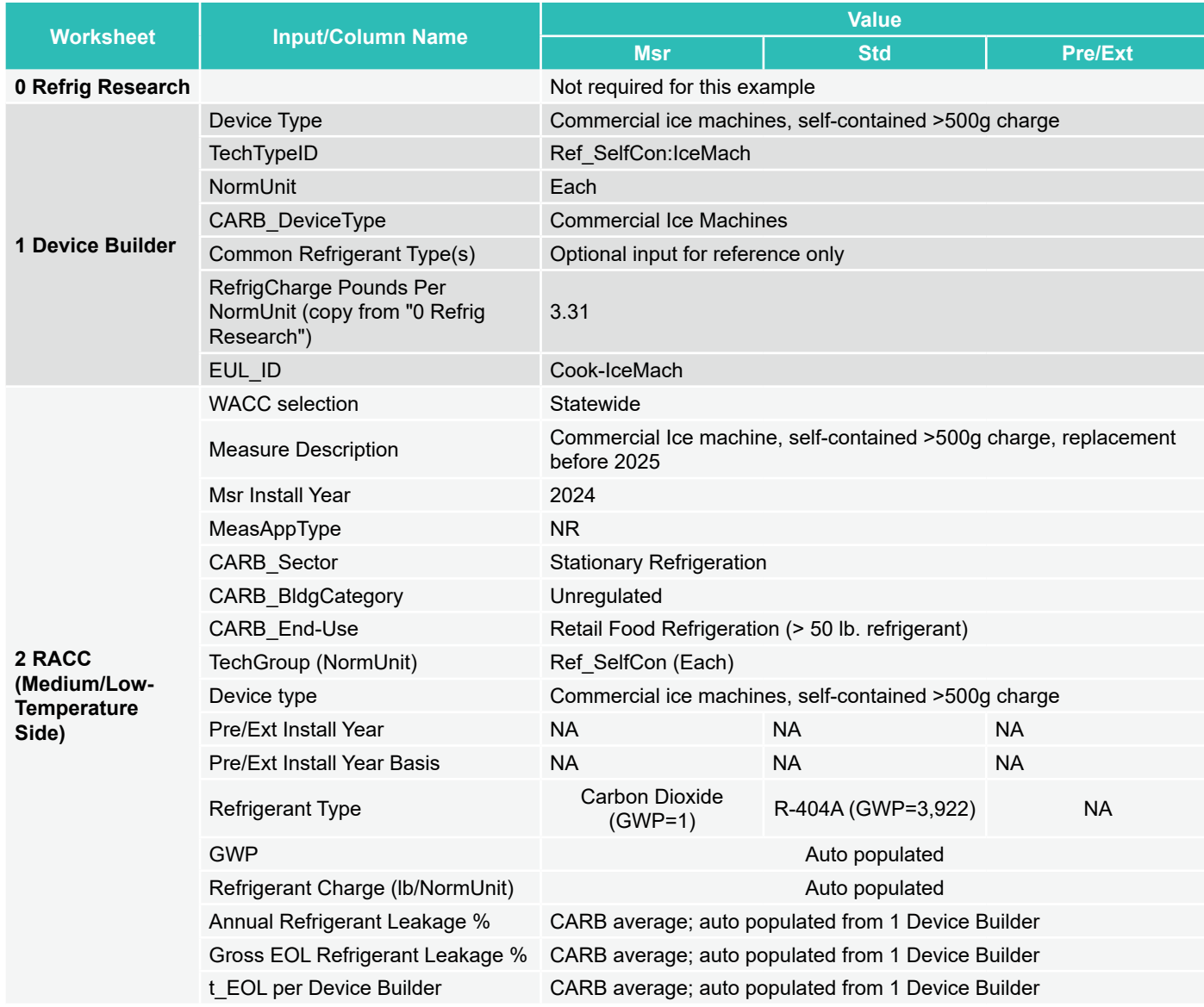

 $\overline{5}$ 

# Introduction **Introduction**

# **STAND-ALONE UNITS**

Stand-alone units considered in this guidance document include commercial refrigerators, freezers, and reach-in coolers where all refrigeration components are integrated and fully charged at the factor and typically only require an electricity supply to begin operation. For stand-alone units, CARB provides a list of refrigerants prohibited for new units as well as refrigerant gas retrofits. However, EPA has established a GWP limit of 150 for the sale and distribution of new retail food refrigeration stand-alone units, effective January 1, 2025.

Based on our review of the ENERGY STAR certified products list, propane (R-290) and isobutane (R-600a) are the dominate alternative low-GWP refrigerant for almost all types of stand-alone units, suggesting that new stand-alone units with low-GWP are likely be charged with R-290 or R-600a, whose 100-year GWP is 4 for R-290 and 2 for R-600a. The only exception is service over counter units which are dominated by R-513A. **Figure 4-1** below presents an overview of the refrigerant used in ENERGY STAR certified stand-alone units.

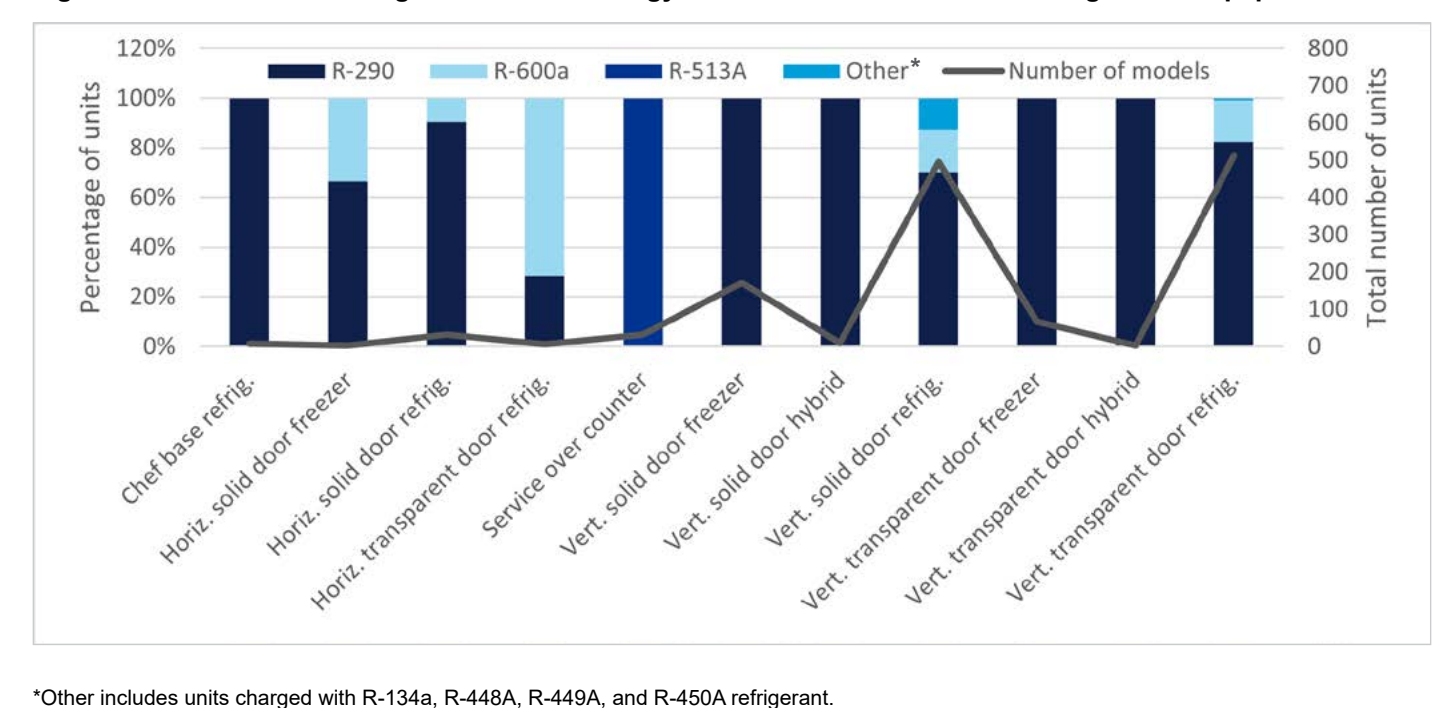

**Figure 4-1. Overview of Refrigerant Used in Energy Star Certified Stand-Alone Refrigeration Equipment** 

Because of the EPA requirement on the sale and distribution of new stand-alone units to have a GWP of 150 starting in 2025, we think it would be an ISP to charge stand-alone units with R-290 or R-600a in the future. It is possible that other alternative refrigerants could become available in stand-alone units, such as HFO blends or other A2L classified refrigerants. However, at this time the foreseeable ISP will lead to almost no avoided emissions for stand-alone units since the stand-alone unit market appears to be transitioning toward a R-290 and R-600a ISP. Therefore, there is no example presented.

Appendices

**Stationary Air-Conditioning**

# Introduction **Introduction**

**Appliances** 

Appendices

# **Measure description**

Refrigerated food processing and dispensing equipment in this guidance document include but are not limited to chilled and frozen beverages (carbonated and non-carbonated, alcoholic and non-alcoholic); frozen custards, gelato, ice cream, Italian ice, sorbets, and yogurts; milkshakes, "slushies" and smoothies, and whipped cream. For equipment within this end-use category, CARB provides a list of refrigerants prohibited for new or retrofit units starting January 1, 2019. Meanwhile, EPA's final rule in 2023 restricted the manufacture and import compliance data and installation date depending on the device type and refrigerant charge size for refrigerated food processing and dispensing equipment. The EPA's 2023 final rule established a 150 GWP cap for manufacture and import of equipment with no more than 500g charge of refrigerant and outside scope of UL621 edition 7 starting January 1, 2027. For other self-contained units, the rule restricted the manufacture and import of equipment charged with certain refrigerants. For remote equipment, the final rule restricted the installation of devices charged with certain refrigerants starting January 1, 2027.

After we examined the prevailing manufactured products, we found that there is no distinct trend in the market's pursuit of alternative low-GWP refrigerants. We have found that R-404A, R-134a, and R-448A are the predominant refrigerants in use but use of R-404A and R-134a will not meet the EPA's final rule and R-448A will not be allowed in equipment with less than 500 charge. In the example below, we will model replacing a retired/failed self-contained equipment with more than 500g charge in 2025 with equipment containing CO2 refrigerant. As of 2025, the EPA's final rule is not in effect yet. The use of R-404A is prohibited by CARB in new refrigerated food processing and dispensing units stating January 1, 2021. Therefore, for the new equipment installed in 2025 example below, the baseline will be R-134a.

# **Measure input walkthrough**

# Input worksheet: 0 Refrig Research

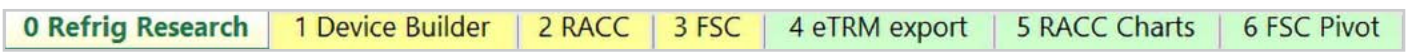

This worksheet is used to document refrigerant charge per normal unit for Deemed Measure Package development. This tab needs to be filled out if this is a deemed measure based on research. This example assumes this measure will be custom where site-specific/equipment-specific refrigerant charge is likely to be used for this measure. However, for the purposes of this example we will be using CARB average refrigerant charge based on the CARB\_DeviceType.

# Input Worksheet: 1 Device Builder

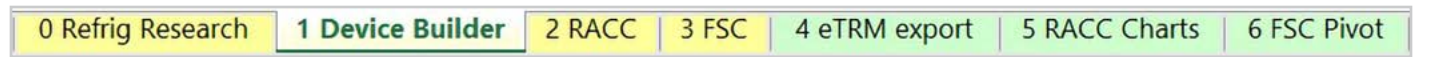

## **STEP 1 Check to See if Food Processing Equipment, Self-Contained (> 500g Charge) is Listed in the Device Builder Table**

- If yes, continue to the 2 RACC worksheet.
- If no, add new device to the end of the table.

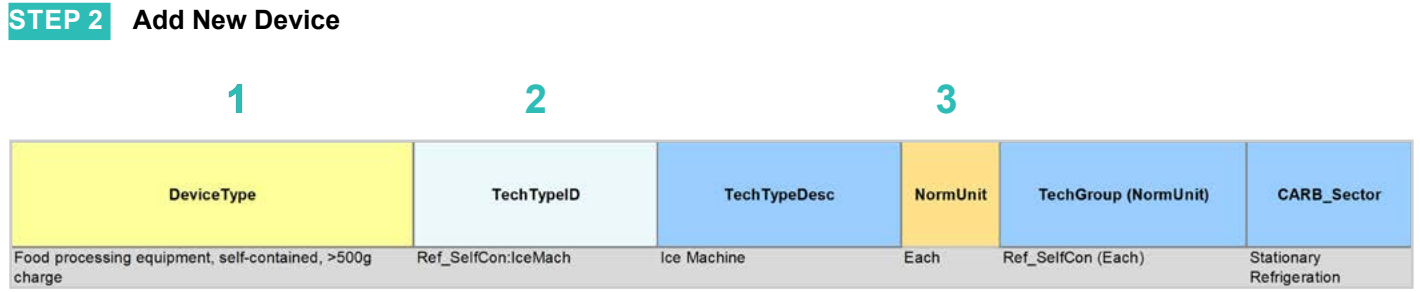

# **DeviceType, TechTypeID, NormUnit, CARB\_Sector**

Start by adding a unique *DeviceType* name below the last row (this is required for lookup functionality). **1**

**EXAMPLE:** "Food processing equipment, self-contained, >500g charge"

Select the appropriate *TechTypeID* from the dropdown menu in the next column. When an exact match is not available, use the best available TechTypeID. **2**

> **EXAMPLE:** For this food processing and dispensing unit, we will use "Ref\_SelfCon:IceMach," which is the nearest option the in TechTypeID options.

*NormUnit* is auto filled based on the TechTypeID. If a different normal unit is required, override NormUnit by selecting from the dropdown menu in this cell. **3**

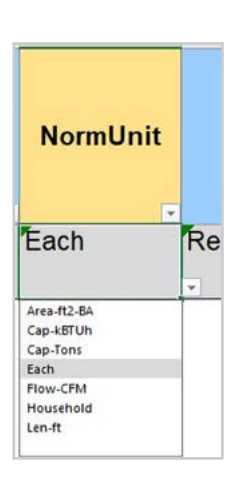

**Appliances** 

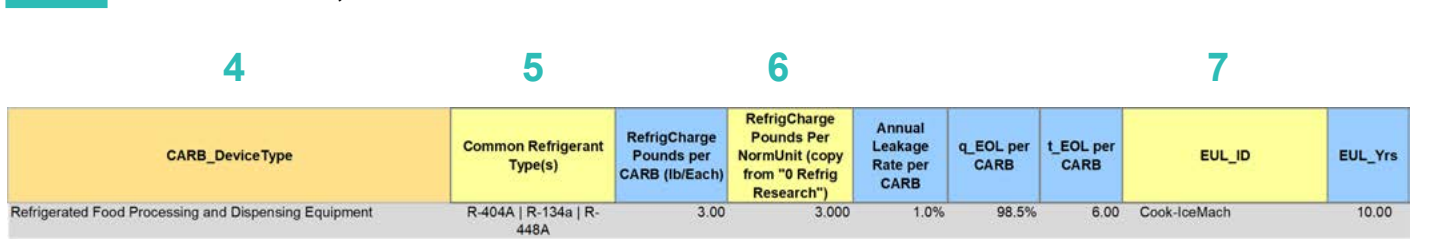

# **CARB\_DeviceType, Refrigerant Charge, Leakage Rates, EUL**

**STEP 2 Add New Device, continued**

Drag the formula down from the *CARB\_DeviceType* column in the row above). **4**

Select the desired **CARB\_DeviceType** from the dropdown menu.

**EXAMPLE:** "Refrigerated Food Processing and Dispensing Equipment"

- (Optional) Input *Common Refrigerant Type(s)* used in the devices added here. **5**
	- This is for reference purposes to understand what the current standard practice is for existing equipment. This does not affect the calculations in any way. Actual refrigerant types for the measure, standard, and pre/existing cases are defined in the 2 RACC worksheet.

**EXAMPLE:** "R-404A | R-134a | R-448A" for common refrigerants used in existing systems.

- The *RefrigCharge Pounds Per NormUnit (copy from "0 Refrig Research")* column is to enter the refrigerant charge per normal unit for the new DeviceType. This value is used in the 2 RACC worksheet estimate avoided emissions. **6**
	- For **Deemed Measure Packages**, users would want to input the refrigerant charge per normal unit that is documented in the 0 Refrig Research worksheet for this device.
	- For **Custom Measures**, this can be left blank, and the equipment-specific charges need to be entered in the 2 RACC worksheet. This cell can be filled with equipment-specific charges and in the 2 RACC worksheet, there is no need to enter the charge size values.

**EXAMPLE:** For this example, we are using the CARB default charge size for Refrigerated Food Processing and Dispensing Equipment. Input 3.0 lb. of refrigerant charge. This example is using the CARB referenced average charge.

Search the pivot table of EUL\_IDs located to the right of the Device Builder table to identify the most appropriate EUL from the DEER database for this device. Once an EUL\_ID is identified, copy as text into the EUL\_ID column. **7**

> **EXAMPLE:** The EUL\_ID selected for this example is "Cook-IceMach" as the best choice of EUL for the commercial ice machine.

# Input Worksheet: 2 RACC

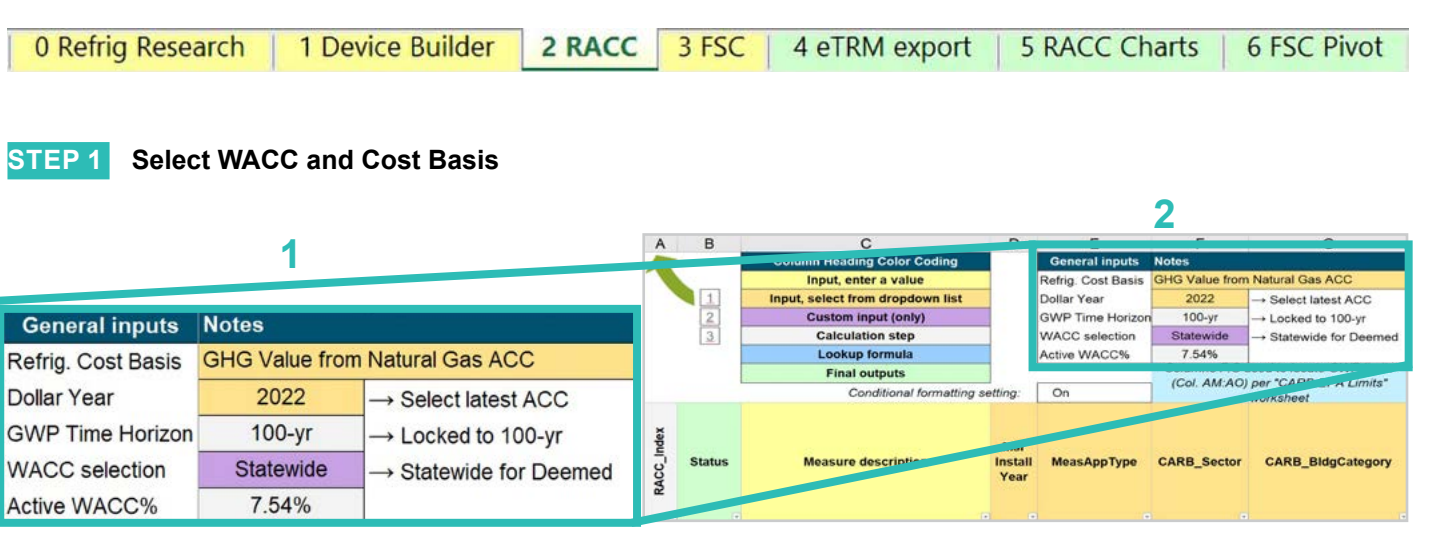

#### Select the *WACC* for the measure from the dropdown menu. **1**

**EXAMPLE:** The example chooses "Statewide" for WACC selection since the example project is among dozens of projects across the state of California.

#### Select the *Refrigerant emissions cost basis* from the dropdown menu. **2**

**EXAMPLE:** The current emissions cost basis for all California measures is "GHG Value from Natural Gas ACC."

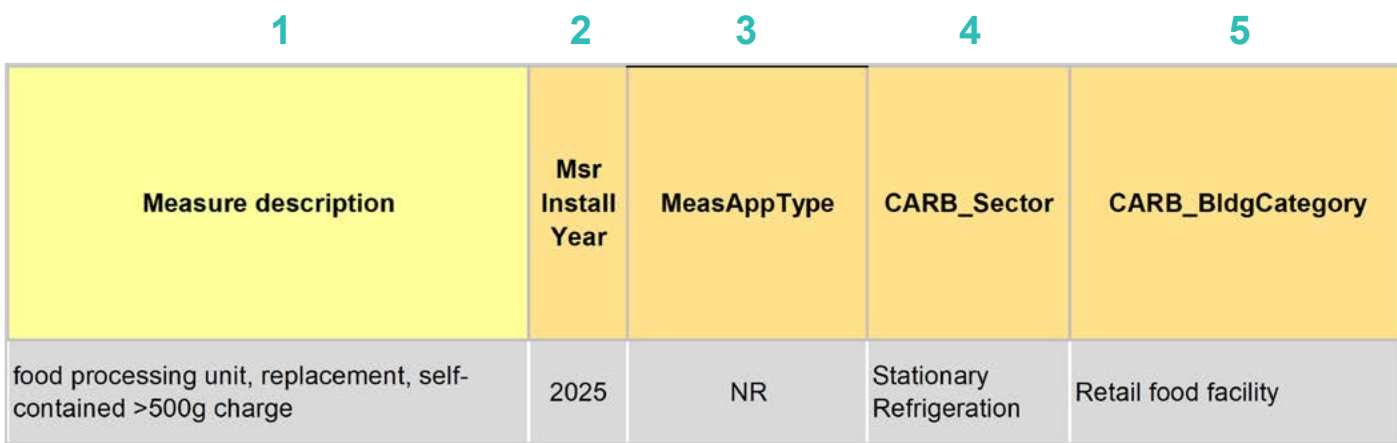

- Enter in the *measure description*, use as much detail as necessary to clearly describe the measure. **EXAMPLE:** "Food processing unit, replacement, self-contained >500g charge" **1**
- Select the *measure installation year* from the dropdown menu. **2**

**EXAMPLE:** This example is for a 2025 install year.

Select the *MeasAppType* (MAT) from the dropdown menu. **3**

> **EXAMPLE:** NR (normal replacement) was selected for this measure. The existing equipment no longer operational and will be replaced with new equipment.

Select the **CARB\_Sector** from the dropdown menu, based on the CARB\_Sector assigned to the equipment in the 1 Device Builder worksheet. **4**

> **EXAMPLE:** The CARB Sector for this example is defined as "Stationary Refrigeration" in the 1 Device Builder worksheet.

Select CARB\_BldgCategory from the dropdown menu, based on the CARB regulation that applies to the measure and equipment. CARB regulation limits on GWP can be found in the CARB-EPA Limits worksheet for reference. There is no active CARB GWP limits for food processing and dispensing units, but CARB prohibits the use of certain refrigerants in new units starting January 1, 2021. **5**

**EXAMPLE:** "Retail food facility" was selected for this measure example.

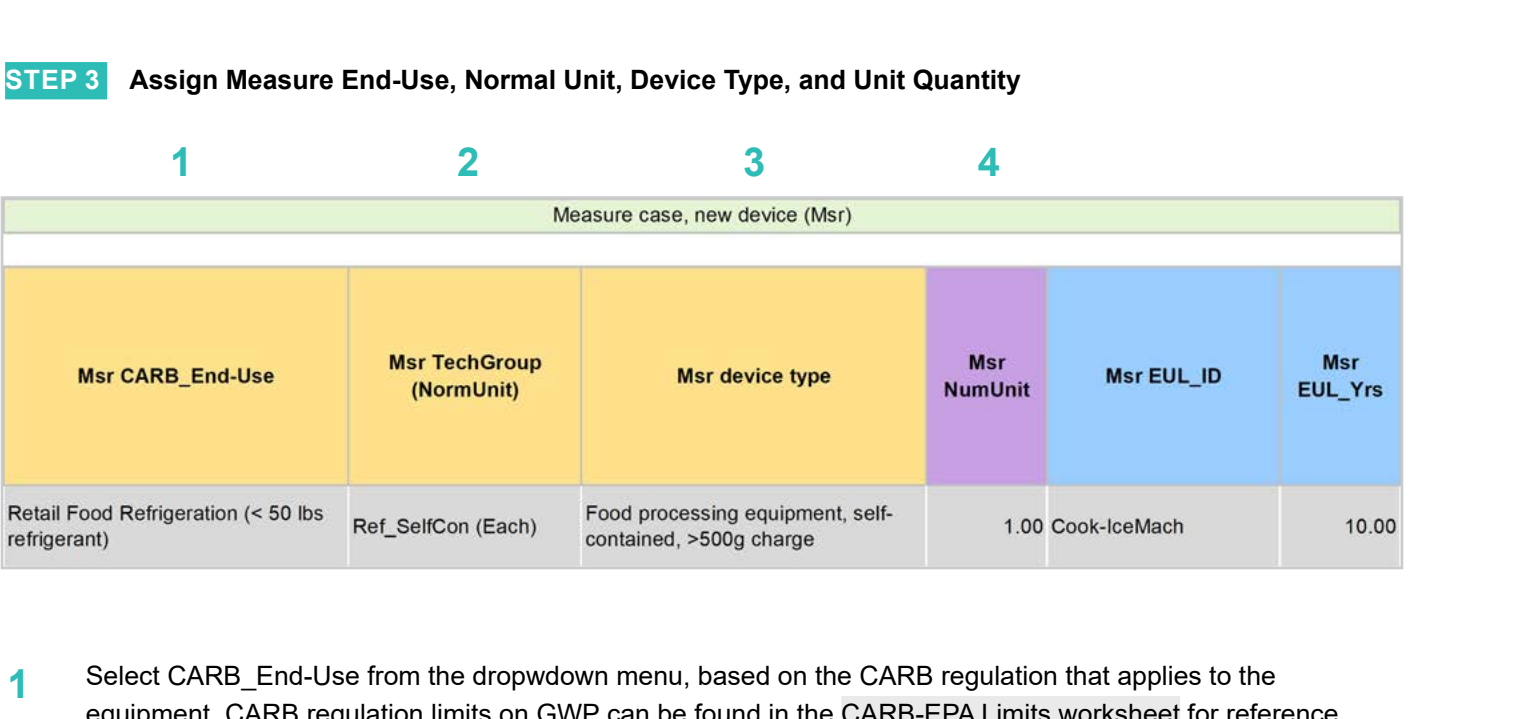

Select CARB\_End-Use from the dropwdown menu, based on the CARB regulation that applies to the equipment. CARB regulation limits on GWP can be found in the CARB-EPA Limits worksheet for reference. **1**

**EXAMPLE:** "Retail Food Refrigeration (< 50 lb. refrigerant)"

Assign *measure case TechGroup (NormUnit)* ID from dropdown menu matching the desired parameter from the 1 Device Builder worksheet. **2**

> **EXAMPLE:** The device added to the 1 Device Builder worksheet was given a TechGroup (NormUnit) parameter of "Ref\_SelfCon (Each)." This represents a Tech Group of "Ref\_SelfCon," and a normalizing unit of "Each."

Select the *measure device type* from the dropdown menu. Device types are associated with the selected TechGroup (NormUnit) parameter. **3**

> **EXAMPLE:** The measure case device is the "Food processing equipment, self-contained, >500g charge" device added for this example in the 1 Device Builder worksheet.

For custom measures: a custom measure may also input the NumUnit or quantity of units as necessary for custom applications. This could be when a measure is repeated for several identical units for a custom measure. **4**

> **EXAMPLE:** For this case, we will just model a single device and the NormUnit is left at the default value "1".

**Introduction**

RACC-FSC

**Baseline**<br>Guidance

**Definitions and** 

**Appendices** 

RACC and FSC Technical Guidance **4-63** 

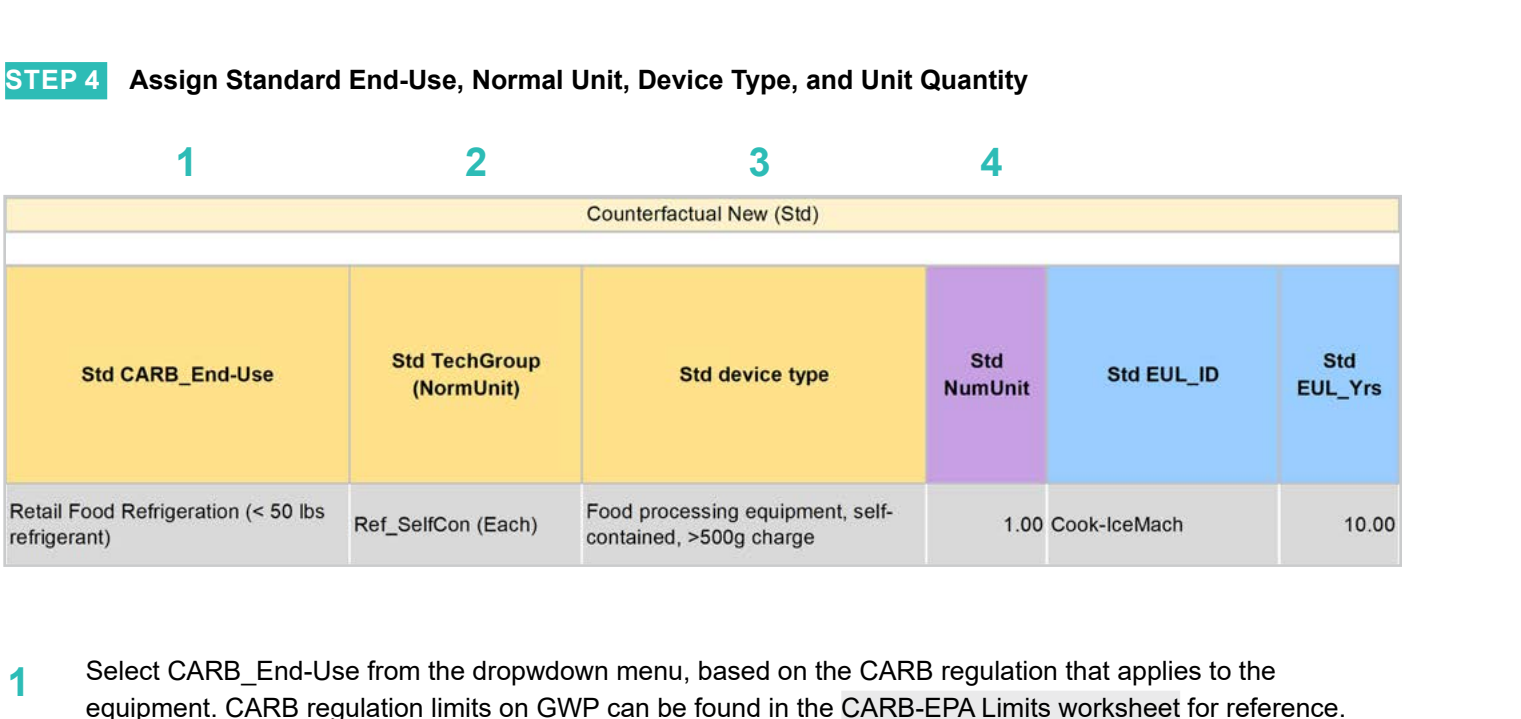

Select CARB End-Use from the dropwdown menu, based on the CARB regulation that applies to the equipment. CARB regulation limits on GWP can be found in the CARB-EPA Limits worksheet for reference. **1**

**EXAMPLE:** "Retail Food Refrigeration (< 50 lb. refrigerant)"

Assign *standard case TechGroup (NormUnit)* ID from dropdown menu matching the desired parameter from the 1 Device Builder worksheet. **2**

> **EXAMPLE:** The device added to the 1 Device Builder worksheet was given a TechGroup (NormUnit) parameter of "Ref\_SelfCon (Each)." This represents a Tech Group of "Ref\_SelfCon," and a normalizing unit of "Each."

Select the *standard device type* from the dropdown menu. Device types are associated with the selected TechGroup (NormUnit) parameter. **3**

> **EXAMPLE:** The standard case device is the same as the measure case device, "Food processing equipment, self-contained, >500g charge."

For custom measures: a custom measure may also input the NumUnit or quantity of units as necessary for custom applications. This could be when a measure is repeated for several identical units for a custom measure. **4**

> **EXAMPLE:** For this case, we will just model a single device and the NormUnit is left at the default value "1".

Definitions and

**RACC-FSC** 

**Baseline**<br>Guidance

## **STEP 5 Assign Pre/Existing End-Use, Normal Unit, Device Type, Unit Quantity, and Installation Year**

Note that the Pre/Existing Device input is only for AR measure applications. No input is required since this is an NR measure.

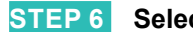

#### **STEP 6** Select Refrigerant Types

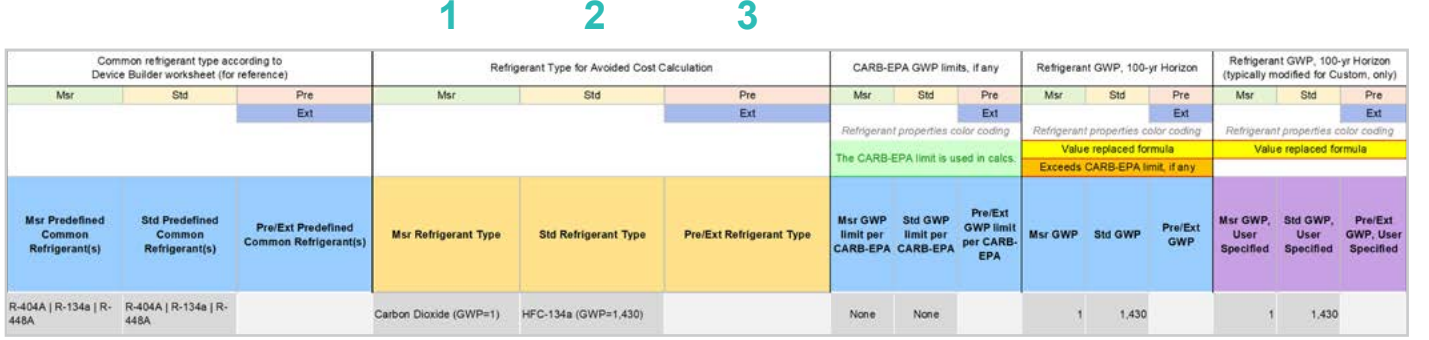

Select the *measure refrigerant type (Msr Refrigerant Type)* from the dropdown menu. **EXAMPLE:** "Carbon Dioxide" **1**

#### Select the *standard refrigerant type (Std Refrigerant Type)* from the dropdown menu. **2**

**EXAMPLE:** "HFC-134a," which is the same as the existing device and it is still acceptable before 2027.

**NOTE:** As for CARB requirements, the company owning the facility is an independent small business with refrigeration equipment containing a refrigerant charge of 50 lb. or less. CARB does not have an active regulation on such business for the refrigerant GWP cap.

Select the *Pre/Ext Refrigerant Type* from the dropdown menu. Pre/Ext is only used for AR measures. **EXAMPLE:** This is a NR measure, no input for the Pre/Ext system is required. **3**

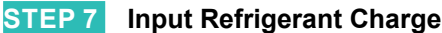

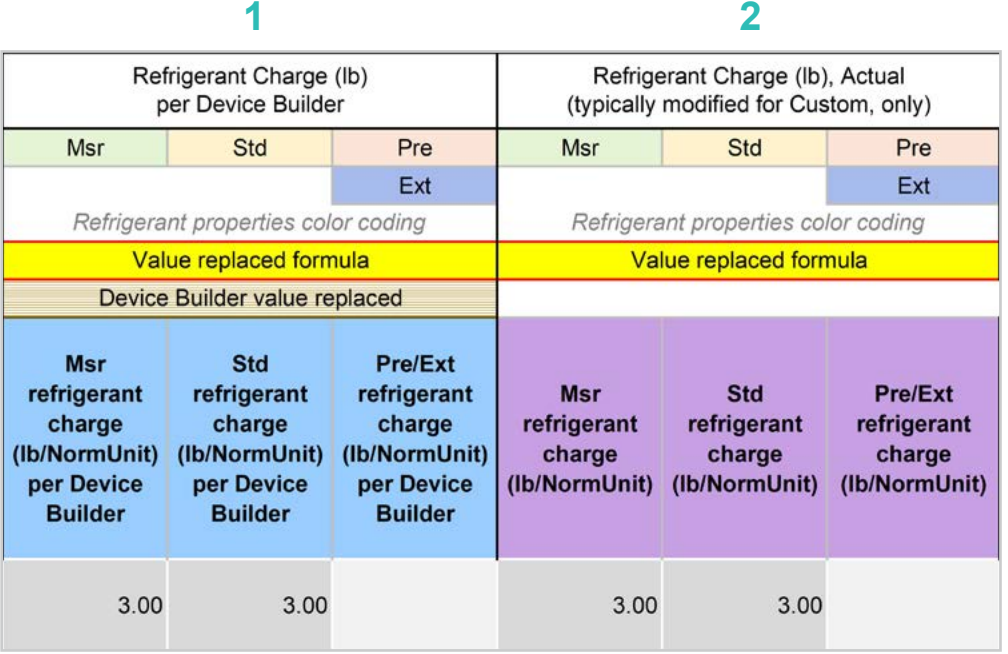

- The *Refrigerant Charge (lb/NormUnit) per Device Builder* columns in blue show the default refrigerant charge defined in the 1 Device Builder worksheet, in the *RefrigCharge Pounds Per NormUnit* (copy from "0 Refrig Research") column. These values are auto filled based on the device type selected in the 2 RACC worksheet. **1**
- The *Refrigerant Charge (lb/NormUnit)* columns in purple are used in the emissions calculations, and by default auto fill based on the device type selected and the *RefrigCharge Pounds Per NormUnit* (copy from "0 Refrig Research") column in the 1 Device Builder worksheet. For custom measures, a site-specific charge can be specified. Users can override these cells with a custom refrigerant charge based on evidence or audit values supporting the user-specified inputs. **2**

**EXAMPLE:** In this example, the charge size and leakage rate are defaulted to the CARB average. Users can specify those values with evidence or audit values supporting user-specified inputs.

## **STEP 8 Refrigerant Leakage Rates and Parameters**

The Annual Refrigerant Leakage %, Gross EOL Refrigerant Leakage %, and t\_EOL parameters are referenced from CARB by default. Like other parameters in the 2 RACC worksheet there are purple columns where custom values may be specified overriding the defaults. However, this should be avoided, and if site-specific values are specified, the values should be used only if the rate is less than the CARB averages.

# Input worksheet: 3 FSC

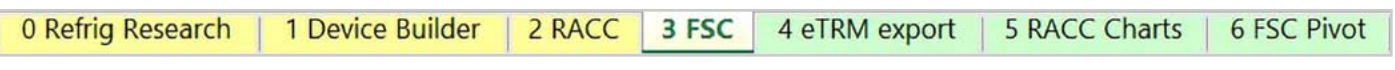

This measure does not have a fuel-substitution component.

# **Summary**

User inputs of this example are summarized in **Table 4-7** and the total avoided cost in 2022 dollars are \$296.61.

## **Table 4-7. User inputs for refrigerated food processing and dispensing equipment measure example**

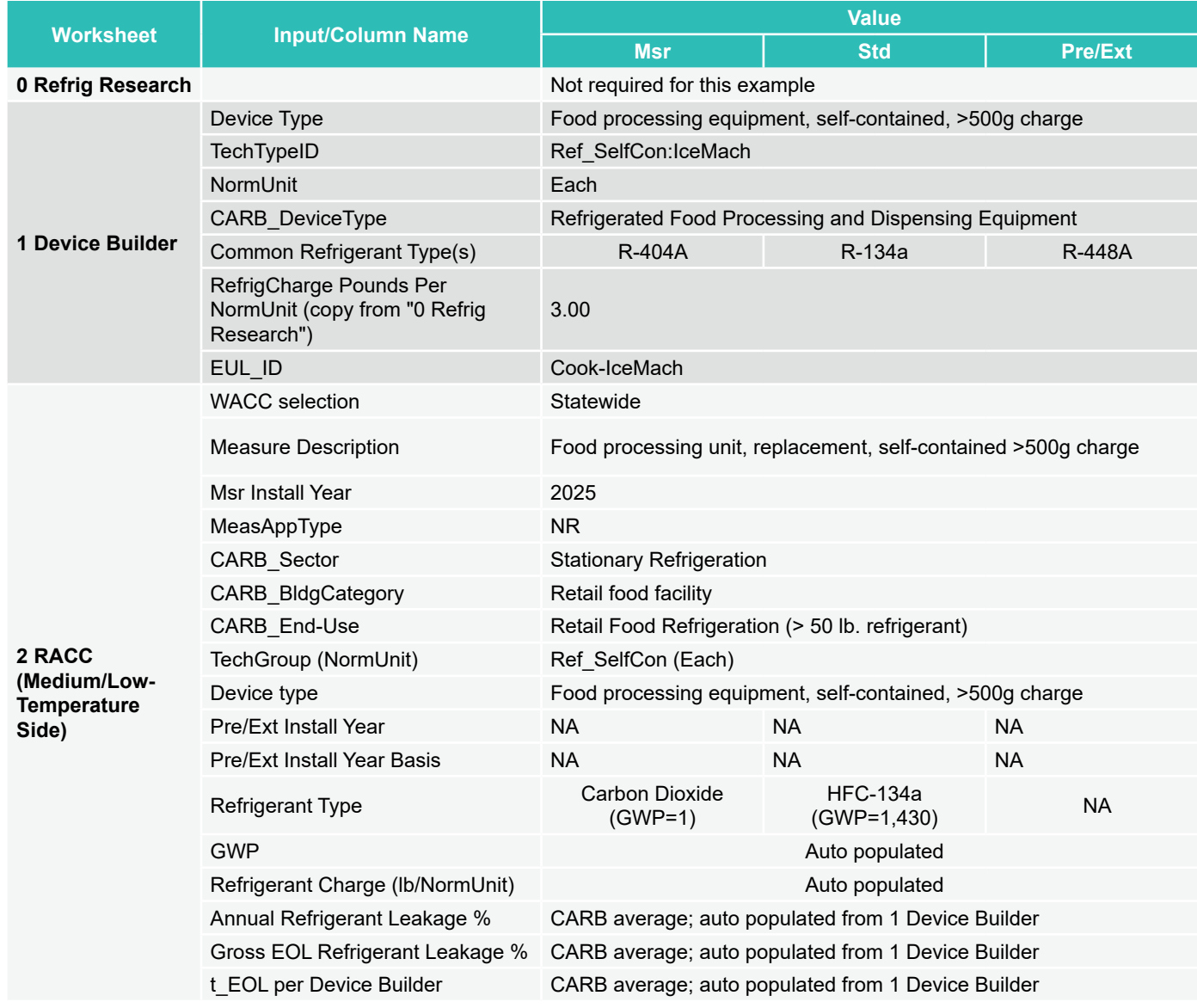

**Introduction**

Introduction

# **Measure description**

Cold storage warehouse refrigeration includes systems installed at a refrigerated facility or warehouse used for the storage of temperature-controlled substances. Current CARB regulations on new systems within existing cold storage warehouse facilities prohibit a variety of high-GWP refrigerants (see Table 3-2), while new systems containing more than 50 lb. of refrigerant within new cold storage warehouse facilities are required to have a GWP less than 150 as of January 1, 2022.

EPA regulations differ for cold storage warehouse systems, in that starting on January 1, 2026, new systems with more than 200 lb. of refrigerant charge must have a GWP less than 150, new systems with less than 200 lb. of refrigerant must have a GWP less than 300, and the high temperature side of a new cascade system must have a GWP of less than 300. For self-contained cold storage warehouse products, the EPA final rule in 2023 restricted the manufacture and import compliance data starting January 1, 2026, for the three categories above.

Most large cold storage systems and facilities utilize ammonia refrigerant, which has a GWP of 0. Therefore, this example is a system replacement for a small cold storage refrigeration system using R-404A with charge of 150 lb. to a CO $_{\textrm{\tiny{2}}}$  (R-744) transcritical system with 90 lb. of refrigerant in 2025.

This example is for an AR cold storage measure. For refrigeration systems of cold storage warehouse with less than 200 lb. charge, the CARB lists a list of prohibited refrigerants in new systems in existing facilities starting January 1, 2023; EPA's 2023 final rule established a 300 GWP limit to cold storage warehouse system starting January 1, 2026. Therefore, if the counterfactual new equipment will be installed after January 1, 2026. The GWP cap will be 300 as the baseline GWP cap for the counterfactual.

# **Measure input walkthrough**

## Input worksheet: 0 Refrig Research

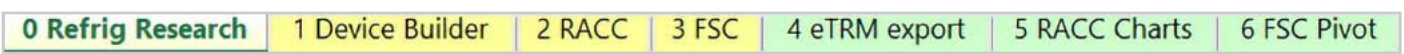

This worksheet is used to document refrigerant charge per normal unit for Deemed Measure Package development. This tab needs to be filled out if this is a deemed measure based on research. This example assumes this measure will be custom where site-specific/equipment-specific refrigerant charge is likely to be used for this measure. However, for the purposes of this example we will be using CARB average refrigerant charge based on the CARB\_DeviceType.

# Input Worksheet: 1 Device Builder

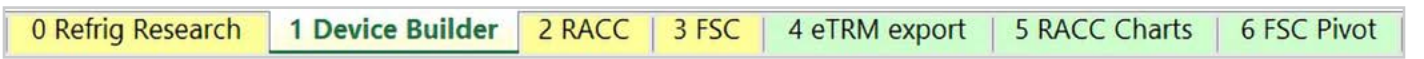

## **STEP 1 Check to See if Cold Storage System, 50-200 lb. Charge is Listed in the Device Builder Table**

- If yes, continue to the 2 RACC worksheet.
- If no, add new device to the end of the table.

**RACC-FSC** 

Appliances

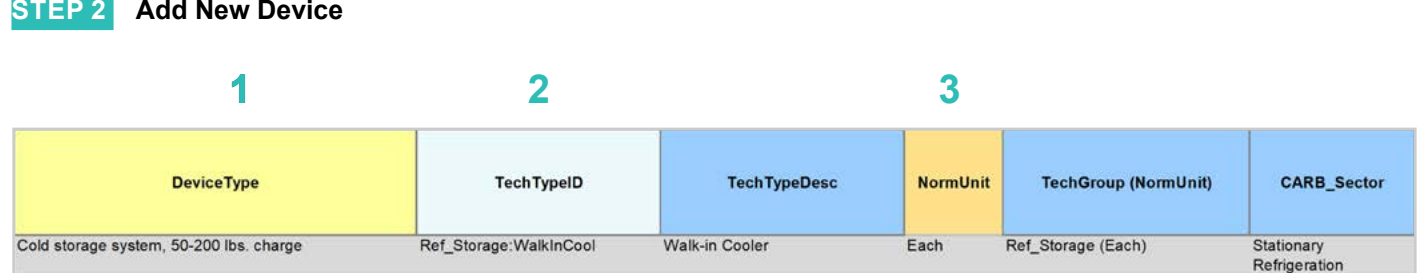

# **DeviceType, TechTypeID, NormUnit, CARB\_Sector**

- Start by adding a unique *DeviceType* name below the last row (this is required for lookup functionality). **EXAMPLE:** "Cold storage system, 50-200 lb. charge" **1**
- Select the appropriate *TechTypeID* from the dropdown menu in the next column. When an exact match is not available, use the best available TechTypeID. **2**

**EXAMPLE: "Ref\_Storage:WalkInCool"** 

*NormUnit* is auto filled based on the TechTypeID. If a different normal unit is required, override NormUnit by selecting from the dropdown menu in this cell. **3**

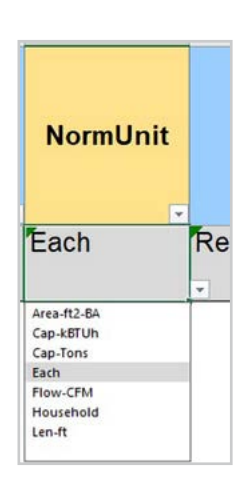

**Introduction**

Introduction

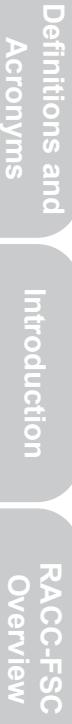

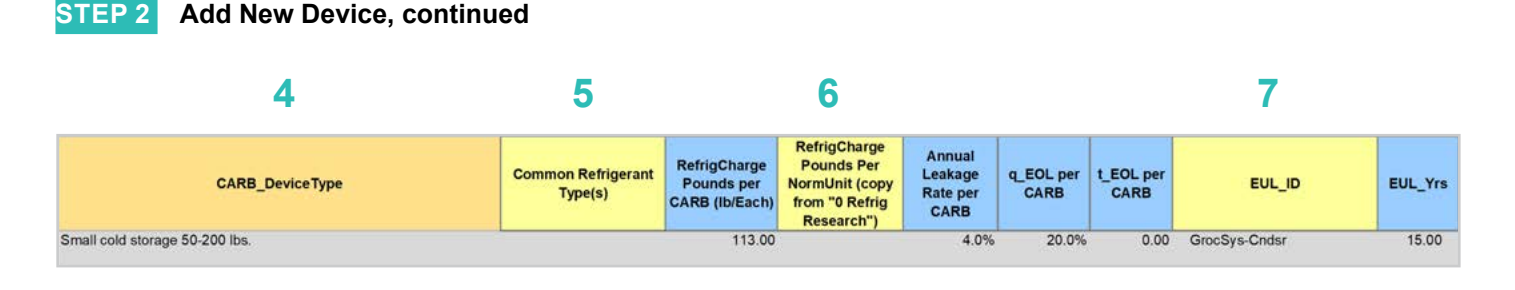

# **CARB\_DeviceType, Refrigerant Charge, Leakage Rates, EUL**

Drag the formula down from the *CARB\_DeviceType* column in the row above). Select the desired *CARB\_ DeviceType* from the dropdown menu. **4**

**EXAMPLE:** "Small cold storage 50-200 lb."

- (Optional) Input *Common Refrigerant Type(s)* used in the devices added here. **5**
	- This is for reference purposes to understand what the current standard practice is for existing equipment. This does not affect the calculations in any way. Actual refrigerant types for the measure, standard, and pre/existing cases are defined in the 2 RACC worksheet.

**EXAMPLE:** "R-404A | R-134a | R-448A" for common refrigerants used in existing systems.

- The *RefrigCharge Pounds Per NormUnit (copy from "0 Refrig Research")* column is to enter the refrigerant charge per normal unit for the new DeviceType. This value is used in the 2 RACC worksheet estimate avoided emissions. **6**
	- For **Deemed Measure Packages**, users would want to input the refrigerant charge per normal unit that is documented in the 0 Refrig Research worksheet for this device.
	- For **Custom Measures**, this can be left blank, and the equipment-specific charges need to be entered in the 2 RACC worksheet. This cell can be filled with equipment-specific charges and in the 2 RACC **worksheet, there is no need to enter the charge size values.**

**EXAMPLE:** For this example, we will be using customer charge size for the small cold storage system in 2 RACC: 150 lb. for existing system and 90 lb. for the new system.

Search the pivot table of EUL\_IDs located to the right of the Device Builder table to identify the most appropriate EUL from the DEER database for this device. Once an EUL\_ID is identified, copy as text into the EUL\_ID column. **7**

> **EXAMPLE:** The EUL\_ID selected for this example is "GrocSys-Cndsr" as the best choice of EUL for the small cold storage system.

# Input Worksheet: 2 RACC

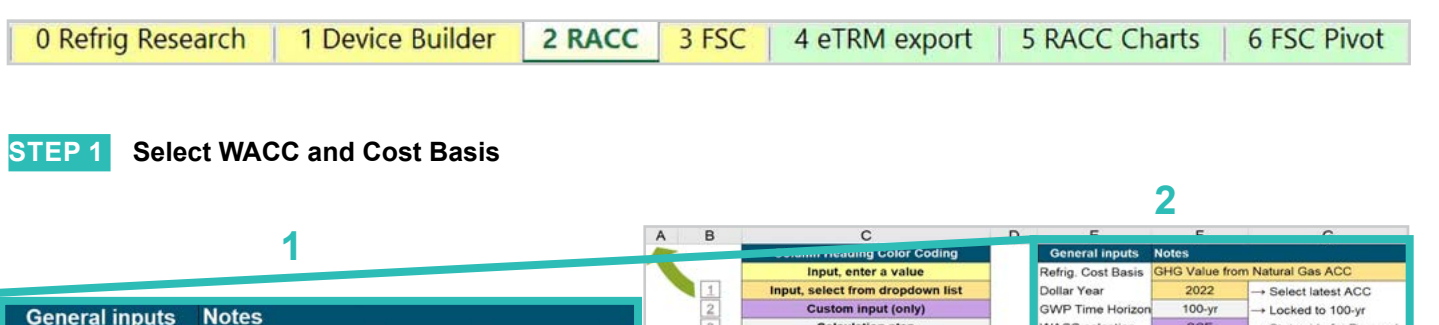

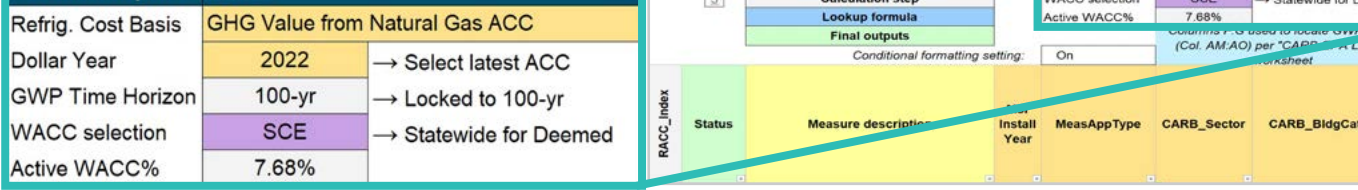

#### Select the *WACC* for the measure from the dropdown menu. **1**

**EXAMPLE:** The example chooses "SCE" for WACC selection since the example project is custom project with a known location within the SCE territory.

#### Select the *Refrigerant emissions cost basis* from the dropdown menu. **2**

**EXAMPLE:** The current emissions cost basis for all California measures is "GHG Value from Natural Gas ACC."

**Introduction**

Introduction

leemed .<br>2006년

egory

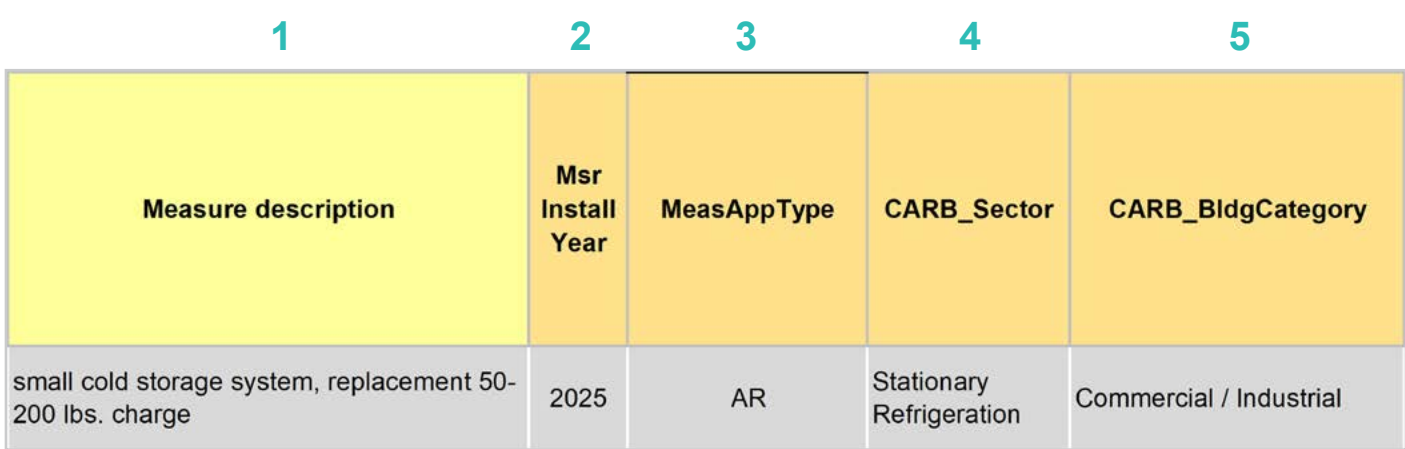

- Enter in the *measure description*, use as much detail as necessary to clearly describe the measure. **EXAMPLE:** "small cold storage system, replacement 50-200 lb. charge" **1**
- Select the *measure installation year* from the dropdown menu. **2**

**EXAMPLE:** This example is for a 2025 install year.

Select the *MeasAppType* (MAT) from the dropdown menu. **3**

> **EXAMPLE:** AR (accelerated replacement) was selected for this measure. The existing equipment in this example would remain operation without program intervention.

Select the **CARB** Sector from the dropdown menu, based on the CARB Sector assigned to the equipment in the 1 Device Builder worksheet. **4**

> **EXAMPLE:** The CARB Sector for this example is defined as "Stationary Refrigeration" in the 1 Device Builder worksheet.

Select CARB\_BldgCategory from the dropdown menu, based on the CARB regulation that applies to the measure and equipment. CARB regulation limits on GWP can be found in the CARB-EPA Limits worksheet. **5**

**EXAMPLE:** "Commercial / Industrial"

 $\sim$  1.7

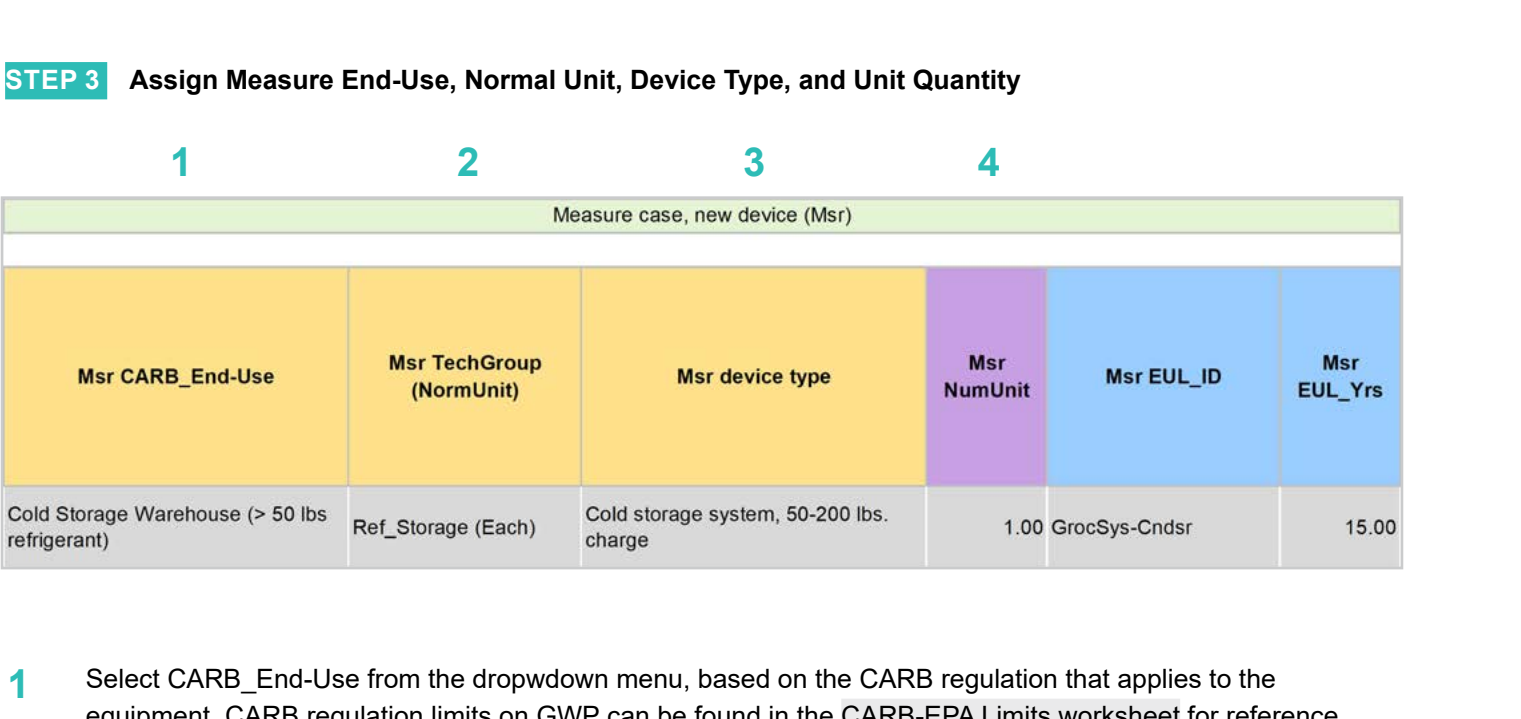

Select CARB End-Use from the dropwdown menu, based on the CARB regulation that applies to the equipment. CARB regulation limits on GWP can be found in the CARB-EPA Limits worksheet for reference. **1**

**EXAMPLE:** "Cold Storage Warehouse (> 50 lb. refrigerant)"

Assign *measure case TechGroup (NormUnit)* ID from dropdown menu matching the desired parameter from the 1 Device Builder worksheet. **2**

> **EXAMPLE:** The device added to the 1 Device Builder worksheet was given a TechGroup (NormUnit) parameter of "Ref\_Storage (Each)." This represents a Tech Group of "Ref\_Storage," and a normalizing unit of "Each."

Select the *measure device type* from the dropdown menu. Device types are associated with the selected TechGroup (NormUnit) parameter. **3**

> **EXAMPLE:** The measure case device is the "Cold storage system, 50-200 lb. charge" device added for this example in the 1 Device Builder worksheet.

For custom measures: a custom measure may also input the NumUnit or quantity of units as necessary for custom applications. This could be when a measure is repeated for several identical units for a custom measure. **4**

> **EXAMPLE:** For this case, we will just model a single device and the NormUnit is left at the default value "1".

Definitions and

**RACC-FSC** 

**Baseline**<br>Guidance

**Stationary<br>Refrigeration** 

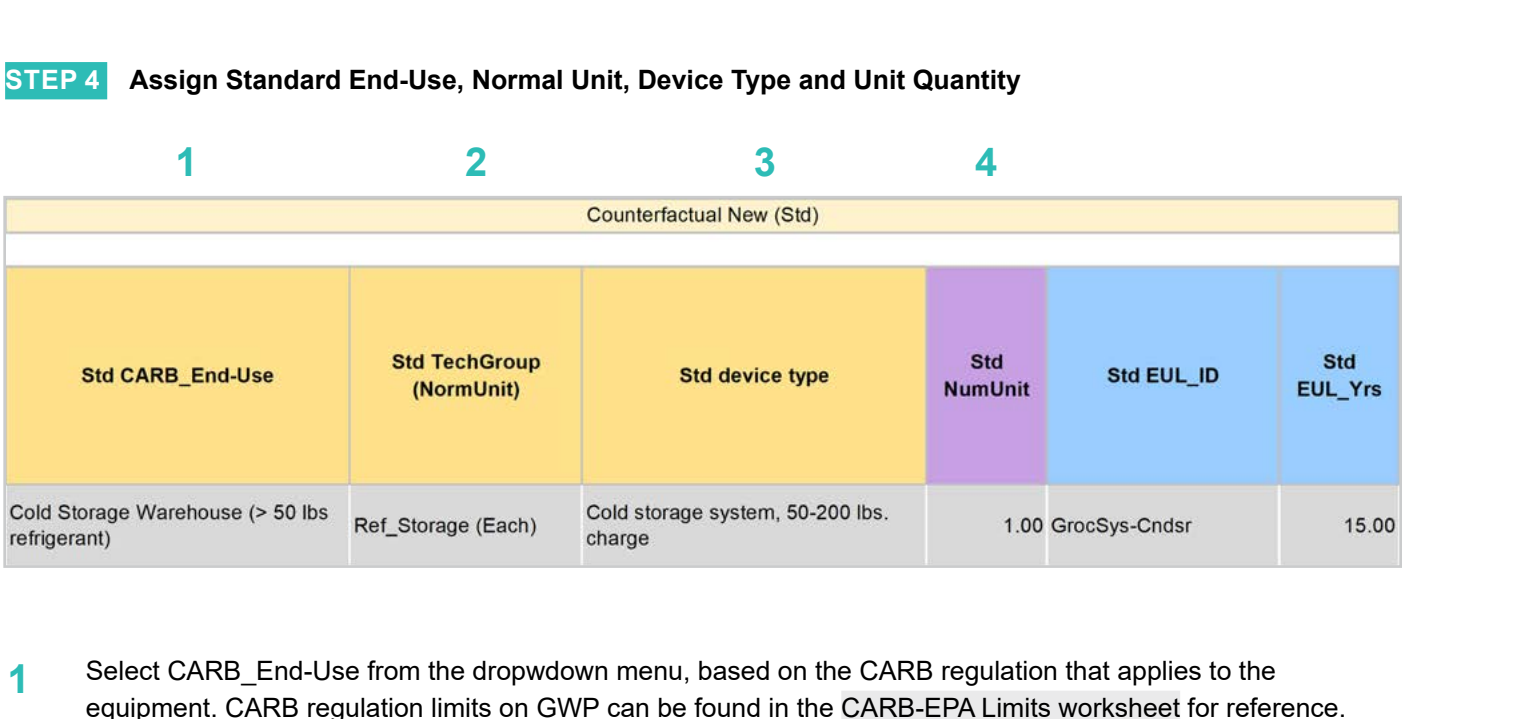

Select CARB End-Use from the dropwdown menu, based on the CARB regulation that applies to the equipment. CARB regulation limits on GWP can be found in the CARB-EPA Limits worksheet for reference. **1**

**EXAMPLE:** "Cold Storage Warehouse (> 50 lb. refrigerant)"

Assign *standard case TechGroup (NormUnit)* ID from dropdown menu matching the desired parameter from the 1 Device Builder worksheet. **2**

> **EXAMPLE:** The device added to the 1 Device Builder worksheet was given a *TechGroup (NormUnit)* parameter of "Ref\_Storage (Each)." This represents a Tech Group of "Ref\_Storage," and a normalizing unit of "Each."

Select the *standard device type* from the dropdown menu. Device types are associated with the selected *TechGroup (NormUnit)* parameter. **3**

> **EXAMPLE:** The standard case device is the same as the measure case device, "Cold storage system, 50-200 lb. charge."

For custom measures: a custom measure may also input the *NumUnit* or quantity of units as necessary for custom applications. This could be when a measure is repeated for several identical units for a custom measure. **4**

> **EXAMPLE:** For this case, we will just model a single device and the *NormUnit* is left at the default value "1".

**RACC-FSC** 

**Introduction**

Introduction

**Definitions and** 

**STEP 5 Assign Pre/Existing End-Use, Normal Unit, Device Type, Unit Quantity, and Installation Year**

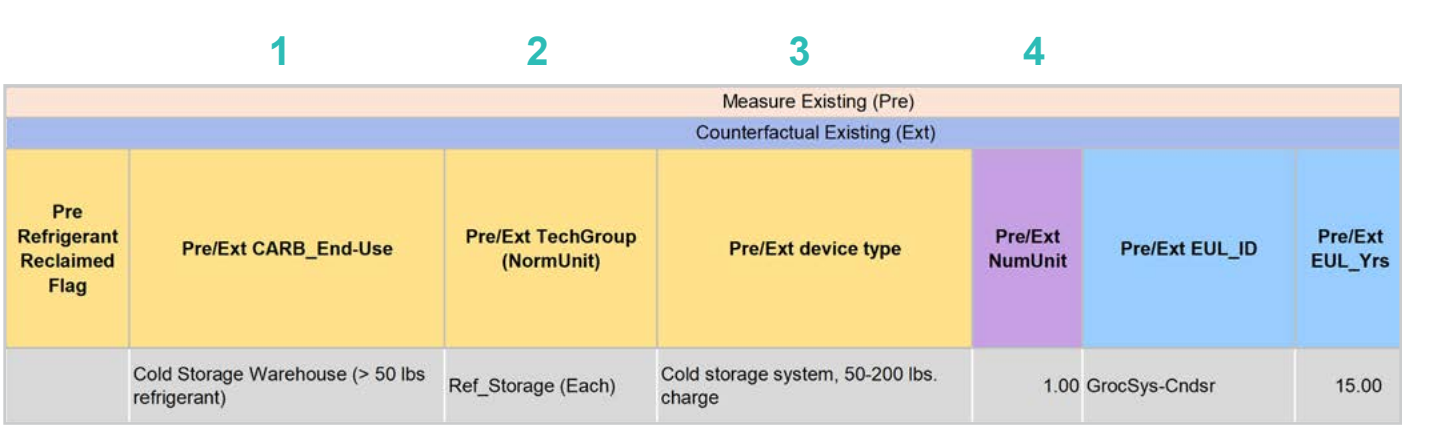

Select CARB End-Use from the dropwdown menu, based on the CARB regulation that applies to the equipment. CARB regulation limits on GWP can be found in the CARB-EPA Limits worksheet for reference. **1**

**EXAMPLE:** "Cold Storage Warehouse (> 50 lb. refrigerant)"

Assign *pre/existing case TechGroup (NormUnit)* ID from dropdown menu matching the desired parameter from the 1 Device Builder worksheet. **2**

> **EXAMPLE:** The device added to the 1 Device Builder worksheet was given a *TechGroup (NormUnit)* parameter of "Ref\_Storage (Each)." This represents a Tech Group of "Ref\_Storage," and a normalizing unit of "Each."

Select the *standard device type* from the dropdown menu. Device types are associated with the selected TechGroup (NormUnit) parameter. **3**

> **EXAMPLE:** The pre/existing case device is the same as the measure and standard case devices, "Cold storage system, 50-200 lb. charge."

For custom measures: a custom measure may also input the *NumUnit* or quantity of units as necessary for custom applications. This could be when a measure is repeated for several identical units for a custom m**easure. 4**

> **EXAMPLE:** For this case, we will just model a single device and the *NormUnit* is left at the default value "1".

**5**

Pre/Ext

**Install Year** 

2015

from the default year.

For custom measures only: Select the pre/existing device installation year if different from the default based on the RUL of the device selected. Credible

**EXAMPLE:** With this example the Pre/Ext Install Year is unchanged

evidence is required to deviate from the DEER accepted RUL values.

**Baseline** 

**Stationary Air-Conditioning Baseline Stationary Stationary Stationary Appliances Appendices**<br>Guidance Refrigeration Air-Conditioning Appliances Appendices

**Appliances** 

Appendices

**Stationary<br>Refrigeration** 

**STEP 6 Select Refrigerant Types**

Pre/Ext

**Install Year** 

**Basis** 

Deemed

**5**

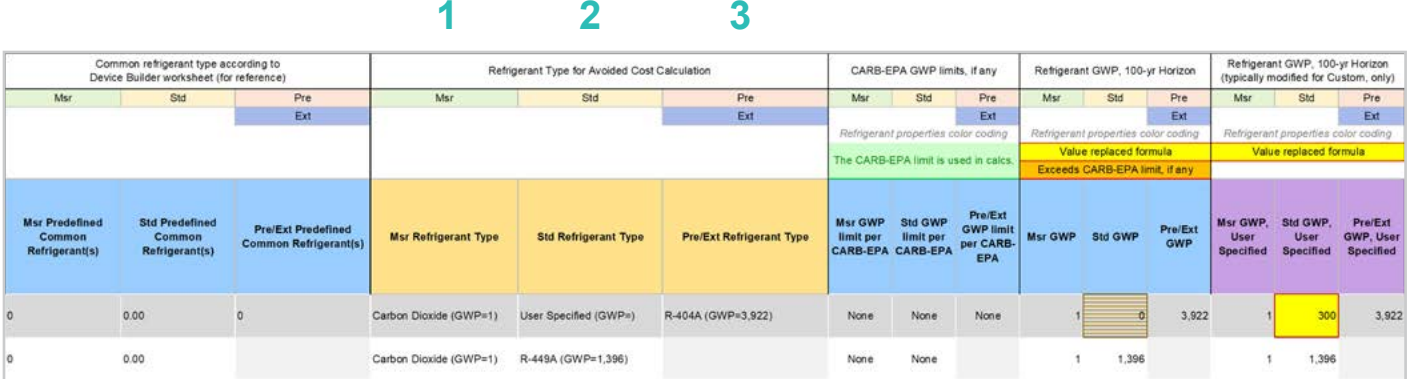

#### Select the *measure refrigerant type (Msr Refrigerant Type)* from the dropdown menu. **1**

## **EXAMPLE:** "Carbon Dioxide"

Select the *standard refrigerant type (Std Refrigerant Type)* from the dropdown menu. **2**

> **EXAMPLE:** For this measure, select "User Specified." This option is selected since the standard new device will be installed after the end of the EUL of the existing device in 2030 when the EPA's 300 GWP limit is in effect. Therefore, for the standard refrigerant type, we choose "User Specified" and override the std GWP column to 300.

#### Select the *Pre/Ext Refrigerant Type* from the dropdown menu. Pre/Ext is only used for AR measures. **3**

**EXAMPLE:** For this measure select "R-404A," as the refrigerant contained in the existing device.

**Appendices** 

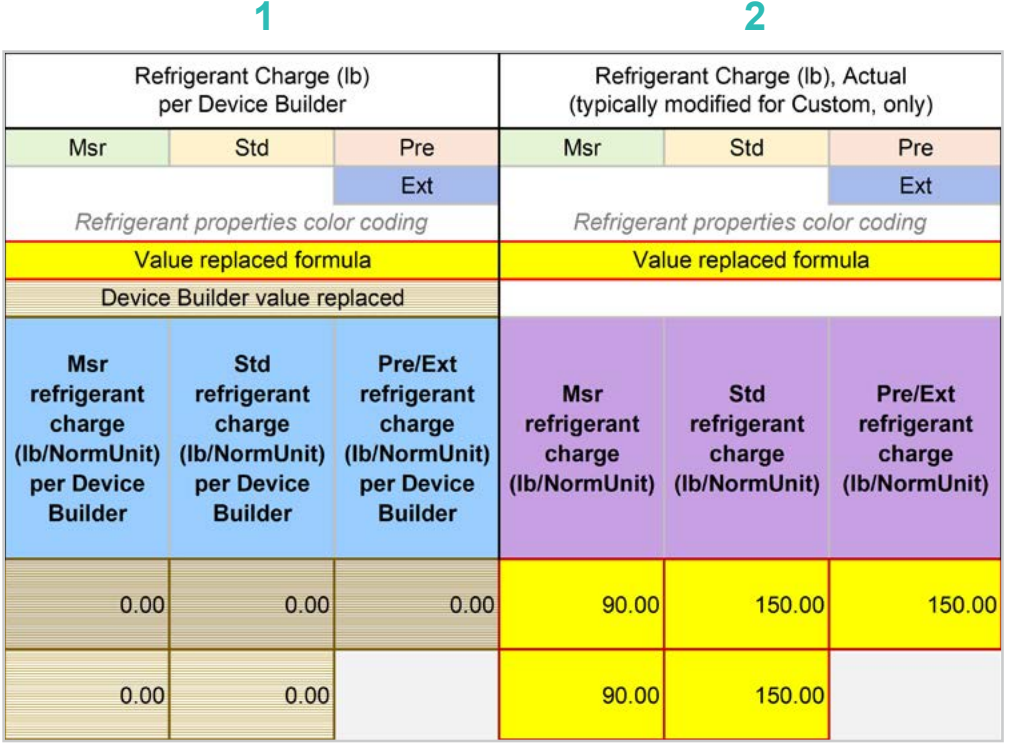

The *Refrigerant Charge (lb/NormUnit) per Device Builder* columns in blue show the default refrigerant charge defined in the 1 Device Builder worksheet, in the *RefrigCharge Pounds Per NormUnit* (copy from "0 Refrig Research") column. These values are auto filled based on the device type selected in the 2 RACC worksheet. **1**

> **EXAMPLE:** In this example, these are zero, because we will be inserting equipment specific charge levels.

The *Refrigerant Charge (lb/NormUnit)* columns in purple are used in the emissions calculations, and by default auto fill based on the device type selected and the *RefrigCharge Pounds Per NormUnit* (copy from "0 Refrig Research") column in the 1 Device Builder worksheet. For custom measures, a site-specific charge can be specified. Users can override these cells with a custom refrigerant charge based on evidence or audit values supporting the user-specified inputs. **2**

> **EXAMPLE:** In this example, the charge sizes are overridden by user-specified inputs where the charge size of the CO $_{\tiny 2}$  transcritical system is 90 lb. and the charge size for standard and existing is 150 lb. These estimates account for differences in refrigerant charge for each refrigerant type.

## **STEP 8 Refrigerant Leakage Rates and Parameters**

The Annual Refrigerant Leakage %, Gross EOL Refrigerant Leakage %, and t\_EOL parameters are referenced from CARB by default. Like other parameters in the 2 RACC worksheet there are purple columns where custom values may be specified overriding the defaults. However, this should be avoided, and if site-specific values are specified, the values should be used only if the rate is less than the CARB averages.

# Input worksheet: 3 FSC

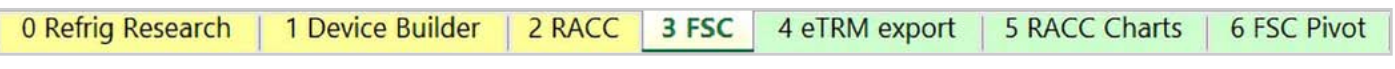

This measure does not have a fuel-substitution component.

# **Summary**

User inputs of this example are summarized in **Table 4-8** and the total avoided cost in 2022 dollars are \$9,642.99.

**Table 4-8. User inputs for cold storage warehouse systems accelerated replacement measure example**

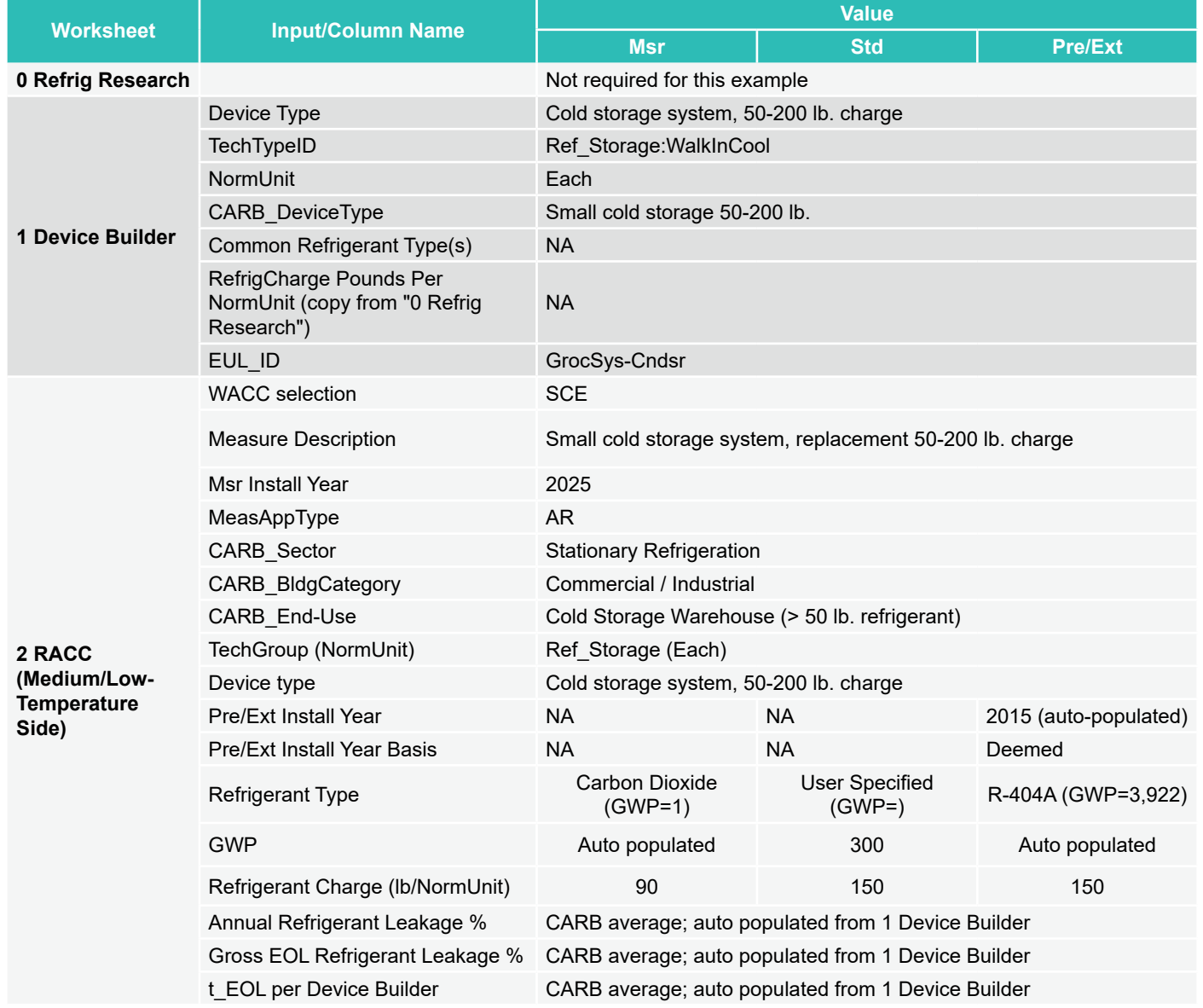

**Introduction**

Introduction

# **Measure description**

This is a NR measure example for a new CO $_{_2}$  (R-744) transcritical system with 90 lb. of refrigerant installed in 2025. For refrigeration systems of cold storage warehouse with less than 200 lb. charge, the CARB provides a list of prohibited refrigerants for new systems in existing facilities starting January 1, 2023; EPA's 2023 final rule established a 300 GWP limit to cold storage warehouse system starting January 1, 2026. If the normal replacement of the system occurs in 2025, the EPA rule is not in effect yet. The baseline refrigerant selected is R-449A, which is a low-GWP alternative for cold storage and not prohibited by CARB.

# **Measure input walkthrough**

# Input worksheet: 0 Refrig Research

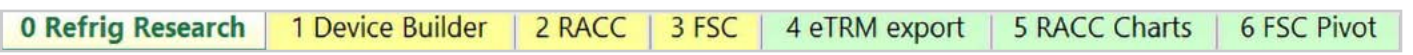

This worksheet is used to document refrigerant charge per normal unit for Deemed Measure Package development. This tab needs to be filled out if this is a deemed measure based on research. This example assumes this measure will be custom where site-specific/equipment-specific refrigerant charge is likely to be used for this measure. However, for the purposes of this example we will be using CARB average refrigerant charge based on the CARB\_DeviceType.

# Input Worksheet: 1 Device Builder

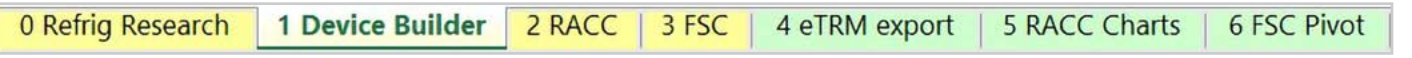

**STEP 1 Check to See if Cold Storage System, 50-200 lb. Charge is Listed in the Device Builder Table**

- If yes, continue to the 2 RACC worksheet.
- If no, add new device to the end of the table.

RACC-FSC

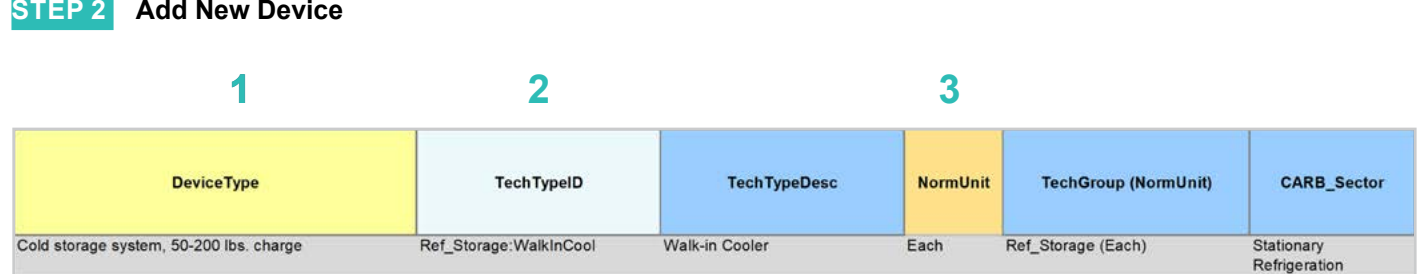

# **DeviceType, TechTypeID, NormUnit, CARB\_Sector**

- Start by adding a unique *DeviceType* name below the last row (this is required for lookup functionality). **EXAMPLE:** "Cold storage system, 50-200 lb. charge" **1**
- Select the appropriate *TechTypeID* from the dropdown menu in the next column. When an exact match is not available, use the best available TechTypeID. **2**

**EXAMPLE:** "Ref\_Storage:WalkInCool"

*NormUnit* is auto filled based on the TechTypeID. If a different normal unit is required, override NormUnit by selecting from the dropdown menu in this cell. **3**

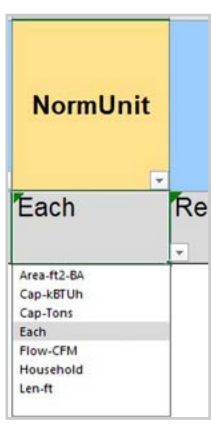

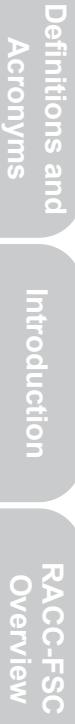

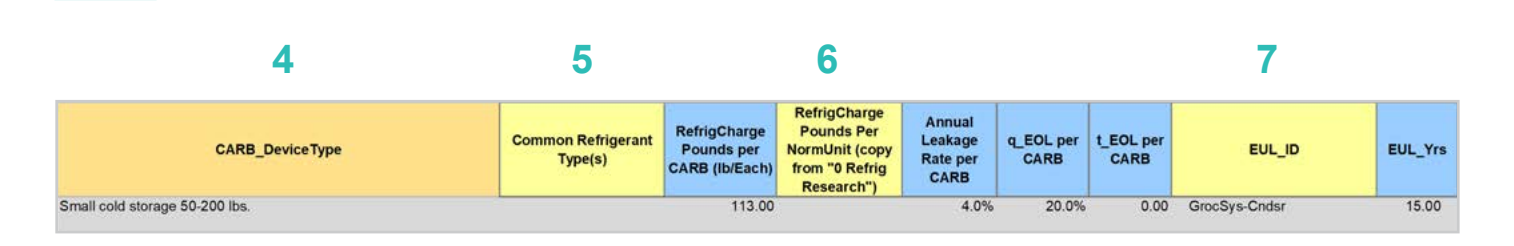

# **CARB\_DeviceType, Refrigerant Charge, Leakage Rates, EUL**

Drag the formula down from the *CARB\_DeviceType* column in the row above. Select the desired *CARB\_ DeviceType* from the dropdown menu. **4**

**EXAMPLE:** "Small cold storage 50-200 lb."

**STEP 2 Add New Device, continued**

- (Optional) Input *Common Refrigerant Type(s)* used in the devices added here. **5**
	- This is for reference purposes to understand what the current standard practice is for existing equipment. This does not affect the calculations in any way. Actual refrigerant types for the measure, standard, and pre/existing cases are defined in the 2 RACC worksheet.
- The *RefrigCharge Pounds Per NormUnit (copy from "0 Refrig Research")* column is to enter the refrigerant charge per normal unit for the new DeviceType. This value is used in the 2 RACC worksheet estimate avoided emissions. **6**
	- For **Deemed Measure Packages**, users would want to input the refrigerant charge per normal unit that is documented in the 0 Refrig Research worksheet for this device.
	- For **Custom Measures**, this can be left blank, and the equipment-specific charges need to be entered in the 2 RACC worksheet. This cell can be filled with equipment-specific charges and in the 2 RACC worksheet, there is no need to enter the charge size values.

**EXAMPLE:** For this example, we will be using customer charge size for the small cold storage system in 2 RACC: 150 lb. for existing system and 90 lb. for the new system.

Search the pivot table of EUL\_IDs located to the right of the Device Builder table to identify the most appropriate EUL from the DEER database for this device. Once an EUL ID is identified, copy as text into the EUL\_ID column. **7**

> **EXAMPLE:** The EUL\_ID selected for this example is "GrocSys-Cndsr" as the best choice of EUL for the small cold storage system.

# Input Worksheet: 2 RACC

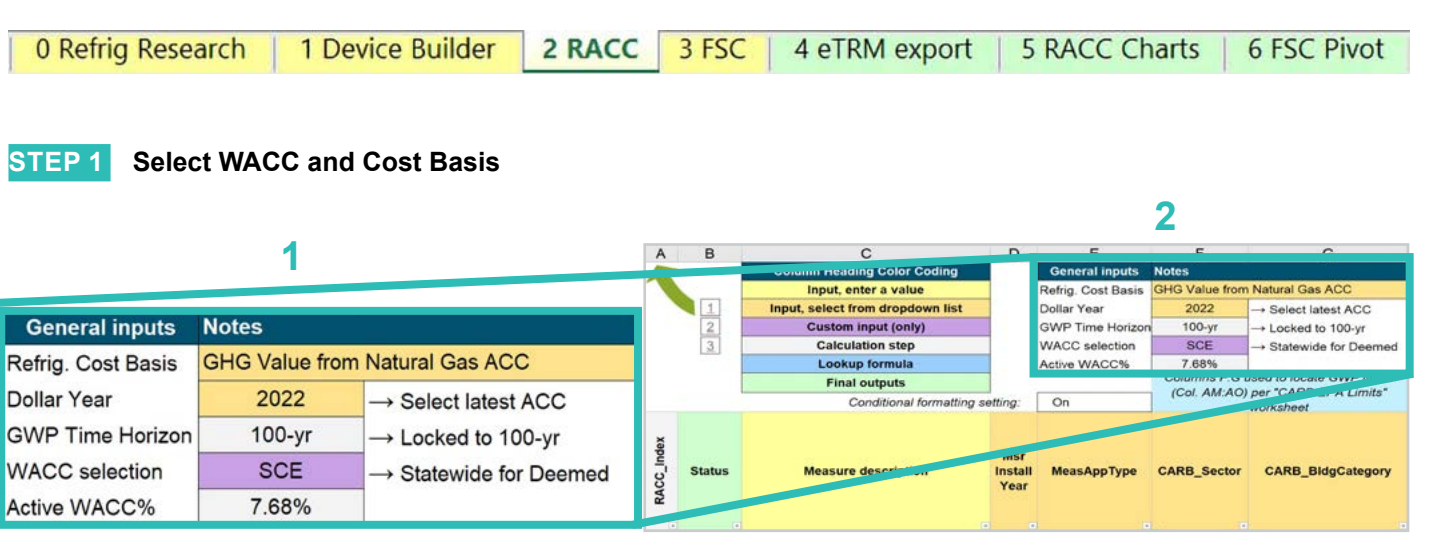

Select the *WACC* for the measure from the dropdown menu. **1**

> **EXAMPLE:** The example chooses "SCE" for WACC selection since the example project is custom project with a known location within the SCE territory.

Select the *Refrigerant emissions cost basis* from the dropdown menu. **2**

> **EXAMPLE:** The current emissions cost basis for all California measures is "GHG Value from Natural Gas ACC."

**Introduction**

Introduction

RACC and FSC Technical Guidance 4-82

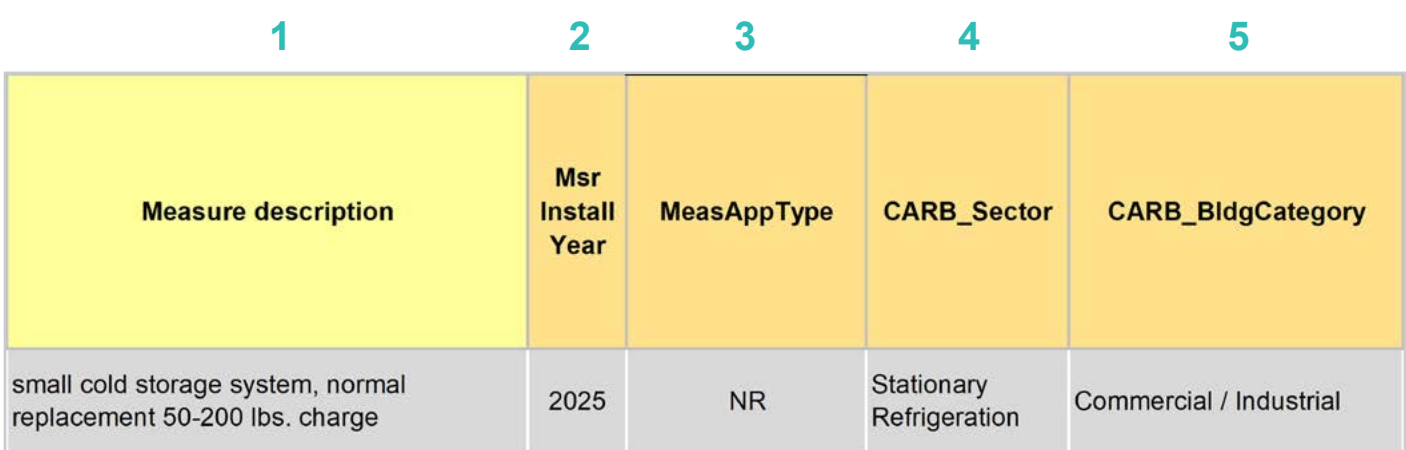

- Enter in the *measure description*, use as much detail as necessary to clearly describe the measure. **EXAMPLE:** "Small cold storage system, replacement 50-200 lb. charge." **1**
- Select the *measure installation year* from the dropdown menu. **2**

**EXAMPLE:** This example is for a 2025 install year.

Select the *MeasAppType* (MAT) from the dropdown menu. **3**

> **EXAMPLE:** NR (normal replacement) was selected for this measure. The existing equipment has failed or will no longer meet facility requirements and will need to be replaced with a new system.

Select the **CARB** Sector from the dropdown menu, based on the CARB Sector assigned to the equipment in the 1 Device Builder worksheet. **4**

> **EXAMPLE:** The CARB Sector for this example is defined as "Stationary Refrigeration" in the 1 Device Builder worksheet.

Select **CARB** BldgCategory from the dropdown menu, based on the CARB regulation that applies to the measure and equipment. CARB regulation limits on GWP can be found in the CARB-EPA Limits worksheet. **5**

**EXAMPLE:** "Commercial / Industrial"

 $\mathbb{R}^2$ 

**Introduction**

RACC-FSC Overview

**Baseline**<br>Guidance

Introduction

**Stationary Air-Conditioning**

**Stationary<br>Refrigeration**
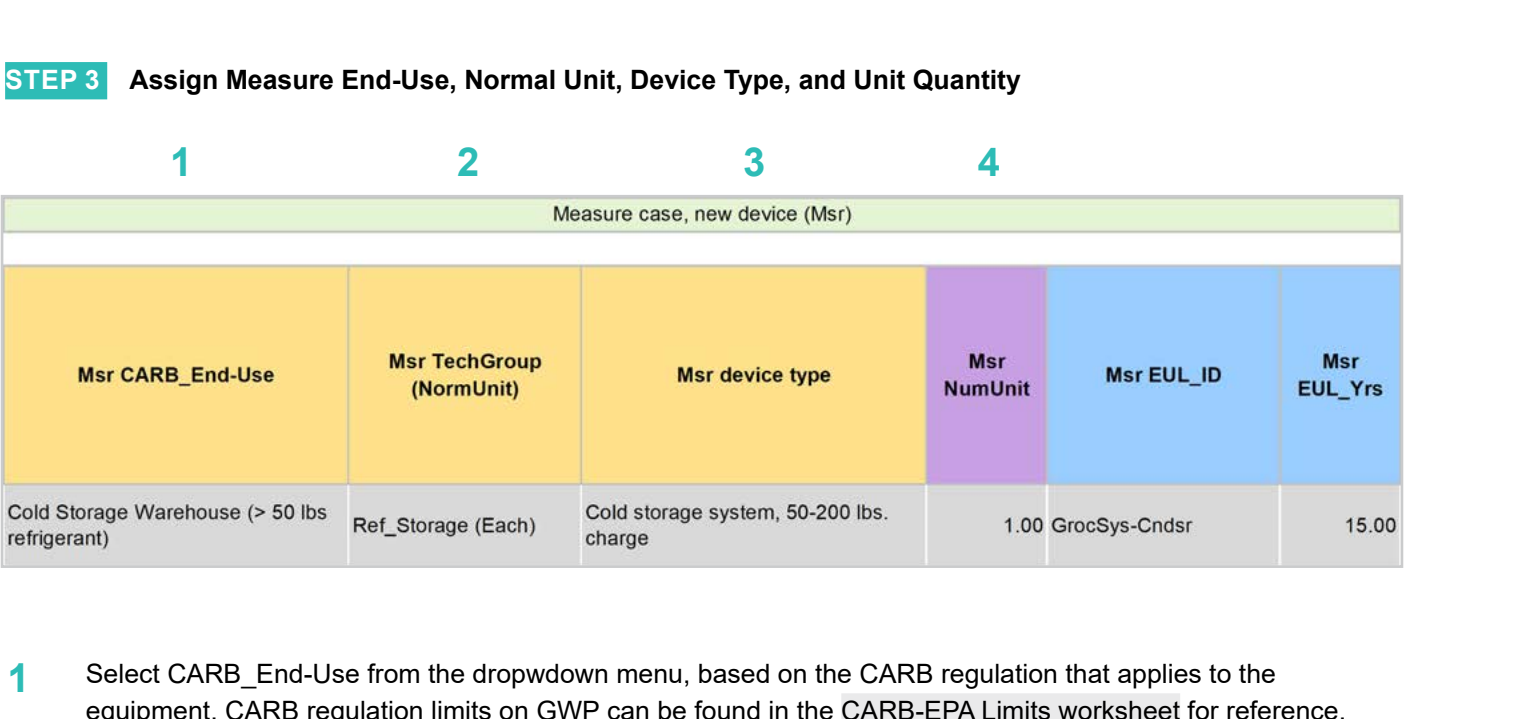

Select CARB\_End-Use from the dropwdown menu, based on the CARB regulation that applies to the equipment. CARB regulation limits on GWP can be found in the CARB-EPA Limits worksheet for reference. **1**

**EXAMPLE:** "Cold Storage Warehouse (> 50 lb. refrigerant)" was selected for this measure example.

Assign *measure case TechGroup (NormUnit)* ID from dropdown menu matching the desired parameter from the 1 Device Builder worksheet. **2**

> **EXAMPLE:** The device added to the 1 Device Builder worksheet was given a TechGroup (NormUnit) parameter of "Ref\_SelfStorage (Each)." This represents a Tech Group of "Ref\_Storage," and a normalizing unit of "Each."

Select the *measure device type* from the dropdown menu. Device types are associated with the selected TechGroup (NormUnit) parameter. **3**

> **EXAMPLE:** The measure case device is the "Cold storage system, 50-200 lb. charge" device added for this example in the 1 Device Builder worksheet.

For custom measures: a custom measure may also input the NumUnit or quantity of units as necessary for custom applications. This could be when a measure is repeated for several identical units for a custom measure. **4**

> EXAMPLE: For this case, we will just model a single device and the NormUnit is left at the default value "1".

**Introduction**

RACC-FSC

**Baseline**<br>Guidance

**Stationary<br>Refrigeration** 

Introduction

**Definitions and** 

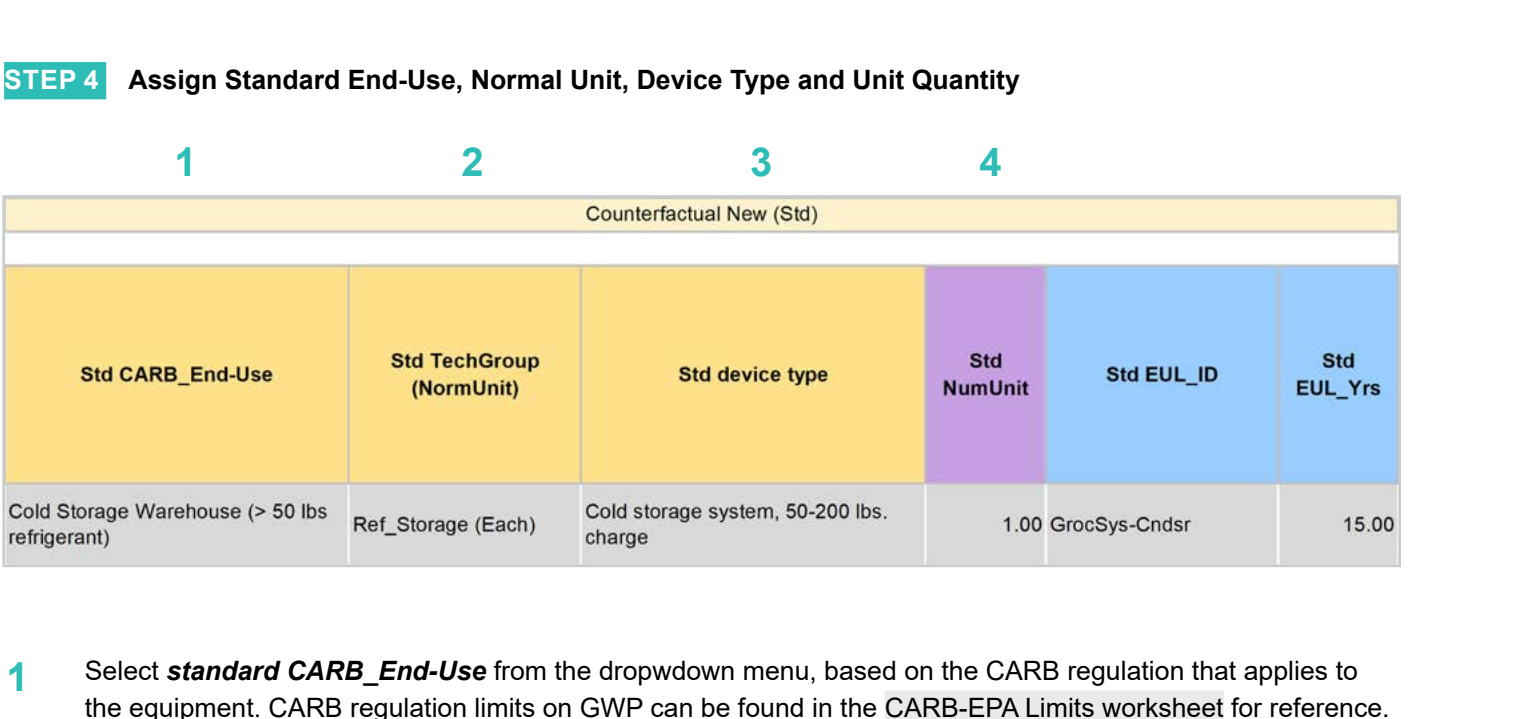

Select **standard CARB\_End-Use** from the dropwdown menu, based on the CARB regulation that applies to the equipment. CARB regulation limits on GWP can be found in the CARB-EPA Limits worksheet for reference. **1**

**EXAMPLE:** "Cold Storage Warehouse (> 50 lb. refrigerant)"

Assign *standard case TechGroup (NormUnit)* ID from dropdown menu matching the desired parameter from the 1 Device Builder worksheet. **2**

> **EXAMPLE:** The device added to the 1 Device Builder worksheet was given a TechGroup (NormUnit) parameter of "Ref\_Storage (Each)." This represents a Tech Group of "Ref\_Storage," and a normalizing unit of "Each."

Select the *standard device type* from the dropdown menu. Device types are associated with the selected TechGroup (NormUnit) parameter. **3**

> **EXAMPLE:** The standard case device is the same as the measure case device, "Cold storage system, 50-200 lb. charge."

For custom measures: a custom measure may also input the NumUnit or quantity of units as necessary for custom applications. This could be when a measure is repeated for several identical units for a custom measure. **4**

> **EXAMPLE:** For this case, we will just model a single device and the NormUnit is left at the default value "1".

**Introduction**

RACC-FSC

Introduction

**Definitions and** 

#### **STEP 5 Assign Pre/Existing End-Use, Normal Unit, Device Type, Unit Quantity, and Installation Year**

Note that the Pre/Existing Device input is only for AR measure applications. No input is required since this is an NR measure.

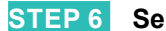

#### **STEP 6 Select Refrigerant Types**

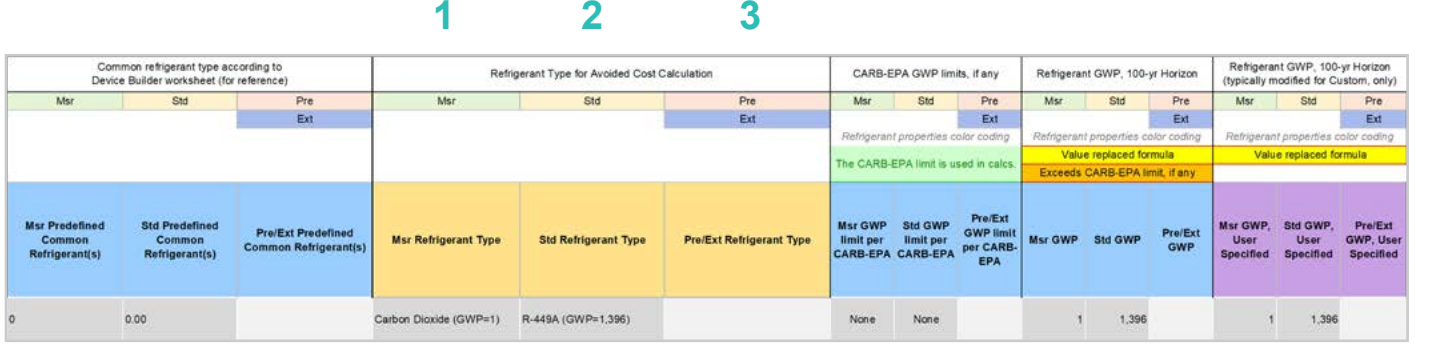

Select the *measure refrigerant type (Msr Refrigerant Type)* from the dropdown menu. **1**

**EXAMPLE:** Select "Carbon Dioxide" as the measure case refrigerant.

Select the *standard refrigerant type (Std Refrigerant Type)* from the dropdown menu. **2**

> **EXAMPLE:** For this measure, select "R-449A," which is an alternative for predominant refrigerants like R-404A used in cold storage and not prohibited by CARB or EPA in 2025.

Select the *Pre/Ext Refrigerant Type* from the dropdown menu. Pre/Ext is only used for AR measures. **EXAMPLE:** This is a NR measure, no input for the Pre/Ext system is required. **3**

**STEP 7 Input Refrigerant Charge**

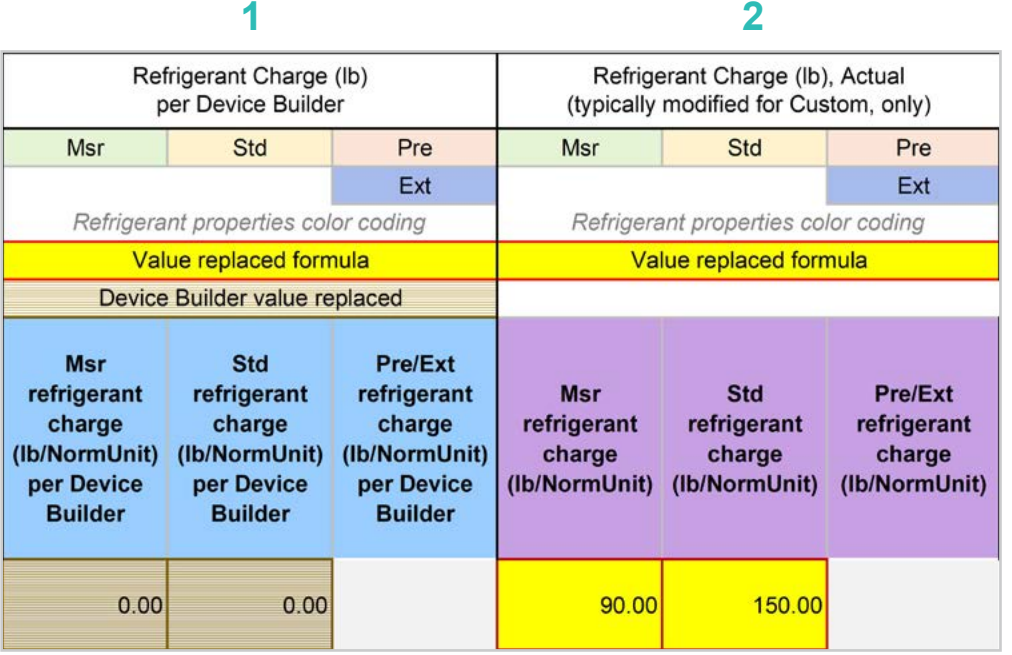

The *Refrigerant Charge (lb/NormUnit) per Device Builder* columns in blue show the default refrigerant charge defined in the 1 Device Builder worksheet, in the RefrigCharge Pounds Per NormUnit (copy from "0 Refrig Research") column. These values are auto filled based on the device type selected in the 2 RACC worksheet. **1**

> **EXAMPLE:** In this example these are zero, because we will be inserting equipment specific charge levels.

The *Refrigerant Charge (lb/NormUnit)* columns in purple are used in the emissions calculations, and by default auto fill based on the device type selected and the RefrigCharge Pounds Per NormUnit (copy from "0 Refrig Research") column in the 1 Device Builder worksheet. For custom measures, a site-specific charge can be specified. Users can override these cells with a custom refrigerant charge based on evidence or audit values supporting the user-specified inputs. **2**

> **EXAMPLE:** In this example, the charge size is user-specified where the standard device charge size will be same as the failed system of 150 lb. and the charge size of the CO $_{\rm 2}$  transcritical system will be 90 lb.

#### **STEP 8 Refrigerant Leakage Rates and Parameters**

The Annual Refrigerant Leakage %, Gross EOL Refrigerant Leakage %, and t\_EOL parameters are referenced from CARB by default. Like other parameters in the 2 RACC worksheet there are purple columns where custom values may be specified overriding the defaults. However, this should be avoided, and if site-specific values are specified, the values should be used only if the rate is less than the CARB averages.

#### Input worksheet: 3 FSC

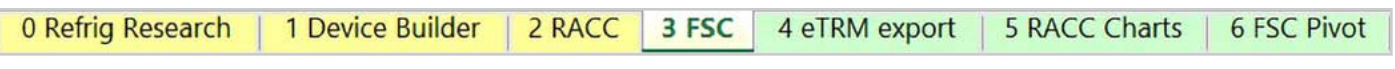

This measure does not have a fuel-substitution component.

#### **Summary**

User inputs of this example are summarized in **Table 4-9** and the total avoided cost in 2022 dollars are \$11,160.

#### **Table 4-9. User inputs for cold storage warehouse systems accelerated replacement measure example**

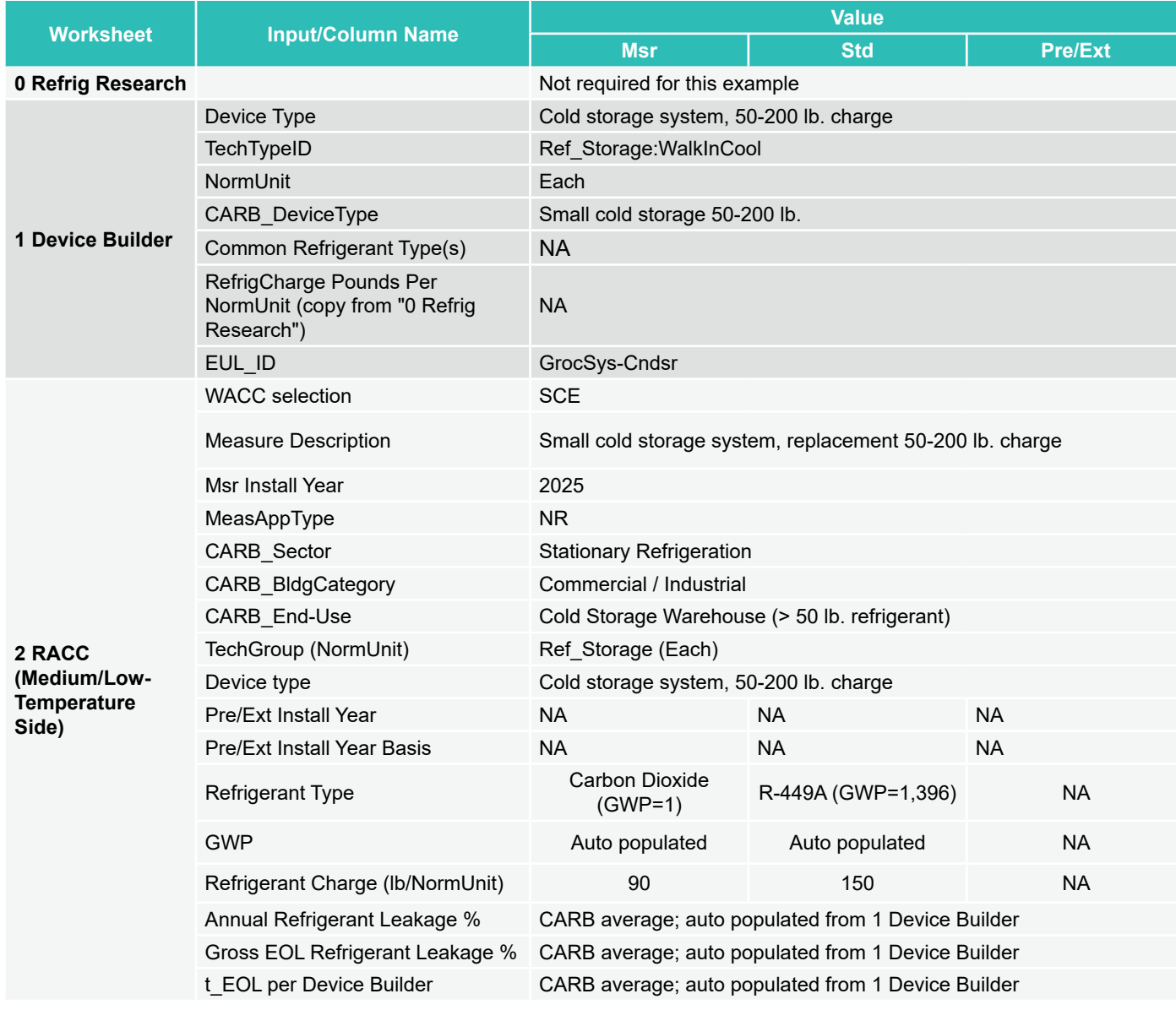

**Definitions and Antroduction RACC-FSC**<br>Acronyms

**Introduction**

Introduction

Definitions and Acronyms

# Introduction

# **section 5 Stationary Air-conditioning Measures**

# **AIR-COOLED HVAC CHILLER**

# **Measure description**

This example is a deemed measure that includes the replacement of commercial air-cooled chiller for air-conditioning with a new chiller using R-454B refrigerant in 2025. EPA's 2023 final rule established a 700 GWP limit to airconditioning chillers starting January 1, 2025. The existing chiller system contains R-134a with a GWP of 1,430, while the counterfactual standard system will be limited to 700 GWP.

This example will model both AR and NR scenarios as separate measure offerings.

# **Measure input walkthrough**

#### Input worksheet: 0 Refrig Research

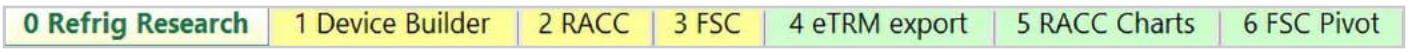

This worksheet is used to document refrigerant charge per normal unit for Deemed Measure Package development. Users should input the researched charge per normal unit values, specific to a particular refrigerant type, for the device(s) when developing a measure package.

This example assumes this measure will be deemed where a charge per normal unit Tons of refrigeration capacity is used. Since there is no established charge level per normal unit found in the 0 Refrig Research worksheet, this example assumes a 2 lb./Cap-Tons.

#### Input Worksheet: 1 Device Builder

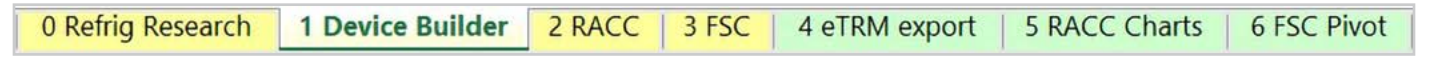

**STEP 1 Check to see if desired equipment is listed in the Device Builder table.**

- If yes, continue to the 2 RACC worksheet.
- If no, add new device to the end of the table.

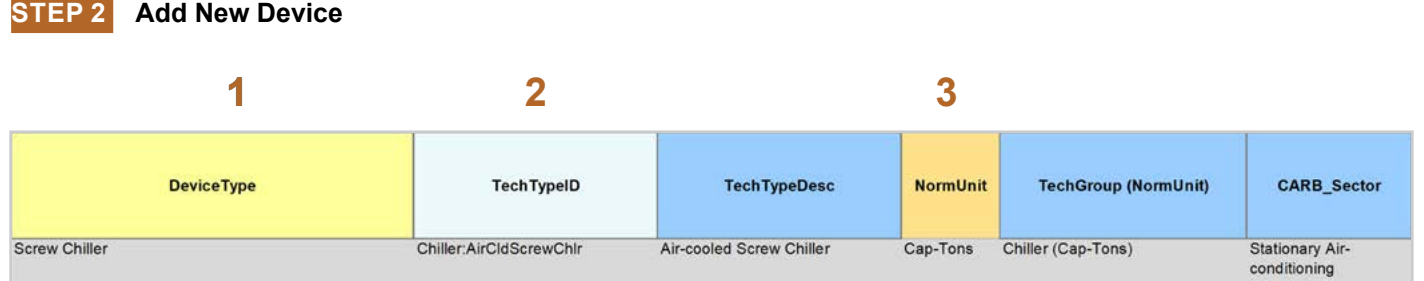

#### **DeviceType, TechTypeID, NormUnit, CARB\_Sector**

- Start by adding a unique *DeviceType* name below the last row (this is required for lookup functionality). **EXAMPLE:** "Screw Chiller" **1**
- Select the appropriate *TechTypeID* from the dropdown menu in the next column. When an exact match is not available, use the best available TechTypeID. **EXAMPLE:** "Chiller:AirCldScrewChlr" **2**
- *NormUnit* is auto filled based on the TechTypeID. If a different normal unit is required, override NormUnit by selecting from the dropdown menu in this cell. **3**

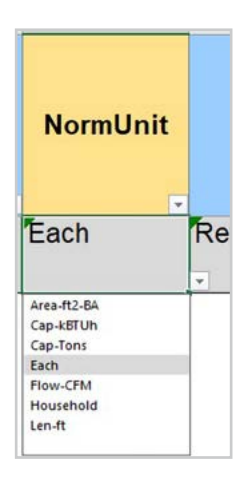

**Stationary** 

Refrigeration **Stationary** 

**Baseline Stationary Stationary Appliances** Appendices<br>Guidance Refrigeration Air-Conditioning Appliances Appendices

**Stationary**<br>Air-Conditioning

**Appliances** 

Appendices

**Refrigeration Introduction Overview RACC-FSC Definitions and Acronyms**

**Baseline**<br>Guidance

RACC-FSC **Overview** 

Introduction

Definitions and Acronyms

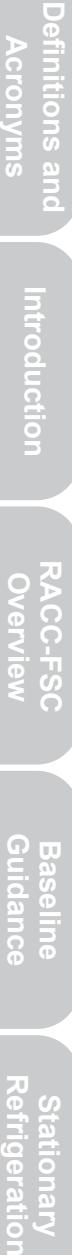

Appendices

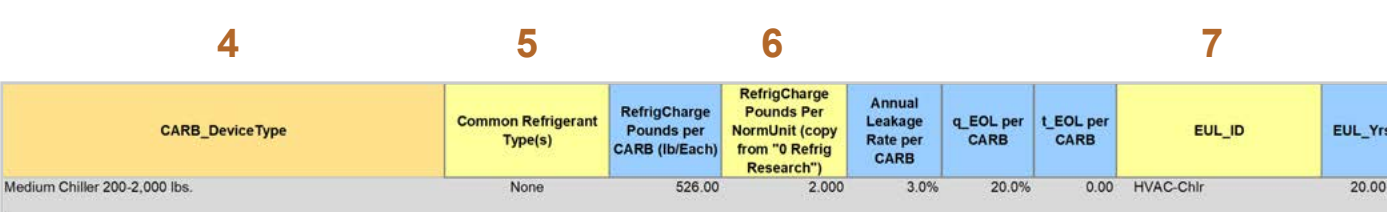

#### **CARB\_DeviceType, Refrigerant Charge, Leakage Rates, EUL**

**STEP 2 Add New Device, continued**

- If needed, drag the formula down from the *CARB\_DeviceType* column in the row above. Select the desired *CARB\_DeviceType* from the dropdown menu. **EXAMPLE:** "Medium Chiller 200-2,000 lb." **4**
- (Optional) Input *Common Refrigerant Type(s)* used in the devices added here. This is for reference purposes to understand what the current standard practice is for existing equipment. This does not affect the calculations in any way. Actual refrigerant types for the measure, standard, and pre/existing cases are defined in the 2 RACC worksheet. **5**
- The *RefrigCharge Pounds Per NormUnit (copy from "0 Refrig Research")* column is to enter the refrigerant charge per normal unit for the new DeviceType. This value is used in the 2 RACC worksheet estimate avoided emissions. **6**
	- For **Deemed Measure Packages**, users would want to input the refrigerant charge per normal unit that is documented in the 0 Refrig Research worksheet for this device.
	- For **Custom Measures**, this can be left blank, and the equipment-specific charges need to be entered in the 2 RACC worksheet. This cell can be filled with equipment-specific charges and in the 2 RACC worksheet, there is no need to enter the charge size values.

**EXAMPLE:** For this example, an assumed charge of 2 lb./Cap-Tons is used.

Search the pivot table of EUL\_IDs located to the right of the Device Builder table to identify the most appropriate EUL from the DEER database for this device. Once an EUL ID is identified, copy as text into the EUL\_ID column. **7**

> **EXAMPLE:** The EUL\_ID selected for this example is "HVAC-Chlr" as the best choice of EUL for the HVAC screw chiller system.

#### Input Worksheet: 2 RACC

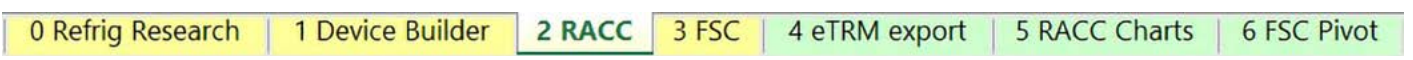

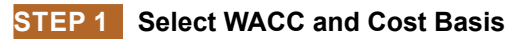

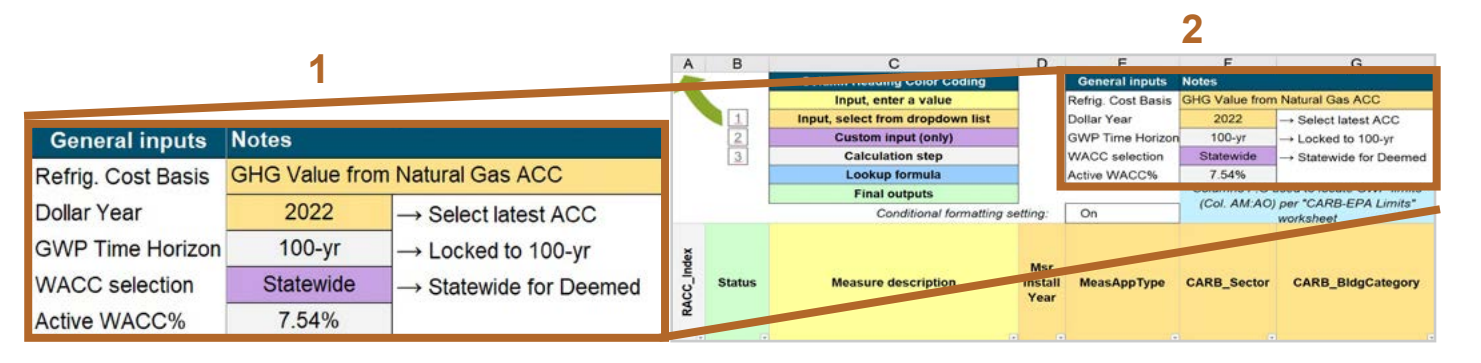

#### Select the *WACC* for the measure from the dropdown menu. **1**

**EXAMPLE:** Since this example is for a deemed measure, the WACC selection must be set to "Statewide."

#### Select the *Refrigerant emissions cost basis* from the dropdown menu. **2**

**EXAMPLE:** The current emissions cost basis for all California measures is "GHG Value from Natural Gas ACC."

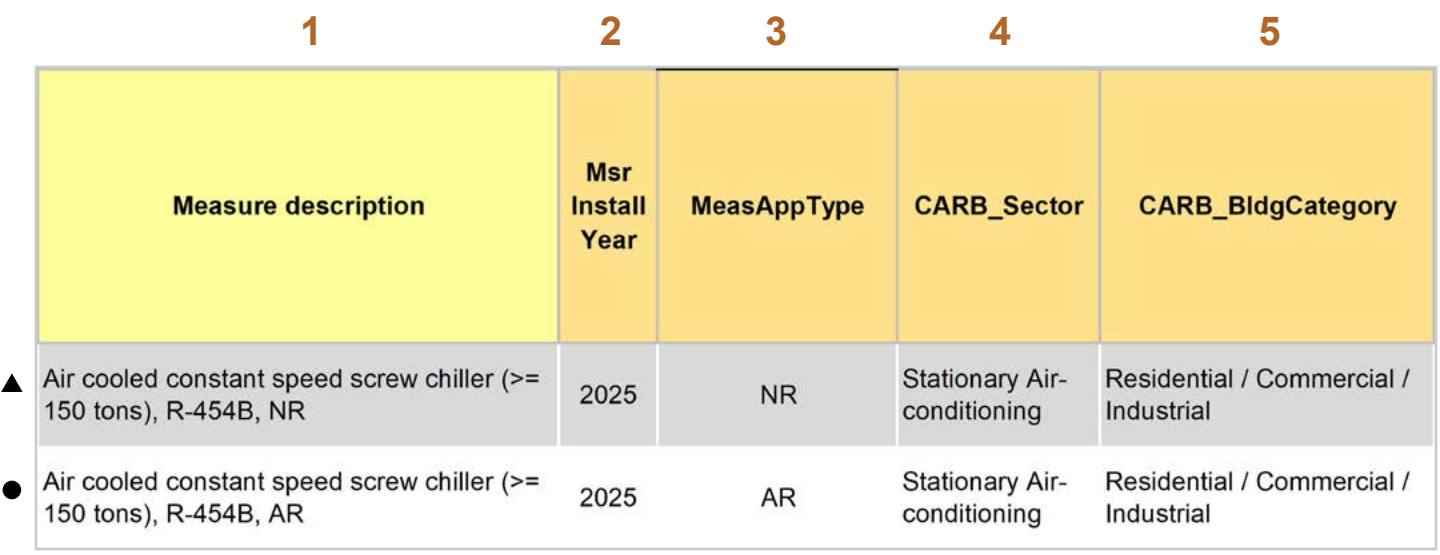

Enter in the *measure description*, use as much detail as necessary to clearly describe the measure. **1**

- ▲ **EXAMPLE NR MEASURE:** "Air cooled constant speed screw chiller (>= 150 tons), R454B, NR"
- **EXAMPLE AR MEASURE:** "Air cooled constant speed screw chiller (>= 150 tons), R454B, AR"
- Select the *measure installation year* from the dropdown menu. **2**
	- **EXAMPLE BOTH:** This example is for a 2025 install year.
- Select the *MeasAppType* (MAT) from the dropdown menu. **3**
	- **EXAMPLE NR MEASURE:** NR (normal replacement). The existing equipment has failed or exceeded its EUL and will be replaced with a new standard or code rated device without program intervention.
	- **EXAMPLE AR MEASURE:** AR (accelerated replacement). This measure offering is for equipment that would remain in operation without program intervention and has not exceeded the EUL.
- Select the **CARB** Sector from the dropdown menu, based on the CARB Sector assigned to the equipment in the 1 Device Builder worksheet. **4**
	- **EXAMPLE BOTH:** "Stationary Air-conditioning"
- Select **CARB\_BIdgCategory** from the dropdown menu, based on the CARB regulation that applies to the measure and equipment. CARB regulation limits on GWP can be found in the CARB-EPA Limits worksheet. **5**
	- **EXAMPLE BOTH:** "Residential / Commercial / Industrial"

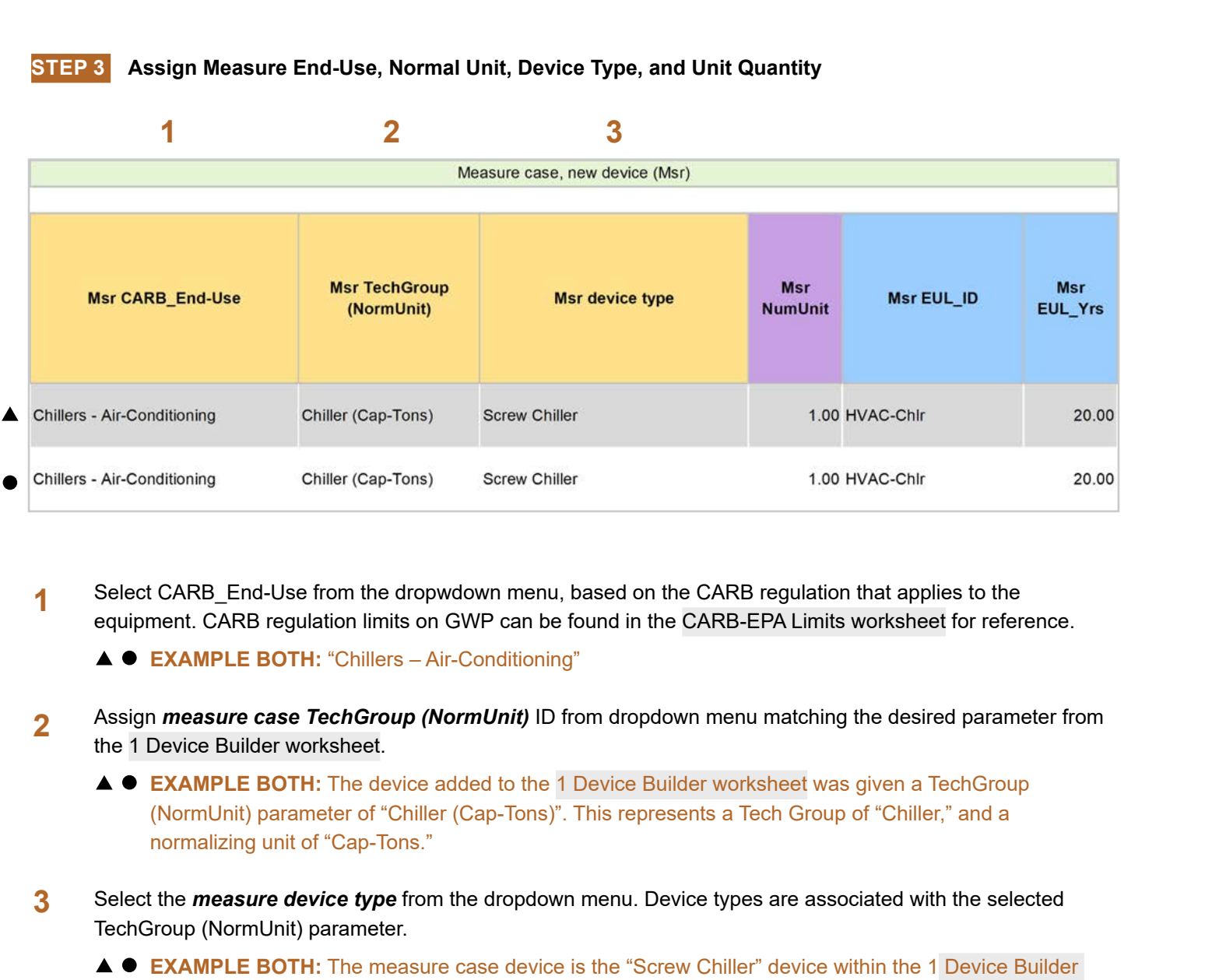

Select CARB\_End-Use from the dropwdown menu, based on the CARB regulation that applies to the equipment. CARB regulation limits on GWP can be found in the CARB-EPA Limits worksheet for reference. **1**

**EXAMPLE BOTH:** "Chillers – Air-Conditioning"

- Assign *measure case TechGroup (NormUnit)* ID from dropdown menu matching the desired parameter from the 1 Device Builder worksheet. **2**
	- **EXAMPLE BOTH:** The device added to the 1 Device Builder worksheet was given a TechGroup (NormUnit) parameter of "Chiller (Cap-Tons)". This represents a Tech Group of "Chiller," and a normalizing unit of "Cap-Tons."
- Select the *measure device type* from the dropdown menu. Device types are associated with the selected TechGroup (NormUnit) parameter. **3**
	- **EXAMPLE BOTH:** The measure case device is the "Screw Chiller" device within the 1 Device Builder worksheet.

**STEP 4 Assign Standard End-Use, Normal Unit, Device Type and Unit Quantity**

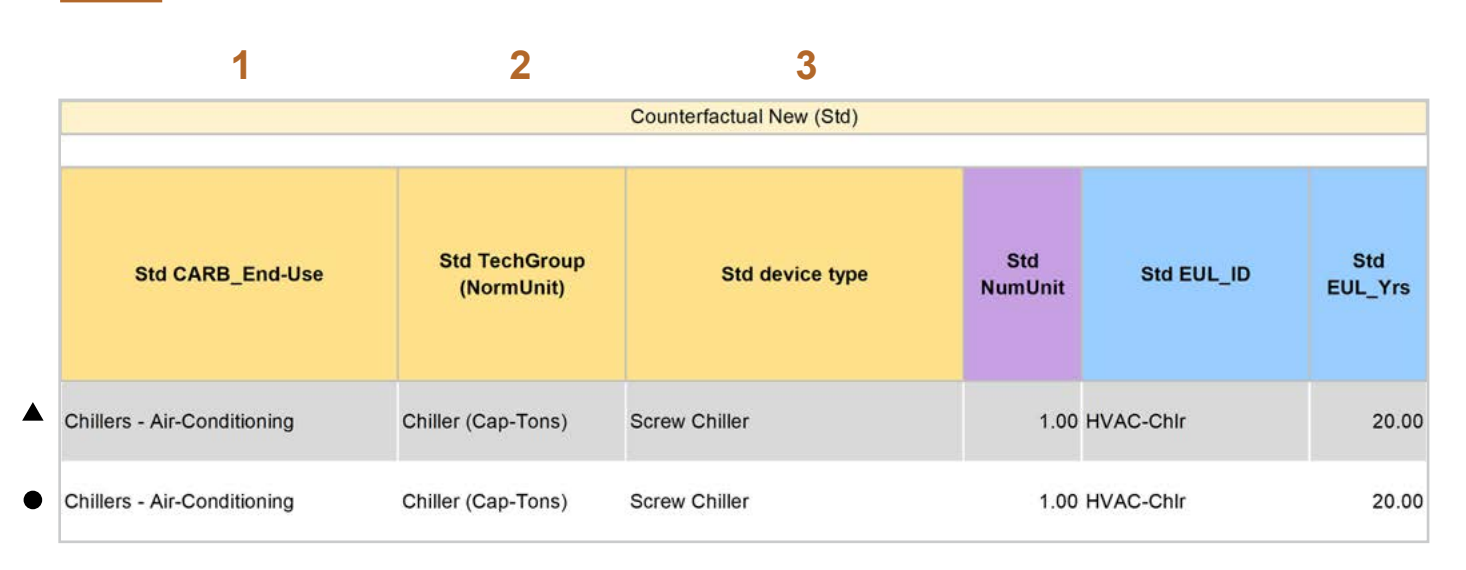

Select CARB\_End-Use from the dropwdown menu, based on the CARB regulation that applies to the equipment. CARB regulation limits on GWP can be found in the CARB-EPA Limits worksheet for reference. **1**

**EXAMPLE BOTH:** "Chillers – Air-Conditioning"

- Assign *standard case TechGroup (NormUnit)* ID from dropdown menu matching the desired parameter from the 1 Device Builder worksheet. **2**
	- **EXAMPLE BOTH:** The device added to the 1 Device Builder worksheet was given a TechGroup (NormUnit) parameter of "Chiller (Cap-Tons)." This represents a Tech Group of "Chiller," and a normalizing unit of "Cap-Tons."
- Select the *standard device type* from the dropdown menu. Device types are associated with the selected TechGroup (NormUnit) parameter. **3**
	- ▲ **EXAMPLE BOTH:** The standard case device is the "Screw Chiller" device within the 1 Device Builder worksheet.

**STEP 5** Assign Pre/Existing End-Use, Normal Unit, Device Type, Unit Quantity, and Installation Year

Note that the Pre/Existing Device input is only for AR measure applications.

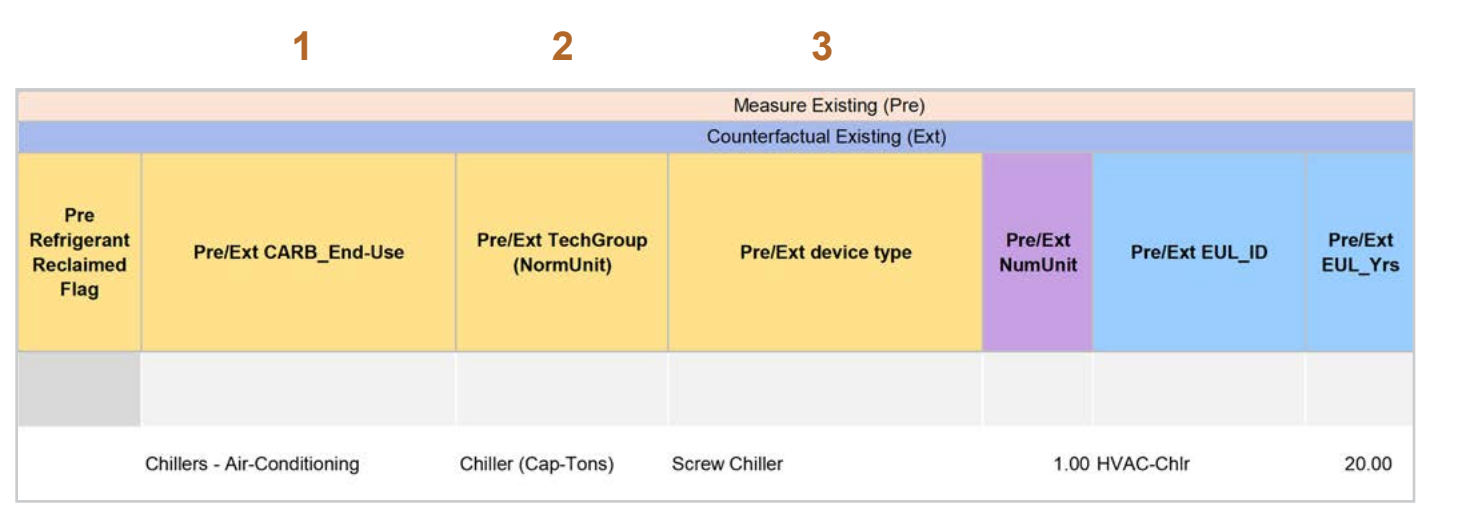

Select CARB\_End-Use from the dropwdown menu, based on the CARB regulation that applies to the equipment. CARB regulation limits on GWP can be found in the CARB-EPA Limits worksheet for reference. **1**

**EXAMPLE:** "Chillers – Air-Conditioning"

Assign *pre/existing case TechGroup (NormUnit)* ID from dropdown menu matching the desired parameter from the 1 Device Builder worksheet. **2**

> **EXAMPLE:** The device added to the 1 Device Builder worksheet was given a *TechGroup (NormUnit)*  parameter of "Chiller (Cap-Tons)." This represents a Tech Group of "Chiller," and a normalizing unit of "Cap-Tons."

Select the *pre/existing device type* from the dropdown menu. Device types are associated with the selected TechGroup (NormUnit) parameter. **3**

> **EXAMPLE:** The pre/existing case device is the "Screw Chiller" device within the 1 Device Builder worksheet.

Introduction

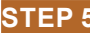

**4**

default year.

**4**

required to deviate from the DEER accepted RUL values.

For custom measures only: Select the pre/existing device installation year if different from the default based on the RUL of the device selected. Credible evidence is

**EXAMPLE:** With this example, the *Pre/Ext Install Yea*r is unchanged from the

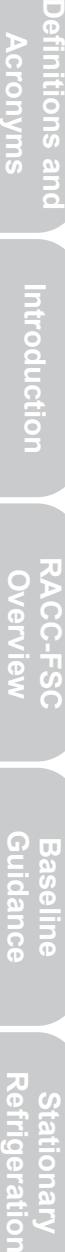

Pre/Ext Pre/Ext **Install Year Install Year Basis** 2012 Deemed

**STEP 6 Select Refrigerant Types**

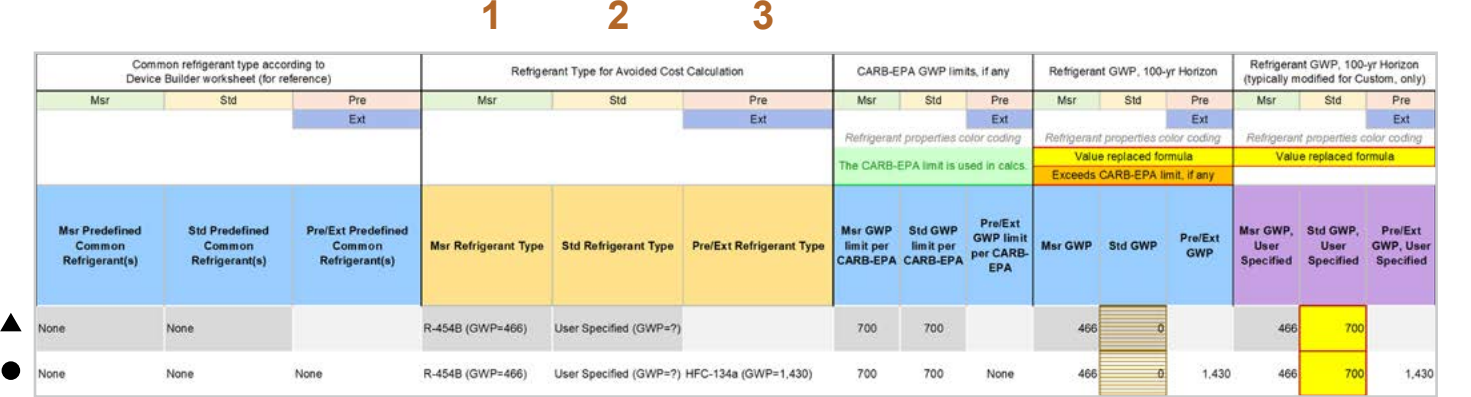

Select the *measure refrigerant type (Msr Refrigerant Type)* from the dropdown menu. **1**

**EXAMPLE BOTH:** "R-454B (GWP=466)"

- Select the *standard refrigerant type (Std Refrigerant Type)* from the dropdown menu. **2**
	- **EXAMPLE BOTH:** The standard baseline for both AR and NR in this example is limited by EPA's 2023 final rule limiting the GWP of these system to 700 GWP or less. With a standard practice case for refrigerant less than 700 GWP, the user could default to the EPA limit by selecting "User Specified" and override the Std GWP column with 700.
- Select the *Pre/Ext Refrigerant Type* from the dropdown menu. Pre/Ext is only used for AR measures. **3**
	- **EXAMPLE AR ONLY:** "HFC-134a (GWP=1,430)"

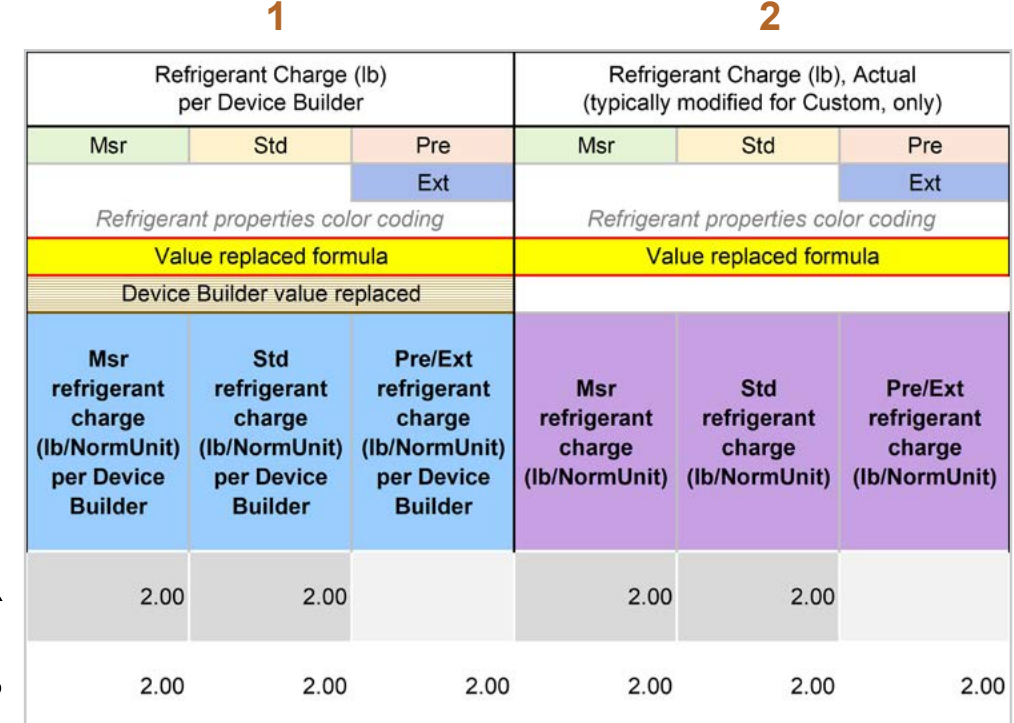

- The *Refrigerant Charge (lb/NormUnit) per Device Builder* columns in blue show the default refrigerant charge defined in the 1 Device Builder worksheet, in the *RefrigCharge Pounds Per NormUnit* (copy from "0 Refrig Research") column. These values are auto filled based on the device type selected in the 2 RACC worksheet. **1**
	- ▲ **EXAMPLE BOTH:** In this example, the refrigerant charge per Cap-Tons is defined in the 1 Device Builder worksheet and should not be adjusted in the 2 RACC worksheet.
- The *Refrigerant Charge (lb/NormUnit)* columns in purple are used in the emissions calculations, and by default auto fill based on the device type selected and the *RefrigCharge Pounds Per NormUnit* (copy from "0 Refrig Research") column in the 1 Device Builder worksheet. For custom measures, a site-specific charge can be specified. Users can override these cells with a custom refrigerant charge based on evidence or audit values supporting the user-specified inputs. **2**
	- **EXAMPLE BOTH:** In this example, the refrigerant charge per Cap-Tons is defined in the 1 Device Builder worksheet and should not be adjusted in the 2 RACC worksheet.

#### **STEP 8 Refrigerant Leakage Rates and Parameters**

The Annual Refrigerant Leakage %, Gross EOL Refrigerant Leakage %, and t\_EOL parameters are referenced from CARB by default. Like other parameters in the 2 RACC worksheet there are purple columns where custom values may be specified overriding the defaults. However, this should be avoided, and if site-specific values are specified, the values should be used only if the rate is less than the CARB averages.

#### Input worksheet: 3 FSC

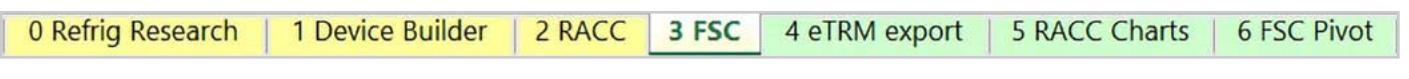

This measure does not have a fuel-substitution component.

#### **Summary**

User inputs of this example are summarized in Table 5 1 and the total avoided cost in 2022 dollars for the NR measure is \$25.24/Cap-Ton and \$45.87/Cap-Ton for the AR measure offering.

#### **Table 5-1. User inputs for commercial air-cooled chiller for air conditioning with R-454B measure example**

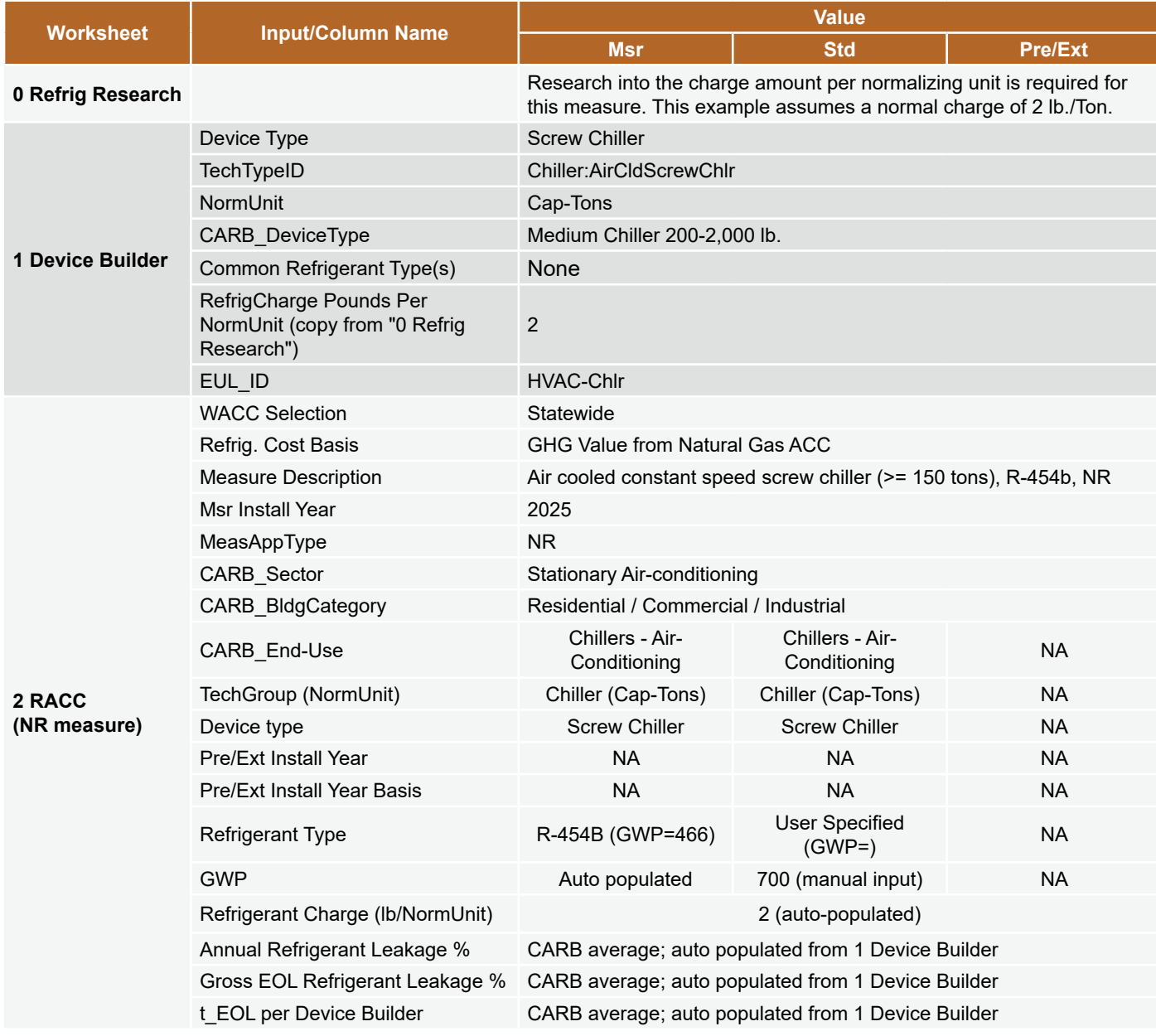

Introduction

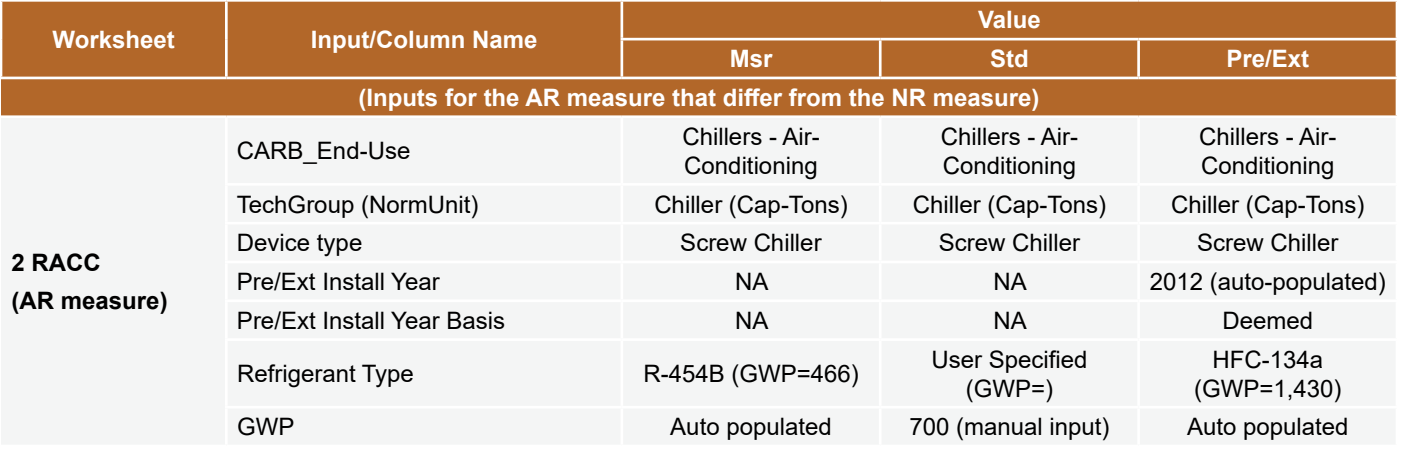

Introduction

Definitions and **Acronyms** 

**Appendices** 

1п

#### **UNITARY AIR-COOLED AC AND GAS FURNACE, RTU WITH R-32, COMMERCIAL**

#### **Measure description**

This example is a deemed measure that includes the replacement of commercial air-cooled unitary AC with gas furnace rooftop unit with a new unitary AC with R-32 refrigerant in 2025. EPA's 2023 final rule established a 700 GWP limit to air-conditioning equipment starting January 1, 2025. The existing unitary AC equipment contains R-410A with a GWP of 2,088, while the counterfactual standard system will be limited to 700 GWP.

This example will model both AR and NR scenarios as separate measure offerings.

## **Measure input walkthrough**

#### Input worksheet: 0 Refrig Research

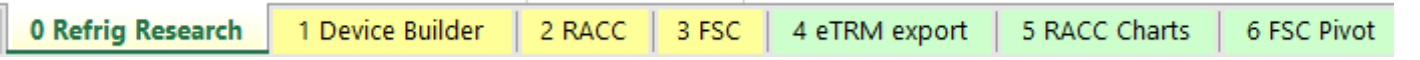

This worksheet is used to document refrigerant charge per normal unit for Deemed Measure Package development. Users should input the researched charge per normal unit values, specific to a particular refrigerant type, for the device(s) when developing a measure package.

This example assumes this measure will be deemed where a charge per normal unit Tons of refrigeration capacity is used. A nominal charge level per normal unit found in the 0 Refrig Research worksheet for this equipment is 3.2 lb./ Cap-Tons.

#### Input Worksheet: 1 Device Builder

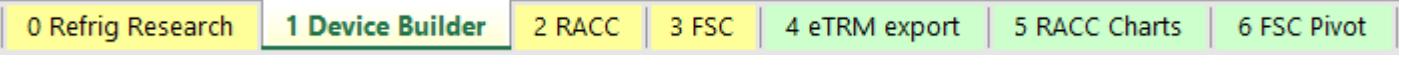

Only a single device is required in the 1 Device Builder worksheet unless the charge size of the sides of the cascade refrigeration system fall into different CARB\_DeviceType categories.

#### **STEP 1 Check to see if desired equipment is listed in the Device Builder table.**

- If yes, continue to the 2 RACC worksheet.
- If no, add new device to the end of the table.

Note: The device required for this measure example already exists in the 1 Device Builder worksheet: "Unitary Air-Cooled HVAC, Commercial - AC and Gas Furnace (>= 135 kBTUh)."

#### **STEP 2 Add New Device**

The device required for this measure already exists; skip the add new device step.

#### Input Worksheet: 2 RACC

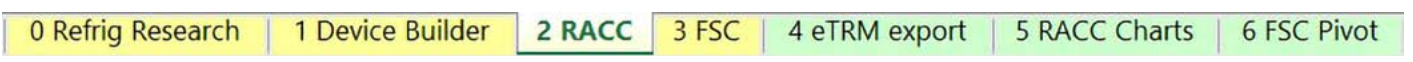

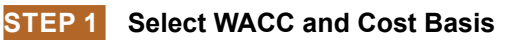

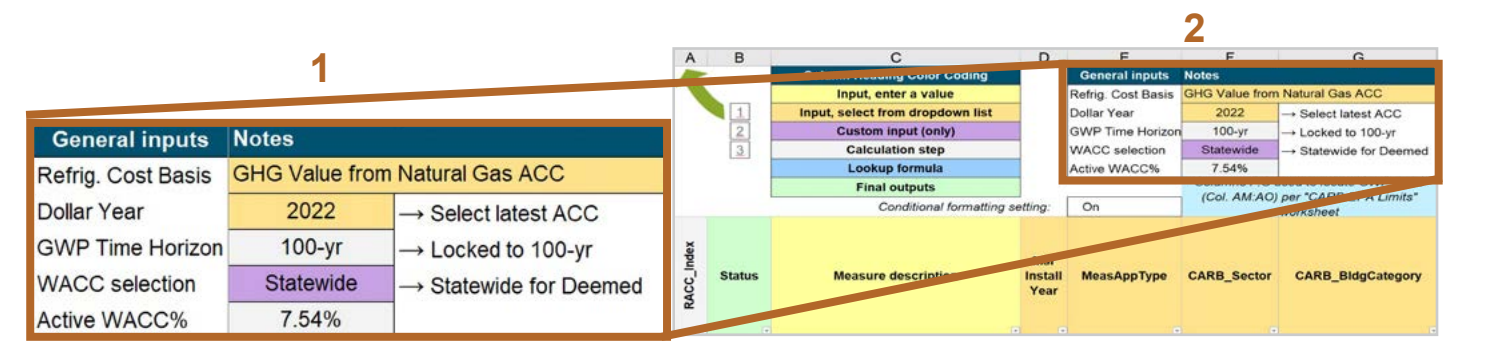

#### Select the *WACC* for the measure from the dropdown menu. **1**

**EXAMPLE:** Since this example is for a deemed measure, the WACC selection must be set to "Statewide."

#### Select the *Refrigerant emissions cost basis* from the dropdown menu. **2**

**EXAMPLE:** The current emissions cost basis for all California measures is "GHG Value from Natural Gas ACC."

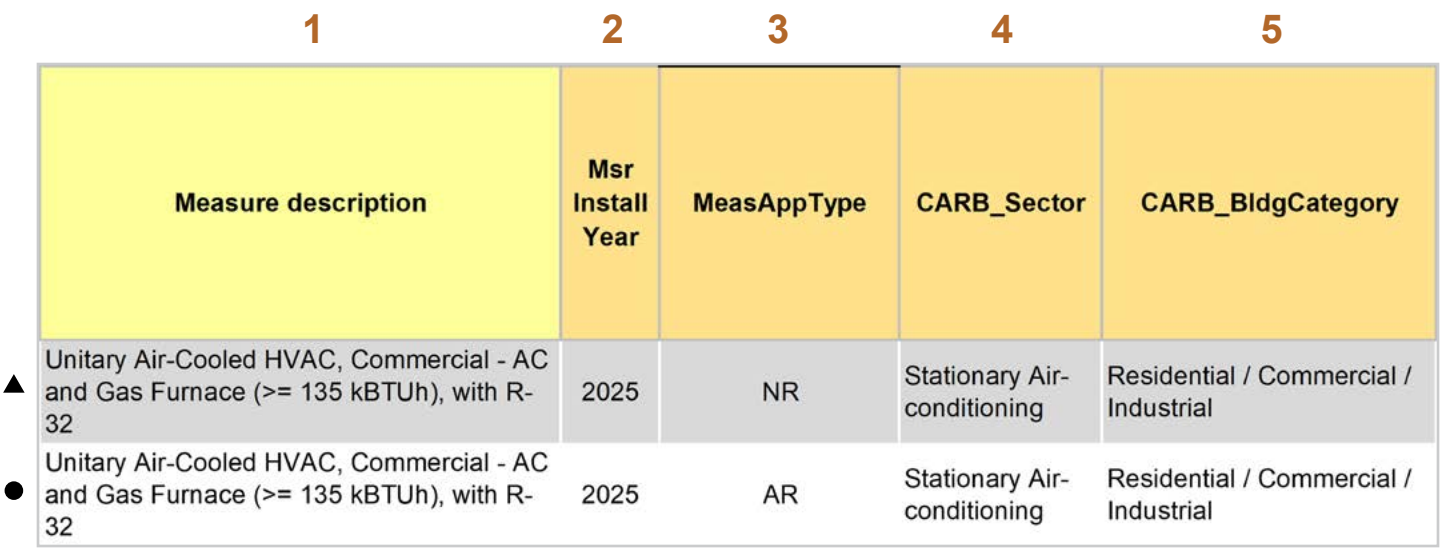

- Enter in the *measure description*, use as much detail as necessary to clearly describe the measure. **1**
	- ▲ **EXAMPLE BOTH:** "Unitary Air-Cooled HVAC, Commercial AC and Gas Furnace (>= 135 kBTUh), with R-32"
- Select the *measure installation year* from the dropdown menu. **2**
	- **EXAMPLE BOTH:** This example is for a 2025 install year.
- Select the *MeasAppType* (MAT) from the dropdown menu. **3**
	- **EXAMPLE NR MEASURE:** NR (normal replacement). The existing equipment has failed or exceeded its EUL and will be replaced with a new standard or code rated device without program intervention.
	- **EXAMPLE AR MEASURE:** AR (accelerated replacement). This measure offering is for equipment that would remain in operation without program intervention and has not exceeded the EUL.
- Select the **CARB\_Sector** from the dropdown menu, based on the CARB\_Sector assigned to the equipment in the 1 Device Builder worksheet. **4**
	- **EXAMPLE BOTH:** "Stationary Air-conditioning"
- Select **CARB** BldgCategory from the dropdown menu, based on the CARB regulation that applies to the measure and equipment. CARB regulation limits on GWP can be found in the CARB-EPA Limits worksheet. **5**
	- **EXAMPLE BOTH:** "Residential / Commercial / Industrial"

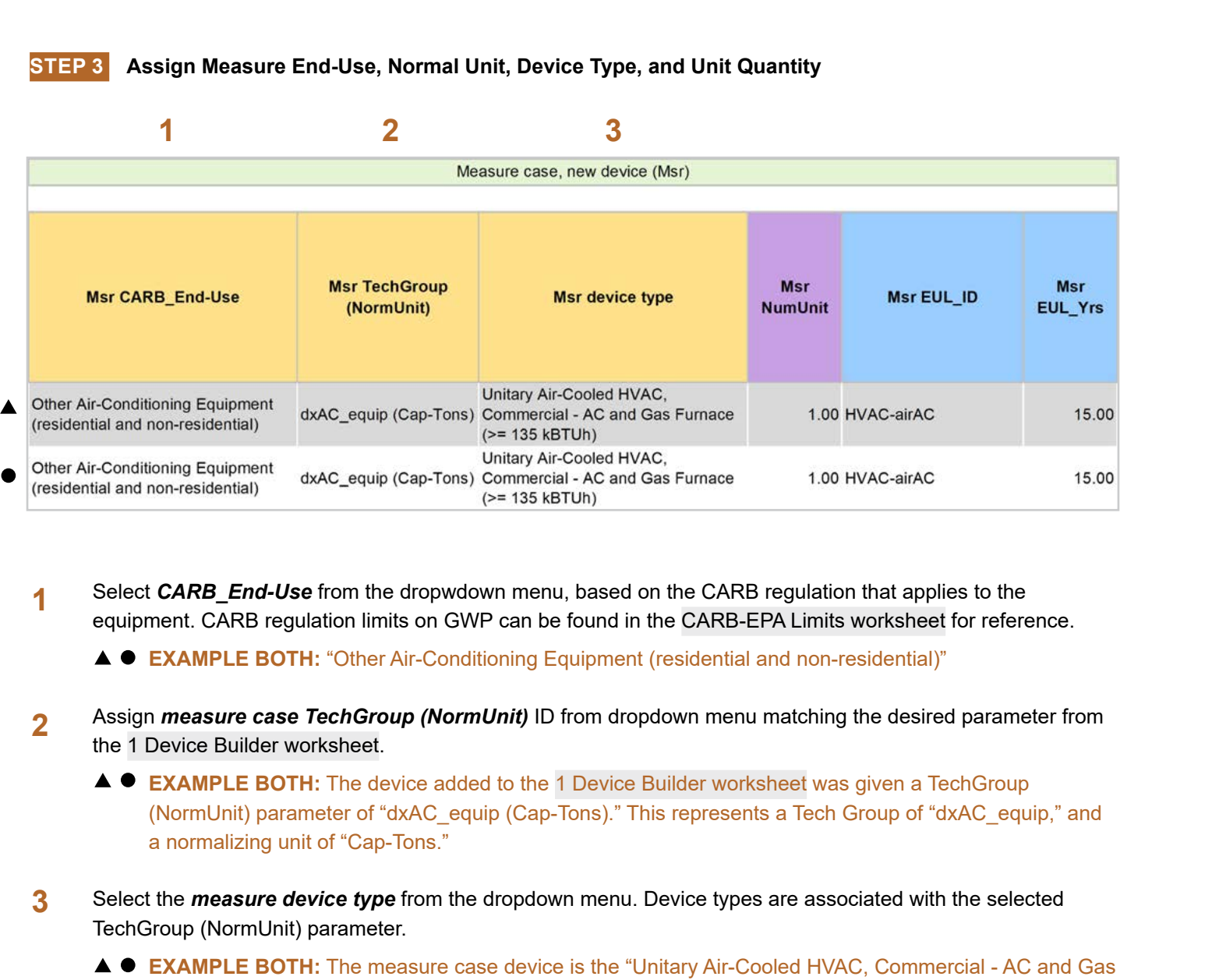

Select **CARB** End-Use from the dropwdown menu, based on the CARB regulation that applies to the equipment. CARB regulation limits on GWP can be found in the CARB-EPA Limits worksheet for reference. **1**

**EXAMPLE BOTH:** "Other Air-Conditioning Equipment (residential and non-residential)"

- Assign *measure case TechGroup (NormUnit)* ID from dropdown menu matching the desired parameter from the 1 Device Builder worksheet. **2**
	- **EXAMPLE BOTH:** The device added to the 1 Device Builder worksheet was given a TechGroup (NormUnit) parameter of "dxAC\_equip (Cap-Tons)." This represents a Tech Group of "dxAC\_equip," and a normalizing unit of "Cap-Tons."
- Select the *measure device type* from the dropdown menu. Device types are associated with the selected TechGroup (NormUnit) parameter. **3**
	- **EXAMPLE BOTH:** The measure case device is the "Unitary Air-Cooled HVAC, Commercial AC and Gas Furnace (>= 135 kBTUh)" device within the 1 Device Builder worksheet.

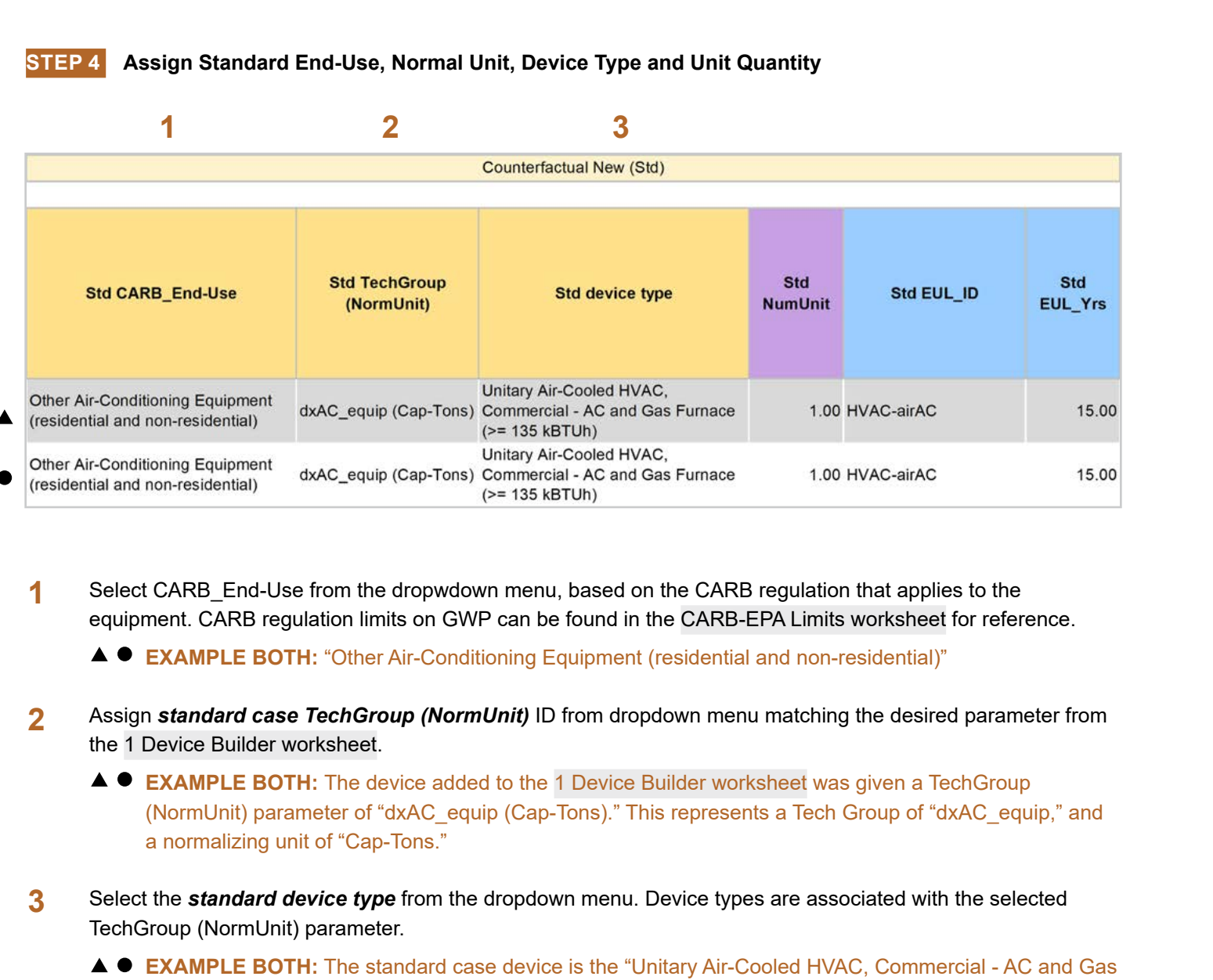

Select CARB End-Use from the dropwdown menu, based on the CARB regulation that applies to the equipment. CARB regulation limits on GWP can be found in the CARB-EPA Limits worksheet for reference. **1**

**EXAMPLE BOTH:** "Other Air-Conditioning Equipment (residential and non-residential)"

- Assign *standard case TechGroup (NormUnit)* ID from dropdown menu matching the desired parameter from the 1 Device Builder worksheet. **2**
	- **EXAMPLE BOTH:** The device added to the 1 Device Builder worksheet was given a TechGroup (NormUnit) parameter of "dxAC\_equip (Cap-Tons)." This represents a Tech Group of "dxAC\_equip," and a normalizing unit of "Cap-Tons."
- Select the *standard device type* from the dropdown menu. Device types are associated with the selected TechGroup (NormUnit) parameter. **3**
	- **EXAMPLE BOTH:** The standard case device is the "Unitary Air-Cooled HVAC, Commercial AC and Gas Furnace (>= 135 kBTUh)" device within the 1 Device Builder worksheet.

RACC-FSC

**Definitions and** 

**STEP 5 Assign Pre/Existing End-Use, Normal Unit, Device Type, Unit Quantity, and Installation Year**

Note that the Pre/Existing Device input is only for AR measure applications.

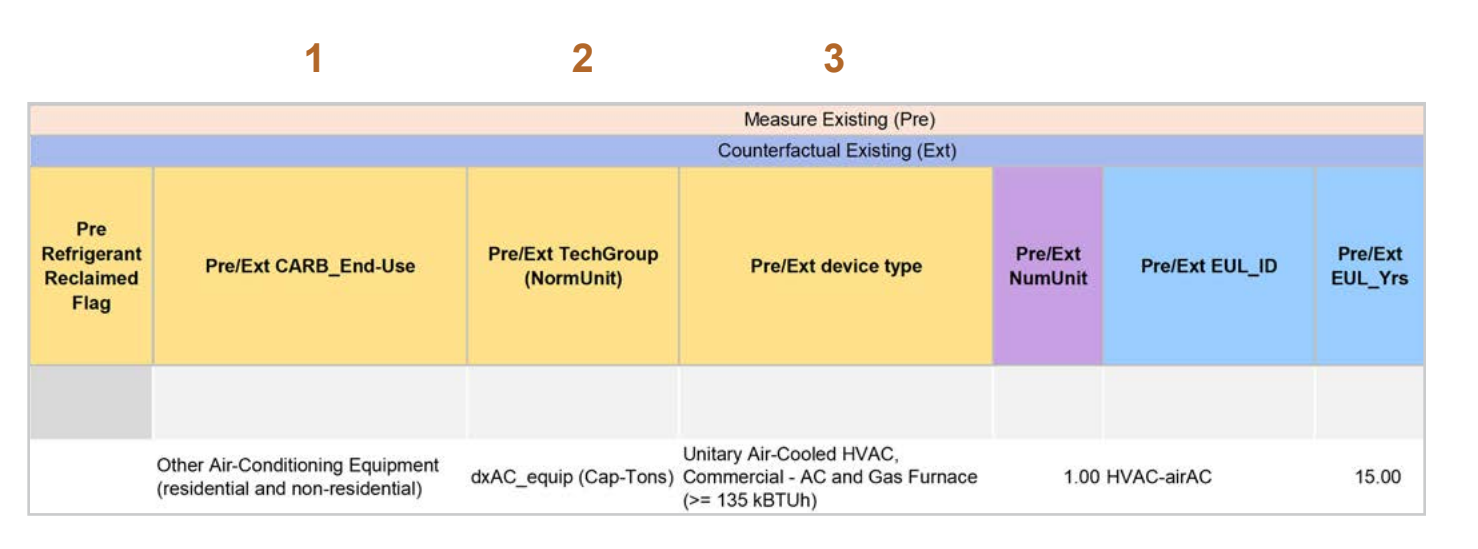

Select *CARB\_End-Use* from the dropwdown menu, based on the CARB regulation that applies to the equipment. CARB regulation limits on GWP can be found in the CARB-EPA Limits worksheet for reference. **1**

**EXAMPLE:** "Other Air-Conditioning Equipment (residential and non-residential)"

Assign *pre/existing case TechGroup (NormUnit)* ID from dropdown menu matching the desired parameter from the 1 Device Builder worksheet. **2**

> **EXAMPLE:** The device added to the 1 Device Builder worksheet was given a *TechGroup (NormUnit)* parameter of "dxAC\_equip (Cap-Tons)." This represents a Tech Group of "dxAC\_equip," and a normalizing unit of "Cap-Tons."

Select the *pre/existing device type* from the dropdown menu. Device types are associated with the selected *TechGroup (NormUnit)* parameter. **3**

> **EXAMPLE:** The pre/existing case device is the "Unitary Air-Cooled HVAC, Commercial - AC and Gas Furnace (>= 135 kBTUh)" device within the 1 Device Builder worksheet.

**Stationary** 

**Stationary<br>Refrigeration** 

**Refrigeration Introduction Overview RACC-FSC Definitions and Acronyms**

**Baseline**<br>Guidance

RACC-FSC

Introduction

**Definitions and** Acronyms

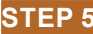

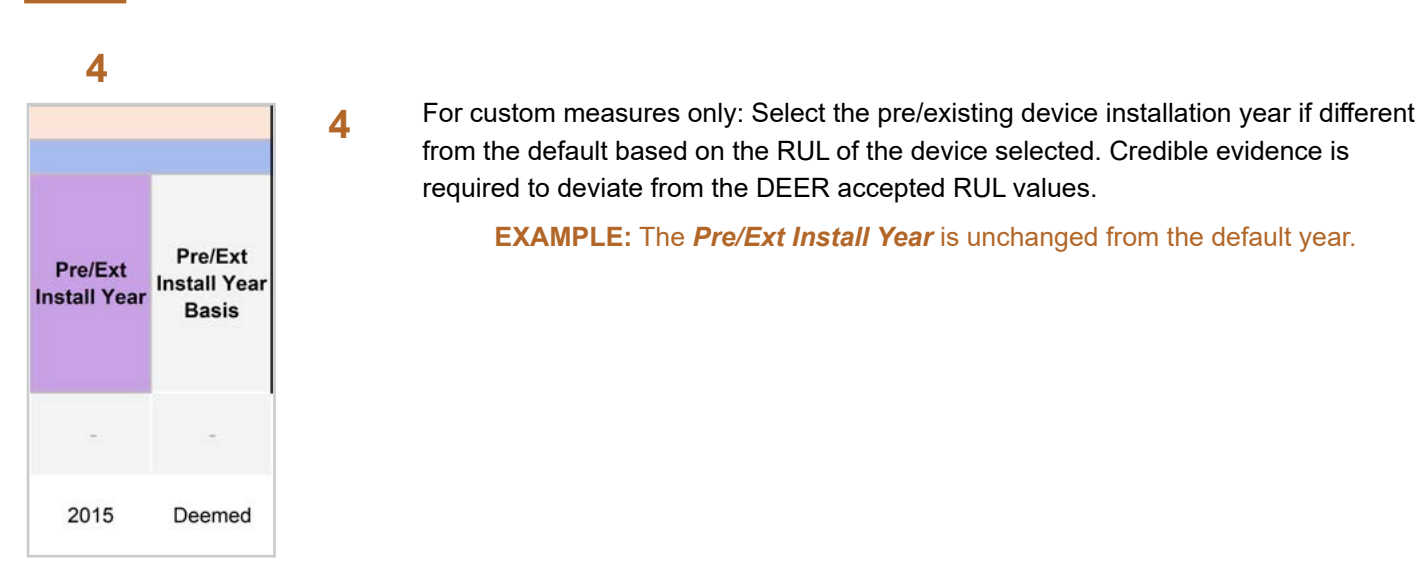

**STEP 6 Select Refrigerant Types**

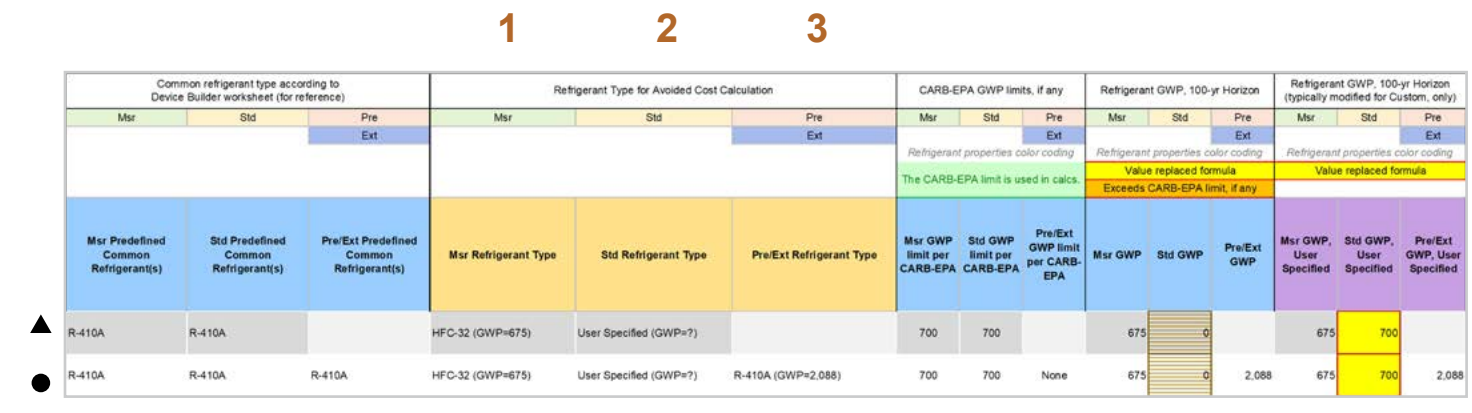

#### Select the *measure refrigerant type (Msr Refrigerant Type)* from the dropdown menu. **1**

**EXAMPLE BOTH:** "HFC-32 (GWP=675)"

- Select the *standard refrigerant type (Std Refrigerant Type)* from the dropdown menu. **2**
	- **EXAMPLE BOTH:** The standard baseline for both AR and NR in this example is limited by EPA's 2023 final rule limiting the GWP of these system to 700 GWP or less. With a standard practice case for refrigerant less than 700 GWP, the user could default to the EPA limit by selecting "User Specified" and override the Std GWP column with 700.
- Select the *Pre/Ext Refrigerant Type* from the dropdown menu. Pre/Ext is only used for AR measures. **3**
	- **EXAMPLE AR ONLY:** "R-410A (GWP=2,088)"

Introduction

**RACC-FSC** Overview

**Baseline**<br>Guidance

**Stationary** 

Refrigeration **Stationary** 

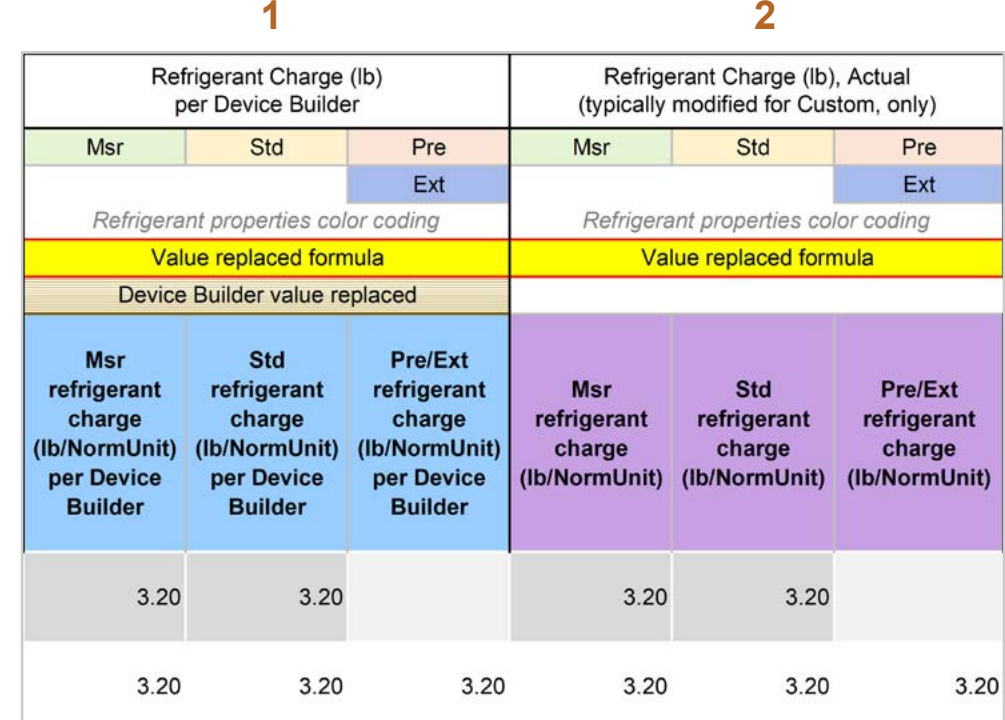

The *Refrigerant Charge (lb/NormUnit) per Device Builder* columns in blue show the default refrigerant charge defined in the 1 Device Builder worksheet, in the *RefrigCharge Pounds Per NormUnit* (copy from "0 Refrig Research") column. These values are auto filled based on the device type selected in the 2 RACC worksheet. **1**

**EXAMPLE BOTH:** In this example, the refrigerant charge per Cap-Tons is defined in the 1 Device Builder worksheet and should not be adjusted in the 2 RACC worksheet.

The *Refrigerant Charge (lb/NormUnit)* columns in purple are used in the emissions calculations, and by default auto fill based on the device type selected and the **RefrigCharge Pounds Per NormUnit** (copy from "0 Refrig Research") column in the 1 Device Builder worksheet. For custom measures, a site-specific charge can be specified. Users can override these cells with a custom refrigerant charge based on evidence or audit values supporting the user-specified inputs. **2**

**EXAMPLE BOTH:** In this example, the refrigerant charge per Cap-Tons is defined in the 1 Device Builder worksheet and should not be adjusted in the 2 RACC worksheet.

#### **STEP 8 Refrigerant Leakage Rates and Parameters**

The Annual Refrigerant Leakage %, Gross EOL Refrigerant Leakage %, and t\_EOL parameters are referenced from CARB by default. Like other parameters in the 2 RACC worksheet there are purple columns where custom values may be specified overriding the defaults. However, this should be avoided, and if site-specific values are specified, the values should be used only if the rate is less than the CARB averages.

#### Input worksheet: 3 FSC

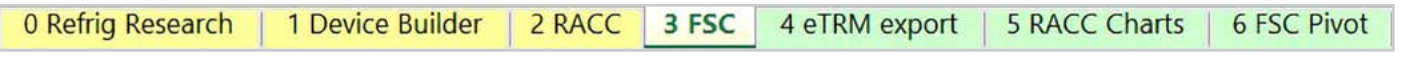

This measure does not have a fuel-substitution component.

Introduction

# **Summary**

User inputs of this example are summarized in Table 5-2 and the total avoided cost in 2022 dollars for the NR measure is \$6.74/Cap-Ton, and \$111.56/Cap-Ton for the AR measure offering.

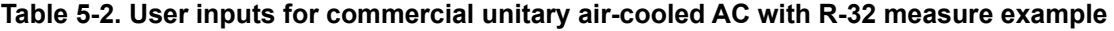

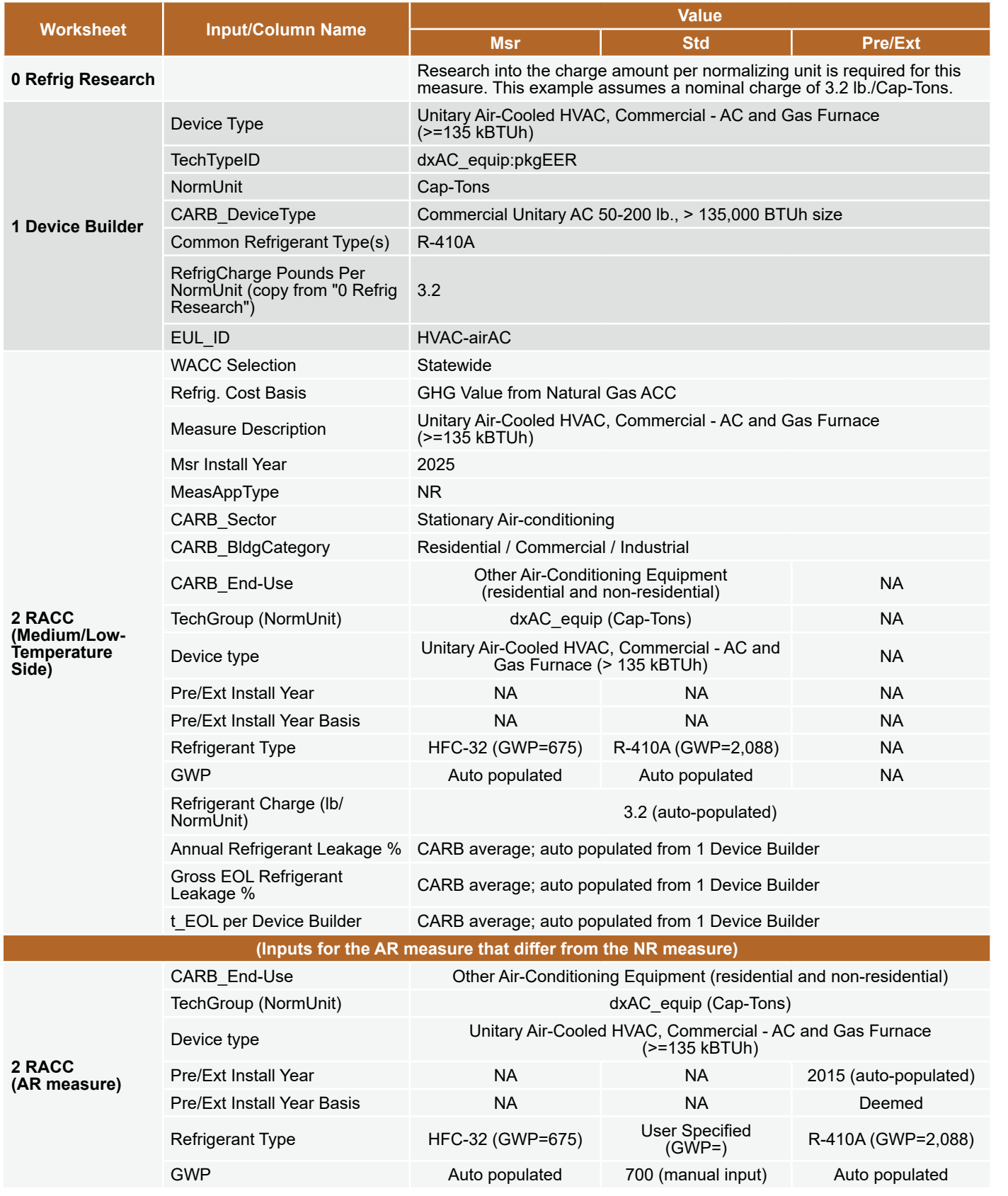

**Stationary** 

**Stationary<br>Refrigeration** 

**Baseline Stationary Stationary Appliances** Appendices<br>Guidance Refrigeration Air-Conditioning Appliances Appendices

**Stationary**<br>**Air-Conditioning** 

**Appliances** 

**Appendices** 

**Refrigeration Introduction Overview RACC-FSC Definitions and Acronyms**

**Baseline**<br>Guidance

**RACC-FSC Overview** 

Introduction

Definitions and Acronyms

Baseline<br>Guidance

# **Acronyms CENTRAL HEAT PUMP REPLACING RESIDENTIAL GAS FURNACE AND WEIGHTED BASELINE AC COOLING**

# **Measure description**

This example is a deemed measure that includes the replacement of residential AC and gas furnace central HVAC systems with a central heat pump system with R-454B for the refrigerant type. The measure year will be for 2025. EPA's 2023 final rule established a 700 GWP limit to stationary air conditioning and heat pump systems starting January 1, 2025. Both R-454B and R-32 (HFC-32) are the most likely refrigerants to satisfy this regulation. The existing AC system contains R-410A with a GWP of 2,088, while the counterfactual standard system will be limited to 700 GWP.

This example will model both AR and NR scenarios as separate measure offerings.

# **Measure input walkthrough**

#### Input worksheet: 0 Refrig Research

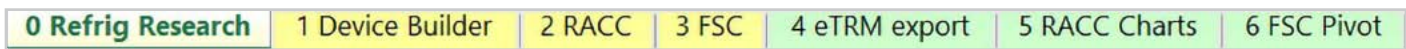

This worksheet is used to document refrigerant charge per normal unit for Deemed Measure Package development. Users should input the researched charge per normal unit values, specific to a particular refrigerant type, for the device(s) when developing a measure package.

There are several default refrigerant charge per normalizing unit values included in the RACC. These are not intended to be used as a default for measure packages. Users should conduct research into estimating charge levels for measure package development. For this example, we will use the default number in the worksheet for the "Central HVAC, Residential - Heat Pump" and "Residential Unitary AC" devices. These devices have a normalized refrigerant charge 3.5 lb./Cap-Tons and 3.2 lb./Cap-Tons, respectively.

#### Input Worksheet: 1 Device Builder

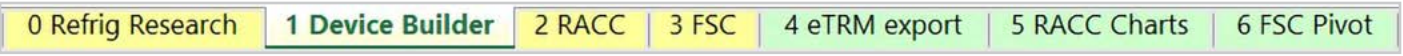

#### **STEP 1 Check to see if desired equipment is listed in the Device Builder table.**

- If yes, continue to the 2 RACC worksheet.
- If no, add new device to the end of the table.

Note: The devices required for this measure example already exist in the 1 Device Builder worksheet.

- Measure case device: "Central HVAC, Residential Heat Pump"
- Standard, Pre/Ext device: "Central HVAC, Residential AC and Gas Furnace"

#### **STEP 2 Add New Device**

The device required for this measure already exists; skip the add new device step.

#### Input Worksheet: 2 RACC

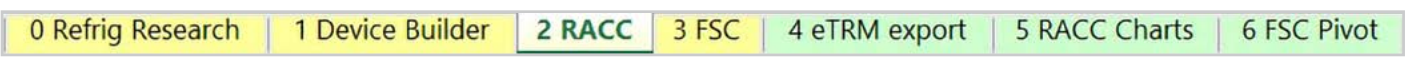

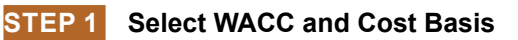

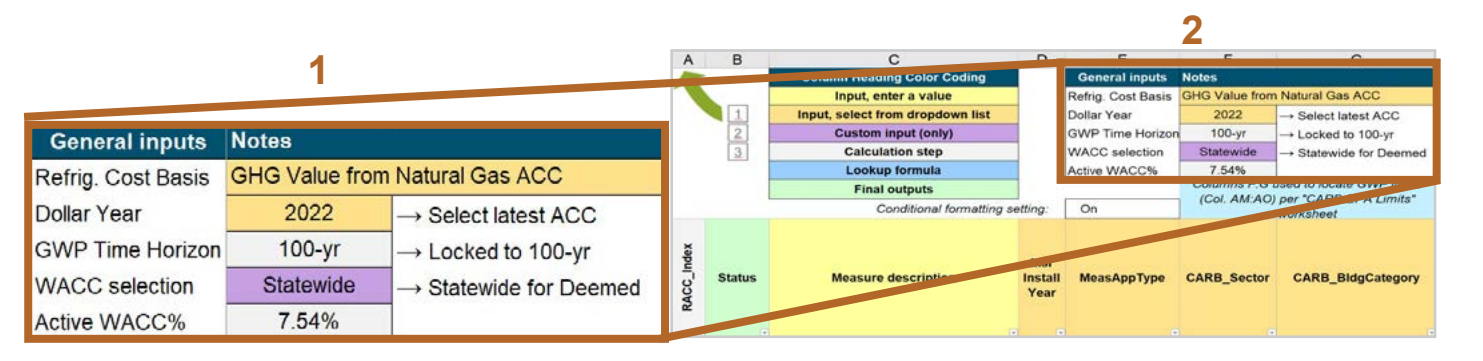

#### Select the *WACC* for the measure from the dropdown menu. **1**

**EXAMPLE:** Since this example is for a deemed measure, the WACC selection must be set to "Statewide."

Select the *Refrigerant emissions cost basis* from the dropdown menu. **2**

> **EXAMPLE:** The current refrigerant emissions cost basis for all California measures is "GHG Value from Natural Gas ACC."

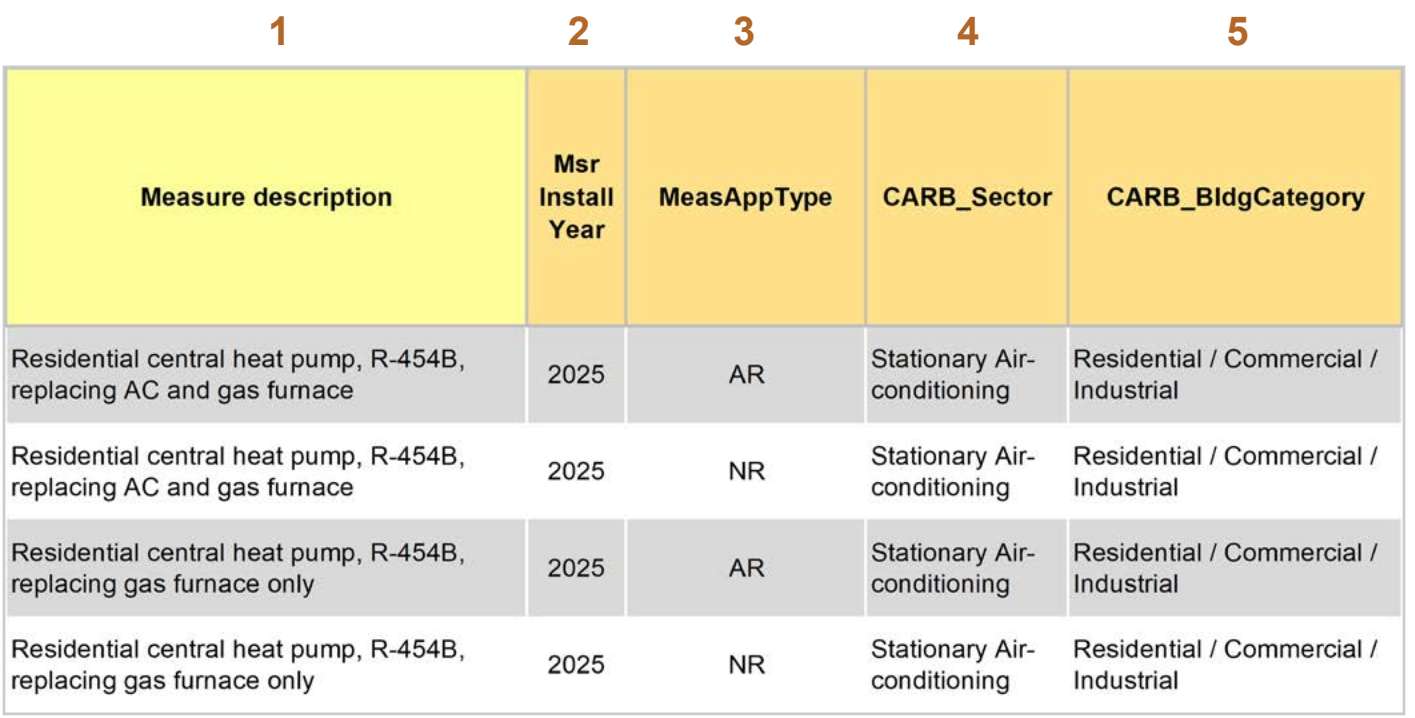

Enter in the *measure description*, use as much detail as necessary to clearly describe the measure. **1**

> **EXAMPLE:** "Residential central heat pump, R-454B, replacing AC and gas furnace", one AR and one NR example.

**EXAMPLE:** "Residential central heat pump, R-454B, replacing gas furnace only", one AR and one NR example.

Select the *measure installation year* from the dropdown menu. **2**

**EXAMPLE ALL:** This example is for a 2025 install year.

Select the *MeasAppType* (MAT) from the dropdown menu. **3**

> **EXAMPLE AR MEASURES:** This measure offering is for equipment that would remain in operation without program intervention and has not exceeded the EUL.

**EXAMPLE NR MEASURE:** The existing equipment has failed or exceeded its EUL and will be replaced with a new standard or code rated device without program intervention.

Select the *CARB\_Sector* from the dropdown menu, based on the CARB\_Sector assigned to the equipment in the 1 Device Builder worksheet. **4**

**EXAMPLE ALL:** "Stationary Air-conditioning"

Select *CARB\_BldgCategory* from the dropdown menu, based on the CARB regulation that applies to the measure and equipment. CARB regulation limits on GWP can be found in the CARB-EPA Limits worksheet. **5**

**EXAMPLE BOTH:** "Residential / Commercial / Industrial"

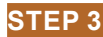

**1 2 3**

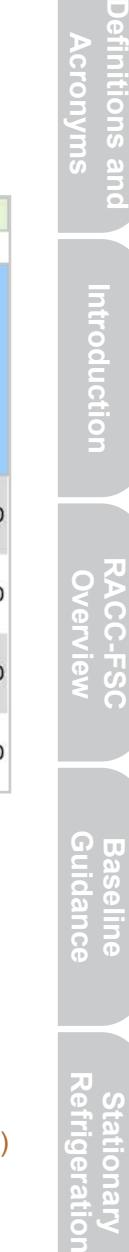

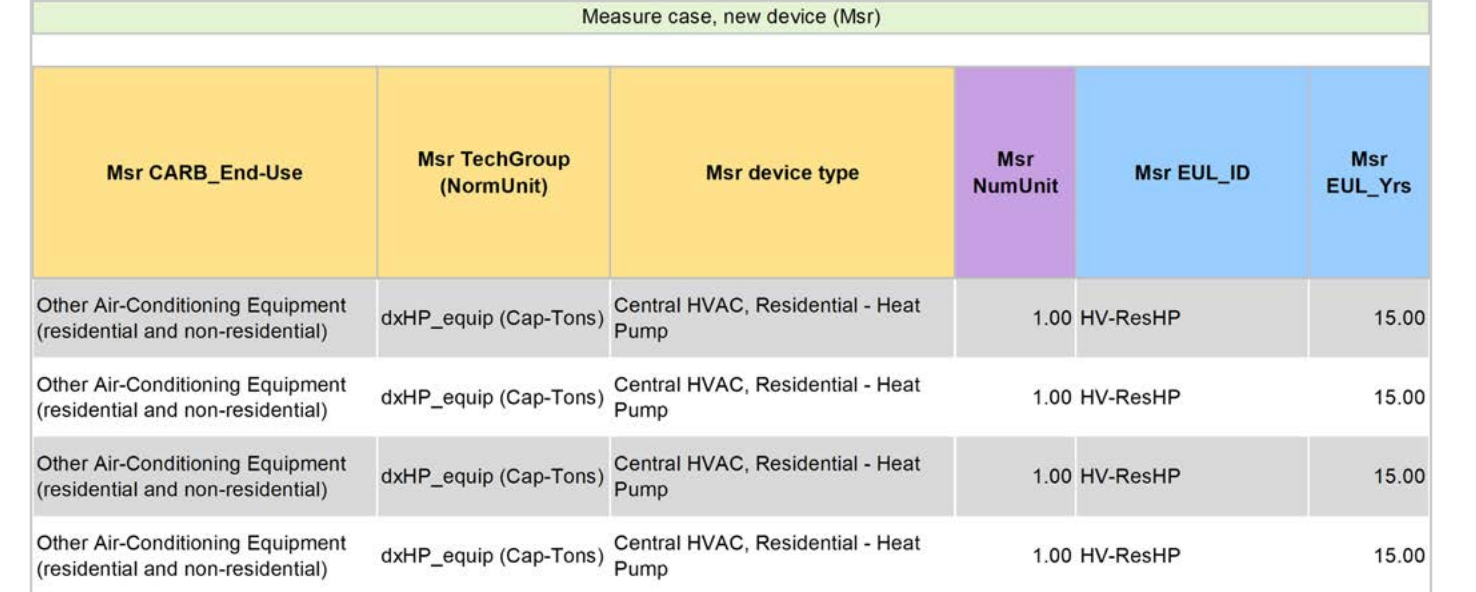

Select **CARB** End-Use from the dropwdown menu, based on the CARB regulation that applies to the equipment. CARB regulation limits on GWP can be found in the CARB-EPA Limits worksheet for reference. **1**

**EXAMPLE ALL:** "Other Air-Conditioning Equipment (residential and non-residential)"

Assign *measure case TechGroup (NormUnit)* ID from dropdown menu matching the desired parameter from the 1 Device Builder worksheet. **2**

> **EXAMPLE ALL:** The device added to the 1 Device Builder worksheet was given a TechGroup (NormUnit) parameter of "dxHP\_equip (Cap-Tons)". This represents a Tech Group of "dxHP\_equip," and a normalizing unit of "Cap-Tons."

Select the *measure device type* from the dropdown menu. Device types are associated with the selected TechGroup (NormUnit) parameter. **3**

> **EXAMPLE ALL:** The measure case device is the "Central HVAC, Residential – Heat Pump" device within the 1 Device Builder worksheet.

**1 2 3**

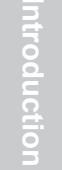

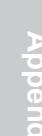

**Counterfactual New (Std)** 

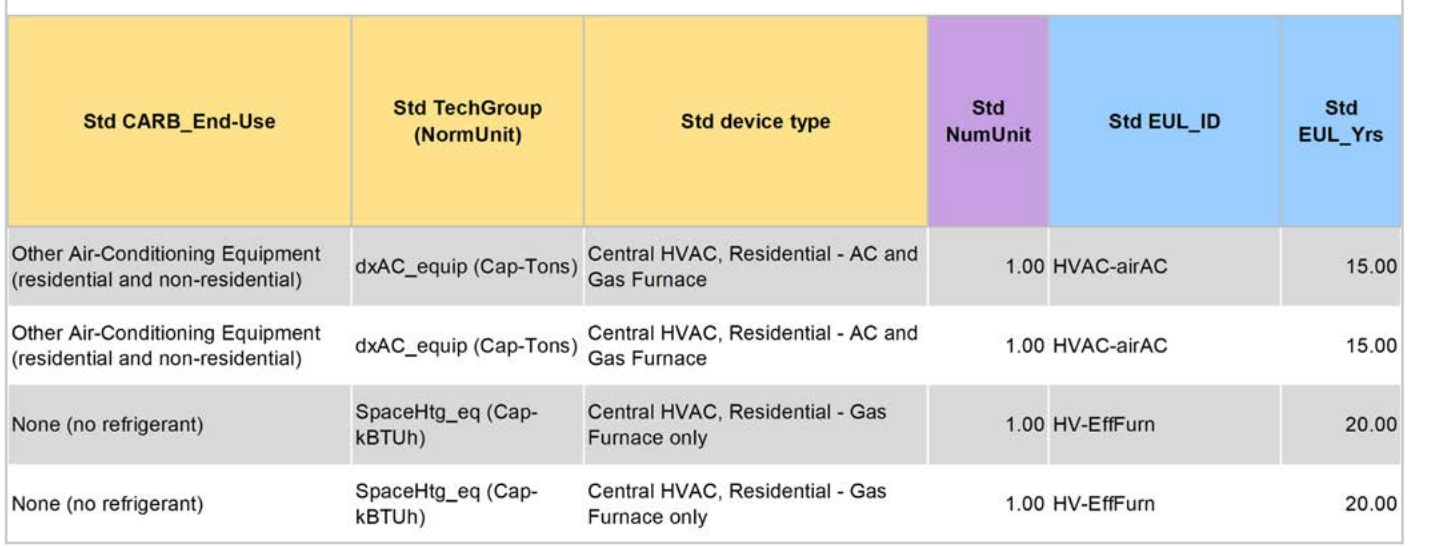

Select **CARB** End-Use from the dropwdown menu, based on the CARB regulation that applies to the equipment. CARB regulation limits on GWP can be found in the CARB-EPA Limits worksheet for reference. **1**

> **EXAMPLE:** "Other Air-Conditioning Equipment (residential and non-residential)" for the AC and gas furnace offerings.

**EXAMPLE:** "None (no refrigerant)" for the gas furnace only offerings.

Assign *standard case TechGroup (NormUnit)* ID from dropdown menu matching the desired parameter from the 1 Device Builder worksheet. **2**

> **EXAMPLE:** For replacing AC and gas furnace offerings the device from the 1 Device Builder worksheet was given a TechGroup (NormUnit) parameter of "dxAC\_equip (Cap-Tons)." This represents a Tech Group of "dxAC\_equip," and a normalizing unit of "Cap-Tons."

**EXAMPLE:** For replacing gas furnace only offerings the device from the 1 Device Builder worksheet was given a TechGroup (NormUnit) parameter of "SpaceHtg\_eq (Cap-kBTUh)." This represents a Tech Group of "SpaceHtg\_eq," and a normalizing unit of "Cap-kBTUh."

Select the *standard device type* from the dropdown menu. Device types are associated with the selected TechGroup (NormUnit) parameter. **3**

> **EXAMPLE:** For replacing AC and gas furnace offerings the standard case device is the "Central HVAC, Residential – AC and Gas Furnace" device within the 1 Device Builder worksheet.

**EXAMPLE:** For replacing furnace only offerings the standard case device is the "Central HVAC, Residential – Gas Furnace only" device within the 1 Device Builder worksheet.

**STEP 5 Assign Pre/Existing End-Use, Normal Unit, Device Type, Unit Quantity, and Installation Year**

Note that the Pre/Existing Device input is only for AR measure applications.

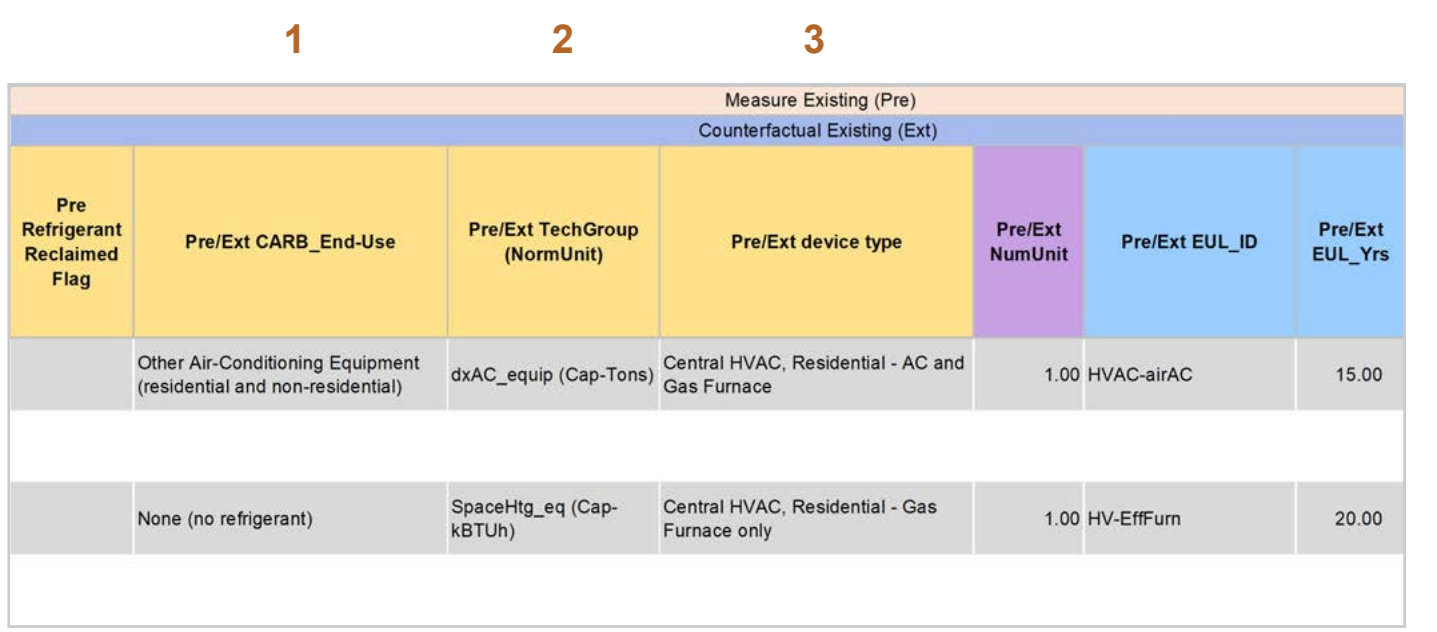

Select *CARB\_End-Use* from the dropwdown menu, based on the CARB regulation that applies to the equipment. CARB regulation limits on GWP can be found in the CARB-EPA Limits worksheet for reference. **1**

> **EXAMPLE:** For replacing AC and gas furnace offerings, "Other Air-Conditioning Equipment (residential and non-residential)".

**EXAMPLE:** For replacing gas furnace only offerings, "None (no refrigerant"

Assign *pre/existing case TechGroup (NormUnit)* ID from dropdown menu matching the desired parameter from the 1 Device Builder worksheet. **2**

> **EXAMPLE:** For replacing AC and gas furnace offerings the device from the 1 Device Builder worksheet was given a TechGroup (NormUnit) parameter of "dxAC\_equip (Cap-Tons)." This represents a Tech Group of "dxAC\_equip," and a normalizing unit of "Cap-Tons."

**EXAMPLE:** For replacing gas furnace only offerings the device from the 1 Device Builder worksheet was given a TechGroup (NormUnit) parameter of "SpaceHtg\_eq (Cap-kBTUh)." This represents a Tech Group of "SpaceHtg\_eq," and a normalizing unit of "Cap-kBTUh."

Select the *pre/existing device type* from the dropdown menu. Device types are associated with the selected TechGroup (NormUnit) parameter. **3**

> **EXAMPLE:** For replacing AC and gas furnace offerings the standard case device is the "Central HVAC, Residential – AC and Gas Furnace" device within the 1 Device Builder worksheet.

**EXAMPLE:** For replacing gas furnace only offerings the standard case device is the "Central HVAC, Residential – Gas Furnace only" device within the 1 Device Builder worksheet.

**Stationary** 

**Stationary<br>Refrigeration** 

**Baseline Stationary Stationary Appliances** Appendices<br>Guidance Refrigeration Air-Conditioning Appliances Appendices

**Stationary Appliances**<br>**Air-Conditioning** Appliances

Appendices

**Refrigeration Introduction Overview RACC-FSC Definitions and Acronyms**

**Baseline**<br>Guidance

**RACC-FSC Overview** 

Introduction

Definitions and Acronyms

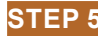

**4**

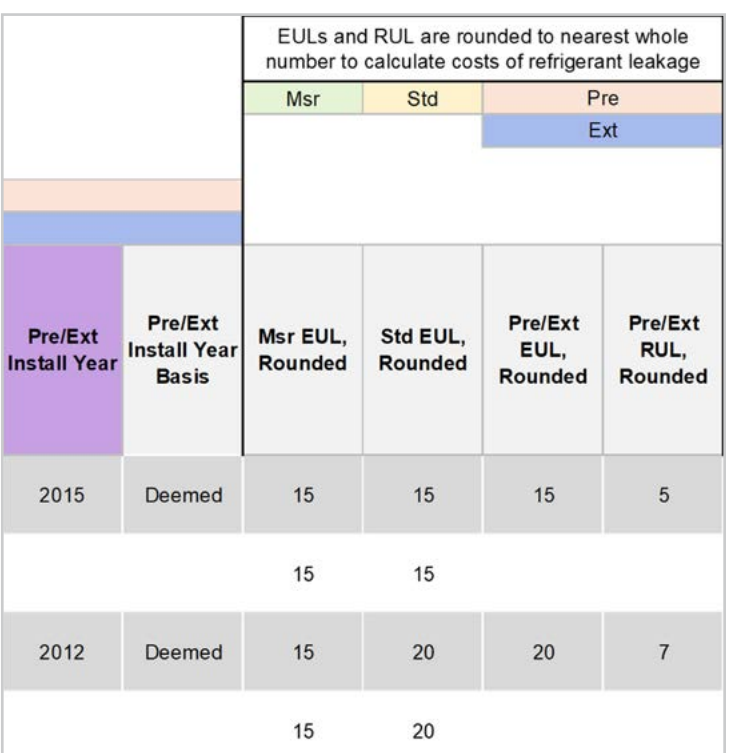

For custom measures only: Select the pre/ existing device installation year if different from the default based on the RUL of the device selected. Credible evidence is required to deviate from the DEER accepted RUL values. **4**

> **EXAMPLE:** The *Pre/Ext Install Year* is unchanged from the default year.

Introduction

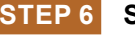

#### **Select Refrigerant Types**

# **1 2 3**

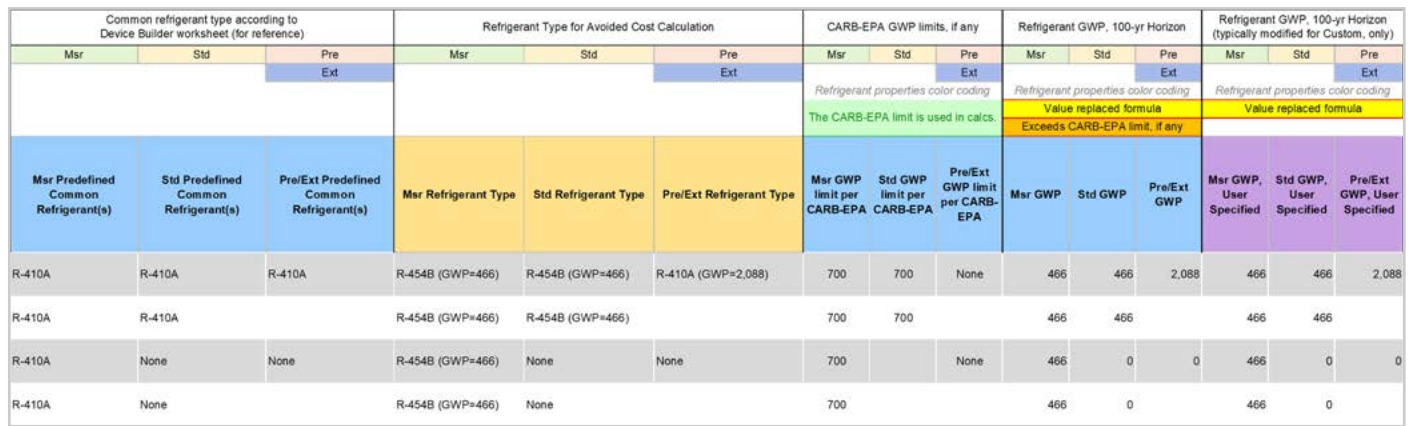

#### Select the *measure refrigerant type (Msr Refrigerant Type)* from the dropdown menu. **1**

**EXAMPLE ALL:** Select "R-454B (GWP=466)" as the measure case refrigerant.

#### Select the *standard refrigerant type (Std Refrigerant Type)* from the dropdown menu. **2**

**EXAMPLE:** For replacing AC and gas furnace offerings select "R-454B (GWP=466)" as the standard case refrigerant. This example is limited by EPA's 2023 final rule limiting the GWP of these systems to 700 GWP or less. Since no single alternative refrigerant ISP has been established. We recommend selecting R-454B as the standard case to match the measure case.

**EXAMPLE:** For replacing gas furnace only offerings, select "None".

#### Select the *Pre/Ext Refrigerant Type* from the dropdown menu. Pre/Ext is only used for AR measures. **EXAMPLE:** For replacing AC and gas furnace offerings select "R-410A" as the existing refrigerant. **3**

**EXAMPLE:** For replacing gas furnace only offerings select "None" as the existing refrigerant.

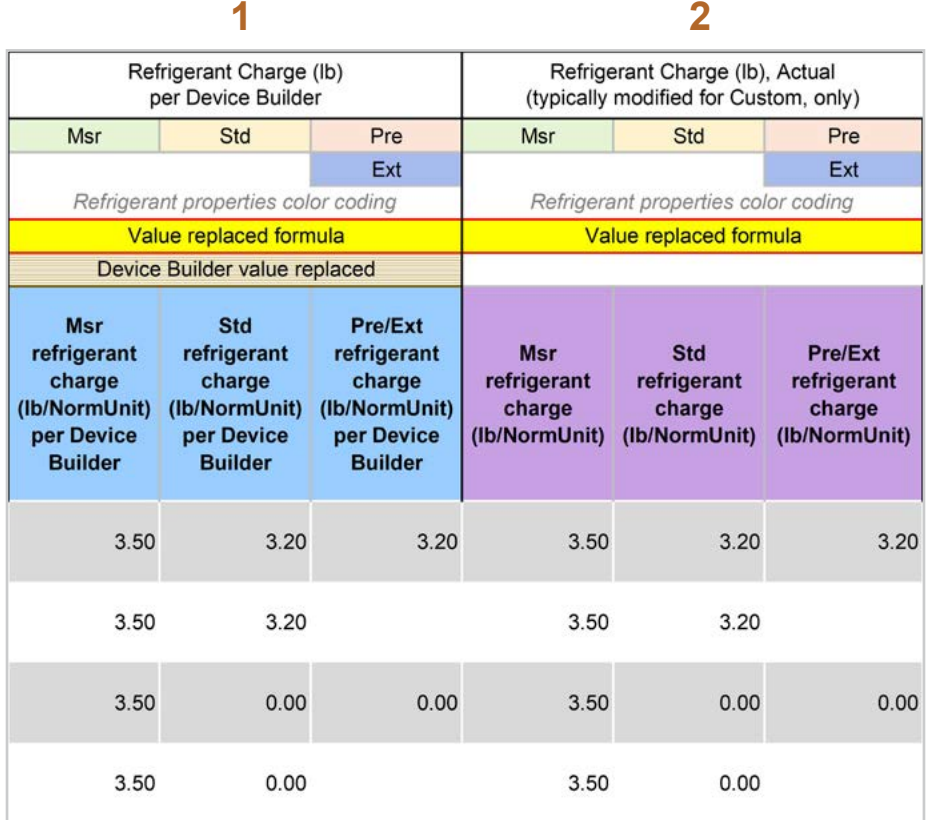

The *Refrigerant Charge (lb/NormUnit) per Device Builder* columns in blue show the default refrigerant charge defined in the 1 Device Builder worksheet, in the *RefrigCharge Pounds Per NormUnit* (copy from "0 Refrig Research") column. These values are auto filled based on the device type selected in the 2 RACC worksheet. **1**

> **EXAMPLE:** In this example, the refrigerant charge per Cap-Tons is defined in the 1 Device Builder worksheet and should not be adjusted in the 2 RACC worksheet.

The *Refrigerant Charge (lb/NormUnit)* columns in purple are used in the emissions calculations, and by default auto fill based on the device type selected and the *RefrigCharge Pounds Per NormUnit* (copy from "0 Refrig Research") column in the 1 Device Builder worksheet. For custom measures, a site-specific charge can be specified. Users can override these cells with a custom refrigerant charge based on evidence or audit values supporting the user-specified inputs. **2**

> **EXAMPLE:** In this example, the refrigerant charge per Cap-Tons is defined in the 1 Device Builder worksheet and should not be adjusted in the 2 RACC worksheet.
#### **STEP 8 Refrigerant Leakage Rates and Parameters**

The Annual Refrigerant Leakage %, Gross EOL Refrigerant Leakage %, and t\_EOL parameters are referenced from CARB by default. Like other parameters in the 2 RACC worksheet there are purple columns where custom values may be specified overriding the defaults. However, this should be avoided, and if site-specific values are specified, the values should be used only if the rate is less than the CARB averages.

#### Input worksheet: 3 FSC

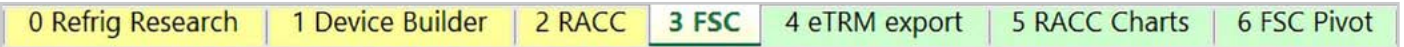

A sample of measure permutations were selected for this walkthrough of the 3 FSC worksheet. The sample of example permutations is sourced from the SWHC045-02 Heat Pump HVAC, Residential, Fuel Substitution measure package.

For deemed measures, all information for all permutations of a measure package must be entered into the 3 FSC worksheet.

Introduction

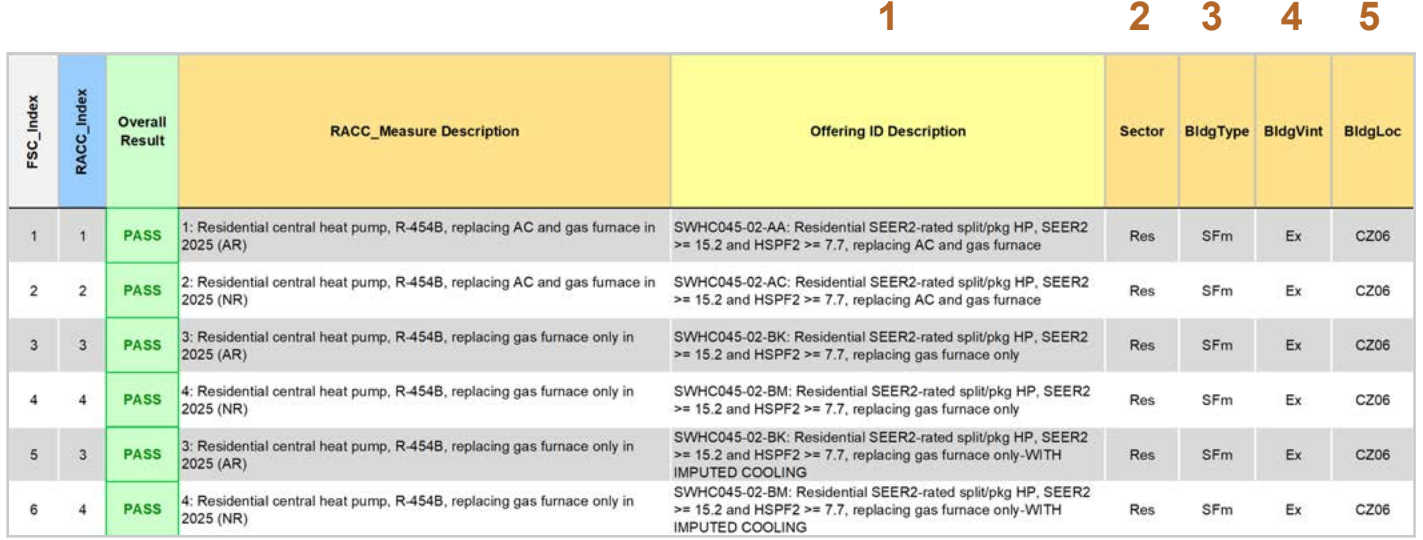

Enter in the *offering ID description*. Users may input statewide measure offering ID(s), or a measure offering description to clearly identify the offering in each row. **1**

> **EXAMPLE:** "SWHC045-02-AA: Residential SEER2-rated split/pkg HP, SEER2 >= 15.2 and HSPF2 >= 7.7, replacing AC and gas furnace"

> **EXAMPLE:** "SWHC045-02-AC: Residential SEER2-rated split/pkg HP, SEER2 >= 15.2 and HSPF2 >= 7.7, replacing AC and gas furnace"

> **EXAMPLE:** "SWHC045-02-BK: Residential SEER2-rated split/pkg HP, SEER2 >= 15.2 and HSPF2 >= 7.7, replacing gas furnace only"

> **EXAMPLE:** "SWHC045-02-BM: Residential SEER2-rated split/pkg HP, SEER2 >= 15.2 and HSPF2 >= 7.7, replacing gas furnace only"

> **EXAMPLE:** "SWHC045-02-BK: Residential SEER2-rated split/pkg HP, SEER2 >= 15.2 and HSPF2 >= 7.7, replacing gas furnace only-WITH IMPUTED COOLING"

> **EXAMPLE:** "SWHC045-02-BM: Residential SEER2-rated split/pkg HP, SEER2 >= 15.2 and HSPF2 >= 7.7, replacing gas furnace only-WITH IMPUTED COOLING"

Select the *Sector* for the measure offering from the dropdown list or copy (as text) all sector permutations from the permutations table. **2**

**EXAMPLE:** "Res", for all permutations in this example.

- Select the **BldgType** for the measure offering from the dropdown list or copy (as text) all BldgType permutations from the permutations table. **EXAMPLE:** "SFm", for all permutations in this example. **3**
- Select the *BldgVint* for the measure offering from the dropdown list or copy (as text) all BldgVint permutations from the permutations table. **4**

**EXAMPLE:** "Ex", for all permutations in this example.

Select the *BldgLoc* for the measure offering from the dropdown list or copy (as text) all BldgLoc permutations from the permutations table. **5**

**EXAMPLE:** "CZ06", for all permutations in this example.

**Stationary** 

**Refrigeration Stationary** 

**Baseline Stationary Stationary Appliances** Appendices<br>Guidance Refrigeration Air-Conditioning Appliances Appendices

**Stationary<br>Air-Conditioning** 

Appliances

**Appendices** 

**Refrigeration Introduction Overview RACC-FSC Definitions and Acronyms**

**Baseline**<br>Guidance

**RACC-FSC** Overview

Introduction

Definitions and Acronyms

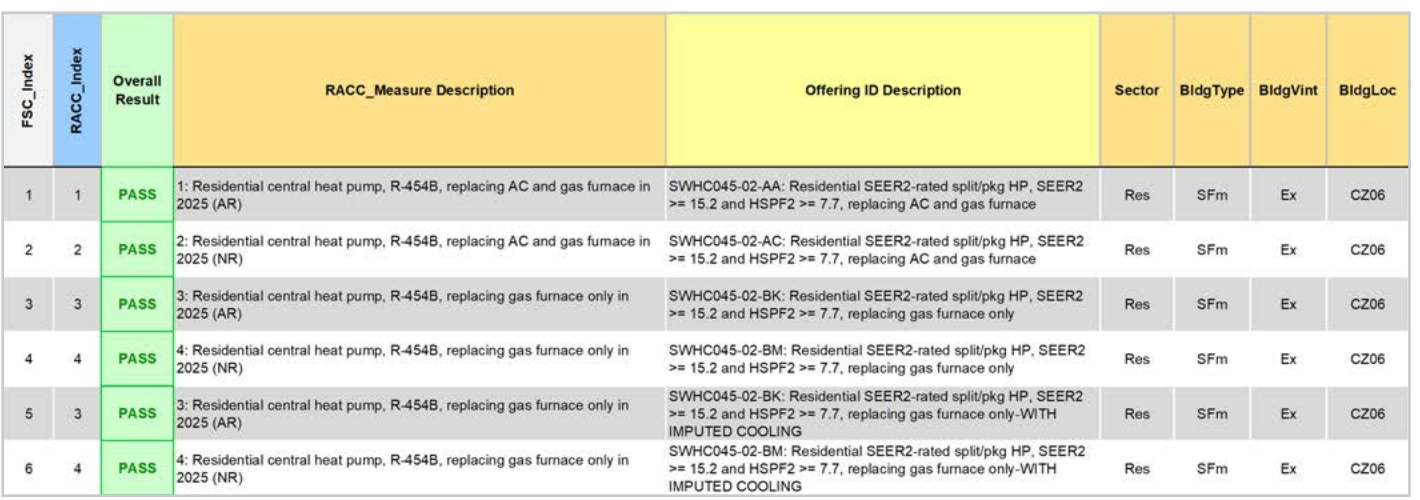

Assign the refrigerant emissions calculation associated with each offering by selecting a *RACC\_Measure Description* from the dropdown list. Each item in the dropdown list corresponds to a completed calculation row in the 2 RACC worksheet. This field assigns which avoided refrigerant emissions should be used for each measure offering for the fuel-substitution calculations. This is also how the offering(s) MeasAppType is assigned to each offering in the 3 FSC worksheet. **6**

> **EXAMPLE:** Assign "1: Residential central heat pump, R-454B, replacing AC and gas furnace in 2025 (AR)" to any replacing AC and gas furnace AR offerings.

> **EXAMPLE:** Assign "2: Residential central heat pump, R-454B, replacing AC and gas furnace in 2025 (NR)" to any replacing AC and gas furnace NR offerings.

**EXAMPLE:** Assign "3: Residential central heat pump, R-454B, replacing gas furnace only in 2025 (AR)" to any replacing gas furnace only AR offerings.

**EXAMPLE:** Assign "4: Residential central heat pump, R-454B, replacing gas furnace only in 2025 (NR)" to any replacing gas furnace only NR offerings.

**EXAMPLE:** Assign "3: Residential central heat pump, R-454B, replacing gas furnace only in 2025 (AR)" for AR offerings that will be including imputed cooling.

**EXAMPLE:** Assign "4: Residential central heat pump, R-454B, replacing gas furnace only in 2025 (NR)" for NR offerings that will be including imputed cooling.

Introduction

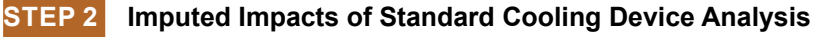

**1**

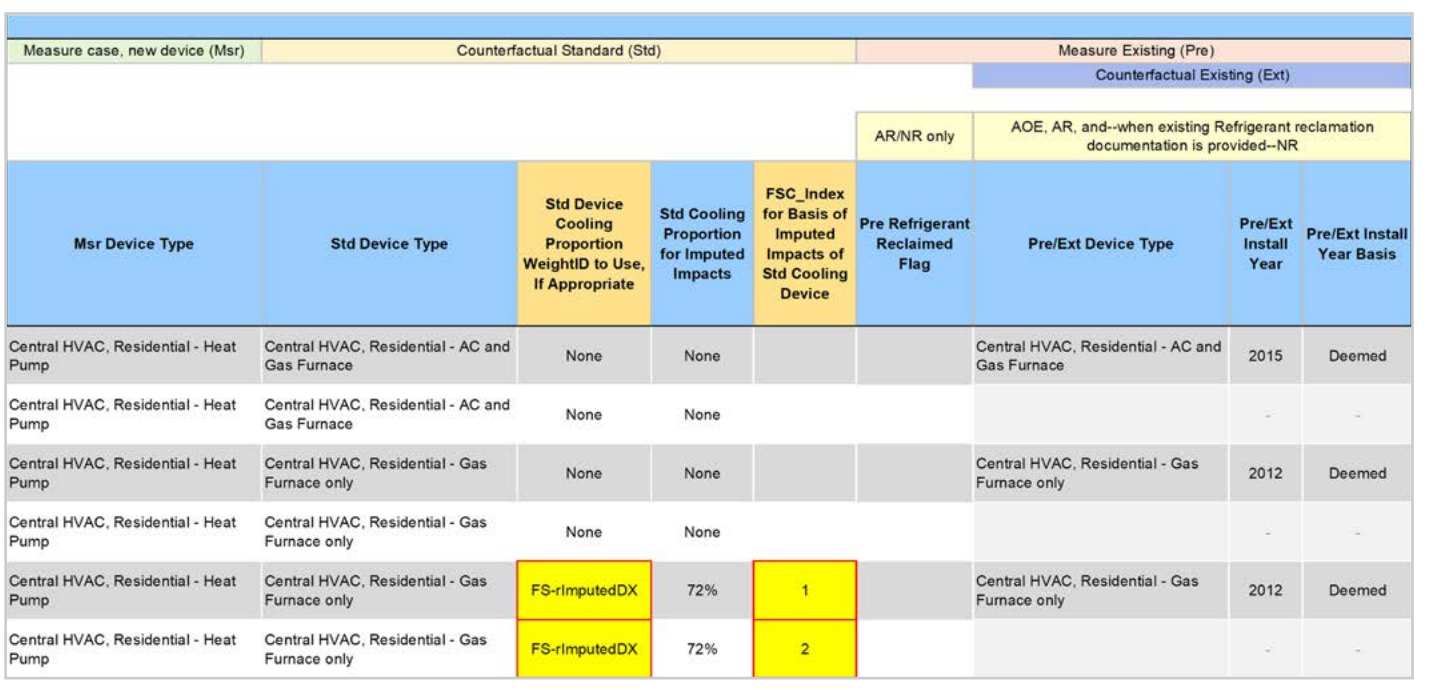

#### Assign the *Std Device Cooling Proportion WeightID to Use, If Appropriate* for the appropriate building weight ID corresponding to the measure. **1**

**EXAMPLE:** "None", for rows not calculating imputed cooling.

**EXAMPLE:** "FS-rImputedDX", for rows where imputed cooling will be calculated.

#### Select the **FSC** Index for Basis of Imputed Impacts of Std Cooling Device for the appropriate 3 FSC calculation row matching the offering with cooling in the Std device case. **2**

**EXAMPLE:** Leave blank for rows not calculating imputed cooling.

**EXAMPLE:** Select "1", corresponding to the replacing AC and gas furnace AR FSC calculation on row 1 of the FSC table to tell the calculator to interpolate energy savings impacts between the replacing AC and gas furnace AR offering row and the replacing gas furnace only AR offering row found here.

**EXAMPLE:** Select "2", corresponding to the replacing AC and gas furnace NR FSC calculation on row 2 of the FSC table to tell the calculator to interpolate energy savings impacts between the replacing AC and gas furnace NR offering row and the replacing gas furnace only NR offering row found here.

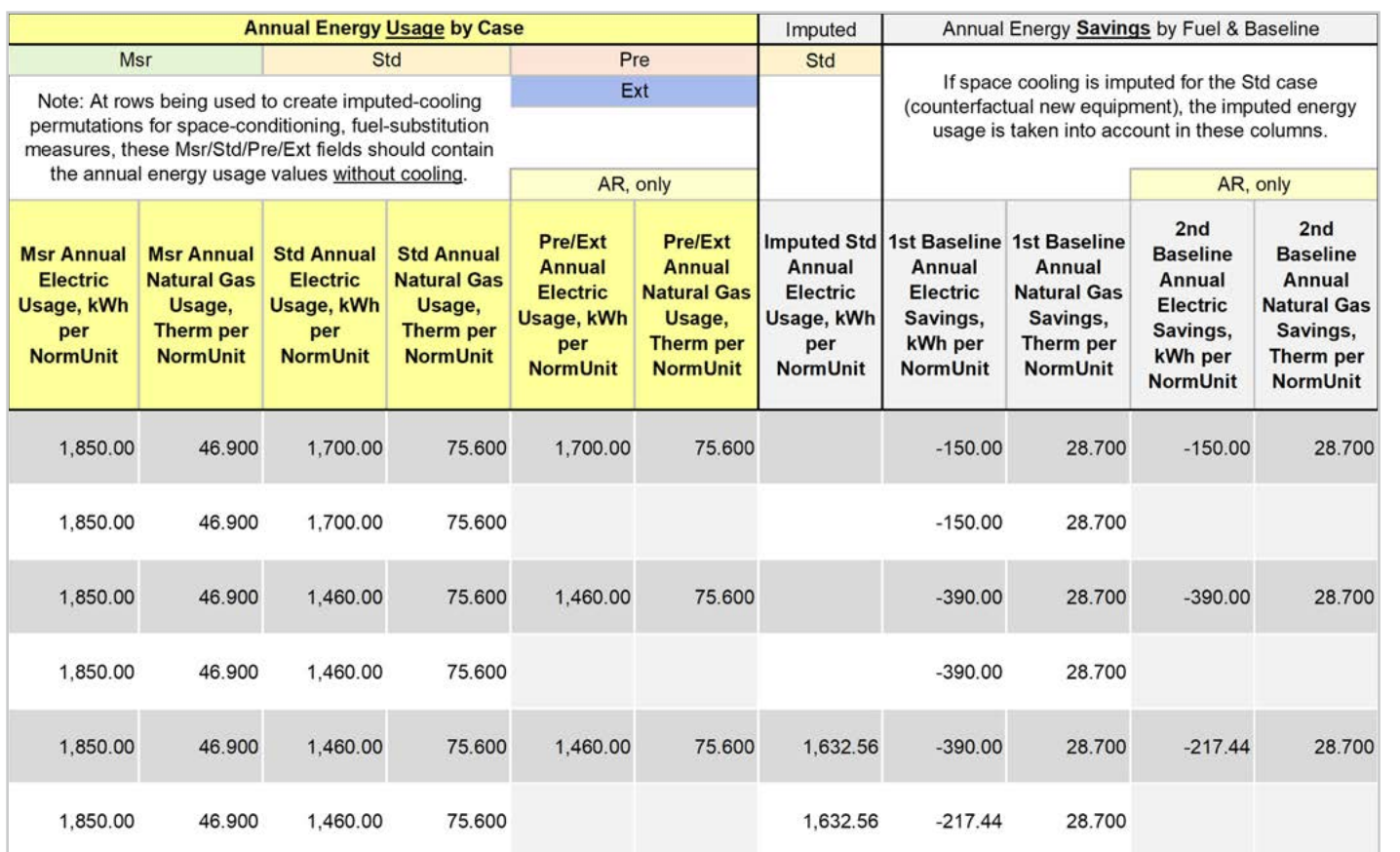

Input the measure device kWh usage in the *Msr annual electric usage, kWh per NormUnit* column for each offering. For deemed measures this information is required for the permutations table. **EXAMPLE:** This example sources energy usage values from SWHC045-02, see screenshot for specific example values. **1**

- Input the measure device kWh usage in the *Msr annual natural gas usage, Therm per NormUnit* column for each offering. For deemed measures this information is required for the permutations table. **EXAMPLE:** This example sources energy usage values from SWHC045-02, see screenshot for specific example values. **2**
- Input the measure device kWh usage in the *Std annual electric usage, kWh per NormUnit* column for each offering. For deemed measures this information is required for the permutations table. **3**

**EXAMPLE:** This example sources energy usage values from SWHC045-02, see screenshot for specific example values.

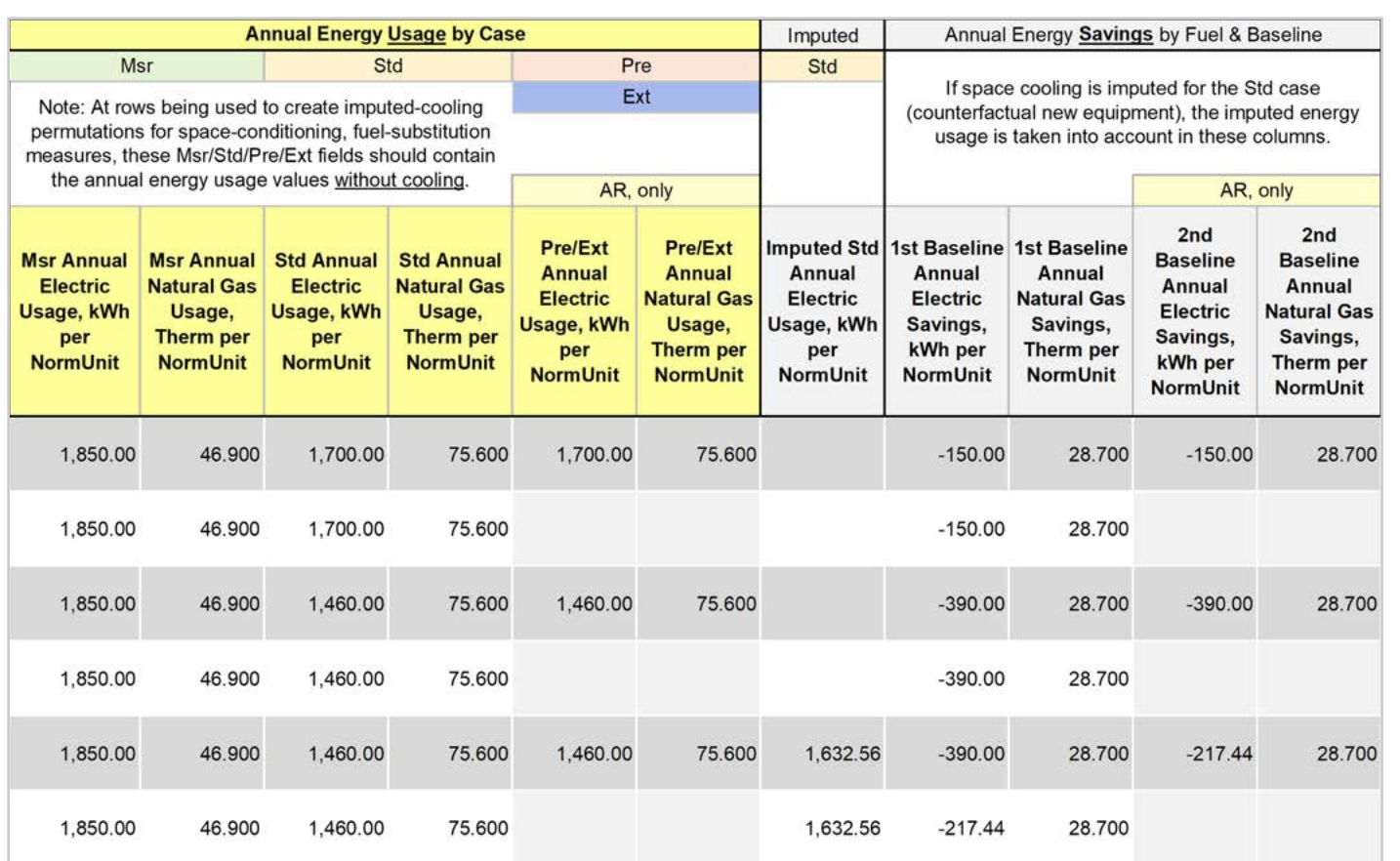

Input the measure device kWh usage in the *Std annual natural gas usage, Therm per NormUnit* column for each offering. For deemed measures this information is required for the permutations table. **EXAMPLE:** This example sources energy usage values from SWHC045-02, see screenshot for specific example values. **4**

- Input the measure device kWh usage in the *Pre/Ext annual electric usage, kWh per NormUnit* column for each offering. For deemed measures this information is required for the permutations table. **EXAMPLE:** AR measure only. This example sources energy usage values from SWHC045-02, see screenshot for specific example values. **5**
- Input the measure device kWh usage in the *Pre/Ext annual natural gas usage, Therm per NormUnit* column for each offering. For deemed measures this information is required for the permutations table. **EXAMPLE:** AR measures only. This example sources energy usage values from SWHC045-02, see screenshot for specific example values. **6**

Introduction

# **Summary**

User inputs of this example are summarized in Table 5-3 and the total avoided cost in 2022 dollars for the heat pump replacing AC and gas furnace offerings an AR measure refrigerant benefit is \$69.64/Cap-Ton and NR results in additional refrigerant costs of \$17.64/Cap-Ton. While the heat pump replacing gas furnace only offerings result in additional refrigerant costs of \$161.41/Cap-Ton for both AR and NR measures.

#### **Table 5-3. User inputs for residential central heat pump, with R-454B, replacing AC and gas furnace measure example**

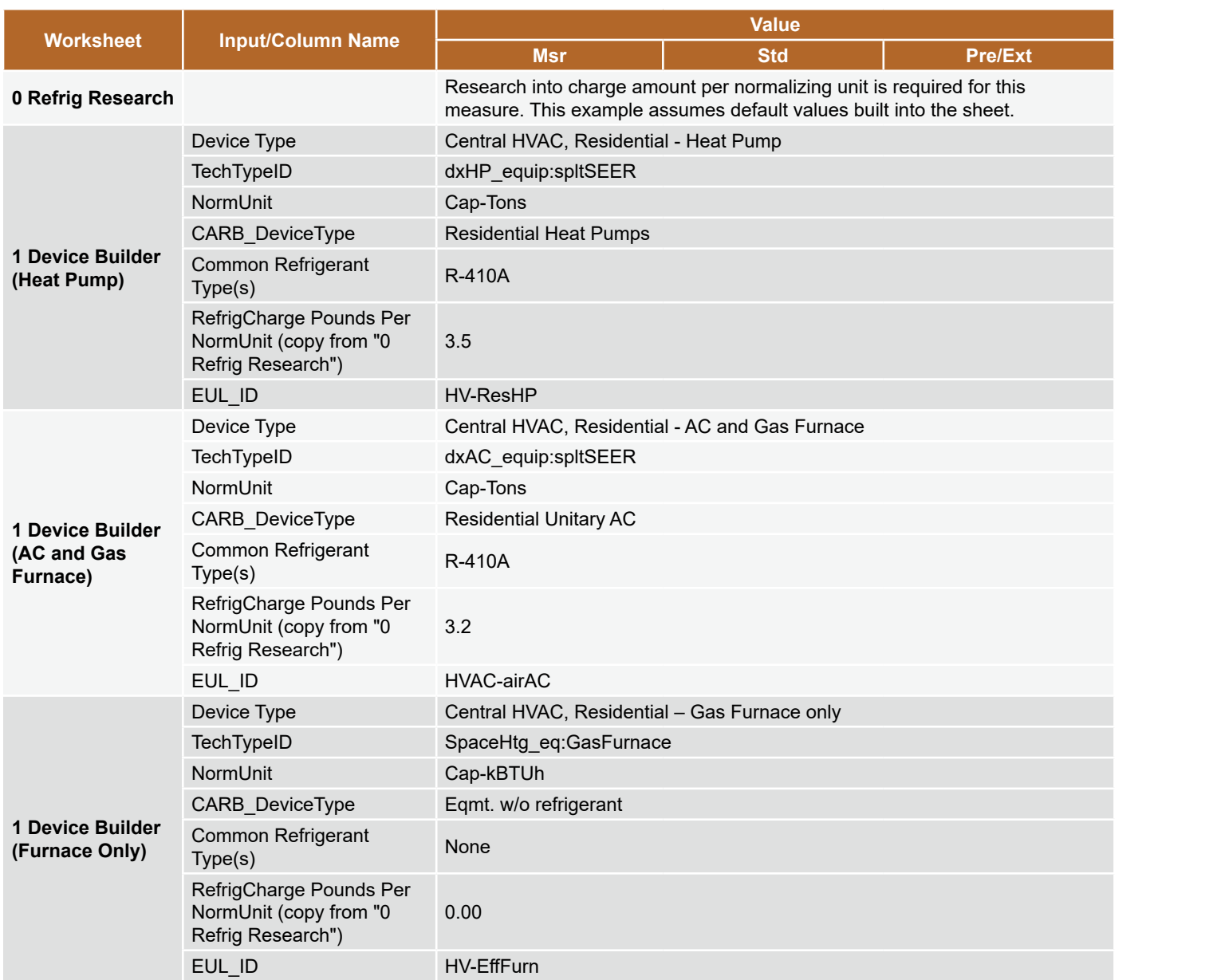

Introduction

RACC-FSC

**Baseline**<br>Guidance

**Appendices** 

**Stationary** 

Refrigeration **Stationary** 

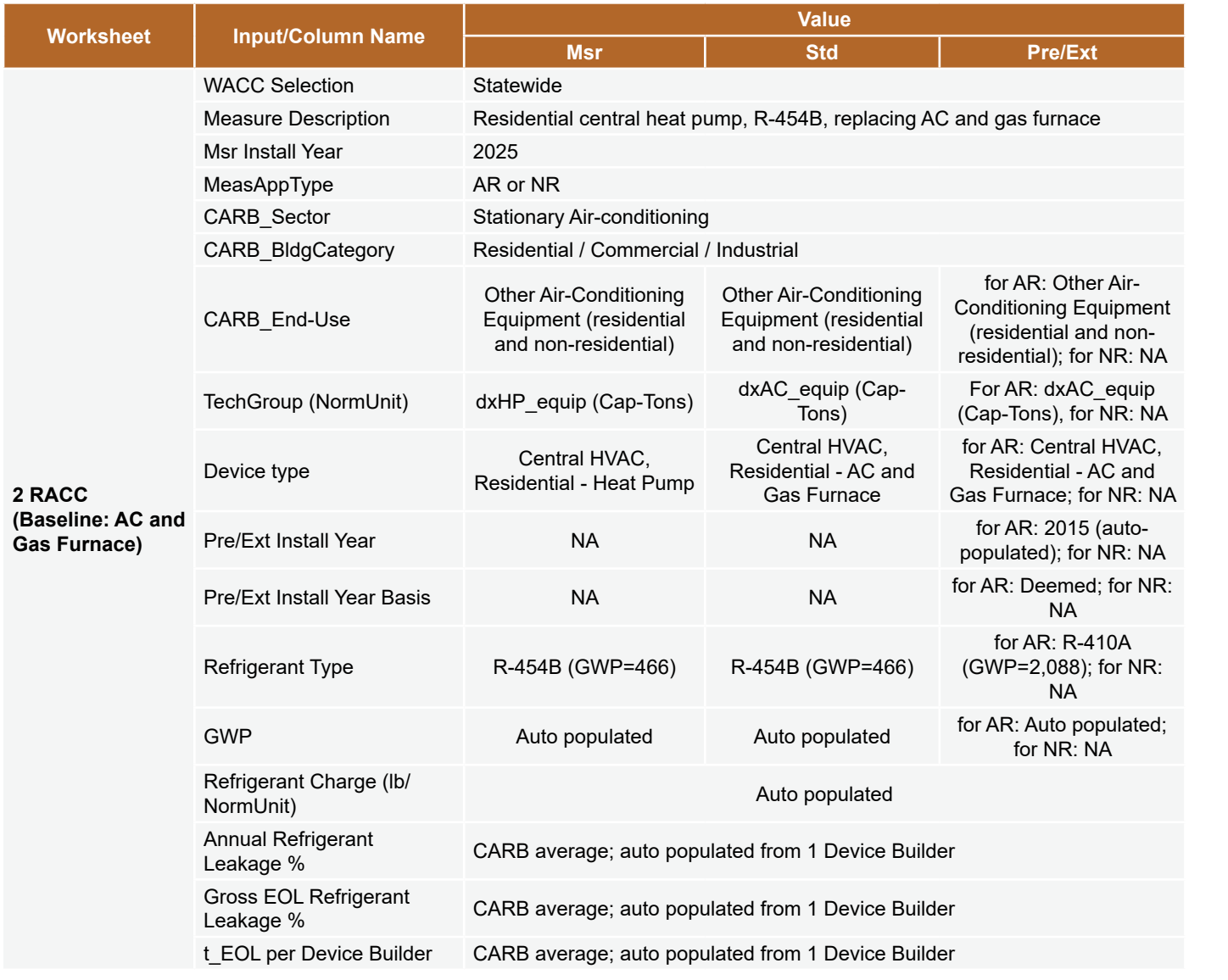

1п

**Stationary** 

**Stationary<br>Refrigeration** 

**Baseline Stationary Stationary Appliances** Appendices<br>Guidance Refrigeration Air-Conditioning Appliances Appendices

**Stationary**<br>Air-Conditioning

**Appliances** 

**Appendices** 

**Refrigeration Introduction Overview RACC-FSC Definitions and Acronyms**

RACC-FSC<br>Overview

**Baseline<br>Guidance** 

Introduction

Definitions and **Acronyms** 

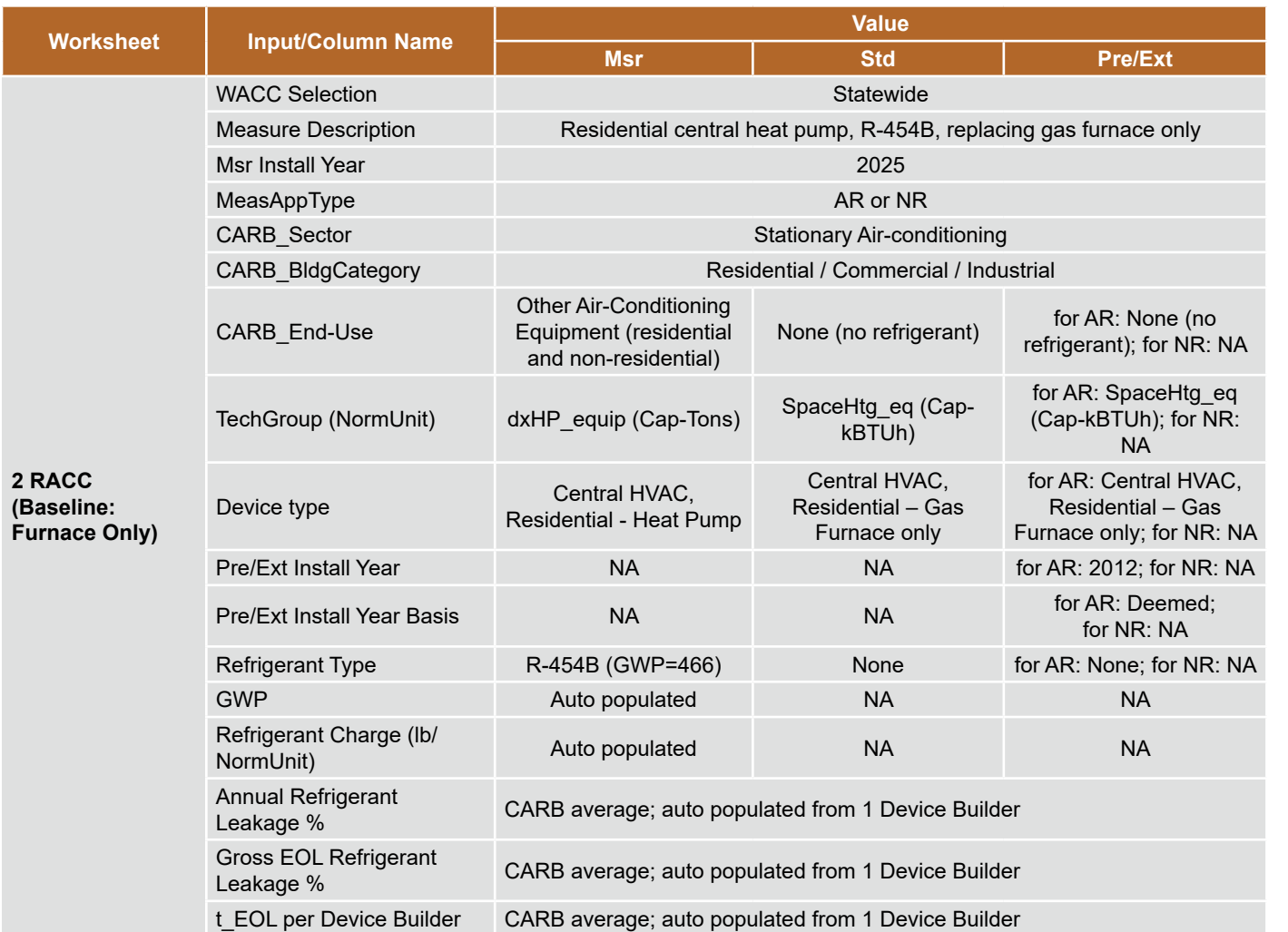

**Appendices** 

1п

# Introduction

Appendices

#### **DUCTLESS HEAT PUMP REPLACING RESIDENTIAL GAS FURNACE AND WEIGHTED BASELINE AC COOLING**

#### **Measure description**

This example is a deemed measure that includes the installation of residential mini-split or multi-split ductless HP systems to replace either a window AC and wall furnace or wall furnace only. A sample of permutations is presented in this example based around a 2025 measure installation year, CZ01, and single-family building type. The existing and measure refrigerant type, when applicable, is assumed to be R-32 which adheres do the 700 GWP refrigerant limit in CARB and EPA regulations.

# **Measure input walkthrough**

#### Input worksheet: 0 Refrig Research

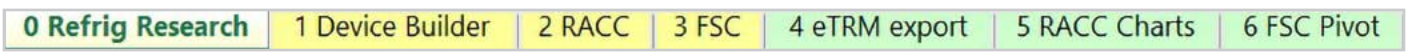

This worksheet is used to document refrigerant charge per normal unit for Deemed Measure Package development. Users should input the researched charge per normal unit values, specific to a particular refrigerant type, for the device(s) when developing a measure package.

There are several default refrigerant charge per normalizing unit values included in the RACC. These are not intended to be used as a default for measure packages. Users should conduct research into estimating charge levels for measure package development. For this example, we will use the default number in the worksheet for the "Ductless HVAC, Residential – Heat Pump" and "Window/Room/Wall AC and Packaged Terminal AC (PTAC) Units, residential" devices. These devices have a normalized refrigerant charge 3.5 lb/Cap-Tons and 1.54 lb/Cap-Tons, respectively.

# Input Worksheet: 1 Device Builder

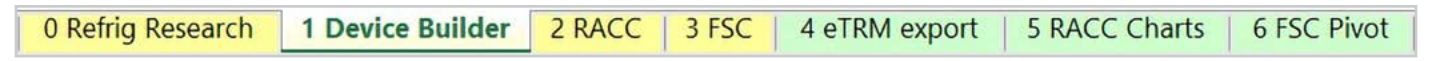

#### **STEP 1 Check to see if desired equipment is listed in the Device Builder table.**

- If yes, continue to the 2 RACC worksheet.
- If no, add new device to the end of the table.

Note: The devices required for this measure example already exist in the 1 Device Builder worksheet.

- Measure case device: "Ductless HVAC, Residential Heat Pump"
- Standard, Pre/Ext device: "Ductless HVAC, Residential Window AC and Wall Furnace"

#### **STEP 2 Add New Device**

The device required for this measure already exists; skip the add new device step.

#### Input Worksheet: 2 RACC

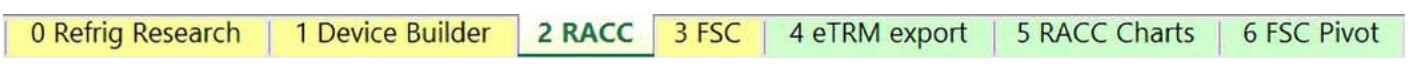

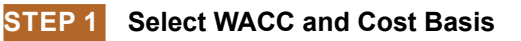

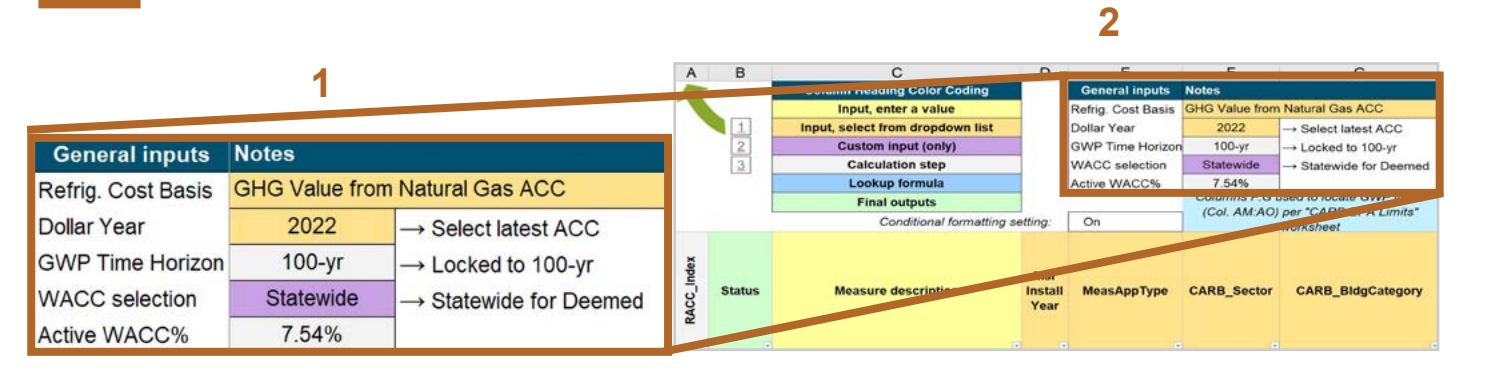

Select the *WACC* for the measure from the dropdown menu. **1**

> **EXAMPLE:** Since this example is for a deemed measure, the WACC selection must be set to "Statewide."

Select the *Refrigerant emissions cost basis* from the dropdown menu. **2**

> **EXAMPLE:** The current refrigerant emissions cost basis for all California measures is "GHG Value from Natural Gas ACC."

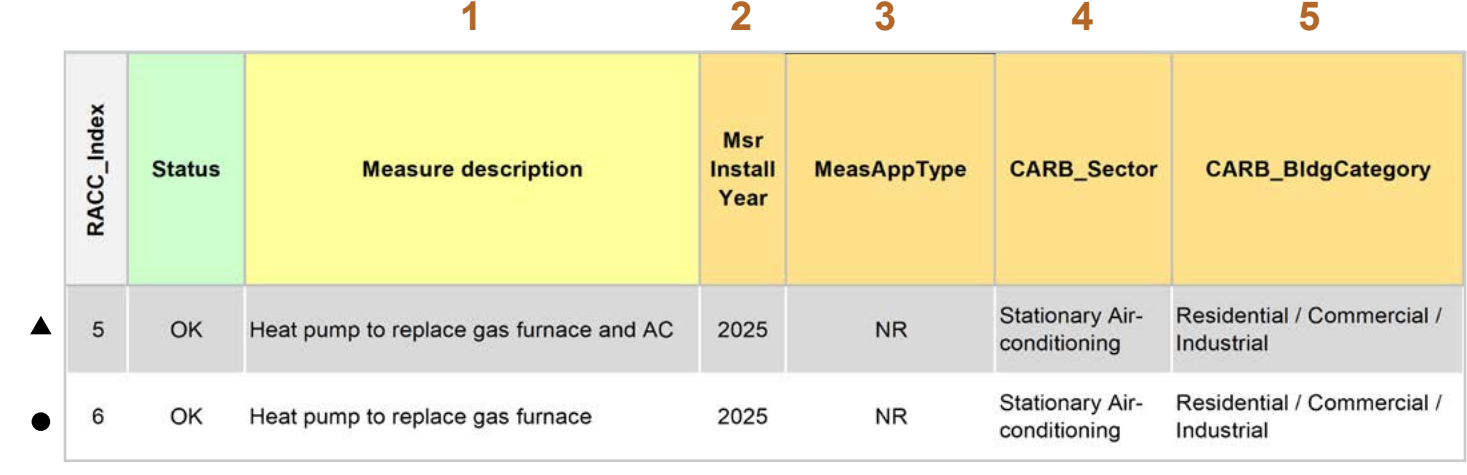

Enter in the *measure description*, use as much detail as necessary to clearly describe the measure. **1**

- **EXAMPLE:** "Heat pump to replace gas furnace and AC"
- **EXAMPLE:** "Heat pump to replace gas furnace"
- Select the *measure installation year* from the dropdown menu **2**
	- **EXAMPLE BOTH:** 2025
- Select the *MeasAppType (MAT)* from the dropdown menu **3**
	- ▲ **EXAMPLE NR measure:** The existing equipment has failed or exceeded its EUL and will be replaced with a new standard or code rated device without program intervention.
- Select the **CARB** Sector from the dropdown menu, based on the CARB Sector assigned to the equipment in the 1 Device Builder worksheet. **4**

▲ ● EXAMPLE BOTH: "Stationary Air-conditioning"

- Select **CARB\_BIdgCategory** from the dropdown menu, based on the CARB regulation that applies to the measure and equipment. CARB regulation limits on GWP can be found in the CARB-EPA Limits worksheet. **5**
	- **EXAMPLE BOTH:** "Residential / Commercial / Industrial"

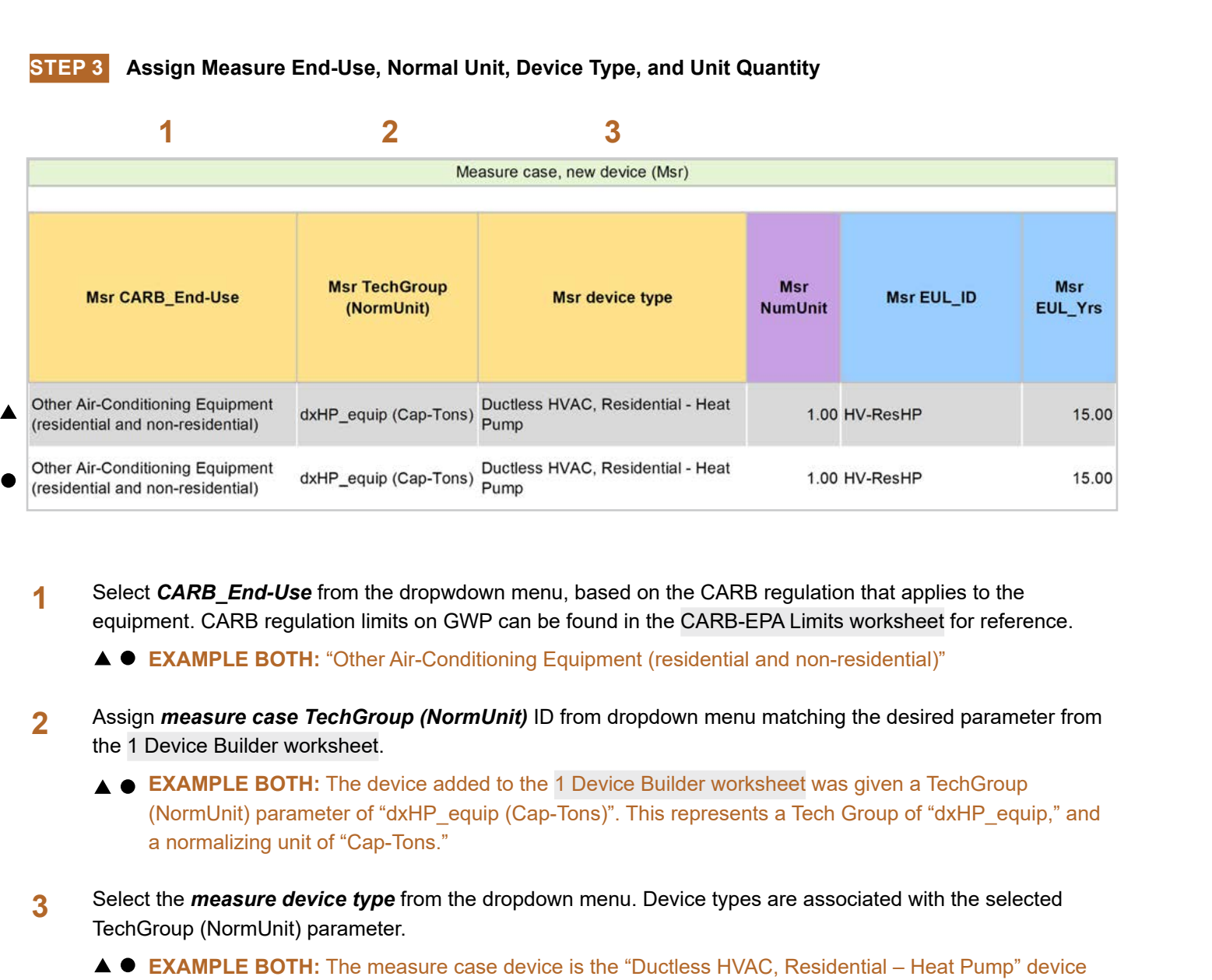

Select **CARB** End-Use from the dropwdown menu, based on the CARB regulation that applies to the equipment. CARB regulation limits on GWP can be found in the CARB-EPA Limits worksheet for reference. **1**

**EXAMPLE BOTH:** "Other Air-Conditioning Equipment (residential and non-residential)"

- Assign *measure case TechGroup (NormUnit)* ID from dropdown menu matching the desired parameter from the 1 Device Builder worksheet. **2**
	- **EXAMPLE BOTH:** The device added to the 1 Device Builder worksheet was given a TechGroup (NormUnit) parameter of "dxHP\_equip (Cap-Tons)". This represents a Tech Group of "dxHP\_equip," and a normalizing unit of "Cap-Tons."
- Select the *measure device type* from the dropdown menu. Device types are associated with the selected TechGroup (NormUnit) parameter. **3**
	- **EXAMPLE BOTH:** The measure case device is the "Ductless HVAC, Residential Heat Pump" device within the 1 Device Builder worksheet.

**RACC-FSC** 

**Baseline**<br>Guidance

**STEP 4 Assign Standard End-Use, Normal Unit, Device Type and Unit Quantity 1 2 3 Counterfactual New (Std) Std TechGroup** Std Std **Std CARB End-Use Std device type** Std EUL ID EUL\_Yrs (NormUnit) **NumUnit** Room/Wall/Window Air-Conditioning, PTACs, PTHPs, Ductless HVAC, Residential dxAC\_equip (Cap-Tons) 1.00 HV-RAC-ES  $9.00$ Portable Air-Conditioning, and Window AC and Wall Furnace **Residential Dehumidifiers** Ductless HVAC, Residential - Wall SpaceHtg\_eq (Cap-None (no refrigerant) 1.00 HV-EffFurn 20.00 kBTUh) Furnace

Select *CARB\_End-Use* from the dropwdown menu, based on the CARB regulation that applies to the equipment. CARB regulation limits on GWP can be found in the CARB-EPA Limits worksheet for reference. **1**

- **EXAMPLE:** "Room/Wall/Window Air-Conditioning, PTACs, PTHPs, Portable Air-Conditioning, and Residential Dehumidifiers"
- **EXAMPLE:** "None (no refrigerant)"
- Assign *standard case TechGroup (NormUnit)* ID from dropdown menu matching the desired parameter from the 1 Device Builder worksheet. **2**
	- **EXAMPLE (AC and furnace):** The device added to the 1 Device Builder worksheet was given a TechGroup (NormUnit) parameter of "dxAC\_equip (Cap-Tons)." This represents a Tech Group of "dxAC\_ equip," and a normalizing unit of "Cap-Tons."
	- **EXAMPLE (furnace only):** The device added to the 1 Device Builder worksheet was given a TechGroup (NormUnit) parameter of "SpaceHtg\_eq (Cap-kBTUh)." This represents a Tech Group of "SpaceHtg\_eq" and a normalizing unit of "Cap-kBTUh."
- Select the *standard device type* from the dropdown menu. Device types are associated with the selected TechGroup (NormUnit) parameter. **3**
	- **EXAMPLE (AC and furnace):** The standard case device is the "Ductless HVAC, Residential Window AC and Wall Furnace" device within the 1 Device Builder worksheet.
	- **EXAMPLE (furnace only):** The standard case device is the "Ductless HVAC< Residential Wall Furnace" device within the 1 Device Builder worksheet.

**Stationary** 

**Refrigeration Stationary** 

**Baseline Stationary Stationary Appliances** Appendices<br>Guidance Refrigeration Air-Conditioning Appliances Appendices

**Stationary<br>Air-Conditioning** 

Appliances

Appendices

**Refrigeration Introduction Overview RACC-FSC Definitions and Acronyms**

**Baseline**<br>Guidance

**RACC-FSC** 

Introduction

**Definitions and** Acronyms

#### **STEP 5** Assign Pre/Existing End-Use, Normal Unit, Device Type, Unit Quantity, and Installation Year

Note that the Pre/Existing Device input is only for AR measure applications. No input is required since this is an NR measure.

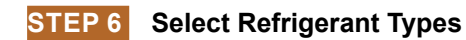

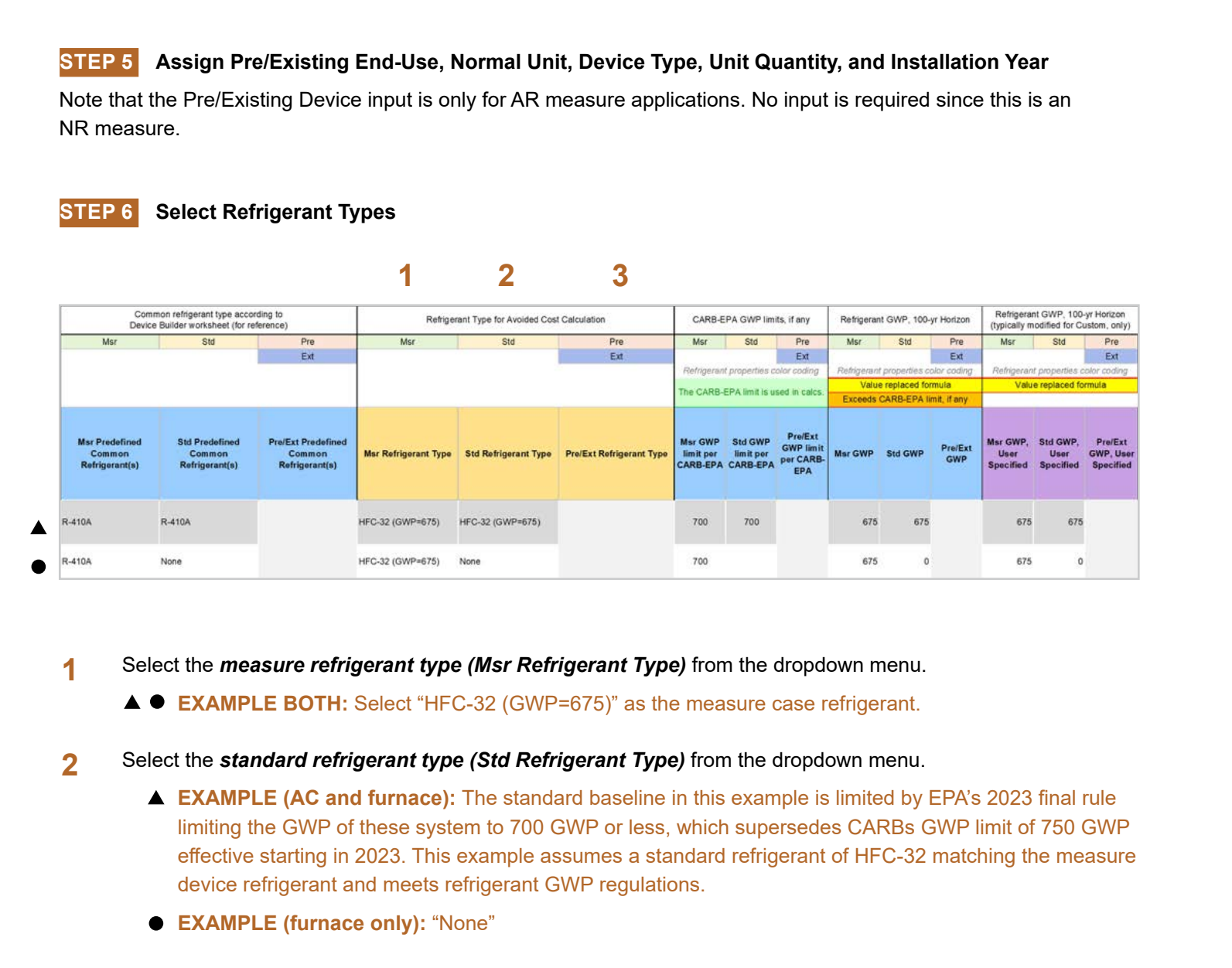

Select the *measure refrigerant type (Msr Refrigerant Type)* from the dropdown menu. **1**

**EXAMPLE BOTH:** Select "HFC-32 (GWP=675)" as the measure case refrigerant.

- Select the *standard refrigerant type (Std Refrigerant Type)* from the dropdown menu. **2**
	- ▲ **EXAMPLE (AC and furnace):** The standard baseline in this example is limited by EPA's 2023 final rule limiting the GWP of these system to 700 GWP or less, which supersedes CARBs GWP limit of 750 GWP effective starting in 2023. This example assumes a standard refrigerant of HFC-32 matching the measure device refrigerant and meets refrigerant GWP regulations.
	- **EXAMPLE (furnace only):** "None"
- Select the *Pre/Ext Refrigerant Type* from the dropdown menu. Pre/Ext is only used for AR measures. **EXAMPLE:** This is an NR measure, no input for the Pre/Ext system is required. **3**

Appliances

**Stationary** 

**Stationary<br>Refrigeration** 

**Stationary**<br>Air-Conditioning

**Definitions and** Acronyms

Introduction

**RACC-FSC** 

**Baseline**<br>Guidance

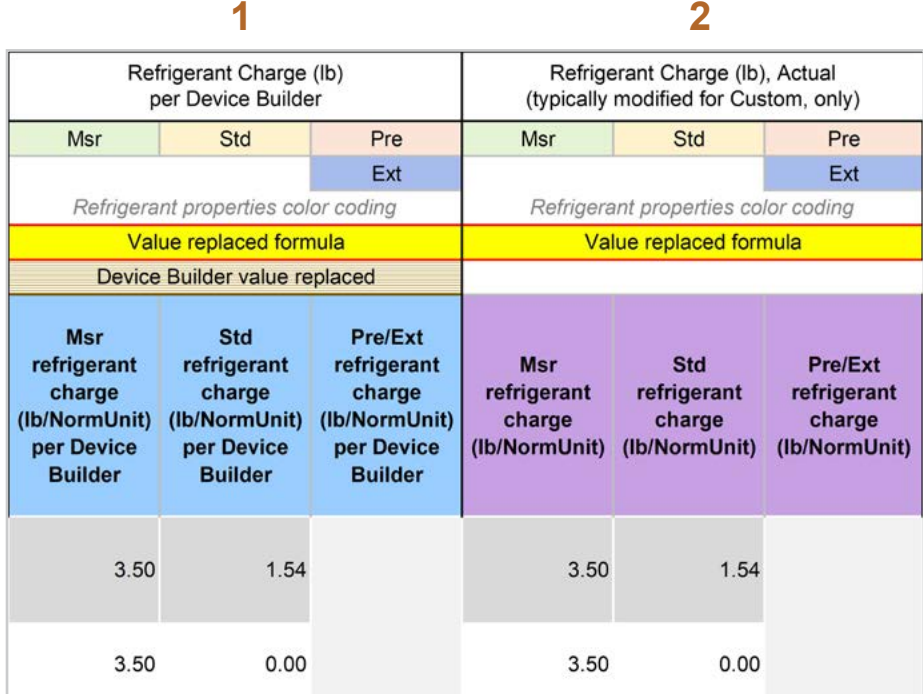

The *Refrigerant Charge (lb/NormUnit) per Device Builder* columns in blue show the default refrigerant charge defined in the 1 Device Builder worksheet, in the *RefrigCharge Pounds Per NormUnit* (copy from "0 Refrig Research") column. These values are auto filled based on the device type selected in the 2 RACC worksheet. **1**

> **EXAMPLE:** In this example, the refrigerant charge per Cap-Tons is defined in the 1 Device Builder worksheet and should not be adjusted in the 2 RACC worksheet.

The *Refrigerant Charge (lb/NormUnit)* columns in purple are used in the emissions calculations, and by default auto fill based on the device type selected and the *RefrigCharge Pounds Per NormUnit* (copy from "0 Refrig Research") column in the 1 Device Builder worksheet. For custom measures, a site-specific charge can be specified. Users can override these cells with a custom refrigerant charge based on evidence or audit values supporting the user-specified inputs. **2**

> **EXAMPLE:** In this example, the refrigerant charge per Cap-Tons is defined in the 1 Device Builder worksheet and should not be adjusted in the 2 RACC worksheet.

#### **STEP 8 Refrigerant Leakage Rates and Parameters**

The Annual Refrigerant Leakage %, Gross EOL Refrigerant Leakage %, and t\_EOL parameters are referenced from CARB by default. Like other parameters in the 2 RACC worksheet there are purple columns where custom values may be specified overriding the defaults. However, this should be avoided, and if site-specific values are specified, the values should be used only if the rate is less than the CARB averages.

#### Input worksheet: 3 FSC

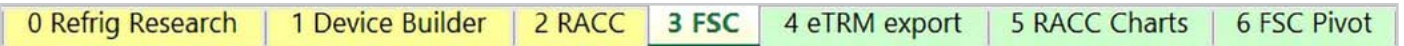

A sample of measure permutations were selected for this walkthrough of the 3 FSC worksheet. The sample of example permutations is based on the SWHC044-03 Ductless HVAC, Residential, Fuel Substitution measure package. This example depicts how to input imputed cooling savings accounting for a mixed standard baseline where a proportion of the population would install window AC unit where none existing before.

For deemed measures, all information for all permutations of a measure package must be entered into the 3 FSC worksheet.

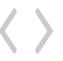

**STEP 1 Input Measure Offering Classifications**

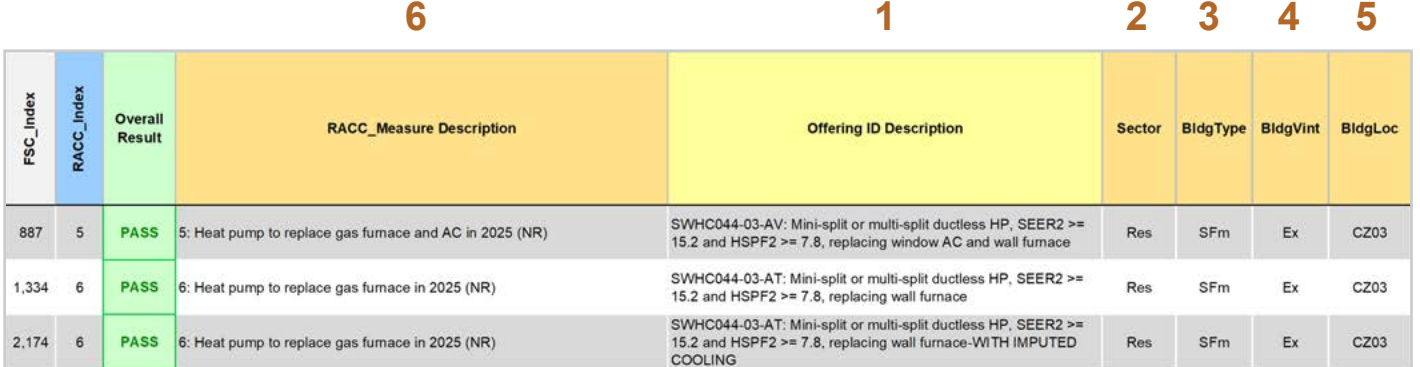

零

Enter in the *offering ID description*. Users may input statewide measure offering ID(s), or a measure offering description to clearly identify the offering in each row. **1**

**EXAMPLE:** "SWHC044-03-AV: Mini-split or multi-split ductless HP, SEER2 >= 15.2 and HSPF2 >= 7.8, replacing window AC and wall furnace"

**EXAMPLE:** "SWHC044-03-AT: Mini-split or multi-split ductless HP, SEER2 >= 15.2 and HSPF2 >= 7.8, replacing wall furnace"

**EXAMPLE:** "SWHC044-03-AT: Mini-split or multi-split ductless HP, SEER2 >= 15.2 and HSPF2 >= 7.8, replacing wall furnace-WITH IMPUTED COOLING"

Select the *sector* for the measure offering from the dropdown list or copy (as text) all sector permutations from the permutations table. **2**

**EXAMPLE:** "Res", for all permutations in this example.

Select the *BldgType* for the measure offering from the dropdown list or copy (as text) all BldgType permutations from the permutations table. **3**

**EXAMPLE:** This example depicts single family "SFm" building type permutations.

Select the **BldgVint** for the measure offering from the dropdown list or copy (as text) all BldgVint permutations from the permutations table. **4**

**EXAMPLE:** "Ex", for all permutations in this example.

Select the *BldgLoc* for the measure offering from the dropdown list or copy (as text) all BldgLoc permutations from the permutations table. **5**

**EXAMPLE:** This example depicts climate zone "CZ03" permutations.

Assign the refrigerant emissions calculation associated with each offering by selecting a *RACC\_Measure Description* from the dropdown list. Each item in the dropdown list corresponds to a completed calculation row in the 2 RACC worksheet. This field assigns which avoided refrigerant emissions should be used for each measure offering for the fuel-substitution calculations. This is also how the offering(s) *MeasAppType* is assigned to each offering in the 3 FSC worksheet. **6**

**EXAMPLE (AC and furnace):** Select "5: Heat pump to replace gas furnace and AC in 2025 (NR)".

**EXAMPLE (furnace only, and furnace with imputed cooling):** Select "6: Heat pump to replace gas furnace in 2025 (NR)".

Introduction

RACC and FSC Technical Guidance 6-5-49 (Section 1) 1996 1997 (Section 1) 1997 1998 1999 1999 1999 1999 1999 19

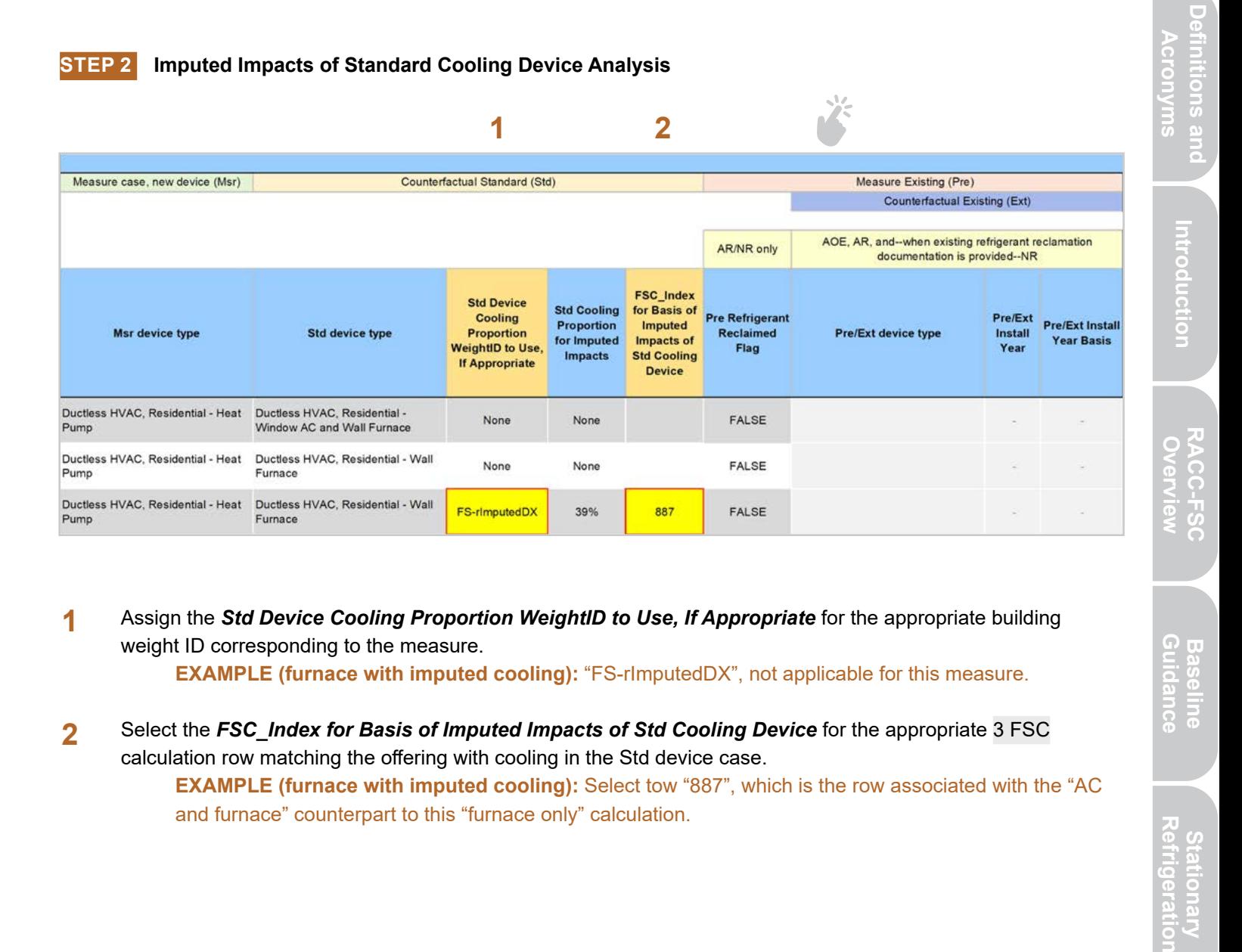

- Assign the *Std Device Cooling Proportion WeightID to Use, If Appropriate* for the appropriate building weight ID corresponding to the measure. **EXAMPLE (furnace with imputed cooling):** "FS-rImputedDX", not applicable for this measure. **1**
- Select the **FSC** Index for Basis of Imputed Impacts of Std Cooling Device for the appropriate 3 FSC calculation row matching the offering with cooling in the Std device case. **EXAMPLE (furnace with imputed cooling):** Select tow "887", which is the row associated with the "AC and furnace" counterpart to this "furnace only" calculation. **2**

**Baseline**<br>Guidance

#### **1 2 3 4 5 6**

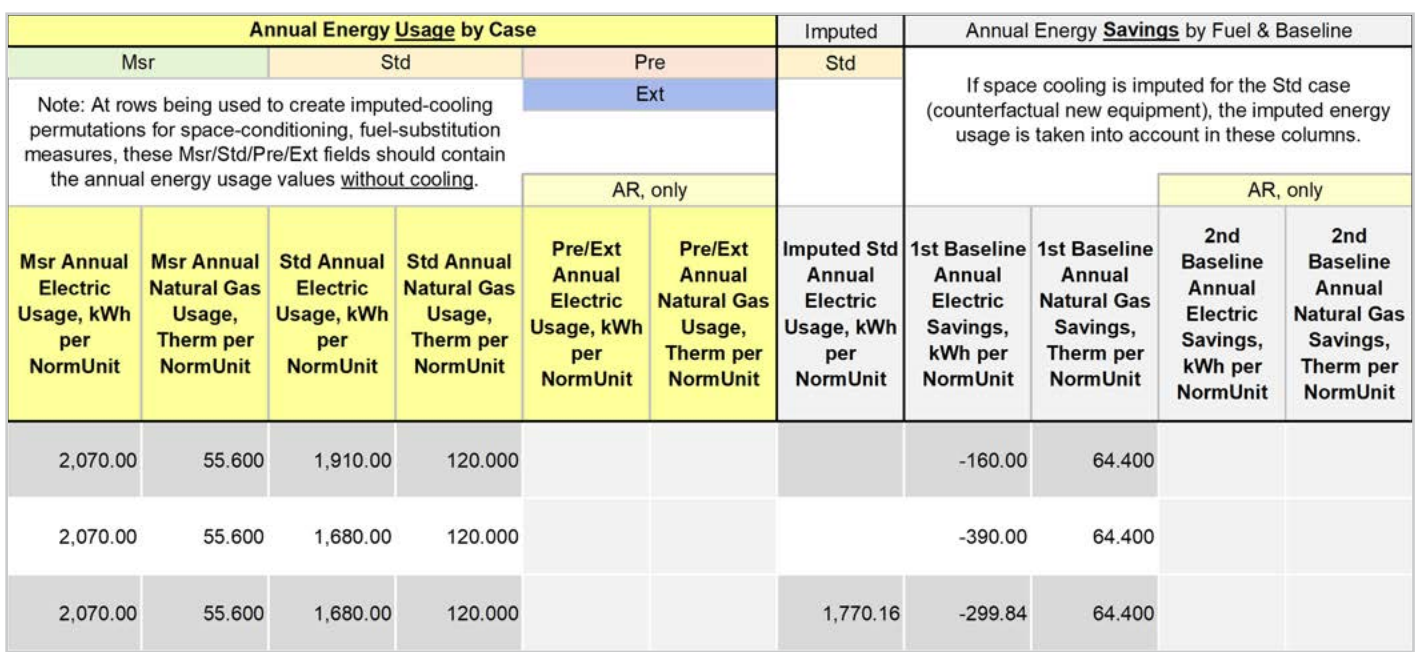

Input the measure device kWh usage in the *Msr annual electric usage, kWh per NormUnit* column for each offering. For deemed measures, this information is required for the permutations table. **EXAMPLE:** This example sources energy usage values from SWHC044-03, see screenshot for specific example values. **1**

- Input the measure device kWh usage in the *Msr annual natural gas usage, Therm per NormUnit* column for each offering. For deemed measures, this information is required for the permutations table. **EXAMPLE:** This example sources energy usage values from SWHC044-03, see screenshot for specific example values. **2**
- Input the measure device kWh usage in the *Std annual electric usage, kWh per NormUnit* column for each offering. For deemed measures, this information is required for the permutations table. **EXAMPLE:** This example sources energy usage values from SWHC044-03, see screenshot for specific example values. **3**
- Input the measure device kWh usage in the Std annual natural gas usage, Therm per NormUnit column for each offering. For deemed measures, this information is required for the permutations table. **EXAMPLE:** This example sources energy usage values from SWHC044-03, see screenshot for specific example values. **4**
- Input the measure device kWh usage in the Pre/Ext annual electric usage, kWh per NormUnit column for each offering. For deemed measures, this information is required for the permutations table. **EXAMPLE:** AR measure only. **5**
- Input the measure device kWh usage in the Pre/Ext annual natural gas usage, Therm per NormUnit column for each offering. For deemed measures, this information is required for the permutations table. **EXAMPLE:** AR measures only. **6**

## **Summary**

User inputs of this example are summarized in Table 5-4 and the total NPV net refrigerant cost in 2022 dollars is \$125.34/Cap-Tons for the AC and furnace baseline measure offering and \$233.80/CAP-Tons for the furnace only baseline measure offering.

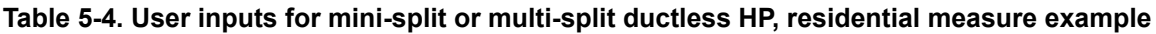

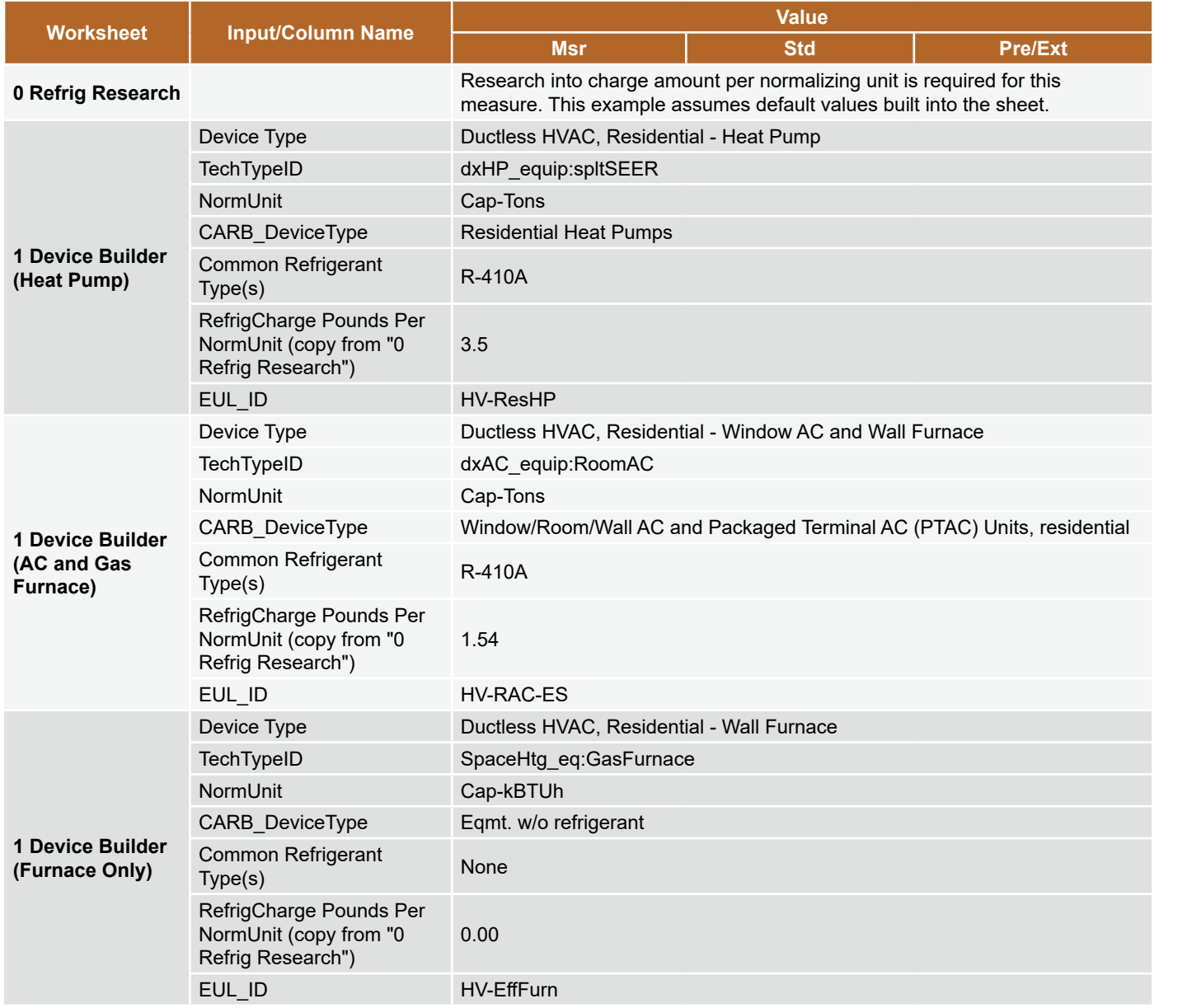

Introduction

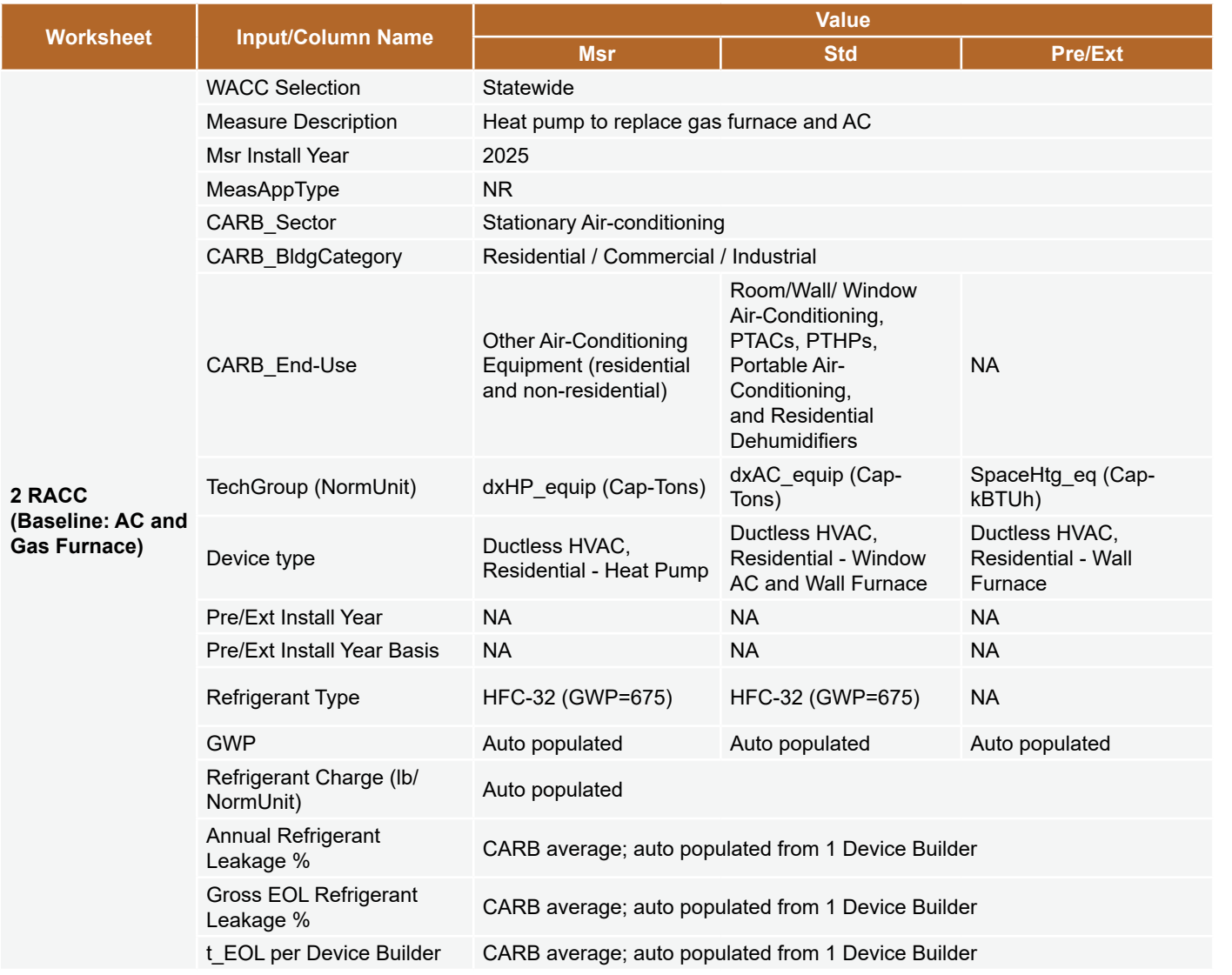

**Appendices** 

1п

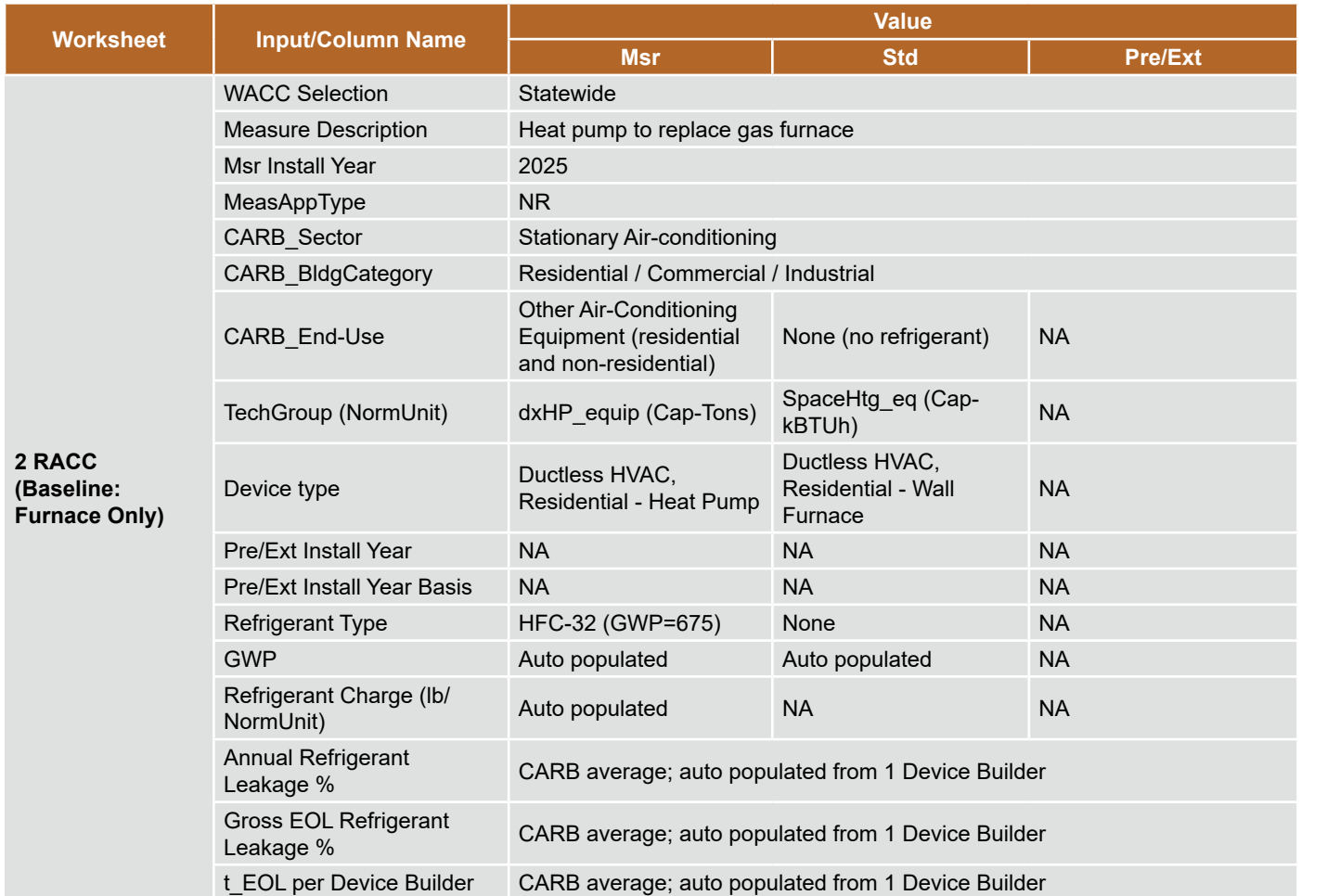

Introduction

RACC and FSC Technical Guidance 5-54

ſп

# **section 6 Appliance Measures**

# **HEAT PUMP WATER HEATER, RESIDENTIAL, FUEL-SUBSTITUTION**

# **Measure description**

This example is a deemed measure that includes the replacement of residential natural gas storage water heater with a heat pump water heater (HPWH). Currently, there is no regulation by CARB or the EPA on HPWH refrigerants. This may change in the future, however for this example we assume a HPWH with R-134a as the refrigerant type.

This example will model both AR and NR scenarios as separate measure offerings.

# **Measure input walkthrough**

#### Input worksheet: 0 Refrig Research

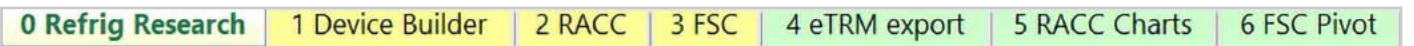

This worksheet is used to document refrigerant charge per normal unit for Deemed Measure Package development. Users should input the researched charge per normal unit values, specific to a particular refrigerant type, for the device(s) when developing a measure package.

This example is based on an existing measure package, SWWH025-06, and uses the researched charge level of 2.4 lb. per device (each).

#### Input Worksheet: 1 Device Builder

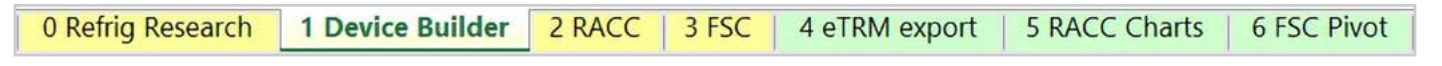

**STEP 1 Check to see if desired equipment is listed in the Device Builder table.**

- If yes, continue to the 2 RACC worksheet.
- If no, add new device to the end of the table.

Note: The devices required for this measure example already exist in the 1 Device Builder worksheet.

- Measure case device: "Water Heater, Residential Heat Pump"
- Standard, Pre/Ext device: "Water Heater, Residential Natural Gas"

#### **STEP 2 Add New Device**

The device required for this measure already exists; skip the add new device step.

## Input Worksheet: 2 RACC

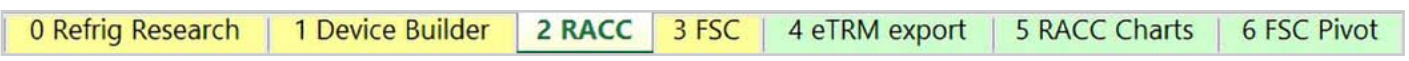

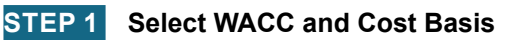

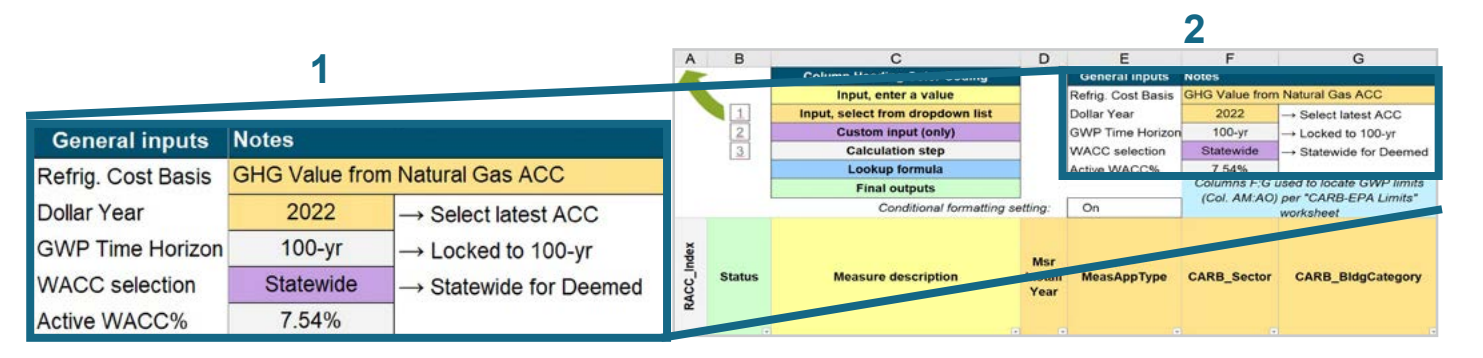

Select the *WACC* for the measure from the dropdown menu. **1**

> **EXAMPLE:** Since this example is for a deemed measure, the WACC selection must be set to "Statewide."

Select the *Refrigerant emissions cost basis* from the dropdown menu. **2**

> **EXAMPLE:** The current emissions cost basis for all California measures is "GHG Value from Natural Gas ACC."

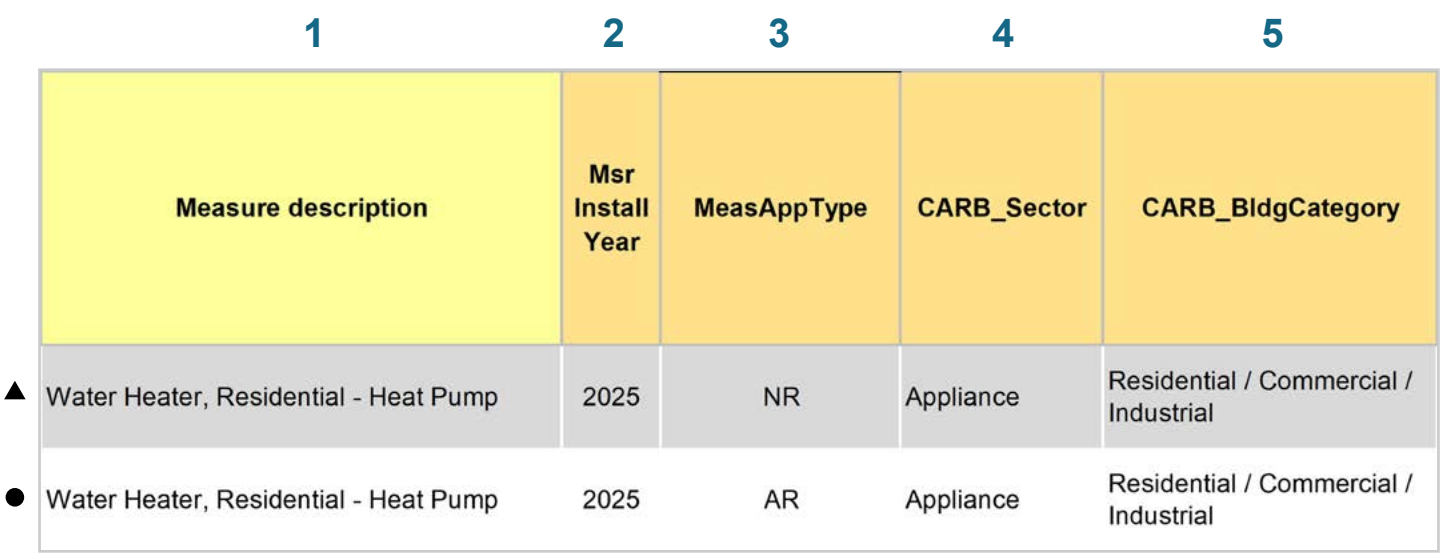

Enter in the *measure description*, use as much detail as necessary to clearly describe the measure. **1**

- **EXAMPLE BOTH:** "Water Heater, Residential Heat Pump"
- Select the *measure installation year* from the dropdown menu. **2**
	- $\blacktriangle$   $\blacklozenge$ **EXAMPLE BOTH:** This example is for a 2025 install year.
- Select the *MeasAppType* (MAT) from the dropdown menu. **3**
	- **EXAMPLE NR MEASURE:** NR (normal replacement). The existing equipment has failed or exceeded its EUL and will be replaced with a new standard or code rated device without program intervention.
	- **EXAMPLE AR MEASURE:** AR (accelerated replacement). This measure offering is for equipment that would remain in operation without program intervention and has not exceeded the EUL.
- Select the **CARB** Sector from the dropdown menu, based on the CARB Sector assigned to the equipment in the 1 Device Builder worksheet. **4**
	- **EXAMPLE BOTH:** "Appliance"
- Select *CARB\_BldgCategory* from the dropdown menu, based on the CARB regulation that applies to the measure and equipment. CARB regulation limits on GWP can be found in the CARB-EPA Limits worksheet. **5**

**EXAMPLE BOTH:** "Residential / Commercial / Industrial"

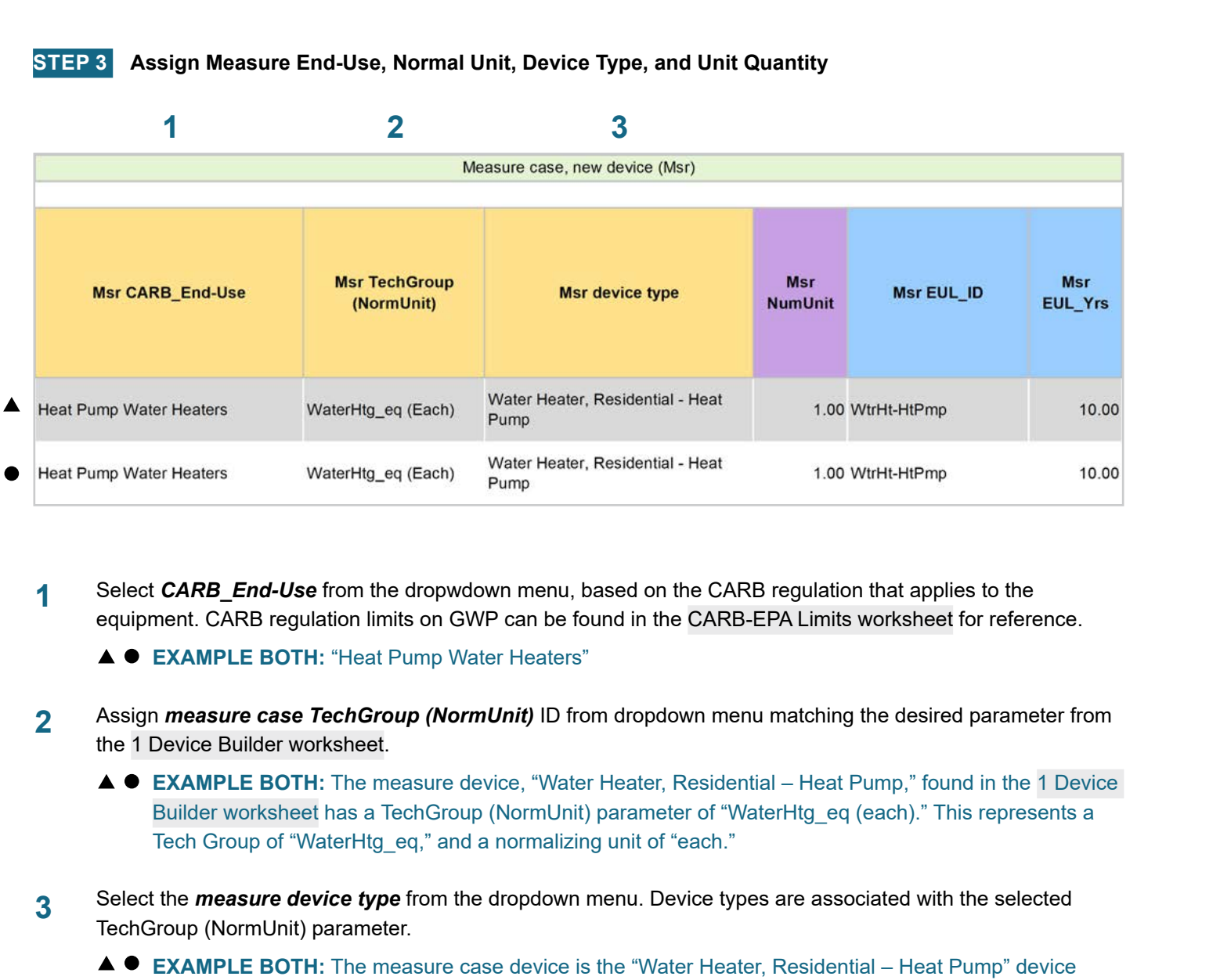

Select *CARB\_End-Use* from the dropwdown menu, based on the CARB regulation that applies to the equipment. CARB regulation limits on GWP can be found in the CARB-EPA Limits worksheet for reference. **1**

**EXAMPLE BOTH:** "Heat Pump Water Heaters"

- Assign *measure case TechGroup (NormUnit)* ID from dropdown menu matching the desired parameter from the 1 Device Builder worksheet. **2**
	- **EXAMPLE BOTH:** The measure device, "Water Heater, Residential Heat Pump," found in the 1 Device Builder worksheet has a TechGroup (NormUnit) parameter of "WaterHtg\_eq (each)." This represents a Tech Group of "WaterHtg eq," and a normalizing unit of "each."
- Select the *measure device type* from the dropdown menu. Device types are associated with the selected TechGroup (NormUnit) parameter. **3**
	- **EXAMPLE BOTH:** The measure case device is the "Water Heater, Residential Heat Pump" device within the 1 Device Builder worksheet.

**Stationary** 

**Stationary<br>Refrigeration** 

Definitions and

Introduction

**RACC-FSC** 

**Baseline**<br>Guidance

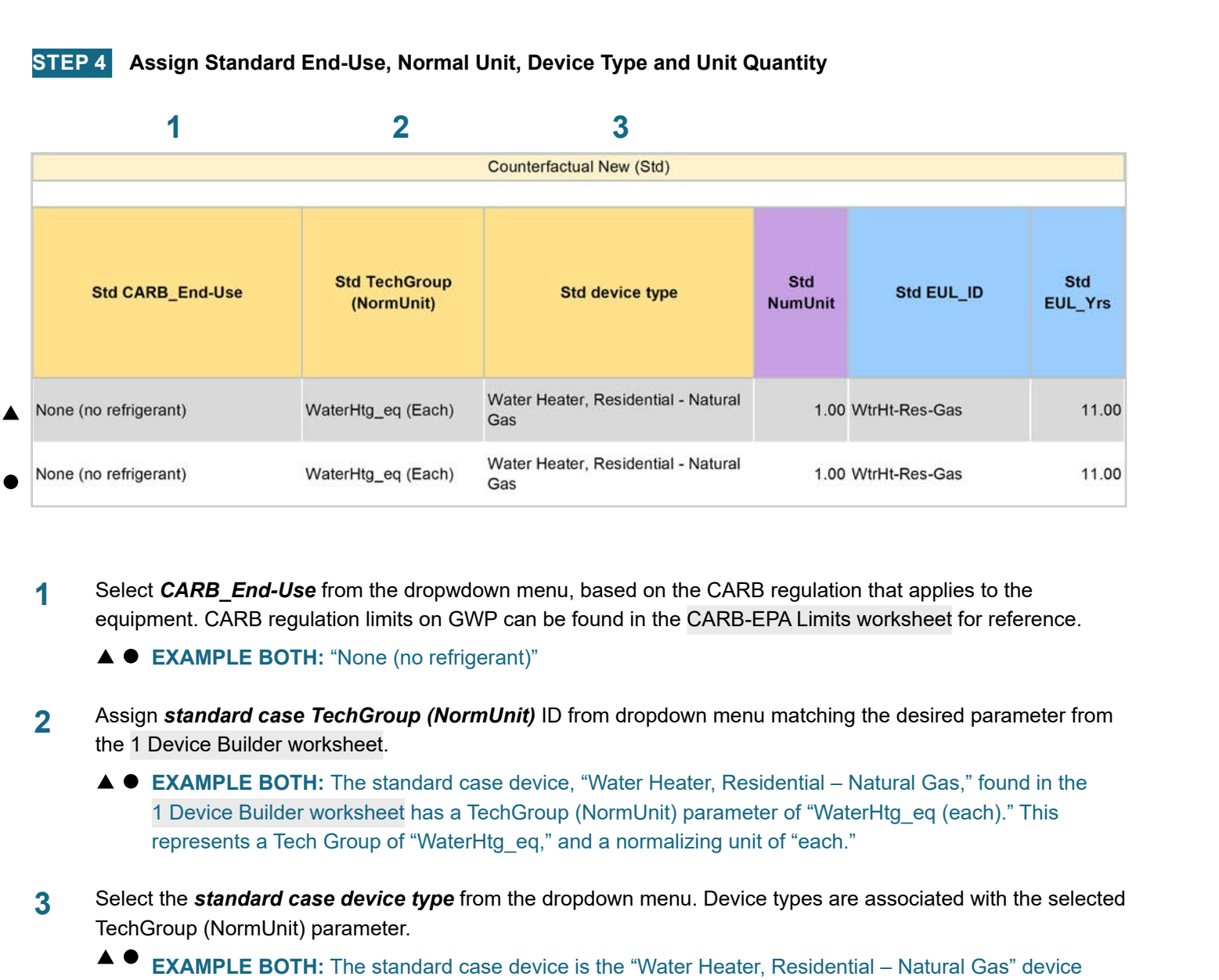

Select **CARB** End-Use from the dropwdown menu, based on the CARB regulation that applies to the equipment. CARB regulation limits on GWP can be found in the CARB-EPA Limits worksheet for reference. **1**

**EXAMPLE BOTH:** "None (no refrigerant)"

- Assign *standard case TechGroup (NormUnit)* ID from dropdown menu matching the desired parameter from the 1 Device Builder worksheet. **2**
	- **EXAMPLE BOTH:** The standard case device, "Water Heater, Residential Natural Gas," found in the 1 Device Builder worksheet has a TechGroup (NormUnit) parameter of "WaterHtg\_eq (each)." This represents a Tech Group of "WaterHtg\_eq," and a normalizing unit of "each."
- Select the *standard case device type* from the dropdown menu. Device types are associated with the selected TechGroup (NormUnit) parameter. **3**
	- **EXAMPLE BOTH:** The standard case device is the "Water Heater, Residential Natural Gas" device within the 1 Device Builder worksheet.

**Stationary** 

**Stationary<br>Refrigeration** 

RACC-FSC

**Baseline**<br>Guidance

Definitions and

**STEP 5 Assign Pre/Existing End-Use, Normal Unit, Device Type, Unit Quantity, and Installation Year**

Note that the Pre/Existing Device input is only for AR measure applications.

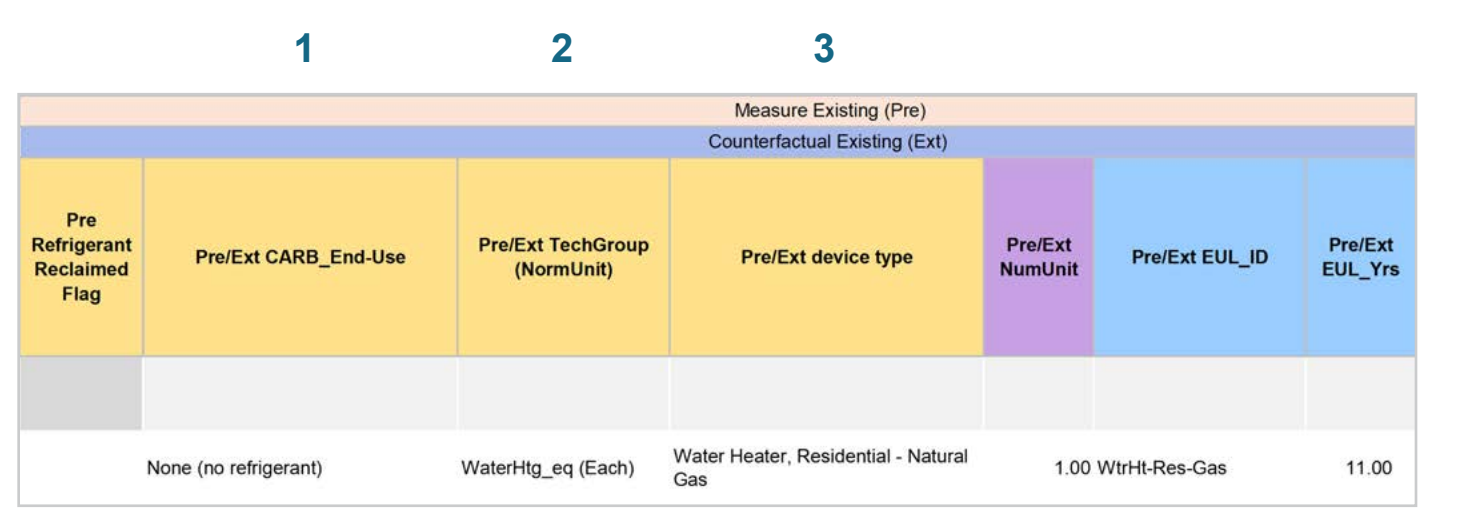

Select *CARB\_End-Use* from the dropwdown menu, based on the CARB regulation that applies to the equipment. CARB regulation limits on GWP can be found in the CARB-EPA Limits worksheet for reference. **1**

**EXAMPLE:** "None (no refrigerant)"

Assign *pre/existing case TechGroup (NormUnit)* ID from dropdown menu matching the desired parameter from the 1 Device Builder worksheet. **2**

> **EXAMPLE:** The pre/existing case device, "Water Heater, Residential – Natural Gas," found in the 1 Device Builder worksheet has a TechGroup (NormUnit) parameter of "WaterHtg\_eq (each)." This represents a Tech Group of "WaterHtg\_eq," and a normalizing unit of "each."

Select the *pre/existing device type* from the dropdown menu. Device types are associated with the selected TechGroup (NormUnit) parameter. **3**

> **EXAMPLE:** The pre/existing case device is the "Water Heater, Residential – Natural Gas" device within the 1 Device Builder worksheet.

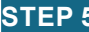

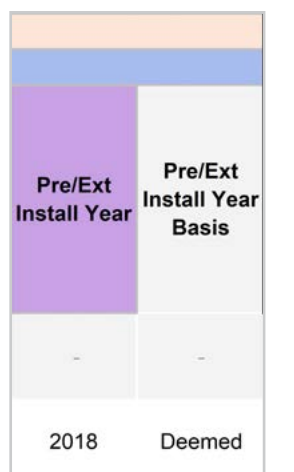

For custom measures only: Select the pre/existing device installation year if different from the default based on the RUL of the device selected. Credible evidence is required to deviate from the DEER accepted RUL values.

**EXAMPLE:** The *Pre/Ext Install Year* is unchanged from the default year.

**STEP 6 Select Refrigerant Types**

**4**

#### **1 2 3**

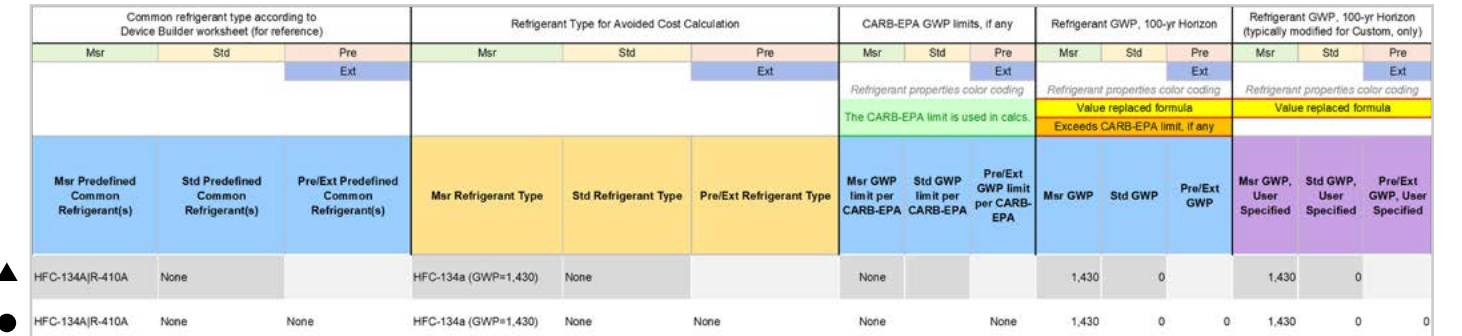

- Select the *measure refrigerant type (Msr Refrigerant Type)* from the dropdown menu. **1**
	- **EXAMPLE BOTH:** Select "HFC-134a (GWP=1,430)" as the measure case refrigerant.
- Select the *standard refrigerant type (Std Refrigerant Type)* from the dropdown menu. **2**
	- **EXAMPLE BOTH:** The standard baseline for both NR and AR in this example is for a natural gas water heater, for non-refrigerant equipment select "None."
- Select the *Pre/Ext Refrigerant Type* from the dropdown menu. Pre/Ext is only used for AR measures. **3**
	- **EXAMPLE AR ONLY:** Select "None" as the existing refrigerant.

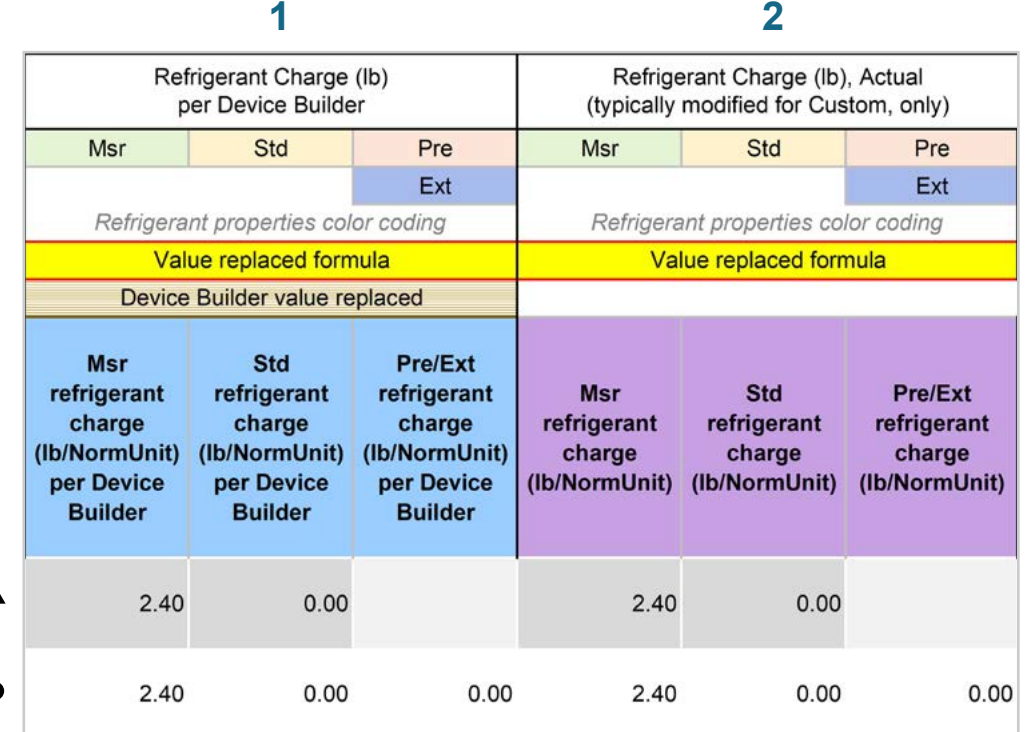

- The *Refrigerant Charge (lb/NormUnit) per Device Builder* columns in blue show the default refrigerant charge defined in the 1 Device Builder worksheet, in the RefrigCharge Pounds Per NormUnit (copy from "0 Refrig Research") column. These values are auto filled based on the device type selected in the 2 RACC worksheet. **1**
	- **EXAMPLE BOTH:** In this example the refrigerant charge per each is defined in the 1 Device Builder worksheet and should not be adjusted in the 2 RACC worksheet.
- The *Refrigerant Charge (lb/NormUnit)* columns in purple are used in the emissions calculations, and by default auto fill based on the device type selected and the RefrigCharge Pounds Per NormUnit (copy from "0 Refrig Research") column in the 1 Device Builder worksheet. For custom measures, a site-specific charge can be specified. Users can override these cells with a custom refrigerant charge based on evidence or audit values supporting the user-specified inputs. **2**
	- **EXAMPLE BOTH:** In this example the refrigerant charge per each is defined in the 1 Device Builder worksheet and should not be adjusted in the 2 RACC worksheet.

**Stationary** 

**Stationary**<br>Refrigeration

**Refrigeration Introduction Overview RACC-FSC Definitions and Acronyms**

**Baseline**<br>Guidance

**RACC-FSC** Overview

Introduction

**Definitions and** Acronyms

#### **STEP 8 Refrigerant Leakage Rates and Parameters**

The Annual Refrigerant Leakage %, Gross EOL Refrigerant Leakage %, and t\_EOL parameters are referenced from CARB by default. Like other parameters in the 2 RACC worksheet there are purple columns where custom values may be specified overriding the defaults. However, this should be avoided, and if site-specific values are specified, the values should be used only if the rate is less than the CARB averages.

#### Input worksheet: 3 FSC

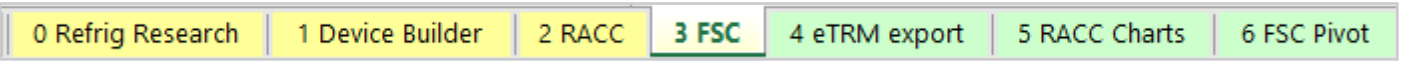

A sample of measure permutations were selected for this walkthrough of the 3 FSC worksheet. The sample of example permutations is sourced from the SWWH025-06 Heat Pump Water heater, Residential, Fuel Substitution measure package.

For deemed measures, all information for all permutations of a measure package must be entered into the 3 FSC worksheet.

Introduction

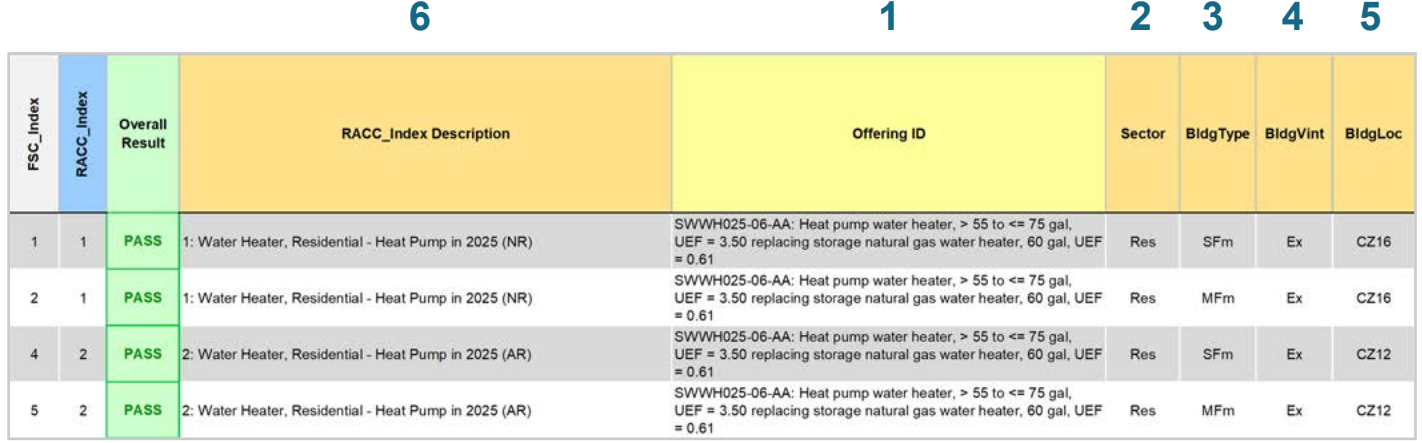

Enter in the *offering ID*. Users may input statewide measure offering ID(s), or a measure offering description to clearly identify the offering in each row. **1**

> **EXAMPLE:** All of the sampled permutations are for offering ID "AA" of measure package SWWWH025-06, or "Heat pump water heater, >55 to <=75 gal, UE = 3.50 replacing storage natural gas water heater, 60 gal,  $UEF = 0.61$ ".

Select the *sector* for the measure offering from the dropdown list or copy (as text) all *sector* permutations from the permutations table. **2**

**EXAMPLE:** "Res", for all permutations in this example.

- Select the *BldgType* for the measure offering from the dropdown list or copy (as text) all *BldgType* permutations from the permutations table. **EXAMPLE:** This example depicts single family "SFm", and multifamily "MFm" building type permutations. **3**
- Select the **BldgVint** for the measure offering from the dropdown list or copy (as text) all *BldgVint* permutations from the permutations table. **4**

**EXAMPLE:** "Ex", for all permutations in this example.

Select the *BldgLoc* for the measure offering from the dropdown list or copy (as text) all *BldgLoc* permutations from the permutations table. **5**

**EXAMPLE:** This example depicts climate zone "CZ12" and "CZ16" permutations.

Assign the refrigerant emissions calculation associated with each offering by selecting a *RACC\_Measure Description* from the dropdown list. Each item in the dropdown list corresponds to a completed calculation row in the 2 RACC worksheet. This field assigns which avoided refrigerant emissions should be used for each measure offering for the fuel-substitution calculations. This is also how the offering(s) *MeasAppType* is assigned to each offering in the 3 FSC worksheet. **6**

> **EXAMPLE:** Two NR and two AR measure offering are depicted in this example which correspond to "1: Water Heater, Residential - Heat Pump in 2025 (NR)" and "2: Water Heater, Residential – Heat Pump in 2025 (AR)".

Introduction

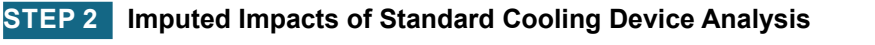

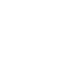

**1**

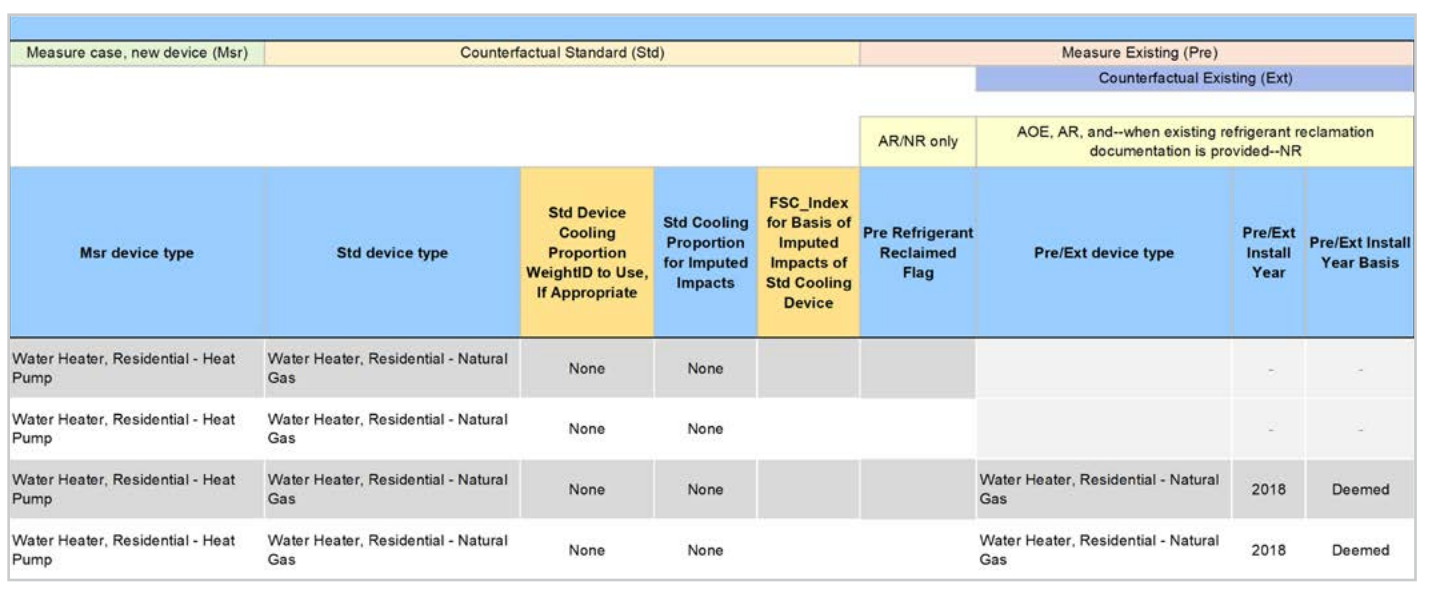

- Assign the *Std Device Cooling Proportion WeightID to Use, If Appropriate* for the appropriate building weight ID corresponding to the measure. **EXAMPLE:** "None", not applicable for this measure. **1**
- Select the *FSC\_Index for Basis of Imputed Impacts of Std Cooling Device* for the appropriate 3 FSC calculation row matching the offering with cooling in the Std device case. **EXAMPLE:** Not applicable for this measure. **2**

Definitions and Acronyms

Introduction

**RACC-FSC Overview** 

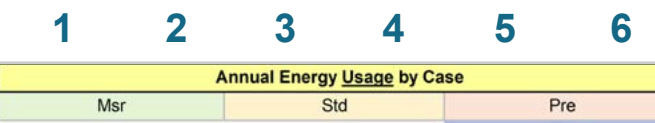

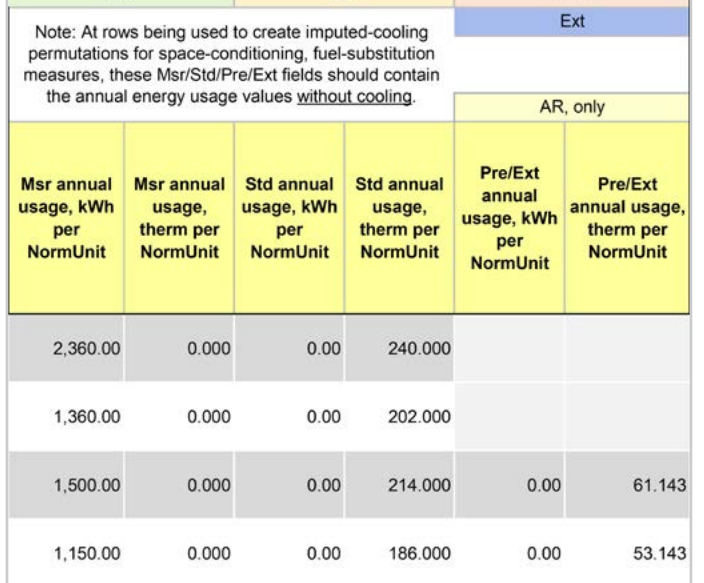

Input the measure device kWh usage in the *Msr annual electric usage, kWh per NormUnit* column for each offering. For deemed measures, this information is required for the permutations table. **EXAMPLE:** This example sources energy usage values from SWWWH025-06, see screenshot for specific example values. **1**

- Input the measure device kWh usage in the *Msr annual natural gas usage, Therm per NormUnit* column for each offering. For deemed measures, this information is required for the permutations table. **EXAMPLE:** This example sources energy usage values from SWWWH025-06, see screenshot for specific example values. **2**
- Input the measure device kWh usage in the *Std annual electric usage, kWh per NormUnit* column for each offering. For deemed measures, this information is required for the permutations table. **EXAMPLE:** This example sources energy usage values from SWWWH025-06, see screenshot for specific example values. **3**
- Input the measure device kWh usage in the Std annual natural gas usage, Therm per NormUnit column for each offering. For deemed measures, this information is required for the permutations table. **EXAMPLE:** This example sources energy usage values from SWWWH025-06, see screenshot for specific example values. **4**
- Input the measure device kWh usage in the Pre/Ext annual electric usage, kWh per NormUnit column for each offering. For deemed measures, this information is required for the permutations table. **EXAMPLE:** AR measure only. This example sources energy usage values from SWWWH025-06, see screenshot for specific example values. **5**
- Input the measure device kWh usage in the Pre/Ext annual natural gas usage, Therm per NormUnit column for each offering. For deemed measures, this information is required for the permutations table. **EXAMPLE:** AR measures only. This example sources energy usage values from SWWWH025-06, see screenshot for specific example values. **6**

# **Summary**

User inputs of this example are summarized in Table 6-1 and the total NPV net refrigerant cost in 2022 dollars for AR and NR offerings is \$222.20/each device.

#### **Table 6-1. User inputs for residential heat pump water heater, replacing storage natural gas water heater measure example**

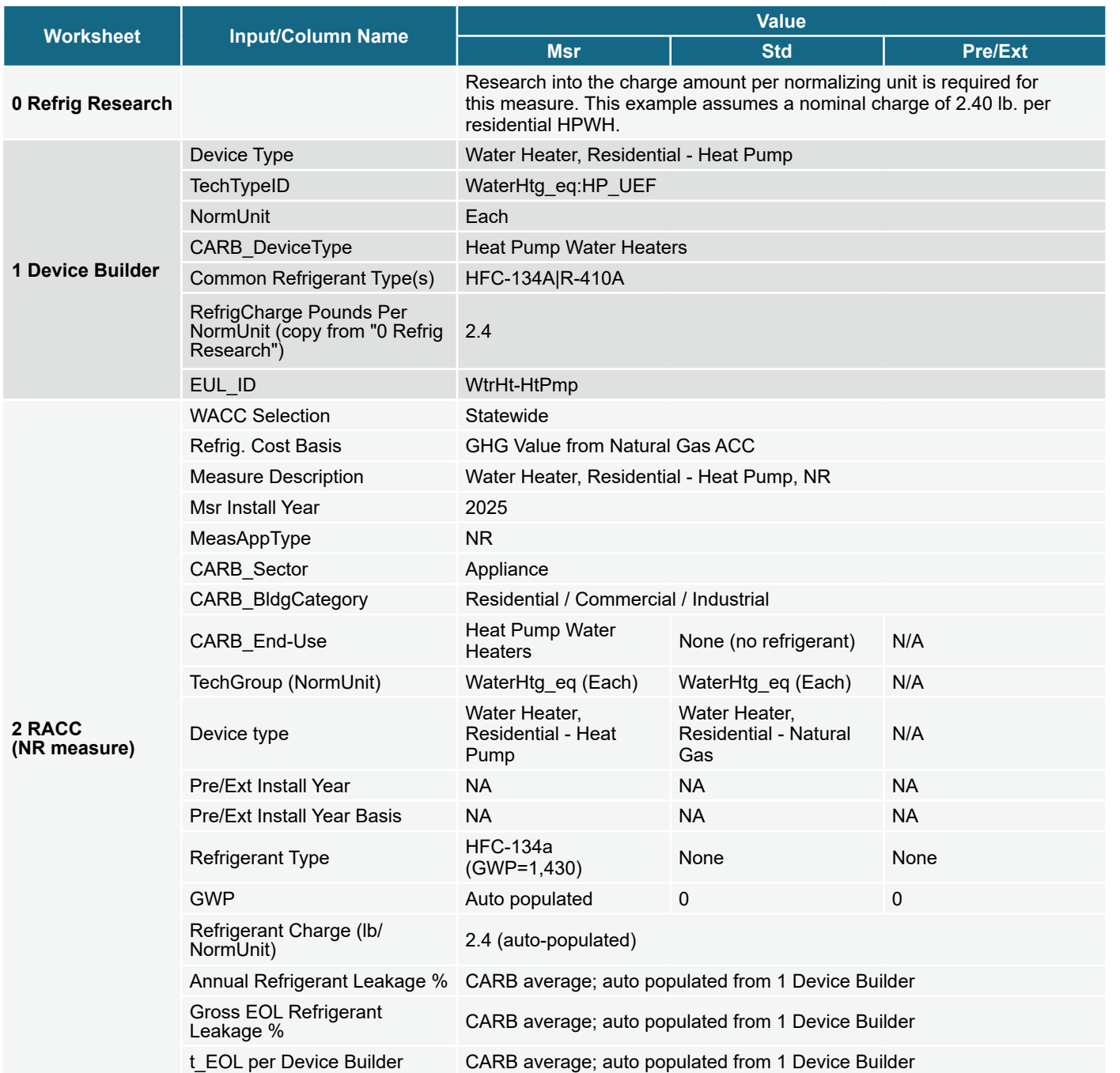

Introduction

RACC-FSC **Overview** 

**Baseline**<br>Guidance

**Stationary** 

Stationary<br>Refrigeration

Stationary<br>Air-Conditioning

**Appliances**
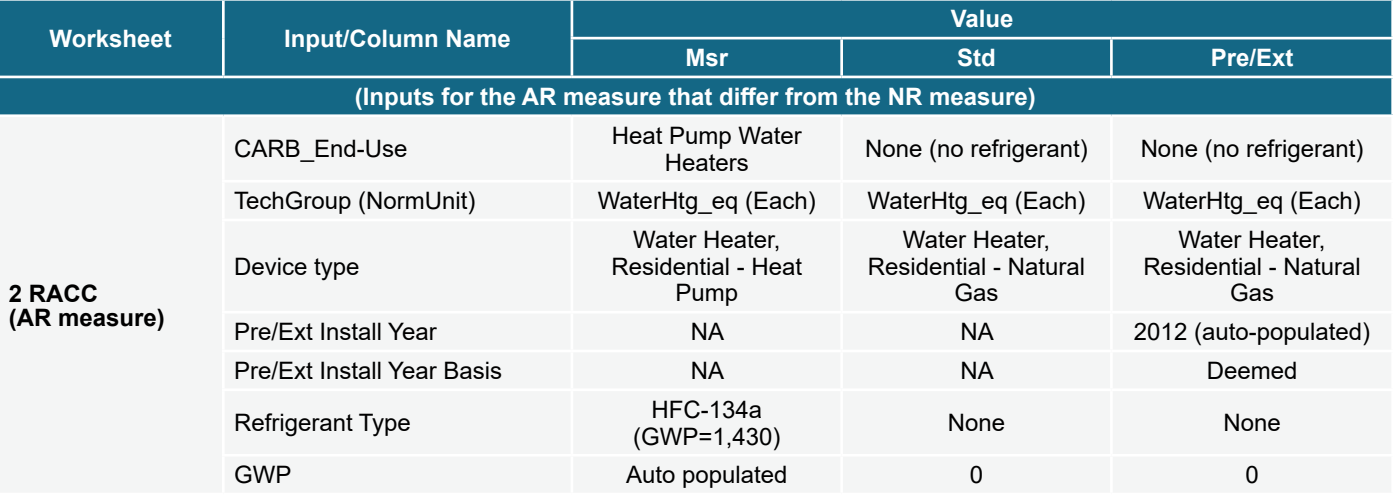

Introduction

Appendices

1π

#### RACC and FSC Technical Guidance **6-15** (and the set of  $\sim$  6-15 minutes of  $\sim$  6-15 minutes of  $\sim$  6-15

# **Measure description**

This example is a deemed measure that includes the replacement of residential natural gas clothes dryer with a heat pump clothes dryer. Currently, there is no regulation by CARB or the EPA on heat pump clothes dryer refrigerants. This may change in the future, however for this example we assume the proposed equipment is using R-134a as the refrigerant type.

This example will model only NR scenarios.

# **Measure input walkthrough**

# Input worksheet: 0 Refrig Research

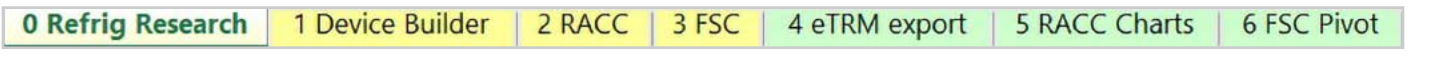

This worksheet is used to document refrigerant charge per normal unit for Deemed Measure Package development. Users should input the researched charge per normal unit values, specific to a particular refrigerant type, for the device(s) when developing a measure package.

This example is based on an existing measure package, SWAP014-03, and uses the researched charge level of 0.882 lb. per device (each).

# Input Worksheet: 1 Device Builder

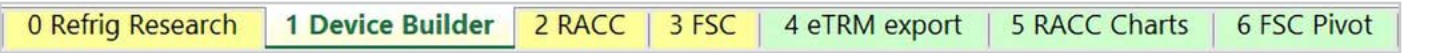

**STEP 1 Check to see if desired equipment is listed in the Device Builder table.**

- If yes, continue to the 2 RACC worksheet.
- If no, add new device to the end of the table.

Note: The devices required for this measure example already exist in the 1 Device Builder worksheet.

- Measure case device: "Clothes Dryer, Residential Heat Pump"
- Standard device: "Clothes Dryer, Residential Conventional Gas"

#### **STEP 2 Add New Device**

The device required for this measure already exists; skip the add new device step.

Introduction

tationary

# Input Worksheet: 2 RACC

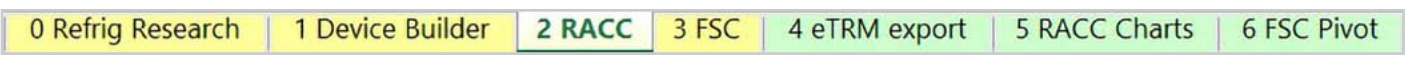

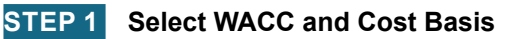

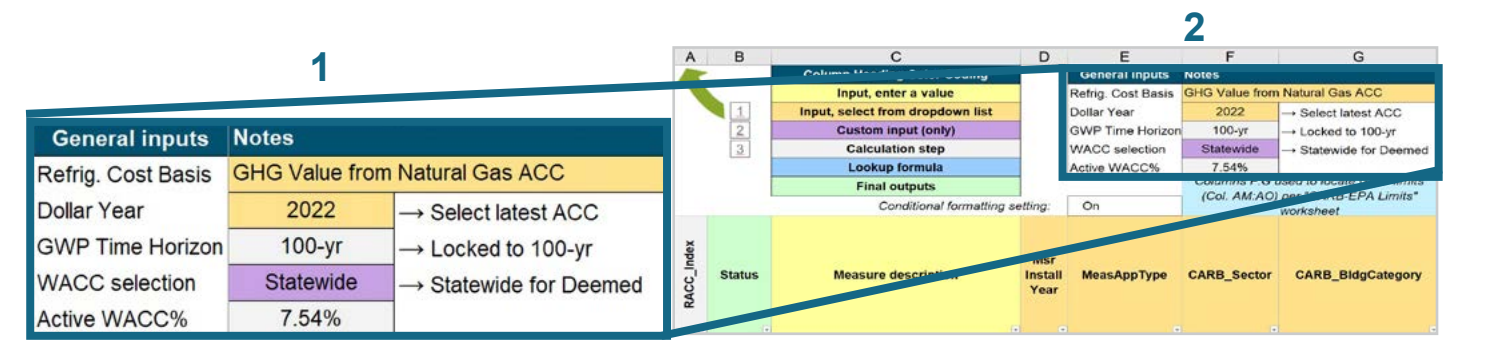

Select the *WACC* for the measure from the dropdown menu. **1**

> **EXAMPLE:** Since this example is for a deemed measure, the WACC selection must be set to "Statewide."

Select the *Refrigerant emissions cost basis* from the dropdown menu. **2**

> **EXAMPLE:** The current emissions cost basis for all California measures is "GHG Value from Natural Gas ACC."

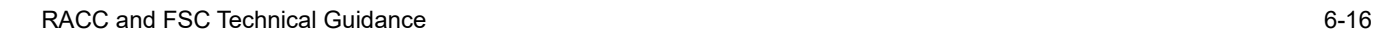

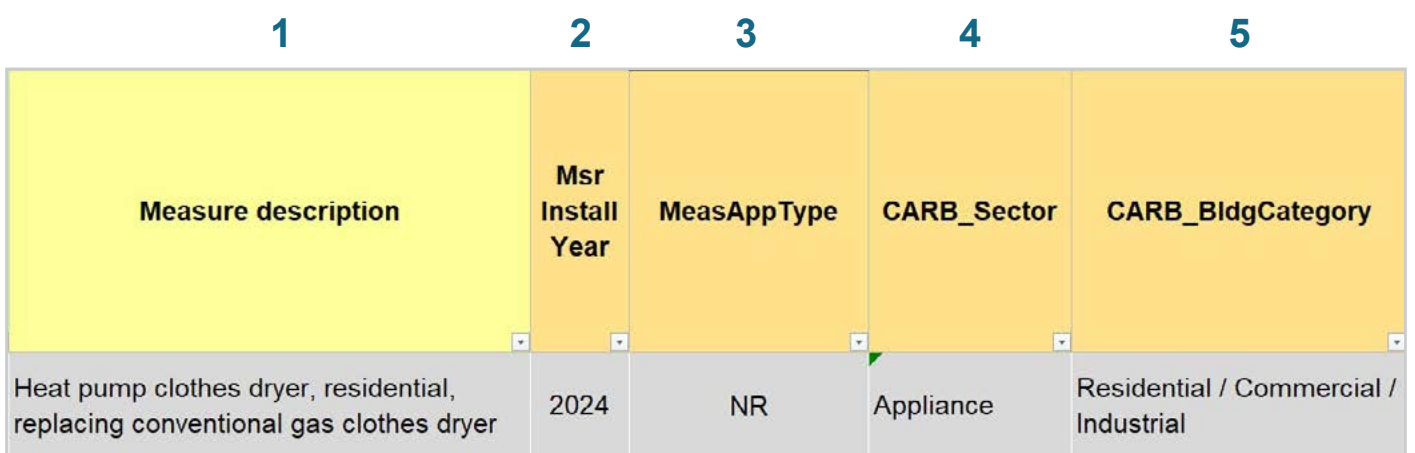

- Enter in the *measure description*, use as much detail as necessary to clearly describe the measure. **EXAMPLE:** "Heat pump clothes dryer, residential, replacing conventional gas clothes dryer" **1**
- Select the *measure installation year* from the dropdown menu. **2**

**EXAMPLE:** This example is for a 2024 install year.

Select the *MeasAppType* (MAT) from the dropdown menu. **3**

> **EXAMPLE:** The existing equipment has failed or exceeded its EUL and will be replaced with a new standard or code rated device without program intervention.

Select the **CARB\_Sector** from the dropdown menu, based on the CARB\_Sector assigned to the equipment in the 1 Device Builder worksheet. **4**

**EXAMPLE:** "Appliance"

Select *CARB\_BldgCategory* from the dropdown menu, based on the CARB regulation that applies to the measure and equipment. CARB regulation limits on GWP can be found in the CARB-EPA Limits worksheet. **5**

**EXAMPLE:** "Residential / Commercial / Industrial"

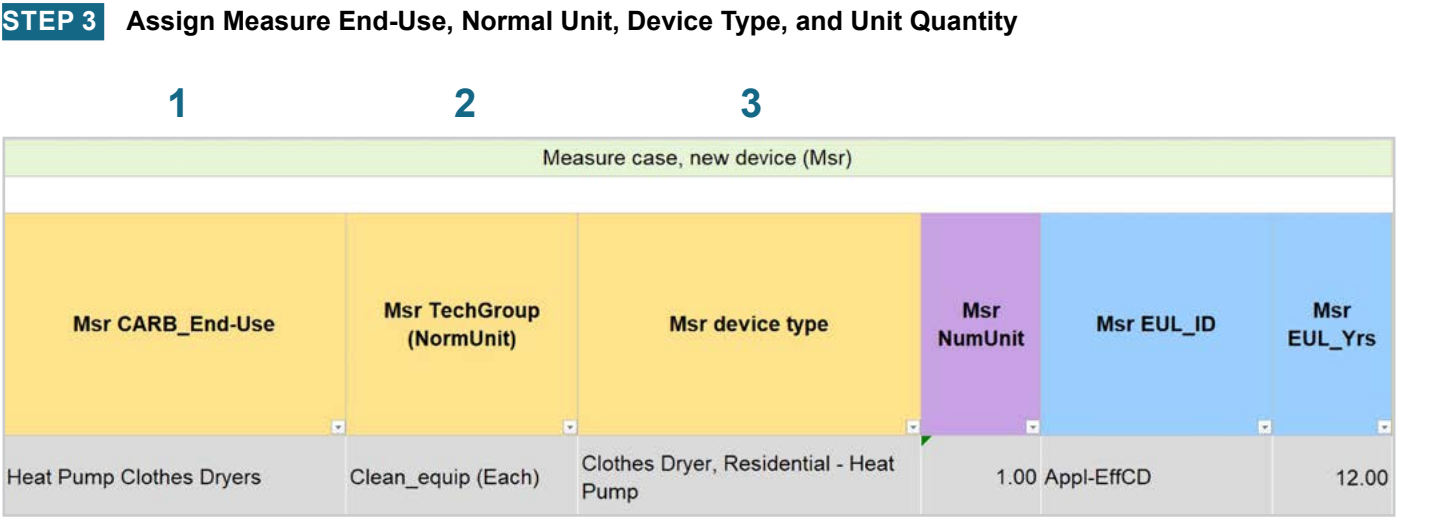

Select **CARB** End-Use from the dropwdown menu, based on the CARB regulation that applies to the equipment. CARB regulation limits on GWP can be found in the CARB-EPA Limits worksheet for reference. **1**

#### **EXAMPLE:** "Heat Pump Water Heaters"

Assign *measure case TechGroup (NormUnit)* ID from dropdown menu matching the desired parameter from the 1 Device Builder worksheet. **2**

> **EXAMPLE:** The device found in the 1 Device Builder worksheet has a TechGroup (NormUnit) parameter of "Clean equip (Each)." This represents a Tech Group of "Clean\_equip" and a normalizing unit of "each."

Select the *measure device type* from the dropdown menu. Device types are associated with the selected TechGroup (NormUnit) parameter. **3**

> **EXAMPLE:** The measure case device is the "Clothes Dryer, Residential - Heat Pump" device within the 1 Device Builder worksheet.

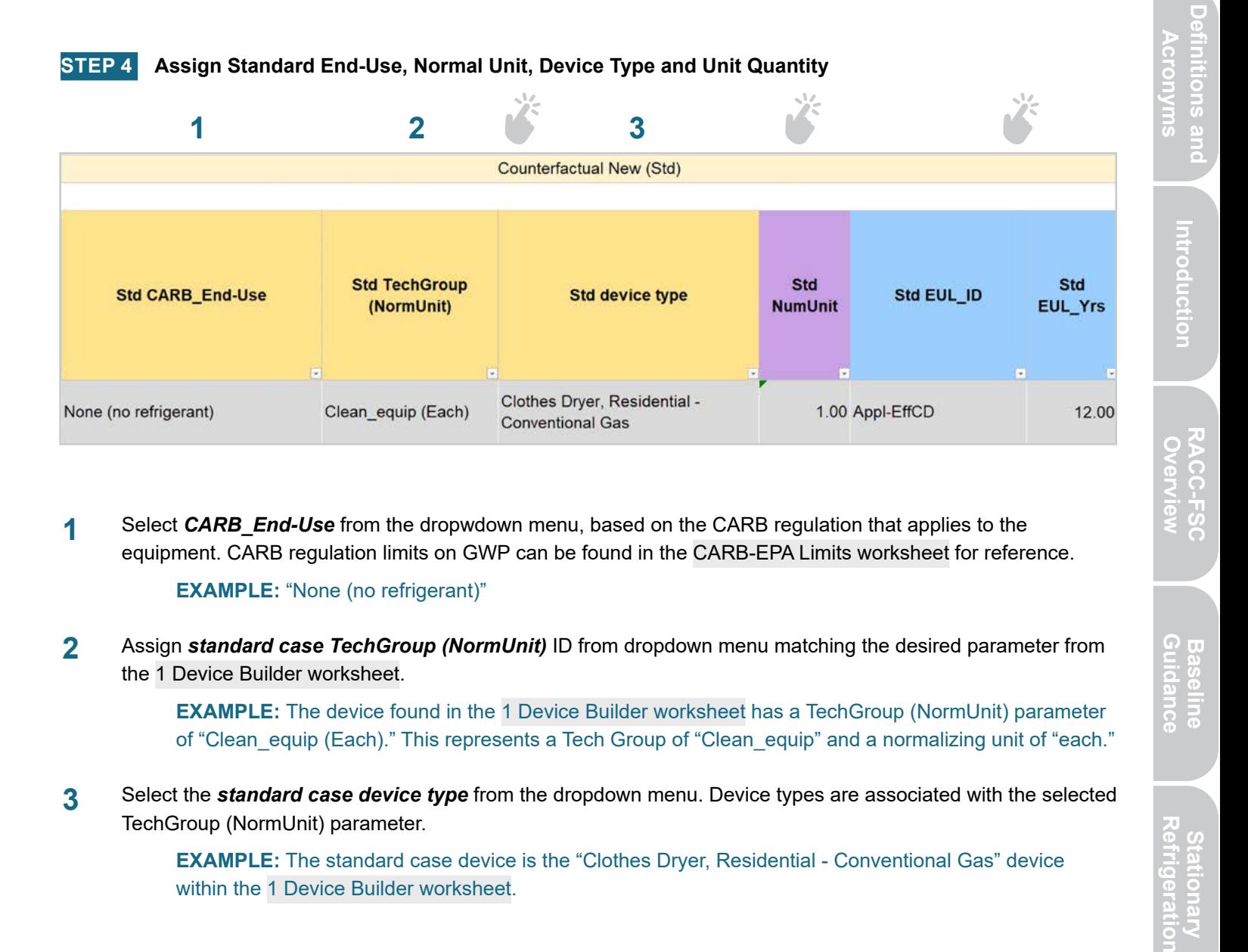

Select **CARB** End-Use from the dropwdown menu, based on the CARB regulation that applies to the equipment. CARB regulation limits on GWP can be found in the CARB-EPA Limits worksheet for reference. **1**

#### **EXAMPLE:** "None (no refrigerant)"

Assign *standard case TechGroup (NormUnit)* ID from dropdown menu matching the desired parameter from the 1 Device Builder worksheet. **2**

> **EXAMPLE:** The device found in the 1 Device Builder worksheet has a TechGroup (NormUnit) parameter of "Clean equip (Each)." This represents a Tech Group of "Clean equip" and a normalizing unit of "each."

Select the *standard case device type* from the dropdown menu. Device types are associated with the selected TechGroup (NormUnit) parameter. **3**

> **EXAMPLE:** The standard case device is the "Clothes Dryer, Residential - Conventional Gas" device within the 1 Device Builder worksheet.

**Baseline**<br>Guidance

#### **STEP 5 Assign Pre/Existing End-Use, Normal Unit, Device Type, Unit Quantity, and Installation Year**

Note that the Pre/Existing Device input is only for AR measure applications. No input is required since this is an NR measure.

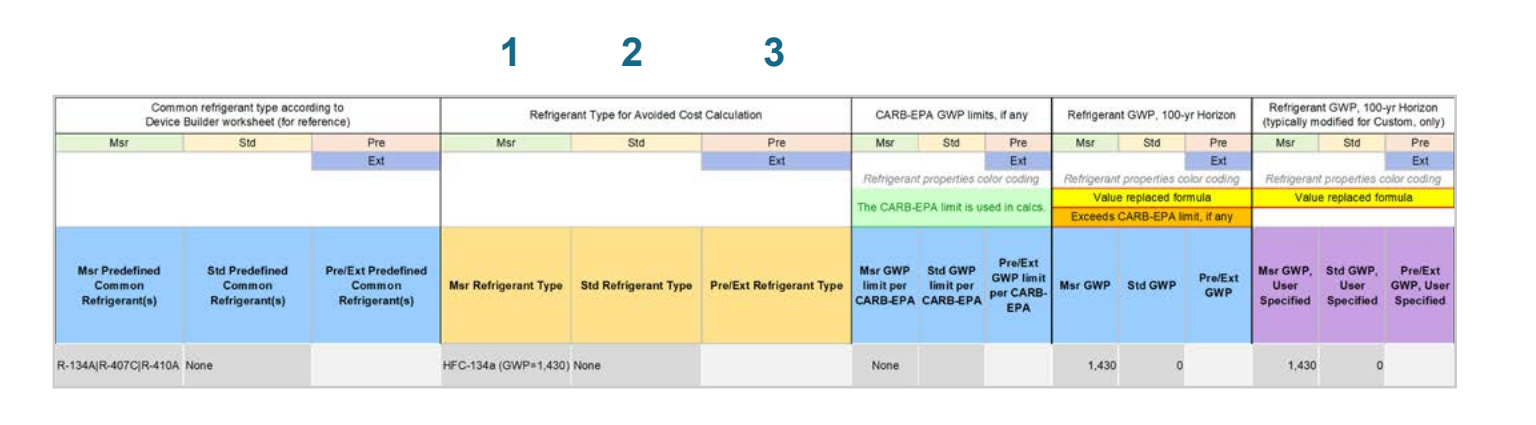

Select the *measure refrigerant type (Msr Refrigerant Type)* from the dropdown menu. **EXAMPLE:** Select "HFC-134a (GWP=1,430)" as the measure case refrigerant. **1**

- Select the *standard refrigerant type (Std Refrigerant Type)* from the dropdown menu. **EXAMPLE:** The standard baseline for both NR and AR in this example is for a natural gas clothes dryer, for non-refrigerant equipment select "None." **2**
- Select the *Pre/Ext Refrigerant Type* from the dropdown menu. Pre/Ext is only used for AR measures. **EXAMPLE:** This is a NR measure; no input for the Pre/Ext system is required. **3**

Introduction

Appendices

**STEP 6 Select Refrigerant Types**

**Definitions and Refrigeration Introduction Overview RACC-FSC Definitions and Acronyms** Acronyms

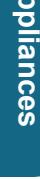

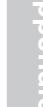

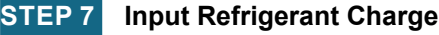

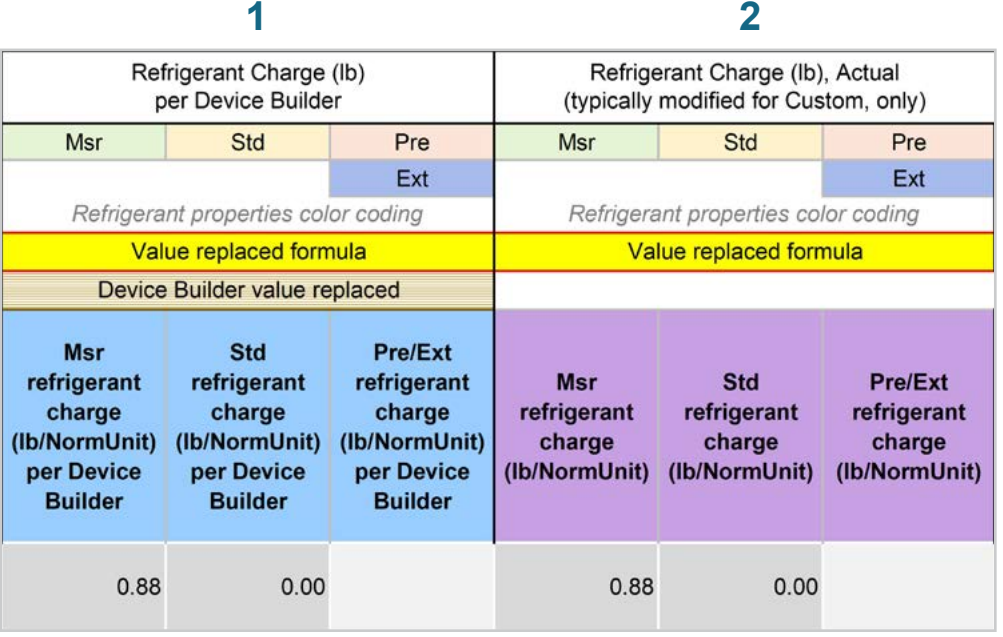

The *Refrigerant Charge (lb/NormUnit) per Device Builder* columns in blue show the default refrigerant charge defined in the 1 Device Builder worksheet, in the *RefrigCharge Pounds Per NormUnit* (copy from "0 Refrig Research") column. These values are auto filled based on the device type selected in the 2 RACC worksheet. **1**

> **EXAMPLE:** In this example the refrigerant charge per each is defined in the 1 Device Builder worksheet and should not be adjusted in the 2 RACC worksheet.

The *Refrigerant Charge (lb/NormUnit)* columns in purple are used in the emissions calculations, and by default auto fill based on the device type selected and the **RefrigCharge Pounds Per NormUnit** (copy from "0 Refrig Research") column in the 1 Device Builder worksheet. For custom measures, a site-specific charge can be specified. Users can override these cells with a custom refrigerant charge based on evidence or audit values supporting the user-specified inputs. **2**

> **EXAMPLE:** In this example the refrigerant charge per each is defined in the 1 Device Builder worksheet and should not be adjusted in the 2 ACC worksheet.

#### **STEP 8 Refrigerant Leakage Rates and Parameters**

The Annual Refrigerant Leakage %, Gross EOL Refrigerant Leakage %, and t\_EOL parameters are referenced from CARB by default. Like other parameters in the 2 RACC worksheet there are purple columns where custom values may be specified overriding the defaults. However, this should be avoided, and if site-specific values are specified, the values should be used only if the rate is less than the CARB averages.

### Input worksheet: 3 FSC

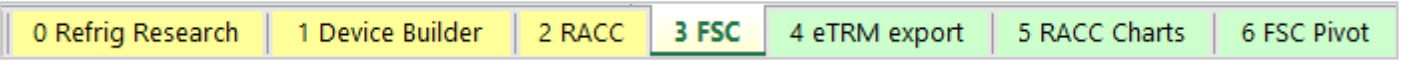

A sample of measure permutations were selected for this walkthrough of the 3 FSC worksheet. The sample of example permutations is sourced from the SWAP014-02 Heat Pump Clothes Dryer, Residential, Fuel Substitution measure package.

For deemed measures, all information for all permutations of a measure package must be entered into the 3 FSC worksheet.

Introduction

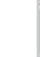

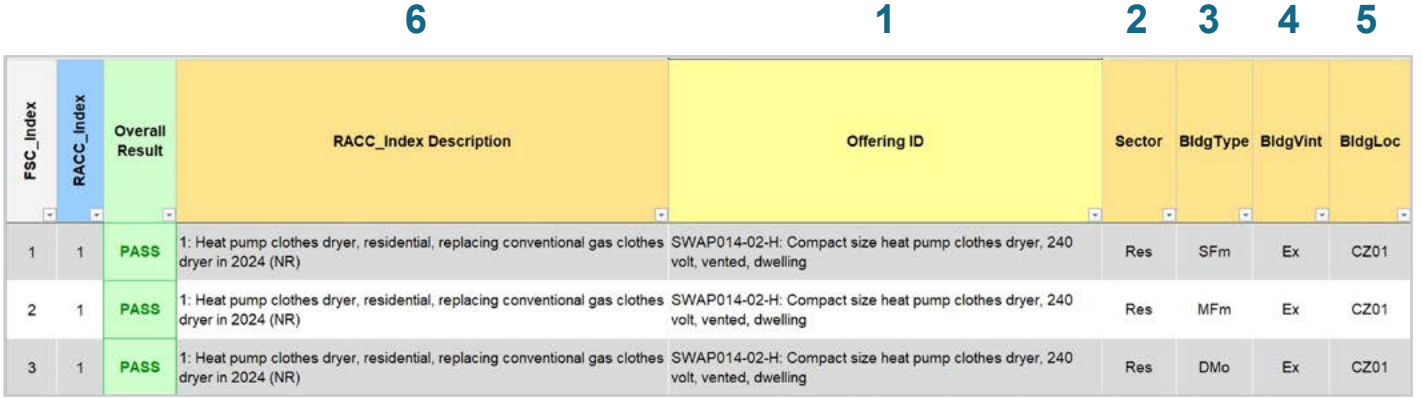

Enter in the *offering ID*. Users may input statewide measure offering ID(s), or a measure offering description to clearly identify the offering in each row. **1**

> **EXAMPLE:** All of the sampled permutations are for offering ID "H" of measure package SWAP014-02, or "Compact size heat pump clothes dryer, 240 volt, vented, dwelling".

Select the *sector* for the measure offering from the dropdown list or copy (as text) all *sector* permutations from the permutations table. **2**

**EXAMPLE:** "Res", for all permutations in this example.

Select the *BldgType* for the measure offering from the dropdown list or copy (as text) all *BldgType* permutations from the permutations table. **3**

> **EXAMPLE:** This example depicts single family "SFm", and multi-family "MFm" and Mobile Home "DMo" building type permutations.

Select the **BldgVint** for the measure offering from the dropdown list or copy (as text) all *BldgVint* permutations from the permutations table. **4**

**EXAMPLE:** "Ex", for all permutations in this example.

Select the *BldgLoc* for the measure offering from the dropdown list or copy (as text) all *BldgLoc* permutations from the permutations table. **5**

**EXAMPLE:** This example depicts climate zone "CZ01" permutations.

Assign the refrigerant emissions calculation associated with each offering by selecting a *RACC\_Measure Description* from the dropdown list. Each item in the dropdown list corresponds to a completed calculation row in the 2 RACC worksheet. This field assigns which avoided refrigerant emissions should be used for each measure offering for the fuel-substitution calculations. This is also how the offering(s) *MeasAppType* is assigned to each offering in the 3 FSC worksheet. **6**

> **EXAMPLE:** All offering use "1: Heat pump clothes dryer, residential, replacing conventional gas clothes dryer in 2024 (NR)".

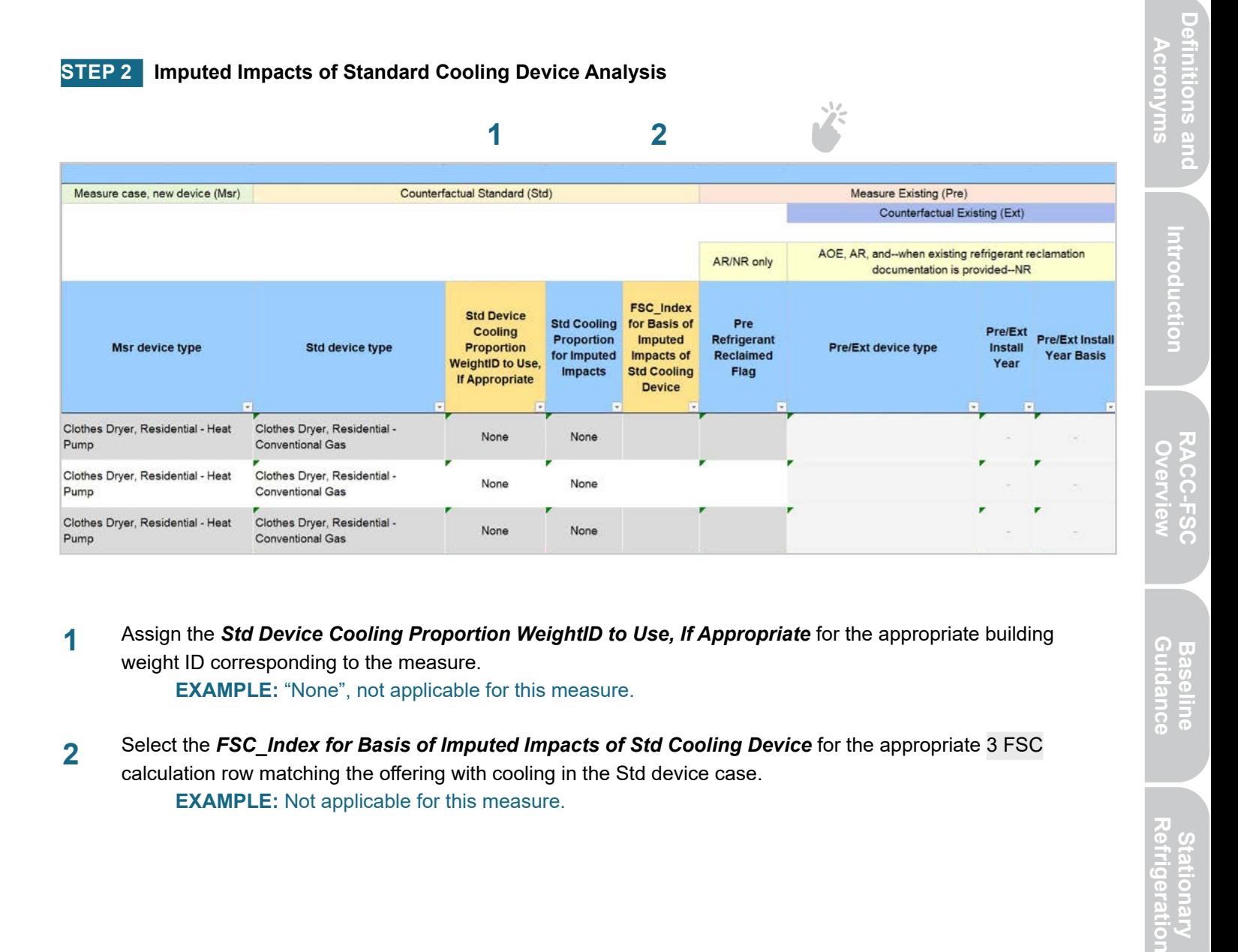

- Assign the *Std Device Cooling Proportion WeightID to Use, If Appropriate* for the appropriate building weight ID corresponding to the measure. **EXAMPLE:** "None", not applicable for this measure. **1**
- Select the *FSC\_Index for Basis of Imputed Impacts of Std Cooling Device* for the appropriate 3 FSC calculation row matching the offering with cooling in the Std device case. **EXAMPLE:** Not applicable for this measure. **2**

**Baseline**<br>Guidance

#### **1 2 3 4 5 6**

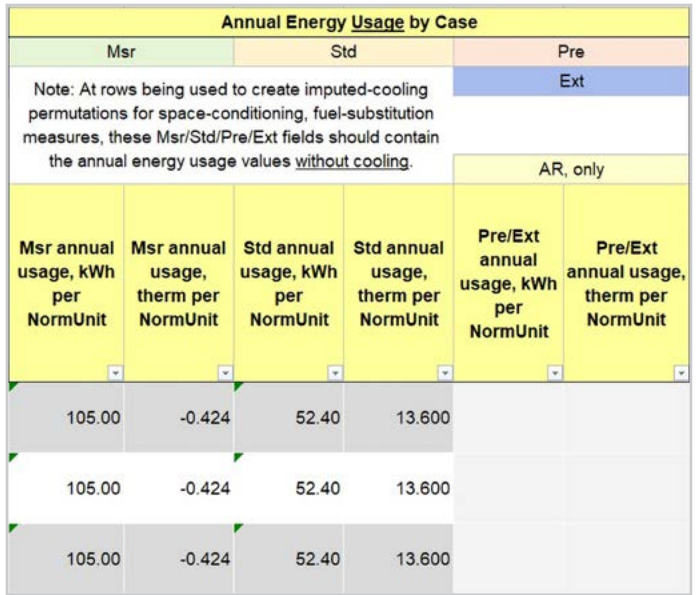

- Input the measure device kWh usage in the *Msr annual electric usage, kWh per NormUnit* column for each offering. For deemed measures, this information is required for the permutations table. **EXAMPLE:** This example sources energy usage values from SWAP014-02, see screenshot for specific example values. **1**
- Input the measure device kWh usage in the *Msr annual natural gas usage, Therm per NormUnit* column for each offering. For deemed measures, this information is required for the permutations table. **EXAMPLE:** This example sources energy usage values from SWAP014-02, see screenshot for specific example values. **2**
- Input the measure device kWh usage in the *Std annual electric usage, kWh per NormUnit* column for each offering. For deemed measures, this information is required for the permutations table. **EXAMPLE:** This example sources energy usage values from SWAP014-02, see screenshot for specific example values. **3**
- Input the measure device kWh usage in the Std annual natural gas usage, Therm per NormUnit column for each offering. For deemed measures, this information is required for the permutations table. **EXAMPLE:** This example sources energy usage values from SWAP014-02, see screenshot for specific example values. **4**
- Input the measure device kWh usage in the Pre/Ext annual electric usage, kWh per NormUnit column for each offering. For deemed measures, this information is required for the permutations table. **EXAMPLE:** AR measure only. This example sources energy usage values from SWAP014-02, see screenshot for specific example values. **5**
- Input the measure device kWh usage in the Pre/Ext annual natural gas usage, Therm per NormUnit column for each offering. For deemed measures, this information is required for the permutations table. **EXAMPLE:** AR measures only. This example sources energy usage values from SWAP014-02, see screenshot for specific example values. **6**

# **Summary**

User inputs of this example are summarized in Table 6-2 and the total avoided cost in 2022 dollars for this NR offering is \$79.06/each device.

#### **Table 6-2. User inputs for residential heat pump clothes dryer, replacing a conventional gas heated clothes dryer measure example**

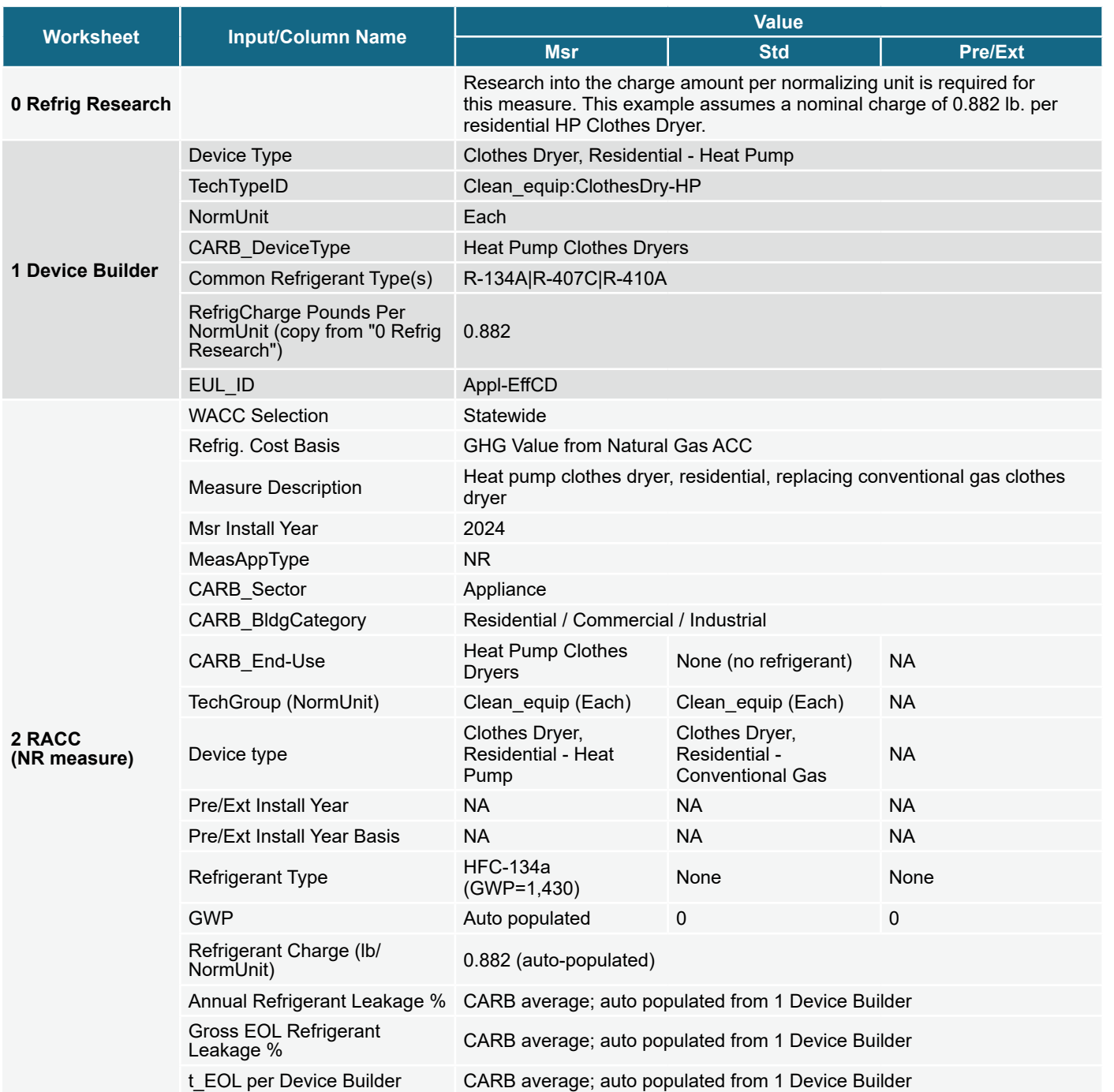

Introduction

# Introduction

tationary

Appliances

Appendices

# **RESIDENTIAL REFRIGERATOR, FREEZER**

# **Measure description**

Residential refrigerators and freezers are regulated by both EPA and CARB. In the October 2023 Final Rule EPA establishes refrigerant limit of 150 GWP, effective starting January 1, 2025. CARB on the other hand prohibits the use of certain refrigerants from all residential consumer refrigeration products by 2023. The residential refrigerator and freezer market appears to be transitioning to natural refrigerants on its own, with refrigerants like isobutane (R-600a) becoming a common refrigerant in use by many OEMs. The existing devices with higher-GWP refrigerants is still subject to the emissions from EOL leakage when replacing these units.

The example described here is for a residential refrigerator device with R-600a refrigerant as the measure and standard cases, and R-134a as the pre-existing refrigerant. Two scenarios are explored, the first is an accelerator replacement of the R-134a refrigerator for an R-600a refrigerator, and the second is a normal replacement measure where the measure and standard cases are both R-600a and the failed existing equipment refrigerant is reclaimed avoiding EOL emissions.

# **Measure input walkthrough**

# Input worksheet: 0 Refrig Research

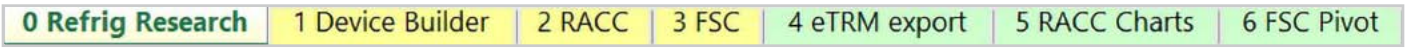

This worksheet is used to document refrigerant charge per normal unit for Deemed Measure Package development. This tab needs to be filled out if this is a deemed measure based on research.

For the purposes of this example, we will be assuming the CARB average refrigerant charge levels for household refrigerators and freezers.

# Input Worksheet: 1 Device Builder

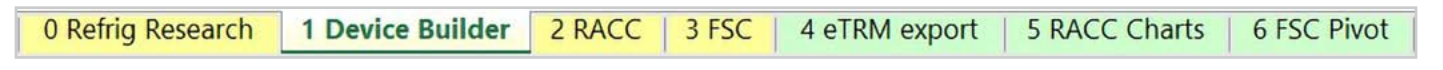

**STEP 1 Check to see if Commercial ice machines, self-contained (> 500g charge) equipment is listed in the Device Builder table.**

- If yes, continue to the 2 RACC worksheet.
- If no, add new device to the end of the table.

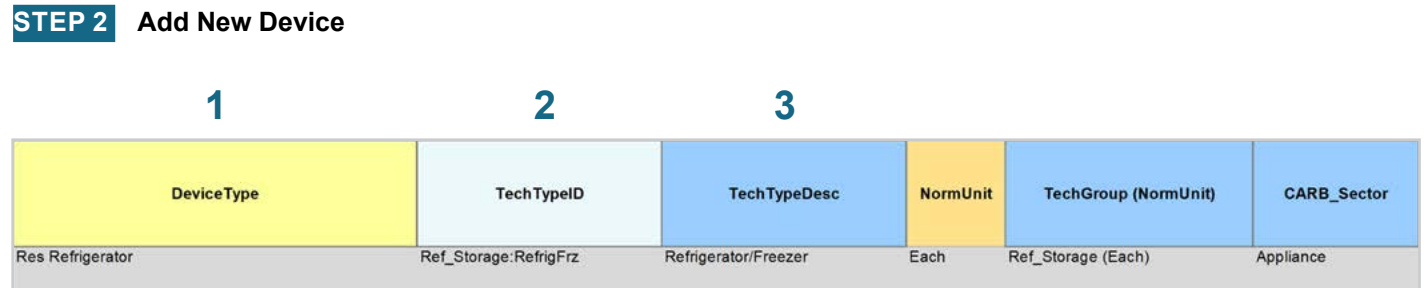

#### **DeviceType, TechTypeID, NormUnit, CARB\_Sector**

- Start by adding a unique *DeviceType* name below the last row (this is required for lookup functionality) • **EXAMPLE:** We entered "Res Refrigerator" **1**
- Select the appropriate *TechTypeID* from the dropdown menu in the next column. When an exact match is not available, use the best available TechTypeID. **2**

• **EXAMPLE:** For residential refrigerators, we will use "Ref\_Storage:RefrigFrz."

NormUnit is auto filled based on the *TechTypeID*. If a different normal unit is required, override NormUnit by selecting from the dropdown menu in this cell. **3**

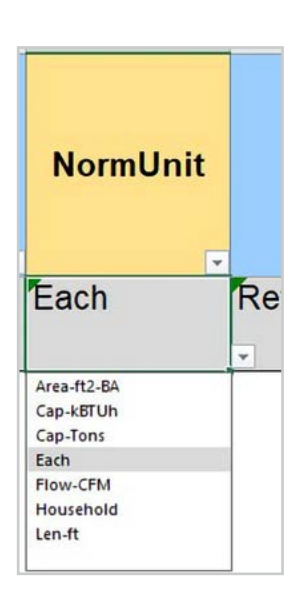

RACC-FSC **Overview** 

**Definitions and** Acronyms

Introduction

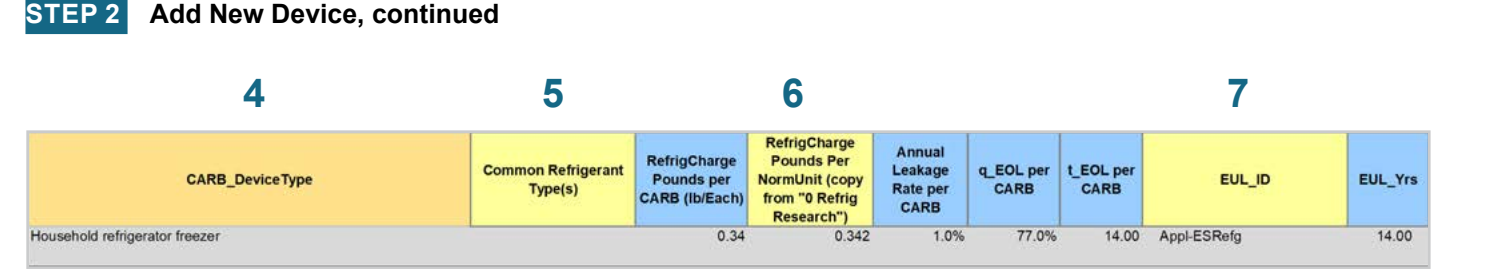

#### **CARB\_DeviceType, Refrigerant Charge, Leakage Rates, EUL**

Drag the formula down from the *CARB\_DeviceType* column in the row above). **4**

- Select the desired **CARB** DeviceType from the dropdown menu. **EXAMPLE:** "Household refrigerator freezer"
- (Optional) Input *Common Refrigerant Type(s)* used in the devices you are entering. **5**
	- This is for reference purposes to understand what the current standard practice is for existing equipment. This does not affect the calculations in any way. Actual refrigerant types for the measure, standard, and pre/existing cases are defined in the 2 RACC worksheet.

**EXAMPLE:** CARB estimates an average charge of 0.34 lb. of refrigerant for the "Household refrigerator freezer" device.

- The *RefrigCharge Pounds Per NormUnit (copy from "0 Refrig Research")* column is to enter the refrigerant charge per normal unit for the new DeviceType. This value is used in the 2 RACC worksheet estimate avoided emissions. **6**
	- For **Deemed Measure Packages**, users would want to input the refrigerant charge per normal unit that is documented in the 0 Refrig Research worksheet for this device.
	- For **Custom Measures**, this can be left blank, and the equipment-specific charges will be entered in the 2 RACC worksheet. This cell can be filled with equipment-specific charges and in the 2 RACC worksheet, there is no need to enter the charge size values.

**EXAMPLE:** For this example, we are using the CARB default charge size for household refrigerator freezer devices. We input 0.342 lb. of refrigerant charge.

Search the pivot table of EUL\_IDs located to the right of the Device Builder table to identify the most appropriate EUL from the DEER database for this device. Once an EUL\_ID is identified, copy as text into the EUL\_ID column. **7**

> **EXAMPLE:** The **EUL ID** selected for this example is "Appl-ESRefg" as the best choice of EUL for the commercial ice machine.

Introduction

# Input Worksheet: 2 RACC

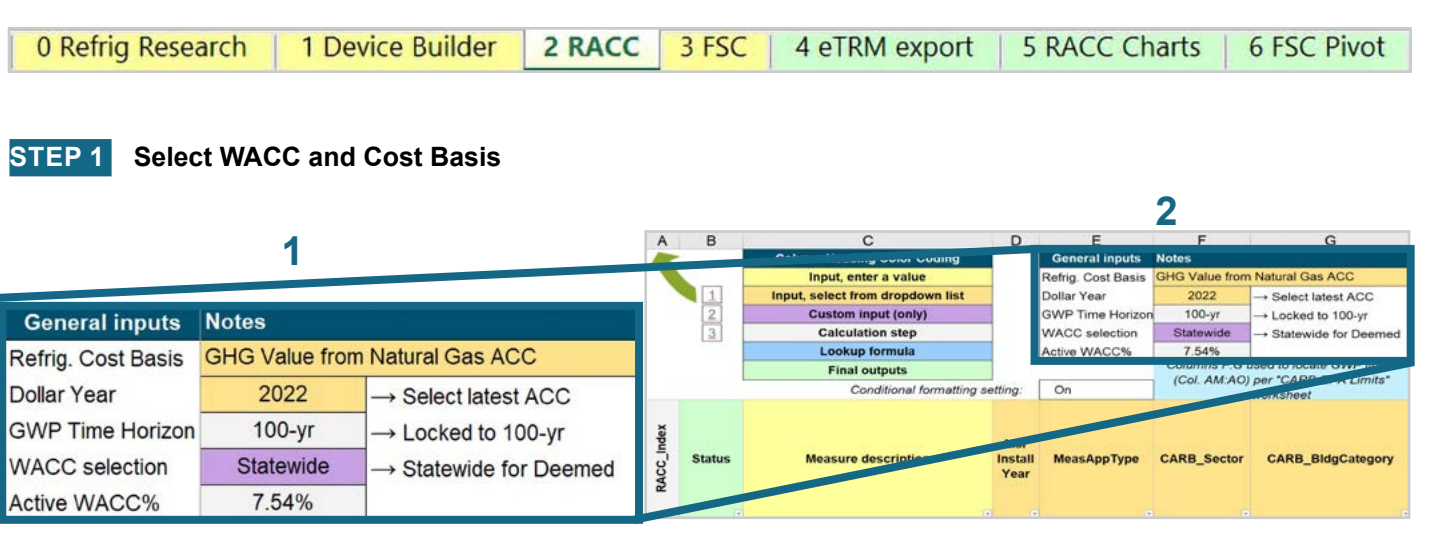

Select the *WACC* for the measure from the dropdown menu. **1**

> **EXAMPLE:** The example chooses "Statewide" for WACC selection since the example project is among dozens of projects across the state of California.

Select the *Refrigerant emissions cost basis* from the dropdown menu. **2**

> **EXAMPLE:** The current emissions cost basis for all California measures is "GHG Value from Natural Gas ACC."

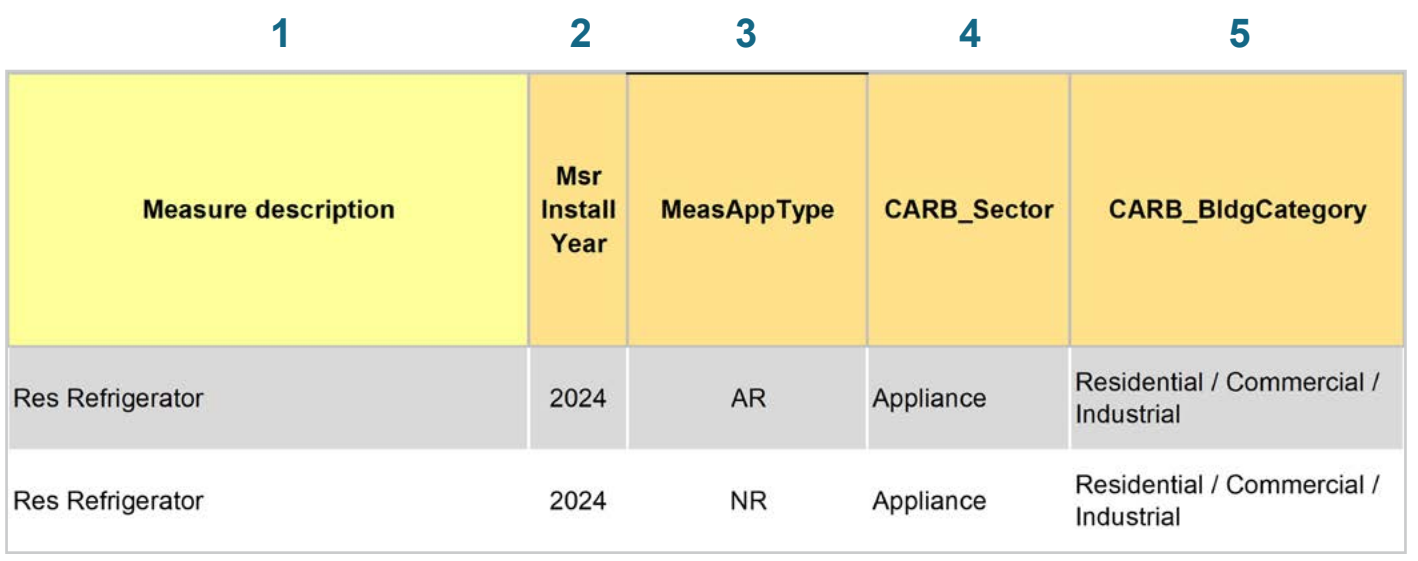

Start by entering in the *measure description*, use as much detail as necessary to clearly describe the measure. **1**

**EXAMPLE ALL:** "Res Refrigerator"

- Select the *measure installation year* from the dropdown menu **EXAMPLE ALL:** This example is for a 2024 install year. **2**
- Select the *MeasAppType (MAT)* from the dropdown menu **EXAMPLE AR measures:** This measure offering is for equipment that would remain in operation without program intervention and has not exceeded the EUL. **3**

**EXAMPLE NR measure:** The existing equipment has failed or exceeded its EUL and will be replaced with a new standard or code rated device without program intervention.

- Select the **CARB** Sector from the dropdown menu, based on the CARB Sector assigned to the equipment in the 1 Device Builder worksheet. **EXAMPLE ALL:** "Appliance" **4**
- Select **CARB** BldgCategory from the dropdown menu, based on the CARB regulation that applies to the measure and equipment. CARB regulation limits on GWP can be found in the CARB-EPA Limits worksheet for reference. There is no active CARB GWP limits for commercial ice machine. **EXAMPLE:** "Residential / Commercial / Industrial" **5**

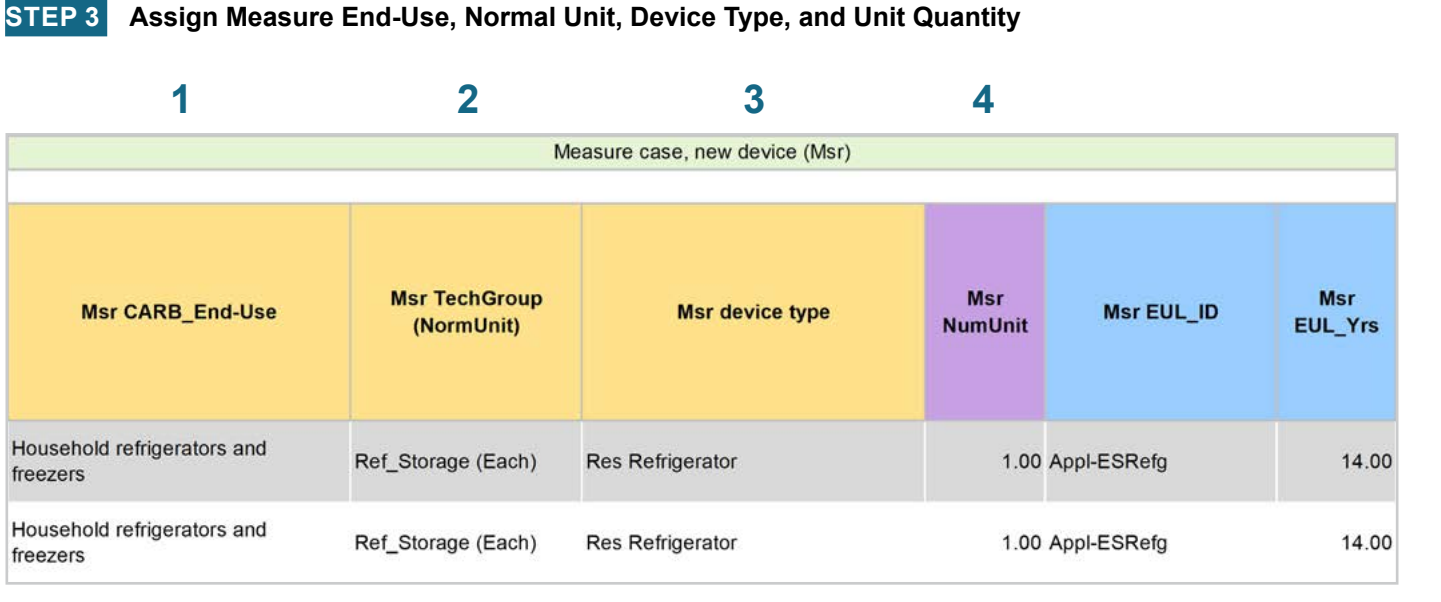

Select **CARB** End-Use from the dropwdown menu, based on the CARB regulation that applies to the equipment. CARB regulation limits on GWP can be found in the CARB-EPA Limits worksheet for reference. **1**

**EXAMPLE:** "Household refrigerators and freezers" was selected for this measure example.

Assign *measure case TechGroup (NormUnit)* ID from dropdown menu matching the desired parameter from the 1 Device Builder worksheet. **2**

> **EXAMPLE:** The device added to the 1 Device Builder worksheet was given a TechGroup (NormUnit) parameter of "Ref\_Storage (Each)". This represents a Tech Group of "Ref\_Storage," and a normalizing unit of "Each."

Select the *measure device type* from the dropdown menu. Device types are associated with the selected TechGroup (NormUnit) parameter. **3**

> **EXAMPLE:** The measure case device is the "Res Refrigerator" device added for this example in the 1 Device Builder worksheet.

For Custom measures: a custom measure may also input the *NumUnit* or quantity of units as necessary for custom applications. This could be when a measure is repeated for several identical units for a custom measure. **4**

> **EXAMPLE:** For this case, we will just model a single device and the NormUnit is left at the default value "1".

**RACC-FSC** Overview

**Definitions and** Acronyms

Introduction

Air-Conditioning **Stationary** 

**STEP 4 Assign Standard End-Use, Normal Unit, Device Type and Unit Quantity 1 2 3 4** Counterfactual New (Std) Std **Std TechGroup** Std **Std CARB End-Use** Std EUL ID **Std device type** (NormUnit) **NumUnit EUL Yrs** Household refrigerators and 14.00 Ref\_Storage (Each) **Res Refrigerator** 1.00 Appl-ESRefg freezers Household refrigerators and Ref\_Storage (Each) 1.00 Appl-ESRefg 14.00 Res Refrigerator freezers

Select **CARB** End-Use from the dropwdown menu, based on the CARB regulation that applies to the equipment. CARB regulation limits on GWP can be found in the CARB-EPA Limits worksheet for reference. **1**

**EXAMPLE:** "Household refrigerators and freezers"

Assign *standard case TechGroup (NormUnit)* ID from dropdown menu matching the desired parameter from the 1 Device Builder worksheet. **2**

> **EXAMPLE:** The device added to the 1 Device Builder worksheet was given a TechGroup (NormUnit) parameter of "Ref\_Storage (Each)". This represents a Tech Group of "Ref\_Storage," and a normalizing unit of "Each."

Select the *standard case device type* from the dropdown menu. Device types are associated with the selected TechGroup (NormUnit) parameter. **3**

> **EXAMPLE:** The standard case device is the "Res Refrigerator" device added for this example in the 1 Device Builder worksheet.

For Custom measures: a custom measure may also input the *NumUnit* or quantity of units as necessary for custom applications. This could be when a measure is repeated for several identical units for a custom measure. **4**

> **EXAMPLE:** For this case, we will just model a single device and the NormUnit is left at the default value "1".

Appendices

**Definitions and** cronyms

Introduction

**RACC-FSC** 

**Baseline**<br>Guidance

**STEP 5 Assign Pre/Existing End-Use, Normal Unit, Device Type, Unit Quantity, and Installation Year**

Note that the Pre/Existing Device input is only for AR measure applications.

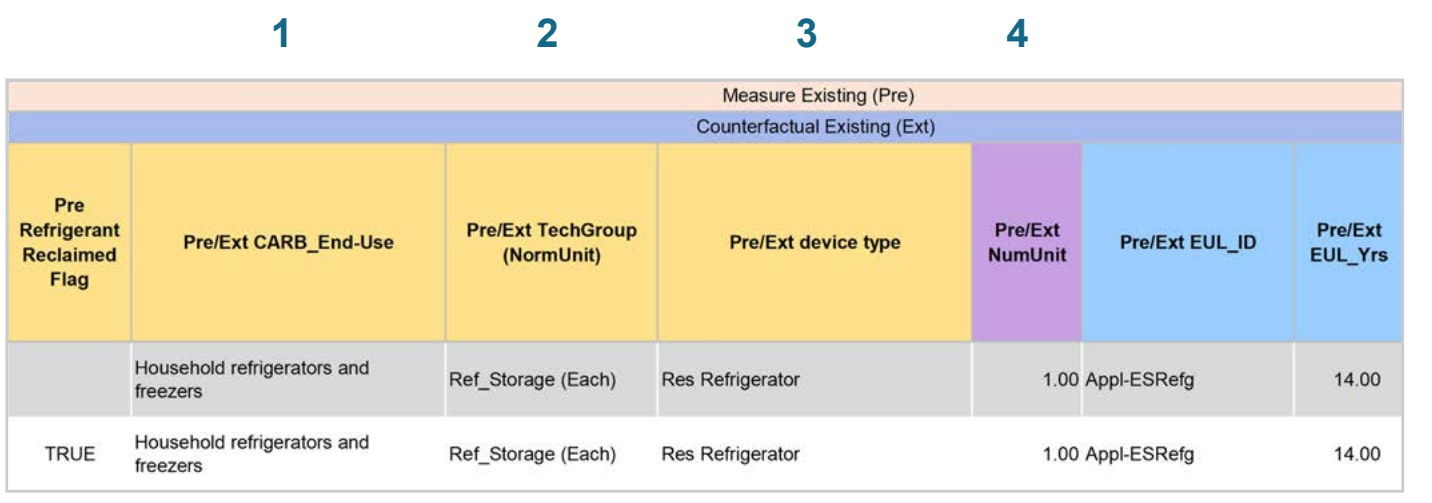

- Select *CARB\_End-Use* from the dropwdown menu, based on the CARB regulation that applies to the equipment. CARB regulation limits on GWP can be found in the CARB-EPA Limits worksheet for reference. **EXAMPLE BOTH:** "Household refrigerators and freezers" was selected for this measure example. **1**
- Assign *pre/existing case TechGroup (NormUnit) ID* from dropdown menu matching the desired parameter from the 1 Device Builder worksheet. **2**

**EXAMPLE:** The device added to the 1 Device Builder worksheet was given a TechGroup (NormUnit) parameter of "Ref\_Storage (Each)". This represents a Tech Group of "Ref\_Storage," and a normalizing unit of "Each."

Select the *pre/existing device type* from the dropdown menu. Device types are associated with the selected TechGroup (NormUnit) parameter. **3**

> **EXAMPLE AR ONLY:** The pre/existing case device is the "Res Refrigerator" device added for this example in the 1 Device Builder worksheet.

For custom measures: a custom measure may also input the NumUnit or quantity of units as necessary for custom applications. This could be when a measure is repeated for several identical units for a custom measure. **4**

> **EXAMPLE:** For this case, we will just model a single device and the NormUnit is left at the default value "1".

Appendices

RACC and FSC Technical Guidance 6-34 (Case of Case of Case of Case of Case of Case of Case of Case of Case of Case of Case of Case of Case of Case of Case of Case of Case of Case of Case of Case of Case of Case of Case of

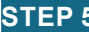

**5**

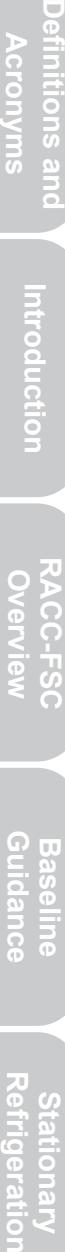

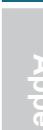

Pre/Ext Pre/Ext **Install Year Install Year Basis** 2015 Deemed 2010 Deemed

For custom measures only: Select the pre/existing device installation year if different from the default based on the RUL of the device selected. Credible evidence is required to deviate from the DEER accepted RUL values.

**EXAMPLE:** The *Pre/Ext Install Year* is unchanged from the default year.

#### **STEP 6 Select Refrigerant Types**

**5**

# **1 2 3**

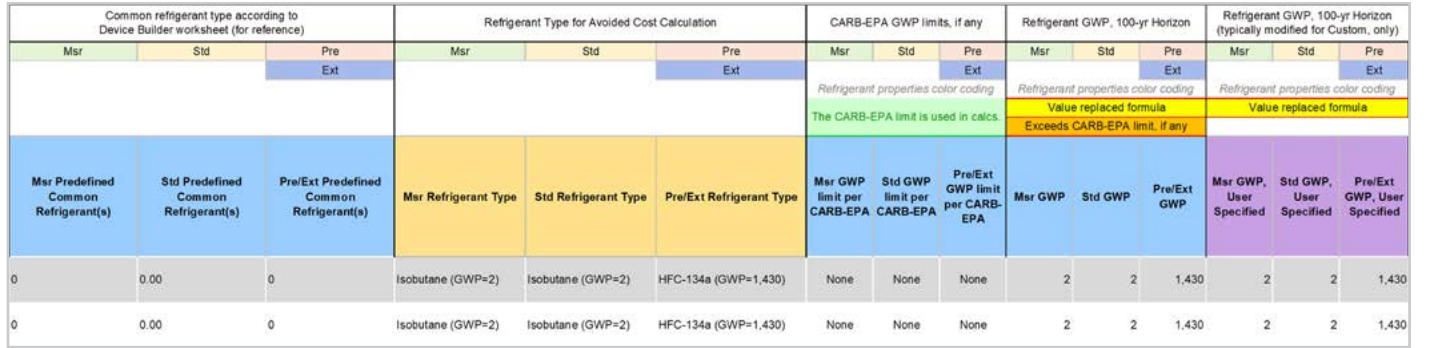

Select the *measure refrigerant type (Msr Refrigerant Type)* from the dropdown menu. **EXAMPLE:** "Isobutane (GWP=2)" **1**

- Select the *standard refrigerant type (Std Refrigerant Type)* from the dropdown menu. **EXAMPLE:** For this measure select ""Isobutane (GWP=2)," which is the same as the measure device. **2**
- Select the *Pre/Ext Refrigerant Type* from the dropdown menu. Pre/Ext is only used for AR measures. **EXAMPLE:** "HFC-134a (GWP=1,430)" **3**

**Definitions and Refrigeration Introduction Overview RACC-FSC Definitions and Acronyms** Acronyms

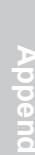

**STEP 7 Input Refrigerant Charge**

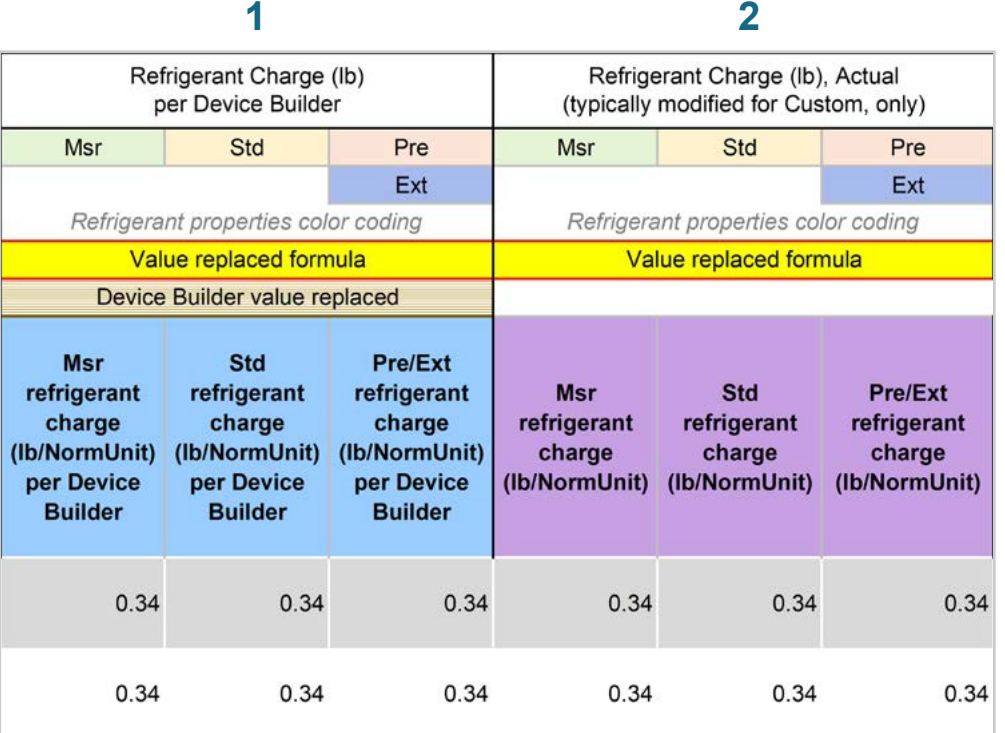

The *Refrigerant Charge (lb/NormUnit) per Device Builder* columns in blue show the default refrigerant charge defined in the 1 Device Builder worksheet, in the *RefrigCharge Pounds Per NormUnit* (copy from "0 Refrig Research") column. These values are auto filled based on the device type selected in the 2 RACC worksheet. **1**

> **EXAMPLE:** In this example the refrigerant charge per each is defined in the 1 Device Builder worksheet and should not be adjusted in the 2 RACC worksheet.

The *Refrigerant Charge (lb/NormUnit)* columns in purple are used in the emissions calculations, and by default auto fill based on the device type selected and the **RefrigCharge Pounds Per NormUnit** (copy from "0 Refrig Research") column in the 1 Device Builder worksheet. For custom measures, a site-specific charge can be specified. Users can override these cells with a custom refrigerant charge based on evidence or audit values supporting the user-specified inputs. **2**

**EXAMPLE:** In this example, the charge size and leakage rate are defaulted to the CARB average.

#### **STEP 8 Refrigerant Leakage Rates and Parameters**

The Annual Refrigerant Leakage %, Gross EOL Refrigerant Leakage %, and t\_EOL parameters are referenced from CARB by default. Like other parameters in the 2 RACC worksheet, there are purple columns where custom values may be specified overriding the defaults. However, this should be avoided, and if site-specific values are specified, the values should be used only if the rate is less than the CARB averages.

# Input worksheet: 3 FSC

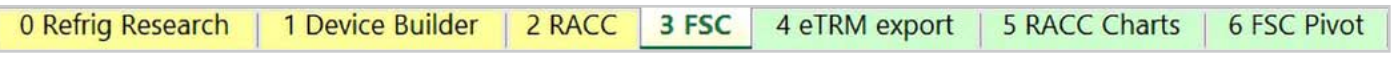

This measure does not have a fuel-substitution component.

Introduction

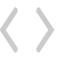

# **Summary**

User inputs of this example are summarized in Table 6-3 and the total avoided cost in 2022 dollars for an AR measure without claiming the EOL existing refrigerant is \$1.55 per device, and a NR measure that includes EOL existing refrigerant reclamation is \$20.75 per device.

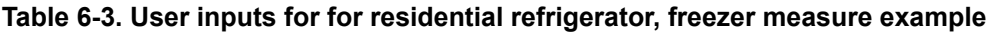

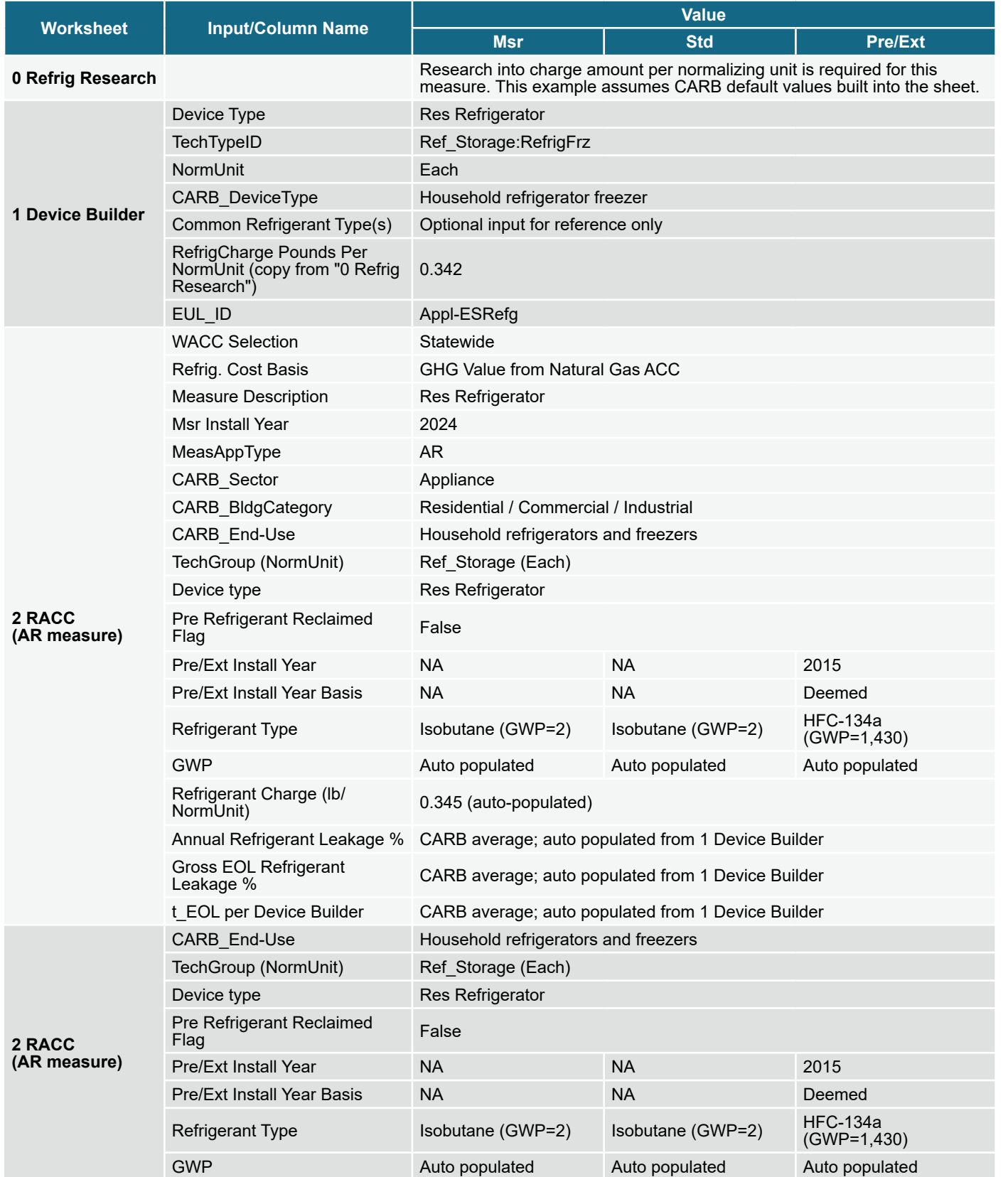

Introduction

**RACC-FSC Overview** 

**Baseline**<br>Guidance

Appendices

**Stationary** 

**Stationary**<br>Refrigeration

Stationary<br>Air-Conditioning

**Appliances** 

# **Appendix A: Fuel Substitution Measure Technical Documentation**

**Stationary** 

**Stationary<br>Refrigeration** 

Stationary<br>Air-Conditioning

**Appliances**

**Appliances** 

**Appendices**

**Appendices** 

**Refrigeration Introduction Overview RACC-FSC Definitions and Acronyms Guidance Baseline Stationary Air-Conditioning**

**Baseline**<br>Guidance

RACC-FSC<br>Overview

Definitions and Acronyms

Introduction

# **APPENDIX A. Fuel Substitution Measure Technical Documentation**

#### **Appendix A-1: Source Energy Calculations**

Part One of the fuel substitution test requires that the fuel substitution measure reduces source energy consumption, expressed in Btus. The life-cycle source energy of a measure is the source energy used over the effective useful life (EUL) of the technology. To pass Part One of the fuel substitution test, the life-cycle source energy consumption of the measure technology must be lower than or equal to the life-cycle source energy consumption of the baseline technology. In other words, fuel substitution measure permutations must yield life-cycle source energy savings that are greater than or equal to zero. This must be demonstrated by passing Part One of the test performed in the fuel substitution calculator (embedded within the RACC-FS v3.0.xlsx) when creating or updating a fuel-substitution measure package. Briefly, the fuel substitution calculator converts site energy to source energy using yearly source energy factors. The yearly source energy factors are provided herein and were developed based on the 2021 Preferred System Plan adopted in the CPUC Integrated Resource Planning (IRP) proceeding (Rulemaking (R.) 20-05-003) that was used in the 2022 Avoided Cost Calculator (ACC).

Table A-1 lists the source energy factors for electricity over the current and future years—through 2049—and Table A-2 lists the source energy factor for natural gas, which remains constant. To calculate the life-cycle source energy savings, the fuel substitution calculator multiplies annual source energy factors from Table A-1 and Table A-2 (in Btu/kWh and Btu/Therm, respectively, for electricity and natural gas) by the site energy savings for each year of the measure's EUL. Please refer to the equations in Appendix A-1: Source Energy Calculations and Appendix A-2: Emissions Calculations for additional detail on these calculations.

| Year | <b>Emissions Intensity</b><br>(metric tonne CO2/MWh) | <b>Source Energy Heat Rate</b><br>(Btu/kWh) |
|------|------------------------------------------------------|---------------------------------------------|
| 2019 | 0.198                                                | 3,723                                       |
| 2020 | 0.193                                                | 3,638                                       |
| 2021 | 0.189                                                | 3,553                                       |
| 2022 | 0.184                                                | 3,468                                       |
| 2023 | 0.171                                                | 3,226                                       |
| 2024 | 0.178                                                | 3,351                                       |
| 2025 | 0.176                                                | 3,309                                       |
| 2026 | 0.176                                                | 3,308                                       |
| 2027 | 0.169                                                | 3,192                                       |
| 2028 | 0.163                                                | 3,075                                       |
| 2029 | 0.150                                                | 2,825                                       |
| 2030 | 0.137                                                | 2,576                                       |
| 2031 | 0.132                                                | 2,492                                       |
| 2032 | 0.128                                                | 2,408                                       |
| 2033 | 0.121                                                | 2,285                                       |
| 2034 | 0.115                                                | 2,161                                       |
| 2035 | 0.108                                                | 2,037                                       |
| 2036 | 0.102                                                | 1,920                                       |
| 2037 | 0.096                                                | 1,802                                       |

**Table A-1. Annual Source Energy and Emissions for Site-level Electricity Usage** 

| Year | <b>Emissions Intensity</b><br>(metric tonne CO2/MWh) | <b>Source Energy Heat Rate</b><br>(Btu/kWh) |
|------|------------------------------------------------------|---------------------------------------------|
| 2038 | 0.089                                                | 1,685                                       |
| 2039 | 0.083                                                | 1,568                                       |
| 2040 | 0.077                                                | 1,450                                       |
| 2041 | 0.072                                                | 1,348                                       |
| 2042 | 0.066                                                | 1,246                                       |
| 2043 | 0.061                                                | 1,145                                       |
| 2044 | 0.055                                                | 1,043                                       |
| 2045 | 0.050                                                | 941                                         |
| 2046 | 0.050                                                | 941                                         |
| 2047 | 0.050                                                | 941                                         |
| 2048 | 0.050                                                | 941                                         |
| 2049 | 0.050                                                | 941                                         |

**Table A-2. Annual Source Energy and Emissions for Site-level Natural Gas Usage** 

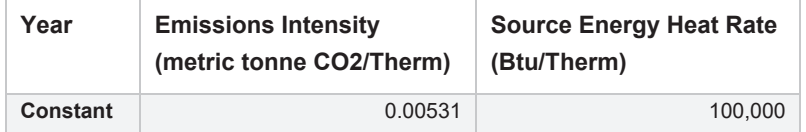

Using the measure installation year and applying the yearly source energy values from Table A-1 and Table A-2 (in Btu/kWh and Btu/Therm, respectively, for electricity and natural gas) over the measure's EUL, the **3 FSC** worksheet calculates the life-cycle source energy savings as shown in the equations that follow for the Normal Replacement (NR) and Accelerated Replacement (AR) measure application types.

#### **Equation A-1. Life-cycle source energy savings for Normal Replacement measures**

\n
$$
\text{Life} - \text{cycle source energy savings}_{\text{EUL}_{\text{Msr}} + \text{start year} - 1}
$$
\n

\n\n $= (1 + l_e) \times \sum_{i = \text{start year}} \left( \Delta \, \text{kWh} \times \text{source energy}_{\text{kWh},i} \right)$ \n

\n\n $+ (1 + l_g) \times (\Delta \, \text{Therm} \times \text{source energy}_{\text{Therm}} \times \text{EUL}_{\text{Msr}})$ \n

#### **Equation A-2. Life-cycle source energy savings for Accelerated Replacement measures**

\n
$$
\text{Life} - \text{cycle source energy savings}_{RU} \text{ savings}_{AR}
$$
\n

\n\n $= (1 + l_e) \times \sum_{i = start \text{ year}}^{RU_{Ext} + start \text{ year}} (\Delta \, kWh_{BL1} \times \text{source energy}_{kWh,i})$ \n

\n\n $+ (1 + l_g) \times (\Delta \, \text{Therm}_{BL1} \times \text{source energy}_{Therm} \times \text{RUL}_{Ext})$ \n

\n\n $+ (1 + l_e) \times \sum_{i = RUL_{Ext} + start \text{ year}}^{EUL_{Ext} + start \text{ year}} (\Delta \, kWh_{BL2} \times \text{source energy}_{kWh,i})$ \n

\n\n $+ (1 + l_g) \times (\Delta \, \text{Therm}_{BL2} \times \text{source energy}_{Therm} \times (\text{EUL}_{Msr} - \text{RUL}_{Ext}))$ \n

Where:

Life – cycle source energy savings<sub>NR</sub> [Btu] = Source energy savings for Normal Replacement (NR) Measure application type over the life of the measure.

 $l_e$  [percent of source energy]= methane leakage rate for the electric system (=  $l_{e,1}$  +  $l_{e,2}$ , per Table A-3)

 $l_g$  [percent of source energy]= methane leakage rate for the natural gas system (=  $l_{g,1}$  +  $l_{g,2}$ , per Table A-3)

start year = The year when the measure will go into operational.

 $EUL_{Msr}[years]$  = Effective Useful Life of the measure, rounded to the nearest whole number

 $\Delta$  kWh = Baseline kWh/year – Measure kWh/year in the 1st year. This is typically a negative value for an increase to electric energy usage from a fuel substitution measure.

 $source\ energy_{kWh,i}\left[\frac{Btu}{kWh}\right]$  = Yearly source energy values in Table A-1 for electricity

 $\Delta$ Therm = Baseline Therm/year – Measure Therm/year in the 1st year. This is typically a positive value for a decrease in natural gas usage from a fuel substitution measure.

 $source\ energy_{Therm}\left[\frac{_{Btu}}{Therm}\right]$  = Source energy value for natural gas in Table A-2

Life – cycle source energy savings<sub>AR</sub> [Btu]= Source energy savings for Accelerated Replacement (AR) Measure application type over the life of the measure.

 $RU_{Ext}$ [years] = Remaining Useful Life of the existing equipment, rounded to the nearest whole number

 $\Delta$  kW $h_{BL1}$ =  $\Delta$  kWh over the existing baseline

 $\triangle$  Therm<sub>BL1</sub> =  $\triangle$  Therm over the existing baseline

 $\Delta$  kW $h_{BL2}$  =  $\Delta$  kWh over the standard practice baseline

 $\Delta$ Therm<sub>BL2</sub>=  $\Delta$ Therm over the standard practice baseline

The units for the values are included within brackets, [ ].

#### **Appendix A-2: Emissions Calculations**

Part Two of the fuel substitution test requires that fuel substitution measures not adversely impact the environment. Previously, per Decision D.09-12-022, measurement of environmental impact is limited to carbon dioxide (CO2) emissions. However, in 2021, the environmental impact was broadened to include CO2e methane emissions and CO2e refrigerant leakage emissions. To pass Part Two of the test, life-cycle CO2 and CO2e emissions for the measure technology must be lower than or equal to those of the baseline technology. Life-cycle emissions are defined as the total CO2 emissions plus the total CO2e emissions over the EUL of the measure technology. To determine if a fuel substitution measure permutation passes Part Two of the fuel substitution test, programs shall use the RACC-RSC\_v3.0.xlsx.

The approach for calculating CO2 emissions for electricity and natural gas is similar to that used to calculate the source energy factors. Like the source energy calculation, the life-cycle CO2 emissions of a fuel substitution measure are calculated by applying the annual factors (in metric tonne CO2/MWh and metric tonne CO2/Therm respectively, for electricity and natural gas) to the site energy savings in each year of the measure's EUL. Added in 2022, Part Two of the test includes CO2e emissions from methane leakage, but—like those for natural gas—these emission rates do not vary over time. More detail regarding the assumptions used for methane leakage is provided in Appendix A-3: Methane Leakage.

Also added in 2022, Part Two of the fuel substitution test includes the life-cycle emissions due to refrigerant leakage. Refrigerant leakage is divided into two components: annual (a.k.a. operational) leakage, and end-of-life (EOL) leakage where annual leakage is constant for each year of the equipment life and EOL leakage only occurs during the last year of the equipment life. Equation A-3 and Equation A-4 are used for Normal Replacement (NR) applications and Accelerated Replacement (AR) applications, respectively. More detail regarding the equations used to determine the emissions due to refrigerant leakage are provided in

Appendix A-4: Emissions due to Refrigerant Leakage.

#### **Equation A-3. Life-cycle emissions savings for Normal Replacement measures**

$$
Life-cycle CO_{2e} savings_{NR}
$$
  
=  $(1 + la_e) \times \sum_{i=start \text{ year}}^{EUL_{Msr} + start \text{ year}} \left( \frac{\Delta kWh}{1,000 \text{ kWh/MWh}} \times EI_{MWh,i} \right)$   
+  $(1 + la_g) \times (\Delta Therm \times EI_{Therm} \times EUL_{Msr}) + (R_{Std} - R_{Msr})$ 

#### **Equation A-4. Life-cycle emissions savings for Accelerated Replacement measures**

$$
Life-cycle CO_{2e} savings_{AR} \n= (1 + la_e) \times \sum_{i=start year}^{RUL_{Ext} + start year - 1} \left( \frac{\Delta kWh_{BL1}}{1,000 \; kWh/MWh} \times EI_{MWh,i} \right) \n+ (1 + la_g) \times (\Delta Therm_{BL1} \times EI_{Therm} \times RUL_{Ext}) \n+ (1 + la_e) \times \sum_{i=RU_{Ext} + start year - 1}^{EUL_{Msr} + start year - 1} \left( \frac{\Delta kWh_{BL2}}{1,000 \; kWh/MWh} \times EI_{MWh,i} \right) \n+ (1 + la_g) \times (\Delta Therm_{BL2} \times EI_{Therm} \times (EUL_{Msr} - RUL_{Ext})) \n+ ((R_{Std} + R_{Ext}) - (R_{Msr} + R_{Pre}))
$$

Where:

Life – cycle CO<sub>2e</sub> savings<sub>NR</sub> [metric tonne CO<sub>2e</sub>] = CO2 and CO2e savings for Normal Replacement (NR) Measure application type over the life of the measure.

 $la_e$  [percent of metric tonne  $CO_2$ ]= methane leakage adder for the electric system (=  $la_{e,1}$  +  $la_{e,2}$ , per Table A-3)

 $la_g$  [percent of metric tonne CO<sub>2</sub>]= methane leakage adder for the natural gas system (=  $la_{g,1} + la_{g,2}$ , per Table A-3)

start year = The year when the measure will go into operation.

 $EUL_{Msr}$  [years] = Effective Useful Life of the measure, rounded to the nearest whole number

 $\Delta$  kWh = Baseline kWh/year – Measure kWh/year in the 1st year. This is a negative value for an increase in energy usage and a positive value for decrease in electricity usage due to the fuel substitution measure.

 $EI_{MWh.i}$  [metric tonne  $CO_2/MWh$ ] = Yearly Emission Intensity [EI] values in Table A-1 for electricity

 $\Delta$ Therm = Baseline Therm/year – Measure Therm/year in the 1st year. Negative value for increase and positive value for decrease in natural gas usage from fuel substitution measures.

 $EI_{Therm}$  metric tonne  $CO_2/Therm$ ] = Emission Intensity [EI] value for natural gas in Table A-2

Life – cycle CO<sub>2e</sub> savings<sub>AR</sub> [metric tonne CO<sub>2e</sub>] = CO2 and CO2e savings for Accelerated Replacement (AR) Measure application type over the life of the measure.

 $RU_{Ext}$  [years]= Remaining Useful Life of the existing equipment, rounded to the nearest whole number

 $\Delta$  kW $h_{BL1}$  =  $\Delta$  kWh over the existing baseline

 $\Delta$  Therm<sub>RL1</sub> =  $\Delta$  Therm over the existing baseline

 $\Delta$  kWh<sub>RL2</sub> =  $\Delta$  kWh over the standard practice baseline

 $\Delta$  Therm<sub>BL2</sub> =  $\Delta$  Therm over the standard practice baseline

 $R_{Msr}$ ,  $R_{pre}$ ,  $R_{std}$ ,  $R_{Ext}$  [metric tonne  $CO_{2e}$ ] = refrigerant leakage emissions of the measure equipment, existing equipment, counterfactual standard practice equipment, and the counterfactual existing equipment

The units for the values are included within brackets, [ ].

#### **Appendix A-3: Methane Leakage**

In addition to CO2 emissions associated with electricity generation and the combustion of natural gas, there are CO2-e emissions associated with the leakage of methane in both energy systems. When methane is combusted, it produces CO2. However, when it is leaked prior to being combusted, it is not only wasted as a fuel but also has a disproportionately high impact on global warming. Uncombusted methane has a 100-year GWP of 25, meaning it is 25 times more potent than CO2 as a greenhouse gas over a 100-year time horizon. (Over a shorter time horizon, uncombusted methane is even more potent and has a 20-year GWP of 72.)

As methane has a high global warming potential (GWP) it is critical to account for changes in methane leakage that result from the measures in Part Two of the fuel substitution test. Thus, the fuel substitution calculator applies a methane leakage adder to changes in emissions from natural gas and electricity consumption. The tool relies on leakage adders and methodology consistent with the 2022 ACC. The 100-year leakage adder is used by default in the tool. The leakage adder for upstream in-state leakage is applied to both changes in electricity and natural gas emissions. The residential behind-themeter leakage rate is applied only to change in natural gas emissions for residential measures. See the 2022 ACC documentation for more details.1

<sup>1</sup>CPUC Avoided Cost Calculator at https://www.cpuc.ca.gov/industries-and-topics/electrical-energy/demand-side-management/energy-efficiency/idsm

#### **Table A-3. Methane Leakage Rates and Adders**

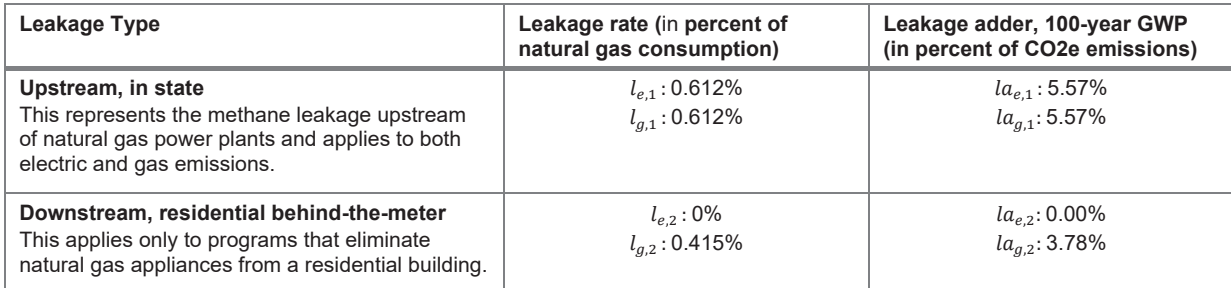

#### **Appendix A-4: Emissions due to Refrigerant Leakage**

Refrigerants are gases which can absorb and transfer heat and are used in many appliances including refrigerators, air conditioners, and electric heat pumps. Most refrigerants used today are very strong greenhouse gases. The most common refrigerant, R-410A, has a 100-yr GWP of 2,088—or more than 2,000 times the global warming impact of CO2. Refrigerants only contribute to global warming when they leak, but given current practices, leakage is inevitable. Thus, it is important to include refrigerant leakage in the assessment of the life-cycle emissions impact of a measure in Part Two of the fuel substitution test.

The impact of the emissions of refrigerant leakage is a function of characteristics of both the device type and the refrigerant that is used. Devices vary by their refrigerant charge, leakage rates, and "top-off" period. Refrigerant charge refers to the amount of refrigerant in the device. Annual leak rate and end of life loss rate dictate how much refrigerant is lost each year and at the EUL of the device, respectively. The last necessary metric is the number of years prior to EOL with no "top-off" refrigerant added to the device. The type of refrigerant dictates the GWP used to calculate the emissions due to leakage.

For NR measures, the refrigerant leakage is calculated in two parts, the cumulative annual leakage and the EOL leakage. Annual leakage is the refrigerant charge multiplied by the GWP of the refrigerant and the annual leakage rate. This is then multiplied by EUL and added to the EOL leakage. The EOL leakage is found by calculating the amount of refrigerant charge in the device remaining at its end of life since its last top off multiplied by the EOL loss rate and the GWP of the refrigerant. Refrigerant leakage is calculated for the measure case (Msr), the existing case (Pre), the counterfactual standard practice case (Std), and the counterfactual existing case as indicated in Equation A-5, Equation A-6, Equation A-7, and Equation A-8 respectively.

#### **Equation A-5. Refrigerant Leakage Emissions for Measure Equipment**

$$
R_{Msr} = m_{Msr} \times GWP_{Msr} \times (q_{ann,Msr} \times EUL_{Msr} + q_{EOL,Msr} \times (1 - q_{ann,Msr} \times t_{EOL,Msr}))
$$

#### **Equation A-6. Refrigerant Leakage Emissions for Existing Equipment**

 $R_{Pre} = m_{Ext} \times GWP_{Ext} \times q_{EOL,Ext} \times (1 - q_{ann,Ext} \times t_{EOL,Ext}) \times Factor_{Recovery}$ 

#### **Equation A-7. Refrigerant Leakage Emissions for Counterfactual Standard Practice Equipment2**

$$
R_{Std} = m_{Std} \times GWP_{Std} \times \left(q_{ann,Std} \times \begin{Bmatrix} 0 \ for\ NR\\ RUL_{Ext} \ for\ AR \end{Bmatrix} + q_{EOL,Std} \times (1 - q_{ann,Std} \times t_{EOL,Std})\right)
$$

<sup>&</sup>lt;sup>2</sup> When the EUL of the standard practice equipment is less than that of the measure equipment (or, for accelerated replacement applications, the measure equipment EUL minus the RUL of the existing equipment), it is assumed that the standard practice equipment will be installed more than once. Whenever an EOL refrigerant emissions event due to a *subsequent* installation of the standard practice equipment is assumed to occur beyond the life of the measure equipment, the emissions from that event are pro-rated by the extent to which they coincide with the measure. (When the standard practice equipment is assumed to be installed one time, however, the EOL refrigerant leakage event that occurs beyond the life of the measure is not pro-rated.)

#### **Equation A-8. Refrigerant Leakage Emissions for Counterfactual Existing Equipment**

$$
R_{Ext} = m_{Ext} \times GWP_{Ext} \times (q_{ann,Ext} \times RUL_{Ext} + q_{EOL,Ext} \times (1 - q_{ann,Ext} \times t_{EOL,Ext}))
$$

Where:

 $R_{Msr}$ ,  $R_{pre}$ ,  $R_{Std}$ ,  $R_{Ext}$  [metric tonne  $CO_{2e}$ ] = refrigerant leakage emissions of the measure equipment, existing equipment, counterfactual standard practice equipment, and counterfactual existing equipment, respectively

 $m_{Msr}$ ,  $m_{Ext}$ ,  $m_{std}[lb]$  = refrigerant charge contained by the measure equipment, existing equipment, and counterfactual standard practice equipment, respectively

 $GWP_{Msr}$ ,  $GWP_{Ext}$ ,  $GWP_{Std}$  [metric tonne  $CO_{2e}/$  metric tonne  $CO_2$ ] = the global warming potential (GWP) of the refrigerant in the measure equipment, existing equipment, and counterfactual standard practice equipment, respectively

 $q_{ann,Msr}$ ,  $q_{ann,Ext}$ ,  $q_{ann,Std}$  [percent] = annual leakage rate of the refrigerant in the measure equipment, existing equipment, and counterfactual standard practice equipment, respectively

 $EUL_{Msr}, EUL_{Ext}, EUL_{Std}[years]$  = the effective useful life (EUL) of the measure equipment, existing equipment, and counterfactual standard practice equipment, respectively

 $q_{EOL,Msr}$ ,  $q_{EOL,Ext}$ ,  $q_{EOL,Std}$  [percent] = the end of life (EOL) leakage rate of the refrigerant in the measure equipment, existing equipment, and counterfactual standard practice equipment, respectively

 $t_{EOL,Msr}$ ,  $t_{EOL,Ext}$ ,  $t_{EOL,Std}$  [years] = the time since the refrigerant was last topped off in the measure equipment, existing equipment, and counterfactual standard practice equipment, respectively

 $Factor_{Recovery}[dimensionless] =$  a factor that varies depending upon the measure application type and whether documentation is provided showing that refrigerant was appropriately recovered from existing equipment as indicated in Table A-4.

 $RU_{Ext}$ [years] = the remaining useful life (RUL) of the existing equipment

The units for the values are included within brackets, [ ].

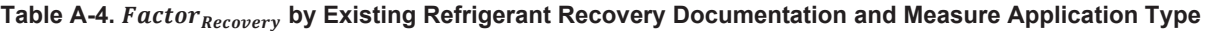

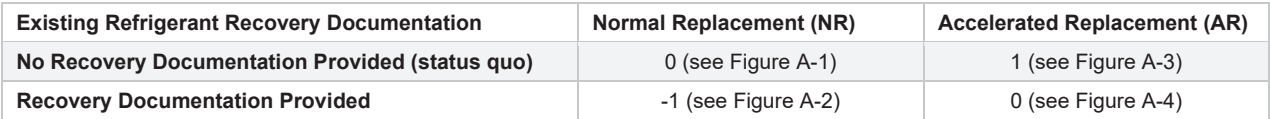

As indicated in Table A-4, the figures that follow show the annual and end-of-life refrigerant leakage emissions for the four possible combinations of existing equipment recovery documentation and measure application type described for the fuel substitution measure involving a residential central heat pump replacing a central gas furnace with air-conditioning.<sup>3</sup>

<sup>3</sup> Per measure package SWHC045-03 at https://www.caetrm.com

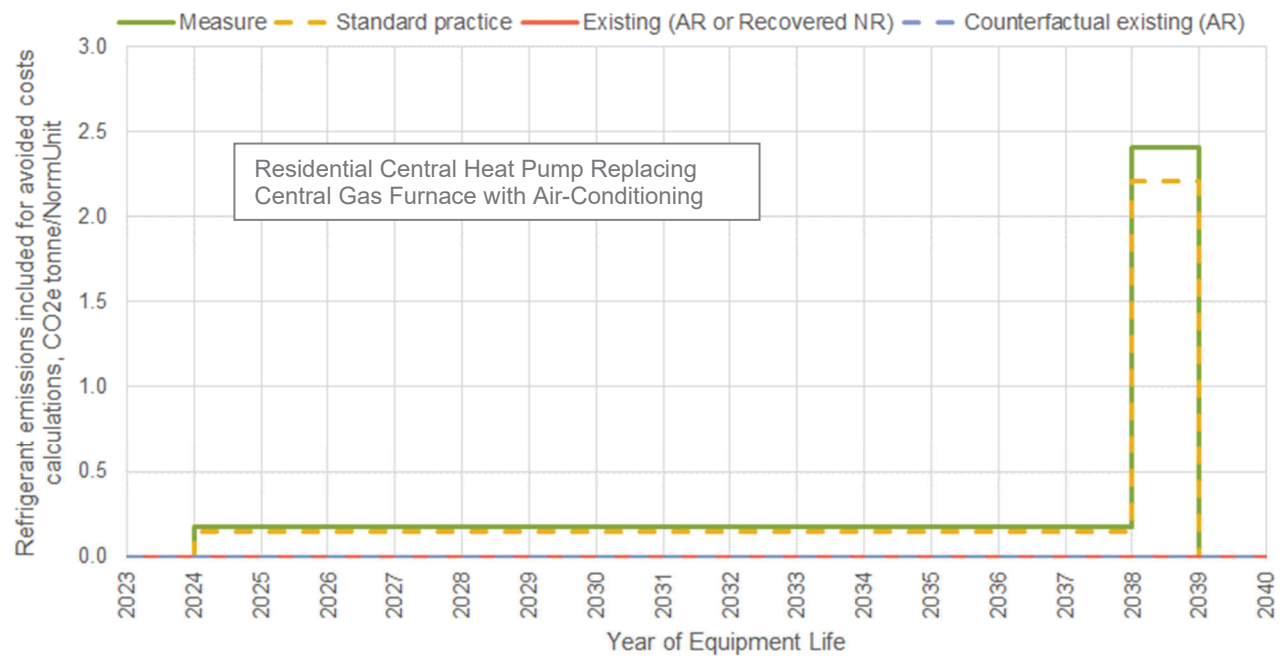

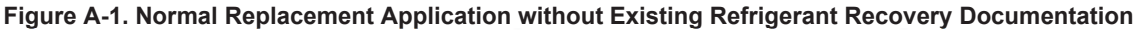

**Figure A-2. Normal Replacement Application with Existing Refrigerant Recovery Documentation** 

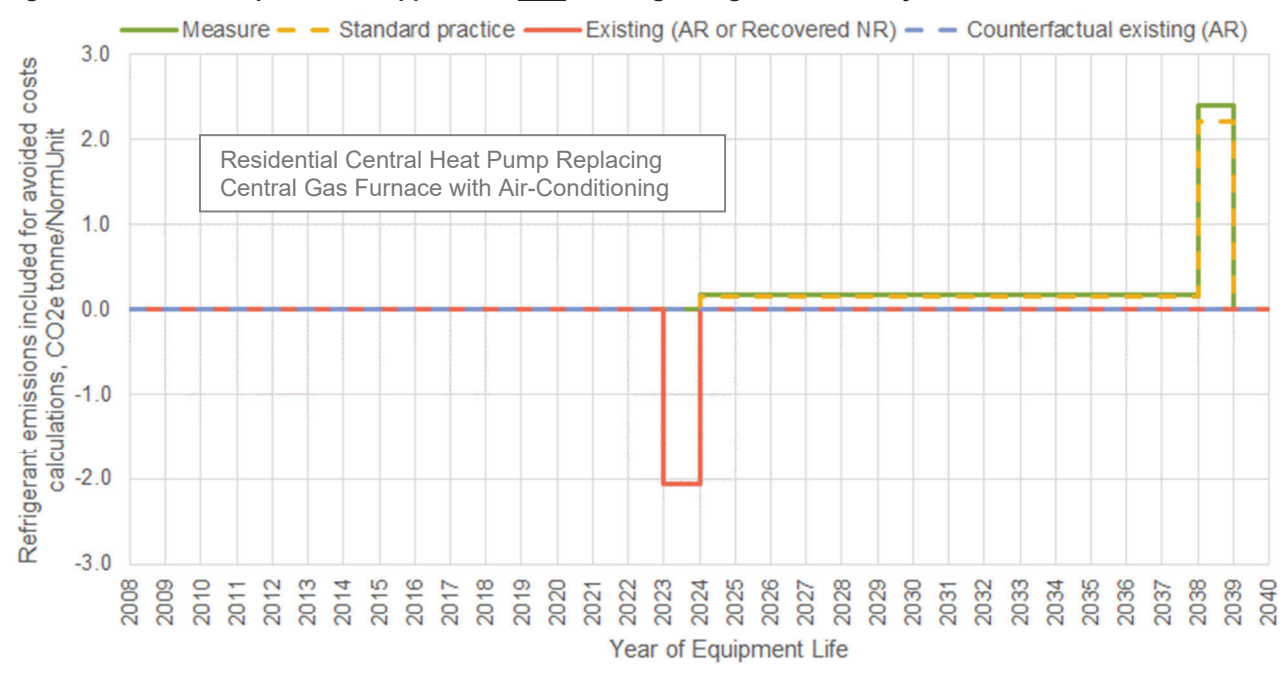

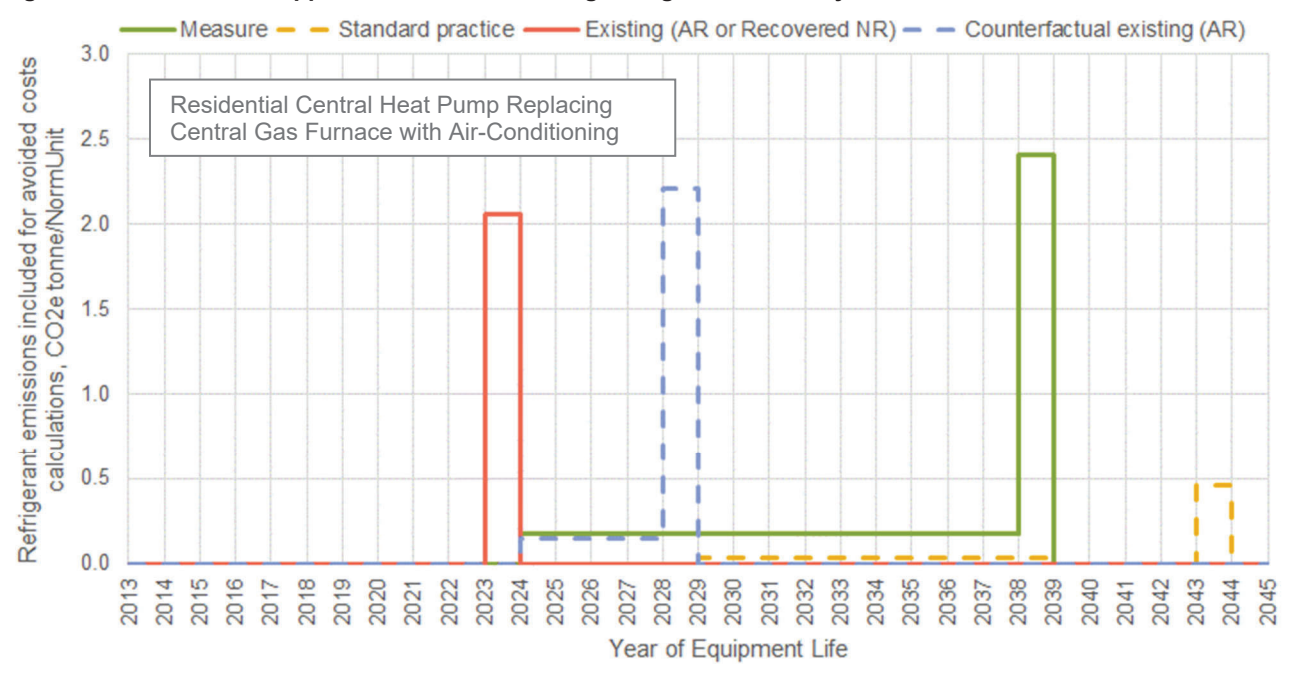

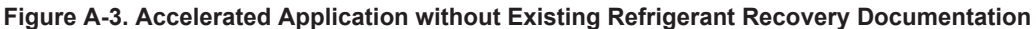

#### **Figure A-4. Accelerated Application with Existing Refrigerant Recovery Documentation**

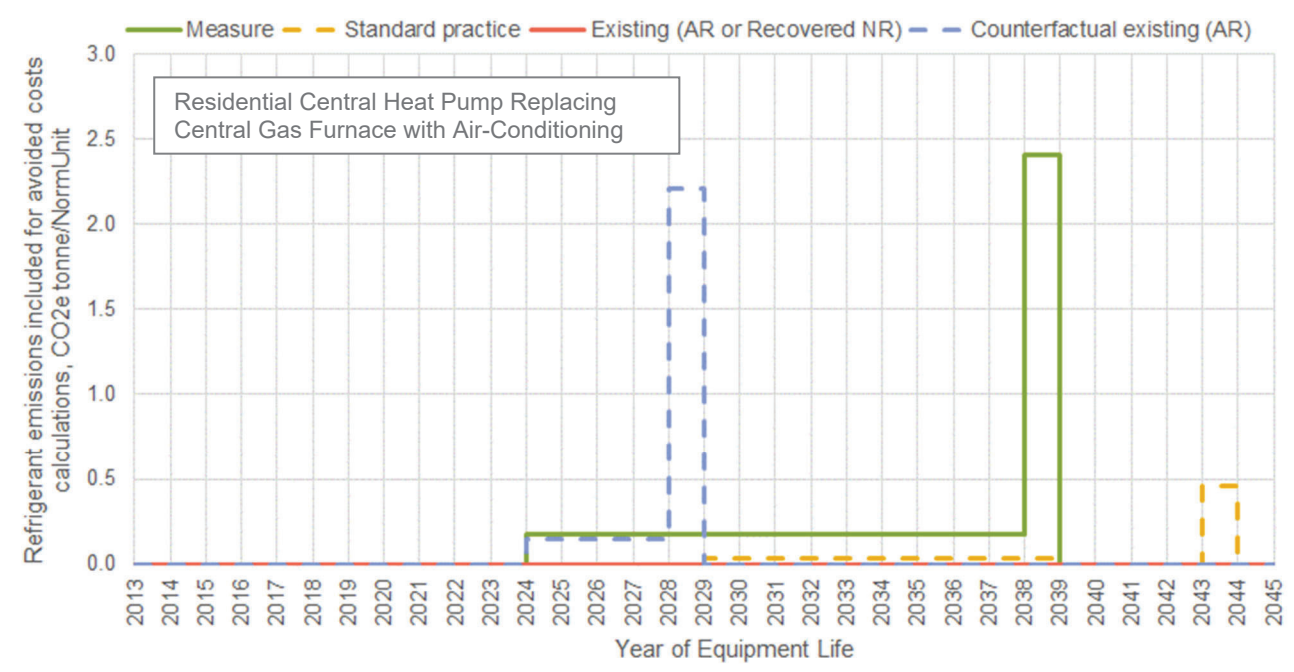

When a given permutation of a fuel substitution measure does not pass Part 2 of the fuel substitution test, the maximum refrigerant GWP that would allow the permutation to pass is calculated using Equation A-9.

**Equation A-9. Maximum Allowable Measure Refrigerant GWP** 

$$
maxGWP_{Msr} = \frac{(Life-cycle\ CO_2 + R_{Std} + R_{Ext} - R_{Pre}) \times 2,204.62\ lb/metric\ tonne}{m_{Msr} \times (q_{ann,Msr} \times EUL_{Msr} + q_{EOL,Msr} \times (1 - q_{ann,Msr} \times t_{EOL,Msr}))}
$$

# **Appendix A-5: Basis for Weights Used for Residential Fuel Substitution Heat Pump Measures**

Given that weather is warming and the proportion of residential homes with HVAC space cooling is increasing, a comparison of the results of the 2009 and 2019 Residential Appliance Saturation Studies<sup>45</sup> (RASS) were used to establish a set of climate-zone specific weights for imputing space cooling for the standard practice baseline case for residential heat pump fuel substitution measures.

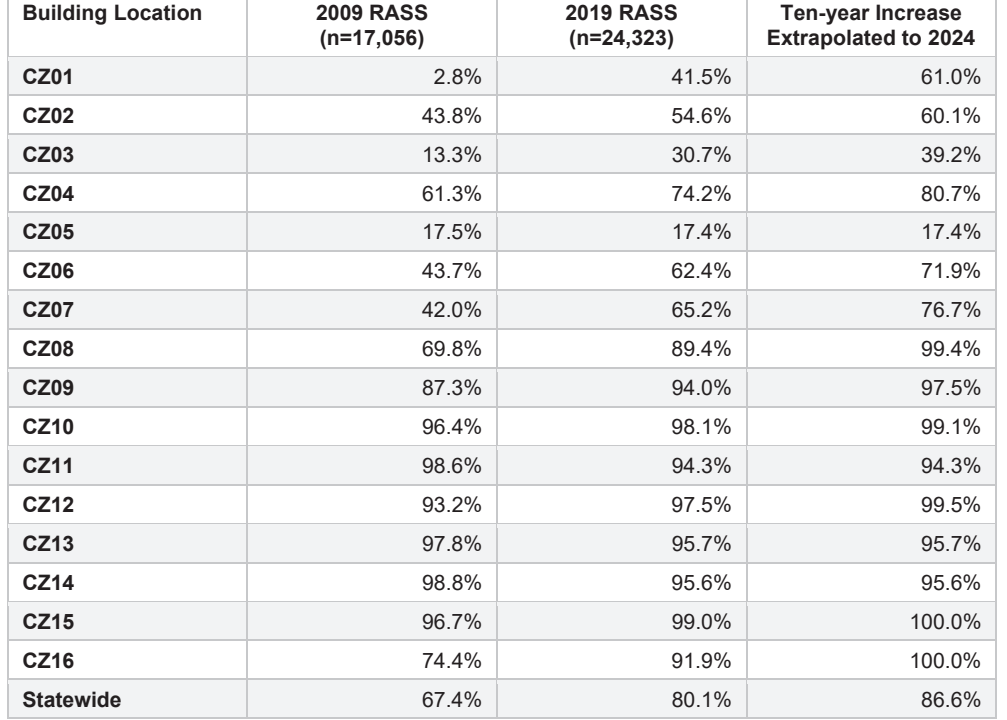

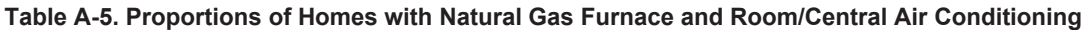

On the **3 FSC** worksheet in RACC-FSC\_v3.0.xlsx, users shall use an imputed-cooling standard-practice baseline for residential electric heat pump measures where the existing equipment does not include air conditioning. Refer to examples provided in the body of the Technical Guidance Document for more information regarding how this is done.

# **Appendix A-6: Sites with On-Site Generation**

The presence of non-IOU fuel on-site generation sources does not impact the fuel substitution test used to determine the fuel substitution measure eligibility. The measures should comply with established fuel substitution test requirements.

For claimable energy savings used for incentive, reporting, and cost effectiveness calculations, the guidance established in Non-IOU Supplied Energy Sources – Guidance Document – V1.16 shall be followed with no exemptions.

The language that follows discusses the potential impact of fuel substitution measures on claimable energy savings.

The main premise in CPUC's non-IOU fuel guidance applies when non-IOU energy sources are present and there is a reduction in energy supplied from grid/ system that is subject to electric energy efficiency surcharges or the non-bypassable

<sup>4</sup> KEMA, Inc. 2010. *2009 California Residential Appliance Saturation Study*, California Energy Commission. Publication number: CEC-200-2010-004.

<sup>5</sup> DNV GL Energy Insights USA, Inc. 2020. *2019 California Residential Appliance Saturation Study*. California Energy Commission. Publication Number: CEC-200-2021- 005.

 $6$  Energy Efficiency Savings Eligibility at Sites with non-IOU Supplied Energy Sources—Guidance Document. Version 1.1 November 6, 2015
gas surcharge. Therefore, only the reduced fuel usage requires the non-IOU fuel analysis.7 The increased fuel usage does not require non-IOU fuel analysis unless new non-IOU on-site generation sources are added at the facility.

For natural gas to electric measures, the increase in kWh usage is not subject to non-IOU fuel analysis. The Therm savings are not subject to non-IOU fuel analysis because there is no on-site generation of natural gas which is regulated. Hence, the calculations of claimable energy savings are not impacted even when on-site natural gas generation is present.

For electric to natural gas measures, the decrease in kWh usage is subject to non-IOU fuel analysis similar to other energy efficiency measures. For the same reason explained above, the Therm increase does not require non-IOU fuel analysis. The kWh savings after non-IOU fuel analysis is added to the Therm savings (converted to kWh) for calculating the claimable energy savings.

Please note, for natural gas to electric measures, there could be scenarios where mixed fuel (electricity + natural gas) is substituted with one new fuel (electricity) and the increase in substituted fuel (gas to electricity) is outweighed by the savings from electricity part of the mixed fuel, resulting in decreased kWh. In such a scenario, kWh savings will require non-IOU fuel analysis.

<sup>7</sup> Monthly or hourly analysis as required by Energy Efficiency Savings Eligibility at Sites with non-IOU Supplied Energy Sources—Guidance Document. Version 1.1 November 6, 2015

## **Appendix B B: Extrapolated Avoided Costs for RACC**

Acronyms

**Appendices** 

## **APPENDIX B. Extrapolated Avoided Costs for RACC**

Since equipment effective useful life values (EULs) are being extended beyond the previous cap of 20 years to up to 30 years, it is possible that refrigerant leakage emissions for the counterfactual standard practice equipment will require avoided costs that have not been forecasted nor approved. In these rare instances, extrapolated values will be used for years 2053 through 2065 as shown in Figure B-1.

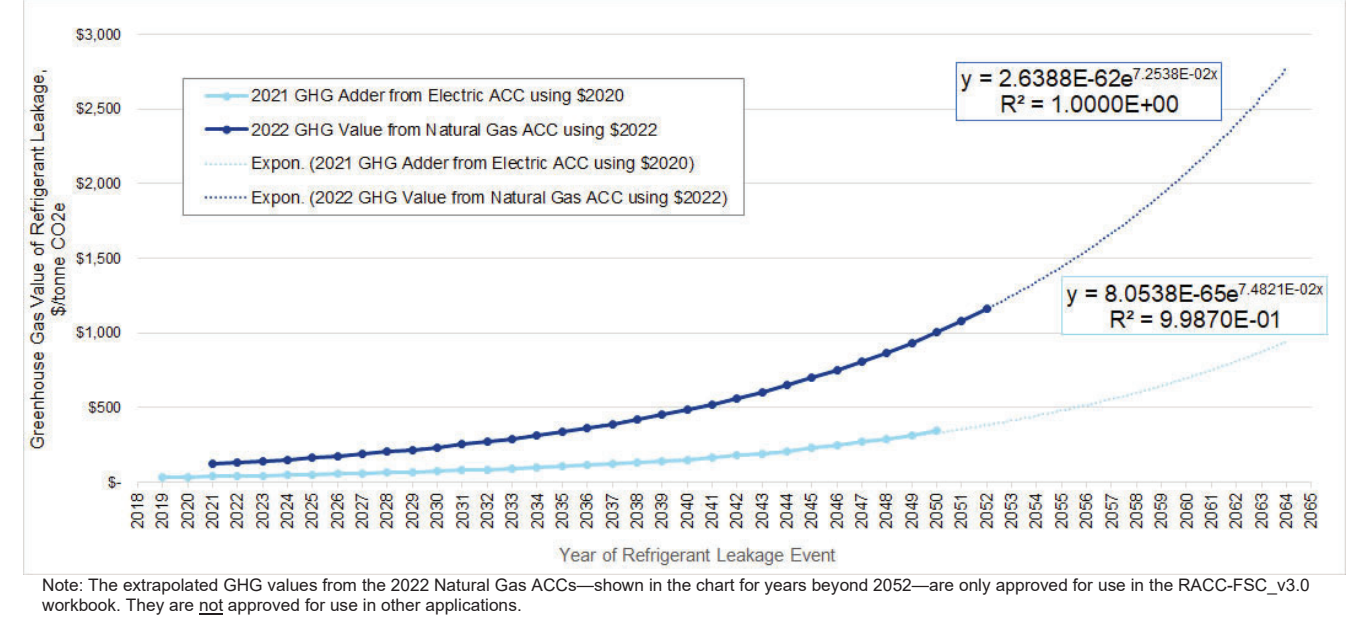

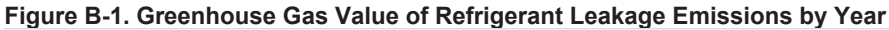

Given the very high R-squared values of the fitted curve, this specific application of these extrapolated values has the approval of the CPUC. The use of these extrapolated values is not approved, however, for use in other applications.

# **Appendix C C: Connecting RACC-FSC to DEER Database**

**Refrigeration** 

**Overview of**<br>RACC-FSC

**Definitions and** cronyms

**Appendices** 

## **APPENDIX C. Connecting RACC-FSC to DEER Database**

Multiple DEER database tables are connected to the RACC-FSC v3.0 workbook so that they are available to stakeholders and can be easily updated without needing to reissue the workbook as frequently. Questions can be sent to: DEERsupport@dnv.com.

The DEER database is a PostgreSQL database. Since DEER tables are updated as warranted by new EM&V studies or stakeholder requests, they may require periodic refreshing. It is recommended that users sign up for alerts to the DEER database webpage within the DEER Module of the CEDARS website. Updates to these tables will be announced as they occur at https://cedars.sound-data.com/deer-resources/deer-database/deer-change-log/.

#### **First-time DEER Database Access Instructions for Windows Computers**

To learn about PostgreSQL Office Database Connection (ODBC) drivers, go to https://odbc.postgresql.org/.

- **1.** Download the most recent version of the available zip files (with newest at the bottom of the page) from https://www.postgresql.org/ftp/odbc/versions/msi/. If your computer has 64-bit Office installed, be sure to download the zip file with its name appended by "-x64." While most users have 32-bit Office installed. This can be confirmed by, in Excel, going to **Account > About Excel**. If the version title doesn't contain "64-bit" somewhere, then it is most likely a 32-bit installation.
- **2.** Unzip the downloaded zip file and run the .msi file appropriate for your Office installation.
- **3.** From the Windows Start menu, launch Windows Administrative Tools > ODBC Data Source Administrator.
	- a. Select the "User DSN" tab (rather than the "System DSN" tab that runs along the top of the dialog box.
	- b. Click the "Add" button.
	- c. Select PostgreSQL Unicode from the dropdown menu.
	- d. Populate the "PostgreSQL Unicode ODBC Driver (psqlODBC) Setup" dialog box as shown in Table C-6.

#### **Table C-6. Recommended Field Contents in PostgreSQL Unicode ODBC Driver**

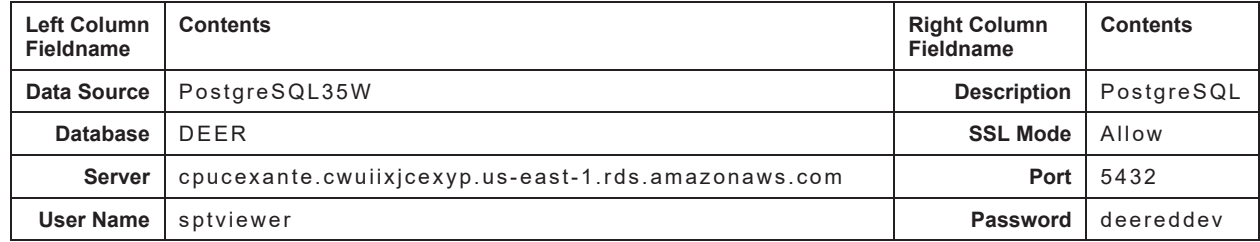

- e. Click the "Test" button. Doing so should return: "Connection successful" message.
- f. Click the "Save" button.

#### **Updating DEER Database Table(s) in RACC-FSC\_v3.0**

- **1.** Within the RACC-FSC\_v3.0 workbook, go to **Data > Queries & Connections** and click on the **Refresh All** button.
- **2.** While the DEER tables are refreshing, the following status will be shown on the lower left corner of your Excel window:

Running background query … (Click here to cancel)

**3.** Updates are typically completed in a minute or two.

# Stationary<br>Air-Conditioning

**Appendices** 

## **Appendix D: References**

- California Code of Regulations, Title 17, Division 3, Chapter 1, Subchapter 10 Climate Change, Article 4, Prohibitions on Use of Certain Hydrofluorocarbons in Stationary Refrigeration, Stationary Air-conditioning, and Other End-Uses, <https://ww2.arb.ca.gov/sites/default/files/barcu/regact/2020/hfc2020/frorevised.pdf>
- Statewide Custom Project Guidance Document, version 1.4, SW Custom Project Guidance Document v1.4 DRAFT [for comment.docx \(live.com\)](https://view.officeapps.live.com/op/view.aspx?src=https%3A%2F%2Fpda.energydataweb.com%2Fapi%2Fdownloads%2F2460%2FSW%2520Custom%2520Project%2520Guidance%2520Document_v1.4%2520DRAFT%2520for%2520comment.docx&wdOrigin=BROWSELINK)
- 2022 Distributed Energy Resources Avoided Cost Calculator Documentation, September 15, 2022, [https://willdan.box.](https://willdan.box.com/v/2022CPUCAvoidedCosts) [com/v/2022CPUCAvoidedCosts](https://willdan.box.com/v/2022CPUCAvoidedCosts)
- California Public Utilities Commission, Resolution E-4818 p. 11, [179264220.PDF \(ca.gov\)](https://docs.cpuc.ca.gov/PublishedDocs/Published/G000/M179/K264/179264220.PDF)
- California California Public Utilities Commission, Decision D.19-08-009, pp. 12, 37, and 53, [https://docs.cpuc.ca.gov/](https://docs.cpuc.ca.gov/PublishedDocs/Published/G000/M310/K159/310159146.PDF) [PublishedDocs/Published/G000/M310/K159/310159146.PDF](https://docs.cpuc.ca.gov/PublishedDocs/Published/G000/M310/K159/310159146.PDF)
- California Public Utilities Commission, Resolution E-4939, p. 8, [232460214.pdf \(ca.gov\)](https://docs.cpuc.ca.gov/publisheddocs/published/g000/m232/k460/232460214.pdf)
- California Public Utilities Commission, Resolution E-4795, p. 39, [166269506.PDF \(ca.gov\)](https://docs.cpuc.ca.gov/PublishedDocs/Published/G000/M166/K269/166269506.PDF)
- California Public Utilities Commission, Energy Division, Final Ex Ante Review Disposition, Project ID x240. CPUC Industry Standard Practice Guide Version 1.2A, Section 2.7 ISP by Code or Regulation, ISPGuideBookv12 A [livingfinal.pdf \(doe2.com\)](https://doe2.com/Download/CPUC/ExAnteProcess/ISPGuideBookv12_A_livingfinal.pdf)
- California Public Utilities Commission, Interim Decision Determining Policy and Counting Issues for 2009 to 2011 Energy Efficiency Programs (D.09-05-037), OP 4, [Microsoft Word - 101543.DOC \(ca.gov\)](https://docs.cpuc.ca.gov/PublishedDocs/WORD_PDF/FINAL_DECISION/101543.PDF)
- California Public Utilities Commission, Energy Efficiency Policy Manual, v 6.0, pp. 39-4, [6442465683-eepolicymanualrevised-march-20-2020-b.pdf \(ca.gov\)](https://www.cpuc.ca.gov/-/media/cpuc-website/files/legacyfiles/e/6442465683-eepolicymanualrevised-march-20-2020-b.pdf)
- California Public Utilities Commission, Decision Providing Guidance On 2013-2014 Energy Efficiency Portfolios and 2012 Marketing, Education, and Outreach (D.12-05-015), [Microsoft Word - 166830.DOC \(ca.gov\)](https://docs.cpuc.ca.gov/PublishedDocs/WORD_PDF/FINAL_DECISION/166830.PDF)
- California Public Utilities Commission, Resolution for the Approval of the Database for Energy-Efficient Resources updates for 2020 and revised version 2019 in Compliance with D.15-10-028, D.16-08-019, and Resolution E-4818 (Resolution E-4952), p.A-46, [225049353.PDF \(ca.gov\)](https://docs.cpuc.ca.gov/PublishedDocs/Published/G000/M225/K049/225049353.PDF)
- Statewide Deemed Workpaper Rulebook, v. 4.0, p. 12, [Statewide Deemed Workpaper Rulebook \(squarespace.com\)](https://static1.squarespace.com/static/53c96e16e4b003bdba4f4fee/t/6100a9d65429cb3846a417a3/1627433432394/SW+Deemed+WP+Rulebook+Interim+v4.0+Final.pdf)
- T1 Working Group Report, [6442451953-cpuc-ml-poe-dec12.pdf \(ca.gov\)](https://www.cpuc.ca.gov/-/media/cpuc-website/files/legacyfiles/c/6442451953-cpuc-ml-poe-dec12.pdf)
- Weighted Average Cost of Capital,<https://www.britannica.com/money/weighted-average-cost-of-capital-wacc>

**Stationary** 

**Stationary** 

DER Cost-Effectiveness, [https://www.cpuc.ca.gov/industries-and-topics/electrical-energy/demand-side-management/](https://www.cpuc.ca.gov/industries-and-topics/electrical-energy/demand-side-management/energy-efficiency/idsm) energy-efficiency/idsm

[2022 ACC Documentation v1b updated, p. 31](https://www.google.com/url?sa=t&rct=j&q=&esrc=s&source=web&cd=&ved=2ahUKEwiChOKs3pSCAxXcJUQIHSdzB3YQFnoECBYQAQ&url=https%3A%2F%2Fwww.cpuc.ca.gov%2F-%2Fmedia%2Fcpuc-website%2Fdivisions%2Fenergy-division%2Fdocuments%2Fdemand-side-management%2Facc-models-latest-version%2F2022-acc-capacity-avoided-cost-v1b.xlsx&usg=AOvVaw2NAfweMlsNfqT-bcCC-DKj&opi=89978449)

- California Public Utilities Commission, "Early Retirement Using Preponderance of Evidence Version 1.0," [5325-projectbasis-eulrul-evidencev1july172014.pdf \(ca.gov\)](https://www.cpuc.ca.gov/-/media/cpuc-website/files/legacyfiles/p/5325-projectbasis-eulrul-evidencev1july172014.pdf)
- California Public Utilities Commission, "Draft Resolution E-5115," cpuc.ga.gov, February 11th, 2021. [https://docs.cpuc.](https://docs.cpuc.ca.gov/PublishedDocs/Published/G000/M360/K017/360017972.PDF) [ca.gov/PublishedDocs/Published/G000/M360/K017/360017972.PDF](https://docs.cpuc.ca.gov/PublishedDocs/Published/G000/M360/K017/360017972.PDF)

["Fuel Substitution Technical Guidance v1.1," by E3 for the CPUC, October 31, 2019](https://www.google.com/url?sa=t&rct=j&q=&esrc=s&source=web&cd=&ved=2ahUKEwj3p5njiLaEAxUPI0QIHf6jBp4QFnoECBYQAQ&url=https%3A%2F%2Fwww.cpuc.ca.gov%2F-%2Fmedia%2Fcpuc-website%2Fdivisions%2Fenergy-division%2Fdocuments%2Fbuilding-decarb%2Ffuel-substitution-technical-guide-v11.docx&usg=AOvVaw2IGo_lEYxHJLERj7XgvKhg&opi=89978449)

 ["Fuel Substitution Technical Guidance v2.0," by E3 for the CPUC, October 13, 2022](https://www.google.com/url?sa=t&rct=j&q=&esrc=s&source=web&cd=&cad=rja&uact=8&ved=2ahUKEwia6u2LibaEAxXSM0QIHRsUAe4QFnoECBEQAQ&url=https%3A%2F%2Fwww.cpuc.ca.gov%2F-%2Fmedia%2Fcpuc-website%2Fdivisions%2Fenergy-division%2Fdocuments%2Fbuilding-decarb%2Ffuel-substitution-technical-guide-v2.docx&usg=AOvVaw3LQx3mGmyZEtCncS_Q151b&opi=89978449)

- Final Regulation Order, California Code of Regulations, Title 17, Division 3, Chapter 1, Subchapter 10 Climate Change, Article 4, [California Code of Regulations, Subchapter 10, Article 4 - Regulations to Achieve Greenhouse Gas](https://regulations.justia.com/states/california/title-17/division-3/chapter-1/subchapter-10/article-4/)  [Emission Reductions | California Code of Regulations | Justia](https://regulations.justia.com/states/california/title-17/division-3/chapter-1/subchapter-10/article-4/)
- California Technical Forum, "California Electronic Technical Reference Manual," caetrm.com, [https://www.caetrm.com/](https://www.caetrm.com/cpuc/table/effusefullife/) [cpuc/table/effusefullife/](https://www.caetrm.com/cpuc/table/effusefullife/)
- Executive Order R-21-008 to adopt Resolution 20-37 with amendments to §95375 of Article 4, Subarticle 5, Chapter 1, Division 3, Title 17 California Code of Regulations, p. 38., [Executive Order R-21-008 \(ca.gov\)](https://ww2.arb.ca.gov/sites/default/files/barcu/regact/2020/hfc2020/eo.pdf)
- California Environmental Protection Agency, CARB R3 Registration Checklist, [https://ww2.arb.ca.gov/sites/default/](https://ww2.arb.ca.gov/sites/default/files/2020-11/r3-registration-checklist_0.pdf) [files/2020-11/r3-registration-checklist\\_0.pdf](https://ww2.arb.ca.gov/sites/default/files/2020-11/r3-registration-checklist_0.pdf)
- California Air Resources Board, Retail Food Refrigeration, [https://ww2.arb.ca.gov/our-work/programs/california](https://ww2.arb.ca.gov/our-work/programs/california-significant-new-alternatives-policy-snap/retail-food-refrigeration)[significant-new-alternatives-policy-snap/retail-food-refrigeration](https://ww2.arb.ca.gov/our-work/programs/california-significant-new-alternatives-policy-snap/retail-food-refrigeration)
- Environmental Protection Agency, 40 CFR Part 84 [EPA–HQ–OAR–2021–0643; FRL–8831–01– OAR], Phasedown of Hydrofluorocarbons: Restrictions on the Use of Certain Hydrofluorocarbons Under Subsection (i) the American Innovation and Manufacturing Act of 2020, [https://www.epa.gov/system/files/documents/2023-10/technology](https://www.epa.gov/system/files/documents/2023-10/technology-transitions-final-rule-fact-sheet-2023.pdf)[transitions-final-rule-fact-sheet-2023.pdf](https://www.epa.gov/system/files/documents/2023-10/technology-transitions-final-rule-fact-sheet-2023.pdf)

**Appliances**